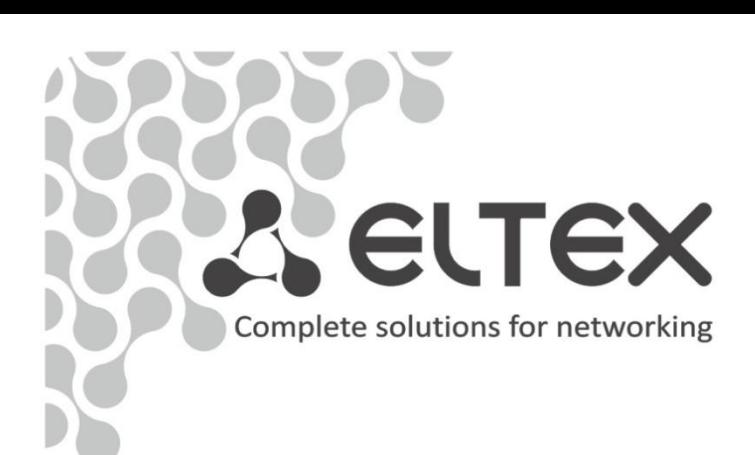

# **SMG-1016M, SMG-2016**

Operation manual, firmware version 3.10.1

Digital gateway

http://www.eltex.nsk.ru/en/support/downloads/

#### **SMG-1016M Firmware Version: V. 3.10.1.2530 SMG-2016 Firmware Version: V. 3.10.1.2530**

#### **SIP adapter version: 3.10.1.18**

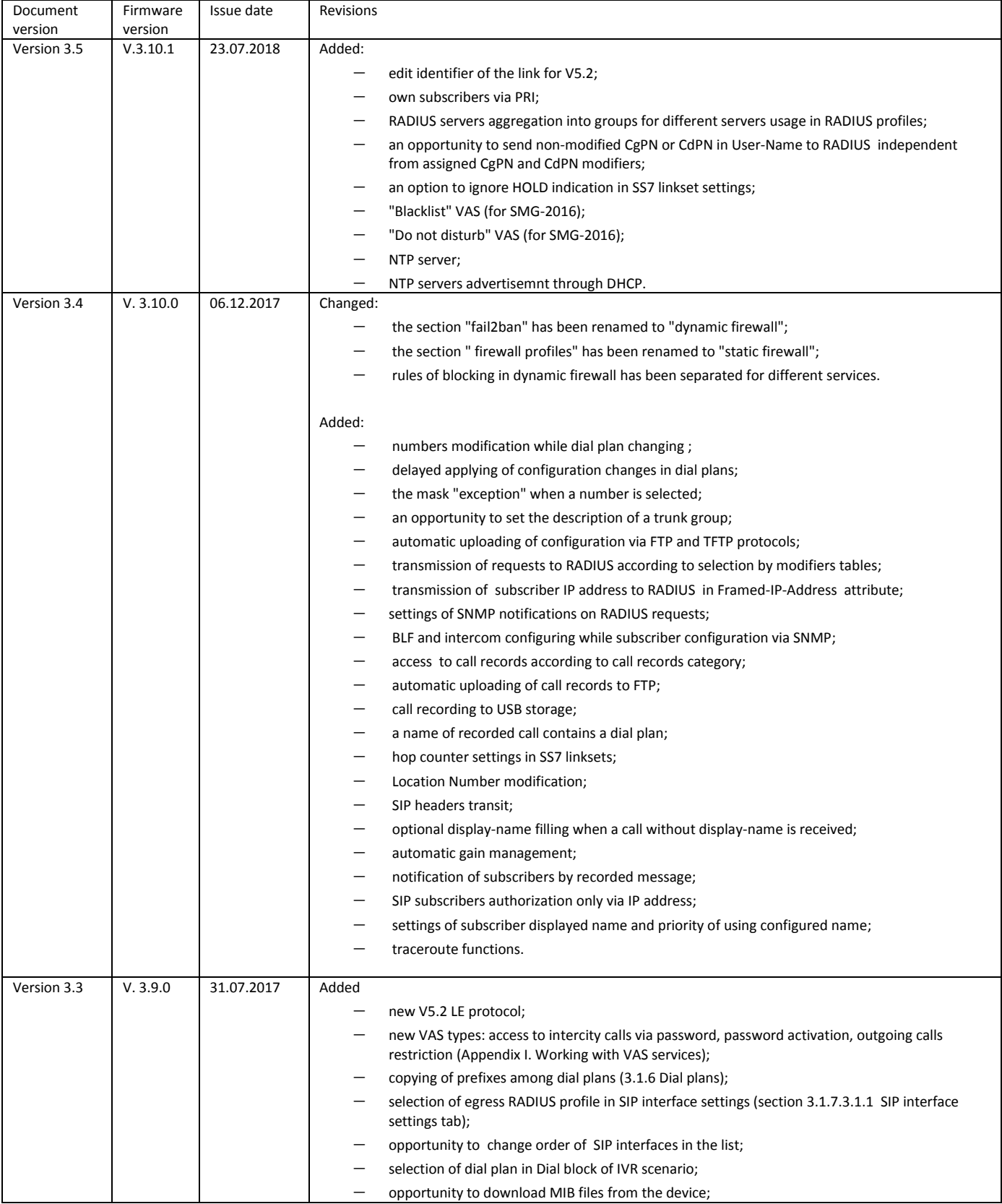

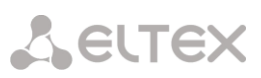

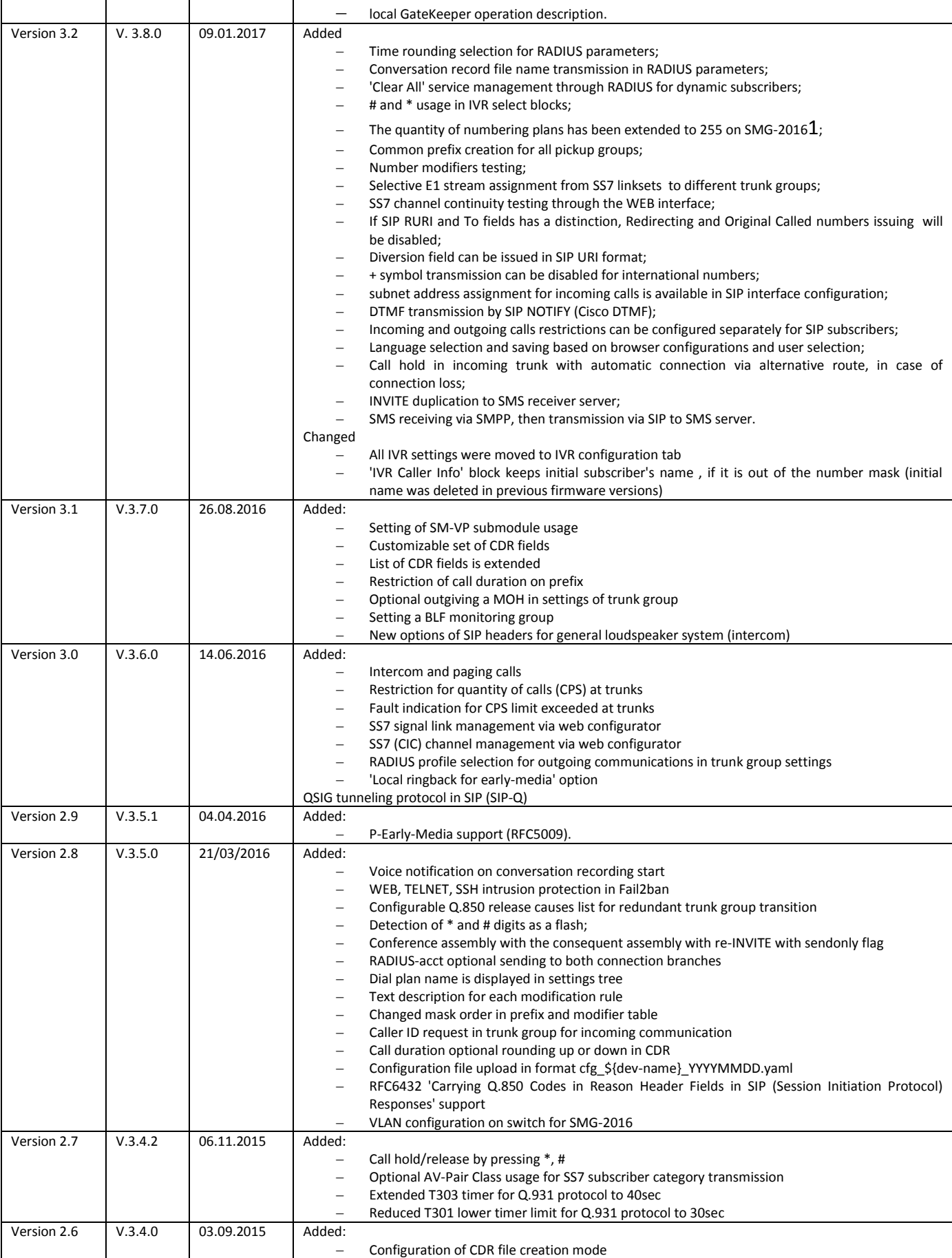

**TAURIE 1**<br><sup>1</sup> Available only under VAS license

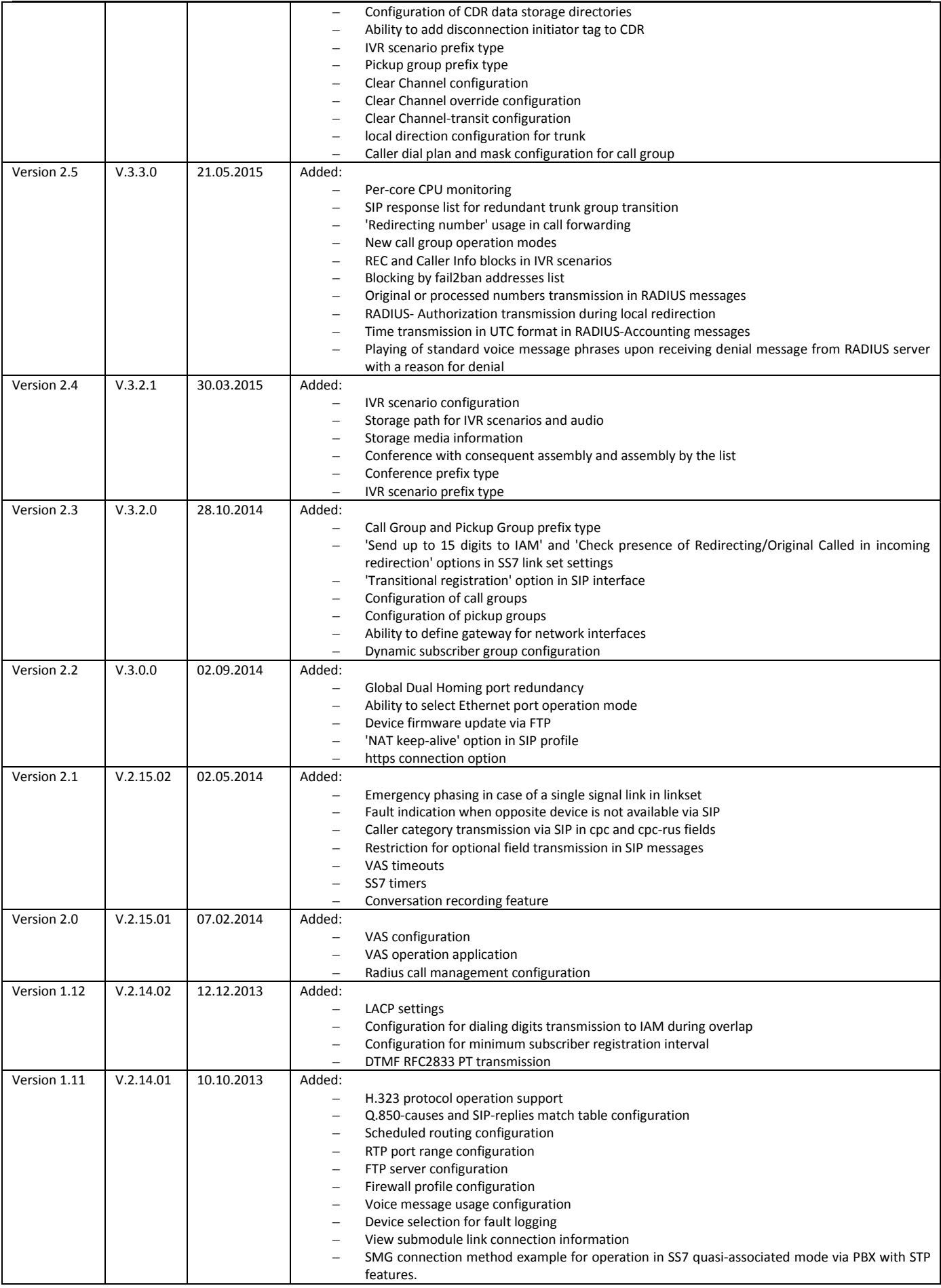

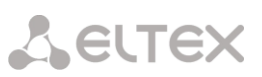

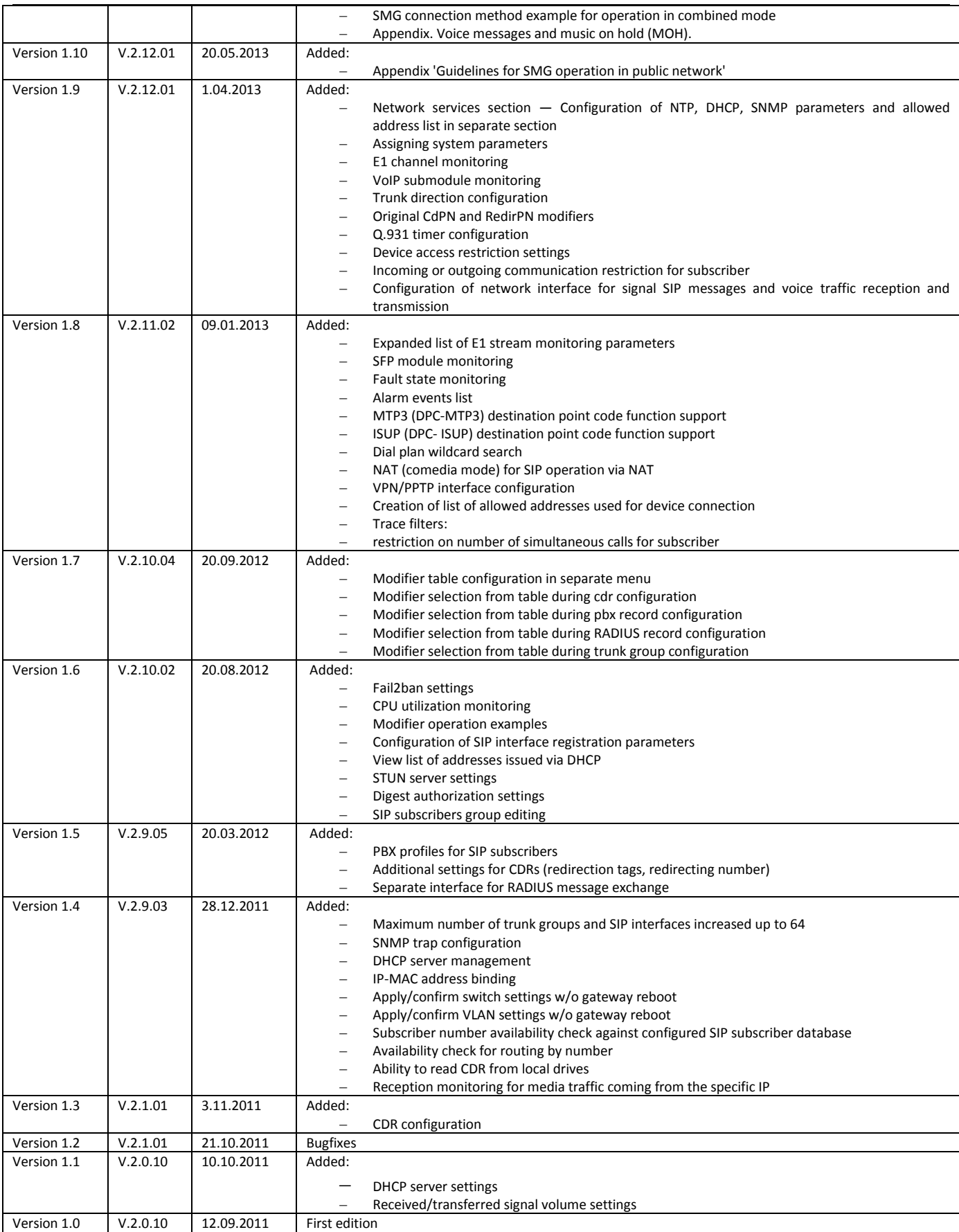

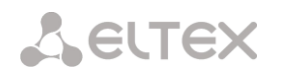

#### **CONVENTIONAL SYMBOLS**

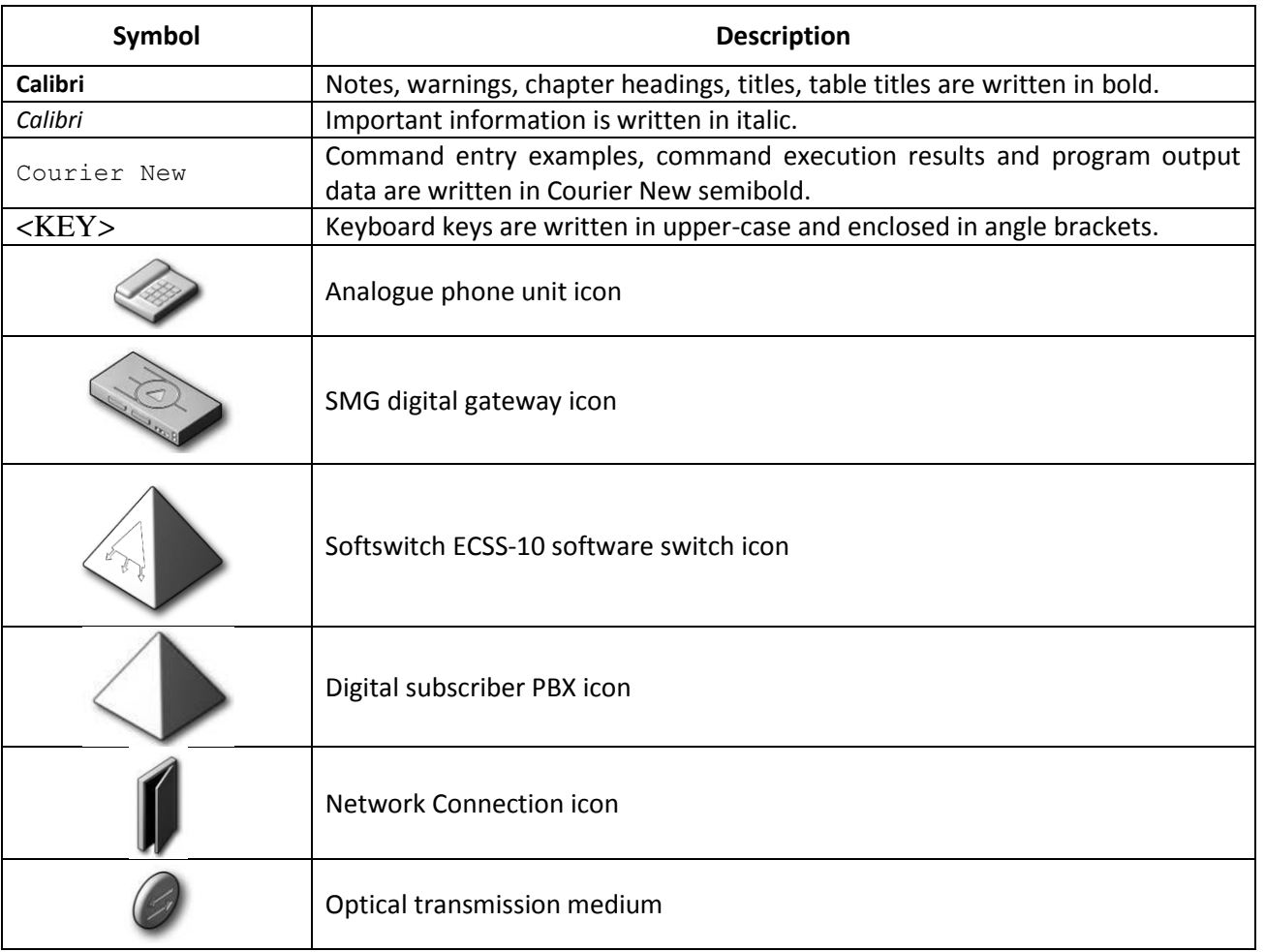

#### **Notes and warnings**

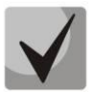

**Notes contain important information, tips or recommendations on device operation and setup.**

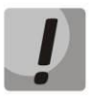

**Warnings inform users about hazardous conditions which may cause injuries or device damage and may lead to the device malfunctioning or data loss.** 

#### **TARGET AUDIENCE**

This operation manual is intended for technical personnel that performs switch installation, configuration, monitoring, and maintenance using web configurator. Qualified technical personnel should be familiar with the operation basics of ТСР/IP & UDP/IP protocol stacks and Ethernet networks design concepts.

### **TABLE OF CONTENTS**

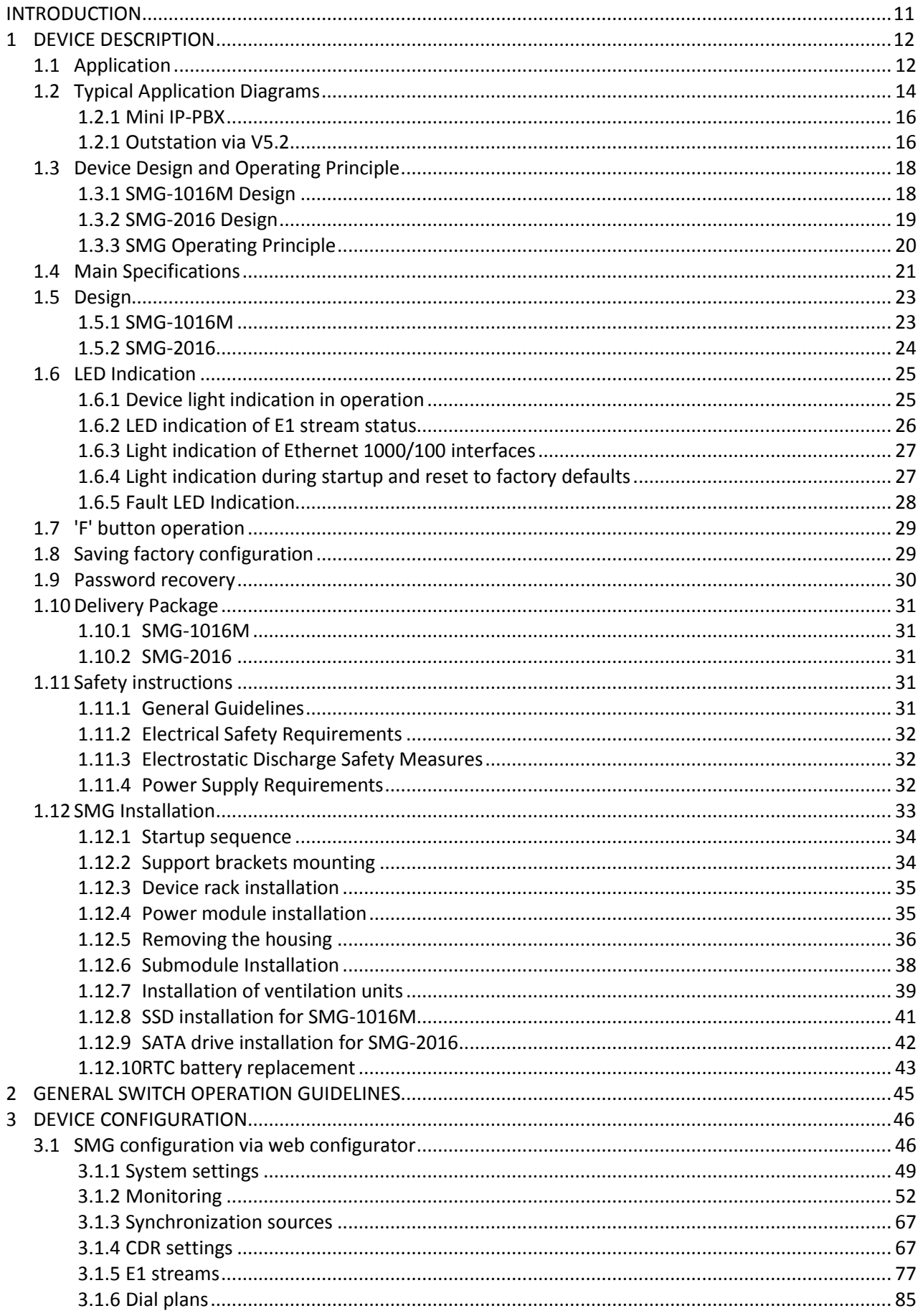

## Aeurex

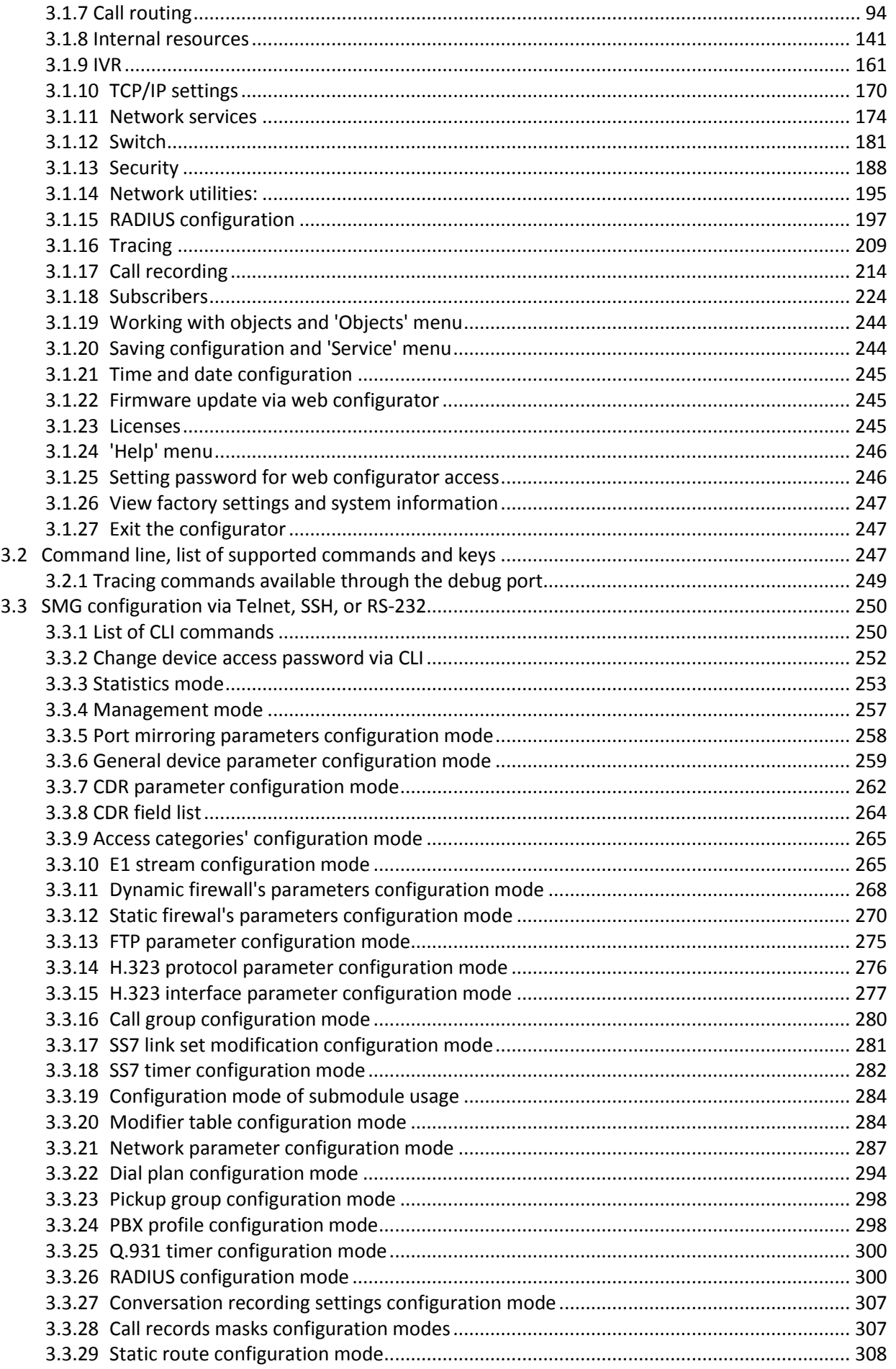

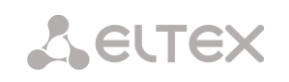

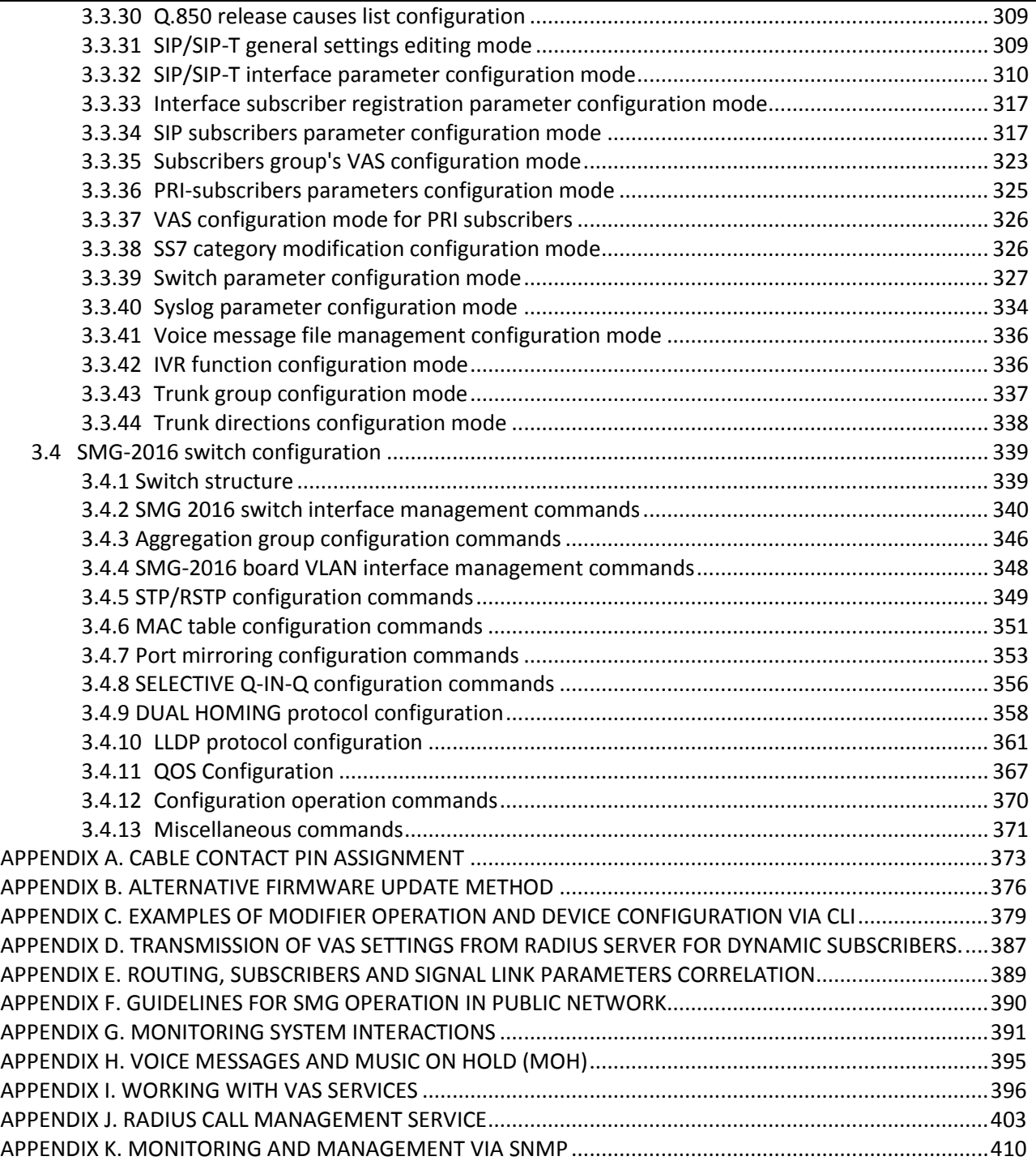

#### <span id="page-10-0"></span>**INTRODUCTION**

Today, means of communication utilizing state-of-the-art hardware and software solutions evolve rapidly. At that, the following problem arises: how to implement new communication devices that utilize alternative data transmission principles into existing communication networks. The solution is to use special equipment that interconnects the diverse network segments. Currently, such equipment is represented by digital gateways. They allow for gradual transition from existing communication networks to more efficient ones that utilize alternative operation principles.

At present, IP networks are considered to be the most efficient as they are weakly related to the data transfer environment or data type and also flexible and manageable. Designed and manufactured by Eltex, SMG digital gateway allows for the interfacing of traditional communication networks based on the circuit-switching principle with communication networks used packet-switching data transmission.

This operation manual details main features of SMG-1016M and SMG-2016 digital gateways. In this document you will find technical specifications of the gateway and its components. Also, it contains an overview of the operation procedure and software-based maintenance.

#### <span id="page-11-0"></span>**1 DEVICE DESCRIPTION**

#### <span id="page-11-1"></span>**1.1 Application**

Digital gateways SMG-1016M and SMG-2016 allow for the interfacing of PSTN (E1) signalling and media streams and VoIP networks, and also perform media gateway functions (codec conversion, conference call establishing, tone signal/DTMF reception and generation, voice message output).

SMG supports up to 16 E1 paths, up to 495 E1-side and 768 VoIP-side voice (media) links (when G.711 codec is used with packetization time 20ms or greater).

Submodule gateway design allows for flexible capacity alteration, and the minimum module type quantity makes it easier to expand and upgrade the system.

SMG is an optimal and robust solution for telecommunication infrastructure upgrade, development and migration from PSTN to NGN.

#### **SMG main specifications:**

- Number of E1 interfaces: 4 to 16, in increments of 4
- Up to 768 VoIP channels (128 channels in TDM for connecting to a single submodule)
- Number of Ethernet ports for SMG-1016M:
	- $-$  3 x 10/100/1000BASE-T ports
	- 2 x 1000-Base-X (SFP) ports
- Number of Ethernet ports for SMG-2016:
	- $-$  4 x 10/100/1000BASE-T ports
	- 2 x 1000-Base-X (SFP) combo-ports
- Static address and DHCP support
- DNS server
- <span id="page-11-2"></span>VoIP protocols: SIP, SIP-Т, SIP-I, H.323, MGCP1, MEGAC[O1,](#page-11-2) SIGTRA[N1](#page-11-2)
- TDM protocols: ISDN PRI(Q.931), QSIG and CORNET for subscriber name transmission, SS7 (associated and quasi-associated modes operation), V5.2;
- SIP subscriber registration support:
	- Up to 2000 for SMG-1016M
	- Up to 3000 for 2016
- DTMF transmission (SIP INFO, RFC2833, in-band, SIP NOTIFY)
- Echo cancellation (G.168 recommendation)
- Voice activity detector (VAD)

 $\overline{a}$ 

 $1$  Not supported in the current firmware version

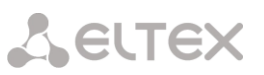

- Comfortable noise generator (CNG)
- Adaptive or fixed jitter buffer
- V.152 data transmission
- fax transmission:
	- G.711 pass through
	- T.38 UDP Real-Time Fax
- NTP support
- DNS support
- SNMP support
- Bandwidth and QoS restriction for SMG-1016M
- ToS and CoS for RTP and signalling
- VLAN for RTP, signalling and management
- Firmware update: via web configurator, CLI (Telnet, SSH, console (RS-232))
- Configuration and setup (also remotely):
	- Web configurator
	- CLI (telnet, SSH, console (RS-232))
- Remote monitoring:
	- Web configurator
	- SNMP

#### **SIP/SIP-T/SIP-I functions:**

- RFC 2976 SIP INFO (for DTMF transmission);
- RFC 3204 MIME Media Types for ISUP and QSIG (ISUP support);
- RFC 3261 SIP;
- RFC 3262 Reliability of Provisional Responses in SIP (PRACK);
- RFC 3263 Locating SIP servers for DNS;
- RFC 3264 SDP Offer/Answer Model;
- RFC 3265 SIP Notify
- RFC 3311 SIP Update;
- RFC 3323 Privacy Header
- RFC 3325 P-Asserted-Identity
- RFC 3326 SIP Reason Header;
- RFC 3372 SIP for Telephones (SIP-T);

## **A** ELTEX

- RFC 3398 ISUP/SIP Mapping;
- RFC 3515 SIP REFER;
- RFC 3581 An Extension to the Session Initiation Protocol (SIP) for Symmetric Response Routing;
- RFC 3665 Basic Call Flow Examples;
- RFC 3666 SIP to PSTN Call Flows;
- RFC 3891 SIP Replaces Header;
- RFC 3892 SIP Referred-By Mechanism;
- RFC 4028 SIP Session Timer;
- RFC 4566 Session Description Protocol (SDP);
- RFC 5009 P-Header;
- RFC 5373 Requesting Answering Modes for the Session Initiation Protocol;
- RFC 5806 SIP Diversion Header;
- RFC 6432;
- Q1912.5 SIP-I;
- SIP/SIP-T/SIP-I interaction;
- SIP Enable/Disable 302 Responses;
- Delay offer;
- SIP OPTIONS Keep-Alive (SIP Busy Out);
- NAT support (comedia mode);
- SIP registrar (optional).

#### <span id="page-13-0"></span>**1.2 Typical Application Diagrams**

This manual covers several SMG device connection methods:

Interfacing of TDM and VoIP network signalling and media streams

In this configuration, device enables connection for up to 16 E1 streams with various signalling protocols (SS7, ISDN PRI/QSIG/CORNET, V5.2<sup>1</sup>) and maintenance for up to 768 channels uncompressed (G.711 codec), up to 432 channels compressed (G.729 A / 20-80), or 324 T.38 fax channels.

Device connects to the IP network via 10/100/1000 BASE-T network interface using H.323/SIP/SIP-T/ SIP-I protocols.

 $\overline{a}$ 

 $1$  Not supported in the current firmware version.

### **A** ELTEX

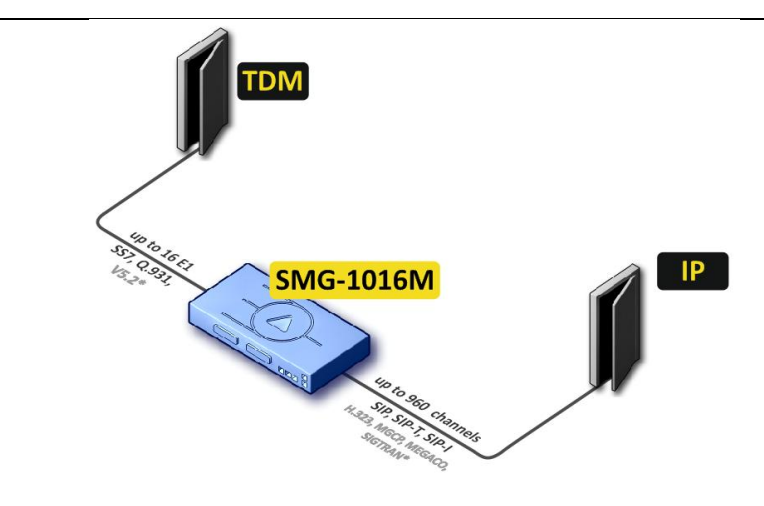

\* — Not supported in the current version

#### Fig. 1 — Interfacing of TDM and VoIP network signalling and media streams

[Fig. 2](#page-14-0) shows TDM and VoIP network interfacing example on interaction between МС240 digital PBX and ECSS-10 software switch.

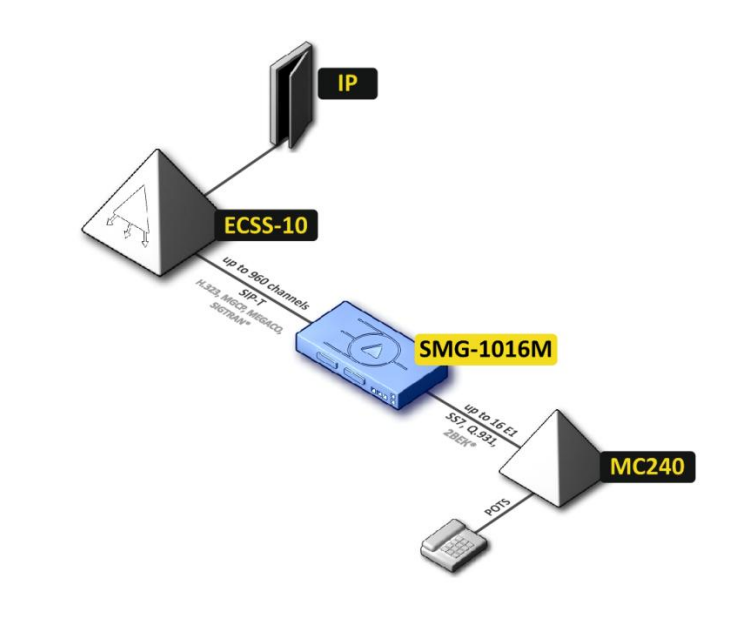

<span id="page-14-0"></span>\* — Not supported in the current version

#### Fig. 2 — Interfacing of TDM and VoIP network signalling and media streams

#### <span id="page-15-0"></span>*1.2.1 Mini IP-PBX*

In this configuration, device allows for registration of up to 2000 subscribers for SMG-1016M and up to 3000 for SMG-2016 as well as the interaction with PSTN network via 16 E1 streams with various signalling protocols (SS7, ISDN PRI/QSIG/CORNET, V5.2).

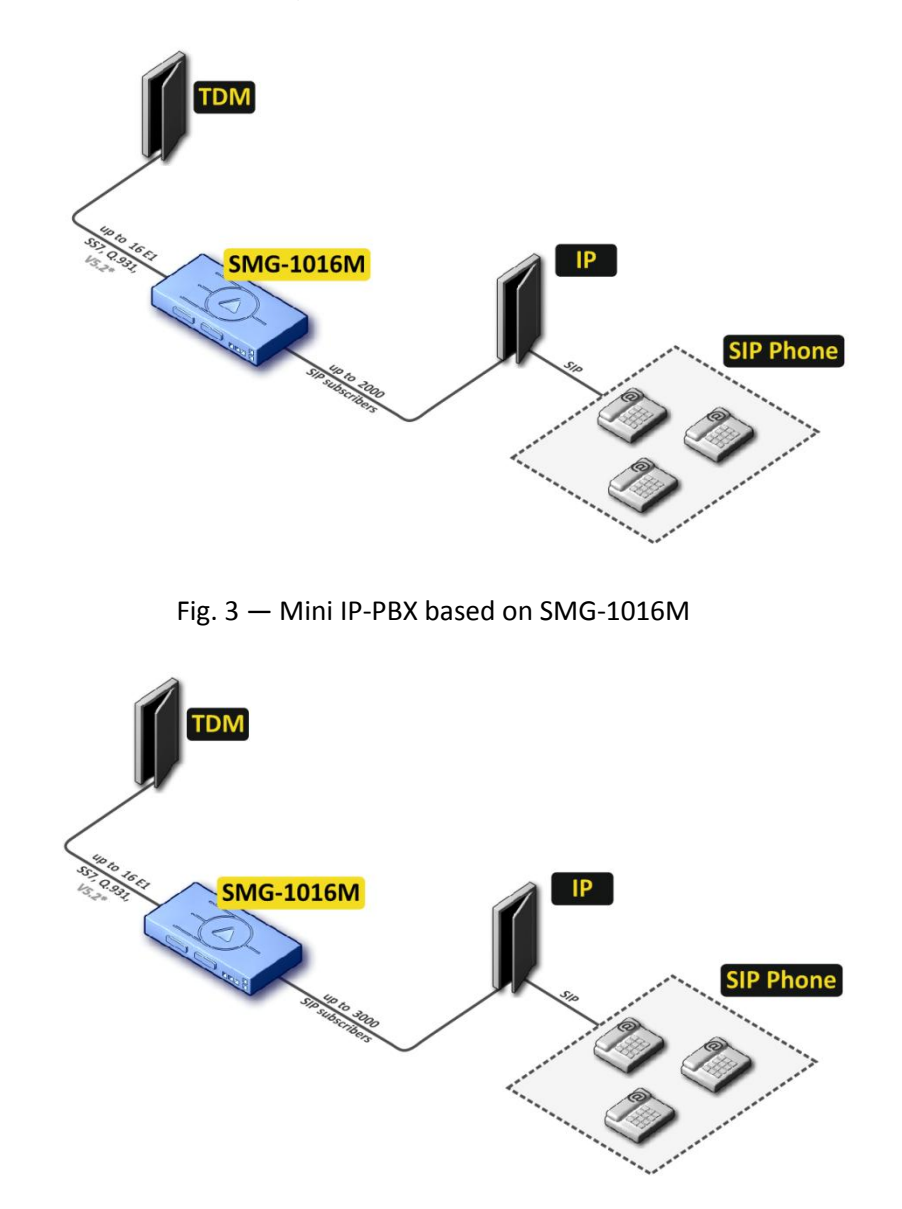

Fig. 4 — Mini IP-PBX based on SMG-2016

#### <span id="page-15-1"></span>*1.2.1 Outstation via V5.2*

The activation of additional features of IP PBX ECSS-10 software module allows to arrange digital loop carrier via V5.2 and to service up to 2000 subscribers through SMG-1016M and up to 3000 subscribers through SMG-2000 with support for wide VAS set. You may use equipment supporting V5.2 of any manufacturer as an outstation.

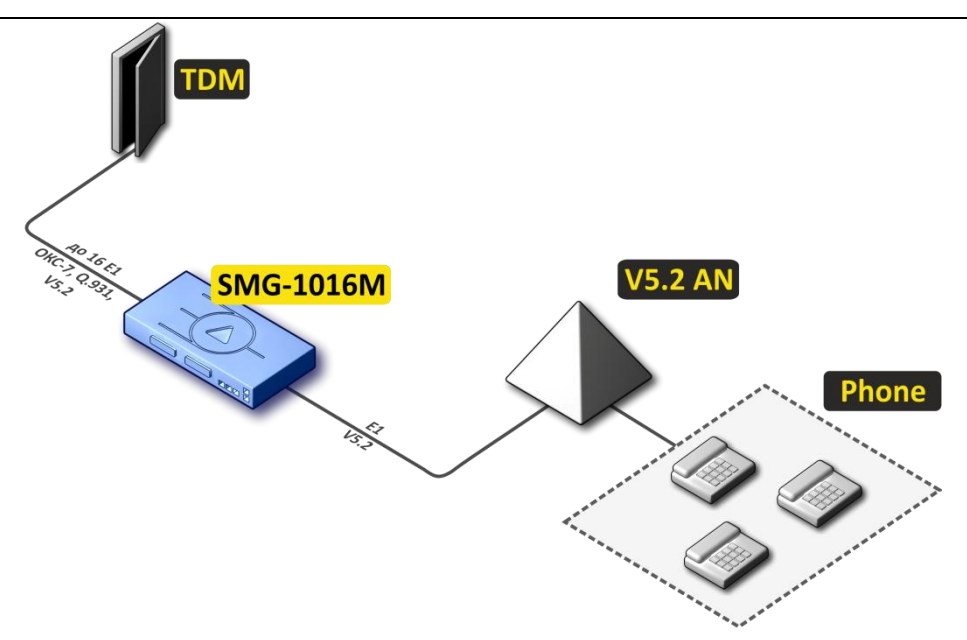

Fig. 5 – V5.2 AN outstation based on SMG-1016M

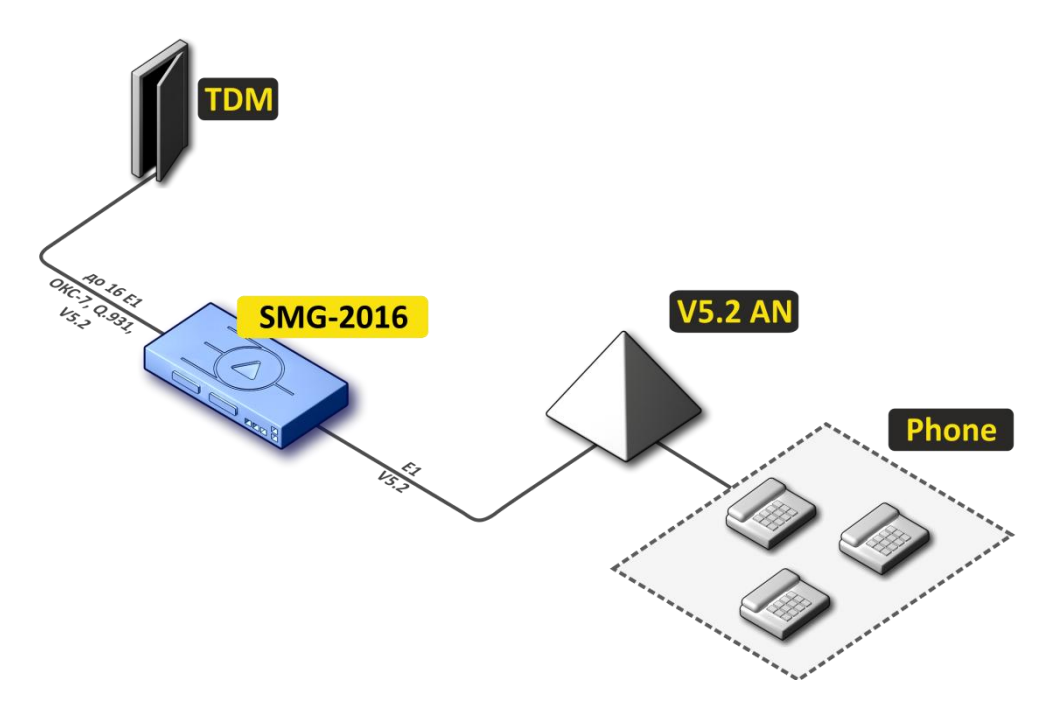

Fig. 6 – V5.2 AN outstation based on SMG-2016

#### <span id="page-17-0"></span>**1.3 Device Design and Operating Principle**

#### <span id="page-17-1"></span>*1.3.1 SMG-1016M Design*

SMG-1016M features submodule architecture and contains the following elements:

- Controller featuring:
	- Controlling CPU
	- Flash memory: 64Mb
	- RAM: 512Мb
- Up to 4 E1 stream submodules C4Е1
- Up to 6 IP submodules SM-VP-M300
- Ethernet switch (L2), 3 x 10/100/1000BASE-T ports, 2 x MiniGBIC (SFP) ports
- Switch fabric
- Phase-lock-loop (PLL) frequency control system

The figure below shows SMG-1016M functional chart.

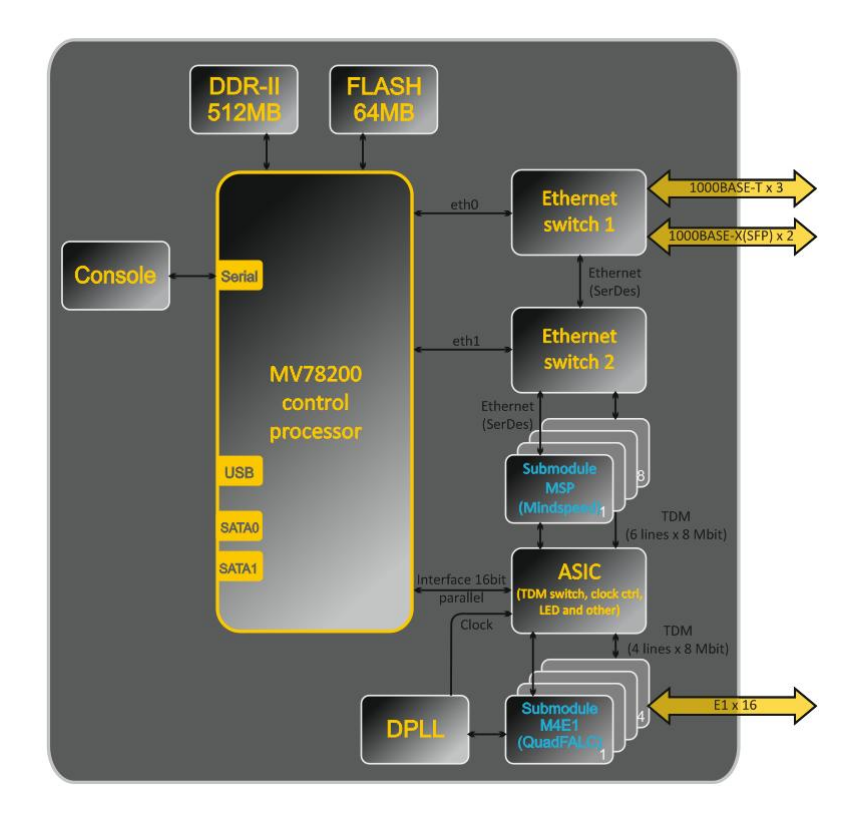

Fig. 7 — SMG-1016M functional chart

#### <span id="page-18-0"></span>*1.3.2 SMG-2016 Design*

SMG-2016 features submodule architecture and contains the following elements:

- Controller featuring:
	- Controlling CPU
	- Flash memory: 1024 MB
	- RAM: 4096 МB
- Up to 4 E1 stream submodules C4Е1
- Up to 6 IP submodules SM-VP-M300
- Ethernet switch (L2), 4 x 10/100/1000BASE-T ports, 2 x MiniGBIC (SFP) combo ports
- Switch fabric
- Phase-lock-loop (PLL) frequency control system

The figure below shows SMG-2016 functional chart.

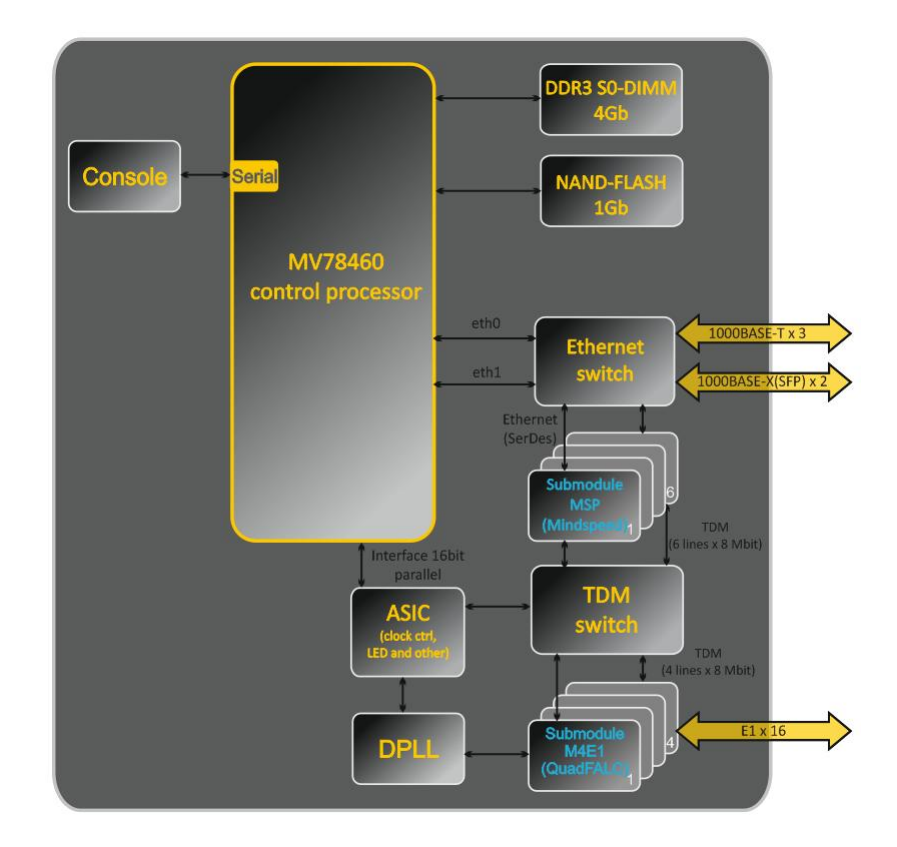

Fig. 8 — SMG-2016 functional chart

#### <span id="page-19-0"></span>*1.3.3 SMG Operating Principle*

In TDM-IP direction, signal coming to E1 streams is transferred to VoIP submodule audio codecs (6 lines x 128 TDM channels) via the intrasystem backbone to be encoded using one of the selected standards and transferred further in the form of digital packets to the Ethernet switch. In IP-TDM direction, digital packets coming from Ethernet switch are transferred to VoIP submodules to be decoded and transferred further to E1 streams via the intrasystem backbone.

External 2 Mbps E1 streams are transmitted to framers through matching transformers. At that, synchronization signal is extracted from the stream and fed to the common synchronization line of the device. Synchronization line priority management is performed at the software level according to the defined algorithm.

Switch fabric is integrated into the intrasystem backbone and enables communication between the E1 (C4E1) and VoIP (SM-VP-M300) submodules.

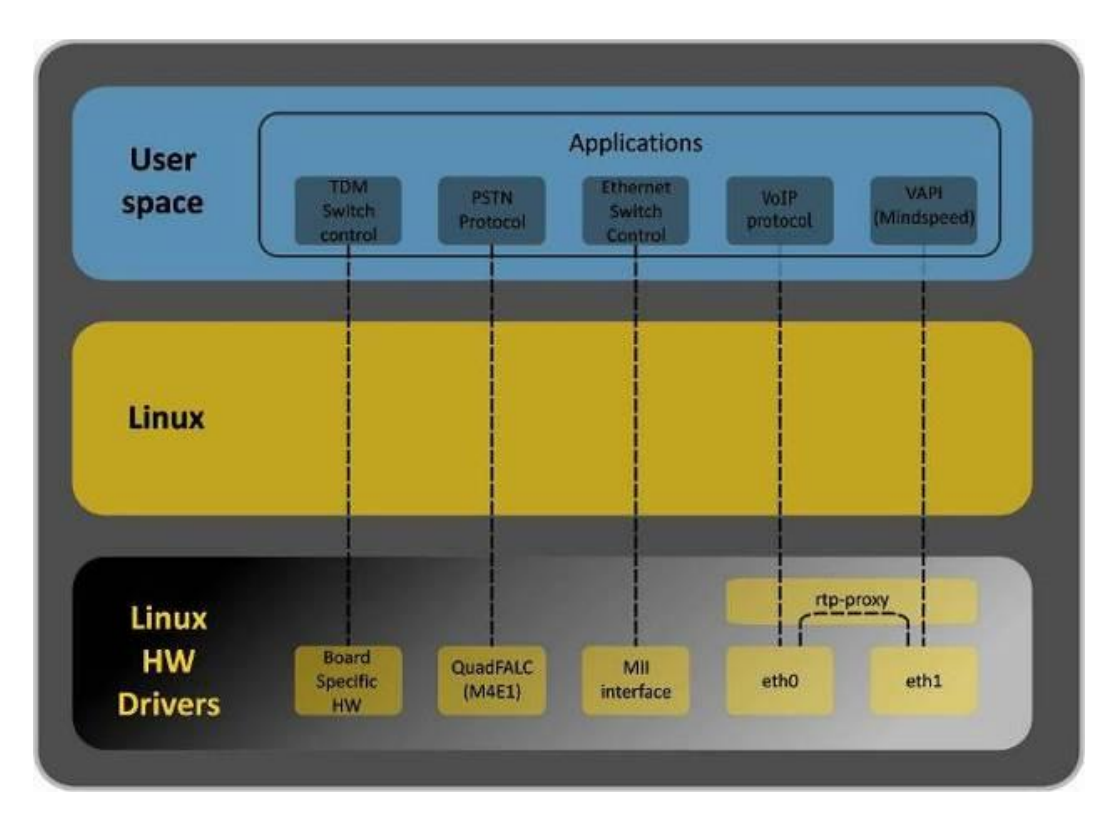

For device firmware architecture, see the figure below.

Fig. 9 — SMG firmware architecture

#### <span id="page-20-0"></span>**1.4 Main Specifications**

Table below lists main specifications of the terminal.

#### Table  $1 -$  Main specifications

#### **VoIP Protocols**

| Supported protocols                                                            | SIP-T/SIP-I                                      |                                                      |
|--------------------------------------------------------------------------------|--------------------------------------------------|------------------------------------------------------|
|                                                                                | <b>SIP</b>                                       |                                                      |
|                                                                                | SIP-Q                                            |                                                      |
|                                                                                | H.323v2/v3/v4                                    |                                                      |
|                                                                                | MGCP <sup>1</sup>                                |                                                      |
|                                                                                | <b>MEGACO</b>                                    |                                                      |
|                                                                                | SIGTRAN (M2UA, IUA)                              |                                                      |
|                                                                                | SIGTRAN (M3UA) <sup>1</sup>                      |                                                      |
|                                                                                | T.38                                             |                                                      |
| <b>Audio Codecs</b>                                                            |                                                  |                                                      |
| Codecs                                                                         | G.711 (A/U)                                      |                                                      |
|                                                                                | G.729 AB                                         |                                                      |
|                                                                                | G.723.1 (6.3 Kbps, 5.3 Kbps)                     |                                                      |
|                                                                                | G.726 (32 Kbps)                                  |                                                      |
| Quantity of VoIP channels supported by a submodule depending on the codec type |                                                  |                                                      |
| Codec/packetization time, ms                                                   | Channel quantity                                 |                                                      |
| G.711 (A/U) / 20-60                                                            | 128                                              |                                                      |
| G.711 (A/U) / 10                                                               | 112                                              |                                                      |
| G.729 A / 20-80                                                                | 72                                               |                                                      |
| G.729A/10                                                                      | 62                                               |                                                      |
| G.723.1 (6.3 Kbps, 5.3 Kbps)                                                   | 58                                               |                                                      |
| G.726 / 20                                                                     | 98                                               |                                                      |
| G.726 / 10                                                                     | 88                                               |                                                      |
| T.38                                                                           | 54                                               |                                                      |
| TDM channels per 1 submodule                                                   | 128                                              |                                                      |
| Three-way conferences per 1 submodule                                          | 27                                               |                                                      |
| <b>Electrical Ethernet interface specifications</b>                            |                                                  |                                                      |
| No. of interfaces                                                              | SMG-1016M                                        | SMG-2016                                             |
|                                                                                | 3                                                | 4                                                    |
| Electric port                                                                  | <b>RJ-45</b>                                     |                                                      |
| Data rate, Mbps                                                                | Autodetection, 10/100/1000Mbps                   |                                                      |
|                                                                                | duplex                                           |                                                      |
| Supported standards                                                            | 10/100/1000BaseT                                 |                                                      |
| <b>Optical Ethernet interface specifications</b>                               |                                                  |                                                      |
| No. of interfaces                                                              | SMG-1016M                                        | SMG-2016                                             |
|                                                                                | 2                                                | 2 combo ports                                        |
| Optical port                                                                   | Mini-Gbic (SFP):                                 |                                                      |
|                                                                                |                                                  | 1) duplex, double fiber, wave length 1310nm (Single- |
|                                                                                |                                                  | Mode), 1000BASE-LX (LC connector), distance - up to  |
|                                                                                | 10km, supply voltage - 3.3V                      |                                                      |
|                                                                                |                                                  | 2) duplex, single fiber, reception/transmission wave |
|                                                                                |                                                  | lengths 1310/1550nm, 1000BASE-LX (SC connector),     |
|                                                                                | distance $-$ up to 10km, supply voltage $-$ 3.3V |                                                      |
| Data rate, Mbps                                                                | 1000Mbps, duplex                                 |                                                      |

Supported standards 1000BaseX

**The sumported in the current firmware version.**<br>Thot supported in the current firmware version.

#### **Console Parameters**

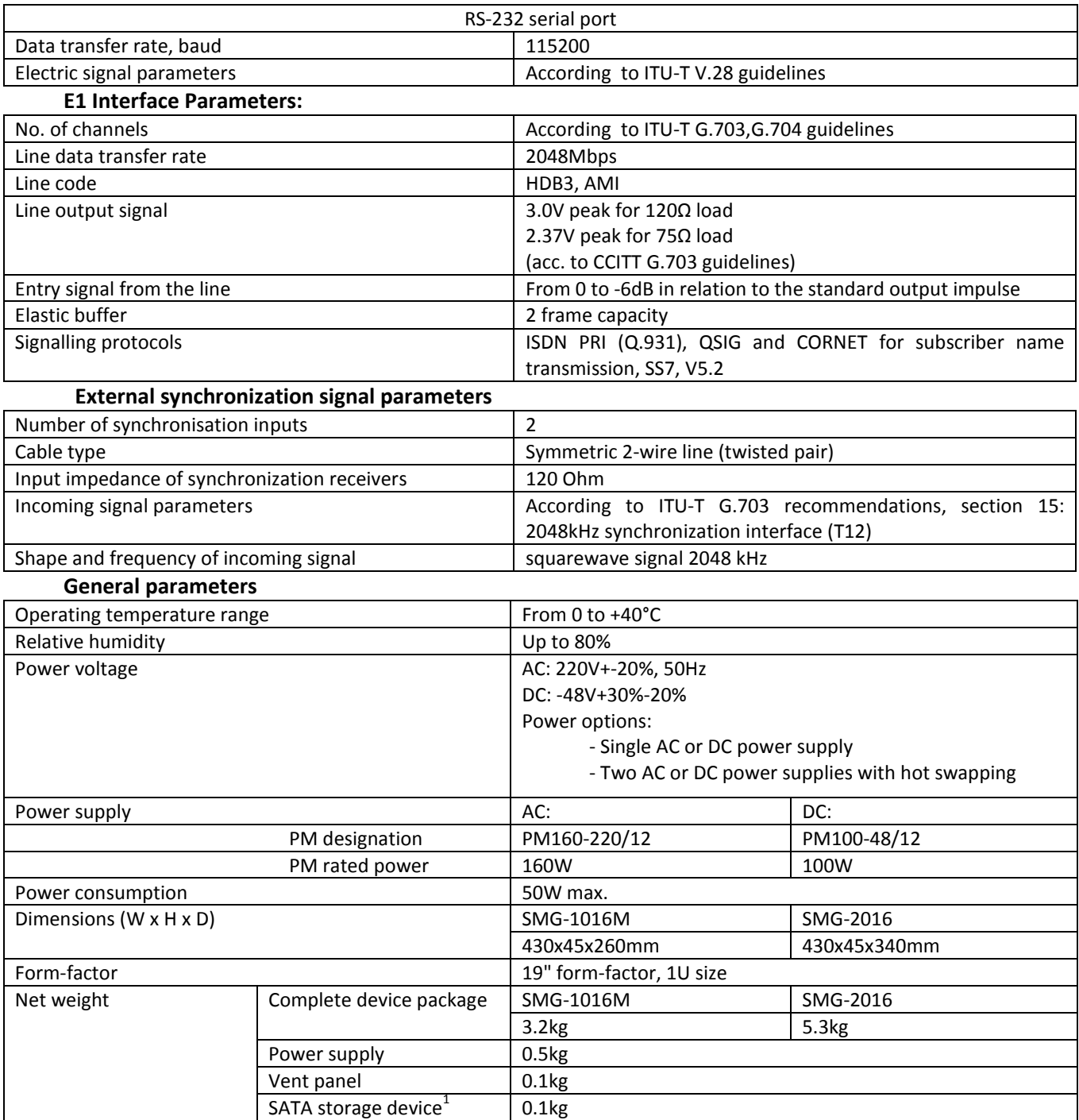

 $^{\rm 1}$  For SMG-2016 only

#### <span id="page-22-0"></span>**1.5 Design**

#### <span id="page-22-1"></span>*1.5.1 SMG-1016M*

SMG-1016M digital gateway has a metal case available for 19" form-factor rack-mount 1U shelf installation.

The front panel of the device is shown in the figure below.

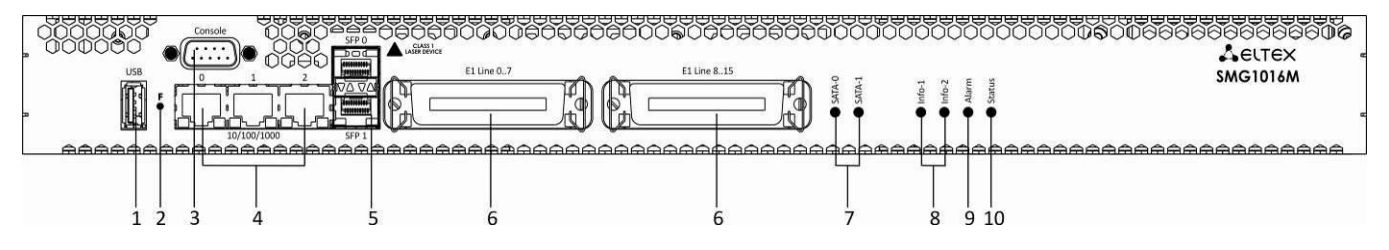

Fig. 10 — SMG-1016M front panel layout

Connectors, LEDs and controls located on the front panel of the device are listed in [Table 2](#page-22-2).

| NΩ | <b>Front panel elements</b>    | <b>Description</b>                                                                                      |  |
|----|--------------------------------|----------------------------------------------------------------------------------------------------|--|
| 1  | <b>USB</b>                     | USB port for external storage device connection                                                         |  |
| 2  | F                              | <b>Function button</b>                                                                                  |  |
| 3  | <b>Console</b>                 | RS-232 console port for local device management (for connector<br>wiring, see Appendix A)               |  |
| 4  | 10/100/1000 02                 | 3 x RJ-45 ports of Ethernet 10/100/1000 Base-T interfaces                                               |  |
| 5  | SFP 0, SFP 1                   | 2 chassis for 1000Base-X Gigabit uplink interface optical SFP<br>modules used for IP network connection |  |
| 6  | <b>E1 Line 07, E1 Line 815</b> | 2 x CENC-36M connectors for E1 streams connection (for<br>connector wiring, see Appendix A)             |  |
| 7  | SATA-0, SATA-1                 | SATA interface activity indicator                                                                       |  |
| 8  | Info1, Info2                   | SFP optical interface activity indicator                                                                |  |
| 9  | <b>Alarm</b>                   | Device alarm indicator                                                                                  |  |
| 10 | <b>Status</b>                  | Device operation indicator                                                                              |  |

<span id="page-22-2"></span>Table 2 — Description of connectors, LEDs, and controls located on the front panel

The rear panel of the device is shown in the figure below.

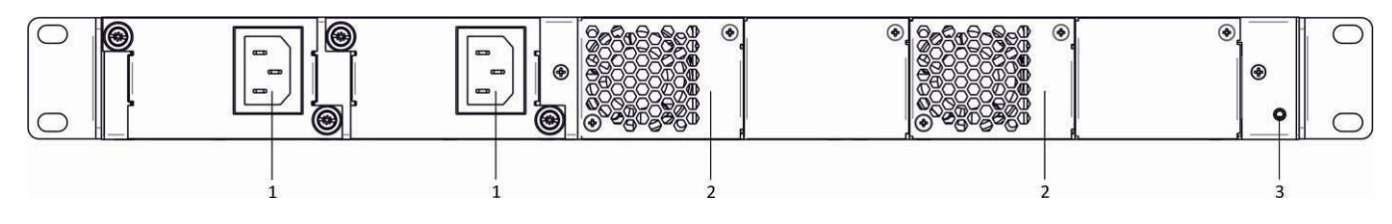

Fig. 11 — SMG-1016M rear panel layout

<span id="page-22-3"></span>The following table lists rear panel connectors of the switch.

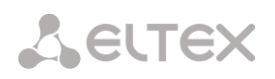

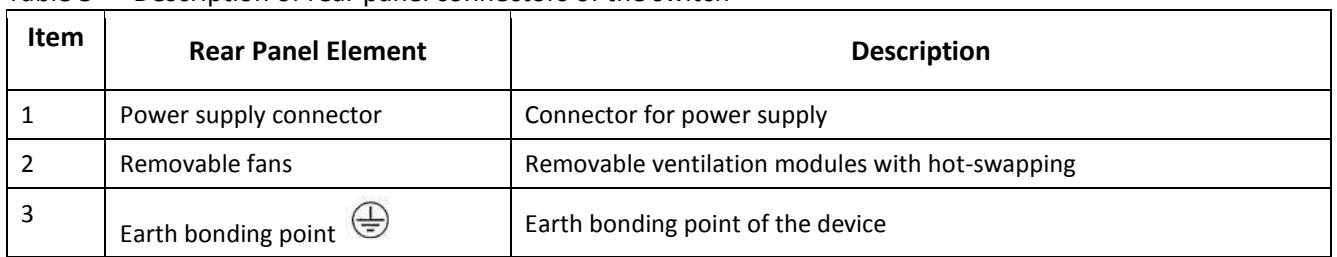

#### Table 3 — Description of rear panel connectors of the switch

#### <span id="page-23-0"></span>*1.5.2 SMG-2016*

SMG-2016 digital gateway has a metal case available for 19" form-factor rack-mount 1U shelf installation.

The front panel of the device is shown in the figure below.

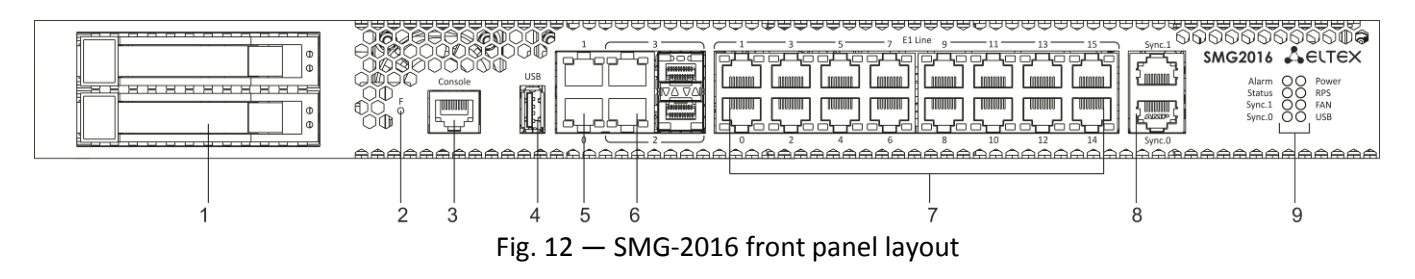

Connectors, LEDs and controls located on the front panel of the device are listed in [Table 4](#page-23-1).

<span id="page-23-1"></span>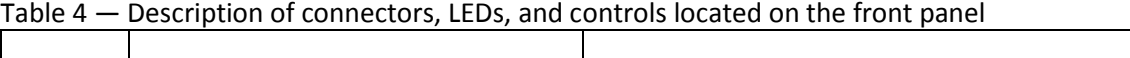

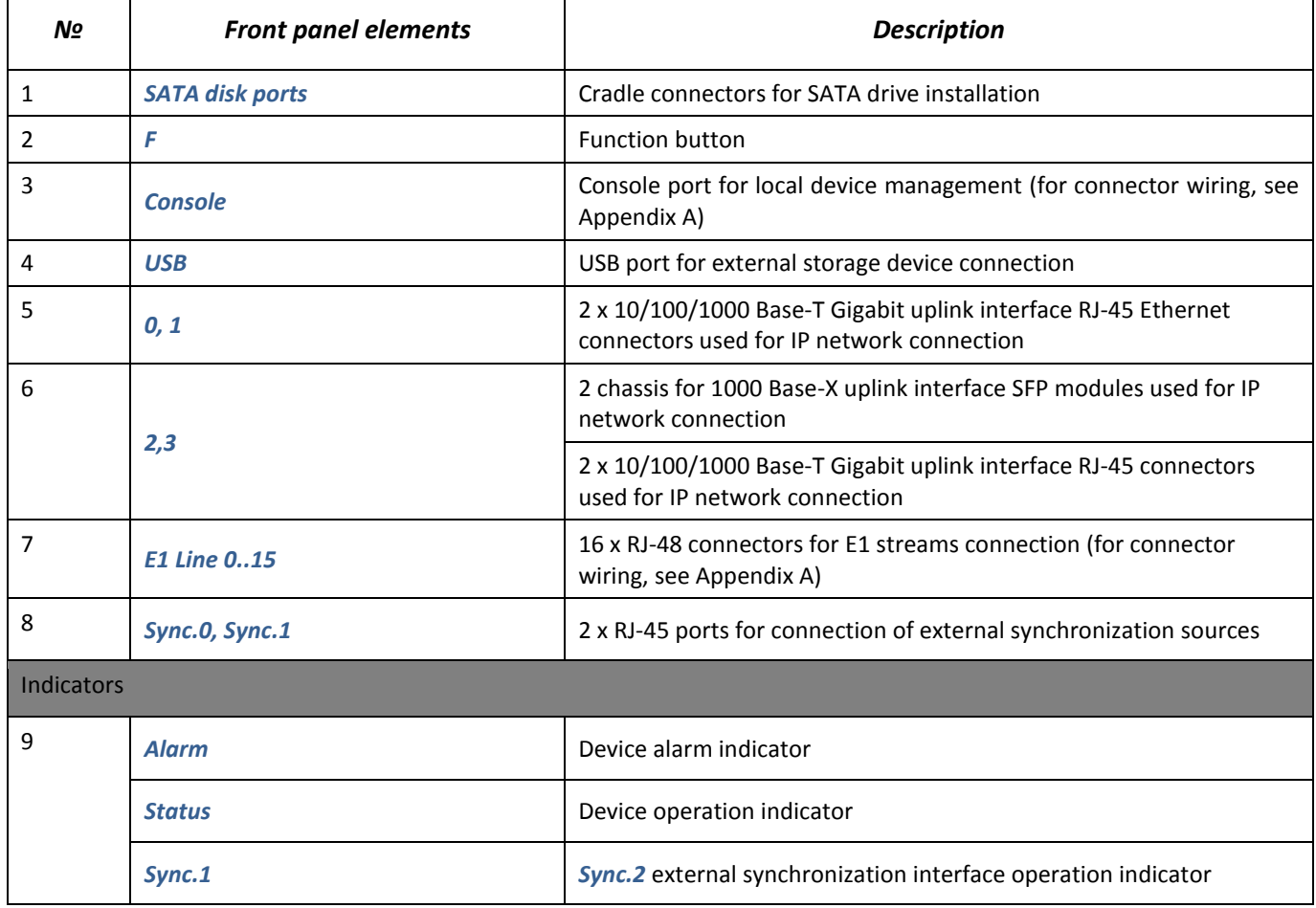

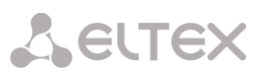

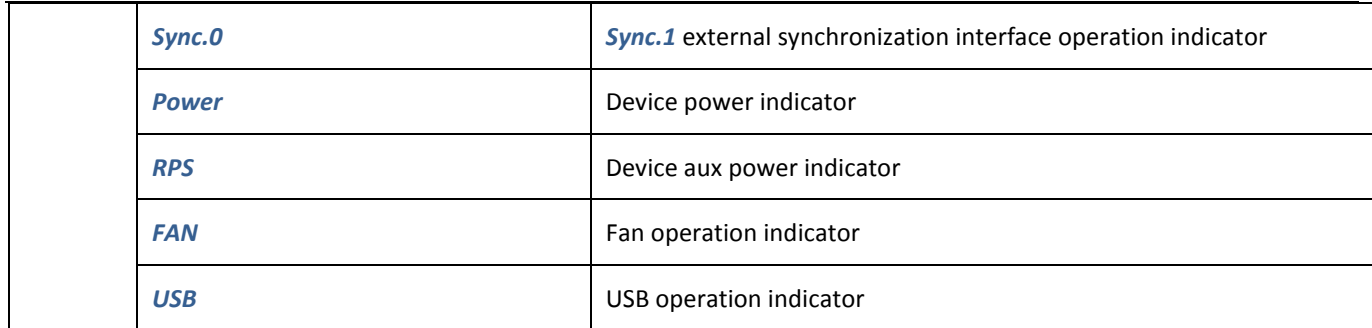

The rear panel of the device is shown in the figure below.

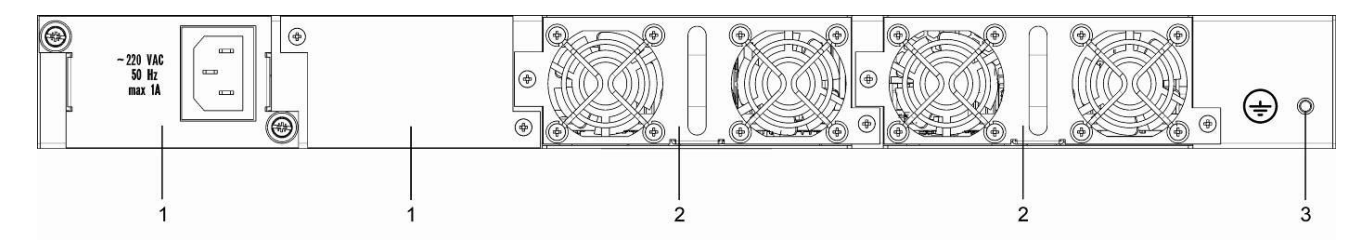

Fig. 13 — SMG-2016 rear panel layout

<span id="page-24-3"></span>Table below lists rear panel connectors of the switch.

Table 5 — Description of rear panel connectors of the switch

| Item | <b>Rear Panel Element</b> | <b>Description</b>                              |  |
|------|---------------------------|-------------------------------------------------|--|
|      | Power modules             | Modules with connector for power supply         |  |
|      | Fan panels                | Removable ventilation modules with hot-swapping |  |
|      | Earth bonding point       | Earth bonding point of the device               |  |

#### <span id="page-24-0"></span>**1.6 LED Indication**

LED indicators located on the front panel represent the current state of the device.

#### <span id="page-24-1"></span>*1.6.1 Device light indication in operation*

#### *1.6.1.1 SMG-1016M*

For device light indication in operation, see [Table 6.](#page-24-2)

<span id="page-24-2"></span>Table 6 — Light indication of the device status in operation

| <b>Indicator</b>  | <b>Indicator State</b> | <b>Device State</b>         |
|-------------------|------------------------|-----------------------------|
| Info1             | Off                    | SFPO link lost              |
|                   | Lights green           | SFPO link in operation      |
| Info <sub>2</sub> | Off                    | SFP1 link lost              |
|                   | Lights green           | SFP1 link in operation      |
|                   | Lights red             | Device starts up            |
| <b>Alarm</b>      | Flashes red            | Critical device failure     |
|                   | Lights red             | Non-critical device failure |

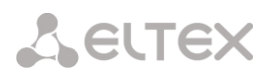

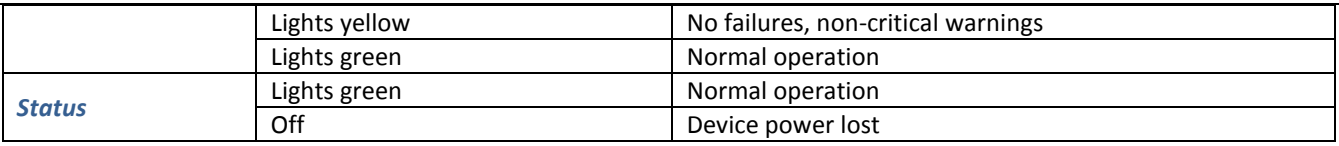

#### *1.6.1.2 SMG-2016*

For device light indication in operation, se[e Table 7.](#page-25-1)

<span id="page-25-1"></span>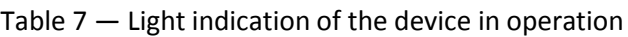

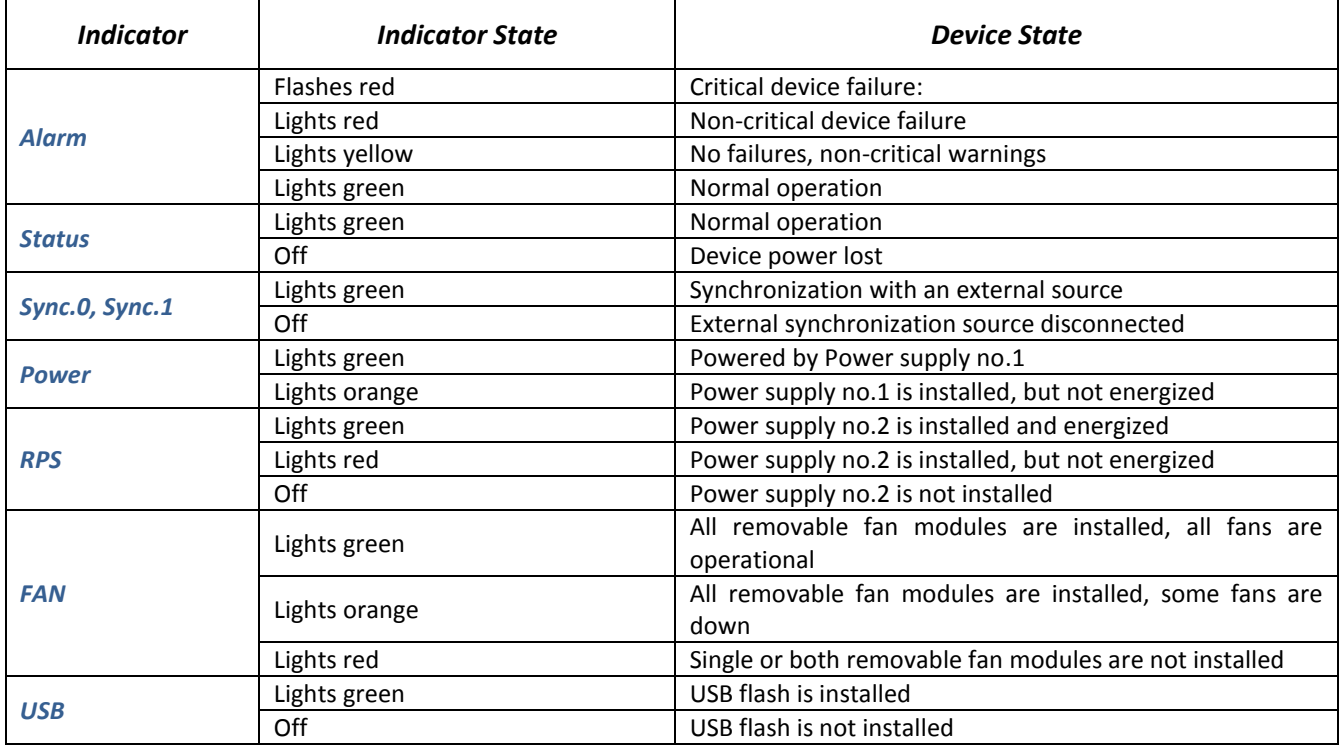

#### <span id="page-25-0"></span>*1.6.2 LED indication of E1 stream status*

For LED indication of E1<sup>1</sup> stream status, see [Table 8](#page-25-2).

<span id="page-25-2"></span>Table 8 — Indication of E1 stream status

| 0-15 x RJ-48 ports                            | Indication (flashing period) |                 |                  |
|-----------------------------------------------|------------------------------|-----------------|------------------|
| <b>Status</b>                                 | <b>Red</b>                   | Yellow          | Green            |
| E1 is disabled in the gateway configuration   | Off                          | Off             | Off              |
| E1 stream failure state                       | Flashes (200ms)              | Off             | Off              |
| Loss of signal (LoS)                          | On                           |                 |                  |
| AIS failure                                   | On                           | Flashes (200ms) | Off              |
| LOF failure                                   | On                           | On              | Off              |
| LOMF failure                                  | On                           | On              | Off              |
| E1 stream normal operation                    | Off                          | Off             | On               |
| Failure on the remote host (RAI)              | Off                          | Flashes (200ms) | Flashes (200ms)  |
| E1 stream is in operation, there are SLIPs in | Off                          | Flashes (300ms) | Flashes (1500ms) |
| the stream.                                   |                              |                 |                  |
| E1 stream test is being performed             | Flashes (200ms)              | Flashes (200ms) | Flashes (200ms)  |

 $1$  For SMG-2016 only

#### <span id="page-26-0"></span>*1.6.3 Light indication of Ethernet 1000/100 interfaces*

Ethernet interface state is shown by 1000/100 socket built-in LED indicators and listed in the Table below.

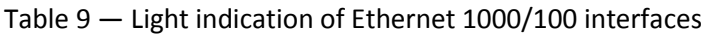

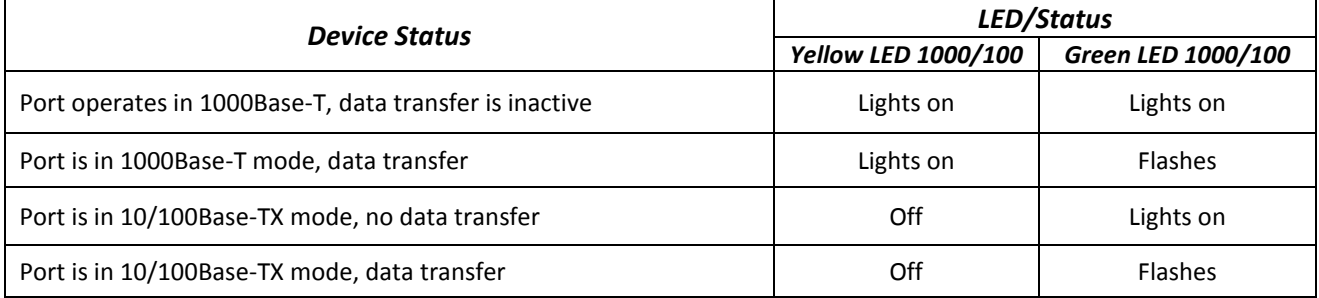

#### <span id="page-26-1"></span>*1.6.4 Light indication during startup and reset to factory defaults*

#### *1.6.4.1 SMG-1016M*

For light indication during startup and reset to factory defaults, see Table below.

| <b>Item</b>  | <b>Indication</b> |        |              | Reset to factory defaults procedure |                                                                                                    |  |
|--------------|-------------------|--------|--------------|-------------------------------------|----------------------------------------------------------------------------------------------------|--|
|              | Info1             | Info1  | <b>Alarm</b> | <b>Status</b>                       | (device is on)                                                                                                    |  |
| $\mathbf{1}$ | Yellow            | Yellow | Yellow       | Yellow                              | Press and hold F button for 1 second until the following<br>pattern appears, then release the button. The device will be<br>rebooted in 3 seconds.                                                                                                    |  |
| 2            | Green             | Red    | Yellow       | Red                                 | Reset to factory defaults has been initiated. This LED pattern<br>will appear only when the device startup begins.                                                                                                    |  |
| 3            | Yellow            | Yellow | Yellow       | Yellow                              | At this step, LED functionality check will be performed $-$ all<br>LEDs will turn on yellow including SATA-0 and SATA-1.                                                                                                    |  |
| 4            | Off               | Off    | Green        | Green                               | At this step, the gateway operating system will be loaded. To<br>change network parameters and restore the device<br>configuration to factory defaults, when the pattern appears<br>press and hold F button for 40-45 seconds. (When you press<br>and hold the button, pattern 2 may appear shortly; ignore it<br>and continue holding the button until the pattern 4 appears.) |  |
| 5            | Yellow            | Yellow | Yellow       | Yellow                              | When the pattern appears, release F button.<br>After a while, the following message will be displayed in the<br>console.<br><< <booting default<br="" in="" safe-mode.restoring="">PARAMETERS&gt;&gt;&gt;<br/>Reset to factory settings is complete.</booting>                                                                                                    |  |

<span id="page-26-2"></span>Table 10 — Light indication during startup and reset to factory defaults

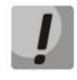

**Do not hold F button pressed during the device reset procedure — device operation will be halted. To resume the operation, you will have to power-on reset the device.**

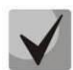

**Also, you may perform reset to factory settings during the device startup. In this case, skip the 1st step.**

#### *1.6.4.2 SMG-2016*

For light indication during startup and reset to factory defaults, see Table below.

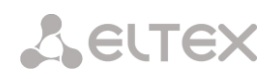

<span id="page-27-1"></span>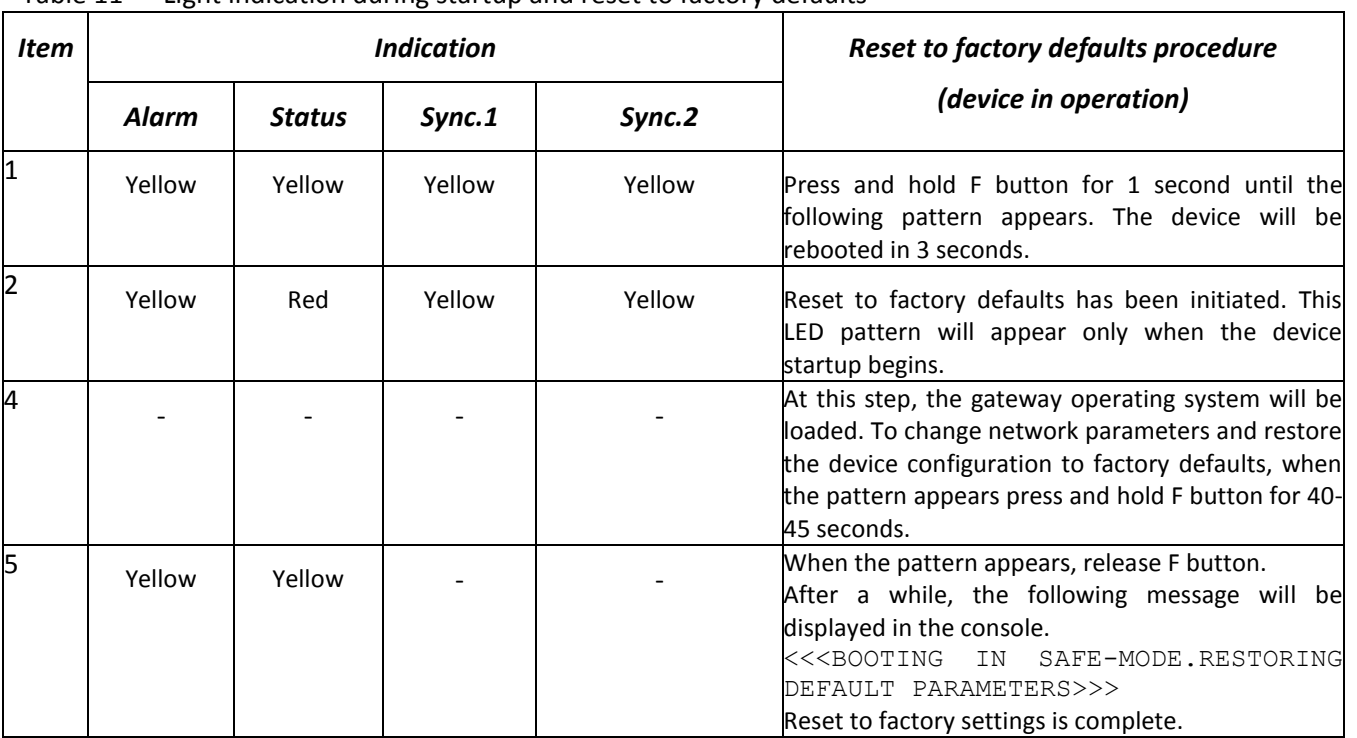

#### Table 11 — Light indication during startup and reset to factory defaults

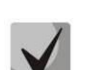

**State of POWER, RPS, FAN, and USB LEDs during reset procedure can be ignored.**

**Also, you may perform reset to factory settings during the device startup. In this case, skip the 1st step.**

#### <span id="page-27-0"></span>*1.6.5 Fault LED Indication*

The table below lists detailed description of faults represented by the status of Alarm LED.

#### **CDR file saving indication**

**When FTP server is not available, CDRs will be saved to the device RAM. Storage space for CDR files amounts to 30Mb. When the memory is filled within the specific limits, the fault will be indicated.**

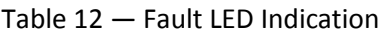

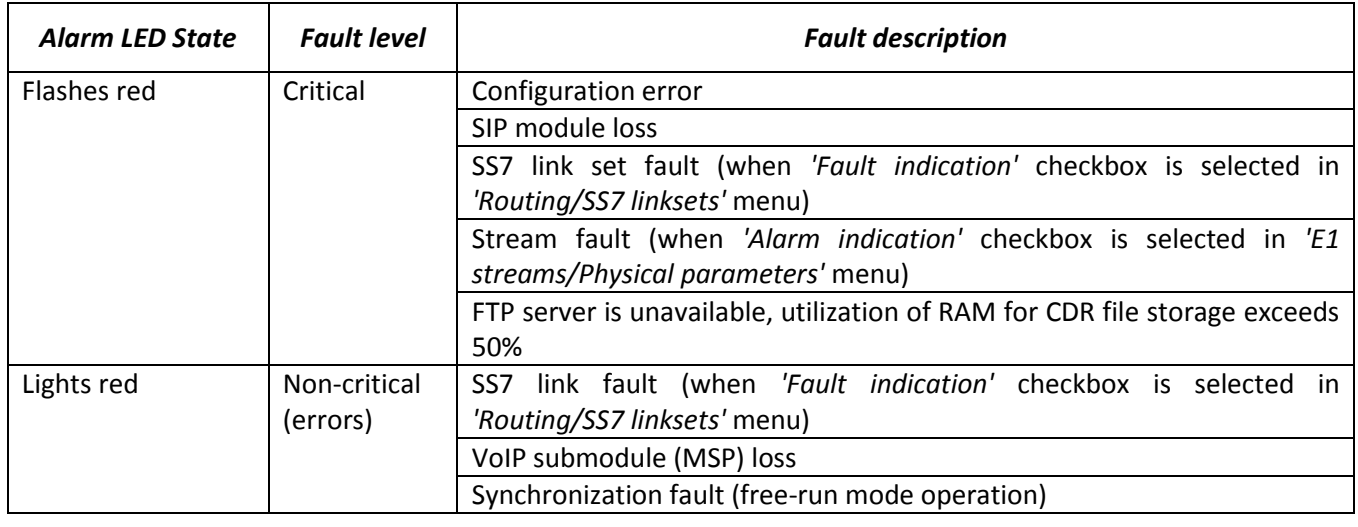

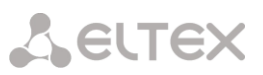

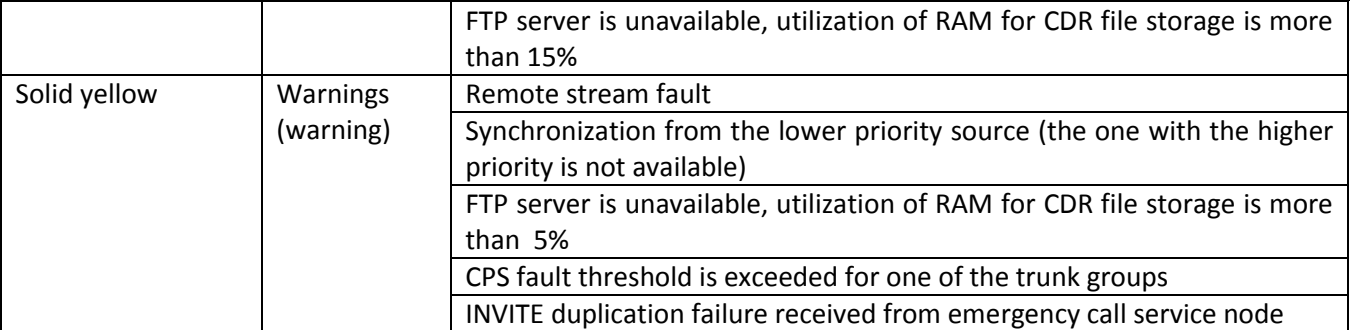

#### <span id="page-28-0"></span>**1.7 'F' button operation**

F button is used to reboot the device, restore factory configuration and recover forgotten password.

To perform reset to factory defaults on operating device, see Section [1.6.4:](#page-26-1)[Table 10,](#page-26-2) [Table 11.](#page-27-1)

When the factory configuration is restored, you can access the device by IP address 192.168.1.2 (mask 255.255.255.0):

- via telnet or console: login **admin**, password **rootpasswd**
- via web configurator: login **admin**, password **rootpasswd**

Next, you may save the factory configuration, restore password or reboot the device.

#### <span id="page-28-1"></span>**1.8 Saving factory configuration**

To save the factory configuration:

- Reset the device to factory defaults (Sectio[n 1.6.4\)](#page-26-1)
- Connect via telnet or console with login **admin**, password **rootpasswd**
- Enter *sh* command (device will exit the CLI mode and enter the SHELL mode)
- Enter *save* command
- Reboot the device using the *reboot* command

The gateway will be restarted with the factory configuration.

```
*********************************************
* Welcome to SMG-1016M
                     *********************************************
smg login: admin
Password: rootpasswd
********************************************
            Welcome to SMG-1016M
********************************************
Welcome! It is Wed Mar 11 08:45:20 NOVT 2015
SMG> sh 
/home/admin # save
tar: removing leading '/' from member names
  **********
**********
***Saved successful
```
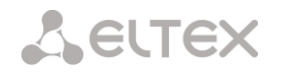

```
New image 1
Restored successful
/home/admin # 
# reboot
```
#### <span id="page-29-0"></span>**1.9 Password recovery**

To recover the password:

- Reset the device to factory defaults (Section [1.6.4\)](#page-26-1)
- Connect via Telnet, SSH, or Console
- Enter *sh* command (device will exit the cli mode and enter the shell mode)
- Enter *restore* command (current configuration will be restored)
- Enter *passwd* command (device will ask for a new password and its confirmation)
- Enter *save* command
- Reboot the device using the *reboot* command

The gateway will be restarted with the current configuration and a new password.

If the device is rebooted without any further actions, the current configuration will be restored on the device without password recovery. The gateway will be restarted with the current configuration and an old password.

```
*********************************************
* Welcome to SMG-1016M *
*********************************************
smg login: admin
Password: rootpasswd
********************************************
           Welcome to SMG-1016M
********************************************
Welcome! It is Fri Jul 2 12:57:56 UTC 2010
SMG>sh
/home/admin # restore
New image 1
Restored successful
/home/admin # passwd admin
Changing password for admin
New password: 1q2w3e4r5t6y
Retype password: 1q2w3e4r5t6y
Password for admin changed by root
/home/admin # save
tar: removing leading '/' from member names
**********
**********
***Saved successful
New image 0
Restored successful
# reboot
```
#### <span id="page-30-0"></span>**1.10 Delivery Package**

#### <span id="page-30-1"></span>*1.10.1 SMG-1016M*

SMG-1016M standard delivery package includes:

- SMG-1016M digital gateway
- 2 x CENC-36M connectors (if UTP CAT5E 18 pairs cable were not included in order)
- RS-232 DB9(F)–DB9(F) connection cable
- A mounting set for 19'' rack
- Operation manual (on a CD disk)
- Technical passport

If ordered, delivery package may also include:

- 2 x Mini-Gbic (SFP)
- UTP CAT5E 18 pairs cable

#### <span id="page-30-2"></span>*1.10.2 SMG-2016*

SMG-2016 standard delivery package includes:

- SMG-2016 digital gateway
- A mounting set for 19'' rack
- Operation manual (on a CD disk)
- Technical passport

If ordered, delivery package may also include:

Mini-Gbic (SFP).

#### <span id="page-30-3"></span>**1.11 Safety instructions**

#### <span id="page-30-4"></span>*1.11.1 General Guidelines*

Any operations with the equipment should comply to the Safety Rules for Operation of Customers' Electrical Installations.

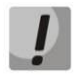

#### **Operations with the equipment should be carried out only by personnel authorized in accordance with the safety requirements.**

Before operating the device, all engineers should undergo special training.

The device should be connected only to properly functioning supplementary equipment.

The digital gateway can be permanently used provided the following requirements are met:

- Ambient temperature from 0 to +40°C
- Relative humidity up to 80% at +25°C
- Atmosphere pressure from 6,0х10\*4 to 10,7х10\*4 Pa (from 450 to 800 mm Hg)

The device should be not be exposed to mechanical shock, vibration, smoke, dust, water, and chemicals.

To avoid components overheating which may result in device malfunction, do not block air vents or place objects on the equipment.

#### <span id="page-31-0"></span>*1.11.2 Electrical Safety Requirements*

Prior to connecting the device to a power source, ensure that the equipment case is grounded with an earth bonding point. The grounding wire should be securely connected to the earth bonding point. The resistance between the earth bonding point and grounding busbar should be less than 0.1 Ohm.

PC and measurement instruments should be grounded prior to connection to the device. The potential difference between the equipment case and the cases of the instruments should be less than 1 V.

Prior to turning the device on, ensure that all cables are undamaged and securely connected.

Make sure the device power sources is off, when installing or removing the case.

Power supply modules installation and removal should be conducted only when the device is powered off according to the procedure described in Section [1.12.4.](#page-34-1)

#### <span id="page-31-1"></span>*1.11.3 Electrostatic Discharge Safety Measures*

In order to avoid failures caused by electrostatic discharge, we strongly recommend to wear ESD belt, shoes and wrist strap which prevent electrostatic charge accumulation (for wrist strap, make sure that it has a secure fit against the skin) and connect the cable to grounding prior to operation.

#### <span id="page-31-2"></span>*1.11.4 Power Supply Requirements*

#### *1.11.4.1 Power supply type requirements*

The device should be powered by 48VDC power supply with grounded positive potential or by the remote 220VAC power supply.

#### *1.11.4.2 Permissible voltage variation requirements for DC power supply*

Permissible variations of 48VDC power supply voltage are from 40.5V to 57V.

When the power supply voltage is restored after being below the permissible threshold, the device specifications will be restored automatically.

#### *1.11.4.3 Permissible interference requirements for DC power supply*

The equipment should operate normally, when the power supply interference is below the values listed in the table below.

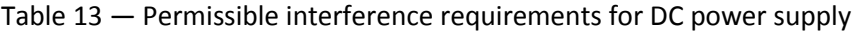

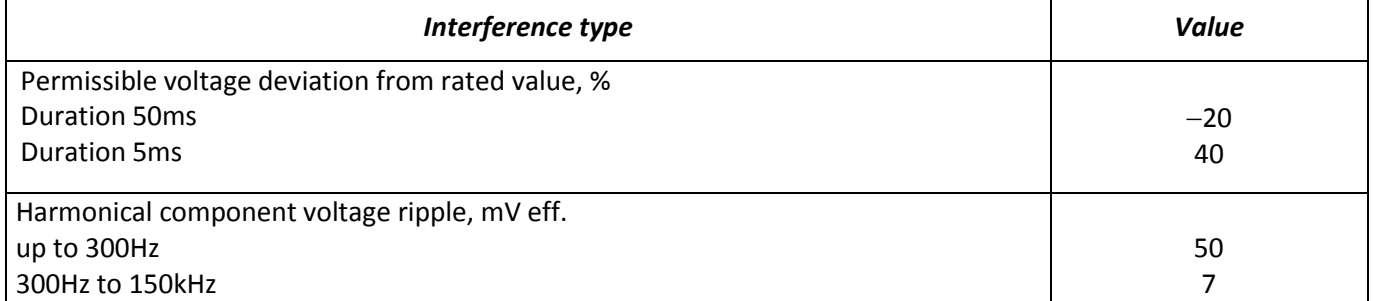

#### *1.11.4.4 Requirements to interference produced by equipment in power supply circuit*

Voltage values of interference produced by the equipment in the power supply circuit should not exceed values listed in Table below.

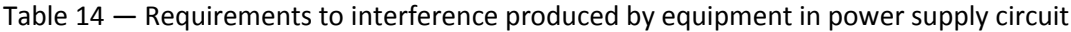

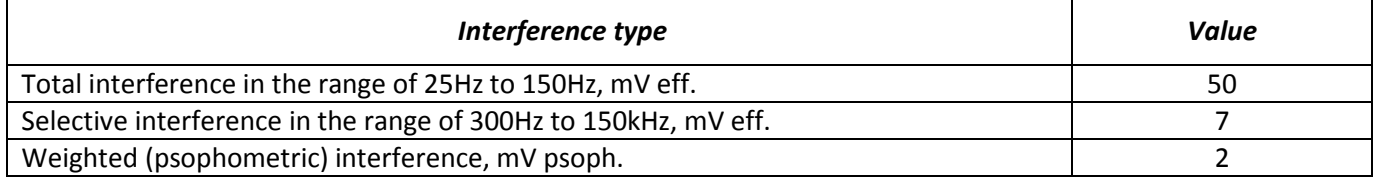

#### *1.11.4.5 AC power supply requirements*

AC power supply parameters should be as follows:

- Maximum allowed voltage 220V max.
- Power supply should feature residual current device (RCD).
- Insulation strength of AC power supply circuits against the housing should withstand at least 1000V peak (in normal conditions).

#### <span id="page-32-0"></span>**1.12 SMG Installation**

Check the device for visible mechanical damage before installing and turning it on. In case of any damage, stop the installation, fill in a corresponding document and contact your supplier.

The device should be installed on premises with access restricted only to service personnel.

If the device was exposed to low temperatures for a long time before installation, leave it for 2 hours at room temperature prior to operation. If the device was exposed to high humidity for a long time, leave it for at least 12 hours in normal conditions prior to turning it on.

Mount the device. The device is intended to be installed into 19" rack using the mounting set or mounted on the horizontally oriented perforated shelf.

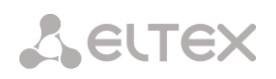

Ground the case of the device after installation. This should be done prior to connecting the device to the power supply. An insulated multiconductor wire should be used for grounding. The device grounding and the grounding wire section should comply with Electric Installation Code. The earth bonding point is located at the right bottom corner of the side panel, [Fig. 11,](#page-22-3) [Fig. 13.](#page-24-3)

#### <span id="page-33-0"></span>*1.12.1 Startup sequence*

1. Connect digital streams, optical and electrical Ethernet cables to corresponding gateway connectors.

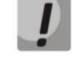

**For digital stream overvoltage protection, the linear side of the distribution cross should be equipped with complex protection devices. We recommend to use KRONE complex protection plugs 'Com Protect 2/1 CP HGB 180 A1'.**

- 2. Connect the power supply cable to the device. To connect the device to DC power supply, use the cable with cross-section not less than  $1mm^2$ .
- 3. If a PC is supposed to be connected to SMG console port, connect SMG console port to PC COM port. PC should be powered off and grounded at the same point with the digital gateway.
- 4. Ensure that all cables are undamaged and securely connected.
- 5. Turn the device on and check the front panel LEDs to make sure the terminal is in normal operating conditions.

#### <span id="page-33-1"></span>*1.12.2 Support brackets mounting*

The delivery package includes support brackets for rack installation and mounting screws to mount brackets on the device case.

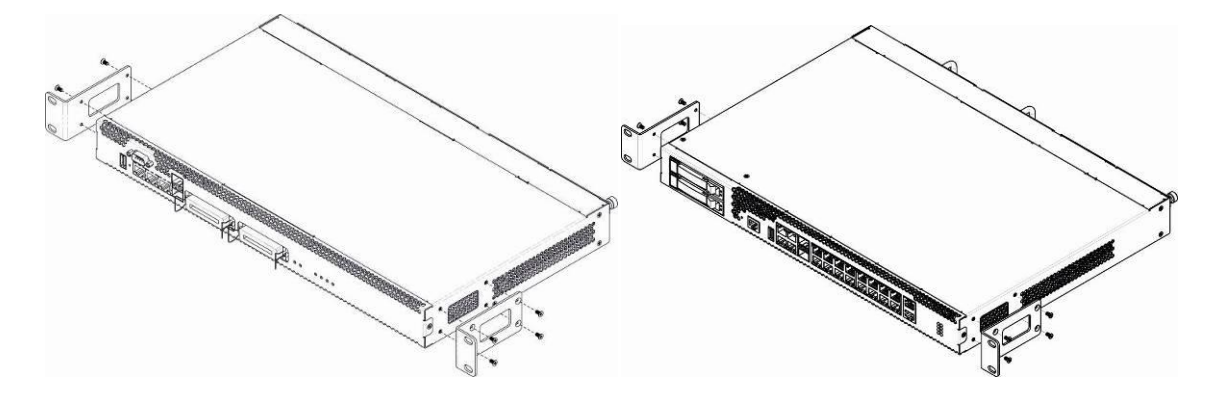

Fig. 14 — Support brackets mounting for SMG-1016M (left) and SMG-2016 (right)

<span id="page-33-2"></span>To install the support brackets:

- 1. Align four mounting holes in the support bracket with the corresponding holes in the side panel of the device, [Fig. 14.](#page-33-2)
- 2. Use a screwdriver to screw the support bracket to the case.

Repeat steps 1 and 2 for the second support bracket.

#### <span id="page-34-0"></span>*1.12.3 Device rack installation*

To install the device to the rack:

- 1. Attach the device to the vertical guides of the rack.
- 2. Align mounting holes in the support bracket with the corresponding holes in the rack guides. Use the holes of the same level on both sides of the guides to ensure the device horizontal installation.
- 3. Use a screwdriver to screw the device to the rack.
- 4. To dismount a device, disconnect cables and remove support bracket screws from the rack. Remove the device from the rack.

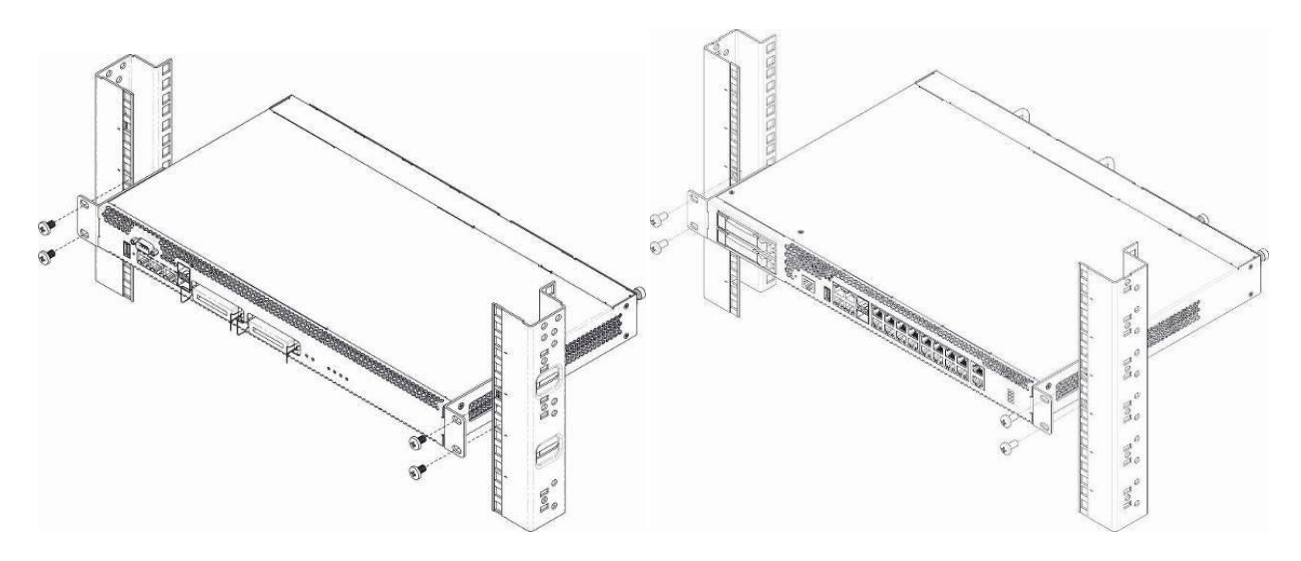

Fig. 15 — Device rack installation for SMG-1016M (left) and SMG-2016 (right)

#### <span id="page-34-1"></span>*1.12.4 Power module installation*

Device can operate with one or two power modules. The second power module installation is necessary when the device operates under strict reliability requirements.

From the electric point of view, both places for power module installation are identical. In the context of device operation, the power module located closer to the edge is considered as the main module, and the one closer to the center\_—\_as the backup module. Power modules can be inserted and removed without powering the device off. When additional power module is inserted or removed, the device continues operation without reboot.

The device has two fuses with nominal current 3.15A. The fuses are not user-serviceable. They should be replaced by the qualified service specialists in the manufacturer's service center.

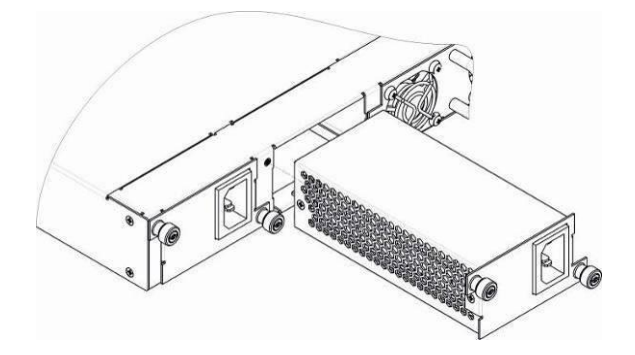

Fig. 16 — Power module installation

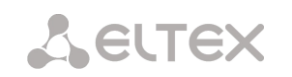

#### <span id="page-35-0"></span>*1.12.5 Removing the housing*

First, disconnect SMG from the power supply, disconnect all the cables and remove the device from rack if necessary (see Paragraph [1.12.3\)](#page-34-0).

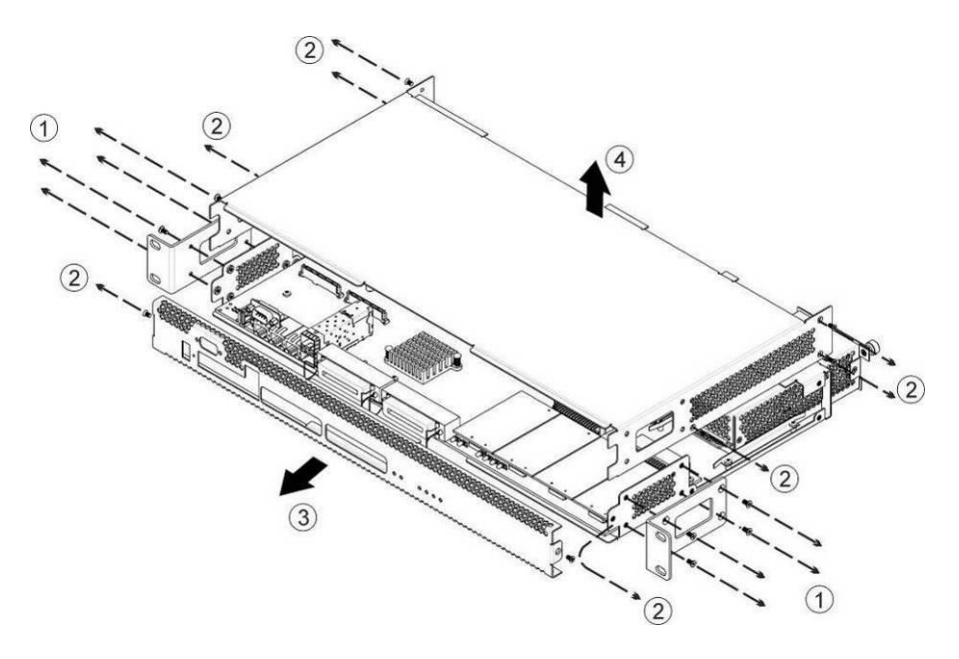

Fig. 17 — SMG-1016M housing removal procedure

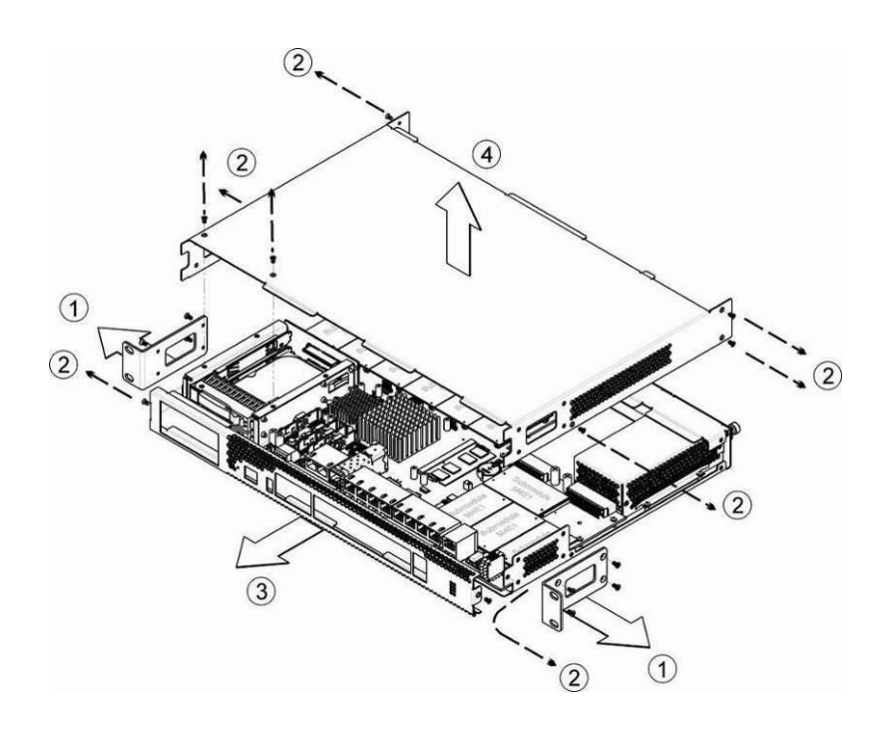

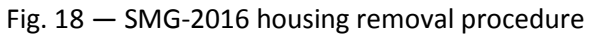

1. Use a screwdriver to remove support brackets from the device housing.
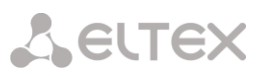

- 2. **Only for SMG-1016M:** untwist the fixation srews on the front panel, pull the front panel to separate it from the top and side panels (*[Fig. 17](#page-35-0)*).
- 3. Untwist the screws on the top panel
- 4. Pull the top panel of the device to remove it.

For the device assembly, repeat all mentioned steps in the reverse order.

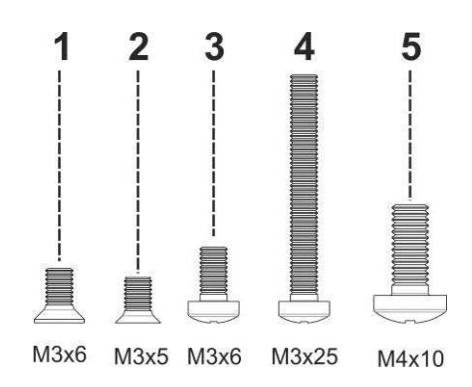

Fig. 19 — Types of screws used for SMG assembly

The figure above shows types of screws used for device assembly into the housing:

- 1. Support brackets mounting for rack installation
- 2. Housing parts mounting
- 3. Board, ventilation unit, covers, guides mounting
- 4. Fan mounting screw
- 5. Grounding screw

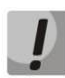

**During the device assembly, avoid using inappropriate screw type for the operations specified. Changing screw type may cause the device failure.** 

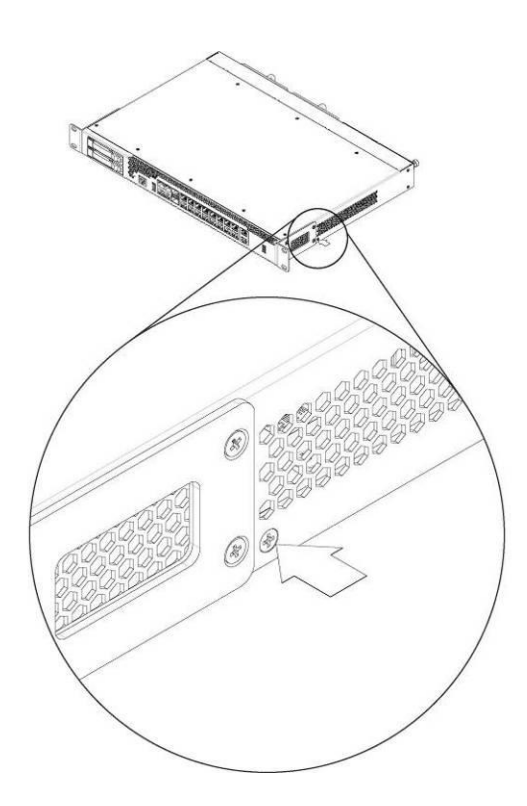

Fig. 20 — SMG assembly into housing

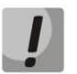

**During SMG assembly, install the manufacturer-provided screw into place as shown in the figure above. Changing screw type may cause the device failure.**

## <span id="page-37-1"></span>*1.12.6 Submodule Installation*

Device features modular design and may accommodate up to 6 x IP submodules IP SM-VP-M300 *(Submodule MSP)* and up to 4 x E1 stream submodules *(Submodule C4E1)* in slots shown in the figures below.

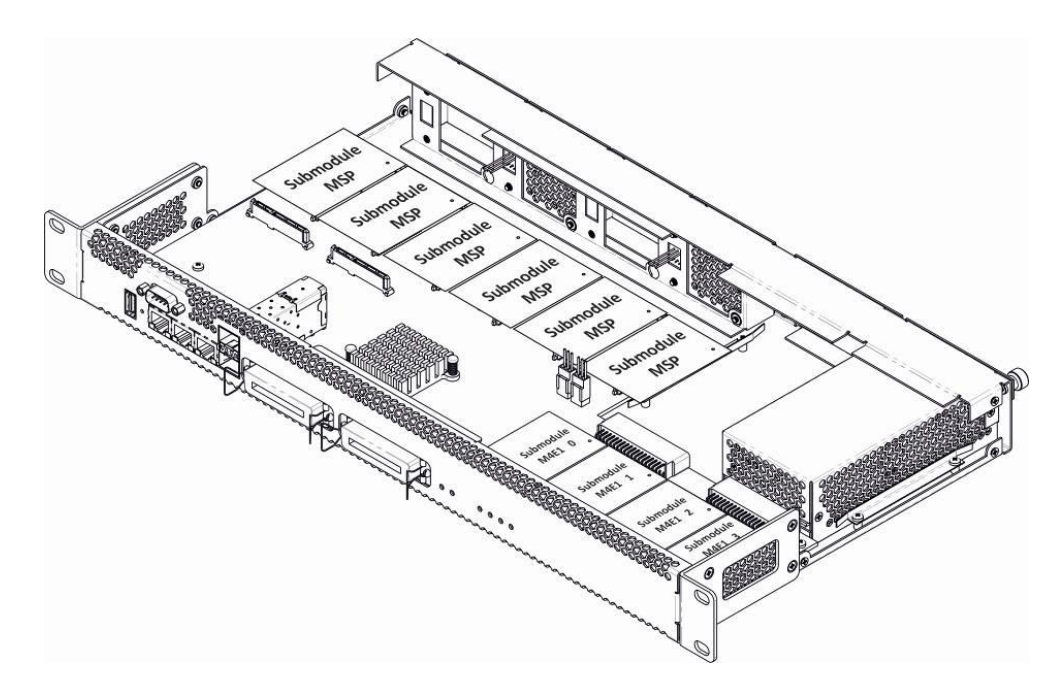

<span id="page-37-0"></span>Fig. 21 — SMG-1016M submodule location

## **A** ELTEX

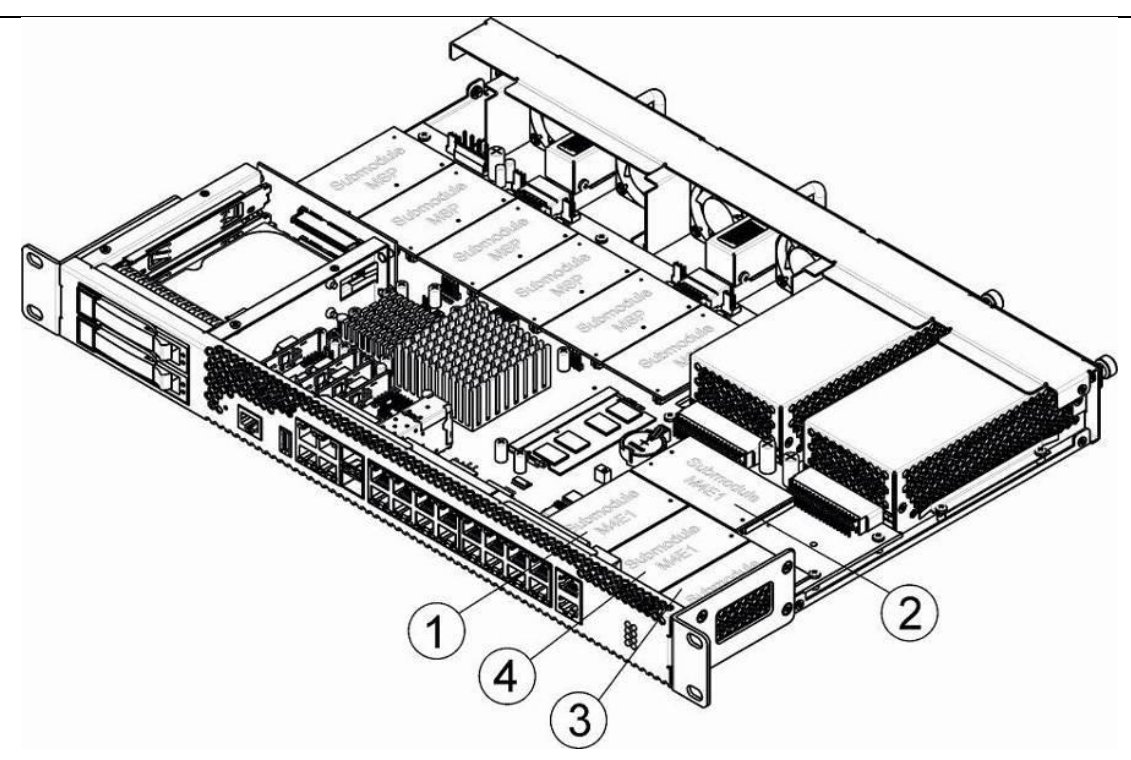

Fig. 22 — SMG-2016 submodule location

<span id="page-38-0"></span>SMG submodule installation order:

- 1. Check if the device is energized.
- 2. If the voltage is present, disconnect the power supply.
- 3. Remove the device from rack if necessary (see Section [1.12.3\)](#page-34-0).
- 4. Remove the device housing (see Section [1.12.5\)](#page-35-1).
- 5. Install the module into the empty slot (see *[Fig.](#page-37-0) 21*, *[Fig.](#page-38-0) 22*).
- 6. C4Е1 submodule slots are mapped to E1 stream numbers as follows:

## **For SMG-1016M**

- Submodule C4E1 0 E1 Stream 0-3
- Submodule C4E1 1 E1 Stream 4-7
- Submodule C4E1 2 E1 Stream 8-11
- Submodule C4E1 3 E1 Stream 12-15

## **For SMG-2016**

- Submodule C4E1 *1* E1 Stream *0-3*
- Submodule C4E1 *2* E1 Stream *4-7*
- Submodule C4E1 *3* E1 Stream *8-11*
- Submodule C4E1 *4* E1 Stream *12-15*

## *1.12.7 Installation of ventilation units*

The device design allows ventilation units replacement even when the power is on.

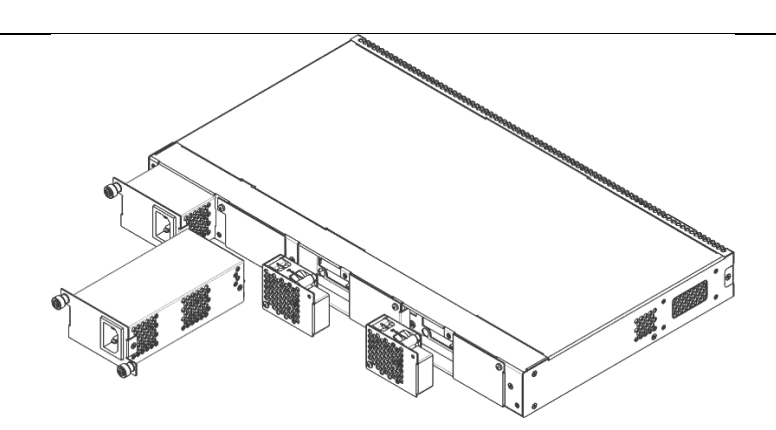

Fig. 23 — SMG-1016M ventilation unit Installation into case

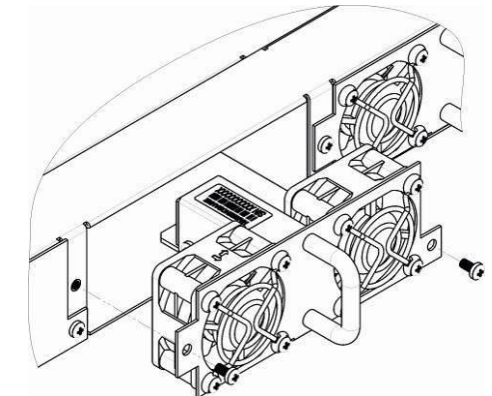

Fig. 24 — SMG-2016 ventilation unit Installation into case

To remove a ventilation unit, perform the following actions:

- 1. Use a screwdriver to remove the right screw connecting the ventilation unit with the rear panel.
- 2. Carefully pull the unit until it is removed from the case.
- 3. Disconnect the unit from the terminal socket, [Fig. 25.](#page-39-0)

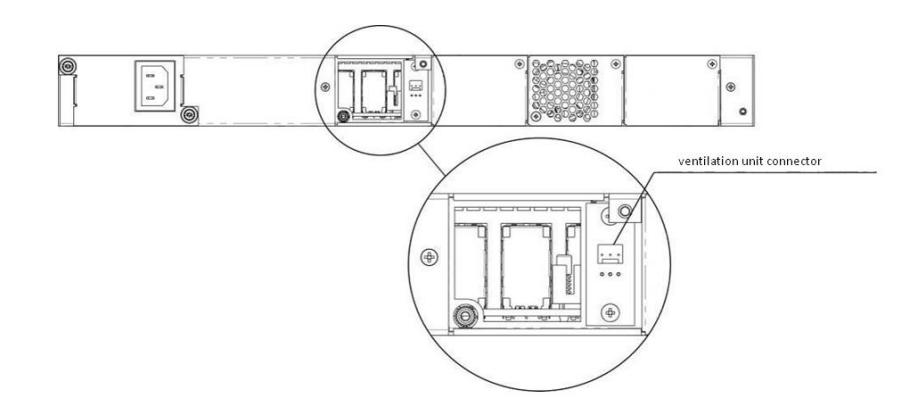

Fig. 25 *—* SMG-1016M ventilation unit connector

<span id="page-39-0"></span>To install a ventilation unit, perform the following actions:

- 1. Connect the unit to the terminal socket.
- 2. Insert the unit into the terminal case.
- 3. Screw the ventilation unit to the rear panel.

## *1.12.8 SSD installation for SMG-1016M*

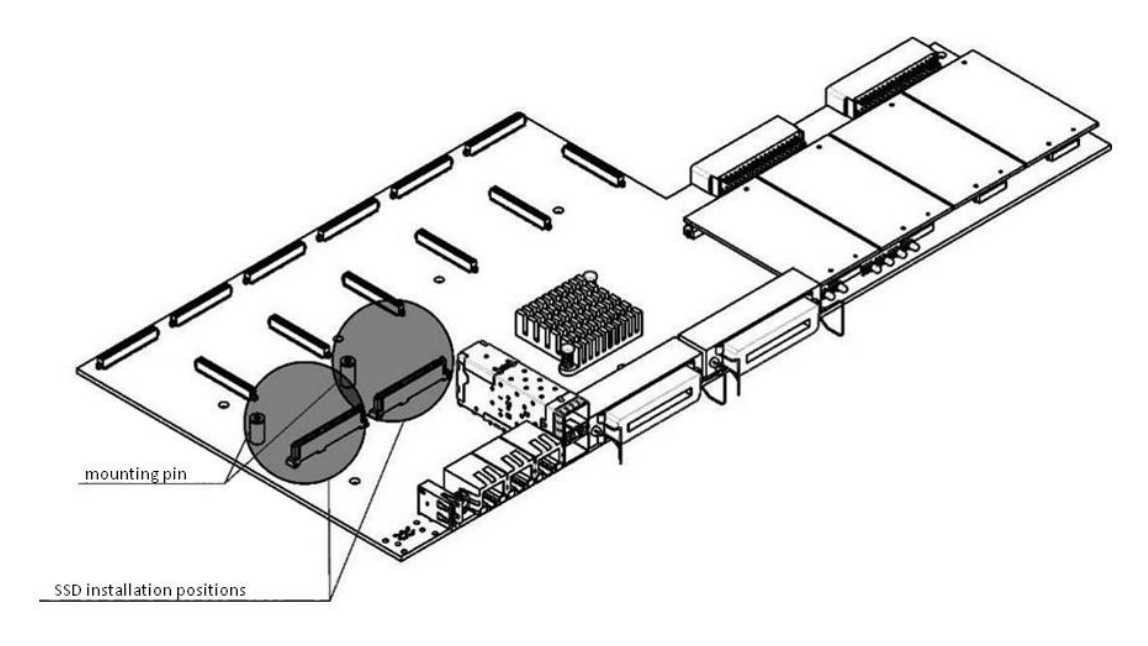

Fig 26 — SSD installation procedure

<span id="page-40-0"></span>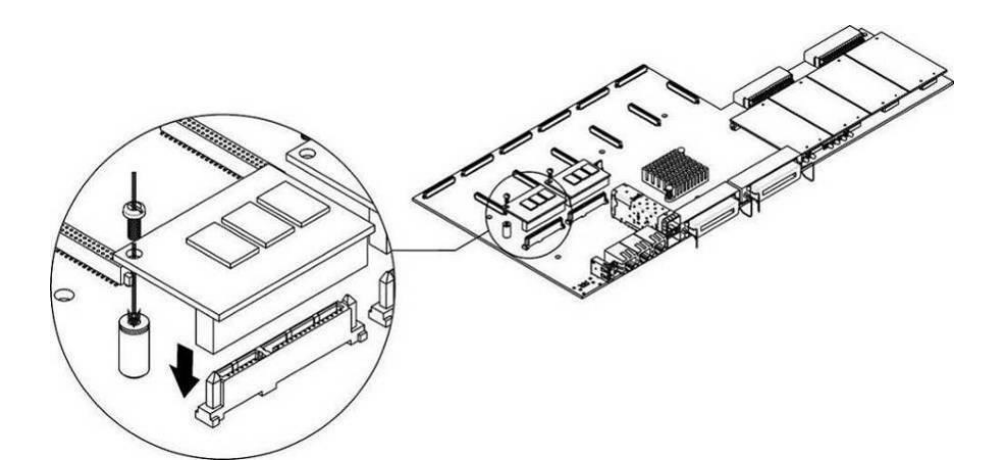

Fig 27 — SSD mounting procedure

- <span id="page-40-1"></span>1. Check if the device is energized.
- 2. If the voltage is present, disconnect the power supply.
- 3. Remove the device from rack if necessary (see Paragrap[h 1.12.3\)](#page-34-0).
- 4. Remove the device housing (see Paragraph [1.12.5\)](#page-35-1).
- 5. If the mounting sleeve (see [Fig 26\)](#page-40-0) is missing from the device board, use the removable stand:
	- a. Mount the SSD onto the fixing stand
	- b. Remove the liner from the adhesive layer of the fixing stand
- 6. Install the drive into a vacant slot (2 slots are available in total — see [Fig 26\)](#page-40-0), and if the mounting sleeve is present on the board, fasten the drive with a screw[, Fig 27.](#page-40-1)

For the SSD removal, repeat all mentioned steps in the reverse order.

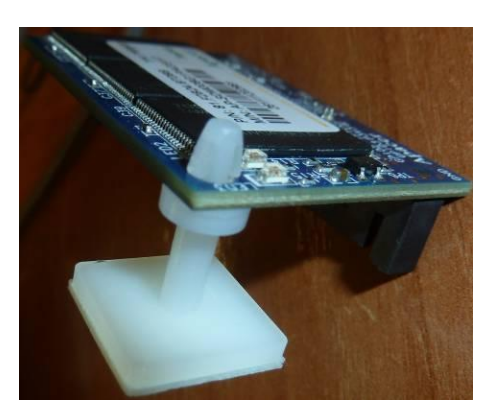

## *1.12.9 SATA drive installation for SMG-2016*

SATA drives may be additionally included in the device delivery package.

Installation of SATA drives:

- 1. Remove the cradle from the device housing [\(Fig. 12,](#page-23-0) Element 1). To do this, press the button on the right until the ejector knob is released, pull the knob to remove the cradle from the housing.
- 2. Remove the mounting kit located under the ejector knob, [Fig. 28.](#page-41-0)
- 3. Fix the drive in the cradle tray, [Fig. 29.](#page-41-1)
- 4. Insert the cradle with the SATA drive installed back into slot and push the ejector knob until it fits with a click.

For the SATA drive removal, repeat all mentioned steps in the reverse order.

You may also install and/or remove SATA drives when the device in energized.

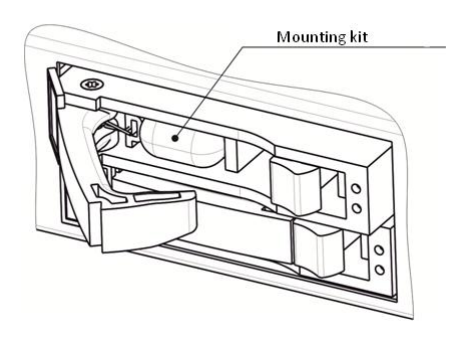

Fig. 28 *—* Mounting kit location in shipping

<span id="page-41-1"></span><span id="page-41-0"></span>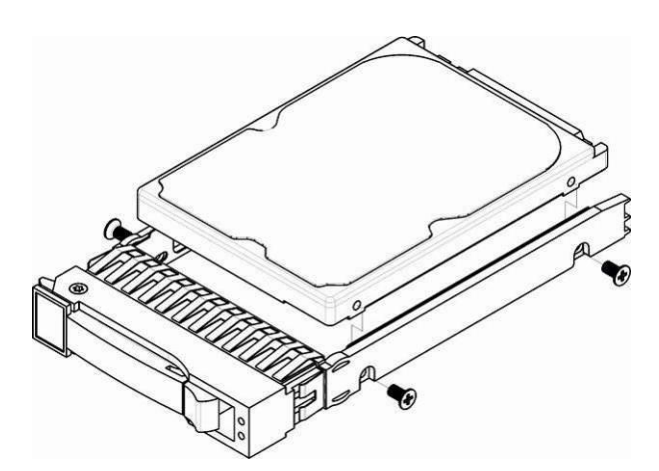

Fig. 29 *—* Mounting SATA drive into cradle tray

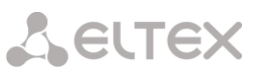

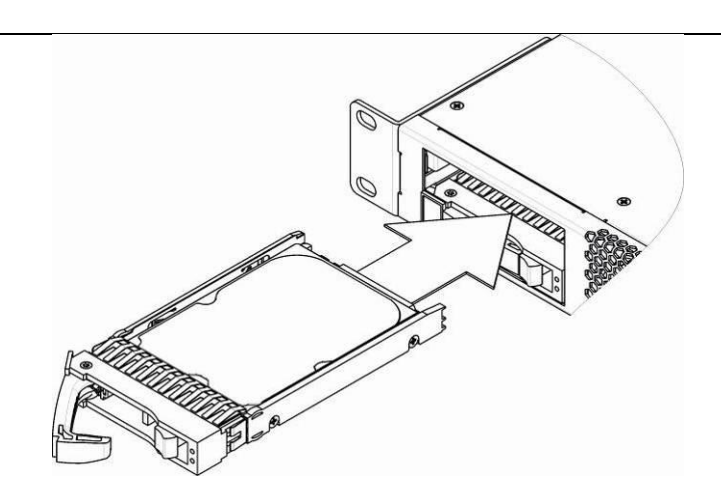

Fig. 30 — Installation of SATA drive into device housing

## *1.12.10 RTC battery replacement*

RTC (electric circuit designed for automatic chronometric data metering — current time, date, day of the week, etc.) located on the device board features a battery which specifications are listed in Table below.

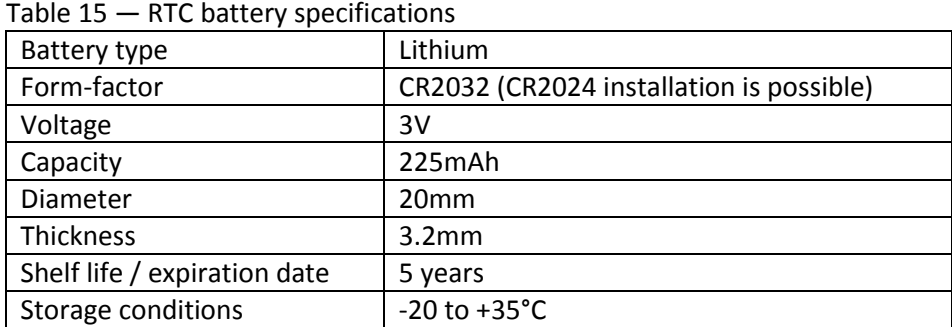

<span id="page-42-0"></span>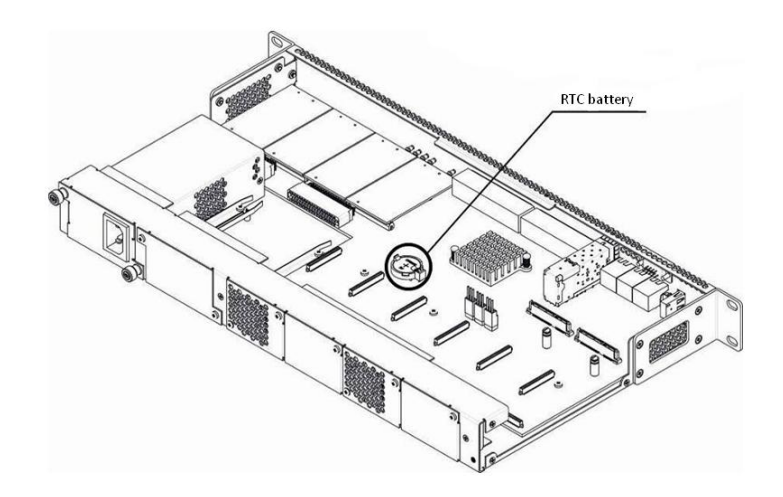

Fig. 31 *—* RTC battery location for SMG-1016M

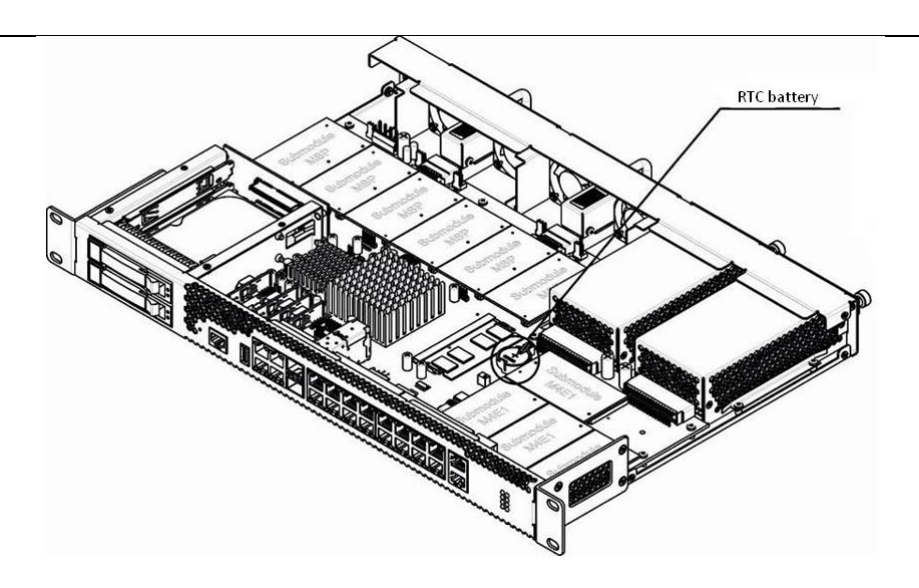

Fig. 32 — RTC battery location for SMG-2016

<span id="page-43-0"></span>If the battery shelf life is expired, replace it with a new one to ensure correct and continuous operation. The replacement procedure as follows:

- 1. Check if the device is energized.
- 2. If the voltage is present, disconnect the power supply.
- 3. Remove the device from rack if necessary (see Paragraph [1.12.3\)](#page-34-0).
- 4. Remove the device housing (see Paragraph [1.12.5\)](#page-35-1).
- 5. Remove used battery [\(Fig. 31,](#page-42-0) [Fig. 32\)](#page-43-0) and install a new one into the same position.

For the device assembly, repeat all mentioned steps in the reverse order.

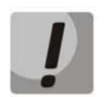

**If NTP synchronization is disabled, you should set the system date and time after RTC battery replacement.** 

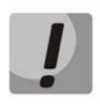

**Used batteries should be recycled accordingly.**

## **2 GENERAL SWITCH OPERATION GUIDELINES**

The easiest way to configure and monitor the device is to use the web configurator, so we recommend you to use it for these purposes.

In order to prevent an unauthorized access to the device, we recommend changing the password for telnet and console access (default username: admin, password: rootpasswd) and administrator password for web configurator access. For setting password for telnet and console access, see Section [3.3.2](#page-251-0) Changing password for CLI access to device**.** For setting password for web configurator access, see Section [3.1.25](#page-245-0) Setting password for web configurator access. We recommend to write down and store defined passwords in a safe place, inaccessible by intruders.

In order to prevent device configuration data loss, e.g. after reset to factory settings, we recommend making configuration backup copies and storing them on a PC each time significant changes are made.

## **3 DEVICE CONFIGURATION**

You can connect to the device using the following methods: via web configurator, via Telnet/SSH protocols, or using RS-232 cable. (CLI is utilized for RS-232, SSH or Telnet access.)

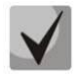

**All settings will take effect without gateway restart. To save changes made to configuration into the non-volatile memory, use 'Service/Save configuration into Flash' menu in the web configurator or 'copy running\_to\_startup' command in CLI.**

## **3.1 SMG configuration via web configurator**

To configure the device, establish connection in the *web-browser* (hypertext document viewer), such as Firefox, Internet Explorer. Enter device IP address into address bar of web browser.

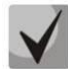

## **SMG factory default IP address — 192.168.1.2, network mask — 255.255.255.0**

After entering IP address the device will request username and password.

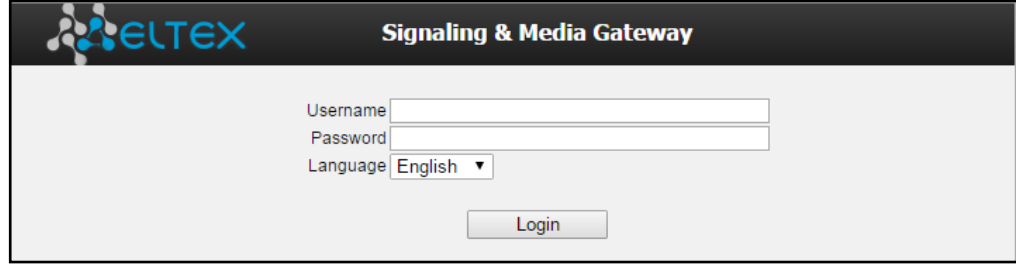

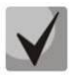

**Initial startup username:** *admin***, password:** *rootpasswd***.** 

When web configurator access is established, you will see the *'System information'* page.

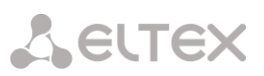

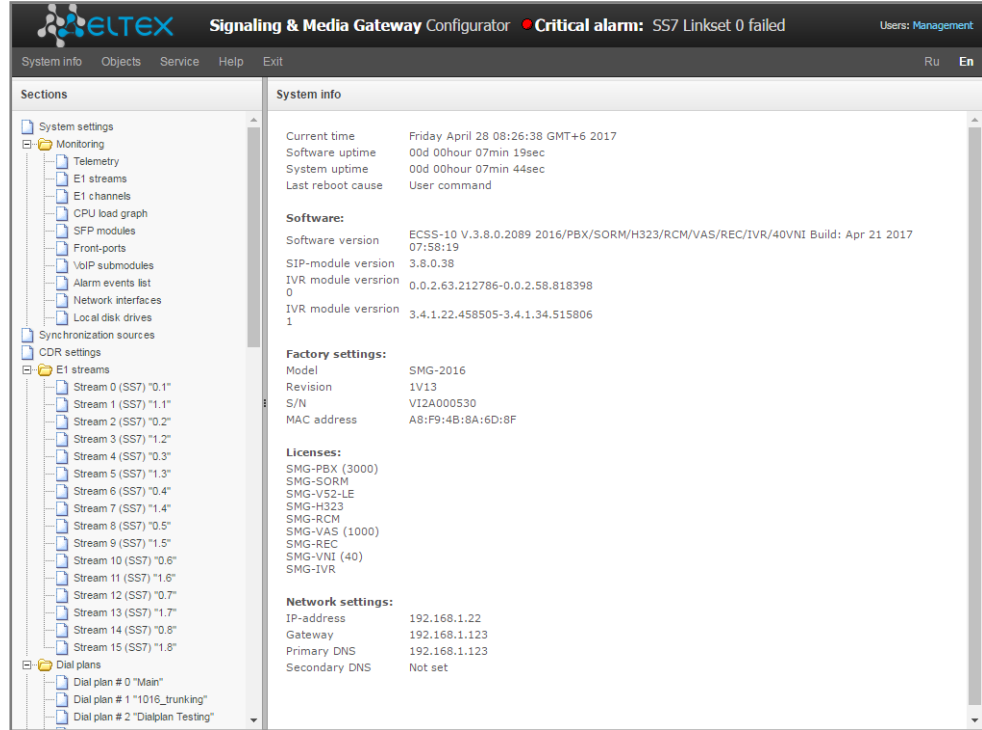

The figure below shows web configurator navigation elements.

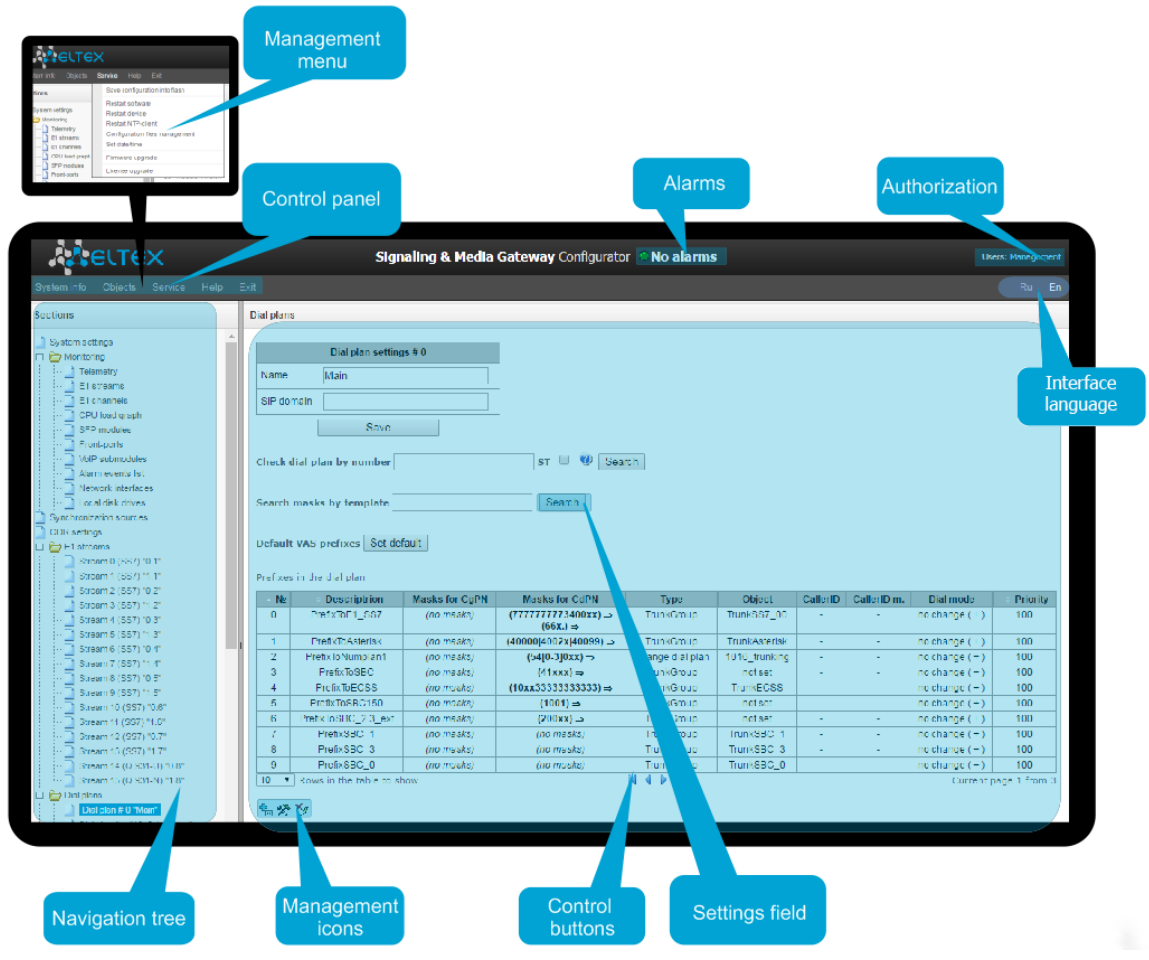

Fig. 33 — Web configurator navigation elements

The user interface is divided into several areas.

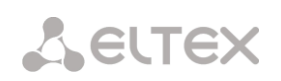

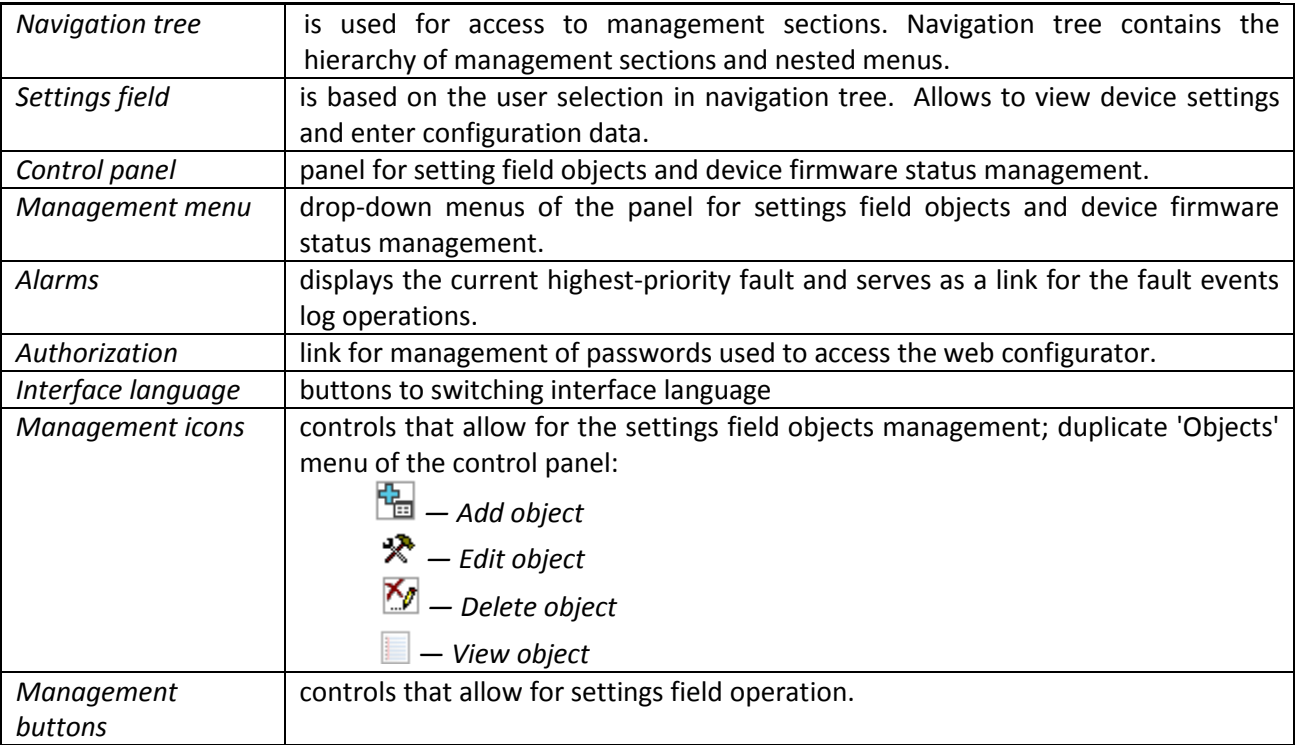

To prevent unauthorized access to device in the future, it's recommended to change password (see Sectio[n 3.1.25](#page-245-0) **Setting password for web configurator access**).

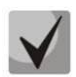

**The 'Tip' button located next to the editing element provides explanation for the particular parameter.**

## *3.1.1 System settings*

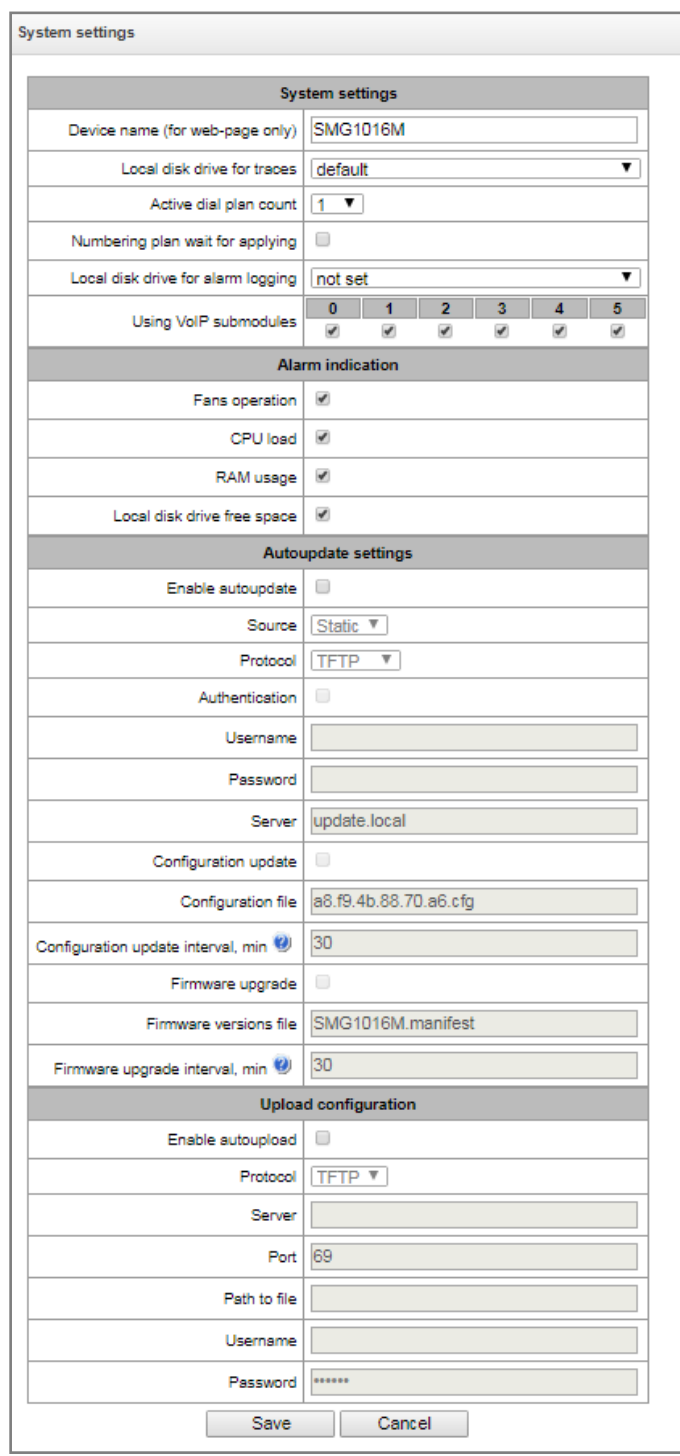

- *Device name (for web-page only)* name of the device. This name is used in the device web configurator header.
- *Local disk drive for traces* device allows for the debug information (tracing) storage in RAM or on the installed storage device:
	- default debug information is stored in RAM
	- /mnt/sda 1 path to local storage device; setting is displayed when the storage device is installed. If the storage device is selected, the system will create 'logs' directory for tracing files.

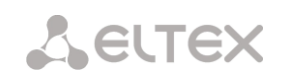

- *Active dial plan count —* quantity of simultaneously active dial plans; you may configure up to 16 (up to 255 on SMG-2016 if there is a VAS license) independent dial plans with an ability to add subscribers and create custom call routing table.
- *Numbering plan wait for applying* if checked, SMG will not apply setting without confirming. The specifying of the feature helps to operate with long dial plans. It allows you to avoid long processing of dial plans after each change in settings.
- *Local disk drive for alarm logging* select the device used for critical alarm message storage into non-volatile memory. This option may be required for troubleshooting device restart or failure issues.
	- */mnt/sda 1* select path to a local storage device. When this option is enabled, the file 'alarm.txt' containing alarm data will be created on the storage device.

## **Example of alarm.txt file:**

- 0. 24/09/13 20:03:22. Software started.
- 1. 24/09/13 20:03:22. state ALARM. Sync from local source, but sync source table not empty
- 2. 24/09/13 20:03:22. state OK. PowerModule#1. Unit ok! or absent
- 3. 24/09/13 20:03:31. state OK. MSP-module lost: 1
- 4. 24/09/13 20:03:34. state OK. MSP-module lost: 2
- 5. 24/09/13 20:03:38. state OK. MSP-module lost: 3
- 6. 24/09/13 20:03:42. state OK. MSP-module lost: 4

File format description:

0, 1, 2… — event sequence number

24/09/13 — event occurrence date

20:03:22 — event occurrence time

ALARM/OK — event current state (ОК — alarm is resolved, ALARM — alarm is active)

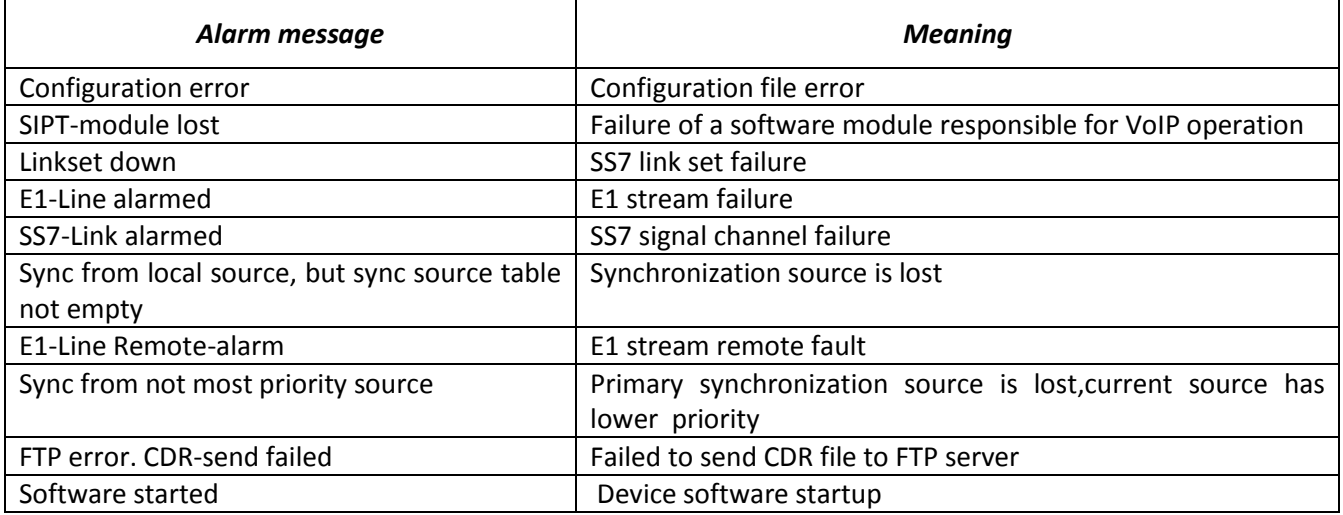

Table 16 — Alarm message examples

*Using VoIP submodules* — select SM-VP submodules, which will be in operation.

#### **Alarm Indication**

- *Fans operation* when checked, fault indication will appear in case of cooling fan failure (ALARM LED will light up, alarm will be added to alarm log).
- *CPU load* when checked, fault indication will appear in case of high CPU utilization (ALARM LED will light up, alarm will be added to alarm log).
- *RAM usage* when checked, fault indication will appear in case of high RAM utilization (more than 75% of the total RAM amount) (ALARM LED will light up, alarm will be added to alarm log).
- *Local disk drive free space* when checked, fault indication will appear, if the utilization of a single external storage device with capacity less than 5Gb exceeds 80% (or there is less than 1024MB of free space on an external storage device with capacity exceeding 5Gb) (ALARM LED will light up, alarm will be added to alarm log).

## **Autoupdate settings**

SMG can automatically obtain configuration and firmware files from server with specified frequency. SMG will apply new configuration after completing of all active calls or before a reboot.

Firmware version description file contains information about firmware versions on the server: numbers of versions and file names. In this file you can define time to update. Format of the file must be as followings:

*<Number of firmware version>;<Firmware file name>;<permitted update time, hour>*

- *Number of firmware version* defines completely, including assembling version;
- *Firmware file name* must have .bin extension;
- It is not necessary to assign *permitted update time*. SMG will be updated as soon as active calls are finished. If you specify the time, SMG will be updated only within this time range.

#### **Example of firmware description file:**

3.7.0.1944;smg1016m\_firmware\_3.7.0.1944.bin 3.8.0.2050;smg1016m\_firmware\_3.8.0.2050.bin;9-13

- Enable autoupdate enable automatic firmware update;
- Source server information source select;
	- Static information about server is written and saved on SMG
	- DHCP (interface name) information on a server is obtained on specified interface via DHCP option 66, information on a version and configuration file names is obtained via option 67;
- Protocol protocol selection for server connection;
- Authentication use authentication to get access to the server (for FTP, HTTP, HTTPS);
	- Username name (login) for access to the server;
	- Password password for access to the server;
- Server IP address or domain name of server. Available if you select Static Source;
- Configuration update allows configuration update from server;

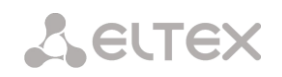

- Configuration file  $-$  configuration file name. The name must have .cfg extension and contains up to 64 symbols;
- Configuration update interval, min  $-$  frequency of server validation for configuration update;
- Firmware upgrade enable firmware upgrade from server;
	- Firmware versions file name  $-$  file name with firmware versions. The name must have .manifest extension and contains up to 64 symbols.
	- Firmware upgrade interval, min frequency of server validation for firmware upgrade.

## *Upload configuration*

SMG can upload a configuration to FTP/TFTP server automatically each time it is saved to non-volatile memory.

- *Enable autoupload* enable the function of automatic configuration upload;
- *Protocol* select a protocol for uploading. FTP and TFTP are supported.
- *Server* IP addres of the server for uploading the configuration;
- *Port* port of the server through which the uploading will be implemented.
- *Path to file* directory located on the server where the configuration will be stored.
- *Username*  a name for authentication in case of FTP using;
- *Password –* a password for authentication in case of FTP using.

## *3.1.2 Monitoring*

## *3.1.2.1 Telemetry*

This section contains information on the device telemetric sensor readings as well as the information on power supplies and fans installed.

#### *Temperature sensors*

*For SMG-1016M:*

- Sensor #0 CPU temperature
- Sensor #1 RAM module temperature

*For SMG-2016:*

• Sensor #0 – CPU temperature

## *Power supply*

- *Power module #0* status of power supply installed in slot 0
- *Power module #1* status of power supply installed in slot 1

## *Possible power supply states*:

*Installed* — power supply is installed

#### **Telemetry**

**Temperature sensors:** CPU temperature 48.000 °C RAM temperature 38.000 °C

#### Power supply:

Power module #0 Installed and powered Power module #1 Not installed

Fans:  $Fan#0$ 4620 rpm  $Fan#1$ 4680 rpm 4620 rpm Fan  $#2$ 4680 rpm Fan  $#3$ 

#### **Current voltage:**

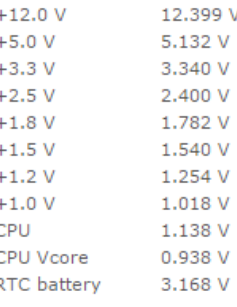

#### **CPU** load:

 $0.6\%$  usr 1.0% sys 0.0% nic 98.3% idle 0.0% io 0.0% irq  $0.0\%$  sirg

- *Not installed* power supply is not installed
- *In operation* power supply is energized with feed voltage
- *Not in operation* power supply is de-energized

#### *Fans*

Fan #N — information on fan N and its rotation speed (e.g. 9600 rpm)

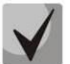

**There are two fans installed in SMG-1016M and four fans in SMG-2016.**

#### *Current voltage<sup>1</sup>*

*Internal voltage (+12V)* — 12V voltage sensor status details.

## *Current voltage***<sup>2</sup>**

- *+12.0V* 12V voltage sensor status details
- *+5.0V* 5V voltage sensor status details
- *+3.3V* 3.3V voltage sensor status details
- *+2.5V* 2.5V voltage sensor status details
- *+1.8V* 1.8V voltage sensor status details
- *+1.5V* 1.5V voltage sensor status details
- *+1.2V* 1.2V voltage sensor status details
- *+1.0V* 1V voltage sensor status details
- *CPU* CPU voltage status details
- *CPU Vcore* CPU core voltage status details
- *RTC battery* real-time clock battery voltage status details

#### *CPU load:*

- *USR —* percentage of CPU time utilization by user applications
- *SYS —* percentage of CPU time utilization by core processes
- *NIC* percentage of CPU time utilization by applications with modified priority
- *IDLE —* percentage of unused CPU resources
- *IO* percentage of CPU time spent on I/O operations
- *IRQ —* percentage of CPU time spent on hardware interruptions' processing

-

<sup>1</sup> For SMG-1016M only

<sup>2</sup> For SMG-2016 only

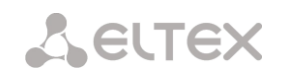

• SIRQ – percentage of CPU time spent on software interruptions' processing

## *3.1.2.2 E1 stream monitoring*

This section contains information on submodule M4E1 chips installed as well as E1 stream monitoring and statistics.

For E1 chips, the table lists installation position number (see Section [1.12.6](#page-37-1) Submodule Installation), chip name and identifier.

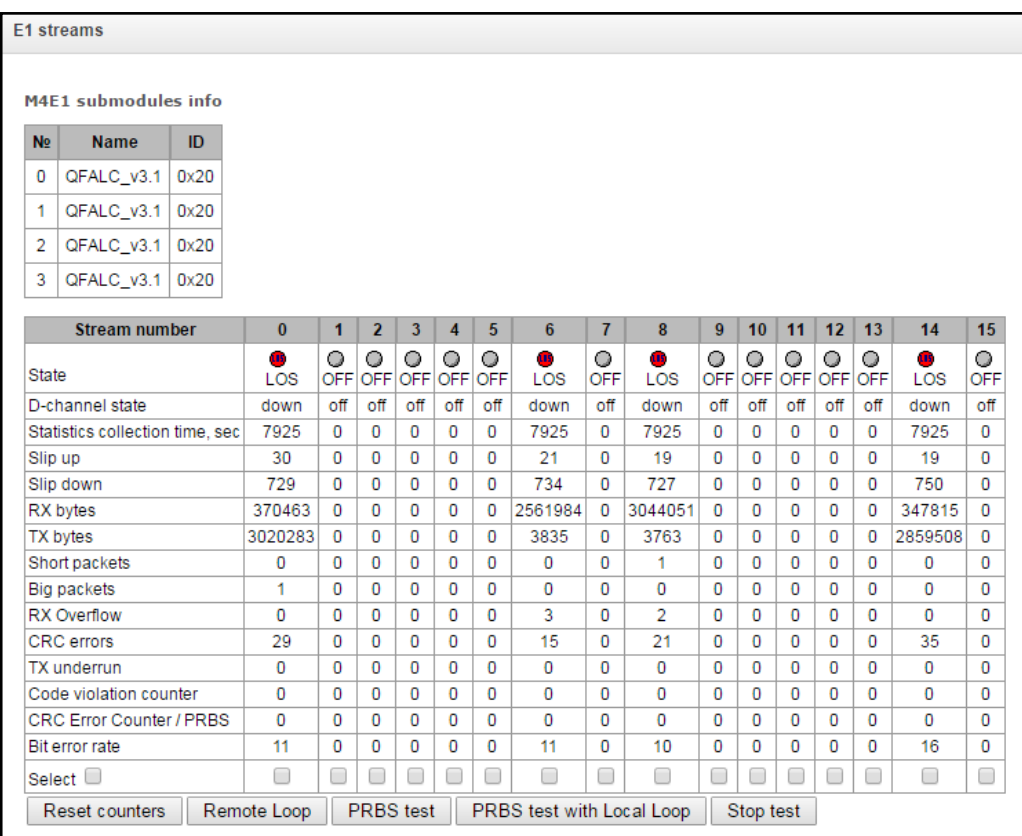

#### **Stream parameters:**

- State stream status:
	- *WORK —* stream is in operation
	- *LOS —* signal is lost
	- *OFF —* stream is disabled in configuration
	- *NONE —* submodule is not installed
	- *AIS —* alarm state indication signal (signal that contains all ONEs)
	- *LOMF —* multi-frame alarm state indication signal
	- *RAI —* remote alarm indication
	- *TEST —* stream test indication (PRBS test, local or remote loop)
- D-channel state state of D channel, service management channel
	- *up — D-*channel is in operation
	- *down — D-*channel is not in operation
	- *no —* there is no management channel for the stream
	- *off —* signalling is disabled for the stream
- Statistics collection time, sec statistics collection period in seconds
- $\bullet$  Slip up  $-$  number of positive bit slips for the stream
- Slip down number of negative bit slips for the stream
- Rx bytes number of bytes received from the stream
- Tx bytes number of bytes sent to the stream
- Short packets number of packets received which size is less than standard
- Big packets number of packets received which size is bigger than standard
- Rx Overflow buffer overrun error counter
- CRC errors CRC error counter
- Tx underrun stream transmission failure counter
- Code violation counter signal code sequence failure counter
- CRC Error Counter / PRBS CRC error quantity (in 'PRBS test' mode)
- Bit error rate number of bit errors for the stream

The buttons below the table:

- *Reset counters —* when checked, click *'Reset'* button to reset the collected statistics for the selected stream
- *Remote loop —* Е1 path test mode, where signal received from the connected Е1 stream by the unit is transmitted into the same stream.
- *PRBS test —* enables pseudorandom sequence output to the output port of the unit (transmitted into the connected Е1 stream); at that, error detection mode will be enabled at the unit input port (Е1 stream reception) for this sequence in order to evaluate the signal transmission quality. Number of errors and analysis time counter will be displayed in the stream information window.
- *PRBS test with local loop —* Е1 path test mode, where external line is disabled and the signal transferred by the unit is transmitted into the input of the same unit. Pseudorandom sequence output will be enabled to the unit output port; input port will operate in the error detection mode.
- *Stop test —* disable test mode

## *3.1.2.3 E1 channel monitoring*

This section contains information on E1 stream channel status. In the upper part of the field, there is E1 stream channel matrix, where channel numbers are defined in rows and stream numbers are defined in columns (their assigned signalling protocol listed in parentheses). In the lower part of the field, there are information tables and the management table.

## *Information tables*

**Connection information for stream # and channel #:**

- *Port/channel —* this section is divided into two parts:
	- Signalling protocol (PRI/SS7)

# **A** ELTEX

- Port location Stream #:Channel #
- *Connected port/channel this section is divided into two parts:* 
	- Linked port signalling protocol (PRI/SS7/VoIP)
	- Linked port location Stream #:Channel # for PRI/SS7 or VoIP submodule #:VoIP channel #
- *Connected Callref* call identifier for linked channel
- *State —* channel state:
	- Off channel is disabled
	- Block port is blocked
	- Init channel initialization
	- $-$  Idle  $-$  channel is in initial state
	- In-Dial/ Out-Dial incoming/outgoing call dialing
	- In-Call/ Out-Call incoming or outgoing occupation
	- In-Busy/ Out-Busy sending 'busy' tone
	- $-$  Talk  $-$  channel is in call state
	- Release channel release
	- Wait-Ack waiting for acknowledgement
	- Wait-CID waiting for CgPN (Caller ID)
	- Wait-Num waiting for call dialing
	- Hold subscriber is on hold
- *State timer* channel last known state duration
- *Incoming SS7 category* SS7 category of an incoming call before modification
- *Incoming CdPN* callee number before modification
- *Incoming CgPN* caller number before modification
- *Outgoing SS7 category* SS7 category of an incoming call after modification
- *Outgoing CdPN* callee number after modification
- *Outgoing CgPN* caller number after modification

## **Stream state — information table with matrix symbol interpretations**

- *State* stream status:
	- NONE missing C4Е1 submodule
	- OFF stream is disabled in configuration
	- ALARM C4E1 submodule initialization error
	- $-$  LOS  $-$  signal is lost
	- AIS alarm state indication signal (signal that contains all ONEs)
	- LOF loss of frame
	- LOMF multi-frame alarm state indication signal
	- WORK/RAI remote alarm indication
	- WORK/SLIP SLIP indication for the stream
	- WORK stream is in operation
	- TEST stream test indication (PRBS test, local or remote loop)

#### **Channel state — information table with matrix symbol interpretations**

- *State* channel status:
	- OFF channel is disabled in configuration
	- Idle channel is in initial state
	- Block channel is blocked
	- Incoming dialing  $-$  incoming call dialing
	- Outgoing dialing outgoing call dialing
	- Incoming alerting incoming occupation, callee is disengaged
	- Outgoing alerting outgoing occupation, callee is disengaged
	- Busy, Release channel release, sending 'busy' tone
	- Talk, Hold channel is in call state, on hold
	- Waiting waiting for response from the opposite party (waiting for occupation acknowledgement, waiting for Caller ID, waiting for call dialing)
	- *3way, Conference –* conference mode (3-WAY conference or conference Add-on).

If one of the C4Е1 submodules is missing, the message *'C4E1 submodule is not installed, channel monitoring is unavailable'* will be generated*.*

Channel state updates in 5 seconds interval.

#### *Link management*

To enable stream management, left-click the stream name. The field will become highlighted, for example, the screenshot below shows the information for Stream 1 (SS7). Next, in 'SS7 link management' table, select the field with the required action and left-click it. Pop-up informational message about the command execution will be shown on screen.

#### **SS7 link management — SS7 signal link management table**

- *Send LUN* send link uninhibit signal
- *Send LIN* send link inhibit signal
- *Send LFU* send link forced uninhibit signal
- *Set congestion state —* set signal link overload state
- *Clear congestion state —* cancel signal link overload state
- Set local processor outage
- Clear local processor outage
- Invoke normal link restart
- Invoke emergency link restart
- Stop link

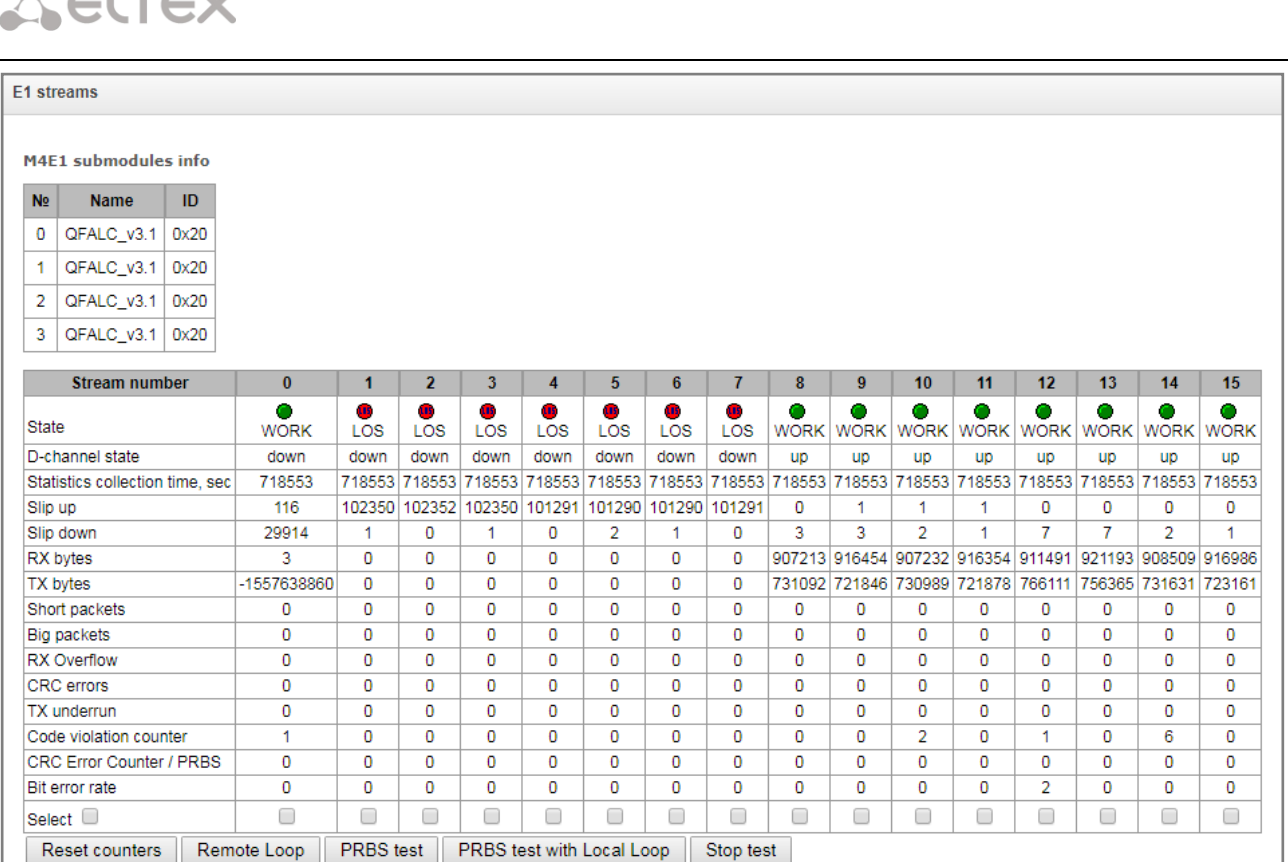

## *Channel management*

**ALTAN** 

To enable management for a channel in a stream, left-click its icon. The field will become highlighted, for example, the screenshot below shows the information for Channel 2 in Stream 1 (SS7). Next, in 'SS7 channel management' table, select the field with the required action and left-click it. Pop-up informational message about the command execution will be shown on screen.

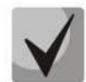

## **You may perform group operations for channels in a stream. To do this, select the range of channels while holding <SHIFT> key.**

## **SS7 channel management — SS7 (CIC) channel management table:**

- *Block channel (send BLO)* send BLO message to block channel
- *Unblock channel (send UBL)* send UBL message to unblock channel
- Reset channel (send RSC) send RSC message
- *Local block* block channel locally without BLO message transmission
- *Local unblock* cancel local block
- *Release (send REL*) send REL message
- Release complete (send RLC) send RLC message
- *Run continuous-check test (send CCR)* Run continuous-check test by sending CCR message;
- *Stop continuous-check test*  stop channel continuity test;
- *Show continuous-check test state*  show current continuous-check test state.

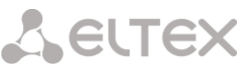

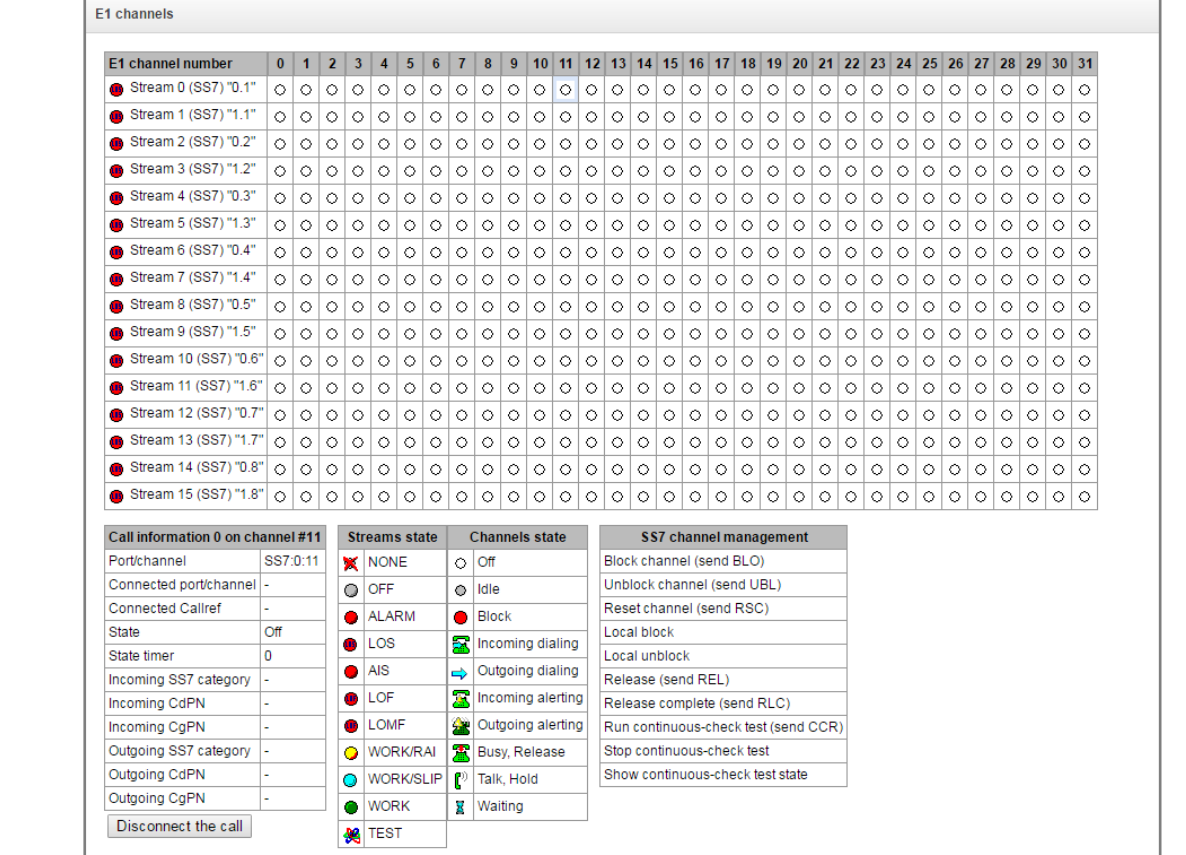

## *3.1.2.4 CPU utilization chart*

This section contains information on CPU utilization in real time (10-minute interval). Statistics charts are based on average data for each 3-second device operation interval.

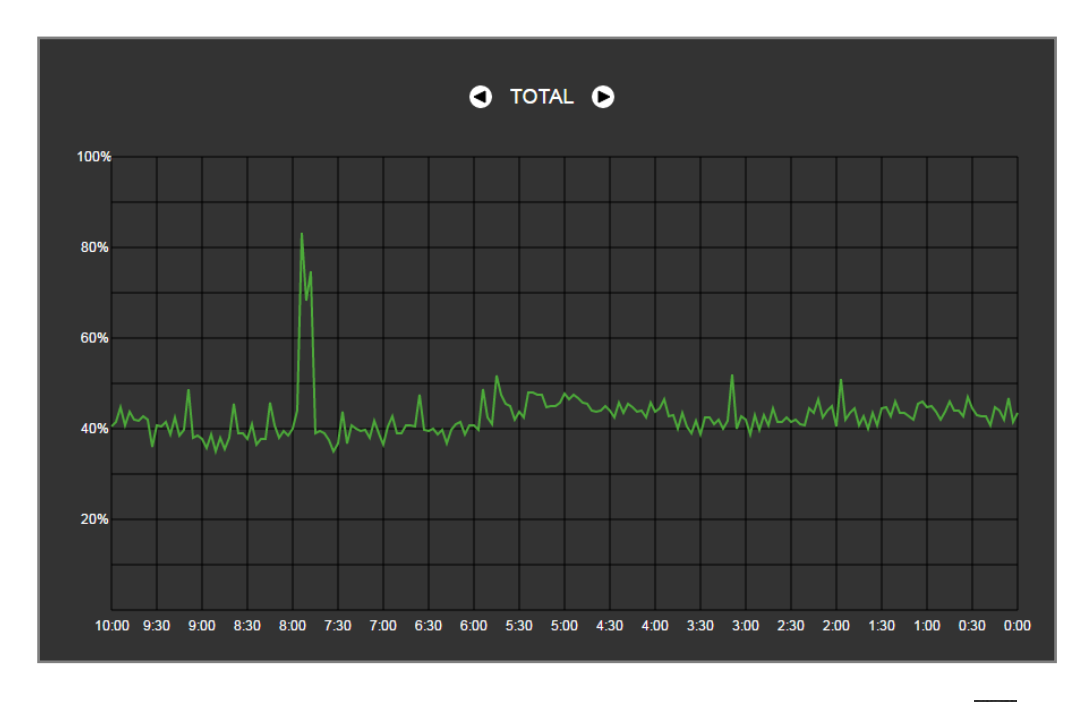

To navigate between specific parameters in monitoring charts, use buttons  $\bigcirc$  and  $\bigcirc$ . To facilitate visual identification, all charts have different colors.

# **A** ELTEX

- *TOTAL —* total CPU utilization percentage
- *IO —* percentage of CPU time spent on I/O operations
- *IRQ* percentage of CPU time spent on hardware interruptions' processing
- SIRQ percentage of CPU time spent on software interruptions' processing
- *USR —* percentage of CPU time utilization by user applications
- *SYS —* percentage of CPU time utilization by core processes
- *NIC —* percentage of CPU time utilization by applications with modified priority

## *3.1.2.5 SFP module monitoring*

This section contains status indication and optical line parameters.

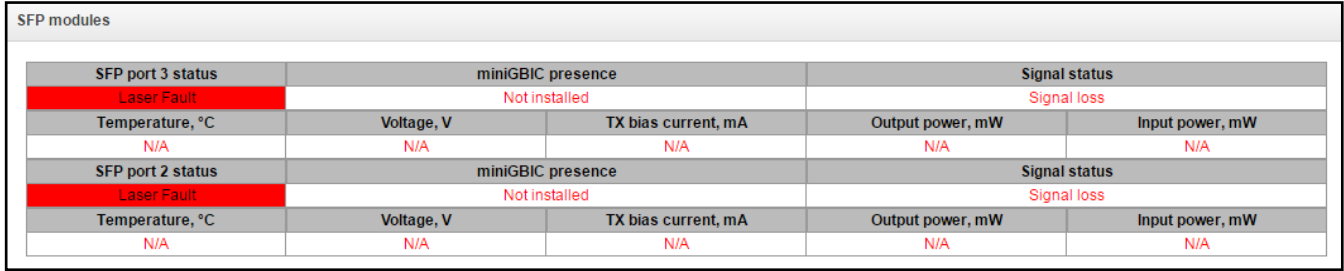

- *SFP port Х status* optical module status:
	- miniGBIC presence indication of module installation (module is installed, module is not installed)
	- Signal status signal loss indication (signal is lost, in operation)
	- Temperature, °C optical module temperature
	- Voltage, V optical module power supply voltage, V
	- Tx bias current, mA transmission bias current, mA
	- Input power,  $mW -$  receiving signal power,  $mW$
	- Output power, mW transmitting signal power, mW

## *3.1.2.6 Front ports monitoring*

This section contains information about physical switch port state - link state, committed data rate and mode of transmission. Dual port (copper and optical connectors) is marked with «SFP» label near its number. There is no label, if dual port is active and connected with copper cable.

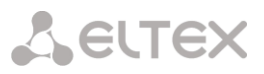

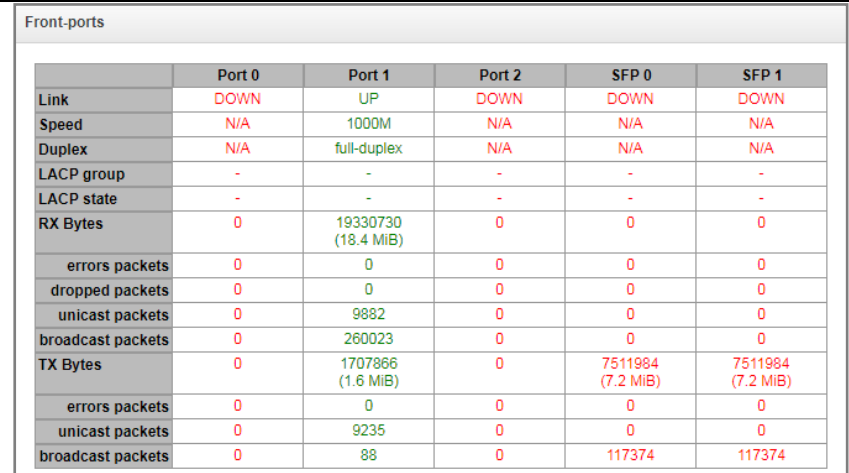

- *Link*  cable connection state on port (UP/DOWN);
- *Speed*  committed data rate on port;
- *Duplex*  data transmission mode (half-/full-duplex).
- LACP group LACP channel including the port and its state (UP/DOWN);
- *LACP state –*port mode (active/backup);
- Rx bytes storage counter of received packets, including different types of received packets;
- *Tx bytes –* storage counter of transmitted packets, including different types of transmitted packets.

## *3.1.2.7 VoIP submodule monitoring*

This section contains information on SM-VP submodules installed and their channel state.

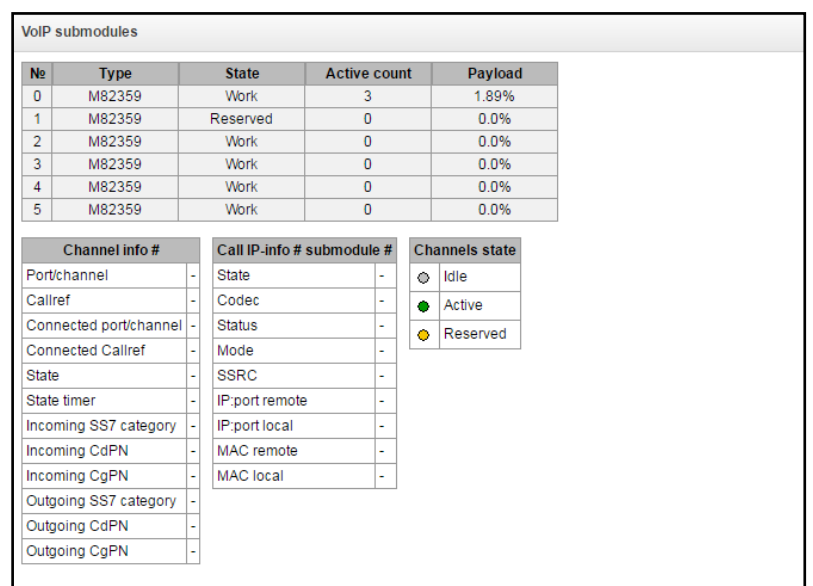

- *№ –*SM-VP submodule sequential number
- *Type —* installed submodule type
- State:
	- Not Present not installed
	- No init not initialized, no initialization attempts
	- Off disabled, no submodule load attempts
	- Wait Ack waiting for acknowledgement from CPU after submodule load
	- Failed no response from submodule
	- Work submodule normal operation
	- Recovery no control packets coming from submodule
- *Active count —* number of active connections on the submodule at the given moment
- *Payload —* submodule resource utilization percentage at the given moment

For channel state monitoring, left-click the row containing the required submodule number. To hide the information, left-click the row again.

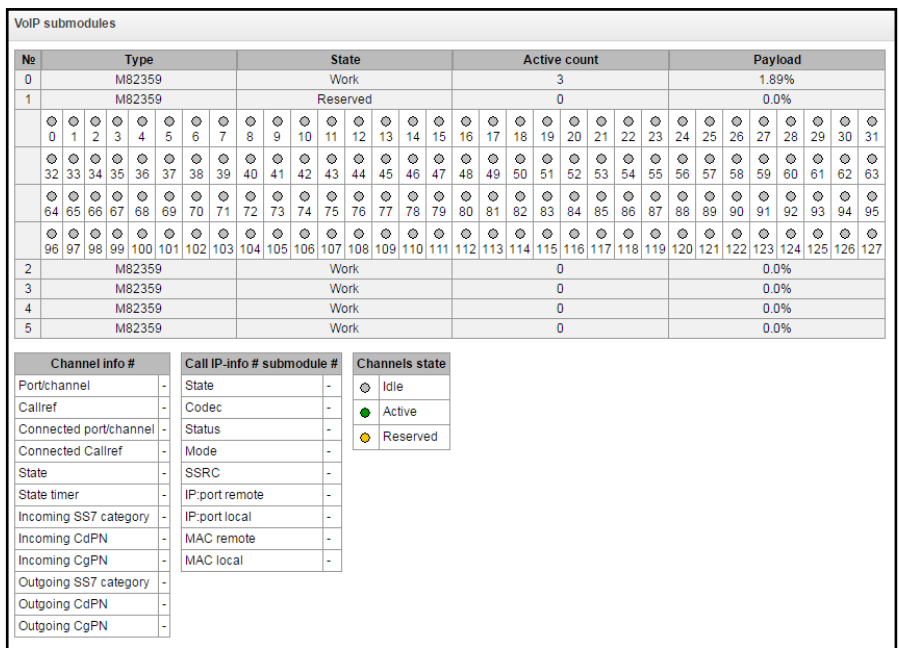

#### **Channel connection information:**

- *Port/channel —* port/channel data:
	- Signaling protocol (VoIP)
	- Port location VoIP submodule #/Channel #
- *Callref* internal call identifier
- *Connected port/channel —* linked port/channel data:
	- Linked port signaling protocol (PRI/SS7/VoIP)
	- Linked port location Stream #:Channel # for PRI/SS7 or VoIP submodule #:VoIP channel #
- *Connected Callref* call identifier for linked channel
- *State* channel state:
	- *Off* channel is disabled
	- *Block* port is blocked

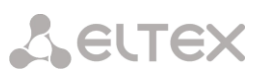

- *Init* channel initialization
- *Idle* channel is in initial state
- *In-Dial/ Out-Dial* incoming/outgoing call dialing
- *In-Call/ Out-Call* incoming or outgoing occupation
- *In-Busy/ Out-Busy* sending 'busy' tone
- *Talk* channel is in call state
- *Release* channel release
- *Wait-Ack* waiting for acknowledgement
- *Wait-CID* waiting for CgPN (Caller ID)
- *Wait-Num* waiting for call dialing
- *Hold* subscriber is on hold
- *State timer* channel last known state duration
- *Incoming SS7 category* SS7 category of an incoming call before modification
- *Incoming CdPN* callee number before modification
- *Incoming CgPN* caller number before modification
- *Outgoing SS7 category* SS7 category of an incoming call after modification
- *Outgoing CdPN* callee number after modification
- *Outgoing CgPN* caller number after modification

#### **Channel states:**

- *Idle (grey)* initial state, channel is ready to serve the call
- *Active (green)* active state, channel is engaged with active call
- *Reserved (yellow)* channel is reserved for service needs (sending 'busy', 'ringback', 'PBX response' tone) or for a new call.

To view detailed channel information, left-click to select it from the table.

#### **Channel connection information:**

- *State* channel state (see description above)
- *Codec* utilized codecs (Payload Type is defined in square brackets)
- *Status* media information transfer status, options:
	- *Good —* channel is in operation
	- *Loss of RTP —* loss of the opposite RTP stream (when 'RTP packet timeout' expires)
	- *VBD —* communication in data transfer mode has been established through the channel
	- *T38 —* fax connection utilizing Т.38 protocol has been established through the channel
- *Mode —* media channel operating mode:
	- *sendrecv —* channel operates in duplex mode (reception and transmission)
	- *sendonly —* channel operates in simplex mode, transmission only
	- *recvonly —* channel operates in simplex mode, reception only
	- *inactive —* channel is not active, reception and transmission are inactive
- *SSRC —* SSRC (Synchronization Source) field value for outgoing device RTP stream

# **A** ELTEX

- *IP:port remote —* remote IP address and port of RTP stream source
- *•* IP: port local local IP address and port of RTP stream source
- *MAC remote —* remote MAC address of RTP stream source
- *MAC local —* local MAC address of RTP stream source

There is a button 'Disconnect the call' below the tables, which allows disconnection

## *3.1.2.8 Fault alarms. Alarm events list.*

When a failure occurs, related information containing the fault stream number, SS7 link set, signal link or faulty module will be output to the web configurator header. If there are multiple active alarms, the most critical alarm at the given moment will be shown in the web configurator header.

When there are no alarms, the message *'No alarms'* will be shown.

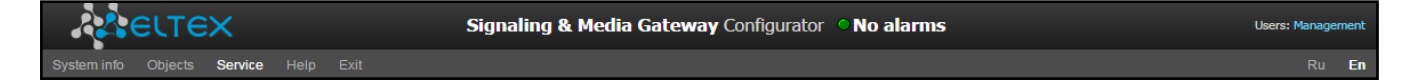

#### Table 17 — Alarm message examples

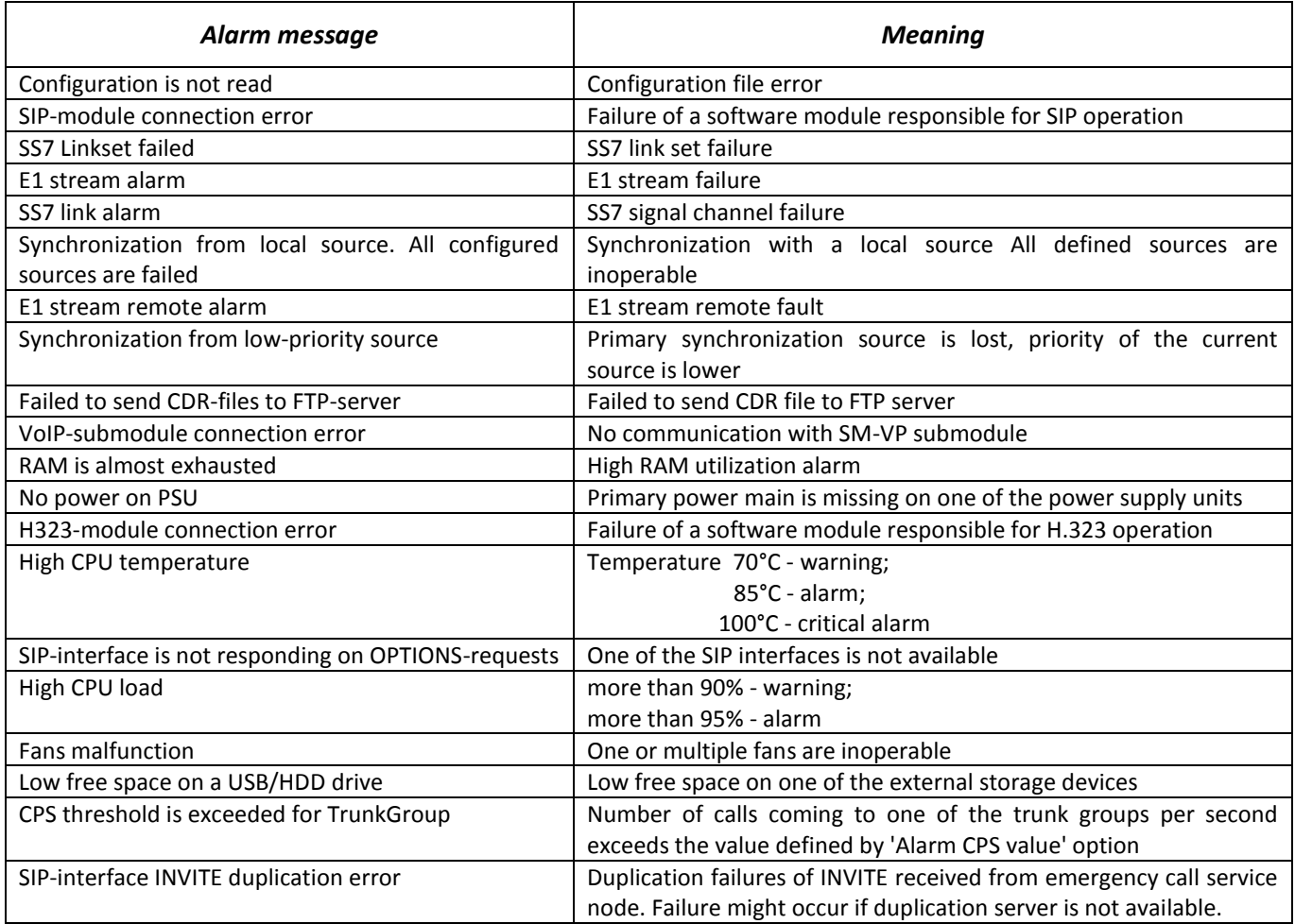

In 'Alarm events list' menu, you may find the list of alarm events arranged by time or date. The 'Clear' button deletes all the data in the current log.

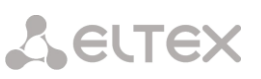

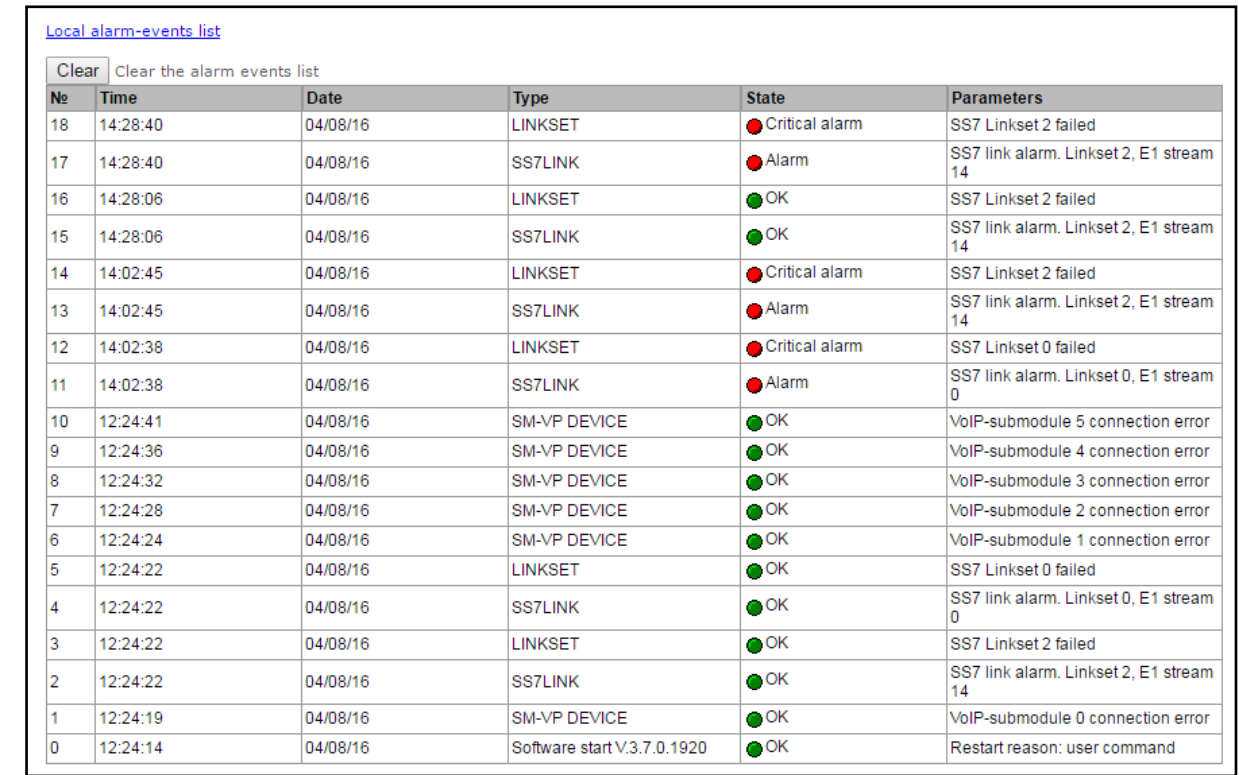

Alarm table:

- *Clear* delete the current fault events table
- № fault sequential number
- *Time* fault occurrence time in HH:MM:SS format
- *Date* fault occurrence date in DD/MM/YY format
- *Type* fault type:
	- *CONFIG* critical fault, configuration file fault
	- *SIPT-MODULE* critical fault, failure of a software module responsible for VoIP operation
	- *LINKSET* critical fault, SS7 link set is not in operation
	- *STREAM* critical fault, E1 stream is in operation
	- *SM-VP DEVICE* fault, SM-VP module failure
	- *SS7LINK* SS7 signal channel failure
	- *SYNC* synchronization fault, synchronization source is missing
	- *STREAM-REMOTE* warning, E1 stream remote fault
	- *CDR-FTP* fault or warning, failed to send CDR file to FTP server
	- *TRUNK-CPS* permitted number of calls per second is exceeded for a trunk group
	- *SIP-DUPLICATE* duplication failures of INVITE received from emergency call service node;
- *State* fault state status:
	- *critical fault, flashing red icon —* fault requires immediate intervention of the service personnel, affects device operation and provisioning of communication services
	- *fault, red icon —* non-critical fault, also requires intervention of the service personnel
	- *warning, yellow icon —* fault does not affect provisioning of communication services
	- *OK, green icon —* fault is resolved
- *Parameters* text description of fault details Depending on the fault type, may appear as follows:

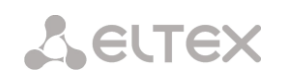

- CONFIG
- SIPT-MODULE no communication with SIP module
- LINKSET SS7 link set XX is not in operation, where ХХ is SS7 link set number
- STREAM E1 XX stream failure, where ХХ is stream number
- *SM-VP DEVICE* no communication with VoIP submodule XX, where ХХ is SM-VP submodule number
- *SS7LINK —* SS7 link failure Linkset XX, E1 stream YY, where ХХ is SS7 link set number, YY is a signal channel number in SS7 group
- *TRUNK-CPS* 'XX' trunk group exceeds CPS threshold, where XX is a trunk group name
- *SIP-DUPLICATE* SIP interface 'XX'. INVITE duplication to the '<YY>' server failure, where XX - SIP interface name, on which failure was occurred; YY - duplication server address, on which failure was occurred.

## *3.1.2.9 Network interface monitoring*

This section allows for monitoring of network interfaces (tagged/untagged/VPN) and viewing users connected to VPN device.

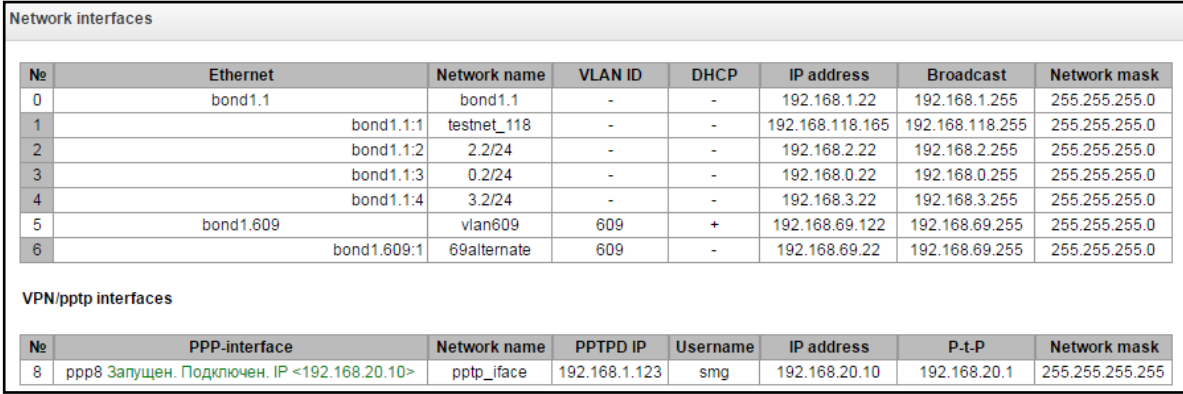

- *Ethernet —* Ethernet interface name
- *Network name* name that the current network settings are associated with
- *VLAN ID* virtual network identifier (for tagged interface)
- *DHCP* DHCP usage status, allows to obtain network settings automatically (DHCP server is required in the operator network)
- *IP address*, *network mask*, *broadcast* interface network settings (if DHCP is not used)

#### *VPN/pptp interfaces*

- *PPP interface* name of the interface
- *Network name* name that the current network settings are associated with
- *PPTPD IP* PPTP server IP address used for connection
- *Username* username identifier
- *IP address*, *P-t-P, network mask* interface network settings

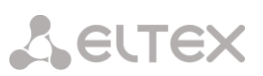

## *3.1.2.10 Local disk drives*

This section contains information on the connected storage media.

*Remove* — click this link to safely remove the storage device.

## *3.1.2.11 V5.2 interfaces*

The state of V5.2 interfaces is displayed in this section<sup>1</sup>.

- *Red* the interface is out of the operation;
- *Green* the interface is on operation.

## *3.1.3 Synchronization sources*

To synchronize the device with multiple sources, priority list algorithm has been implemented. Its meaning is as follows: when sync signal from the current source is lost, the list lookup is performed to identify active signals from the lower priority sources. When the higher priority signal is restored, the system will switch to that signal. Also, you may use multiple sources of the same priority; at that, when the same priority signal is restored, the system will not switch to that signal.

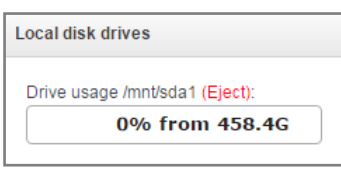

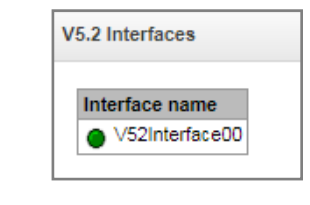

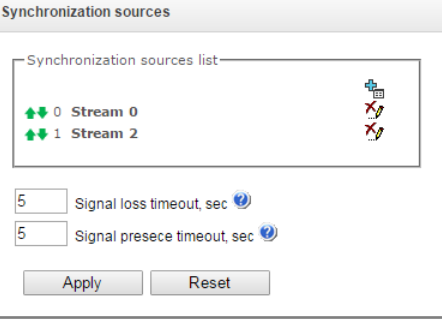

You may specify up to 18 synchronization sources (each of 16 E1 streams and 2 external sources).

The ports receiving external signals have the impedance of 120 Ohm. According to ITU-T G.703 recommendation, section 15, the incoming signal should have the parameters as presented on the figure on the right.

To generate the list, use the following buttons:

 $\frac{d\mathbf{r}_{\mathbf{r}}}{dt}$  — 'Add source';  $\mathbb{X}_{\ell}$  — 'Remove'.

To change the source priority, use *'Up/Down'* buttons located next to each source. The highest priority value is 0, the lowest priority value is 14.

- *Signal loss timeout* time interval that should pass before the system switches to the lower priority synchronization source when the signal is lost. If the signal is restored during this interval, there will be no switching.
- *Return timeout* time interval of the restored higher priority synchronization signal activity that should pass before the system switches to that signal.

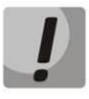

**If D-channel is configured for the stream originating the synchronization signal (for SS7 or PRI protocol), make sure that D-channel is in operation, otherwise the synchronization signal will not be captured from the stream that will cause slips.**

## *3.1.4 CDR settings*

-

In this section, you may configure parameters for storing detailed call records.

<sup>1</sup> Available for the devices with V5.2 license. Read more detailed information on licenses in the section [3.1.23](#page-244-0) [Licenses.](#page-244-0)

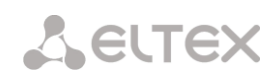

CDR is a detailed call record that enables saving history of calls performed through SMG.

## *CDR settings*

*Enable CDR* — when checked, the gateway will generate CDRs

## *CDR files settings*

- *Create files* CDR file creation mode:
	- *periodically —* CDR file will be created upon the expiry of the specific period from the device startup
	- *once per day —* CDR file will be created once a day at the defined time
	- *once per hour —* CDR file will be created once an hour at the defined minute
- *Saving period Days, Hours, Minutes* time period for CDR generation and saving in the device RAM
- *Add header* when checked, the following header will be written at the beginning of CDR file: SMG1016. CDR. File started at 'YYYYMMDDhhmmss', where 'YYYYMMDDhhmmss' is the record saving start time.
- *Signature* specify distinctive feature that will facilitate identification of the device that created the record.
- *Filename format*  change CDR file format. The option is available only when 'once per day' is selected. The following values are available:
	- *Date and time –* change the CDR fie format according to the following template "YYYYMMDDhhmmss.cdr";
	- *Date only –* change the CDR fie format according to the following template "YYYYMMDD.cdr".

## **A** ELTEX

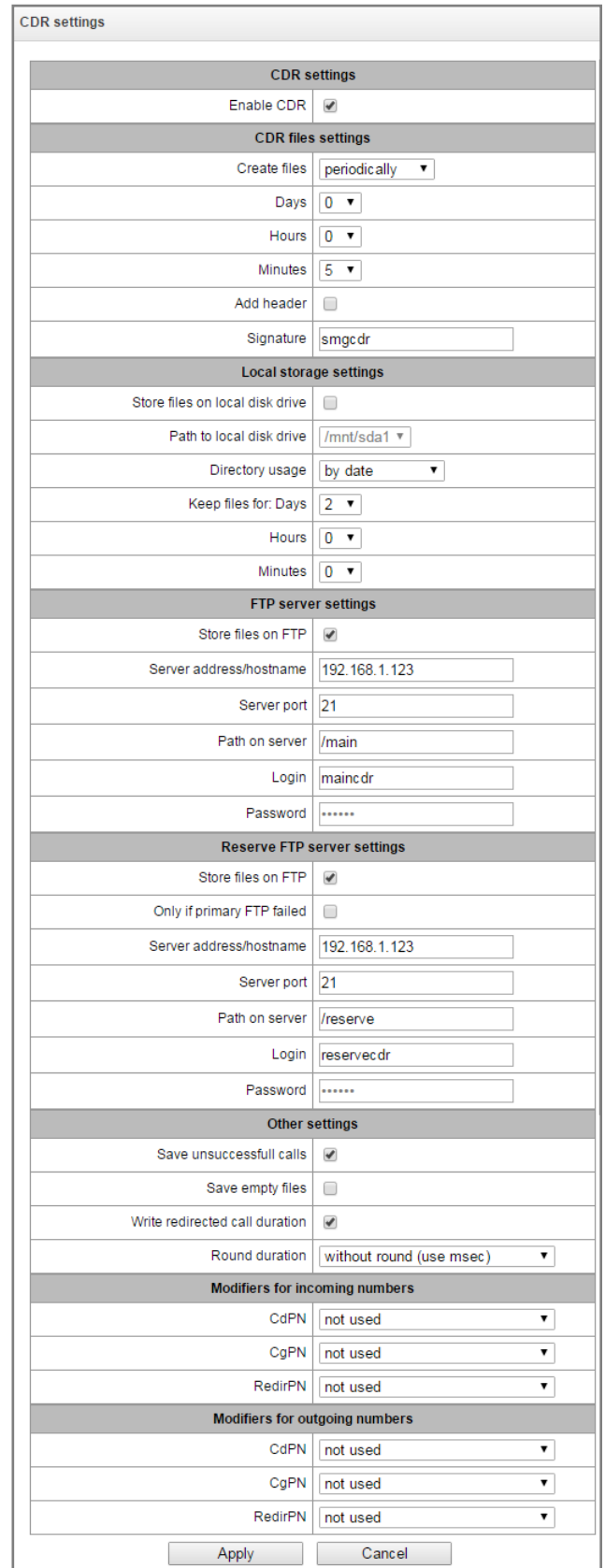

## *Local storage settings*

- *Store files on local disk drive* when checked, save CDRs on local storage media.
- *Path to local disk drive* path to local storage media. When the path to disk is specified, list of folders and files located on that disk will be shown in the menu. To download data to the PC,

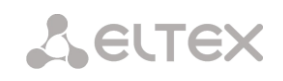

select checkboxes located next to the required records and click *'Download'*. At that, record folder will be moved to the archive, which should be deleted in order to avoid disk overfill. To delete obsolete data, select checkboxes located next to the required records and click *'Delete'*.

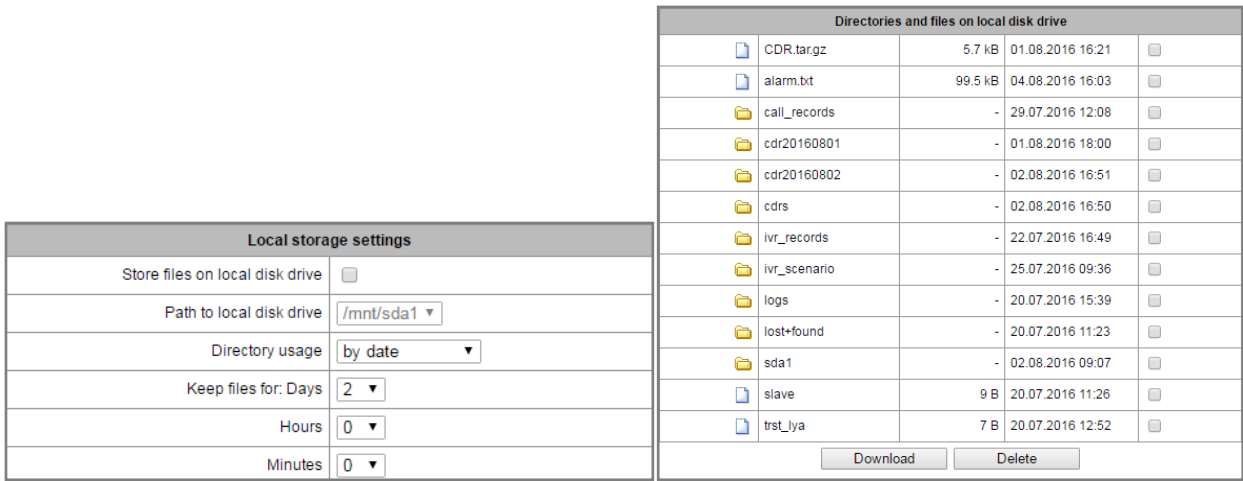

- *Directory usage* select directories for CDR data storage
	- *by date* CDRs will be saved in separate directories, directory names correspond to the CDR file creation date, name format is 'cdrYYYYMMDD', for example: cdr20150818
	- *single directory —* all CDRs will be saved into a single folder 'cdr\_all' located on the specified storage device.
- *Keep files for*: *Days, Hours, Minutes —* period of CDR storage on the local device.

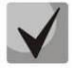

**When FTP server is not available, CDRs will be saved to the device RAM. When the memory is filled, the warning will be indicated first, then alarm. For CDR file saving indication, see Section [1.6.5.](#page-27-0)**

**When the specific alarm level is achieved, the system sends corresponding SNMP trap.**

#### *CDR storage memory limits table.*

If FTP server is not available for data storage, certain memory volume is allocated on the device for temporary CDR storage. Warnings and alarms are indicated in case of memory overloading.

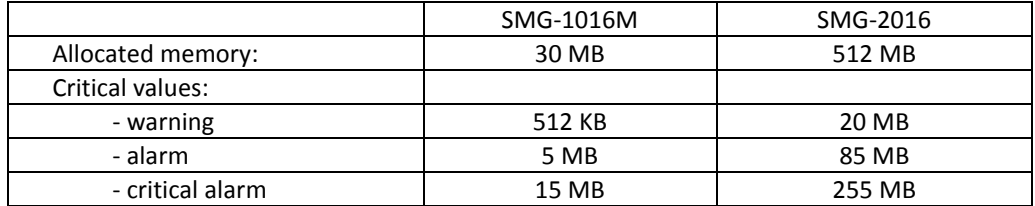

One CDR entry takes from 200 to 400 bytes. Thus, 1 MB keeps from 2600 to 5200 entries.

#### *FTP server settings*

- *Store files on FTP —* when checked, CDRs will be transferred to FTP server
- Server address/hostname FTP server IP address
- *Server port —* FTP server TCP port
- *Path on server —* defines path to FTP server folder for CDR storage
- *Login —* username for FTP server access
- *Password —* user password for FTP server access

#### *Reserve FTP server settings*

When the main FTP server is unavailable, CDRs will be sent to a redundant server (when the redundant FTP server is configured respectively) until the connection with the main FTP server is restored.

- *Store files on FTP —* when checked, CDRs will be transferred to a redundant FTP server
- *Only if primary FTP failed* if the option is set, the saving of CDR files on a redundant FTP server will be implemented only in case of a failure in recording to a main FTP server. Otherwise, CDR files will be recorded to the main and redundant FTP servers simultaneously.
- *Server address/hostname —* redundant FTP server IP address
- *Server port —* redundant FTP server TCP port
- *Path on server —* defines path to a redundant FTP server folder for CDR storage
- *Login —* username for redundant FTP server access
- *Password —* user password for redundant FTP server access

#### *Other settings*

- *Save unsuccessful calls* when checked, store unsuccessful calls (not resulted in conversation) into CDR files.
- *Save empty files* when checked, save CDR files without records.
- *Write redirected call duration* when checked, CDR for a call redirected from 'discinfo: redirected call;' will contain an actual call duration; when unchecked, duration will be set to zero.
- *Swap redirecting number and CgPN*  the option might be used for redirected calls in case of simultaneous use of CgPN and Redirecting number fields in CDR entries. In case of absence of Redirecting number field in an CDR entry, CgPN is replaced by Redirecting number for redirected calls.
- *Round duration* this option specifies duration rounding mode in CDRs:
	- *Upwards* call duration rounding mode; call duration value will be rounded up when it exceeds 330ms;
	- *Downwards* call duration rounding mode; call duration value will be rounded down when it exceed 850ms.
	- *Without round (use msec)*  in the mode, call duration will be not rounded and it will be recorded within the accuracy of milliseconds.

## *Modifiers for incoming numbers*

Incoming number modifiers — modifiers that modify CDR fields containing subscriber numbers and apply to these fields before a call proceeds through the dial plan.

- *CdPN* designed for modifications based on the analysis of the callee number received from the incoming channel.
- *CqPN* designed for modifications based on the analysis of the caller number received from the incoming channel.
- *RedirPN* designed for modifications based on the analysis of the number of the subscriber that performed call redirection received from the incoming channel.

## *Modifiers for outgoing numbers*

Outgoing number modifiers — modifiers that modify CDR fields containing subscriber numbers and apply to these fields after a call proceeds through the dial plan.

- *CdPN* designed for modifications based on the analysis of the callee number sent to the outgoing channel.
- *CgPN* designed for modifications based on the analysis of the caller number sent to the outgoing channel.
- RedirPN designed for modifications based on the analysis of the number of the subscriber that performed call redirection sent to the outgoing channel.

## *3.1.4.1 List of fields CDR used*

You may select fields that will be written in CDR files and you may configure their order. All the fields which are available for adding are displayed in 'Available' column. Added fields are displayed in 'Added' column in order of recording to CDR files.

The following buttons are located under the list:

- Add all relocate all available fields in 'Added' column;
- Remove all remove all fields from 'Added' column;
- Default basic set of the fields stays in added fields (the list of fields see in [3.1.4.2](#page-72-0) section).

Drag-and-drop the necessary fields to corresponding column by left mouse button to add or delete fields. 'Added' column has numeration which displays sequential field number in CDR.

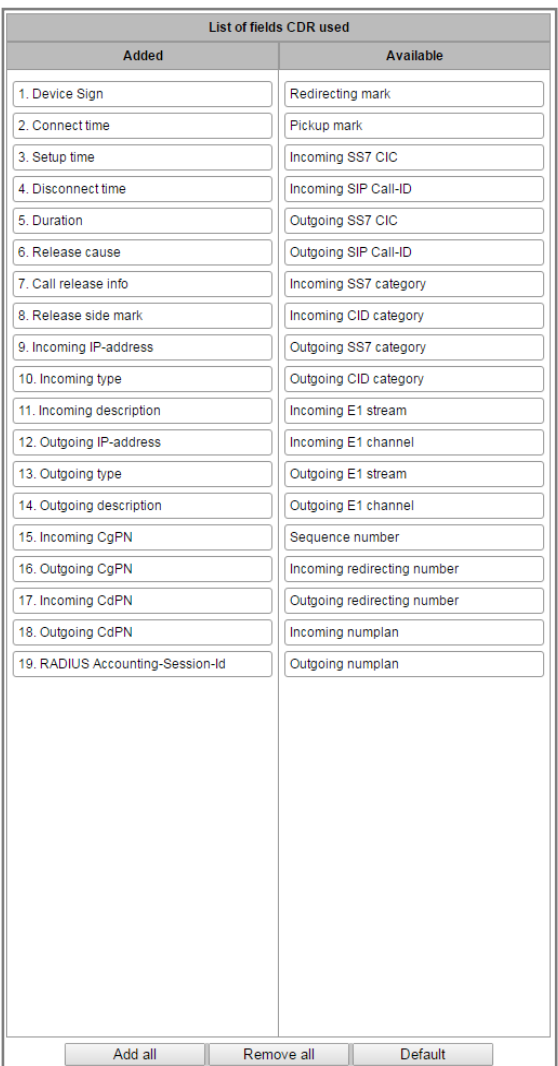
# *3.1.4.2 Default CDR format*

- First line header, general for a whole CDR file (parameter is present, if the corresponding setting is selected).
- Next line CDR records in the form of fields separated by ';'. Basic set of fields is following:
	- Device sign;
	- Setup time in YYYY-MM-DD hh:mm:ss format (for unsuccessful calls, this parameter is equal to the disconnect time).
	- Duration, seconds
	- Release cause, according to ITU-T Q.850
	- Call release info
- Caller information:
	- Incoming IP address
	- Incoming type
	- Incoming description subscriber/trunk name (TG)
	- Incoming CgPN caller number on input
	- Outgoing CgPN caller number on output
- Callee information:
	- Outgoing IP address
	- Outgoing type
	- Outgoing description subscriber/trunk name (TG)
	- Incoming CdPN
	- Outgoing CdPN
	- Connect time in format: YYYY-MM-DD hh:mm:ss;
	- Disconnect time in format: YYYY-MM-DD hh:mm:ss.

# *3.1.4.3 CDR entries description*

*Device sign* — a line configured by user that identifies a device;

*Connect time, setup time, disconnect time* — time in «YYYY-ММ-DD HH:ММ:SS.msec» format;

*Duration* is displayed in seconds. If you choose 'without rounding' seconds are displayed with milliseconds as 'SS.msec'

*Release cause* — code of disconnection, according to ITU-T Q.850 recommendations;

*Call release info* — call status in case of disconnection

- *user answer* successful call
- *user called, but unanswer* unsuccessful call, no reply from subscriber
- *unassigned number* unsuccessful call, number is not assigned
- *user busy* unsuccessful, user is busy
- *uncomplete number* unsuccessful call, number is not complete

# **A** ELTEX

- *out of order* unsuccessful call, terminal equipment is not available
- *unavailable trunk line* unsuccessful call, trunk is not available
- *unavailable voice-chan* unsuccessful call, no free voice links available
- *access denied* unsuccessful call, access denied
- *RADIUS-response not received* unsuccessful call, no response from RADIUS server
- *unspecified* unsuccessful call, other reason.

*Incoming/outgoing IP address* - IP address, if a call is implemented via SIP/H.323. '0.0.0.0' value will be displayed in case call is transmitted not via an IP network.

#### *Incoming/outgoing types*

- *SIP-user* SIP subscriber
- *v52-user – V*5.2 subscriber;
- *user-service –* VAS call, only for source type;
- *trunk-SIP* SIP trunk
- *trunk-SS7* SS7 trunk
- *trunk-Q931* ISDN PRI trunk
- *trunk-H.323 — H.323 trunk*

*Incoming description* - contains name of the trunk through which a call or subscriber title has been transmitted. If the call is initiated by value added service, the description may have the following values:

- *Redirection*;
- *CallTransfer*;
- *CallPickup*;
- *ServiceManagement*  value added services management;
- *Conference*  conference add-on;
- *IVR*  ringing from IVR;
- *3way*  3-Way conference.

*Incoming/outgoing CgPN* - number of a caller on input (before modifications in incoming trunk group) or number of a caller on output (after modifications in incoming and outgoing trunk group)

*Incoming/outgoing CdPN* - number of a callee on input (before modifications in incoming trunk group) or number of a callee on output (after modifications in incoming and outgoing trunk group)

#### *Redirecting mark*

*normal* — call w/o redirection

- *redirecting* the caller has redirected a call to the callee;
- *redirected* caller was forwarded to another subscriber.

#### **Pickup mark:**

- *normal*  a call was not picked up;
- *pickup* a call was picked up.

**Release side mark** – side where signal of connectivity break came from. This signal takes the next values:

- 1) originate –caller ends the call;
- 2) answer –callee ends the call.

**Incoming/outgoing SS7 CIC** - number CIC for incoming/outgoing call. If a call wasn't performed via SS7 interface field will be empty;

**Incoming/outgoing SIP Call-ID** - Call-ID of incoming/outgoing call. If a call wasn't performed via SIP field will be empty;

**Incoming/outgoing SS7 category** - category of SS7 caller on input (before modification on incoming TG) or on output (after modifications of incoming and outgoing TG);

**Incoming/outgoing CID category** – CID category on input (before modification on incoming TG) or on output (after all modifications of incoming and outgoing TG);

**Incoming/outgoing Е1 stream**– number of incoming/outgoing E1 flow. If call wasn't performed by E1 flow the field will be empty;

**Incoming/outgoing Е1 channel**– number of incoming/outgoing E1 channel. If a call wasn't performed via E1 field will be empty;

**Sequence number** – two numbers separated by hyphen. First is a time tag generated during the device start, the second – sequence number of the CDR record.

**Incoming/outgoing redirecting number** – for warder number on input (before modification in incoming TG) or on output (after all modifications in incoming and outgoing TG);

**RADIUS Accounting-Session-Id** - 'Acct-Session-Id' attribute value transmitted to RADIUS.

*Global Callref –* Global Call Reference field which is formed by the following rule: "|XX.XX.XX|YY.YY.YY.YY.YY", where:

*XX.XX.XX* - originating point code in the form of little-endian HEX; *YY.YY.YY.YY.YY* - sequence number of a call in the form of little-endian HEX;

**Incoming/outgoing numplan**– dial plan number through which call was transmitted and received.

# *3.1.4.4 Example of CDR file*

Example of CDR file, that contains four entries. Heading adding to a file is enabled, following fields has been chosen:

1. Sequence number;

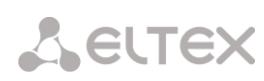

- 2. Device sign;
- 3. Connect time;
- 4. Setup time;
- 5. Disconnect time;
- 6. Duration;
- 7. Release cause;
- 8. Call release info;
- 9. Release side mark;
- 10. Redirecting mark;
- 11. Pickup mark;
- 12. Incoming type;
- 13. Incoming description;
- 14. Incoming E1 stream;
- 15. Incoming IP address;
- 16. Incoming CgPN;
- 17. Outgoing CgPN;
- 18. Outgoing type;
- 19. Outgoing description;
- 20. Outgoing Е1 stream;
- 21. Outgoing IP address;
- 22. Incoming CdPN;
- 23. Outgoing CdPN;

RADIUS Accounting-Session-Id SMG2016. CDR. File started at '20161213115258'

20161210124301-00000;SMG 2016 ELTZ;2016-12-13 11:52:58.126;2016-12-13 11:52:58.465;2016-12-13 11:52:58.479;0.014;16;user answer;originate;normal;normal;trunk-SIP;sipp\_in;;192.168.0.123;20001;20001;trunk-SS7;TrunkSS7\_00;0;0.0.0.0;10001;10001;11000321 584f7eaa 65a813f9 53681e51;

20161210124301-00001;SMG 2016 ELTZ;2016-12-13 11:52:58.134;2016-12-13 11:52:58.462;2016-12-13 11:52:58.483;0.021;16;user answer;originate;normal;normal;trunk-SS7;TrunkSS7\_01;1;0.0.0.0;20001;20001;trunk-SIP;sipp\_out;;192.168.1.123;10001;10001;06000106 584f7eaa 59a880c4 5b369253;

20161210124301-00002;SMG 2016 ELTZ;2016-12-13 11:52:58.026;2016-12-13 11:53:00.049;2016-12-13 11:53:00.062;0.013;16;user answer;originate;normal;normal;trunk-SIP;sipp\_in;;192.168.0.123;20000;20000;trunk-SS7;TrunkSS7\_00;0;0.0.0.0;10000;10000;11000043 584f7ea9 5068f1a1 418fbc82;

20161210124301-00003;SMG 2016 ELTZ;2016-12-13 11:52:58.034;2016-12-13 11:53:00.046;2016-12-13 11:53:00.066;0.020;16;user answer;originate;normal;normal;trunk-SS7;TrunkSS7\_01;1;0.0.0.0;20000;20000;trunk-SIP;TrunkAsterisk;;192.168.69.123;10000;10000;06000105 584f7eaa 7f14fecf 2a88c6d7.

# *3.1.4.5 The maximum size of CDR fields*

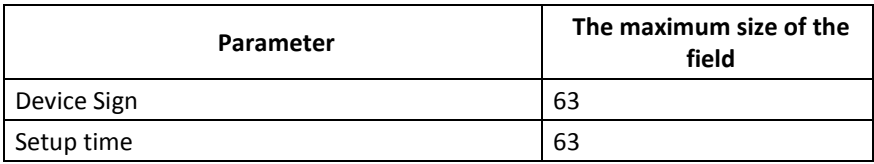

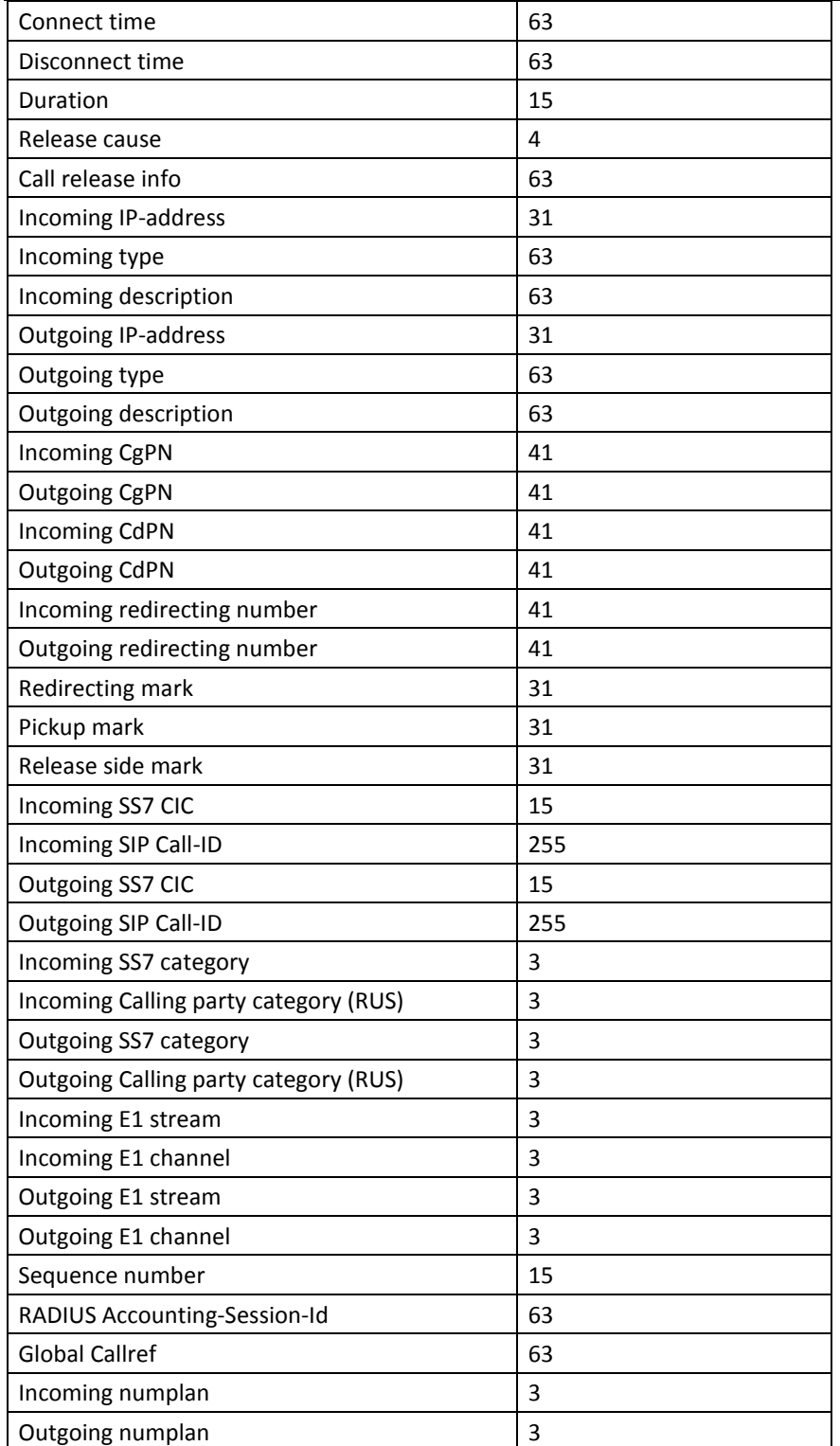

### *3.1.5 E1 streams*

In this section, you may configure signaling and parameters for each E1 stream.

# *3.1.5.1 Signaling protocol selection*

To select signaling protocol for a stream, use the *'Signaling protocol'* drop-down list.

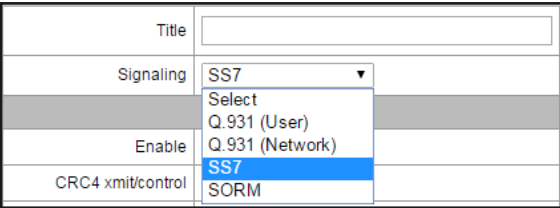

Device supports the following signaling protocols:

- Q.931 (User);
- Q.931 (Network);
- SS7;
- V5.2 (LE);
- <span id="page-77-0"></span>•  $M2UA^1;$
- IUA  $(User)^1$  $(User)^1$  $(User)^1$ ;
- $\bullet$  IUA (Network[\)](#page-77-0)<sup>1</sup>;
- Media Gateway<sup>1</sup>[.](#page-77-0)

# *3.1.5.2 Configuration of physical parameters*

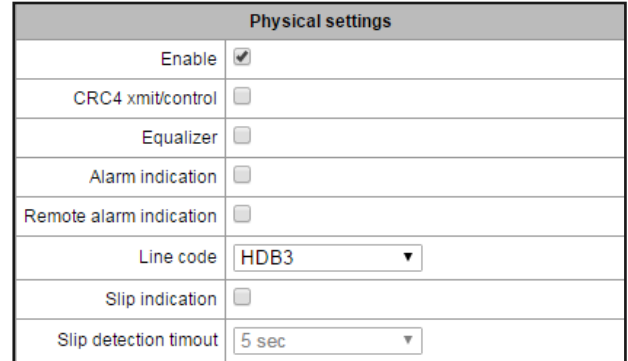

Physical settings:

- *Title* Е1 stream name.
- *Enable*  physically enable stream.
- *CRC4 xmit/control*  CRC4 check sum generation during transmission and control during reception.
- *Equalizer* when checked, transmitted signal will be amplified.
- *Alarm indication* when checked, fault indication will appear in case of local stream fault (ALARM LED will light up, alarm will be added to alarm log).
- *Remote alarm indication* when checked, fault indication will appear in case of remote stream fault (ALARM LED will light up, alarm will be added to alarm log).
- *Line code —* type of information encoding in a channel (HDB3, AMI).
- *Slip indication* when checked, fault indication will appear when slips are identified in the reception path.
- *Slip detection timeout* stream parameter polling frequency; if the slip is detected in that stream, the gateway will indicate an alarm for the duration of this timeout.

 $\overline{a}$ 

 $1$  Not supported in the current firmware version

# *3.1.5.3 Q.931 signaling protocol configuration*

#### *3.1.5.3.1 'Physical parameters/Q.931' tab*

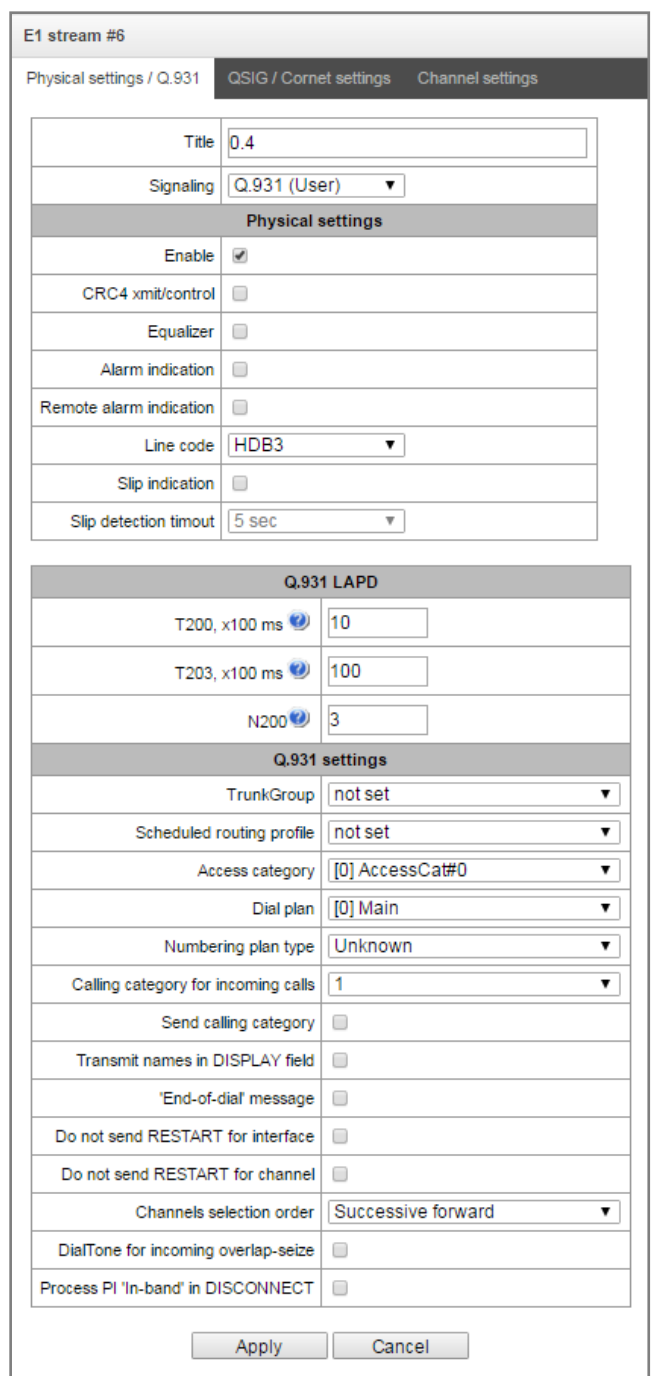

#### *Q.931 LAPD – LAPD channel-level parameters of Q.931 protocol*

- *T200* transmission timer. This timer defines time period for frame response reception that will enable the following frames' transmission. This time period should be greater than the time required for frame transmission and its acknowledgement reception.
- *T203* maximum time during which the device may not exchange frames with the opposite device.
- *N200 —* quantity of frame retransmission attempts.

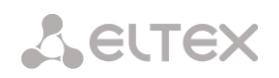

#### *Q.***931 parameters**

- *TrunkGroup*  name of a trunk group, that Е1 stream belongs to.
- *Scheduled routing profile*  select scheduled routing profile from the list of existing profiles.
- *Access category*  select access category.
- *Dial plan*  define dial plan that will be used for routing of the call received from this port (necessary for dial plan negotiation).
- *Numbering plan type —* define ISDN dial plan type. To use common dial plan E.164, select *'ISDN/telephony*'.
- *Calling category for incoming calls*  Caller ID category assigned to calls received from this port.
- Send calling category enable Caller ID category transmission as the first digit of a number in CgPN information element of the SETUP message.

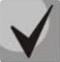

**Proper operation requires that this mode is supported by the opposite party**.

- *'End of dial' message*  produce 'Sending Complete' informational element upon 'End of dial' event (such event arrives from the linked channel side, achieved maximum quantity of digits according to prefix, dialing timeout for the next digit).
- *Do not send RESTART for interface* when checked, gateway will not send RESTART message into the line when the stream is restored (channel level LAPD is established).
- *Do not send RESTART for channel*  when checked, gateway will not send RESTART message upon the expiration of T308 timer. This timer activates when RELEASE message is sent into the channel and resets when it receives RELEASE COMPLETE message as a response. If RELEASE COMPLETE message is not received during T308 timer active state, RESTART message is transmitted in order to release the channel.
- *Channels selection order* defines the order of the physical channel provisioning when performing outgoing call. You may select one of four types: sequential forward, sequential back, from the first and forward, from the last and back. To minimize conflicts during communication with neighboring PBXes, we recommend to set inverse channel engagement types.
- *DialTone for incoming overlap-seize*  when checked, gateway will send *DialTone* into the line during incoming overlap engagement('PBX response' ready signal). In this case, overlap engagement is a reception of SETUP message without 'sending complete' indication.
- *Process PI 'In-Band' in DISCONNECT*  when checked, field *PI In-Band* contained in DISCONNECT message will be processed for call release voice message transmission, otherwise this field is ignored.

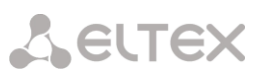

#### *3.1.5.3.2 «Calling name translation settings» tab*

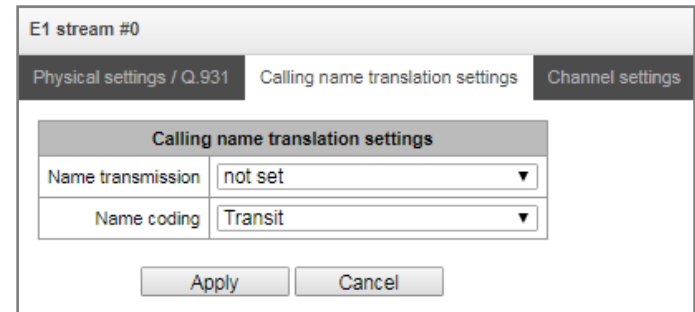

On this tab, you may configure the method of subscriber names receiving/transmitting and the coding of receiving/transmitting names.

- *Name transmission:*
	- *Not set* transmission of names is disabled;
	- *Q.931 DISPLAY* transmission in Q.931 Display element with Codeset 5;
	- *QSIG-NA* transmission via QSIG-NA (ECMA-164);
	- *CORNET* transmission via Siemens CorNet;
	- *CORNET HICOM-350* transmission via Siemens CorNet with additional information for Hicom PBX;
	- *AVAYA DISPLAY*  transmission in Q.931 Display element with Codeset 6.
- *Name coding:*
	- *Transit* re-coding is disabled (a name is supposed to be received in UTF-8, by default);
	- *CP 1251* Windows-1251 coding;
	- *Siemens adaptation* Siemens PBX coding;
	- *AVAYA adaptation* AVAYA PBX coding;
	- Latin transliteration Russian names will be transliterated with Latin letters.

#### *3.1.5.3.3 «Channel settings» tab*

You may enable or disable an E1 channel in this menu. For this, you need to check (or uncheck) the box next to the necessary channel. The numbers of the group, in which the channels are configured (it is used when a trunk group is set not for the whole stream but for stream's channels), are displayed in the «Trunk group» column.

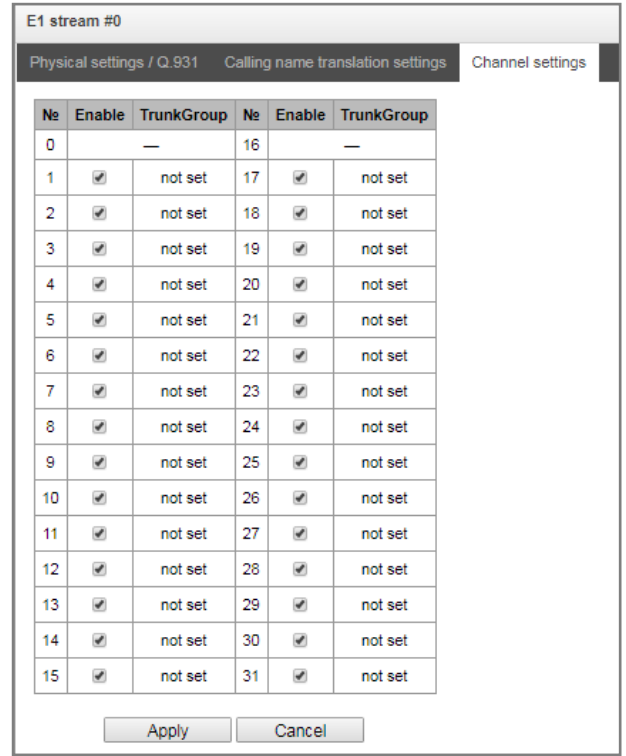

# *3.1.5.3.4 Channel settings tab*

Use this tab to configure channel usage — select the checkbox next to the used channel number.

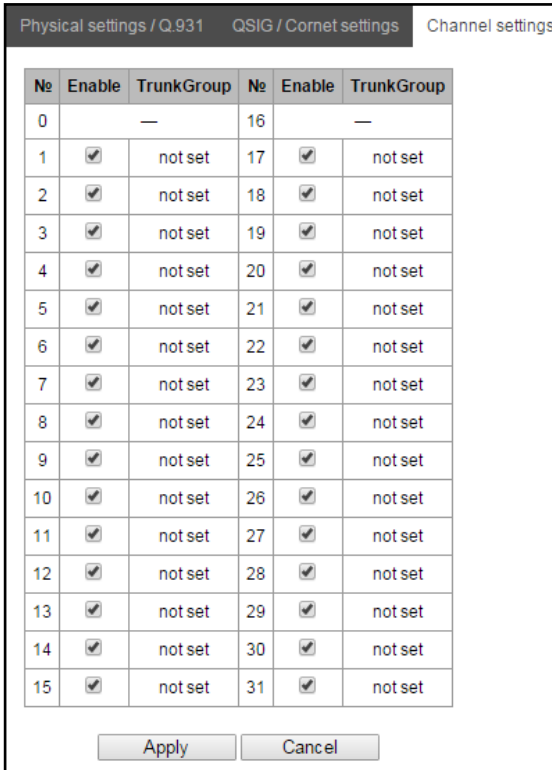

# <span id="page-82-0"></span>*3.1.5.4 SS7 signaling protocol configuration*

#### *3.1.5.4.1 Physical parameters/SS7 tab*

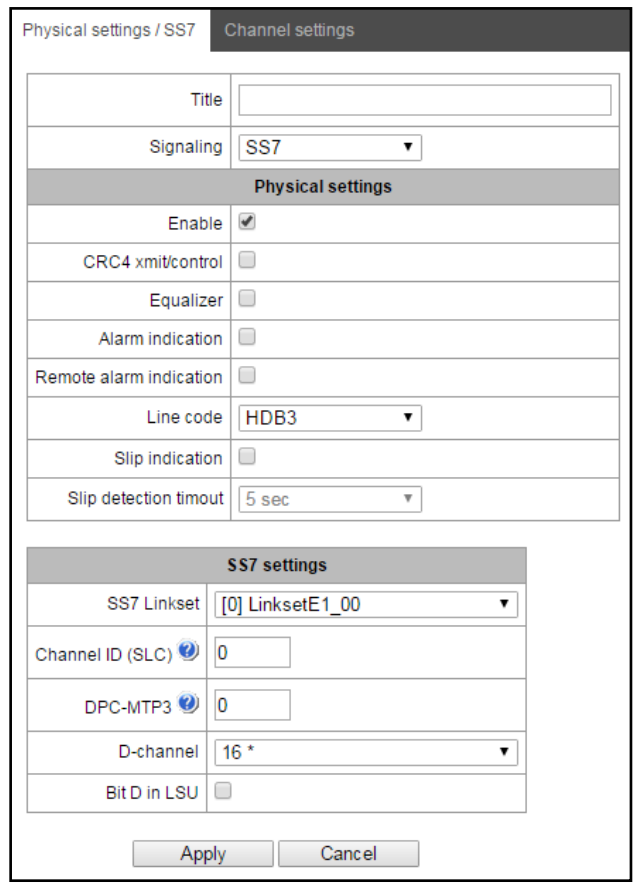

# *SS7 settings*

- *SS7 Linkset —* linkset selection (SS7 link set).
- *Channel ID (SLC) —* signal line identifier in SS7 link set.
- *DPC-MTP3 — destination point* code of the signalling transition point (STP). Used during SMG operation in quasi-associated mode. If quasi-associated mode is not required, set value 0. At that, MTP3 opposite code is equal to *DPC-ISUP* value defined in configuration (Sectio[n 3.1.7.2\)](#page-98-0).
- D-channel number of the channel timeslot that will be used for signalling transmission.

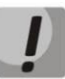

**Move to 'channel settings' tab after changing the number of D channel on a stream with SS7 and set the appropriate CIC for the same channel timeslot that you have already set for D channel.**

 *Bit D in LSU —* set value 1 for bit D in status field (SF) of a signal unit LSSU (bits D-F in status field SF are reserved).

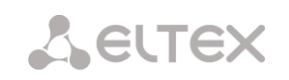

### *3.1.5.4.2 Channel settings tab*

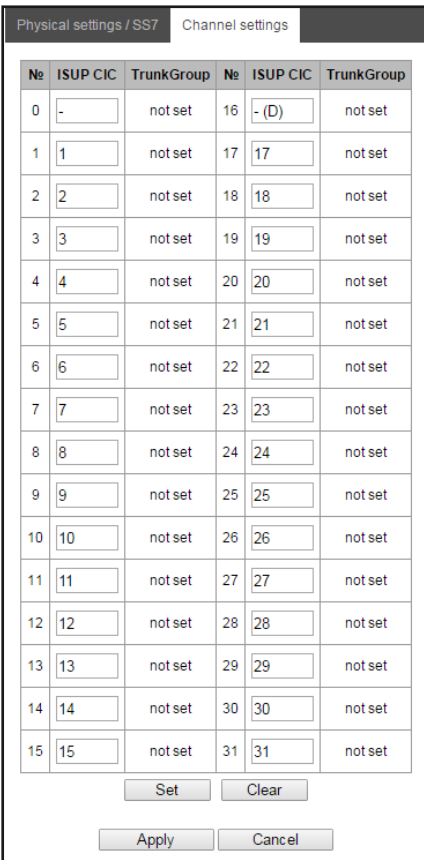

*ISUP CIC — channel identifier code* — setting voice link numbers(CIC).

For voice link automatic numbering, click *'Set'* button.

At that, the following menu will open:

- *Starting value —* number of the first voice link.
- *Numbering step —* channel numbering step. A number will be assigned to each of the subsequent channels that is greater by the numbering step than of the previous channel.
- *Last value –* a number which will be assigned to the last CIC channel in the range;
- *Channels range —* select values in this block to assign numbering for all stream channels or for specific channel range.

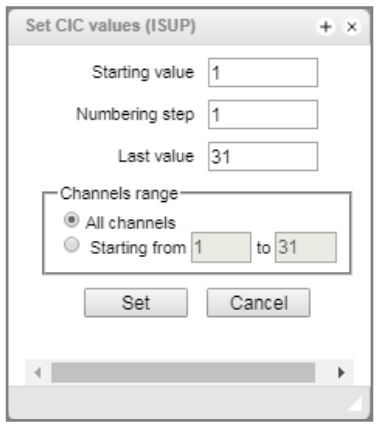

#### 84 *SMG Digital Gateway*

# *3.1.5.5 V5.2 settings*

The assignment of the V5.2 interface might be implemented in the V5.2 interface settings tab.

The section includes parameters of the current V5.2 interface to which the stream is assigned and the identifier of the stream of V5.2 interface.

# *3.1.6 Dial plans*

In this section, you may configure the device dial plan.

The device features up to 16 independent dial plan (up to 255 for SMG-2016 with VAS license). Each dial plan may have its own subscribers and prefixes. To set the quantity of active plans, see Section [3.1.1.](#page-48-0)

Call routing on the device is performed using 3 criteria:

- $\bullet$  Search by caller number  $-$  CgPN (Calling Party Number).
- Search by callee number CdPN (Called Party Number).
- Search in a database containing subscribers configured on the device.

When the call arrives to the dial plan, its routing begins; originally, a search for CgPN number mask matches is performed followed by search in a database containing subscribers configured on the device. If match is found by one of the parameters, the routing will be performed and further search will stop.

Search and call routing using a database containing subscribers configured on the device will be performed even when there is a match between call parameters and CgPN number masks.

When call parameters do not match CgPN masks and the subscriber number, a search by all CdPN masks configured in the dial plan will be performed.

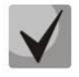

**If CgPN and CdPN number masks are configured simultaneously in the prefix parameters, this rule uses OR logic, i.e. CgPN and CdPN number will not be analyzed simultaneously.**

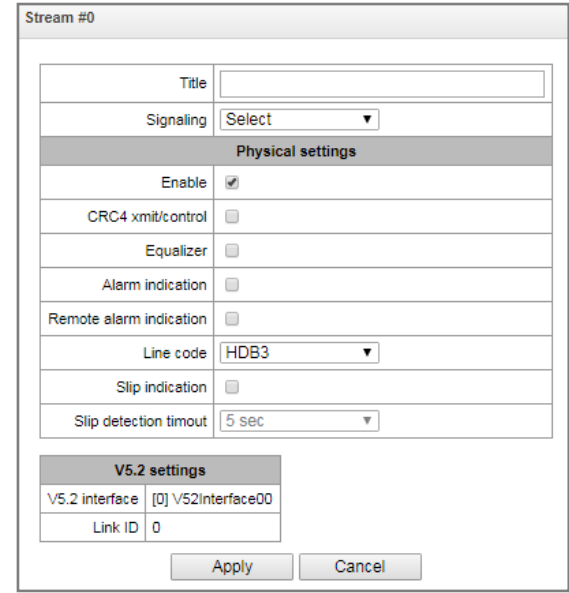

# **LELTEX**

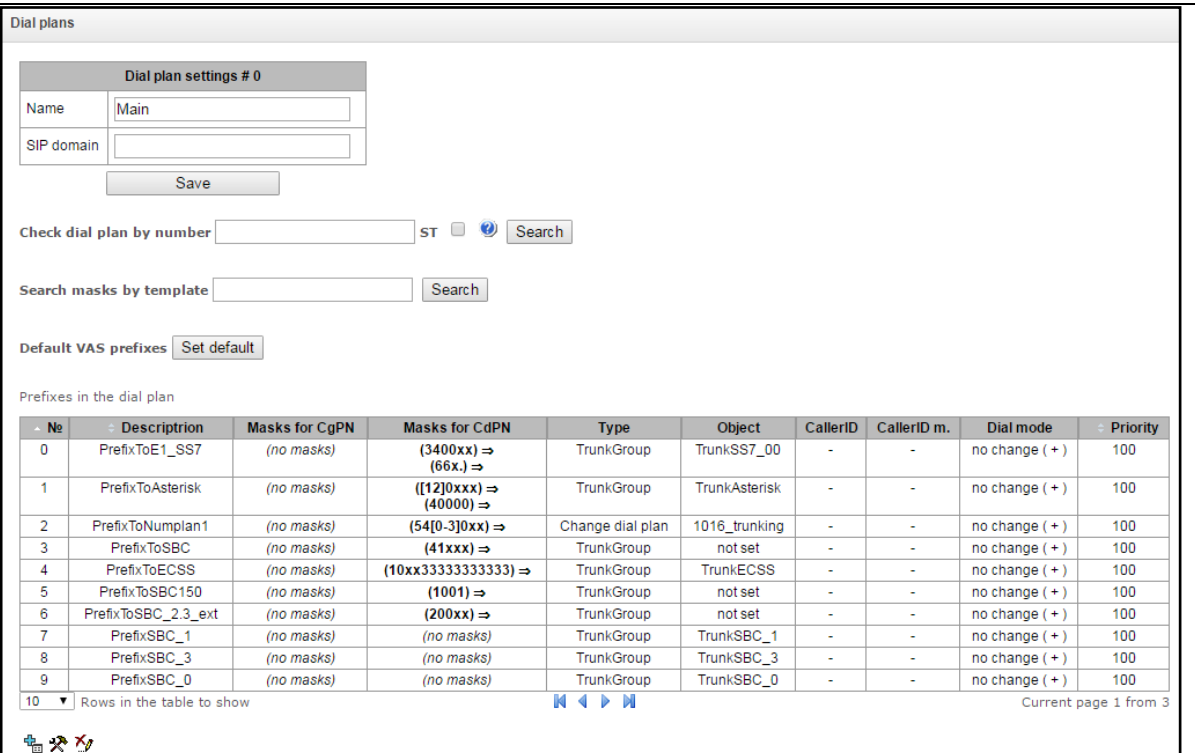

#### *Dial plan settings:*

*Name —* dial plan name.

**Check dial plan by number —** availability check for routing by number entered into this field.

Check is performed by caller and callee masks and also in the configured SIP subscriber database.

*ST* — when checked, end dial marker will be used in search.

#### **Search masks by template —** search prefix by the number template.

The check provides the routing possibility data for this number:

- *calling-table —* routing by the caller table.
- *called-table —* routing by the callee table.
- *NOT found in routing by this table is not possible.*
- *found in —* routing by this table is possible.
- *Abonent 'SIP' idx[4] —* SIP subscriber [database record number for this subscriber].
- *Prefix [6]* routing by prefix [prefix number in the list].

#### *Copy prefixes to anothe dial plans*

- *Copy all prefixes to the dial plan* the option allows you to copy all the prefixes of the current dial plan to another dial plan. It is the same as "Copy selected prefixes to the dial plan" but you do not need to select prefixes.
- *Copy selected prefixes to the dial plan* the option allows you to copy selected prefixes to another dial plan. Select necessary prefixes and the target dial plan and click the "Copy" button.

# *3.1.6.1 Creating a prefix in dial plan*

To *create a new prefix,* open *'Objects' — 'Add object'* menu or click button located below the list and enter prefix parameters to the opened form:

#### **Common prefix settings:**

- *Title —* prefix name.
- *Dial plan* select dial plan.
- *Access category* set access category.
- *Check access category —* when checked, possibility check is performed for routing by this prefix based on rules determined by access categories.
- *Prefix type —* set prefix type:
	- *Trunk Group* transition to trunk group.
	- *Trunk Direction* transition to trunk direction.
	- *Change dial plan* allows to enter another dial plan when this prefix is dialed. When this prefix type is selected, 'new dial plan' option will become available where you should specify the dial plan for transition.
	- *Modifier* enables definition of the device numbering capacity. If the number is present in the numbering capacity but it is not assigned to a subscriber, call to such a number will result in release message with the cause code: 1 — Unallocated (unassigned) number.
	- *VAS prefix* enables VAS management from the phone unit.
	- *Pickup group* enables configuration of the pickup group transition prefix.
	- *IVR scenario* enables configuration of the IVR scenario transition prefix.

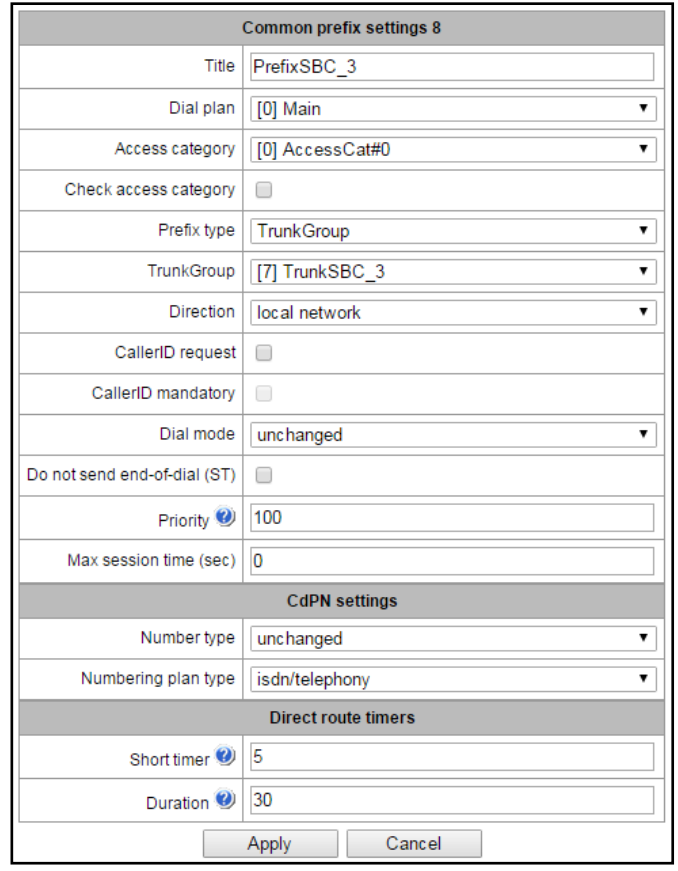

# *'Trunk group and trunk direction' prefix parameters*

#### *General prefix parameters:*

- *Trunk group* trunk group that the call will be routed to by this prefix.
- *Direction* trunk group access type: local, emergency, zone, private, long-distance, international. Enables communication restriction during RADIUS server data exchange failure (see Sectio[n 3.1.15](#page-196-0) RADIUS configuration).
- *CallerID request* defines Caller ID information necessity (caller number and category) for transition to the trunk group specified in *'Trunk group'* field*.* When the call arrives from the communication node and the Caller ID information is missing in that call, Caller ID request will be directed to that node (INR message from SS7 signalling).
- *CallerID mandatory* indicates that Caller ID information is *mandatory* during the direction transition. If Caller ID information cannot be received from the calling party, connection establishment process will be interrupted.
- *Dial mode —* number transmission method:
	- *enblock* after the address information accumulation.
	- *overlap* w/o the wait for the address information accumulation.
- *Do not send end-of-dial (ST)* when checked, do not send end dial marker (ST in SS7 or 'sending complete' in PRI).
- *Priority* in case of presence of overlapping masks in a dial plan, calls will be implemented according to the prefix with the highest priority. Value 0 – the highest priority, 100 – the lowest.
- *Max session time (sec)* the duration limiting for calls implemented through the prefix.

#### *CdPN settings:*

- *Number type —* callee number type: unknown, subscriber number, national number, international number, network specific, no change. Selected number type will be sent in SS7, ISDN PRI, SIP-I/T signalling messages during outgoing call by a prefix (*'no change'* — do not modify number type, i.e. send it as it was received from the incoming channel).
- *Numbering plan type* callee dial plan type, may take the following values: unknown, isdn/telephony, national, private, no change. Selected dial plan type will be sent in SS7, ISDN PRI, SIP-I/T signalling messages during outgoing call by a prefix (*'no change'* — do not modify number type, i.e. send it as it was received from the incoming channel).

*Direct route timers* (used in direct trunk group forwarding without prefix mask analysis — *'Direct prefix'*  function in trunk group settings).

These timers work only when dial is performed in overlap mode:

- *Short timer —* time in seconds during which the digital gateway will wait for further dialing if the part of an address information has already been received. Default value — 5 sec.
- *Duration —* number dial duration timer. Default value 30 sec.

#### *'Change dial plan' prefix parameters*

- *New dial plan* dial plan that the call will be transferred to.
- *New access category* category assigned to the caller after transfer to another dial plan.

#### *Calls modifiers in "change dial plan":*

- *CdPN modifiers* dedicated to modification based on the calling party number analysis;
- *CgPN modifiers* dedicated to modification based on the called party number analysis.

#### *'VAS prefix' parameters*

- *VAS type* Select VAS service type for management from the subscriber's phone unit:
	- *CFU —* call forward unconditional
	- *CFB —* call forward on busy
	- *CFNR —* call forward on no reply
	- *CFOS —* call forward on out of service
	- *Call pickup* call pickup
	- *Conference* conference сall
	- *Clear all* cancel all services
	- *Intercom* intercom call (with automatic reply from the party B)
	- *Paging* similar to Intercom but with a call to conference numbers
	- *Password* set the password;
	- *Password once* access via password;
	- *Password access* password activation;
	- *Restrict out*  egress communication restriction;
	- *DND* do not disturb;
	- *Blacklist* black list.
- *Action* select action for the service:
	- *Configure —* set VAS service.
	- *Cancel —* cancel VAS service
	- *Control —* VAS service activity control
	- *numberAdd –* add a number;
	- *numberDel –* remove a number.

#### *'Pickup group' prefix parameters*

- Pickup group  $-$  pickup group that will be used for call pickup when this prefix is dialed. If you choose 'Any', pickup will be enabled for all groups.
- *Caller ID request* defines Caller ID information necessity (caller number and category) for transition to the trunk group specified in *'Trunk group'* field*.* When the call arrives from the communication node and the Caller ID information is missing in that call, Caller ID request will be directed to that node (INR message from SS7 signalling).
- *Caller ID mandatory* indicates that Caller ID information is *mandatory* during the direction transition. If Caller ID information cannot be received from the calling party, connection establishment process will be interrupted.
- *Priority* configure prefix priority in the range from 0 to 100. Prefix which parameter value is lower will have a greater priority  $(0 -$  the highest priority,  $100 -$  the lowest priority).

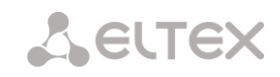

*Call duration limiting (sec) –* duration limiting of the calls implemented through the prefix.

#### *Direct route timers*

- *Short timer —* time in seconds during which the digital gateway will wait for further dialing if the dialed number matches some sample in the dial plan, but the dialing of additional digits is possible at the same time that will cause a match with another sample. Default value — 5 sec.
- *Duration —* number dial duration timer. Default value 30 sec.

#### *IVR scenario prefix parameters*

- *IVR scenario* IVR scenario that the call will be routed to by this prefix.
- *Caller ID request* defines Caller ID information necessity (caller number and category).When the call arrives from the communication node and the Caller ID information is missing in that call, Caller ID request will be directed to that node (INR message from SS7 signalling).
- *Caller ID mandatory* indicates that Caller ID information is *mandatory* during the direction transition. If Caller ID information cannot be received from the calling party, connection establishment process will be interrupted.
- *Priority* configure prefix priority in the range from 0 to 100. Prefix which parameter value is lower will have a greater priority  $(0 -$  the highest priority,  $100 -$  the lowest priority).
- *Call duration limiting (sec) –* duration limiting of the calls implemented through the prefix.

#### *Direct route timers*

- *Short timer —* time in seconds during which the digital gateway will wait for further dialing if the dialed number matches some sample in the dial plan, but the dialing of additional digits is possible at the same time that will cause a match with another sample. Default value — 5 sec.
- *Duration —* number dial duration timer. Default value 30 sec.

#### *Mask list*

For dial plan created in *'Mask list'* section, number masks are configured for routing by this prefix.

To generate the list, use the following buttons:

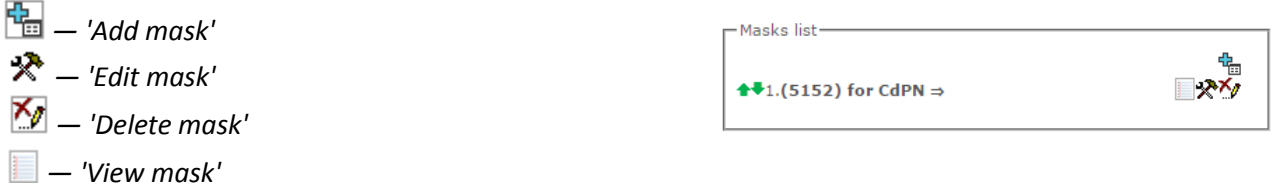

Green arrows on the left from the created mask allow you to move records in the table to order (prioritize) them.

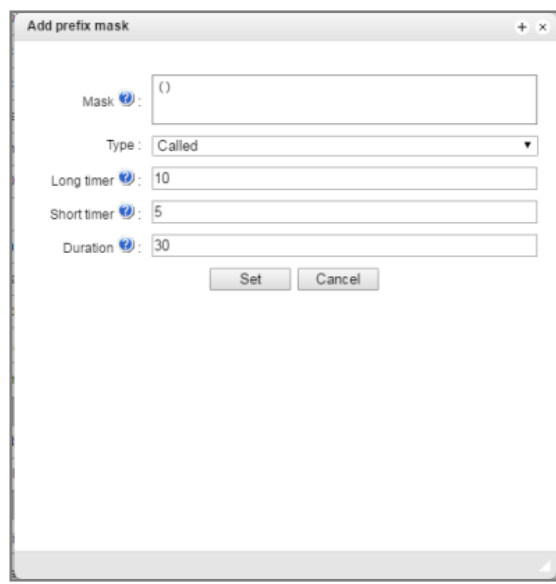

- *Mask* a template or set of templates, that the caller or callee number received from the incoming channel will be compared to, and designed for the further call routing (for mask syntax, see Section 3.1.3.1).
- *Type* mask type. Defines the number for the forwarding caller number (calling) or callee number (called).
- Long timer time in seconds during which the digital gateway will wait for the next digit dialing until a match to some sample from the dial plan is established. Default value  $-10$  sec.
- *Short timer —* time in seconds during which the digital gateway will wait for further dialing if the dialed number matches some sample in the dial plan, but the dialing of additional digits is possible at the same time that will cause a match with another sample. Default value  $-5$  sec.
- *Duration —* number dial duration timer. Default value 30 sec.

To *edit the prefix,* double-click the prefix row in the prefix table with the left mouse button or select the prefix and click  $\mathbf{\mathcal{R}}$  button located below the list.

To *delete the prefix*, select the prefix and click **button located below the list or select** *'Objects'* — *'Remove object'* menu*.*

#### *3.1.6.2 Number mask description and its syntax*

Mask number is a set of templates *templ* delimited by the special character '|'. Mask should be enclosed into parentheses. (templ) is equal to (templ1|templ2|...|templN).

Syntax:

- **X** or **х** any digit
- **\*** \* character
- **#** # character
- **0-9** digits from 0 to 9

# **A** ELTEX

- $D D$  digit.
- **.**  'dot' special symbol means that preceding character may be repeated unlimited times (30 characters max. for a number), e.g.:

**(34x.)** — all possible number combinations that begin with '34'.

• **[ ]** — define prefix ranges (with a hyphen) or enumeration (w/o spaces, commas, and other characters between the digits), e.g.:

range  $([1-5]XXX)$  — all 4-digit numbers that begin with 1, 2, 3, 4, or 5.

enumeration **([138]xx)** — all 3-digit numbers that begin with 1, 3, or 8.

**{min, max}** — define the repetition count for a character located outside the parentheses, e.g.:

**(1x{3,5})** — means that there may be from 3 to 5 arbitrary digits (**х**) equal to mask **(1ххх|1хххх|1ххххх)**.

- **| —** vertical line **—** logical **OR**. Enables separation of templates in a mask.
- **!** exclamation sign. The use of it before a template sets negative value (sets mismatching of number and the template);
- **(-)** mask used only in CgPN number modifier tables for calls without caller number. Allows to add the caller number if it was missing and to set indicators for that number.

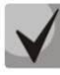

**If there are overlapping prefixes present in the dial plan, during number processing in the dial plan, the highest priority will be that of the prefix with the most accurate mask for the specific number, e.g.: Prefix 1: (2xxxx) Prefix 2: (23xxx)**

**When number 23456 arrives to the dial plan, it will be processed with the prefix 2.**

**Also, masks that contain arbitrary repetition number (x.) or range {min, max} will have a lower priority than masks with the accurate character count, e.g.: Prefix 1: (2x{4,7}) Prefix 2: (23xxx) When number 23456 arrives to the dial plan, it will be processed with the prefix 2.**

**Masks with the specified repetition range {min, max} will have a higher priority than masks with arbitrary repetition number (x.), e.g.: Prefix 1: (2x.) Prefix 2: (2x{4,7}) When number 23456 arrives to the dial plan, it will be processed with the prefix 2.**

# *3.1.6.3 Mask operation examples*

#### *Example 1.* **(#XX#|\*#XX#|\*XX\*X.#|112|011|0[1-4]|6[2-9+ХХХ|5\*24+XXXXX|810X,11, 15-)**

Mask contains 9 templates:

1. **#XX#** — any 4-digit number will be dialed that begins and ends with #, 2nd and 3rd number digits may take any values from 0 to 9, as well as \* or #.

In general, such template disables VAS utilization from the phone unit.

- 2. **\*#XX#** any 5-digit number will be dialed that begins with **\*#** and ends with **#**, 3rd and 4th number digits may take any values from 0 to 9, as well as \* or #.
	- In general, such template allows for control of VAS utilization from the phone unit.
- 3. **\*XX\*X.#** N-digit number is dialed that begins with \*, then two arbitrary number digits (from 0 to 9, as well as \* and #), then \*, then any number of any digits (from 0 to 9, \*) until there is **#** in the dial.

In general, such template allows to order VAS utilization from the phone unit.

- 4. 112 dial specific 3-digit number 112.
- 5. 011 dial specific 3-digit number 011.
- 6.  $0[1-4]$  2-digit number dialing that begins with 0 and ends with 1, 2, 3, or 4, i.e. 01, 02, 03, and 04.
- 7. 6[2-9]XXX  $-$  5-digit number is dialed that begins with 6, second digit of the number  $-$  any digit in the range from 2 to 9, three last digits — any digit in the range from 0 to 9, as well as  $*$  and #.
- 8. 5[224]XXXXX  $-$  7-digit number is dialed that begins with 5, second digit of the number  $-$  2 or 4, five last digits  $-$  any digit in the range from 0 to 9, as well as  $*$  and #.
- 9. 810X{11, 15} number is dialed that begins with 810, followed by 11 to 15 arbitrary digits in the range from 0 to 9, as well as \* and #. Considering the first three digits, number length according to this rule is from 14 to 18 digits.

#### *Example 2***.**

You should configure dial plan in a way, that all numbers that begin with 1 and have length of 3 would have been routed to Trunk0, and number 117 separately to Trunk1.

To solve this task, configure prefixes as follows:

- 1. The first prefix with mask **(117)** to Trunk1.
- 2. The second prefix with mask **(11[0-689]|1[02-9]x)** to Trunk0.

Templates in the second prefix overlap all '1xx' numbers except for 117.

#### *Example 3.*

You should configure a dial plan excluding several numbers from the group.

The group of numbers –2340000-2349999, exclude the following numbers: 2341111, 2341112, 2341113, 2341114, 2341115, 2341234.

Set the mask as follows: **(234xxxx|!234111[1-5]|!2341234)**

# *3.1.6.4 Timer operation examples*

Consider example of timer operation for the dialing with 011 number overlap (example 1 from the previous section). Let us assume that timer values are as follows:

 $L = 10$  sec.

 $S = 5$  sec.

*First digit reception — 0.* There are 2 rules in a mask for such a dialing: 011 and 0[1-4]. There is no full match with any of the rules after the reception of the first digit, and L-timer is activated (10 seconds) for next digit reception. (If the next digit is not received in 10 seconds interval, timeout will be triggered, and given that there is no match with any on the rules, the dial error will occur.)

*Second digit reception — 1*. Match with the 6th rule 0[1-4] (prefix 01); given that there is a match with a rule but there is a possibility of a match with the 5th rule 011, S-timer is activated (5 seconds) for next digit reception. (If the next digit is not received in 5 seconds interval, timeout will be triggered, and given that there is a match, the call will be forwarded directed using this mask.)

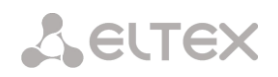

*Third digit reception — 1*, match with 6th rule is lost and match with 5th rule appears. This match final, given that there are no rules in the mask for the further dialing to match with. The call will be immediately routed using 5th rule.

# *3.1.6.5 Configuration example for prefix with modifier type*

#### *Objective*

The following range of numbers is allocated to SMG: 26000 – 26199, but not all the numbers may be assigned to subscribers immediately. When an unassigned call arrives to a number in this range, SMG will reject it with the disconnection reason *'3 – No route to destination'*. But, given that this numbering is local to the gateway, it should have sent the reason '*1 – Unallocated (unassigned) number*' in the disconnection message.

#### *Solution*

For correct hanging up reason transmission, you should create a local numbering — configure a 'Modifier' type prefix.

To do this, add a new prefix in the 'dial plan' section with *'Modifier'* value of the **'Prefix type'** parameter. In the prefix settings, add a list of prefix masks with *'Called'* type. For the number range 26000-26199 specified in the objective, the mask will be as follows: **(26[0-1]xx).**

# *3.1.7 Call routing*

# *3.1.7.1 Trunk groups*

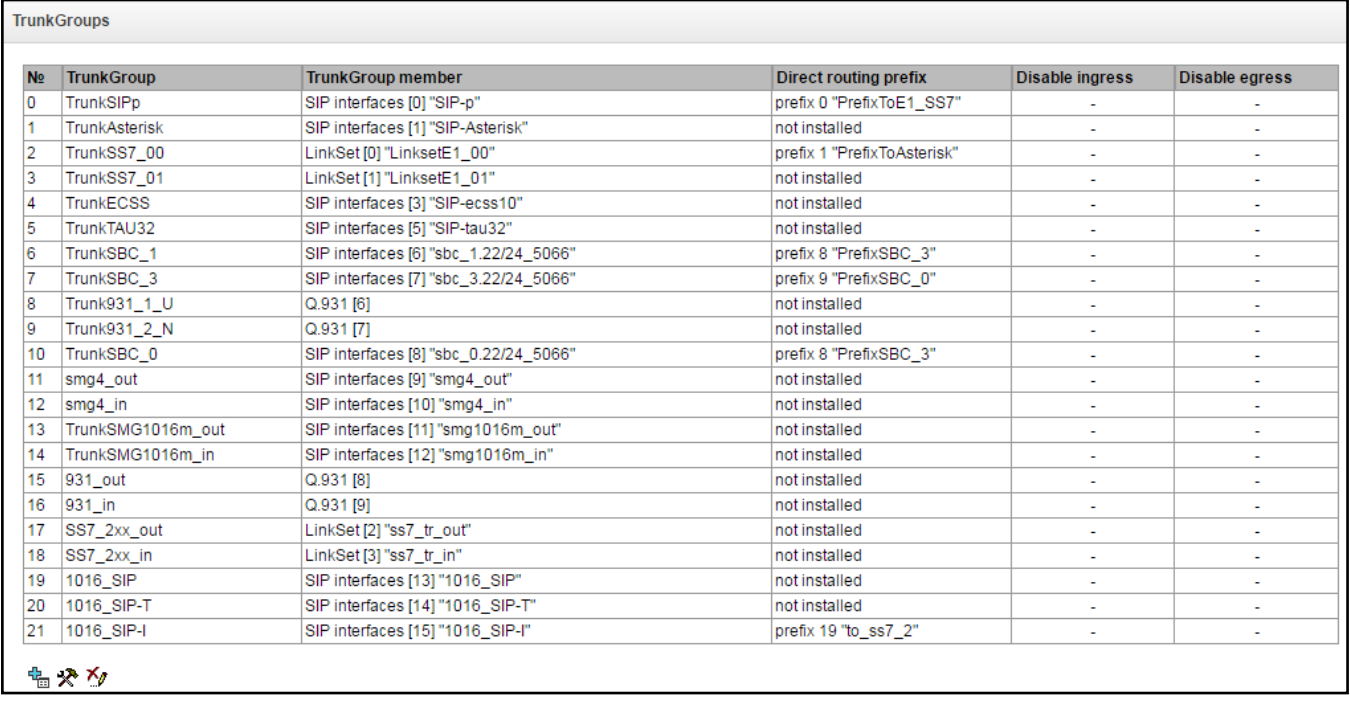

Trunk group is a set of connectivity lines (trunks) that may be represented by E1 stream channels, data transfer environment bandwidth (IP channels). Q.931, SS7 signalling works via Е1 stream channels, SIP/SIP-T/SIP-I/H.323 interface — via IP channels. To *edit the trunk group,* double-click the corresponding row in the group table with the left mouse button or select the group and click the  $\mathcal{R}$  button below the list.

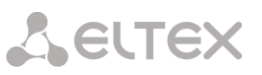

To *delete the trunk group,* select the group and click **button located below the list or select** *'Objects' — 'Remove object'* menu*.*

You may create up to 255 trunk groups.

#### *3.1.7.1.1 «Basic settings» tab*

Click  $\frac{d}{dx}$ , to add a trunk group, then fill the following fields:

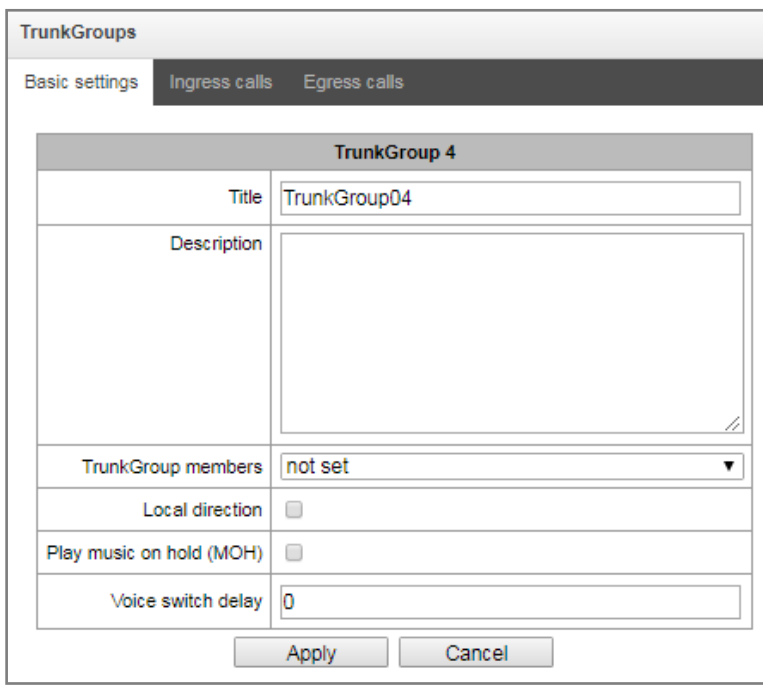

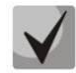

**To access the trunk group, the device configuration should include prefixes that perform transition to this group.**

- *Title —* trunk group name.
- *Description*  the description which will be added to the trunk group;
- *TrunkGroup members* trunk group contents:
	- Stream with Q.931 signalling, SS link set, SIP or H323 interfaces;
	- Е1 channels Е1 stream channels with Q.931, SS7 signalling protocols
	- SS7 Linkset Lines;
- *E1 stream* select Е1 stream for trunk group assignment to Е1 stream channels this menu is active only when 'E1 stream channels' value is selected for *'Group contents'.*

# **A** ELTEX

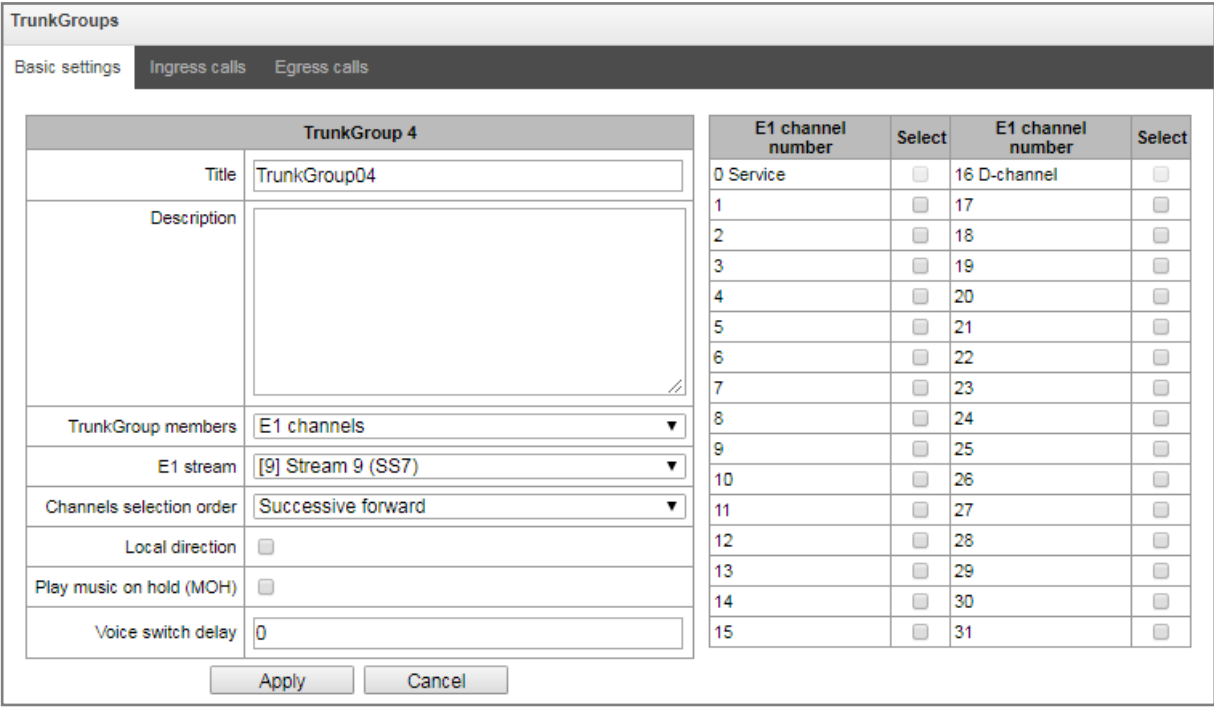

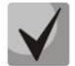

# **A single trunk group may be assigned to channels only within a single E1 stream.**

- *SS7 Linkset Lines* SS7 Linkset Lines for Е1 streams selection. The menu is available when you choose 'SS7 Linkset Lines' in 'Trunk Group members' menu.
- *Channels selection order* channel selection order in E1 streams. This menu is available when you chose E1 streams from SS7 Linkset;

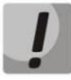

# **You cannot set trunk group with SS7 Linkset and trunk group with E1 streams from the same SS7 Linkset simultaneously.**

- *Local direction —* when checked, subscribers of this direction are considered as local.
- *Play music on hold (MOH)* option 'Music On Hold' is enabled, when you get hold party attribute.
- *Voice switch delay* forced voice frequency path delay after the subscriber's answer.

*3.1.7.1.2 «Ingress calls» tab*

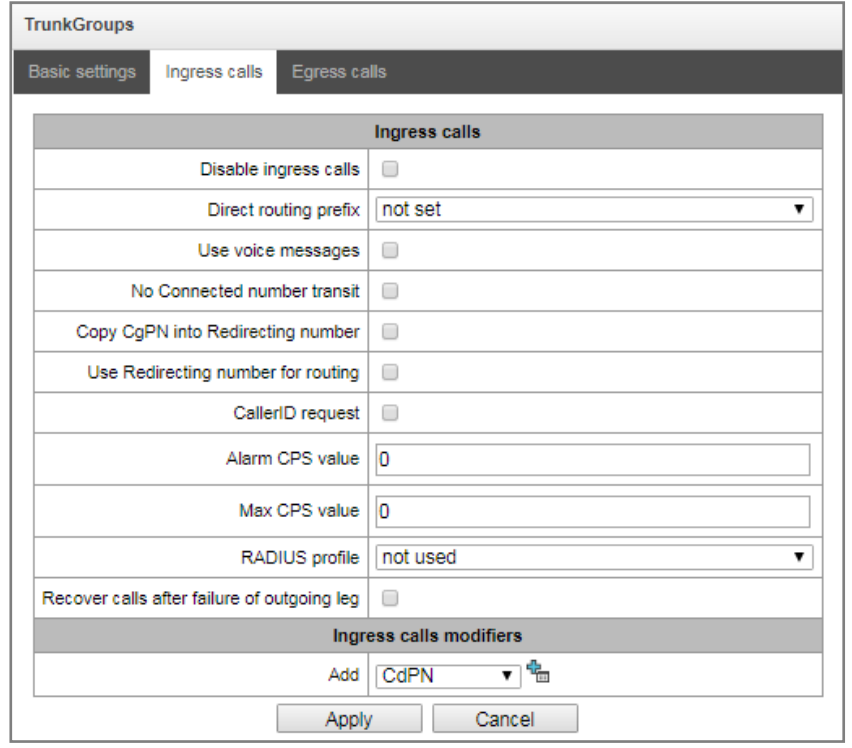

- *Disable ingress calls* when checked, the incoming call reception will be barred. Setting call barring will not disrupt any of the established connections.
- *Direct routing prefix* transition to the prefix without caller or callee number analysis. It enables switching of all calls in a single trunk group to another group regardless of the dialed number (without mask creation in prefixes). When the dialing is performed in the overlap mode, direct dialing timers are used, configured in the direct prefix.
- *Use voice messages —* when checked, pre-recorded voice messages stored in the device memory will be played upon the occurrence of specific events; for detailed description, see Appendix I. Voice messages and music on hold (MOH).
- *No Connected number transmit* disable transmission of the Connected number field.
- *Copy CgPN into Redirecting number*  when checked, the *Redirecting number* will be formed from CgPN if there is no *Redirecting number* in the incoming call.
- *Use Redirecting number for routing* when checked, the *'Redirecting number'* field will be used for SS7 or Q.931 signalling protocols, or SIP protocol *'diversion'* field for incoming call routing in the dial plan using CgPN number masks.
- *CallerID request* defines Caller ID information necessity (caller number and category) for transition to the trunk group specified in *'Trunk group'* field*.* When the call arrives from the communication node and the Caller ID information is missing in that call, Caller ID request will be directed to that node (INR message from SS7 signalling).
- *Alarm CPS value* number of calls per second that will lead to alarm record in the log. 0 value disable alarm indication. Alarm indication time  $-5$  minutes after the define CPS threshold has been exceeded.
- *Max CPS value* maximum number of calls per second that may be received by the trunk group. 0 value — disable call restrictions. CPS is calculated as a moving average value for the last 3

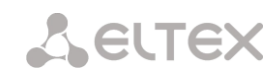

seconds. For example, if 3xCPS calls arrive during the first second, they will be accepted, but calls that will arrive in the next two seconds will be rejected.

- *RADIUS profile* select RADIUS profile to use (to configure profiles, use *«RADIUS configuration/Profile list»,* Section [3.1.15.2\)](#page-197-0).
- *Recover calls after failure of outgoing leg* if a call which was received via trunk group with activated setting was released not from incoming side, the SMG will recover connection on the A leg recalling or using alternative routes (if main route is not available) without call interruption.

#### **Ingress calls modifiers**

- *CdPN modifiers* designed for modifications based on the analysis of the callee number received from the incoming channel.
- *CgPN modifiers* designed for modifications based on the analysis of the caller number received from the incoming channel.

#### *3.1.7.1.3 «Egress calls» tab*

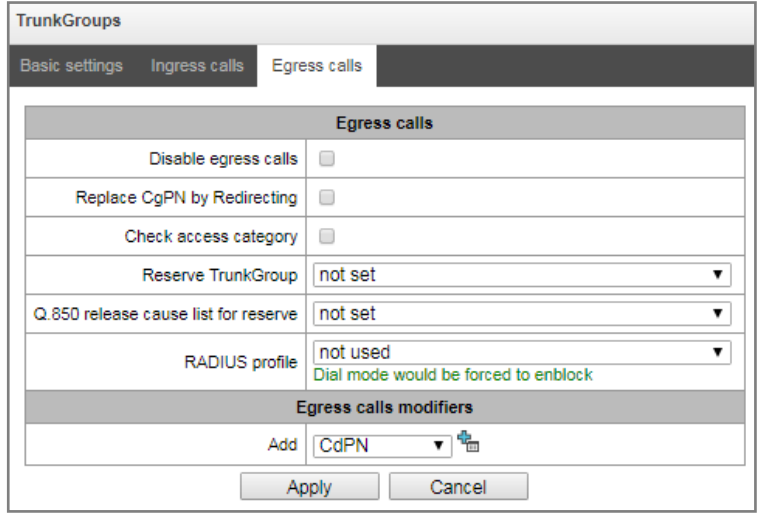

- *Disable egress calls* when checked, the outgoing call transmission will be barred. Setting call barring will not disrupt any of the established connections.
- *Replace CgPN with Redirecting* when checked, CgPN number will be substituted with Redirecting number.
- *Check access category —* when checked, possibility check is performed for routing based on rules determined by access categories.
- *Reserve trunk group —* specify a trunk group that the call routing will be transferred to, when the forwarding to the current trunk group is not possible (all channel are engaged or inoperable).
- *Q.850 release cause list for resreve* select *'Q.850 release cause list'* table to configure Q.850 release causes used for transition to redundant trunk group.
- *RADIUS profile* select RADIUS profile to use (to configure profiles, use *«RADIUS configuration/Profile list»,* Section [3.1.15.2\)](#page-197-0).

#### **Egress calls modifiers**

 *CdPN modifiers* — designed for modifications based on the analysis of the callee number sent to the outgoing channel.

- *CgPN modifiers* designed for modifications based on the analysis of the caller number sent to the outgoing channel.
- *Original CdPN modifiers* designed for modifications based on the analysis of the initial callee number (original Called party number) sent to the outgoing channel.
- *RedirPN modifiers* designed for modifications based on the analysis of the redirecting number sent to the outgoing channel.
- *GenericPN modifiers* designed for modifications based on the analysis of the special number (generic number) sent to the outgoing channel.
- *LocationNumber modifiers –* designed for modifications based on analysis of location number that is transmitted to an egress channel.

To create, edit or remove groups (as well as other objects), use *'Objects' — 'Add object', 'Objects' — 'Edit object'* and *'Objects' — 'Remove object'* menus and the following buttons:

> — *'Add trunk group' — 'Edit trunk group parameters' — 'Delete trunk group'*

# *3.1.7.2 SS7 Linksets*

<span id="page-98-0"></span>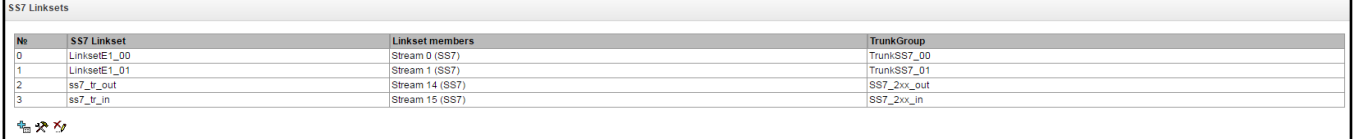

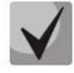

# **For SS7 signalling protocol configuration, see 'E1 streams' (Sectio[n 3.1.5.4\)](#page-82-0).**

*'SS7 link set'* is a set of signal links of a single direction. To create, edit or remove link sets, use *'Objects' — 'Add object', 'Objects' — 'Edit object'* and *'Objects' — 'Remove object'* menus and the following buttons:

- *'Add' - add SS7 link set*
- *– 'Edit' - edit SS7 link set*
- *– 'Delete' - delete SS7 link set*

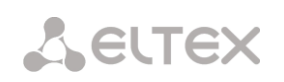

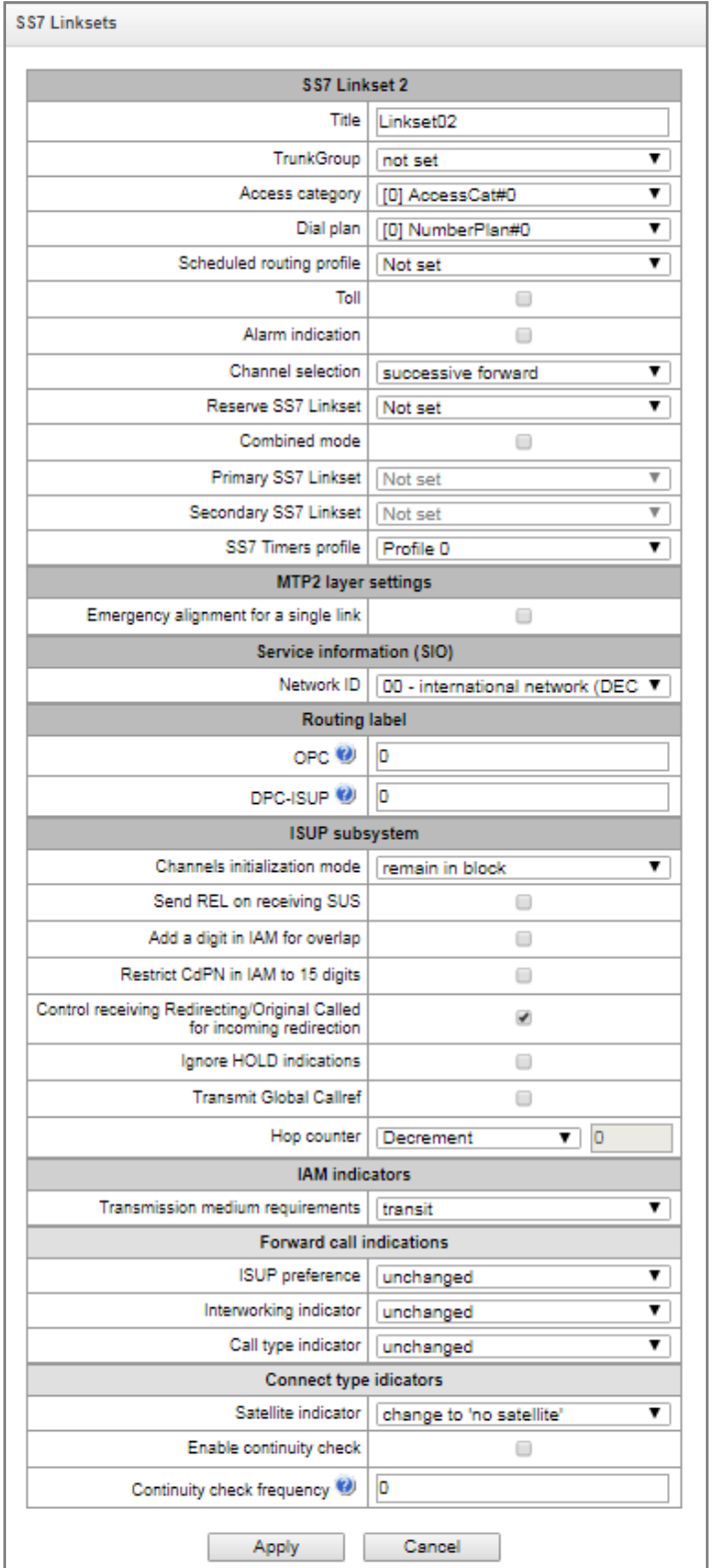

#### **SS7 link set parameters**

- *Title* SS7 link set name.
- *TrunkGroup* name of a trunk group that SS7 link set operates with.
- *Access category* select access category.
- *Dial plan* define dial plan that will be used for routing in this group (necessary for dial plan negotiation).

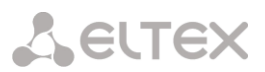

- *Scheduled routing profile* select 'scheduled routing' service profile, configured in the 'Internal resources' section.
- *Toll* means that the signal link is connected to ALDE. This parameter allows for the correct operation with the long-distance type calls (used in transits in CAS signalling).
- *Alarm indication* when checked, fault indication will appear in case of SS7 signal link fault (ALARM LED will light up, alarm will be added to alarm log).
- *Channel selection* channel engagement order for the outgoing calls. Available options:
	- Successive forward
	- Successive backward
	- From first forward
	- From last backward
	- Successive forward (even)
	- Successive back (even)
	- Successive forward (odd)
	- Successive back (odd)

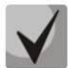

**To minimize conflicts during communication with neighboring PBXes, we recommend to set inverse channel engagement types.**

- *Reserve SS7 Linkset —* redundant SS7 link set selection. When the main SS7 link set is not available, the whole signalling message exchange will be performed through the redundant SS7 link set.
- *Combined mode* Combined Linkset mode that will enable the exclusive utilization of voice streams in the current SS7 link set and signalling transfer through the signal channels of SS7 primary and secondary groups.
- *Primary SS7 Linkset* select SS7 link set, that will perform the exchange of signalling messages related to this particular SS7 link set, by the signal D-channels.
- *Secondary SS7 Linkset* select the second SS7 link set, that will perform the exchange of signalling messages related to this particular SS7 link set, by the signal D-channels.

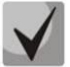

**In the combined mode operation, the signalling payload will be distributed evenly (50/50) between the primary and secondary SS7 link sets.**

*SS7 Timers profile* — select the timer profile that will be used for the current SS7 link set.

#### *MTP2 level*

 *Emergency alignment for a single link* — enable emergency phasing procedure during SS7 link set commissioning, if this SS7 link set has a single signal link.

#### *Service information (SIO)*

*Network ID* — indicates the network type: international, national, local network or reserve.

#### *Routing label*

- *OPC* originating point code.
- *DPC-ISUP* destination point code of the ISUP subsystem.

**LELTEX** 

#### *ISUP subsystem*

- *Channel initialization mode* device operations during stream recovery:
	- *Remain in block* channels will remain blocked (BLO).
	- *Individual unblock* unblock command (UBL) is sent for each channel.
	- *Group unblock* channel group unblock command (CGU) is sent.
	- *Group reset* group reset command (GRS) is sent.
- *Send REL on receiving SUS* release message is sent in response to Suspend message.
- *Add a digit in IAM for overlap —* send a single digit to *Called Party number* field of IAM message during overlap dialing method.
- *Restrict CdPN in IAM to 15 digits —* when checked, up to 15 digits of CdPN number will be sent in IAM message, other digits will be sent in SAM message.
- *Control receiving Redirecting/Original Called for incoming redirection* checkbox that enables presence check for *Redirecting/Original Called* fields containing redirection information in incoming IAM message; when checked, the call will be rejected if these fields are missing.
- *Ignore HOLD indications –* when checked, SMG will ignore CPG messages with *remote hold* or *remote retrieval* features;
- *Transmit Global Callref*  when there is no Global Call Reference (GCR) field in an incoming leg, SMG will form it automatically;
- *Hop counter –* set rules for operation with hop counter:
	- *Decrement –* transmission with decreasing of the value;
	- *No change –* transmission without any changes;
	- *Preset –* always transmit with pre-assigned value;
	- *Don't send –* disable hop counter issue.

#### *IAM message indicators*

 *Transmission medium requirements* — indicates the information type that should be transmitted via transmission medium; when *'transit'* type is selected, value will be taken from the incoming connection branch. If this field is missing from the incoming connection branch, default value *'3.1 kHz audio'* will be taken.

#### *Forward call indicators*

- *ISUP preference* rule that governs 'ISUP preference indicator' modification. In a standard situation, these bits should not be changed.
- *Interworking indicator* defines whether the interaction indicator should be modified (defines whether the interaction with non-ISDN network has occurred).
- Call type indicator 'National/international call indicator' parameter modifications inFCI.

#### *Connect type indicators*

*Satellite indicator* — identifies the presence of the satellite channel.

- *Change to "no satellite" —* change identifier value to *'no satellite'* regardless of the value received from the incoming channel.
- *Unchanged —* keep the indicator value unchanged.
- *Add one satellite —* this setting is used, if the signal link operates via satellite channel. In this case, satellite channel parameter transmitted in the 'nature of connection' indicators will be increased by 1.
- *Enable continuity check* enables integrity check support in the SS7 link set. During the outgoing call, the called party establishes a remote loop in the stream, SMG sends the frequency to the channel that will be detected on reception after transmission through the channel. If the frequency is detected, the call will be served through this channel; if it is not detected, the similar attempt will be performed at the next channel. After 3 unsuccessful attempts (for three different channels), call serving will stop.
- *Continuity check frequency* define the frequency of channel integrity checks during outgoing calls performed through the SS7 link set. For example, value 3 means that each third outgoing call will be performed with the channel integrity check.

For the gateway, you may assign the correspondence of SS categories to Caller ID categories. For configuration, see Section [3.1.8.1](#page-140-0) [SS category.](#page-140-0)

#### **Examples**

1. SMG connection method example for operation in SS7 quasi-associated mode via signalling transition points (STP).

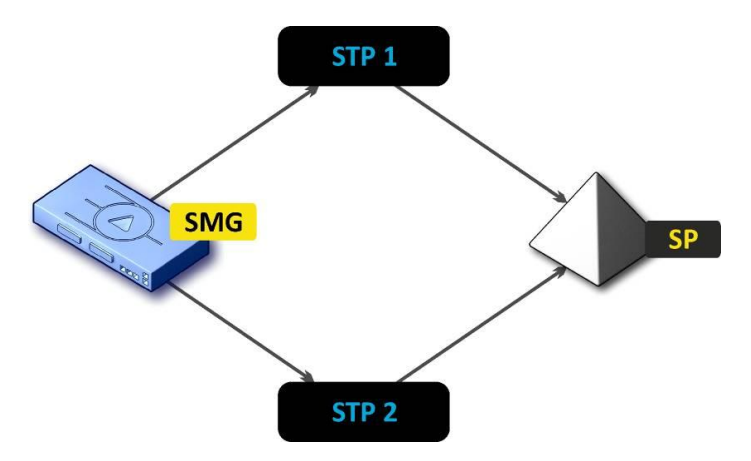

Fig. 34 — SMG connection method for operation in SS7 quasi-associated mode via STP

#### *Objective*

You have to provide the SMG connection to the opposite signalling point (SP) using two signal links. The first signal link should pass through the signalling transition point STP 1 and the second signal link should pass through the STP 2.

#### **Point code: SMG = 22, STP 1 = 155, STP 2 = 166, SP = 23.**

#### *Solution*

In addition to the basic settings, set the *'*origination code (OPC) = **22** and ISUP destination code (DPC-ISUP) = **23** in 'SS7 link set' menu.

Let us assume that stream 0 is connected to STP1 and stream 2 to STP 2. In the stream settings, you should specify: SS7 'Signalling protocol', configure CIC numbering correctly and select the required E1 stream

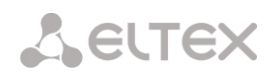

time slot for signalling D-channel, select the pre-created SS7 link set in *'SS7 link set'* settings and define the parameter *'MTP3 destination code (DPC-MTP3)'* equal to **155** for stream 0, and **166** for stream 1.

2. SMG connection method example for operation in SS7 quasi-associated mode via PBX with STP features.

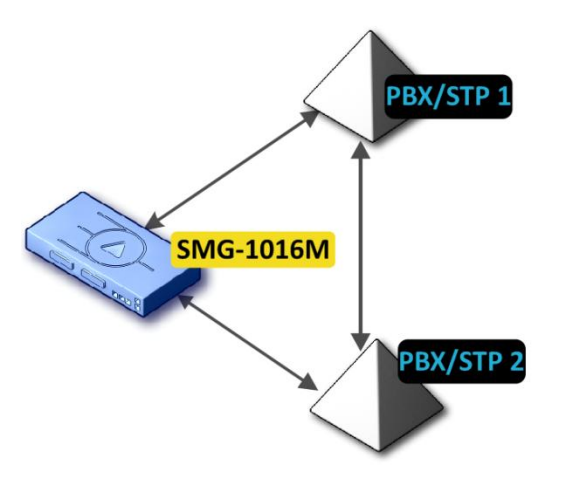

Fig. 35 — SMG connection method for operation in SS7 quasi-associated mode via PBX with STP

#### **LS — SS7 link set**

#### *Objective*

You have to provide SMG connection to a couple of PBX with STP features (PBX/STP); when the failure occurs in the main circuit group 1LS between SMG and PBX/STP 1, signalling messages should be sent via 2LS.

#### *Solution*

Let us assume that SMG stream 0 is connected to PBX/STP 1 and used for the first SS7 link set configuration, stream 1 is connected to PBX/STP 2 and used for the second SS7 link set configuration. In the stream settings, you should specify: **SS7***'Signalling protocol'*, configure CIC numbering correctly and select the required E1 stream time slot for signalling D-channel, select the second SS7 link set in the *'Redundant SS7 link set'* setting in the first SS7 link set configuration.

3. SMG connection method example for operation in combined mode

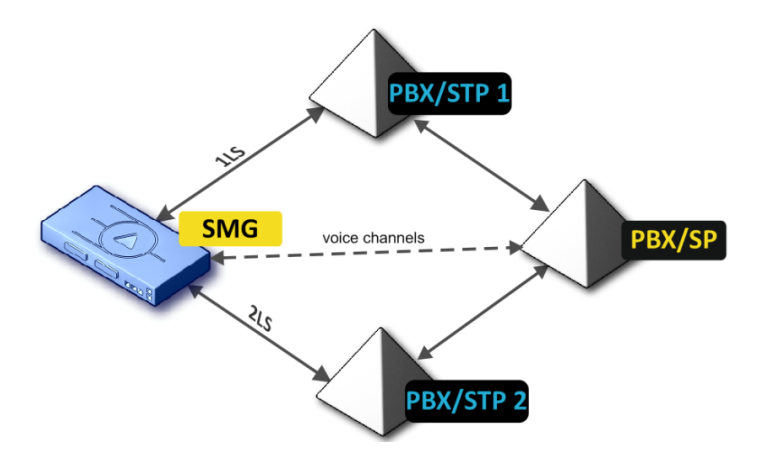

Fig. 36 — SMG connection method for operation in combined mode

#### *Objective*

Only the voice channels exist between SMG and PBX/SP, signalling traffic should be transferred via PBX/STP 1 and PBX/STP 2.

#### *Solution*

Let us assume that SMG stream 0 is connected to PBX/STP 1 and used for the first SS7 link set configuration, stream 1 is connected to PBX/STP 2 and used for the second SS7 link set configuration, SMG stream 2 is connected to PBX/SP and used for the third SS7 link set configuration. In the stream settings, you should specify: **SS7***'Signalling protocol'*, configure CIC numbering correctly and for streams 0 and 1 select the required E1 stream time slot for signalling D-channel, select the **first** SS7 link set in the *'Primary SS7 link set'* setting and the **second** SS7 link set in the *'Secondary SS7 link set'* setting in the third SS7 link set configuration.

#### *3.1.7.3 SIP/SIP-T/SIP-I interfaces, SIP profiles*

#### *3.1.7.3.1 Configuration*

In this section, you may configure SIP stack general configuration parameters, custom settings for each direction operating via SIP/SIP-Т/SIP-I protocol and SIP subscriber profiles.

SIP (Session Initiation Protocol) is a signalling protocol, used in IP telephony. It performs basic call management tasks such as starting and finishing session.

Addressing in SIP network based on SIP URI scheme:

**sip:user@host:port;uri-parameters**

**user** — number of a SIP subscriber.

**@** — separator between the number and domain of a SIP subscriber.

**host** — domain or IP address of a SIP subscriber.

**port** — UDP port used for subscriber's SIP service operation.

**uri-parameters** — additional parameters.

One of the additional SIP URI parameters: user=phone. When this parameter is used, SIP subscriber number syntax should match TEL URI syntax described in RFC 3966. In this case, requests with SIP subscriber numbers containing '+', ';', '=', '?' characters will be processed; also when SIP-T protocol is used and the call is performed to the international number, SMG will automatically add '+' character before the number of the callee.

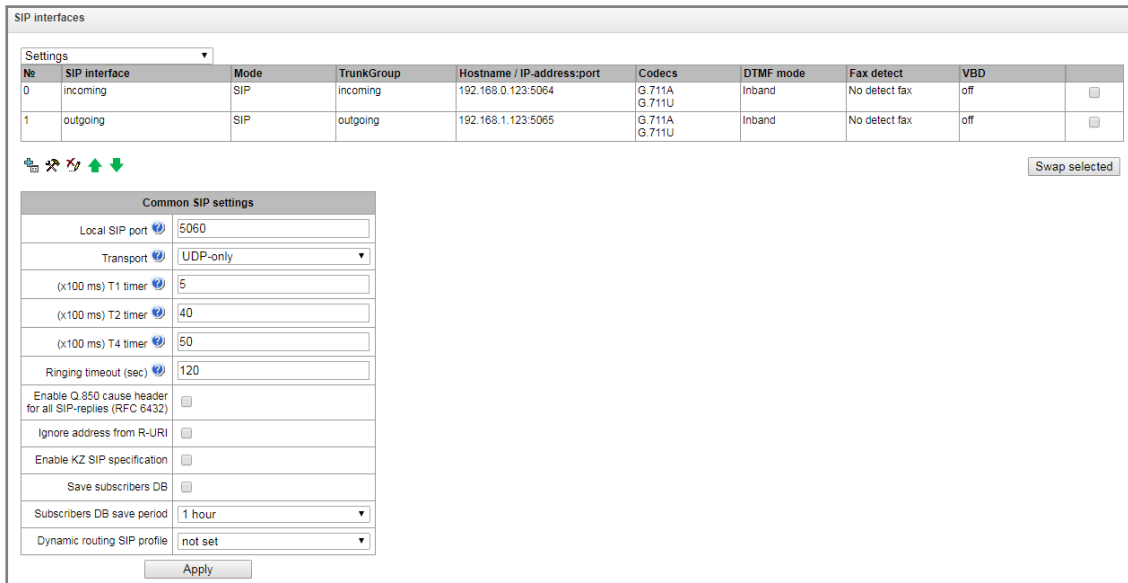

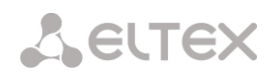

#### *Common SIP settings:*

- *Local SIP port* UDP port that will be used for SIP message transmission and reception.
- *Transport* select transport layer protocol, used for SIP message transmission and reception:
	- *TCP-prefer* reception via UDP and TCP. Transmission via TCP. If TCP connection was not established, transmission will be performed via UDP.
	- *UDP-prefer* reception via UDP and TCP. Packets exceeding 1300 bytes will be sent via TCP, under 1300 bytes — via UDP.
	- *UDP-only* use UDP protocol only.
	- *TCP-only* use TCP protocol only.
- *T1 timer* timeout of the request; upon expiration, request will be re-sent. Maximum retranslation interval for INVITE requests is equal to 64\*T1.
- *T2 timer* maximum retranslation interval for INVITE request responses and all requests except for the INVITE.
- *T4 timer* maximum time allotted for all retranslations of the final response.
- *Ringing timeout (seconds)* pre-answer state timeout of the call after reception of 18X message, during which the ringback tone or IVR message is played to the subscriber.
- *Enable Q.850 cause header for all SIP replies (RFC 6432*) when checked, the device analyzes Q.850 cause field in all final SIP messages. When unchecked, Q.850 cause will be analyzed in BYE and CANCEL messages only.
- *Ignore address from R-URI* when checked, address information after '@' separator in Request-URI will be ignored; otherwise, the gateway will check if the address information matches to the device IP address and host name, and if there is no match, the call will be rejected.
- *Save subscribers DB* when checked, save information on registered subscribers into the gateway non-volatile memory. It allows you to keep the registered subscribers' database in case of device reboot due to power loss or failure. In case of reboot from the WEB or CLI, the gateway will store the current database into the non-volatile memory regardless of this setting.
- *Subscribers DB save period* setting that governs archive database update period (from 1 to 16 hours),

SIP protocol defines two types of responses for connection initiating request (INVITE) — provisional and final. 2хх, 3хх, 4хх, 5хх and 6хх-class responses are final and their transfer is reliable, with ACK message confirmation. 1хх-class responses, except for '100 Trying' response, are provisional, without confirmation (RFC3261). These responses contain information on the current INVITE request processing step; in SIP-T/SIP-I protocols, SS7 messages are encapsulated into 1xx class responses, therefore the loss of these responses is unacceptable. Utilization of reliable provisional responses is also stated in SIP (RFC3262) protocol and defined by '100rel' tag presence in the initiating request. In this case, provisional responses are confirmed with PRACK message.

**You may create up to 255 interfaces.** To create, edit or remove SIP/SIP-T interfaces, use *'Objects' — 'Add object', 'Objects' — 'Edit object'* and *'Objects' — 'Remove object'* menus and the following buttons:

- *— 'Add interface'*
- *— 'Edit interface parameters'*
- *'Remove* interface*'*

# *– 'Move interfaces up and down'*

The signal processor of the gateway encodes analogue voice traffic and fax/modem data into digital signal and performs its reverse decoding. Gateway supports the following codecs: G.711A, G.711U, G.729, Т.38 protocol and CLEARMODE.

**G.711** is a PCM codec that does not employ a compression of voice data. This codec must be supported by all VoIP equipment manufacturers. G.711A and G.711U codecs differ from each other in encoding law (А-law is a linear encoding and U-law is non-linear). The U-law encoding is used in North America, and the A-law encoding — in Europe.

**G.726** is an ADPCM ITU-T standard that describes voice data transmission using 16, 24, 32, and 40kbps bands. **G.726-32** substitutes G.721 that describes ADPCM voice data transmission using 32kbps band.

**G.723.1** is a voice data compression codec, allows for two operation modes: 6.3kbps and 5.3kbps. G.723.1 codec has a voice activity detector and performs comfort noise generation at the remote end during period of silence (Annex A).

**G.729** is also a voice data compression codec with the rate of 8kbps. As with G.723.1, G.729 codec supports voice activity detector and performs comfort noise generation (Annex B).

**T.38** is a standard for sending facsimile messages in real time over IP networks. Signals and data sent by the fax unit are copied to T.38 protocol packets. Generated packets may feature redundancy data from previous packets that allows to perform reliable fax transmissions through unstable channels.

**CLEARMODE** – mode without coding/decoding of signals. The mode provides transparent digital data transmission with the rate of 64 kbps (RFC4040).

#### 3.1.7.3.1.1 SIP interface settings tab

You may use the menu «Objects» – «Add and object» or the button  $\frac{dE}{dE}$  to create SIP/SIP-T interfaces:

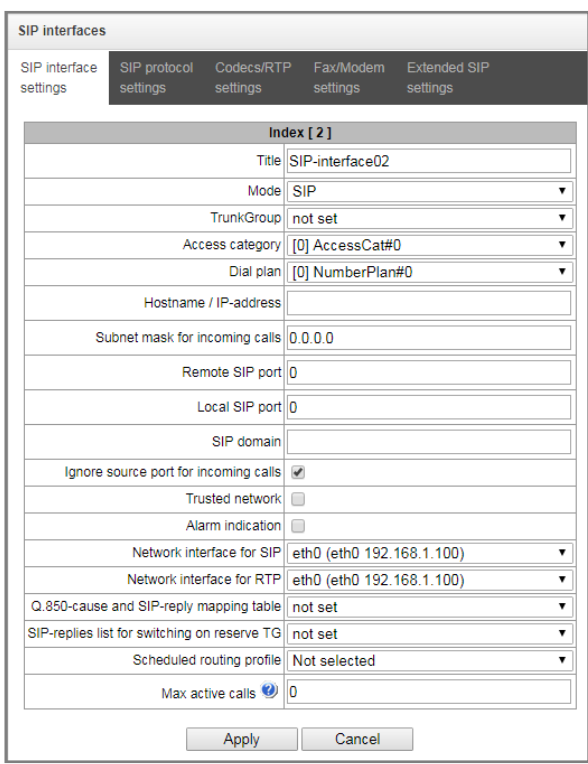

# **A** ELTEX

- *Title* interface name.
- *Mode* select protocol for the interface (*SIP/SIP-T/SIP-I/SIP profile*).
- *Ingress RADIUS profile —* select RADIUS profile for the *SIP profile* interface for incoming connection (for the rest of interfaces, RADIUS profile is assigned in the trunk group).

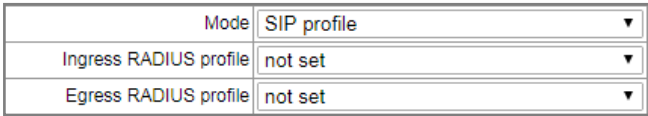

- *Egress RADIUS profile —* select RADIUS profile for the *SIP profile* interface for outgoing connection (for the rest of interfaces, RADIUS profile is assigned in the trunk group).
- *Trunk group*<sup> $1$ </sup> name of a trunk group, that the interface belongs to.
- *Access category* select access category.
- *Dial plan* define dial plan that will be used for dialing from this port (necessary for dial plan negotiation).
- *Host name/IP address* IP address or name of the host communicating via gateway SIP/SIP-T protocol.
- *Subnet mask for incoming calls*  define subnet mask in order to receive calls from the subnet, which is owned to interacting host specified in 'Host name/IP address'. In case of defining mask as 0.0.0.0 (/0), 255.255.255.255 (/32) or 255.255.255.254 (/31), SMG will receive calls only from the address specified in 'Host name/IP address' not a subnet mask;
- *Remote SIP port<sup>1</sup>* UDP/TCP port of the communicating gateway used for SIP/SIP-T signalling reception.
- *Local SIP port<sup>1</sup>* local UDP/TCP port of the device used for SIP/SIP-T signalling reception from the device that communicates via this interface.
- *SIP domain* domain that is inserted into *from* field during the outgoing call via the interface and used in the SIP interface registration.
- *Ignore source port for incoming calls* when checked, signalling transmission UDP port of the communicating gateway specified in the 'Port for SIP signalling reception' setting will not be checked out; otherwise, it will be checked out and if the INVITE request is received from the other port, the call will be cleared back. If the INVITE request is received via TCP, the port will not be checked out regardless of the setting value.
- *Trusted network* means that the interface is connected to the trusted network. This option governs INVITE request field generation for hidden caller number calls (presentation restricted). When checked, the caller number information will be transmitted in *from* and *P-Asserted-identity* fields together with the information on its hidden state in *Privacy: id* field; otherwise, caller number information will not be sent.
- *Alarm indication* when checked, SMG will indicate the fault when connection to the opposite device is lost. For correct operation of this option, select the 'Opposite party availability control using OPTIONS messages' checkbox in SIP settings.
- *Network interface for SIP* select network interface for signalling SIP message transmission and reception.

 $\overline{a}$ 

 $1$  The field is not active in SIP profile mode.
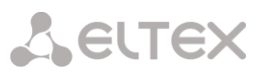

- *Network interface for RTP*  select network interface for voice traffic transmission and reception.
- *Q.850-cause and SIP-reply mapping table* select correspondence table for Q.850-cause and SIPreply codes. To configure correspondence tables, use 'Internal resources' menu.
- *SIP replies list for switching on reserve TG* select the table of 4XX 6XX class SIP replies used for the redundant trunk group transition. To configure reply lists, use Sectio[n 3.1.8](#page-140-0) [Internal resources.](#page-140-0)
- *Scheduled routing profile* select 'scheduled routing' service profile, the configuration is described in [3.1.8](#page-140-0) [Internal resources.](#page-140-0)
- *Max active calls* maximum number of simultaneous (incoming and outgoing) connection through the interface specified.

#### 3.1.7.3.1.2 SIP protocol settings tab

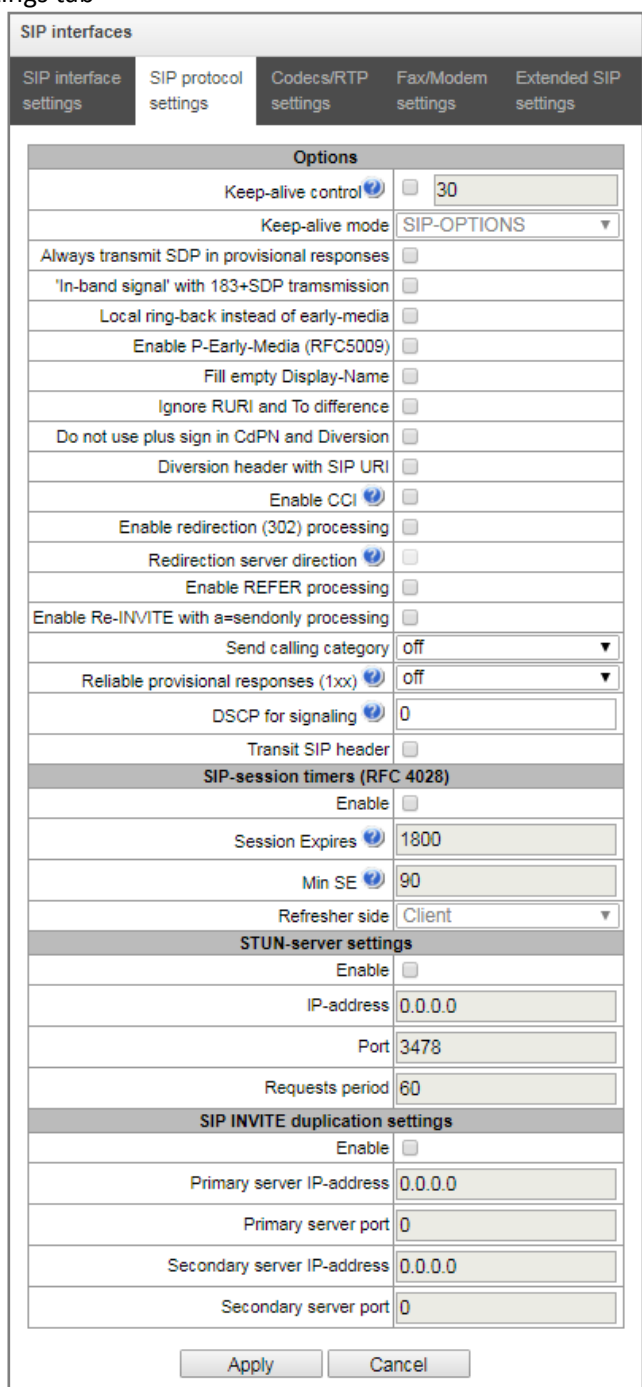

**A** ELTEX

### *SIP/SIP-T/SIP-I options configuration:*

- *Keep-alive control* direction availability control function that utilizes OPTIONS requests; when the direction is not available, the call will be performed through the redundant trunk group. Also, this function analyzes received OPTIONS request responses, that allows to avoid usage of *100rel*, *replaces* and *timer* features configured in this direction if the opposite party supports them. Parameter defines the request transmission period and may take up values in the range 30–3600 seconds.
- Keep-alive mode:
	- *SIP-OPTIONS* device will send OPTIONS control message with the defined opposite party control interval. A response should be provided to that message; if there is no response, the direction will be considered as unavailable and the alarm state will be initiated on the device.
	- *SIP-NOTIFY* device will send NOTIFY control message with the defined opposite party control interval. A response should be provided to that message; if there is no response, the direction will be considered as unavailable and the alarm state will be initiated on the device.
	- *UDP-CRLF* device will send an empty UDP packet with the defined opposite party control interval; the opposite party response to an empty UDP packet is not applicable; consequently, fault state will not be initiated on the device.

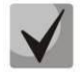

**These methods also perform connection keep-alive function on NAT.**

- *Always transmit SDP in provisional responses* allows to perform an early forwarding of voice frequency path. For example, when unchecked, SMG will send reply 180 without SDP session description and with this reply the outgoing party will play the ringback tone; when checked, SMG will send reply 180 together with SDP session description and the ringback tone will be played by the incoming party.
- *'In-band signal' with 183+SDP transmission* issue SIP reply 183 with SDP session description for voice frequency path forwarding after reception of CALL PROCEEDING or PROGRESS messages from ISDN PRI containing progress indicator=8 (In-band signal).
- *Local ring-back instead of early-media* when early media marker is received from the outgoing connection branch, ringback tone will be played to the caller instead of the inband voice message.
- *Enable P-Early-Media (RFC5009)* use P-Early-Media header, described in RFC 5009. During the outgoing call, the device will transmit P-Early-Media: supported header in the INVITE message. When INVITE is received with P-Early-Media: supported marker, P-Early-Media: sendrecv header will be transmitted in the 18X reply messages.
- *Fill empty Display-Name* if checked, when there is no display-name in a receiving call, SMG fill it with a user name (or number) which has been taken from URI;
- *Ignore RURI and To difference* disable Redirecting and Original Called number issuing in case of calls from SS7;
- *Do not use plus sign in CdPN and Diversion*  disable '+' adding to a number, if the number is international;
- *Diversion header with SIP URI*  use SIP URI in Diversion header instead of TEL URI;

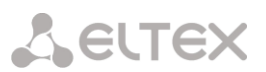

- *Enable CCI* enable sending SIP-I/T IAM with 'Continuity check indication' value equal to 2. **The option is available for SIP-T and SIP-I protocols.**
- *Enable redirection (302) processing —* when checked, the gateway is allowed to perform redirection after reception of the reply 302 from this interface. When unchecked and reply 302 is received, the gateway will reject the call and not perform the redirection.
- *Redirection server direction* option is available when reply 302 processing is enabled (parameter *'Enable redirection (302)'*). Allows to redirect the call sent using the public address to the subscriber's private address received in the reply 302 without the dial plan routing. The routing will be performed directly to the address contained in the reply 302 'contact' header received from the redirection server.
- *Enable REFER processing —* REFER request is transferred by the communicating gateway in order to enable the 'Call transfer' service. When checked, the gateway is allowed to process REFER requests received from this interface. When unchecked, after REFER request reception the gateway will reject the call and will not perform 'Call transfer' service.
- *Enable Re-INVITE with a=sendonly processing* checkbox that allows to put the call on hold when Re-INVITE message is received with a=sendonly marker in SDP.
- *Send calling category* select method of the caller category transmission through SIP. Implemented methods are as follows:
	- *off* Caller ID category transmission and reception is disabled.
	- *category* caller category transmission and reception in the separate *category* field of the INVITE message; in this case, SS7 category is transmitted with values 0–255.
	- *cpc* caller category transmission and reception using 'cpc=' tag sent in the *from* field; in this case, Caller ID category is transmitted with values 1–10.
	- *cpc-rus* caller category transmission and reception using 'cpc-rus=' tag sent in the *from* field; in this case, Caller ID category is transmitted with values 1–10.
- *Reliable provisional responses (1xx)* when checked, INVITE request and 1хх class provisional responses will contain the option require: 100rel that requires assured confirmation of provisional responses.
	- *off* reliable delivery of provisional responses is disabled.
	- *support* INVITE request and 1хх class provisional responses will contain the option support: 100rel.
	- *support+* duplicate SDP in 200 ОК message with support: 100rel.
	- *require* INVITE request and 1хх class provisional responses will contain the option require: 100rel that requires assured confirmation of provisional responses.
	- *require+* duplicate SDP in 200 ОК message with require: 100rel.
- *DSCP for Signalling* service (DSCP) type for SIP signalling traffic.

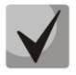

**The DSCP setting for RTP and DSCP setting for SIP will be ignored while using VLAN for RTP transmission and signalling.** *Class of Service* **VLAN is used for prioritization in this case.** 

 *Transit SIP header* – the option allows to implement transit of received SIP headers to an incoming leg.

#### *SIP session timers (RFC 4028)*

 *Enable* — when checked, enables support of SIP session timers (RFC 4028). Session is renewed via re-INVITE request transmission during the session.

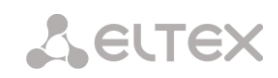

- *Session Expires* period of time in seconds that should pass before the forced session termination if the session is not renewed in time (90 to 64800sec, recommended value is 1800sec).
- *Minimum session keep alive period (Min SE)* minimal time interval for connection health checks (90 to 32000 seconds). This value should not exceed session forced termination timeout '*Sessions expires*'.
- *Refresher side —* defines the party that will perform session renewal (client (uac) client (caller) party, server (uas) — server (callee) party).

# *Registration settings<sup>1</sup> :*

- *Upper registration —* select type of registration on the upstream server:
	- *No registration —* do not register on the upstream server.
	- *Trunk registration —* registration on the upstream server using parameters specified in this section.
	- *User registration —* registration on the upstream server using parameters specified on the *'registration'* tab. This registration type allows to define the list of subscribers with enabled access via this interface.
	- *Upper registration —* transit registration of device subscribers on the upstream server; when this option is selected, SMG will transfer its subscribers' SIP messages via this SIP interface. When transit registration is selected, you should specify this SIP interface in the settings of SIP profile that requires transit registration.
- *Login* name used for authentication.
- *Password* password used for authentication.
- *Username/Number* user number utilized as a caller number for outgoing trunk calls.
- *Default CdPN —* CdPN number that will be used for substitution in all calls performed via this SIP interface.
- *Replace CgPN on egress call —* when checked, caller number (CgPN) will be taken from the *'Username/Number'* parameter; otherwise, CgPN number received in the incoming call will be used.
- *Registration period (sec)* registration renewal time period.
- *Registration requests interval (ms)* minimum 'Register' message transmission interval designed for protection from high traffic caused by simultaneous registration of large number of subscribers.

#### *STUN server settings:*

**STUN** network protocol (RFC 5389) allows applications located behind a network address translation server (NAT) to discover their external IP address and port mapped to an internal port. Used when SMG is located behind a NAT.

- *Enable* when checked, enable STUN.
- *IP address —* STUN server IP address

 $\overline{a}$ 

 $<sup>1</sup>$  Parameter block is available for SIP mode only.</sup>

- *Port* server port for request transmission (default value is 3478).
- *Requests period* time interval between requests (10–1800 seconds).

Before signalling message transmission, the request (Binding Request) is sent to the STUN server from the interface; in the response (Binding Response) message, STUN server communicates device IP address and port (udp) that are used by SMG in signalling message generation.

Requests to STUN server are generated before each SIP signalling message transmission, but not more often than the configured request period time.

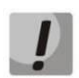

*DSCP settings for RTP* **and** *DSCP for SIP* **will be ignored when VLAN is used for RTP and signalling transmission. In this case, '***Class of Service VLAN***' will be used for traffic prioritization.**

#### *SIP INVITE duplication settings*

In this section you can configure reception of INVITE request with SMS text from emergency call service node and duplication of the requests to SMS servers. Also you can configure SMPP server's parameters for messages receiving via SMPP and redirecting to SMS servers via SIP.

Redundancy implementation:

After activation of the option, INVITE requests with SMS text (which defines by precense of Content-Type: text/plain header or Content-Type: multipart/mixed with text/plain in the Content) received on SIP interface are redirected by SMG via TCP to duplication server. The server must reply '403 Forbidden' to confirm the delivery. Another replies will be considered as duplication failure, with corresponding alarm notification. The call is completed with '403 Forbidden' message.

If INVITE request comes without an SMS text, the request will be duplicated and call will be processed as usual.

*Enable* - activate duplication of INVITE requests;

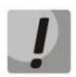

-

**Duplication is implemented via TCP. Thus, you need to configure 'Transport' in 'Common SIP settings' to enable work via TCP (UDP-prefer, TCP-prefer or TCP-only).**

- *Primary server IP address; primary server port* address of the main (primary) server;
- *Secondary server IP address; secondary server port* —address of the secondary server;
- *Port for SMS reception<sup>1</sup>* port for SMS reception via SMPP. If you enable this option, SMG will receive connections on specified port via SMPP and transmit received SMS to backup (duplication) servers via SIP. Encryption of transmitted messages in text/plain will comply to encryption of incoming messages and have Content-Type (with charset parameter) and Content-Transfer-Encoding headers in INVITE message.

<sup>1</sup> Available for the devices with SMG-SMS license. Read more detailed information on licenses in the section [3.1.23](#page-244-0) [Licenses.](#page-244-0) 

# *Configuration of options for SIP profile mode:*

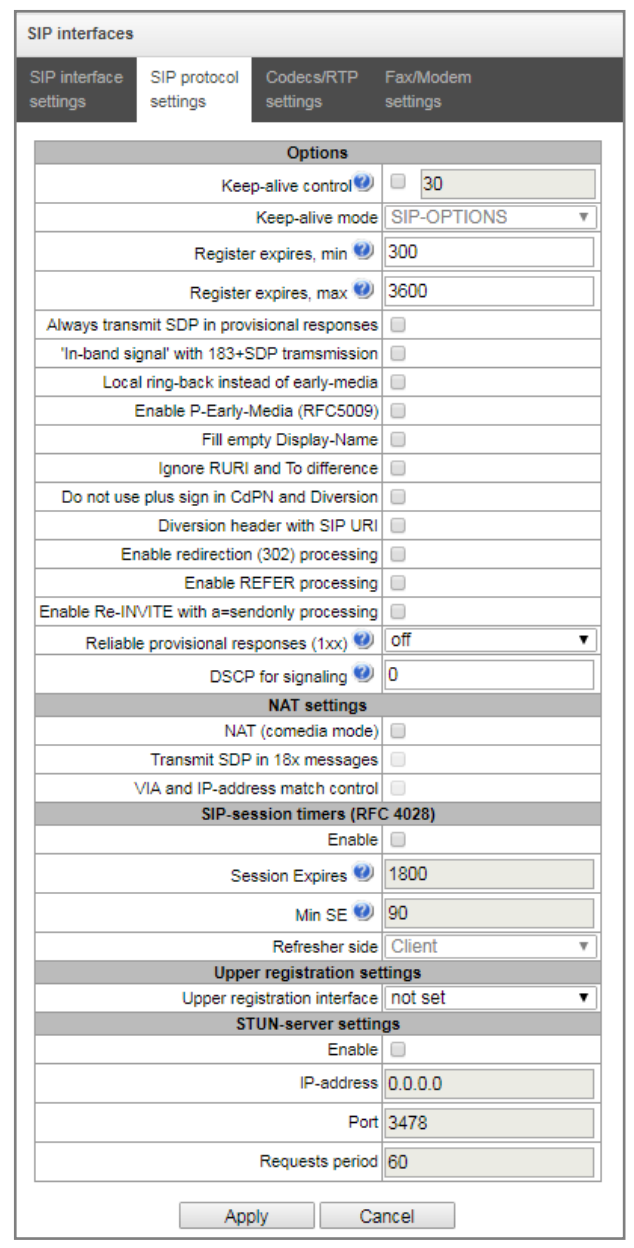

- *Keep-alive control* direction availability control function (NAT keep-alive) that utilizes SIP-OPTIONS, SIP-NOTIFY, or an empty UDP methods. Parameter defines the request transmission period and may take up values in the range 30–3600 seconds.
- Keep-alive mode:
	- *SIP-OPTIONS* device will send OPTIONS control message with the defined opposite party control interval. A response should be provided to that message; if there is no response, the direction will be considered as unavailable and the alarm state will be initiated on the device.
	- *SIP-NOTIFY* device will send NOTIFY control message with the defined opposite party control interval. A response should be provided to that message; if there is no response, the direction will be considered as unavailable and the alarm state will be initiated on the device.

– *UDP-CRLF* — device will send an empty UDP packet with the defined opposite party control interval; the opposite party response to an empty UDP packet is not applicable; consequently, fault state will not be initiated on the device.

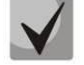

# **These methods also perform connection keep-alive function on NAT.**

- *Register expires, min* minimum value of 'expires' registration time.
- *Register expires, max* maximum value of 'expires' registration time.
- *Always transmit SDP in provisional responses* allows to perform an early forwarding of voice frequency path. For example, when unchecked, SMG will send reply 180 without SDP session description and with this reply the outgoing party will play the ringback tone; when checked, SMG will send reply 180 together with SDP session description and the ringback tone will be played by the incoming party.
- *'In-band signal' with 183+SDP transmission* issue SIP reply 183 with SDP session description for voice frequency path forwarding after reception of CALL PROCEEDING or PROGRESS messages from ISDN PRI containing progress indicator=8 (In-band signal).
- *Local ring-back instead of early-media* when early media marker is received via outgoing connection leg, ringback tone will be played to the caller instead of an inband voice message.
- *Enable P-Early-Media (RFC5009)* use P-Early-Media header described in RFC 5009. During the outgoing call, the device will transmit P-Early-Media: supported header in the INVITE message. When INVITE is received with P-Early-Media: supported marker, P-Early-Media: sendrecv header will be transmitted in the 18X reply messages.
- *Fill empty Display-Name*  if checked, when there is no display-name in a receiving call, SMG fill it with a user name (or number) which has been taken from URI;
- *Ignore RURI and To difference* disable *Redirecting* and *Original Called* numbers issuing while ringing via SS7 if SIP RURI and To fields are different;
- *Do not use plus sign in CdPN and Diversion* disable '+' adding to a number, if the number is international;
- *Diversion header with SIP URI –* use SIP URI in Diversion header instead of TEL URI;
- *Enable redirection (302) processing —* when checked, the gateway is allowed to perform redirection after reception of the reply 302 from this interface. When unchecked and reply 302 is received, the gateway will reject the call and will not perform the redirection.
- *Enable REFER processing —* REFER request is transferred by the communicating gateway in order to enable the 'Call transfer' service. When checked, the gateway is allowed to process REFER requests received from this interface. When unchecked, after REFER request reception the gateway will reject the call and will not perform 'Call transfer' service.
- Enable re-INVITE with a=sendonly processing  $-$  checkbox that allows to put the call on hold when Re-INVITE message is received with a=sendonly marker in SDP.
- *Reliable provisional responses (1xx)* when checked, INVITE request and 1хх class provisional responses will contain the option require: 100rel that requires assured confirmation of provisional responses.
	- *off* reliable delivery of provisional responses is disabled.

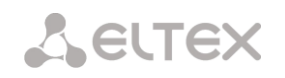

- *support* INVITE request and 1хх class provisional responses will contain the option support: 100rel;
- *require* INVITE request and 1хх class provisional responses will contain the option require: 100rel that requires assured confirmation of provisional responses.
- *DSCP for signalling –* service type (DSCP) for SIP signalling traffic.

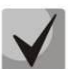

**The DSCP setting for RTP and DSCP setting for SIP will be ignored while using VLAN for RTP transmission and signalling. Class of Service VLAN is used for prioritization in this case.**

# *NAT options*

- *NAT (comedia mode) —* option required for correct operation of SIP through NAT (Network Address Translation) when SMG is used in a public network. Verifies source data in the incoming RTP stream and translate the outgoing stream to IP address and UDP port that the media stream is coming from.
- *Transmit SDP in 18x messages* translate SDP attachment in 18х provisional replies when NAT option is enabled (comedia mode). Allows to perform an early forwarding of voice frequency path (before the subscriber answers) and early source data verification in the incoming RTP stream.
- *VIA and IP address match control* option of bypassing NAT. If you enable the option, address in VIA header and IP-address of transmitting device (which request was transmitted from) will be analyzed. If the addresses are the same, the device is not located behind NAT.

### *SIP session timers (RFC 4028)*

- *Enable* when checked, enables support of SIP session timers (RFC 4028). Session is renewed via re-INVITE request transmission during the session.
- *Session Expires* period of time in seconds that should pass before the forced session termination if the session is not renewed in time (90 to 64800sec, recommended value is 1800sec).
- *Minimum session keep-alive period (Min SE)* minimal time interval for connection health checks (90 to 32000 seconds). This value should not exceed session forced termination timeout '*Sessions expires*'.
- *Refresher side —* defines the party that will perform session renewal (client (uac) client (caller) party, server (uas) — server (callee) party).

# *Upper registration settings<sup>1</sup>*

Upper registration interface – select SIP interface for transit registration

#### *STUN server settings:*

**STUN** network protocol (RFC 5389) allows applications located behind a network address translation server (NAT) to discover their external IP address and port mapped to an internal port. Used when SMG is located behind a NAT.

- *Enable* when checked, enable STUN.
- *IP address —* STUN server IP address

 $\overline{a}$ 

<sup>1</sup> Parameter block is available for SIP profile mode only

- *Port* server port for request transmission (default value is 3478).
- *Requests period* time interval between requests (10–1800 seconds).

Before signalling message transmission, the request (Binding Request) is sent to the STUN server from the interface; in the response (Binding Response) message, STUN server communicates device IP address and port (udp) that are used by SMG in signalling message generation.

Requests to STUN server are generated before each SIP signalling message transmission, but not more often than the configured request period time.

#### *Configuration of options for SIP-Q profile mode:*

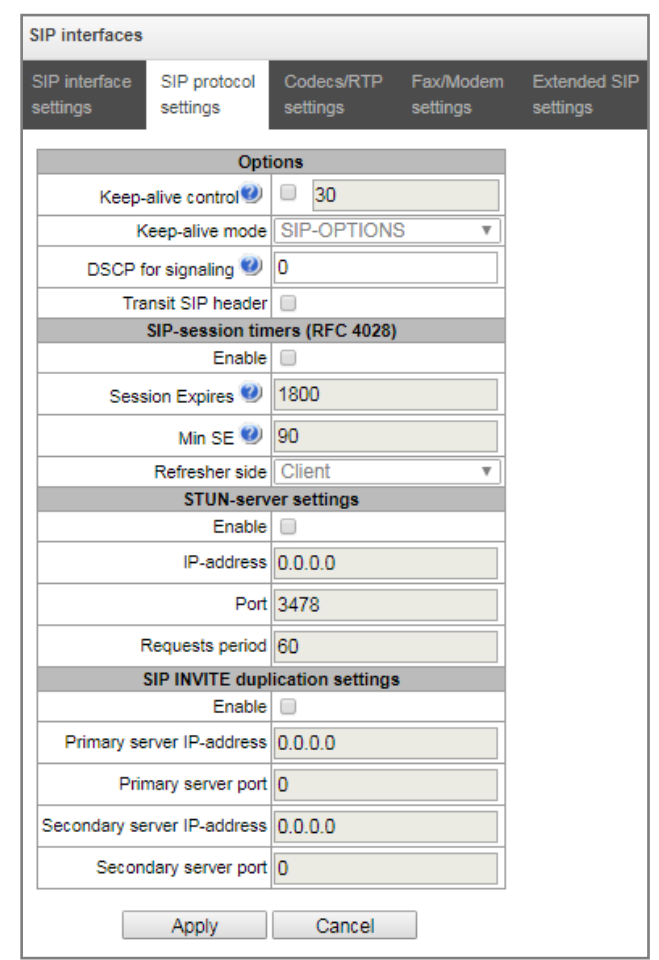

- *Keep-alive control* direction availability control function (NAT keep-alive) that utilizes SIP-OPTIONS, SIP-NOTIFY, or an empty UDP methods. Parameter defines the request transmission period and may take up values in the range 30–3600 seconds.
- Keep-alive mode:
	- *SIP-OPTIONS* device will send OPTIONS control message with the defined opposite party control interval. A response should be provided to that message; if there is no response, the direction will be considered as unavailable and the alarm state will be initiated on the device.
	- *SIP-NOTIFY* device will send NOTIFY control message with the defined opposite party control interval. A response should be provided to that message; if there is no response, the direction will be considered as unavailable and the alarm state will be initiated on the device.

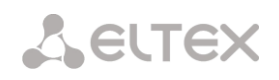

– *UDP-CRLF* — device will send an empty UDP packet with the defined opposite party control interval; the opposite party response to an empty UDP packet is not applicable; consequently, fault state will not be initiated on the device.

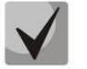

**These methods also perform connection keep-alive function on NAT.**

*DSCP for signalling* — service (DSCP) type for SIP signalling traffic.

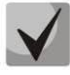

**The DSCP setting for RTP and DSCP setting for SIP will be ignored while using VLAN for RTP transmission and signalling.** *Class of Service* **VLAN is used for prioritization in this case.** 

 *Transit SIP header* – the option allows to implement transit of received SIP headers to an incoming leg.

#### *SIP session timers (RFC 4028)*

- *Enable* when checked, enables support of SIP session timers (RFC 4028). Session is renewed via re-INVITE request transmission during the session.
- *Session Expires* period of time in seconds that should pass before the forced session termination if the session is not renewed in time (90 to 64800sec, recommended value is 1800sec).
- *Minimum session keep alive period (Min SE)* minimal time interval for connection health checks (90 to 32000 seconds). This value should not exceed session forced termination timeout '*Sessions expires*'.
- *Refresher side —* defines the party that will perform session renewal (client (uac) client (caller) party, server (uas) — server (callee) party).

#### *STUN server settings:*

**STUN** network protocol (RFC 5389) allows applications located behind a network address translation server (NAT) to discover their external IP address and port mapped to an internal port. Used when SMG is located behind a NAT.

- *Enable* when checked, enable STUN.
- *IP address —* STUN server IP address
- *Port* server port for request transmission (default value is 3478).
- *Requests period* time interval between requests (10–1800 seconds).

Before signalling message transmission, the request (Binding Request) is sent to the STUN server from the interface; in the response (Binding Response) message, STUN server communicates device IP address and port (udp) that are used by SMG in signalling message generation.

Requests to STUN server are generated before each SIP signalling message transmission, but not more often than the configured request period time.

#### *SIP INVITE duplication settings*

In this section, you may configure reception of ingress INVITE requests with SMS text from emergency services equipment. Also, you may configure SMPP server parameters for receiving messages via SMPP and retransmitting them to SMS servers via SIP.

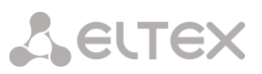

The duplication is implemented as follows: after the activation of the option on a SIP interface, when an INVITE request with SMS text is received (it is defined when the message contains body with Content-Type: text/plain or Content-Type: multipart/mixed, where there is text/plain among the context), SMG will redirect the request to a duplication server via TCP. The server transmits the message 403 Forbidden to confirm the delivery. Another release from the server will be taken as duplication failure with the corresponding alarm. The call will be released with the 403 Forbidden message.

If INVITE request is received without SMS text when the option is enabled, the INVITE request will be duplicated and the call will be processed as usual.

1) *Enable* – activate INVITE requests duplication;

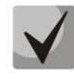

-

**Duplication operates via TCP, so you should configure Transport setting to make operation via TCP available (select UDP-prefer, TCP-prefer or TCP-only in Common SIP settings, see [3.1.7.3.1.3\)](#page-119-0)**

- 2) *Primary server IP-address; Primary server port* an IP address and a port of a main server;
- 3) *Secondary server IP-address; Secondary server port* an IP address and a port of a main server;
- 4) *SMS<sup>1</sup>* a port for SMS receiving via SMPP. When the option is enabled, SMG will receive connections on the interface via SMPP and retransmit SMS messages to duplication server via SIP. The coding of the transmitting messages in text/plain will correspond the coding of the incoming messages and will be clarified by the Content-Type (charset parameter) and Content-Transfer-Encoding headers in INVITE message.

<sup>1</sup> Available for the devices with SMG-SMS license. Read more detailed information on licenses in the section [3.1.23](#page-244-0) [Licenses.](#page-244-0)

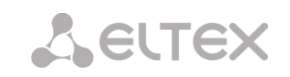

# <span id="page-119-0"></span>3.1.7.3.1.3 Codecs/RTP settings tab

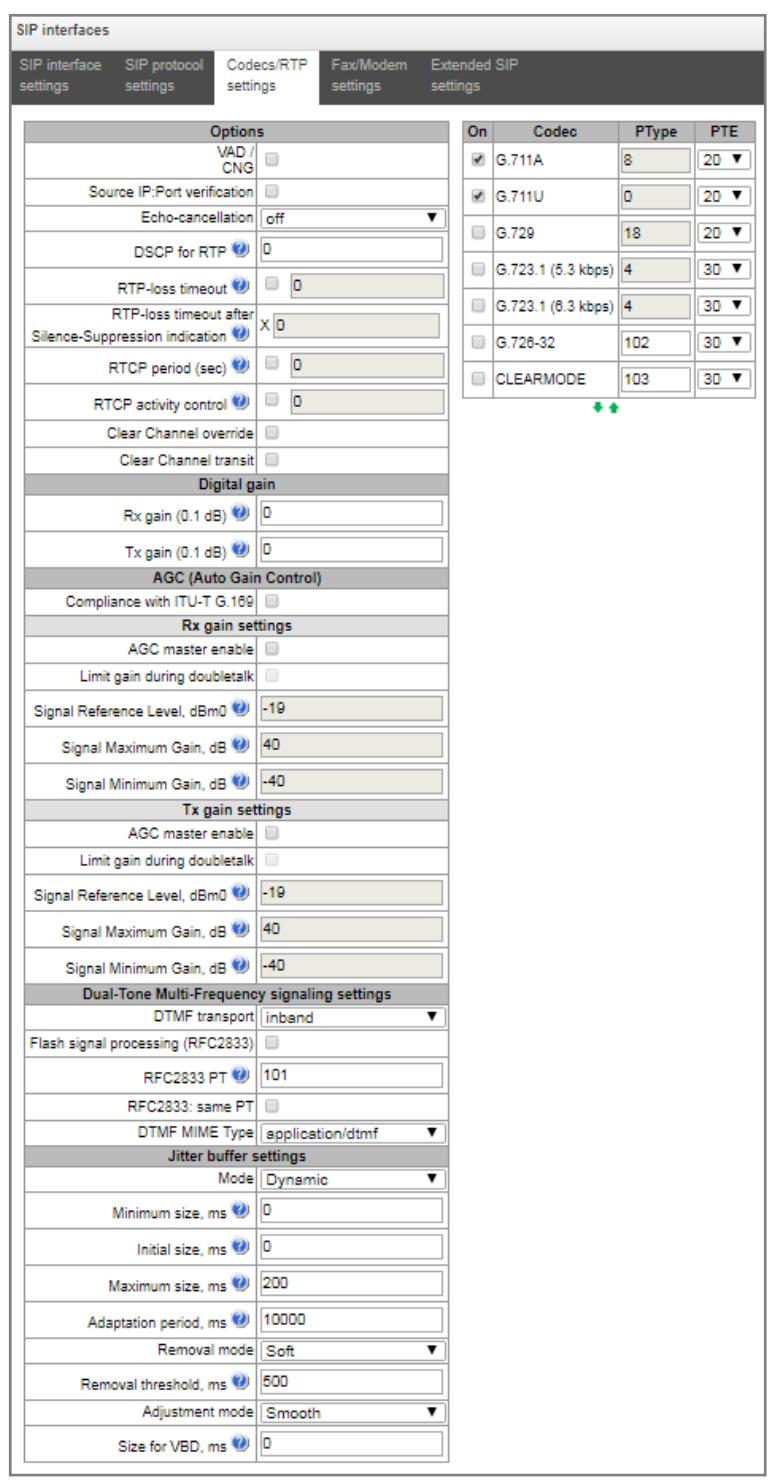

# *Options:*

- *Voice activity detector / Comfort noise generator (VAD/CNG)* when checked, silence detector and comfort noise generator are enabled. Voice activity detector disables transmission of RTP packets during periods of silence, reducing loads in data networks.
- *Source IP: Port verification* when this setting is checked, control of media traffic received from IP address and UDP port specified in SDP communication session description will be enabled; otherwise the traffic from any IP address and UDP port will be accepted.
- *Echo cancellation* echo cancellation mode:
	- *voice(default) —* echo cancellers are enabled in the voice data transmission mode.
	- *voice nlp-off* echo cancellers are enabled in voice mode, non-linear processor (NLP) is disabled. When signal levels on transmission and reception significantly differ, weak signal may become suppressed by the NLP. Use this echo canceller operation mode to prevent the signal suppression.
	- *modem* echo cancellers are enabled in the modem operation mode (direct component filtering is disabled, NLP control is disabled, CNG is disabled).
	- *voice nlp-option 1* echo cancellers are enabled in the voice mode, non linear processor NLP is enabled in the mode of less intensive effect on a signal than by default;
	- *voice nlp-option 2* echo cancellers are enabled in the voice mode, non linear processor NLP is enabled in the mode of more intensive effect on a signal than by default;
	- *off —* do not use echo cancellation (this mode is set by default).
- *DSCP for RTP* service type (DSCP) for RTP and UDPTL (T.38) packets.

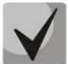

# **The DSCP setting for RTP and DSCP setting for SIP will be ignored while using VLAN for RTP transmission and signalling.** *Class of Service* **VLAN is used for prioritization in this case.**

- *RTP loss timeout* voice frequency path status control function that monitors the presence of RTP traffic from the communicating device. Permitted value range is from 10 to 300sec. When unchecked, RTP control is disabled; when checked, it is enabled. Control is performed as follows: if there are no RTP packets coming from the opposite device for the duration of the timeout and the last packet was not a silence suppression packet, the call will be rejected.
- *RTP loss timeout after Silence-Suppression indication*  RTP packet timeout for the silence suppression option utilization. Permitted value range is from 1 to 30. Coefficient is a multiplier that applies to the *'RTP packet timeout'* value. Control is performed as follows: if there are no RTP packets coming from the opposite device for the duration of the timeout and the last packet was a silence suppression packet, the call will be rejected.
- *RTCP period (sec.)* time period in seconds (5-65535), after which the device send control packets via RTCP protocol. When unchecked, RTCP will not be used.
- *RTCP activity control*  voice frequency path status control function, may take up values in the range 2–255. Quantity of time periods (RTCP timer) during which the opposite party will wait for RTCP protocol packets. When there is no packets in the specified period of time, established connection will be terminated. At that, cause of disconnection '*cause 3 no route to destination*' is assigned to the TDM and IP protocols. Control period value is calculated using the following equation: *RTCP timer\* RTCP control period* sec. When unchecked, feature will be disabled.
- *Clear Channel* channel established for the transparent digital data transfer; when this channel is established, the device will not attempt to recode it and will transfer it transparently. To establish such a connection, reception of '*Transmission Medium Requirement*' field is required with the following values:
	- restricted digital info (Q.931 protocol)
	- unrestricted dig.info (Q.931 protocol)
	- video (Q.931 protocol)
	- 64 kbit/s unrestricted (SS7 protocol)
- *Clear Channel override* when checked, during 'clear channel' organization, a single codec CLEARMODE will be specified in SDP (if operation via Clear Channel was requested on the first call

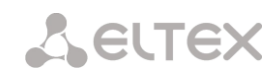

leg). When unchecked, the complete list of selected codecs will be always transferred to SDP in priority order.

 *ClearChannel-transit* is a mode that allows to transfer RTP directly from the incoming connection branch to the outgoing connection branch in SIP – SIP connection skipping internal switch buses of the device and preserving RTP traffic including packetization time.

### *Digital gain*

- *Rx gain (0.1 dB) –* volume of a receiving signal, amplification/attenuation of the level of signal received from an interacting gateway;
- *Tx gain (0.1 dB) –* volume of a transmitting signal, amplification/attenuation of the level of signal transmitted to an interacting gateway.

#### *AGC (Auto Gain Control)*

 *Compliance with ITU-T G.169 –* when the option is enabled, the automatic amplification operates in compliance with ITU-T G.169. The operation mode uses some algorithms different from the recommendations, which provide better background noise suppresion in the absence of speech.

#### *Rx gain settings*

- *AGC master enable –* enable automatic amplification of receiving signals;
- *Limit gain during double talk –* limit a signal level if subscribers are talking simultaneously;
- *Signal reference gain, dBm0 –* the level of the signal to which amplification will tend;
- *Signal maximum gain, dB*  the maximum permissible value of the amplification of an original signal ;
- *Signal minimum gain, dB –* the minimum permissible value of the amplification of an original signal;

#### *Tx gain settings*

- *AGC master enable –* enable automatic amplification of transmitting signals;
- *Limit gain during double talk –* limit a signal level if subscribers are talking simultaneously;
- *Signal reference gain, dBm0*  the level of the signal to which amplification will tend;
- *Signal maximum gain, dB*  the maximum permissible value of the amplification of an original signal;
- *Signal minimum gain*, dB the minimum permissible value of the amplification of an original signal.

#### *Dual-Tone Multi-Frequency signalling settings:*

- *DTMF transport* method of DTMF transmission via IP network.
	- *inband —* in RTP packets, inband.
	- *RFC2833 —* in RTP packets according to RFC2833 recommendation.
	- *SIP-INFO —* outband, via SIP, INFO messages are used; at that, DTMF signal appearance will depend on the MIME extension type.

– *SIP-NOTIFY* - NOTIFY messages are used via SIP protocol and out-of-band. This DTMF transmission is an implementation of the method that is used on Cisco equipment.

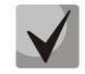

**In order to be able to use extension dialing during the call, make sure that the similar DTMF tone transmission method is configured on the opposite gateway.**

- *Flash signal processing (RFC2833)*  checkbox that governs activation of FLASH signal processing using INFO, RFC2833, and re-invite methods for *'Call transfer'* VAS operation*.*
- *RFC2833 PT* type of payload used to transfer DTMF packets via RFC2833. Permitted values: 96 to 127. RFC2833 recommendation describes the transmission of DTMF via RTP protocol. This parameter should conform to the similar parameter of a communicating gateway (the most frequently used values: 96, 101).
- *RFC2833: same PT —* when checked, if SMG is the party that sends 'offer SDP', RFC2833 packets are expected for reception with PT value sent in 'answer SDP'; otherwise, RFC2833 packets are expected for reception with the same PT value that SMG has sent in 'offer SDP'.
- *DTMF MIME Type* specify payload type used for DTMF transmission in SIP protocol INFO packets:
	- *application/dtmf-relay* in SIP INFO application/dtmf-relay packets ('\*' and '#' are sent as symbols '\*' and '#').
	- *application/dtmf* in SIP INFO application/dtmf packets ('\*' and '#' are sent as digits 10 and 11).

### *Jitter buffer parameters:*

- *Mode* jitter buffer operation mode: static or dynamic.
- *Minimum size, ms* size of fixed jitter buffer or lower limit (minimum size) of adaptive jitter buffer. Permitted value range is from 0 to 200ms.
- *Initial size, ms —* initial value of adaptive jitter buffer. Permitted value range is from 0 to 200ms.
- *Maximum size, ms* upper limit (maximum size) of adaptive jitter buffer, in milliseconds. Permitted value range is from 'Min size' to 200ms.
- *Adaptation period, ms* time of buffer adaptation to the lower limit without faults in packet sequence order.
- *Removal mode* buffer adjustment mode. Defines the method of packet deletion during buffer adjustment to lower limit.
	- *Soft* device uses intelligent selection pattern for deletion of packets that exceed the threshold.
	- *Hard* packets which delay exceeds the threshold will be deleted immediately.
- *Removal threshold, ms* threshold for immediate deletion of a packet, in milliseconds. When buffer size grows and packet delay exceeds this threshold, packets will be deleted immediately. Permitted value range is from max size to 500ms.
- *Adjustment mode* select the adaptive jitter buffer adjustment mode for its increase (gradual/instant).
- *Size for VBD, ms —* size of a fixed jitter buffer used for data transmission in VBD mode (modem communication). Permitted value range is from 0 to 200ms.

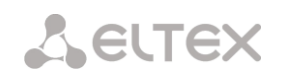

#### *Codecs:*

In this section, you may select codecs for an interface and an order of their usage on connection establishment. Codec with the highest priority should be placed in top position.

Click the left mouse button to highlight the row with the selected codec. Use arrow buttons  $\blacksquare$  (up, down) to change the codec priority.

- *On* when checked, use a codec specified in the adjacent field.
- *Codec* codec, used for voice data transmission. Supported codecs: G.711A, G.711U, G.729A, G.729B, G.723.1, G.726-32.

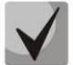

**When VAD/CNG are enabled, G.729 codec operates as G.729B, otherwise as G729A, and G.723.1 codec operates with annex А support, otherwise without annex А support.**

- *PType* payload type for a codec. Field is available for editing only when G.726 codec is selected (permitted values: from 96 to 127, or 2 for negotiation with devices that does not support dynamic payload type for this codec). For other codecs, it is assigned automatically.
- *PTE* packetization time amount of voice data in milliseconds (ms), transmitted in a single packet.

#### 3.1.7.3.1.4 Fax/Modem settings tab

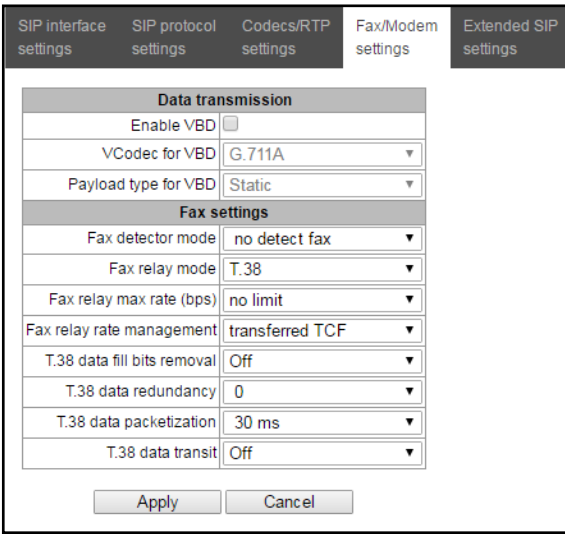

#### *Data transmission:*

- *Enable VBD —* when checked, create VBD channel according to V.152 recommendation for modem transmission. When CED signal is detected, the device enters *Voice band data* mode. Deselect the checkbox to disable modem tone detection; at that, modem communication will not be affected (switching to modem codec will not be initiated, but such operation still may be performed by the opposite gateway).
- *VCodec for VBD —* codec, used for data transmission in VBD mode
- *Payload type for VBD —* payload type, used for data transmission in VBD mode
	- Static use payload type standard values for a codec (for G.711A codec payload type is 8, for G.711U payload type is 0).
	- $96-127$  payload types from the dynamic range.

#### *Fax settings:*

- *Fax detector mode* detects transmission direction for fax tone detection and subsequent switching to fax codec:
	- no detect fax disables fax tone detection, but will not affect fax transmission (switching to fax codec will not be initiated, but such operation still may be performed by the opposite gateway).
	- Caller and Callee tones are detected during both fax transmission and receiving. During fax transmission, CNG FAX signal is detected from the subscriber's line. During fax receiving, V.21 signal is detected from the subscriber's line.
	- Caller tones are detected only during fax transmission. During fax transmission, CNG FAX signal is detected from the subscriber's line.
	- Callee tones are detected only during fax reception. During fax receiving, V.21 signal is detected from the subscriber's line.

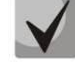

### **V.21 signal may also be detected from fax performing transmission.**

- *Fax relay mode* select protocol for fax transmission.
- *Fax relay max rate (bps)* maximum transfer rate of fax transmitted via Т.38 protocol. This setting affects the ability of a gateway to work with high-speed fax units. If fax units support data transfer at 14400 baud, and the gateway is configured to 9600 baud, the maximum rate of connection between fax units and the gateway will be limited at 9600 baud. And vice versa, if fax units support data transfer at 9600 baud, and the gateway is configured to 14400 baud, this setting will not affect the interaction, maximum rate will be defined by the performance of fax units.
- *Fax relay rate management* set the data transfer rate management method:
	- *local TCF* method requires that the TCF tuning signal was generated locally by the recipient gateway. In general, used in T.38 transmission via TCP.
	- *transferred TCF* method requires that the TCF tuning signal was sent from the sender device to the recipient device. In general, used in T.38 transmission via UDP.
- *Т.38 data fill bits removal* padding bit removals and inserts for data that does not relate to ЕСМ (error correction mode).
- *Т.38 data redundancy* redundancy amount in Т.38 data packets (amount of previous packets in the following Т.38 packet). Introduction of redundancy allows to restore the transmitted data sequence on reception when packets were lost during transmission.
- *Т.38 data packetization* define Т.38 packet generation frequency in milliseconds (ms). This option allows to adjust the size of a transmitted packet. If the communicating gateway is able to receive datagrams with max. size of 72 bytes (maxdatagrammSize: 72), packetization time should be set to a minimum on SMG.
- *Т.38 data transit* when the call is performed using two SIP interfaces and T.38 fax transfer protocol is used by both interfaces, this setting allows to transit T.38 packets between interfaces with a minimum delay.

#### *'Service type' (IP DSCP) field value for RTP, T.38 and SIP/SIP-T/SIP-I:*

0 (DSCP 0x00, Diffserv 0x00) – Best effort – default value 8 (DSCP 0x08, Diffserv 0x20) – Class 1 10 (DSCP 0x0A, Diffserv 0x28) – assured forwarding, low drop precedence (Class1, AF11)

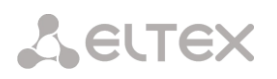

12 (DSCP 0x0A, Diffserv 0x28) – assured forwarding, medium drop precedence (Class1, AF12) 14 (DSCP 0x0E, Diffserv 0x38) – assured forwarding, high drop precedence (Class1, AF13) 16 (DSCP 0x10, Diffserv 0x40) – Class 2 18 (DSCP 0x12, Diffserv 0x48) – assured forwarding, low drop precedence (Class2, AF21) 20 (DSCP 0x14, Diffserv 0x50) – assured forwarding, medium drop precedence (Class2, AF22) 22 (DSCP 0x16, Diffserv 0x58) – assured forwarding, high drop precedence (Class2, AF23) 24 (DSCP 0x18, Diffserv 0x60) – Class 3 26 (DSCP 0x1A, Diffserv 0x68) – assured forwarding, low drop precedence (Class3, AF31) 28 (DSCP 0x1C, Diffserv 0x70) – assured forwarding, medium drop precedence (Class3, AF32) 30 (DSCP 0x1E, Diffserv 0x78) – assured forwarding, high drop precedence (Class3, AF33) 32 (DSCP 0x20, Diffserv 0x80) – Class 4 34 (DSCP 0x22, Diffserv 0x88) – assured forwarding, low drop precedence (Class4, AF41) 36 (DSCP 0x24, Diffserv 0x90) – assured forwarding, medium drop precedence (Class4, AF42) 38 (DSCP 0x26, Diffserv 0x98) – assured forwarding, high drop precedence (Class4, AF43) 40 (DSCP 0x28, Diffserv 0xA0) – Class 5 46 (DSCP 0x2E, Diffserv 0xB8) – expedited forwarding (Class5, Expedited Forwarding).

#### **IP Precedence:**

– IPP0 (Routine); – IPP1 (Priority); – IPP2 (Immediate); – IPP3 (Flash); – IPP4 (Flash Override); – IPP5 (Critical); – IPP6 (Internetwork Control); – IPP7 (Network Control).

#### 3.1.7.3.1.5 Advanced settings tab

In this section, you will find SIP advanced settings. These settings allow you to modify SIP message fields using defined rules.

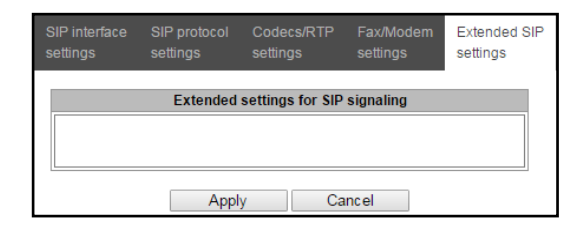

#### **Field entry format**

#### [sipheader:HEADER\_NAME=operation],[sipheader:...],...

where:

- *Operation —* disable, insert or modification rule.
- *HEADER\_NAME* case insensitive parameter, for example Accept = accept = ACCEPT. Other parameters are case sensitive.

#### **Modification rules**

Modification rules are described by the following characters:

 $$ -$  keep the text that follows

- $\bullet$   $\bullet$   $\bullet$   $\bullet$   $\bullet$  delete the remaining text
- $+$   $(ABC)$   $-$  add the text specified
- $-$ (ABC)  $-$  delete the text specified

For implementation examples of operation rules, see the Table below.

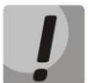

**To implement SIP headers transmission, you need to set "SIP header transit" option on the SIP interface from which the headers will be selected.** 

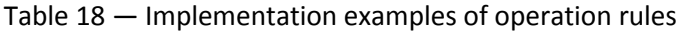

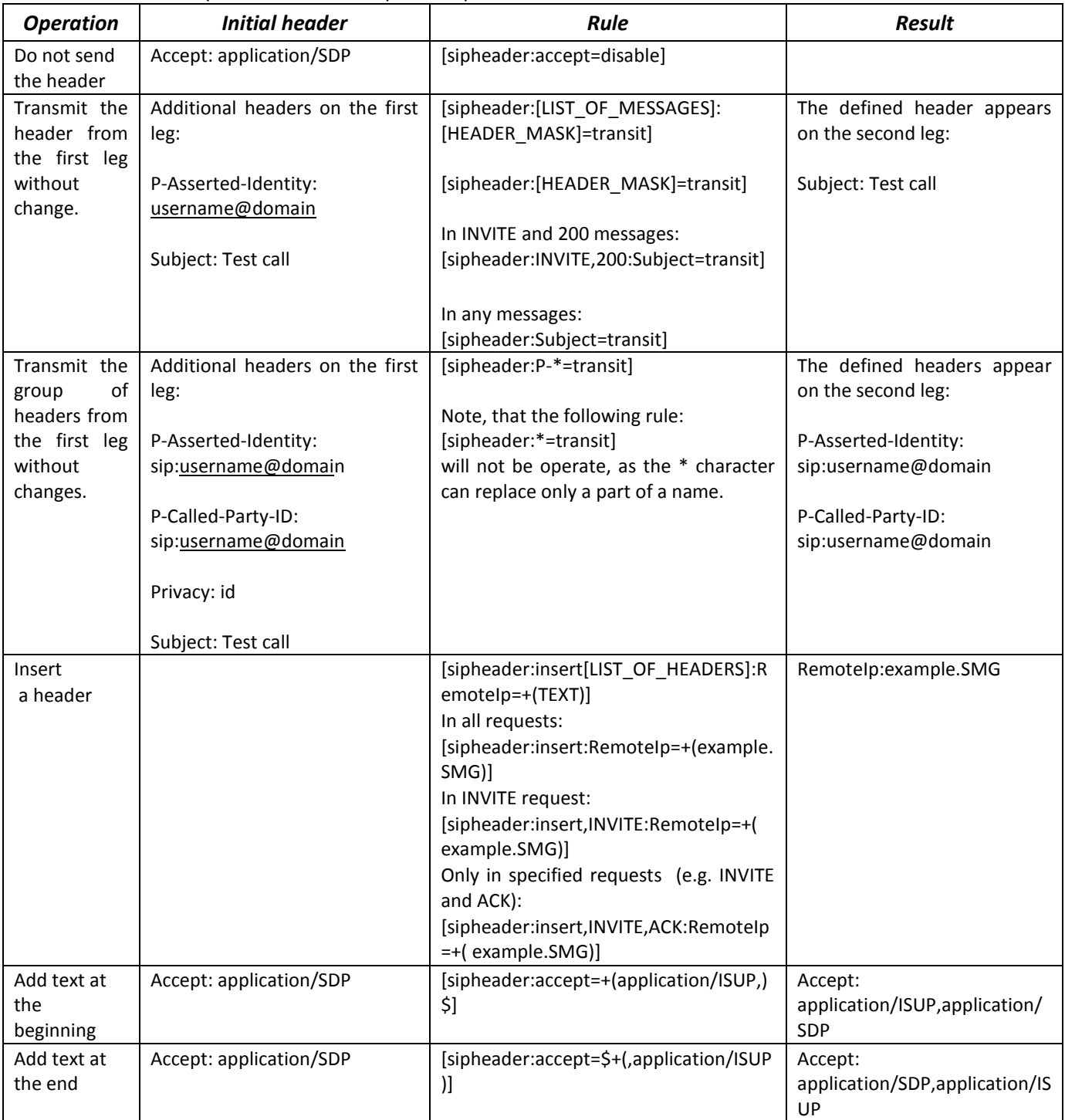

# **A** ELTEX

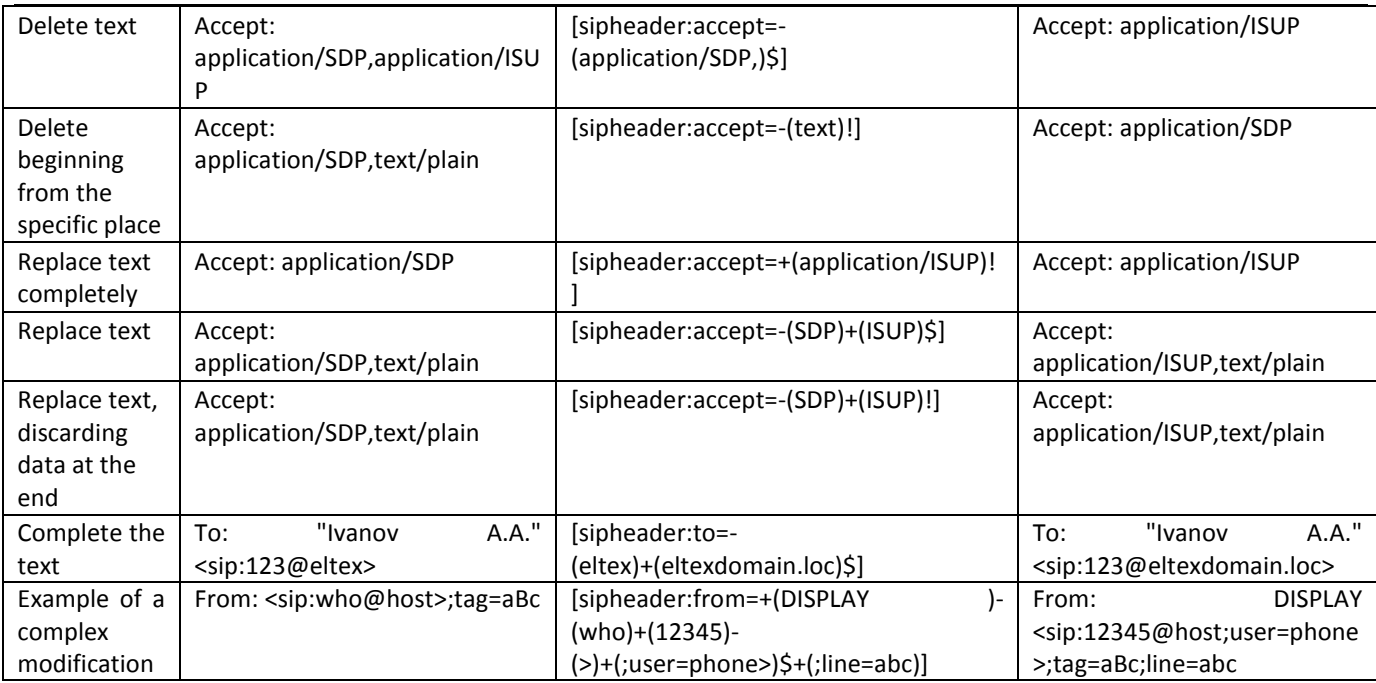

### **Example**

### [sipheader:Accept=disable],[sipheader:user-agent=disable]

In this example, all SIP messages sent by the device via the current SIP interface will follow without *Accept* and *user-agent* fields*.*

The list of compulsory headers of SIP messages which are prohibited to ignore and transit: *via, from , to, call-id, cseq, contact, content-type, content-length.*

# *3.1.7.4 H323 interfaces*

In this section, you may configure H.323<sup>1</sup> stack general configuration parameters, custom settings for each direction operating via H.323 protocol.

H.323 protocol is a signaling protocol utilized in VoIP applications for multimedia data transmission via **[packed-based data networks](http://ru.wikipedia.org/w/index.php?title=����_�_��������_���������&action=edit&redlink=1)**. It performs basic call management tasks such as starting and finishing session.

H.323 signaling is a stack of protocols based on the **[Q.931](http://ru.wikipedia.org/wiki/Q.931)** recommendation implemented in [ISDN.](http://ru.wikipedia.org/wiki/ISDN) Recommendations utilized by the gateway: **[H.225.0](http://ru.wikipedia.org/wiki/H.225.0)** and **[H.245.](http://ru.wikipedia.org/wiki/H.245)**

SMG may operate within a method that may or may not feature the **[Gatekeeper](http://ru.wikipedia.org/wiki/����������_H.323)**. The separate license allows to use SMG gateway as a gatekeeper and to interact with Directory gatekeeper for defining subscriber location.

 $\overline{a}$ 

 $1$  The menu is available for the devices with H.323 license. Read more detailed information on licenses in the section [3.1.23](#page-244-0) [Licenses.](#page-244-0)

#### *Common H.323 settings*

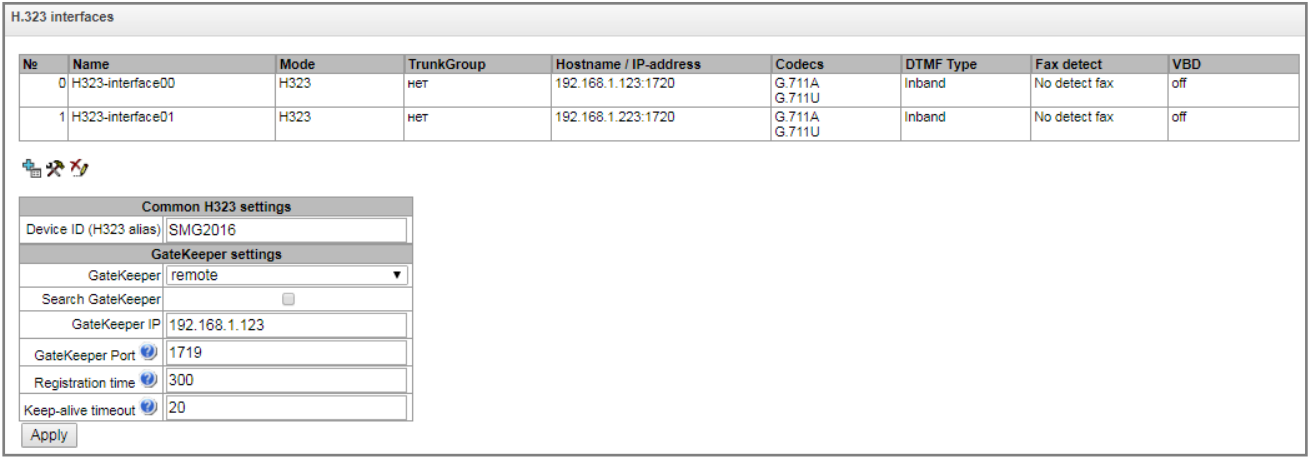

- *Device ID (H323 alias)* gateway name during registration at the Gatekeeper.
- *Network interface for signalling* select the network interface for H.323 signaling.
- *Port for signaling* local TCP port for H.323 signaling message reception.

#### *GateKeeper settings*

 GateKeeper – define the mode of gatekeeper operation. In the "remote" mode, SMG interacts with external gatekeeper. In the "local" mode, SMG operates as a gatekeeper.

#### *Settings for «remote» mode:*

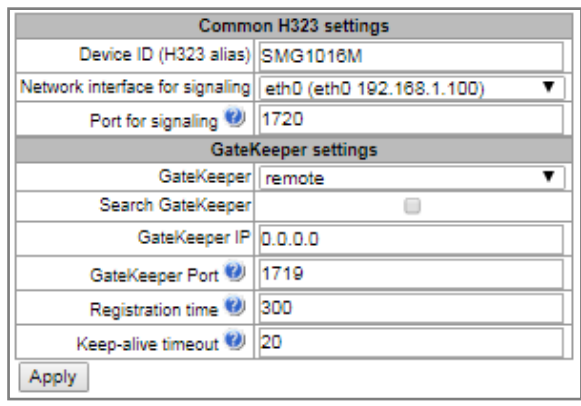

- *Search GateKeeper* when checked, automatic Gatekeeper discovery method will be used in multicast mode using IP address 224.0.1.41 and UDP port 1718, otherwise this method will not be used and the Gatekeeper will have a specific IP address.
- *GateKeeper IP* identification of the gatekeeper at the specific IP.
- *GateKeeper Port* gatekeeper UDP port (port 1719 is used by the majority of gatekeepers by default).
- *Registration time* time period in seconds, for which the device will keep its registration on a gatekeeper.
- *Keep-alive timeout* time period in seconds, after which the device will renew its registration on a gatekeeper.

# **RELTEX**

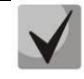

**To ensure the successful renewal of device registration on gatekeeper, specify** *Keep Alive Time* **renewal period equal to 2/3 of** *'Registration time'* **registration period. At that, for** *'Registration time'* **parameter, we recommend specifying the same value as for the gatekeeper, so the registration renewal period** *'Keep Alive Time'* **of the gateway was less or equal to** *'Registration time'* **value transferred in responses. Otherwise, invalid configuration may lead to situations, where gatekeeper will void the gateway registration before the renewal, which in turn may lead to termination of all active connections, established through the gatekeeper.**

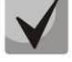

**When settings are applied in this section, H.323 will be restarted and all established H.323 voice connections will be forcedly terminated, also H323-MODULE LOST fault may appear shortly.**

*Settings for «local» mode<sup>1</sup> :*

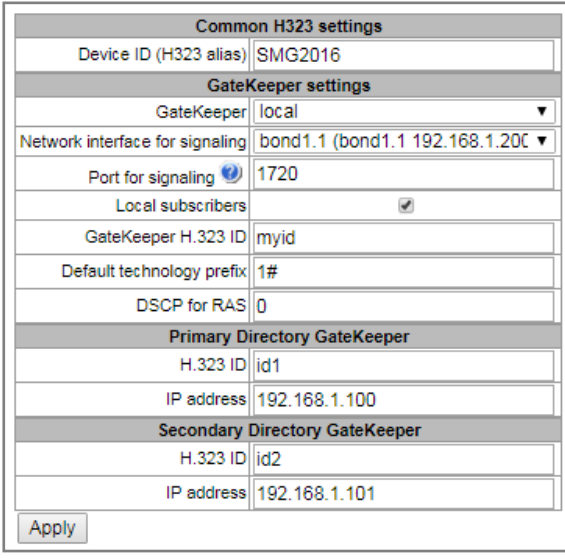

- GateKeeper H.323 ID an identifier of local Gatekeeper operating on SMG;
- *Defualt technology prefix* defines the default directions to which the GateKeeper will transmit calls returned from Directory GateKeeper and not intended for SMG SIP subscribers. The direction must be registered on a local GateKepper of SMG;
- *DSCP for RAS* type of service (DSCP) for signaling traffic (H.323 RAS);
- *Primary Directory Gatekeeper* and *Secondary Directory Gatekeeper* settings for interaction with a main and redundant Directory GateKeepers;
- *H.323 ID* an identifier of Directory Gatekeeper;
- *IP address* an IP address of Directory Gatekeeper.

The interaction of local GateKeeper and Directory GateKeeper is performed as follows: While egress call: SMG transmits location request (RAS LRQ) to Directory GateKeeper. Directory GateKeeper defines the subscriber location and transmits its signal address in location confirm message (RAS LCF). If the Directory GateKeeper cannot define the location, the call will be released with the location reject message (RAS LRJ). While ingress call: Directory GateKeeper transmits location request (RAS LRQ) to SMG. If the callee is a subscriber of SMG, SMG transmits its signal address in location confirm message (RAS LCF). If the callee is not a subscriber of SMG, but has a registered technology prefix, SMG transmits a signal address of a device which registered this prefix in location confirm (RAS LCF). If there is no registered prefix, SMG releases the call with location reject message (RAS LRJ).

 $\overline{a}$  $1$ The menu is available for the devices with H.323-GK license. Read more detailed information on licenses in the section [3.1.23](#page-244-0) [Licenses.](#page-244-0) 

#### *3.1.7.4.1 H.323 interface settings tab*

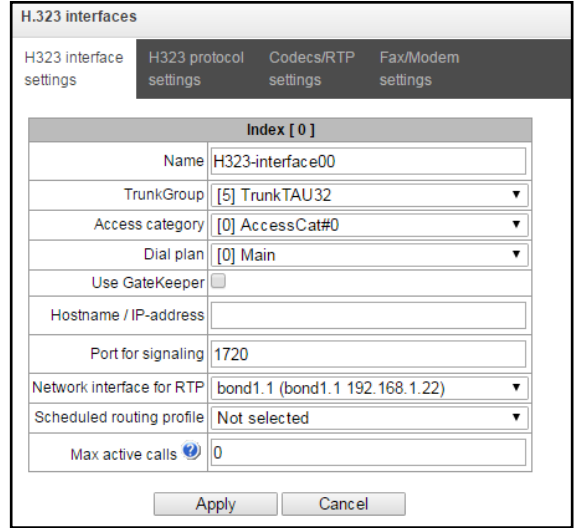

- *Name* interface name.
- *TrunkGroup* select a trunk group, that the interface belongs to.
- *Access category* select access category.
- *Dial plan* define dial plan that will be used for dialing from this interface (necessary for dial plan negotiation).
- *Use GateKeeper*  when checked, the current interface will interact with the GateKeeper which settings are specified in 'H.323 general configuration' section.
- *Host name/IP address* IP address or name of the host communicating via gateway H.323 protocol.
- *Port for signaling* signaling TCP port of the communicating gateway used for H323 signaling reception.
- *Network interface for RTP* select network interface for voice traffic transmission and reception.
- *Scheduled routing profile* select 'Scheduled routing' service profile, configured in the 'Internal resources' section.
- *Max active calls* maximum number of simultaneous (incoming and outgoing) connection through the interface specified.

### *3.1.7.4.2 H.323 protocol settings tab*

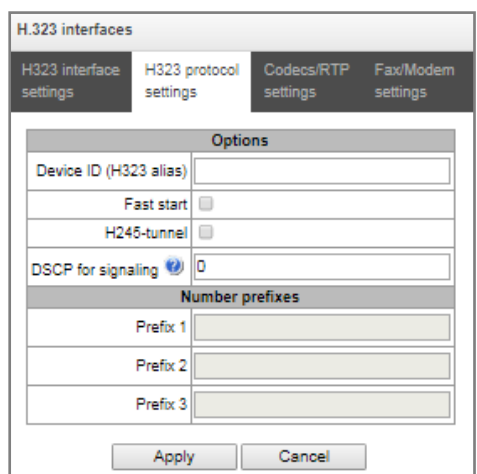

- *Device ID (H323 alias)* gateway name during registration at the Gatekeeper.
- *Fast start* when checked, fast start function is enabled, otherwise it is disabled. When option is used, session description for media channel establishing is performed via Н.225 protocol, otherwise via H.245 protocol.
- *H245-tunnel* when checked, H.245 signaling tunneling is enabled through the Q.931 signal channel, otherwise it is disabled.
- *DSCP for signaling* service (DSCP) type for SIP signaling traffic (H.323).

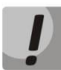

### **The DSCP setting for RTP and DSCP setting for SIP will be ignored while using VLAN for RTP transmission and signalling. Class of Service VLAN is used for prioritization in this case.**

 *Number prefixes (Prefix 1, Prefix 2, Prefix 3)* – numbers, which SMG register on a Gatekeeper according to settings – local or remote. The table is filled with the numbers or initial digits of numbers of SIP subscribers registered on SMG in order to gatekeeper could forward calls to SMG (for example, it is sufficient to write prefix 10010 for subscribers with numbers 100101 and 100102).

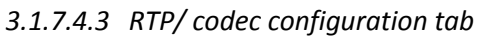

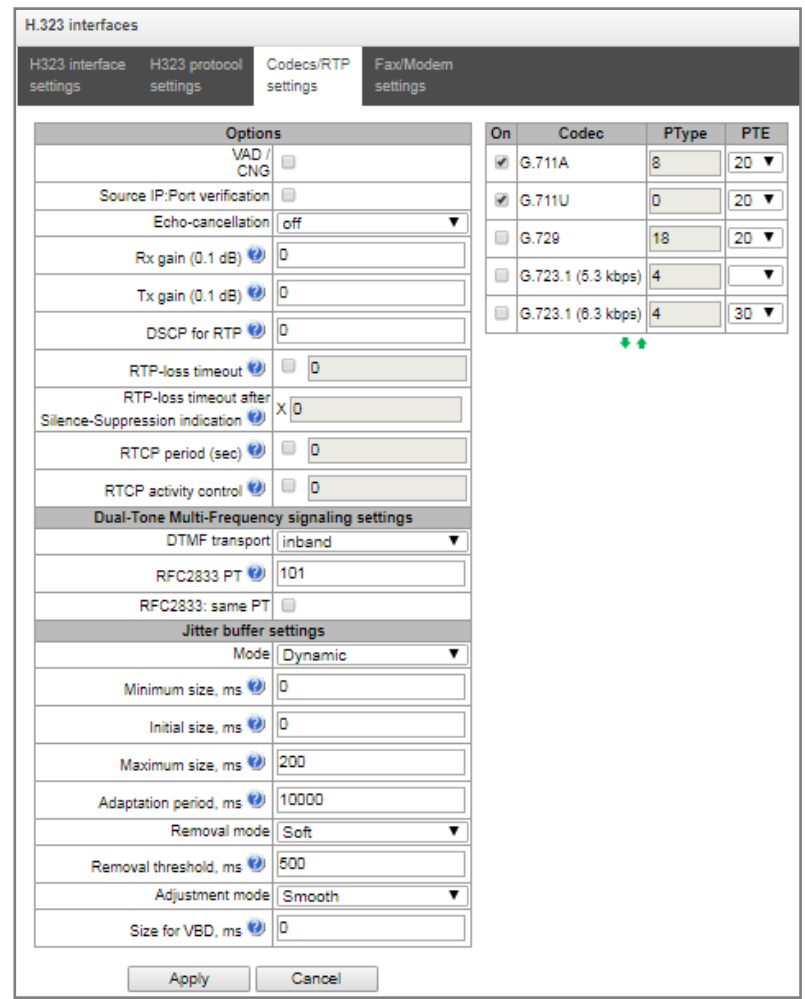

#### *Options:*

- *Voice activity detector / Comfort noise generator (VAD/CNG)* when checked, silence detector and comfort noise generator are enabled. Voice activity detector disables transmission of RTP packets during periods of silence, reducing loads in data networks.
- *RTP source IP: Port verification —* when this setting is checked, control of media traffic received from IP address and UDP port specified in SDP communication session description will be enabled; otherwise the traffic from any IP address and UDP port will be accepted.
- *Echo cancellation* echo cancellation mode:
	- *voice(default) —* echo cancellers are enabled in the voice data transmission mode.
	- *voice nlp-off* echo cancellers are enabled in voice mode, non-linear processor (NLP) is disabled. When signal levels on transmission and reception significantly differ, weak signal may become suppressed by the NLP. Use this echo canceller operation mode to prevent the signal suppression.
	- *modem* echo cancellers are enabled in the modem operation mode (direct component filtering is disabled, NLP control is disabled, CNG is disabled).
	- *voice nlp-option 1* echo cancellers are enabled in the voice mode, non linear processor NLP is enabled in the mode of less intensive effect on a signal than by default;
	- *voice nlp-option 2* echo cancellers are enabled in the voice mode, non linear processor NLP is enabled in the mode of more intensive effect on a signal than by default;
	- *off —* do not use echo cancellation (this mode is set by default).

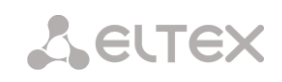

- *Rx gain (0.1 dB) —* volume of signal received, gain of the signal received from the communicating gateway.
- *Tx gain (0.1 dB)* volume of signal transmitted, gain of the signal transmitted to the communicating gateway direction.
- *DSCP for RTP* service type (DSCP) for RTP and UDPTL (T.38) packets.

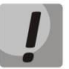

**The DSCP setting for RTP and DSCP setting for SIP will be ignored while using VLAN for RTP transmission and signalling. Class of Service VLAN is used for prioritization in this case.**

- *RTP loss timeout* the function that controls the presence of RTP traffic from interacting device on a voice-frequency path. The permissible values are from 10 to 300 seconds. When unchecked, RTP control is disabled, when checked – enabled. The control is implemented as follows: if during the set timeout there is no RTP packets received and the last packet was not the packet of pause suppression, the call will be released.
- *RTP loss timeout after Silence-Suppression indication (coefficient) –* timeout for RTP packets when using the option of pause suppression. The permissible values are from 1 to 30. The coefficient defines how many times this value greater than RTP-loss timeout. The control is implemented as follows: if there is no RTP packets received and the last packet was the packet of pause suppression, the call will be released.
- *RTCP period (sec.)* time period in seconds (5-65535), after which the device send control packets via RTCP protocol. When unchecked, RTCP will not be used.
- *RTCP activity control* voice frequency path status control function, may take up values in the range 2–255 seconds. Quantity of time periods (RTCP timer) during which the opposite party will wait for RTCP protocol packets. When there is no packets in the specified period of time, established connection will be terminated. At that, cause of disconnection '*cause 3 no route to destination*' is assigned to the TDM and IP protocols. Control period value is calculated using the following equation: *RTCP timer\* RTCP control period* sec. When unchecked, feature will be disabled.

#### *DTMF transmission:*

- *DTMF transport* a method of DTMF transmission via IP network.
	- $inband$  inband, in RTP voice packets.
	- RFC2833 according to RFC2833 recommendation, as a dedicated payload in RTP voice packets.
	- H.245-ALPHANUM outband; in Н.245 userInput messages, basicstring compatibility is used for DTMF transmission.
	- H.245-SIGNAL outband; in Н.245 userInput messages, dtmf compatibility is used for DTMF transmission.
	- Q931 Keypad outband; Keypad information element is used for DTMF transmission in Q.931 INFORMATION message.

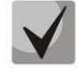

**In order to be able to use extension dialing during the call, make sure that the similar DTMF tone transmission method is configured on the opposite gateway.**

 *RFC2833 PT* — type of payload used to transfer DTMF packets via RFC2833. Permitted values: 96 to 127. RFC2833 recommendation describes the transmission of DTMF via RTP protocol. This parameter should conform to the similar parameter of a communicating gateway (the most frequently used values: 96, 101).

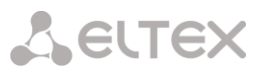

 *RFC2833: same PT* – when checked, if SMG is an initiating side of connection, RFC2833 packets with PT value which **has been transmitted by OpenLogicalChannelAck**, are expected to be received. Otherwise, the RFC2833 with the PT value, which **has been transmitted in OpenLogicalChannelAck request by SMG**, are expected to be received.

#### *Jitter buffer parameters:*

- *Mode* jitter buffer operation mode: fixed or adaptive.
- *Min size, ms* size of fixed jitter buffer or lower limit (minimum size) of adaptive jitter buffer. Permitted value range is from 0 to 200ms.
- *Initial size, ms —* initial value of adaptive jitter buffer. Permitted value range is from 0 to 200ms.
- *Max size, ms* upper limit (maximum size) of adaptive jitter buffer, in milliseconds. Permitted value range is from 'Min size' to 200ms.
- *Adaptation period, ms* time of buffer adaptation to the lower limit without faults in packet sequence order.
- *Deletion mode* buffer adjustment mode. Defines the method of packet deletion during buffer adiustment to lower limit.
	- *Soft* device uses intelligent selection pattern for deletion of packets that exceed the threshold.
	- *Hard* packets which delay exceeds the threshold will be deleted immediately.
- *Deletion threshold, ms* threshold for immediate deletion of a packet, in milliseconds. When buffer size grows and packet delay exceeds this threshold, packets will be deleted immediately. Permitted value range is from 'Max size' to 500ms.
- *Adjustment mode* select the adaptive jitter buffer adjustment mode for its increase (gradual/instant).
- *Size for VBD, ms —* size of a fixed jitter buffer used for data transmission in VBD mode (modem communication). Permitted value range is from 0 to 200ms.

#### *Codecs:*

In this section, you may select codecs for an interface and an order of their usage on connection establishment. Codec with the highest priority should be placed in top position.

Click the left mouse button to highlight the row with the selected codec. Use arrow buttons  $\bullet \bullet$  (up, down) to change the codec priority.

- *Enable* when checked, use a codec specified in the adjacent field.
- *Codec* codec, used for voice data transmission. Supported codecs: G.711A, G.711U, G.729A, G.729B, G.723.1.

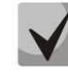

**When VAD/CNG are enabled, G.729 codec operates as G.729B, otherwise as G729A, and G.723.1 codec operates with annex А support, otherwise without annex А support.**

 *PType* — payload type for a codec. Field is available for editing only when G.726 codec is selected (permitted values: from 96 to 127, or 2 for negotiation with devices that does not support dynamic payload type for this codec). For other codecs, it is assigned automatically.

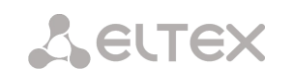

- *PTE* packetization time amount of voice data in milliseconds (ms), transmitted in a single packet.
	- H323 interface Fax/Modem settings **Modem settings** Enable VBD Codec for VBD G.711A Payload type for VBD Static Fax settings Fax detector mode no detect fax  $\overline{\phantom{a}}$ Fax relay mode T.38 Fax relay max rate (bps) no limit Fax relay rate management transferred TC T.38 data fill bits removal and insertion  $\overline{O}$ ff T.38 data redundancy  $\overline{1}$ T.38 data packetization 30 ms T.38 data transit Apply Cancel
- *3.1.7.4.4 Fax and data transfer configuration tab*

#### *Moden settings:*

- *Enable VBD —* when checked, create VBD channel according to V.152 recommendation for modem transmission. When CED signal is detected, the device enters *Voice band data* mode. Deselect the checkbox to disable modem tone detection; at that, modem communication will not be affected (switching to modem codec will not be initiated, but such operation still may be performed by the opposite gateway).
- *Codec for VBD —* codec, used for data transmission in VBD mode
- *Payload type for VBD —* payload type, used for data transmission in VBD mode
	- *Static* use payload type standard values for a codec (for G.711A codec payload type is 8, for G.711U payload type is 0).
	- *96-127* payload types from the dynamic range.

#### *Fax settings:*

- *Fax detector mode* detects transmission direction for fax tone detection and subsequent switching to fax codec:
	- no detect fax disables fax tone detection, but will not affect fax transmission (switching to fax codec will not be initiated, but such operation still may be performed by the opposite gateway).
	- Caller and Callee tones are detected during both fax transmission and receiving. During fax transmission, CNG FAX signal is detected from the subscriber's line. During fax receiving, V.21 signal is detected from the subscriber's line.
	- Caller tones are detected only during fax transmission. During fax transmission, CNG FAX signal is detected from the subscriber's line.
	- Callee tones are detected only during fax reception. During fax receiving, V.21 signal is detected from the subscriber's line.

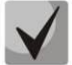

#### **V.21 signal may also be detected from fax performing transmission.**

*Fax relay mode* — select protocol for fax transmission.

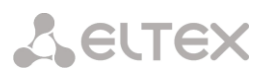

- *Fax relay max rate (bps)* maximum transfer rate of fax transmitted via Т.38 protocol. This setting affects the ability of a gateway to work with high-speed fax units. If fax units support data transfer at 14400 baud, and the gateway is configured to 9600 baud, the maximum speed of connection between fax units and the gateway will be limited at 9600 baud. And vice versa, if fax units support data transfer at 9600 baud, and the gateway is configured to 14400 baud, this setting will not affect the interaction, maximum speed will be defined by the performance of fax units.
- *Fax relay rate management* set the data transfer speed management method:
	- *local TCF* method requires that the TCF tuning signal was generated locally by the recipient gateway. In general, used in T.38 transmission via TCP.
	- *transferred TCF* method requires that the TCF tuning signal was sent from the sender device to the recipient device. In general, used in T.38 transmission via UDP.
- *T.38 data fill bits removal and insertion* padding bit removals and inserts for data that does not relate to ЕСМ (error correction mode).
- *T.38 data redundancy* redundancy amount in Т.38 data packets (amount of previous packets in the following Т.38 packet). Introduction of redundancy allows to restore the transmitted data sequence on reception when packets were lost during transmission.
- *T.38 data packetization* define Т.38 packet generation frequency in milliseconds (ms). This option allows to adjust the size of a transmitted packet. If the communicating gateway is able to receive datagrams with max. size of 72 bytes (maxdatagrammSize: 72), packetization time should be set to a minimum on SMG.
- *Т.38 data transit* when the call is performed using two VoIP interfaces and T.38 fax transfer protocol is used by both interfaces, this setting allows to transit T.38 packets between interfaces with a minimum delay.

# *3.1.7.5 Trunk directions*

Trunk direction is a set of trunk groups. For a call to a trunk direction, you may specify the selection order for trunk groups comprising this direction.

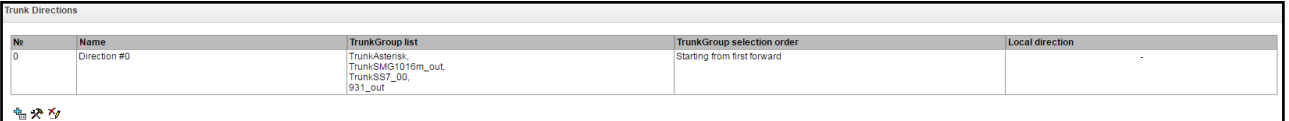

To create, edit or remove trunk directions, use *'Objects' — 'Add object', 'Objects' — 'Edit object'* and *'Objects' — 'Remove object'* menus and the following buttons:

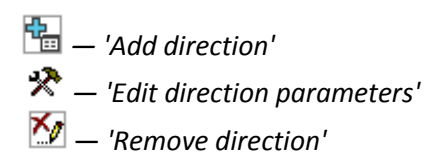

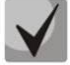

**To access the trunk direction, the device configuration should include prefixes that perform transition to this direction.**

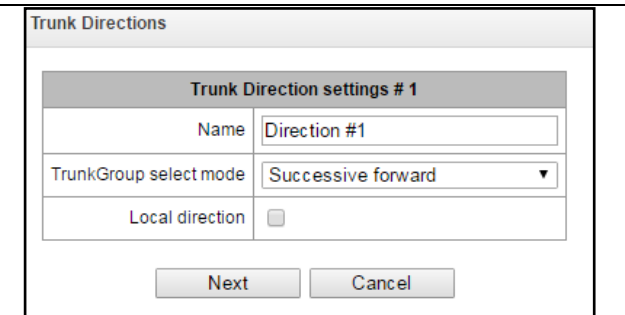

- *Name* trunk direction name.
- *TrunkGroup select mode* trunk group selection order in the direction:
	- *Sequential forward* all trunk groups comprising the direction are selected in turns beginning from the first in the list.
	- *Sequential back* all trunk groups comprising the direction are selected in turns beginning from the last in the list.
	- *From the first and forward* the first free trunk group comprising the direction is selected beginning from the first in the list.
	- *From the last and back* the first free trunk group comprising the direction is selected beginning from the last in the list.
- *Local direction —* when checked, subscribers of this direction are considered as local.

#### **List of trunk groups in direction**

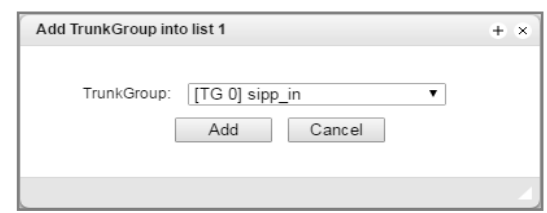

To add or remove trunk groups, use the following buttons:

 — '*Add'*  — '*Remove*'

Use arrow buttons  $\blacksquare$  (up, down) to change the trunk group order in the list.

#### *3.1.7.6 V5.2 interfaces*

The menu is dedicated to V5.2 interface parameters configuration. Click  $\frac{d}{dx}$  on the "V5.2 Interfaces" sumbenu page ("Call routing" menu) to add a new V5.2 interface. The quantity of created interfaces must be equal to the quantity of outstations.

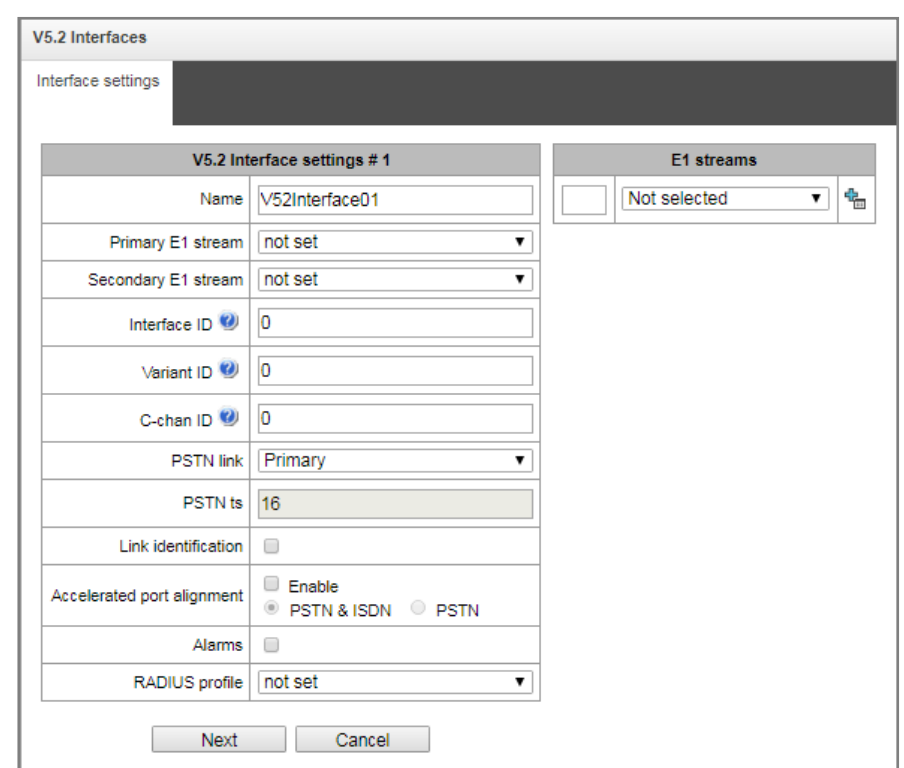

*3.1.7.6.1 «Interface settings» tab*

- *Name* a displayed interface name;
- *Primary E1 stream* a primary stream for the V5.2 interface;
- *Secondary Е1* a secondary stream for the V5.2 interface;
- *Interface ID* interface identifier;
- *Variant ID* a variant of supplying in iitial configuration;
- *C-chan ID* logic C-channel identifier;
- *PSTN link* a number of a stream to which a PSTN protocol will be assigned;
- *PSTN ts* a number of a channel time slot to which a PTSN protocol will be assigned;
- *Link identification* check the compliance of E1 links ID on LE and AN sides when the interface is launched;
- *Accelerated port alignment* use accelerated port alignment mechanism when the interface is launched. The following parameters are available:
	- PSTN&ISTN unlock PSTN and ISDN ports;
	- PSTN unlock only PSTN ports.
- Alarms when checked, the alarm messages are displayed;
- RADIUS profile select RADIUS profile for the interface.

# – «*Add a Е1 stream»;*

To add a new E1 stream, you should define its link ID in the field in the left column.

To change the order of E1 streams in the list, use  $\blacksquare$  arrows.

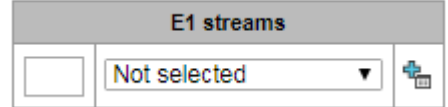

# **A** ELTEX

#### *3.1.7.7 «Subscribers list»*

The section is dedicated to attach created V5.2 subscribers to the specified V5.2 interface. Each subscriber cell contains the "L3 Address" which is unique within a single interface.

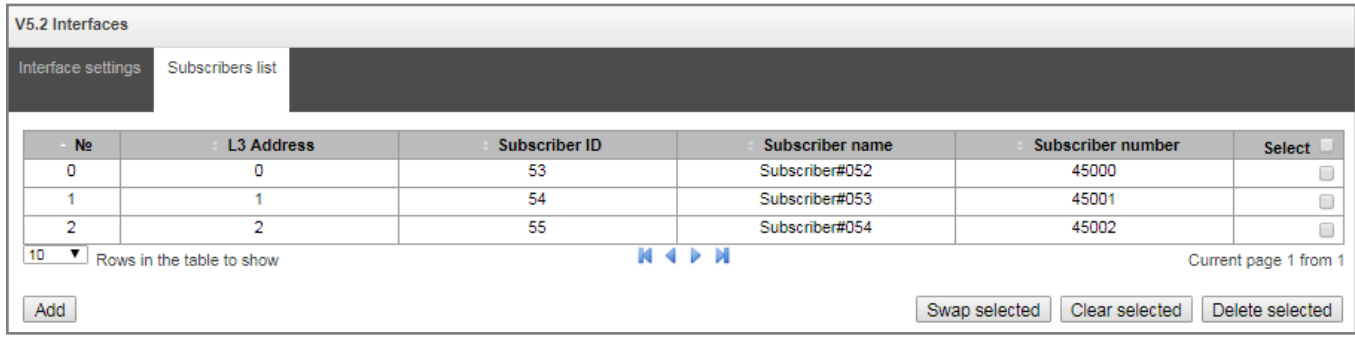

- *№* –serial number of a subscriber;
- *L3 address* subscriber Layer 3 address, it is used to identify a subscriber within V5.2 interface;
- *Subscriber ID* a unique subscriber identifier;
- *Subscriber name*;
- *Subscriber number* subscriber phone number.

To edit the list use the following buttons:

- *Add* add V5.2 subscriber;
- *Swap selected* exchange the positions of two selected subscribers;
- *Clear selected* clear the subscriber cell, but do not remove L3 address from the list. It is used to remove subscribers located in the middle of the list.
- *Delete selected* delete the subscriber cell and remove L3 address. It is used to remove subscribers located at the end of the list.

# *3.1.7.8 Registration*

#### *3.1.7.8.1 Configuration*

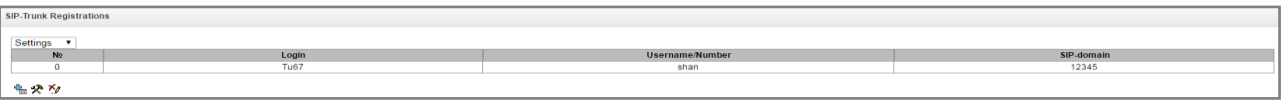

Subscriber registration and authentication parameters for interfaces with the subscriber registration type.

#### *Registration parameters:*

- *Login* name used for authentication.
- *Password* password used for authentication.
- *Username/Number* number of the user registered at SIP domain.
- *SIP domain* domain that is used for subscriber registration on the upstream server.

In the list of SIP interfaces, you may assign/remove registration binding to a specific SIP interface. This allows to define a list of subscribers that are allowed to perform calls via this interface.

#### *3.1.7.8.2 Monitoring*

When you choose 'Monitoring' item from the drop down list, a table will be shown that enables monitoring of the subscriber registration on the upstream server.

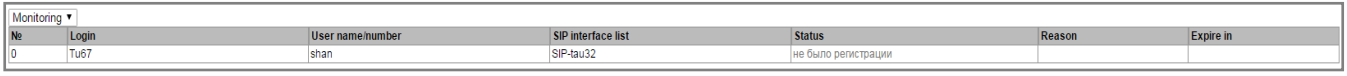

- *Login* name used for authentication.
- *Username/Number —* number of the user registered on the upstream server.
- *SIP interface list —* list of interfaces with enabled access for the current subscriber.
- *Status —* subscriber registration status (registered, not registered, registration expired).
- *Reason —* possible reason for missing registration.
- *Registration expires —* remaining time until the registration expiration.

#### <span id="page-140-0"></span>*3.1.8 Internal resources*

#### *3.1.8.1 SS category*

In this section, you may specify correspondence between Caller ID categories and SS7 protocol categories.

Generally accepted correspondence between SS7 categories and Caller ID categories is provided below.

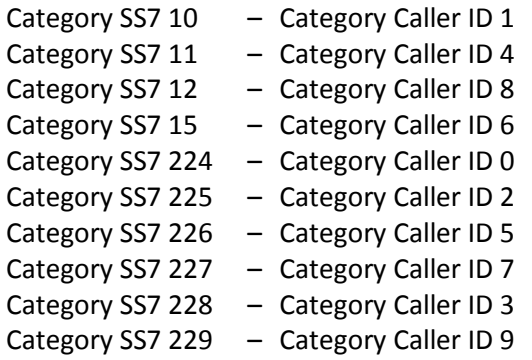

#### *3.1.8.2 Access categories*

Access categories allow to define access privileges for subscribers, trunk groups and other objects. Categories enable calls from the incoming channel to the outgoing channel.

To restrict an access to an object, you should assign the corresponding category; for other categories, specify accessibility to a category assigned to an object in this menu (deny access — deselect the checkbox next to the corresponding category, allow access — select the checkbox next to the corresponding category).

128 access categories are available for configuration in total. By default, access on each of them is defined for the first 16 categories.

To proceed to category configuration and editing, click  $\mathbb{\mathcal{R}}$  button.

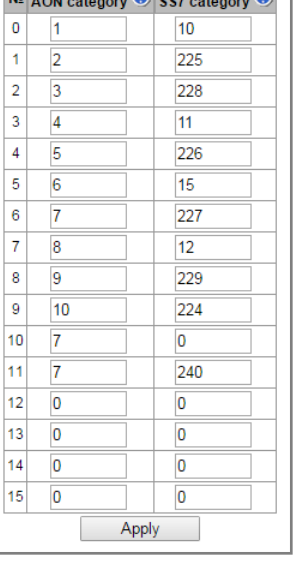

**SS7** categories

**SS7 Categories** 

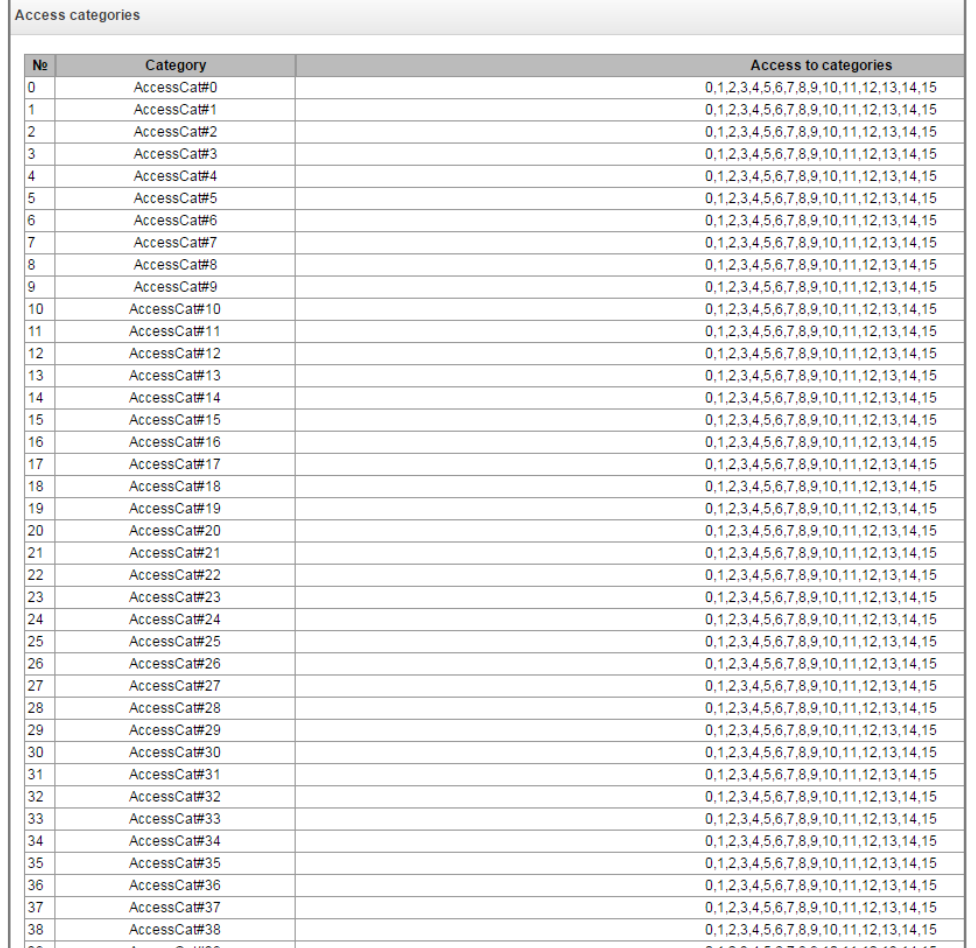

# **Access restriction configuration example**

To restrict the long-distance communication, you should:

1. Select an access category for the long-distance communication. Specify name 'National longdistance call' for convenience.

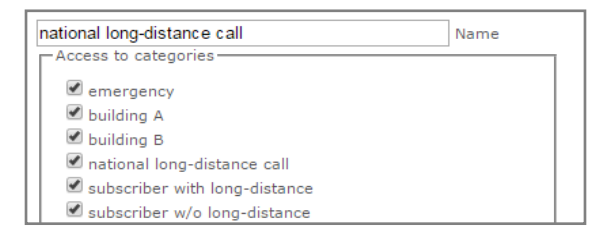

2. Select 2 categories for subscribers: *«Subscriber with long-distance»* and *«Subscriber w/o longdistance»* and allow/deny an access to *'National long-distance call'* category respectively (select/deselect the checkbox next to *'National long-distance call'* category).

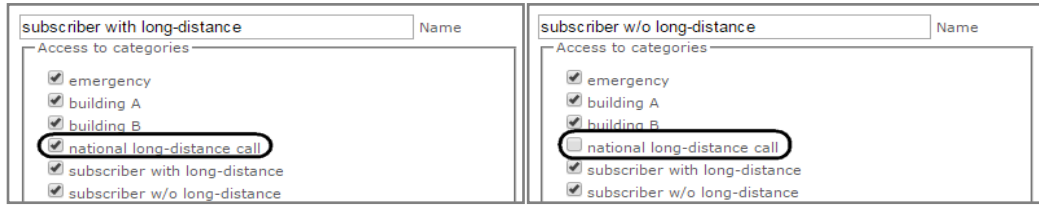

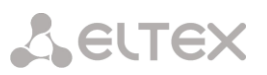

3. For transition to 8 prefix, select *'National long-distance call'* category and *'Check access category'* checkbox.

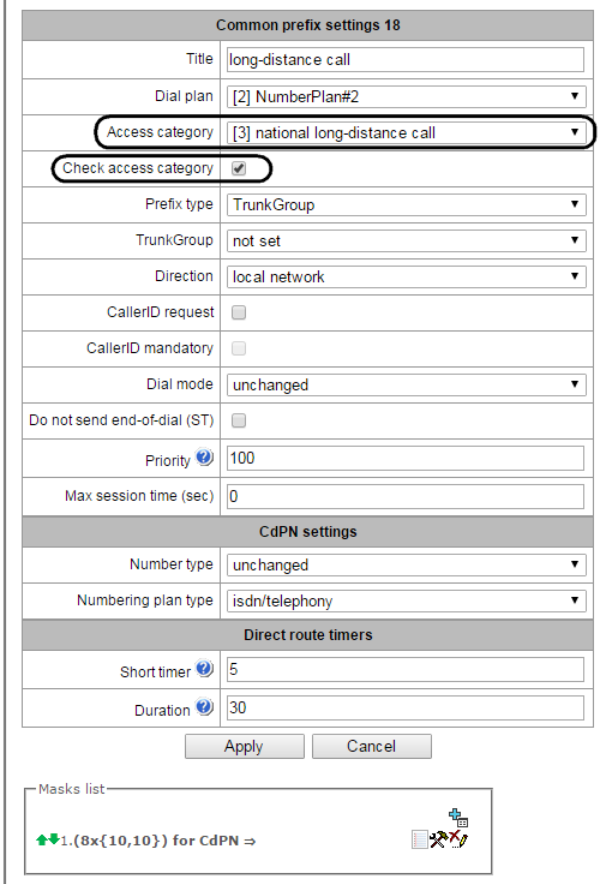

- 4. Assign *«Subscriber with long-distance»* category to subscribers with enabled access to longdistance communication.
- 5. Assign *«Subscriber w/o long-distance»* category to subscribers with disabled access to longdistance communication.

# **A** ELTEX

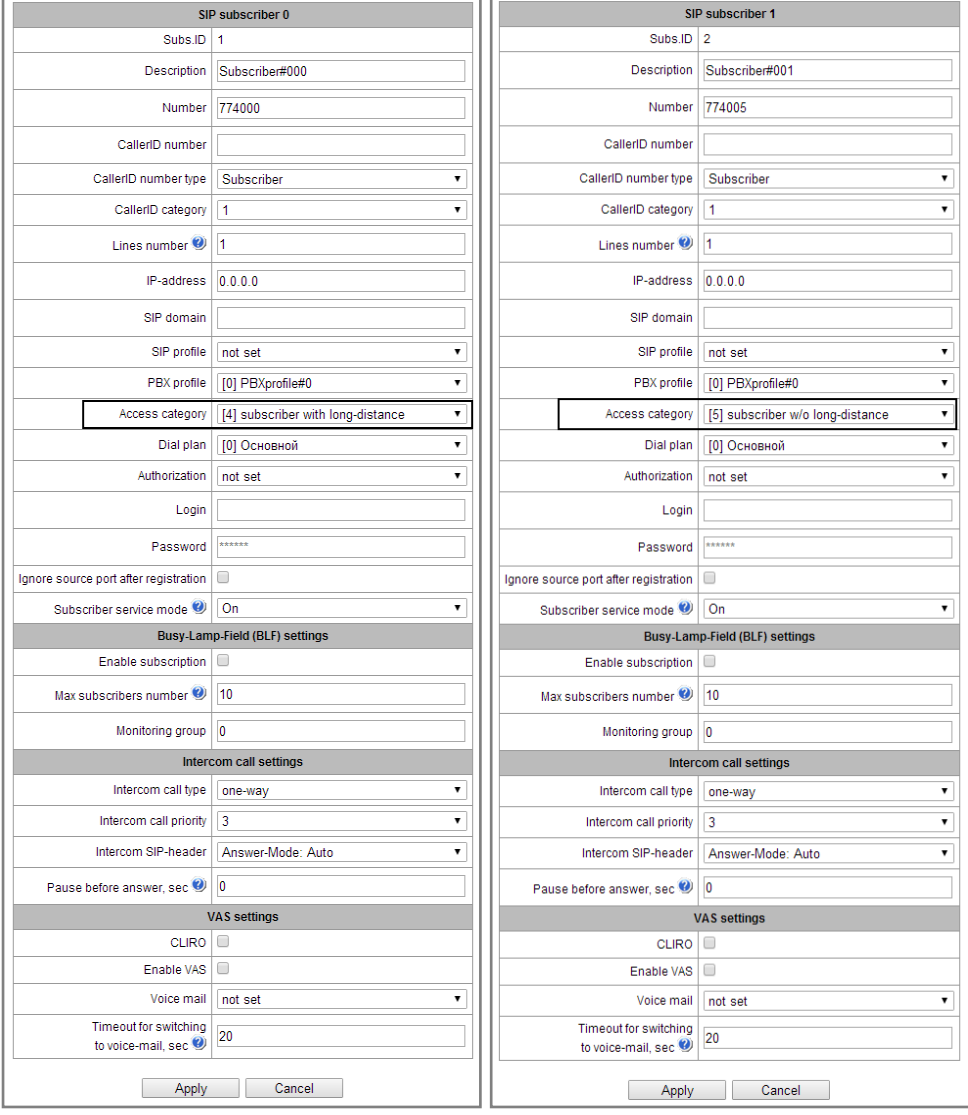

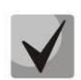

**Items 4 and 5 may be performed via subscriber group editing:** 

- **Select 'Selection' checkboxes next to the required subscribers.**
- **Click 'Edit selected' button.**
- **Select the required parameter for editing by selecting a checkbox next to it.**

# *3.1.8.3 PBX profiles*

PBX profiles allow for assignment of additional parameters to SIP subscribers.

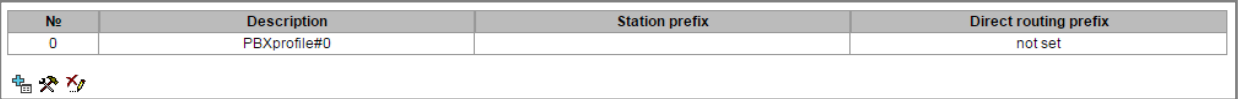

To create, edit or remove PBX profile, use 'Objects' — 'Add object', 'Objects' — 'Edit object' and 'Objects' — 'Remove object' menus and the following buttons:

*— 'Add profile'* 

- *— 'Edit profile parameters'*
- *'Remove profile'*
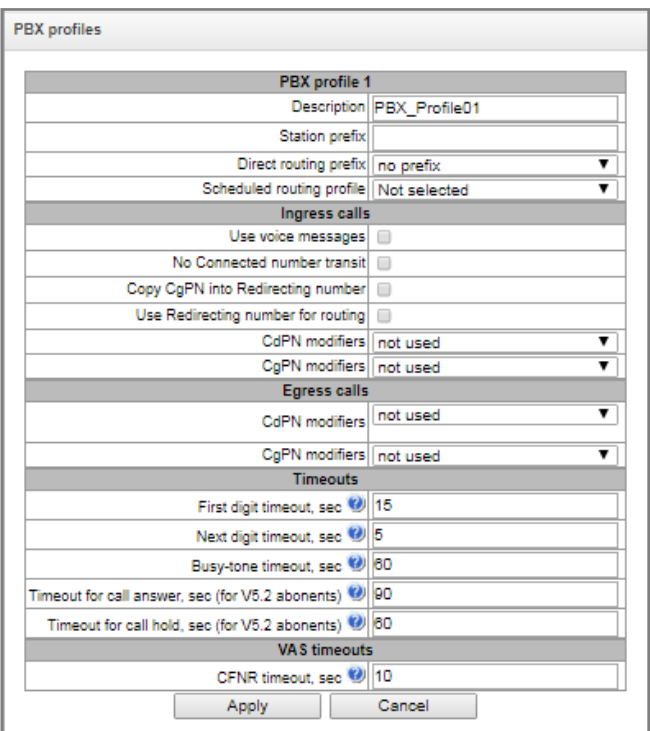

# *PBX profile:*

- *Description* name of the profile.
- *Station prefix* prefix added into the beginning of the SIP subscriber number (CgPN).
- *Direct routing prefix* transition to the prefix without caller or callee number analysis. It enables switching of all calls coming from SIP subscriber to a trunk group configured on the direct prefix regardless of the dialed number (without mask creation in prefixes).
- *Scheduled routing profile* select 'scheduled routing' service profile, configured in the 'Internal resources' section.

## *Ingress calls:*

- *Use voice messages —* when checked, pre-recorded voice messages stored in the device memory will be played upon the occurrence of specific events; for details, see Appendix I. Voice messages and music on hold (MOH).
- No Connected number transit disable transmission of the Connected number field.
- *Copy CgPN в Redlirecting –* when checked, if there is no Redirecting number in an incoming call, it will be formed from CgPN number;
- *Use Redirection for routing —* when checked, the *'Redirecting number'* field will be used for SS7 or Q.931 signaling protocols, or SIP protocol *'diversion'* field for incoming call routing in the dial plan using CgPN number masks.
- *CdPN modifiers* designed for modifications based on the analysis of the callee number received from the incoming channel.
- *CgPN modifiers* designed for modifications based on the analysis of the caller number received from the incoming channel.

Leurex

## *Egress calls:*

- *CdPN modifiers* are dedicated for modifications based on callee number analysis before sending to an egress channel
- *CgPN modifiers* are dedicated for modifications based on caller number analysis before sending to an egress channel.

## *TImeouts:*

- *First digit timeout, sec* dialing timeout for the first digit of a number after the subscriber presses FLASH button during 'call transfer' service. When this timeout expires, busy tone will be played to a subscriber, range is from 5 to 20 seconds.
- *Next digit timeout, sec —* dialing timeout for the digit that follows the first digit of a number during 'call transfer' service. When this timeout expires, end of dial will be detected and the call will be routed, range is from 5 to 20 seconds.
- *Busy tone timeout, sec —* busy tone timeout for the unsuccessful dialing during 'call transfer' service. When this timeout expires, call will be switched to the subscriber being on hold.
- Timeout for call answer, sec (for V5.2 abonents) timeout for answering a call, when it expires, the call will be released.
- *Timeout for call hold, sec (for V5.2 abonents)* timeout for subscribers being on hold.

#### *VAS timeouts:*

 *CFNR timeout, sec* – when this timeout expires, the VAS "Call forward on no response" will be activated. The range is  $5 - 60$  seconds.

# *Flash mode (for V5.2 abonents):*

- *Treats as on-hook* the flash signal is taken as short hangup;
- *Flash1,2,3* select flash signals parameters block. The block of paramneters is configured on AN.

# *3.1.8.4 Modifier tables*

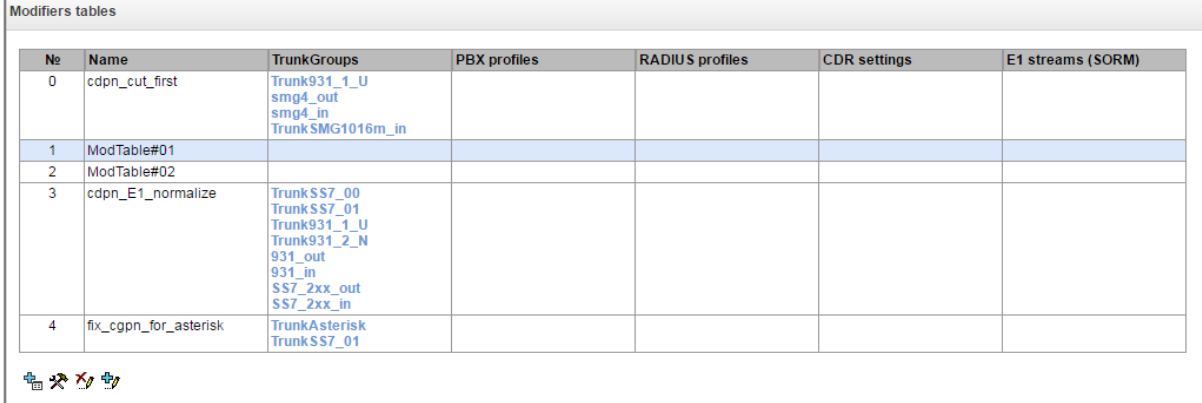

This table contains all created modifiers and objects they are assigned to.

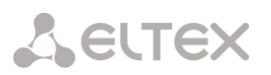

To create, edit or remove a modifier, use *'Objects' — 'Add object', 'Objects' — 'Edit object'* and *'Objects' — 'Remove object'* menus and the following buttons:

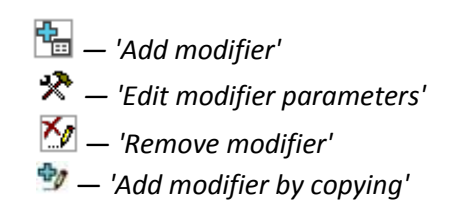

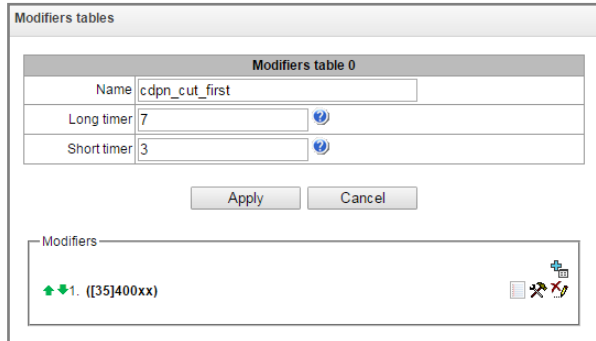

Common settings of modifiers table:

- *Name*  the displayed name of the table;
- *Long timer* timeout for number dialing in overlap mode;
- *Short timer* timeout for digit dialing in overlap mode;
- *Modifiers*  the list of modifiers used in the table.

To assign/edit parameters of created modifier, select the respective row and click  $\mathbb{X}$ .

To confirm changes of the modifier parameters, click *'Apply'* button; or click *'Cancel'* to exit without saving changes.

Click the link "Check number" below the modifiers table to check modifiers operation. The description of check procedure is presented in the section [3.1.8.4.4.2](#page-150-0) [Modifiers check.](#page-150-0)

*3.1.8.4.1 Number selection tab*

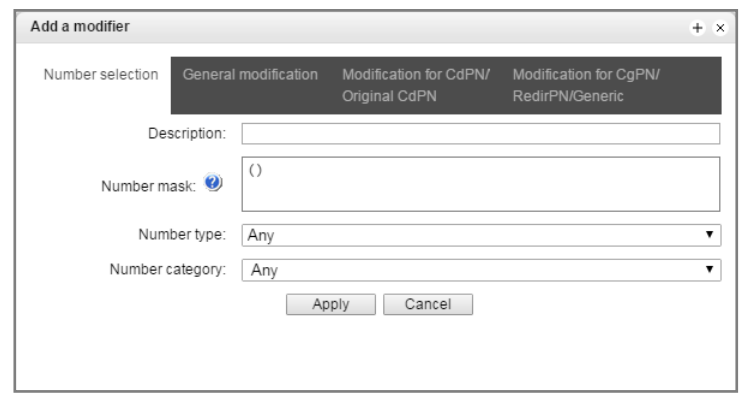

- *Description* modifier description.
- *Number mask* template or set of templates that the subscriber number will be compared with (for mask syntax, see Section [3.1.6.21](#page-90-0)).
- *Number type* subscriber number type:
	- *Subscriber* subscriber number (SN) in Е.164 format.
	- *National —* national number. Number format: NDC + SN, where NDC national destination code.
	- *International —* international number. Number format: СС + NDC + SN, where СC country code for geographic area.
	- *Network specific —* specific network number.
	- *Unknown —* unknown number type.

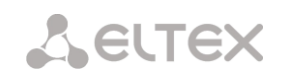

- *Any —* modification will be performed for any number type.
- *Unsupported –* a number type which is not supported on SMG .
- *Number category* subscriber's Caller ID category.

# *3.1.8.4.2 General modification tab*

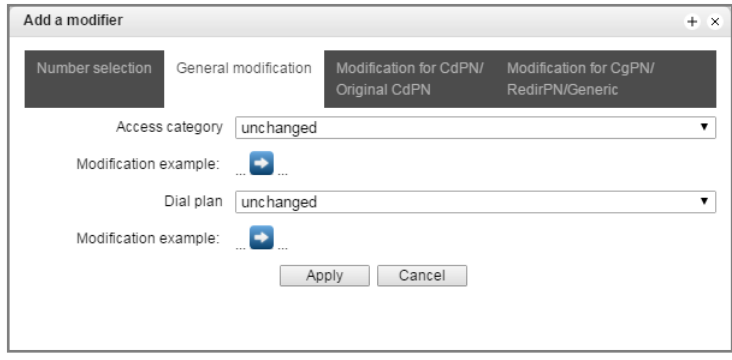

- Modification example click **button to view the modification summary after application of** the modification rules specified.
- *Access category* allows to modify the access category.
- *Dial plan* allows to modify dial plan that will be used for further routing (necessary for dial plan negotiation).

#### *3.1.8.4.3 CdPN/Original CdPN modification tab*

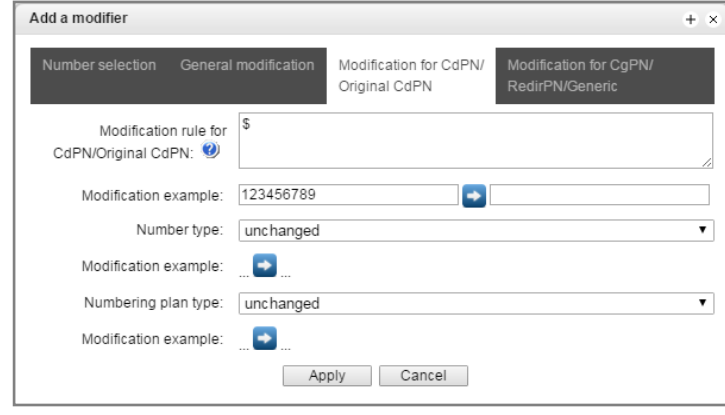

- *Modification rule for CdPN/Original CdPN* callee number modification rule. For syntax being used, see Section [3.1.8.4.4.1;](#page-149-0) for example use, see Appendix C. This rule also applies to modification of the callee initial number (original Called party number) when this modifier table is selected in the 'trunk group' session for Original CdPN modification.
- *Modification example* click **button to view the modification summary after application of** the specified modification rules. We recommend defining a number that will be subject to modification instead of number 123456789 entered in the rule check example.
- *Number type* callee number type modification rule.
	- *Unknown –* undefined number;
	- *Subscriber* subscriber number (SN) in Е.164 format;

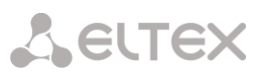

- *National –* national number. The number has the following format: NDC + SN, where NDC – a geographic zone code;
- *International –* international number. The number has the following format: СС + NDC + SN, where СC is a country code;
- *Network specific –* specific network number;
- *Unchanged –* leave the type of a number unchanged.
- *Numbering plan type* dial plan type modification rule.
	- Unchanged;
	- *Unknown –* unknown type of dial plan;
	- *Isdn/telephony* a dial plan according to ITU-T E.164 recommendations;
	- *National –* national number. The number has the following format: NDC + SN, where NDC – a geographic zone code;
	- *Private –* a private dial plan.

# *3.1.8.4.4 CgPN/RedirPN/Generic/Location modification tab*

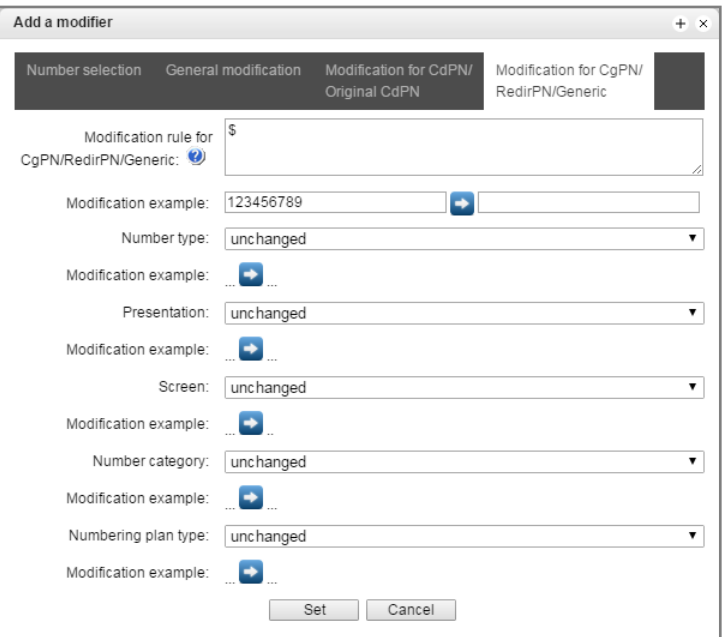

- *Modification rule for CgPN/RedirPN/Generic* callee number modification rule. For syntax being used, see Section [3.1.8.4.4.1;](#page-149-0) for example use, see Appendix C. This rule also applies to modification of the callee redirecting number when this modifier table is selected in the 'trunk group' session for Redir PN modification; for Generic Number modification, if the table is selected in GenericPN modification section; for Location Number modification, if the table is selected in LocationNumber modification section.
- *Modification example*  $-$  click **b** button to view the modification summary after application of the modification rules specified. We recommend defining a number that will be subject to modification instead of number 123456789 entered in the rule check example.
- *Number type* caller number type modification rule.
- *Presentation* caller presentation modification rule.
- *Screen* caller screen indicator modification rule.

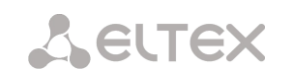

- *Number category* caller category modification rule.
- *Numbering plan type* dial plan type modification rule:
	- unchanged;
	- *Unknown –* unknown type of dial plan;
	- *Isdn/telephony* a dial plan according to ITU-T E.164 recommendations;
	- *National –* national number. The number has the following format: NDC + SN, where NDC – a geographic zone code;
	- *Private –* a private dial plan.

## <span id="page-149-0"></span>3.1.8.4.4.1 Modification rule syntax

Modification rule is a set of special characters that govern number modifications:

- **'.'** and **'-'**: special characters indicating the removal of digits at the current position and the transposition of digits that follow to a location of that digit.
- **'X'**, **'x**': special characters indicating that the digit remains unchanged at the current position (the digit is mandatory at the current position).
- **'?'**: special character indicating that the digit remains unchanged at the current position (the digit is arbitrary at the current position).
- **'+'**: special character indicating that all characters located between the current position and the next special character (or end of sequence) are inserted at the specified location of the number.
- **'!'**: special character indicating the breakdown finish, all other digits of a number are truncated.
- **'\$'**: special character indicating the breakdown finish, all other digits of a number remain unchanged.
- **0-9, D, # and \*** (**without preceding special character '+'**): informational characters that substitute the digit at the specified location of the number.

# *Modification example:*

Add the city code 383 to the number 2220123 Modifier: **+383** Result: **38322201234**

Replace country code with 7 in the number 83832220123 Modifier: **7** Result: **738322201234**

Replace the third digit in the number 2220123 with 6 Modifier: **xx6\$ or XX6\$** Result: **22601234**

Remove the prefix 99# in the number 99#2220123 Modifier: **---\$** Result: **2220123**

Remove the last 4 digits in the number 22201239876 Modifier: **\$----** Result: **2220123**

Select the first seven digits of the number 222012349876 Modifier: **xxxxxxx!** Result: **2220123**

Remove the last two digits, replace the third digit with 6 and add the city code 383 to the number 222012398 Modifier: **+383xx6\$--** Result: **3832260123**

<span id="page-150-0"></span>3.1.8.4.4.2 Modifiers check

You can check modifiers on a number with parameters specifying, using a «Check number» button below the table.

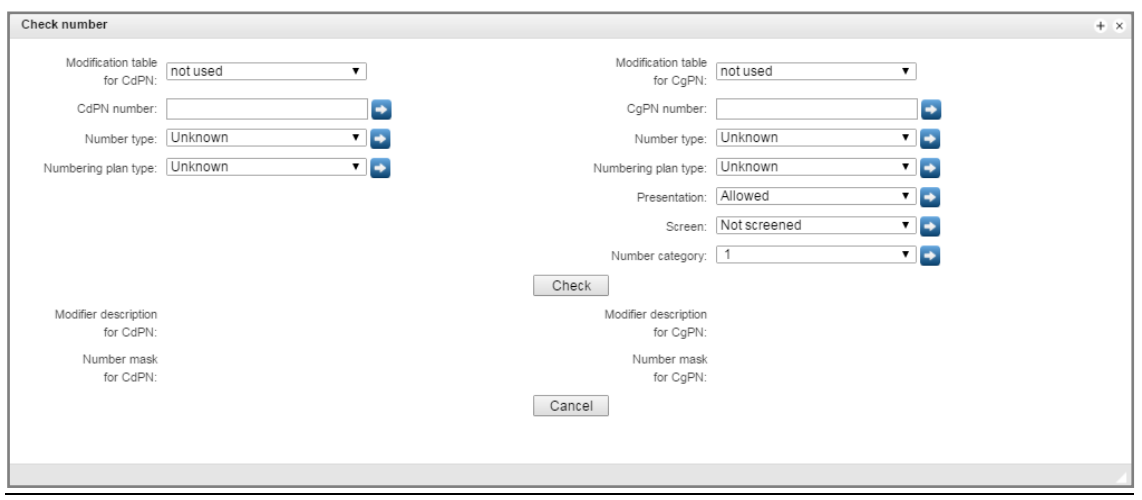

Set CdPN and CgPN numbers, fill «Number type», «Numbering plan type», «Presentation», «Screen», «Number category» fields, then choose needed modification table for CgPN and CdPN and click the «Check» button. The values which will be assigned to the number will be displayed next to the blue arrows. The numbers masks which were investigated and descriptions of modifiers which were included to the modifiers table will be displayed below.

# *3.1.8.5 Q.931 timers*

In this section, you may configure third level timers required for Q.931 signaling protocol operation.

Timer names and default values are described in Q.931 ITU-T recommendation, Paragraph no. 9, List of system parameters.

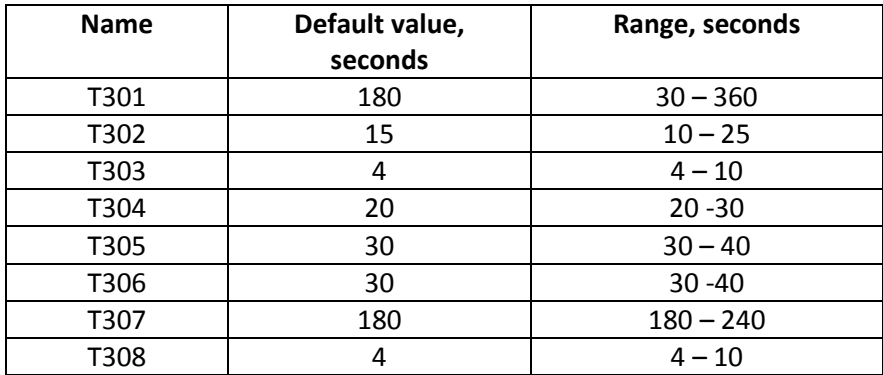

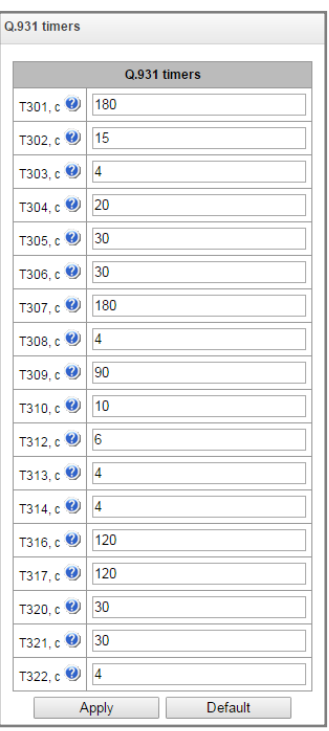

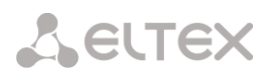

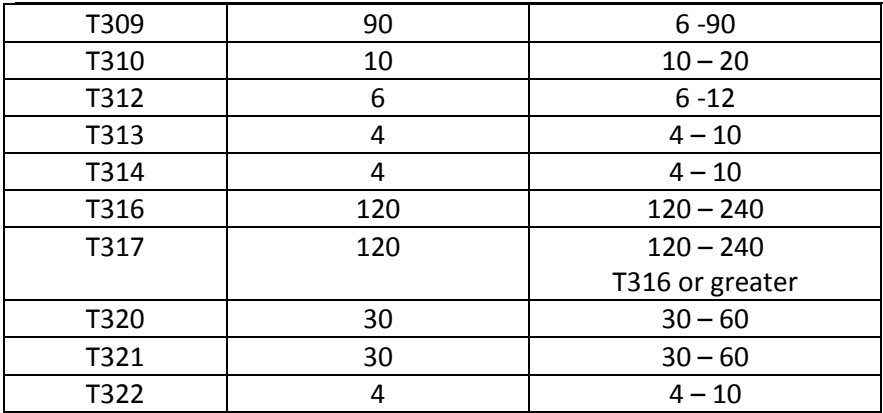

The timer values might be reset to values recommended in ITU-T Q.703, Q.704 and Q.764 by using the button "by default".

# *3.1.8.6 SS7 timers*

In this section, you may configure MTP2, MTP3 and ISUP level timers of SS7 protocol.

To create, edit or remove a profile, use the following buttons:

— '*Add profile'* 

*— 'Edit profile parameters'*

— *'Removeprofile'*

- *No.* SS7 timer profile sequence number.
- *Profile* profile name.
- *SS7 Linkset* list of SS7 link sets that have this profile selected.

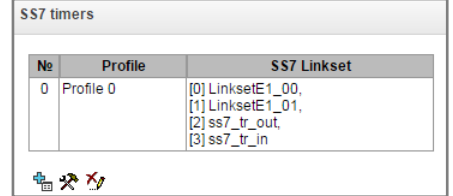

# *Profile settings:*

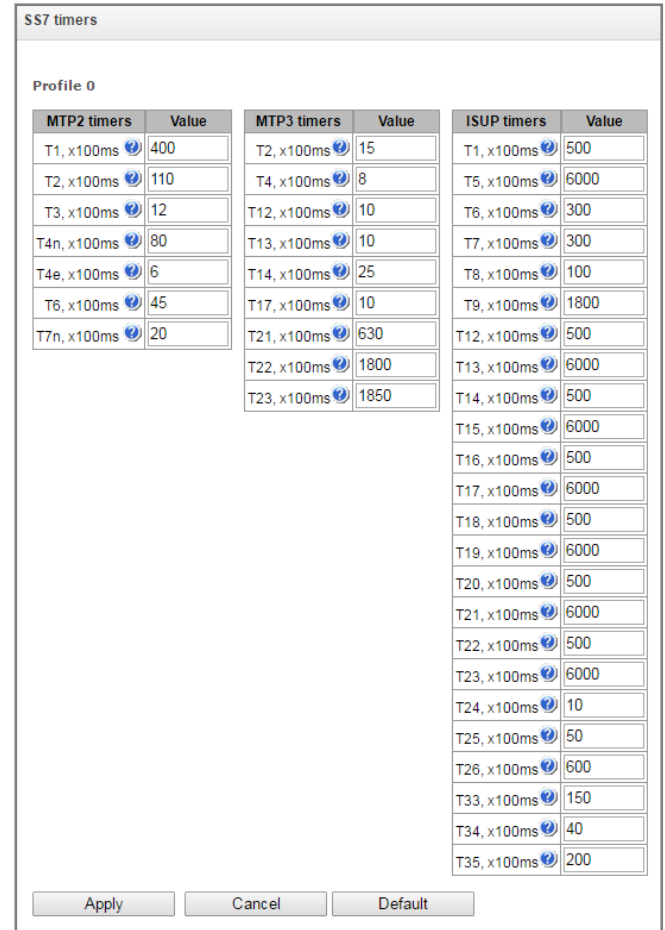

Table 19 —MTP2 level timers names and default settings are described in Q.703 ITU-T recommendation, Paragraph 12.3, Timers.

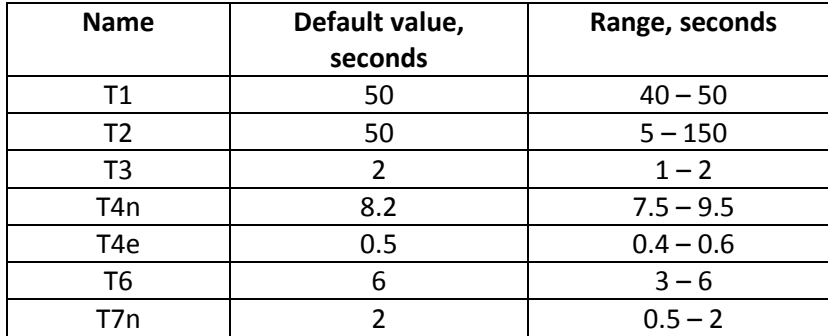

Table 20 —MTP3 level timers names and default settings are described in Q.704 ITU-T recommendation, Paragraph 16.8, Timers and timer values.

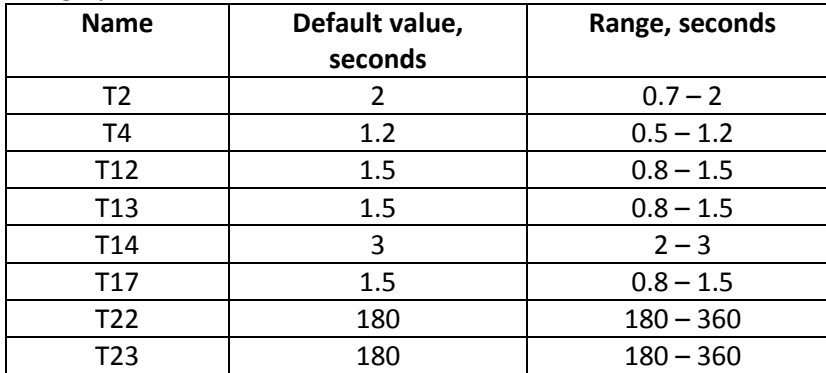

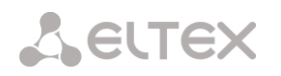

Table 21 - ISUP level timer name and default values are described in Q.764 ITU-T recommendation, Appendix A, Table A.1/Q.764 – Timers in the ISDN user part

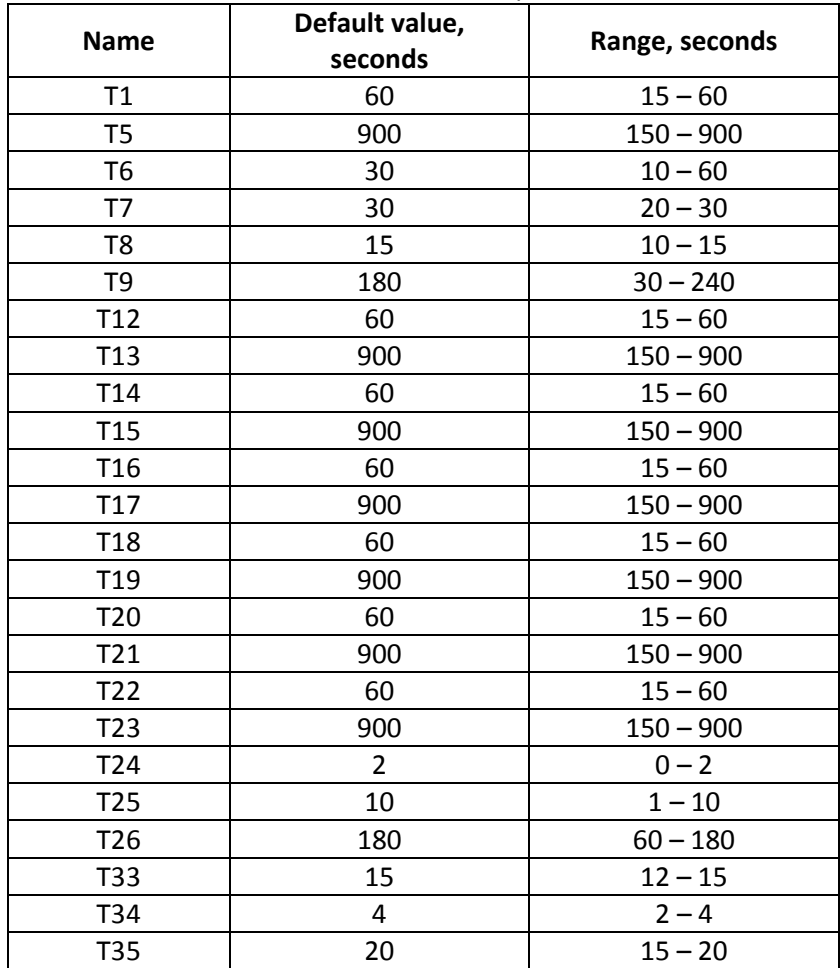

# *3.1.8.7 Q.850-cause and SIP-reply code correspondence table*

In this section, you may establish a correspondence between release causes described in Q.850 recommendations for SS7, PRI protocols and 4xx, 5xx, 6xx class SIP replies.

By default, the correspondence is used described in the Order no.10 dated 27.01.2009 issued by Ministry of Communications and Mass Media (MinComSvyaz) of the Russian Federation; for reasons not described in this Order, correspondence described in Q.1912.5 recommendation for SIP-I and RFC3398 for SIP/SIP-T is used.

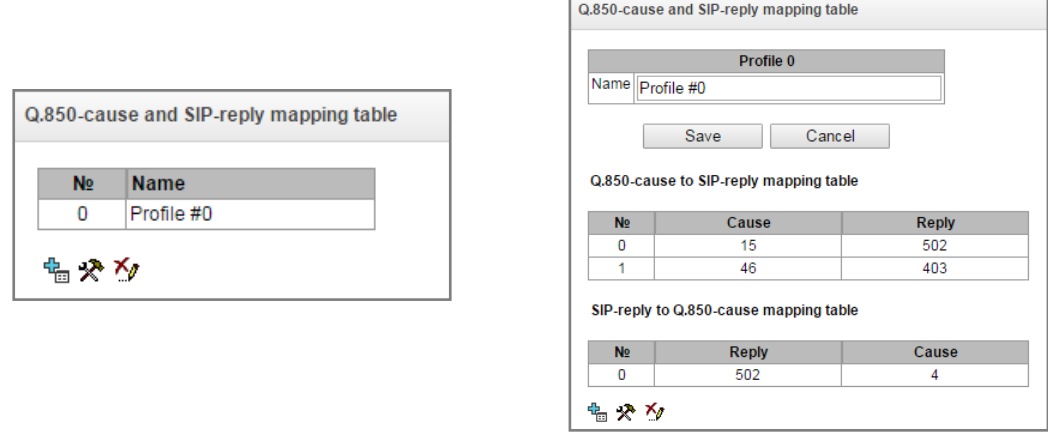

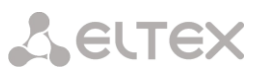

To create, edit or remove rules in correspondence tables, use the following buttons:

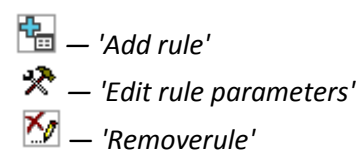

Name — Q.850-cause and SIP-reply correspondence table name.

## *Profile settings:*

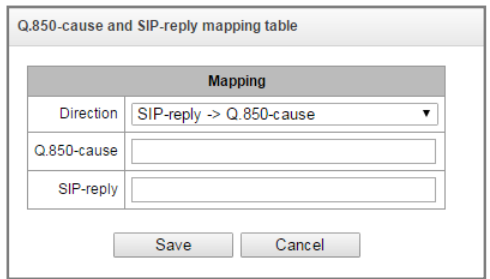

- Direction:
	- *SIP-reply -> Q.850-cause —* direction from SIP side to Q.850 side.
	- *Q.850-cause -> SIP-reply —* direction from Q.850 side to SIP side.
- *Q.850-cause* Q.850 cause value.
- *SIP-reply* 4xx, 5xx, 6xx class SIP reply value.

# *3.1.8.8 Scheduled routing*

In this section, you may configure scheduled routing function that allows to use different dial plans depending on the time and day of the week.

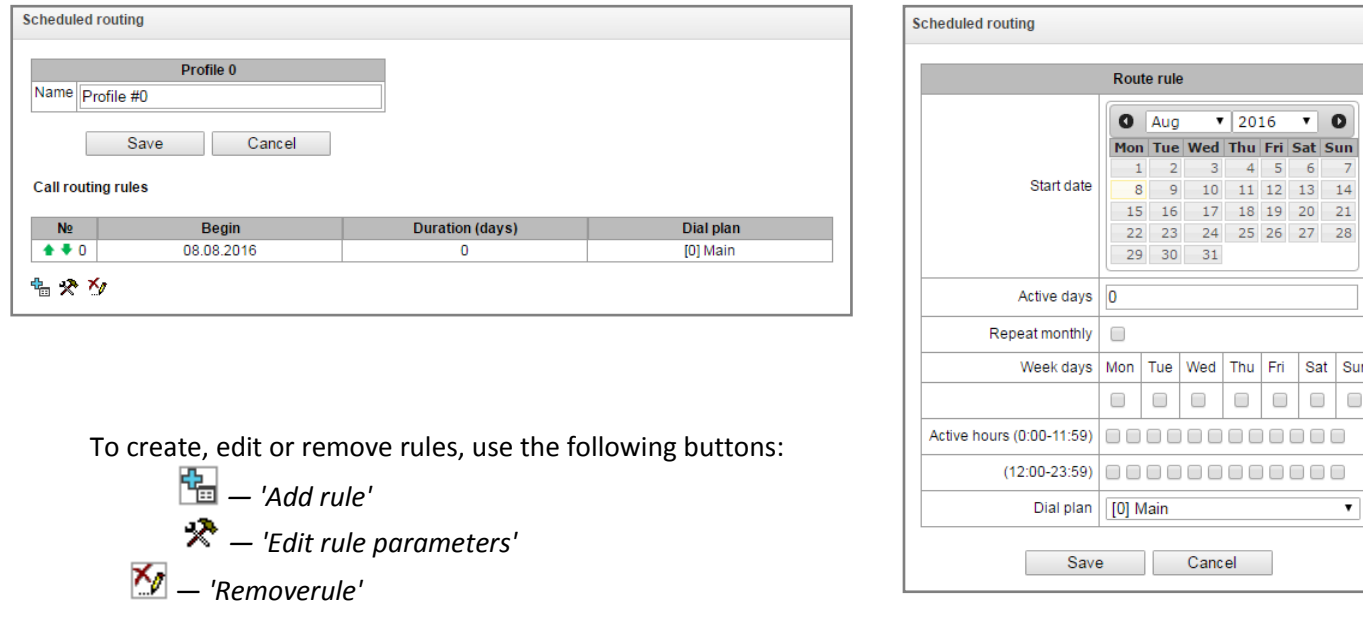

# *Routing rule:*

*Start date* — select start date for scheduled routing rule operation.

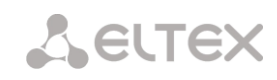

- *Active days* scheduled routing rule operation duration.
- *Repeat monthly —* option that allows you to set the repetition of routing rule operation for each month.
- *Week days* select days of the week for scheduled routing rule operation.
- *Active hours* select hours for scheduled routing rule operation
- *Dial plan* select dial plan that will be used during scheduled routing rule operation.

# *3.1.8.9 Hunt groups*

**Hunt group<sup>1</sup>** — group of numbers used for call initialization by the device with different types of rings for these numbers when the call arrives to the call group prefix.

Call group allows you to establish a call center or office connection with simultaneous or successive ringing for employees from the same call group.

You can create up to 1,000 call groups in total.

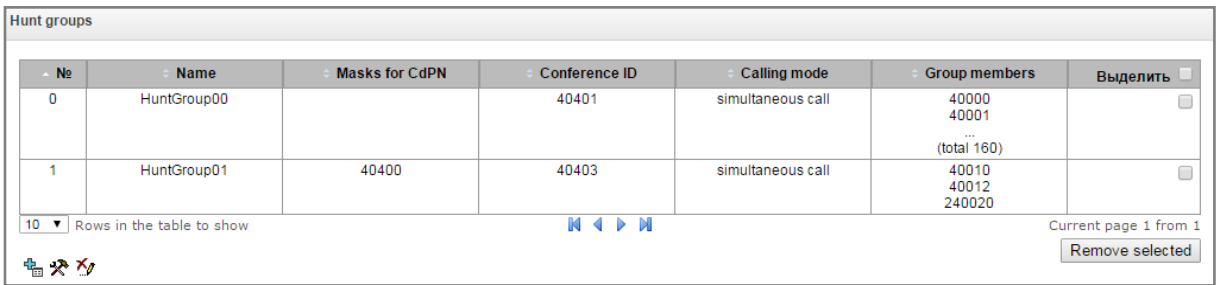

To create, edit or remove table records, use the following buttons:

 $\frac{d^2\mathbf{q}}{d\mathbf{q}}$  — 'Add record'

*— 'Edit record parameters'*

— *'Remove record'*

The call group may contain numbers of device subscribers as well as the external numbers.

- *Name —* call group name.
- *Dial plan* select dial plan that the call group will belong to.
- *Masks for CdPN* mask of the caller number that is used for the callee number comparison arrived to the dial plan designed for further call routing (for mask syntax, see Sectio[n 3.1.6.2\)](#page-90-0).

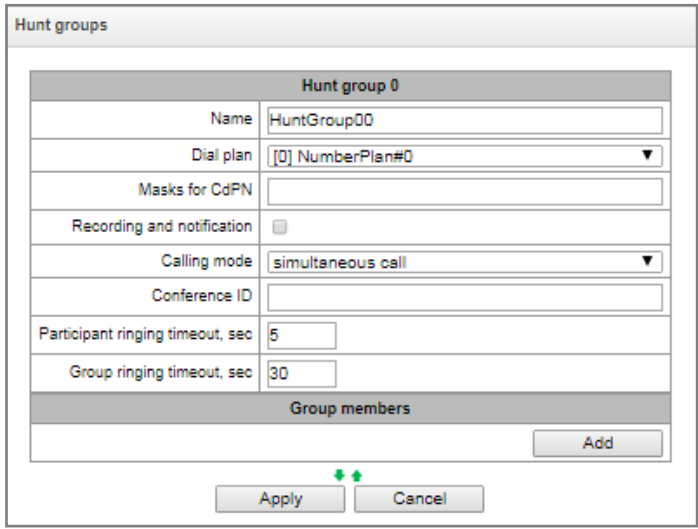

 *Recording and notification* – a notification which were recorded by the iniator of the call will be played.

 $\overline{a}$ 

 $1$ The option is available for the devices with SMG-VAS license. Read more detailed information on licenses in the section [3.1.23](#page-244-0) [Licenses.](#page-244-0)

#### Operation algorithm:

- The initiator of notification makes a call to a group number;
- SMG answers to a call in 10 seconds and issues a tone signal 1400 Hz for a second, the recording is started;
- Initiator records the message and hangs up;
- In 3 seconds, SMG starts ringing members of the group. When they answer, the SMG plays the recorded notification.
- If a member of the group listened less than  $1/3$  of the message, the notification is considered to be unsuccessful and there will be one more attempt of notifying in 5 seconds.
- When there is a sequential notification, the next notification attempt will be performed in 3 seconds.
- If the member of the group does not answer before timeout expires, the next attempt will be performed after 60 seconds pause. There will be 5 attempts of notification.
- When there is a sequential notification, the members of the group who was not notified are put at the end of the call queue, and the SMG will ringing the next subscriber in a queue.
- *Calling mode* call group member ringing method:
	- *simultaneous call —* simultaneous call for all call group members.
	- *sequential from first —* method that always dials the first number in the call group number list when a new call comes to this group; when S-timer expires, call addressed to the current group member will be cancelled and the call will be addressed to the next group member.
	- *sequential from next* method that will enable ringing inside the group, beginning with the number that has ended the previous call to that call group. This method is necessary for load balancing between the group members; when S-timer expires, call addressed to the current group member will be cancelled and the call will be addressed to the next group member.
	- *sequential all from first —* method that always dials the first number in the call group number list when a new call comes to this group; when S-timer expires, call addressed to the current group member will not be cancelled and the call will be addressed to the next group member.
	- *sequential all from next —* method that will enable ringing inside the group, beginning with the number that has ended the previous call to that call group; this method is necessary for load balancing between the group members; when S-timer expires, call addressed to the current group member will not be cancelled and the call will be addressed to the next group member.
	- *serial search from first* method that will discover the first available subscriber from the beginning of the list; only subscribers of this gateway can be members of this group.
	- *serial search from last* method that will discover the first available subscriber from the end of the list; only subscribers of this gateway can be members of this group.
- *Conference ID —* number that when dialed after the service prefix VAS Conference all members of this group will be added to a conference call.

# Choosing the option *«Recording and notification*»

- *Calling mode can have the following states:*
	- *recording and simultaneous notification* after recording a notification, group members will be notified simultaneously;

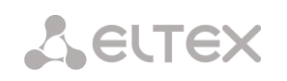

- *recording and sequential notification*  after recording a notification, group members will be notified sequentially starting from the first in the group;
- *Participant ringing timeout, sec call timeout for a group member.*
- *Maximum recording time, sec –* the setting is available when "Recording and notification" is activated. It sets the maximum duration of the message which can be recorded for the group.
- Group ringing timeout, sec general call timeout for the whole call group.
- *Group members* call group contents, up to 40 members on SMG-1016M and up to 160 members on SMG-2016. If the group is used for conference organization, the maximum group size reduces to 30 participant on SMG-1016M and 120 participants on SMG-2016.

# *3.1.8.10 Pickup groups*

Pickup group<sup>1</sup> is a group of device subscribers. When a call comes to one of the pickup group subscribers, another group member can pick up this call by dialing an exit prefix for this call group.

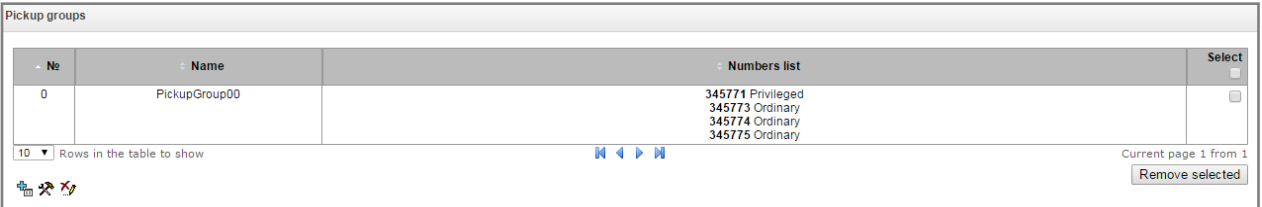

To create, edit or remove table records, use the following buttons:

- *— 'Add record'*
- *— 'Edit record parameters'*
- *— 'Remove record'*

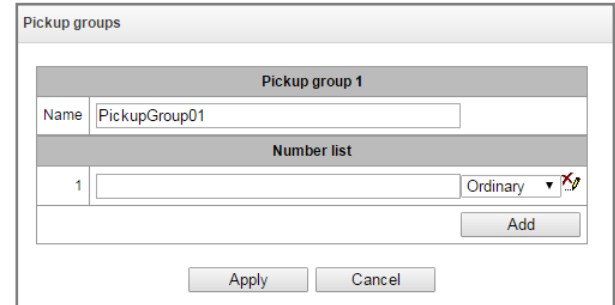

Group can contain device subscribers only.

- *Name —* pickup group name.
- *Number list* pickup group contents.

 $\overline{a}$  $1$ The option is available for the devices with SMG-VAS license. Read more detailed information on licenses in the section [3.1.23](#page-244-0) [Licenses.](#page-244-0) 

#### **Pickup group member type**

- *limited —* cannot perform the pickup, but the call directed to this member can be picked up by another group member.
- *common* may pickup calls directed to common and limited members, but cannot pickup calls directed to privileged group member.
- *privileged —* may pickup calls directed at any pickup group member.

# *3.1.8.11 Voice messages*

<span id="page-158-0"></span>The device features 15 standard voice message phrases that are used for provisioning information to subscribers. In this section, you may upload custom voice message files.

File should be in WAV format compressed using codec G.711a, 8bit, 8KHz, mono. File size should not exceed 2Mb.

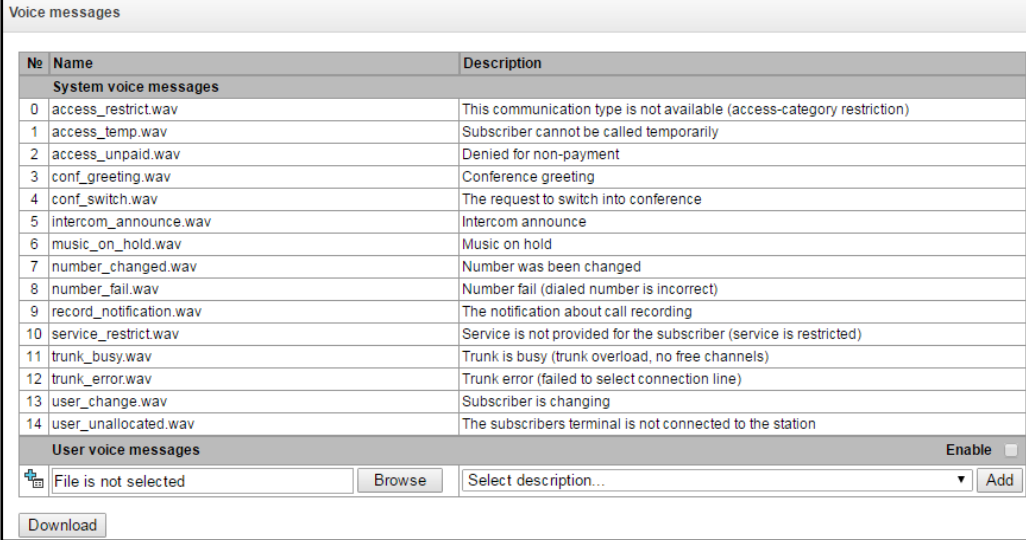

- *No. —* voice message file sequential number.
- *Name —* voice message file name.
- *Description* voice message file description.

You may add your files to the voice messages list (by the "Add" button) and choose a description of an event (by the "Add" button). When the event is occured your file will be played.

*Enable* — enable voice message file playback.

# *3.1.8.12 SIP replies list to switch on reserve*

In this section, you may configure the list of 4XX – 6XX class SIP replies that will be used for transition to the redundant trunk group or the next trunk of the trunk direction.

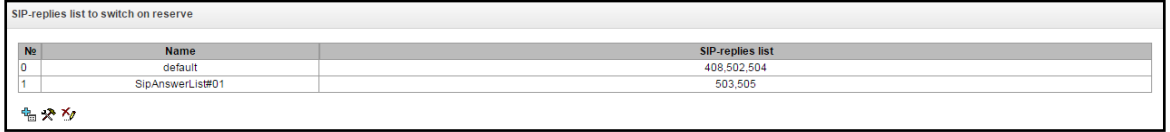

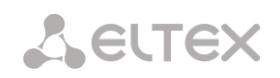

To create, edit or remove a list, use 'Objects' — 'Add object', 'Objects' — 'Edit object' and 'Objects' — 'Remove object' menus and the following buttons:

> – *'Add reply list'*  – *'Edit reply list'* – *'Remove reply list'*

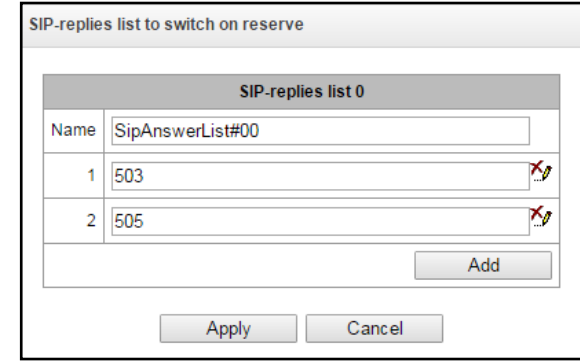

You should specify the list name and generate it by clicking 'Add' and **Ke** ('Remove') buttons.

# *3.1.8.13 Q.850 release causes list*

In this section, you may configure the list of Q.850 release causes for SS7 and Q.931 protocols that will be used for transition to the redundant trunk group or the next trunk of the trunk direction.

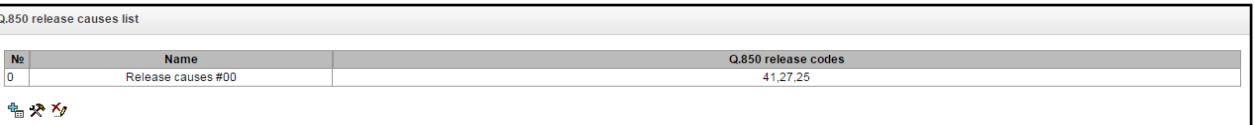

To create, edit or remove a list, use 'Objects' — 'Add object', 'Objects' — 'Edit object' and 'Objects' — 'Remove object' menus and the following buttons:

> – *'Add reply list'*  – *'Edit reply list'* – *'Remove reply list'*

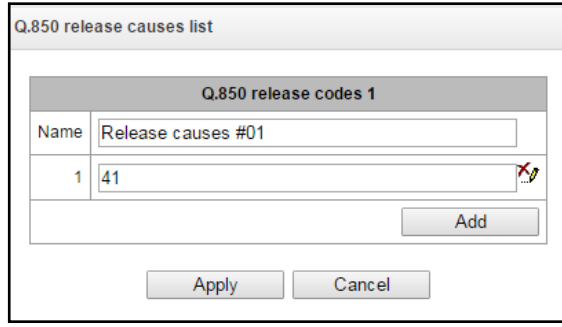

You should specify the list name and generate it by clicking 'Add' and **Ke** ('Remove') buttons.

# *3.1.9 IVR*

-

IVR *(Interactive Voice Response)* is a system of smart call routing based on the information entered by the client from the phone keypad using DTMF, current time and day of the week, caller and callee number, that enables voice notification of subscribers using voice files uploaded to the device. This function is necessary for call centers, taxi services, technical support, etc.

In this section, you may configure scenario and IVR audio lists and manage recorded conversation files.

# *3.1.9.1 Scenarios list*

In this section, you may create IVR**<sup>1</sup>** service operation scenarios.

To create, edit or remove table records, use the following buttons:

*— 'Add record' — 'Edit record parameters'* — *'Remove record'*

*– «Download a scenario*» – download selected scenarios from the scenarios list to a user PC.

The table **'Scenarios list' —** this table contains all created IVR scenarios.

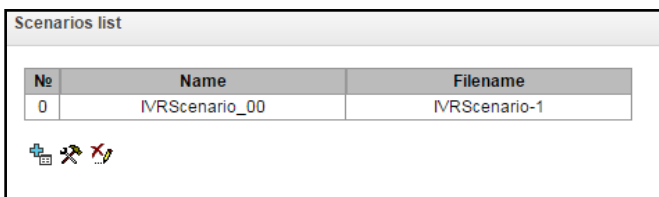

- *Name* IVR scenario name.
- *File name* select IVR scenario file from the list of files created on the device.

The table **'System settings'** contains 'Path to local disk drive for IVR scenarios storage' setting which defines storage for scenarios

The table **'File list'** — this table contains created IVR scenario files.

Click "Browse" in a dialog window to select a file and click "Upload" to add pre-saved IVR file.

The table **'Typical scenarios list'** — this table contains all IVR common scenario files available for editing.

Scenario creation and editing menu provides a design view: in the central field, IVR scenario flowgraph is generated, on the left side there are common blocks, on the right side there is a list of configurable parameters for the current block.

To select the block in the flowgraph, left-click it. Borders of the selected block will turn orange.

 $1$ The option is available for the devices with SMG-IVR license. Read more detailed information on licenses in the section [3.1.23](#page-244-0) [Licenses.](#page-244-0)

# **A** ELTEX

To add a block, select an empty block *'Add'* and select the required action from the collection of common blocks by left-clicking it. In the field on the right, configure parameters for created block. Logical connections for a newly created element will be added automatically. Logical connection for *'Goto'* block should be assigned manually; to do this, click *'Select block on the flowgraph'* button in the block parameters and select the required block. Logical connection *'Goto'* is represented by the dotted line.

When the selected block has been configured, click *'Save'* button to save changes in this unit or click *'Discard'* to discard them.

To remove the selected block from the flowgraph, click *'Remove block'* button.If this block has any lower-level logical connections, the whole branch of its child objects will be removed.

You may move blocks on the field; to do this, select the required block and move it to the desired place while holding left mouse button. At that, all logical connections will remain intact.

Also, you may left-click the logical connection between blocks, to change its type. Selected line will turn orange and three edit points will appear: for configuration of block exit location, block entry location and line curvature.

For IVR block description, see the table below.

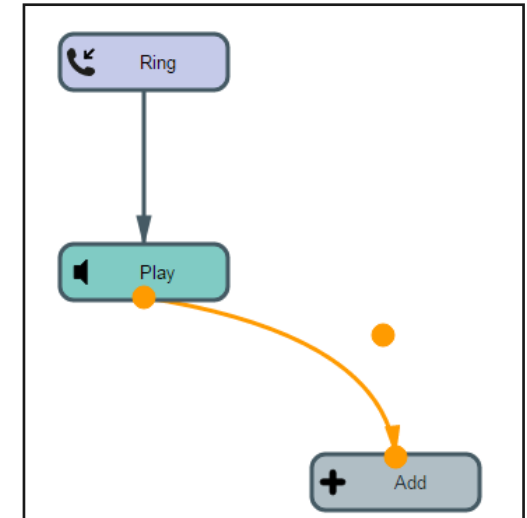

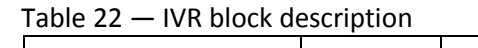

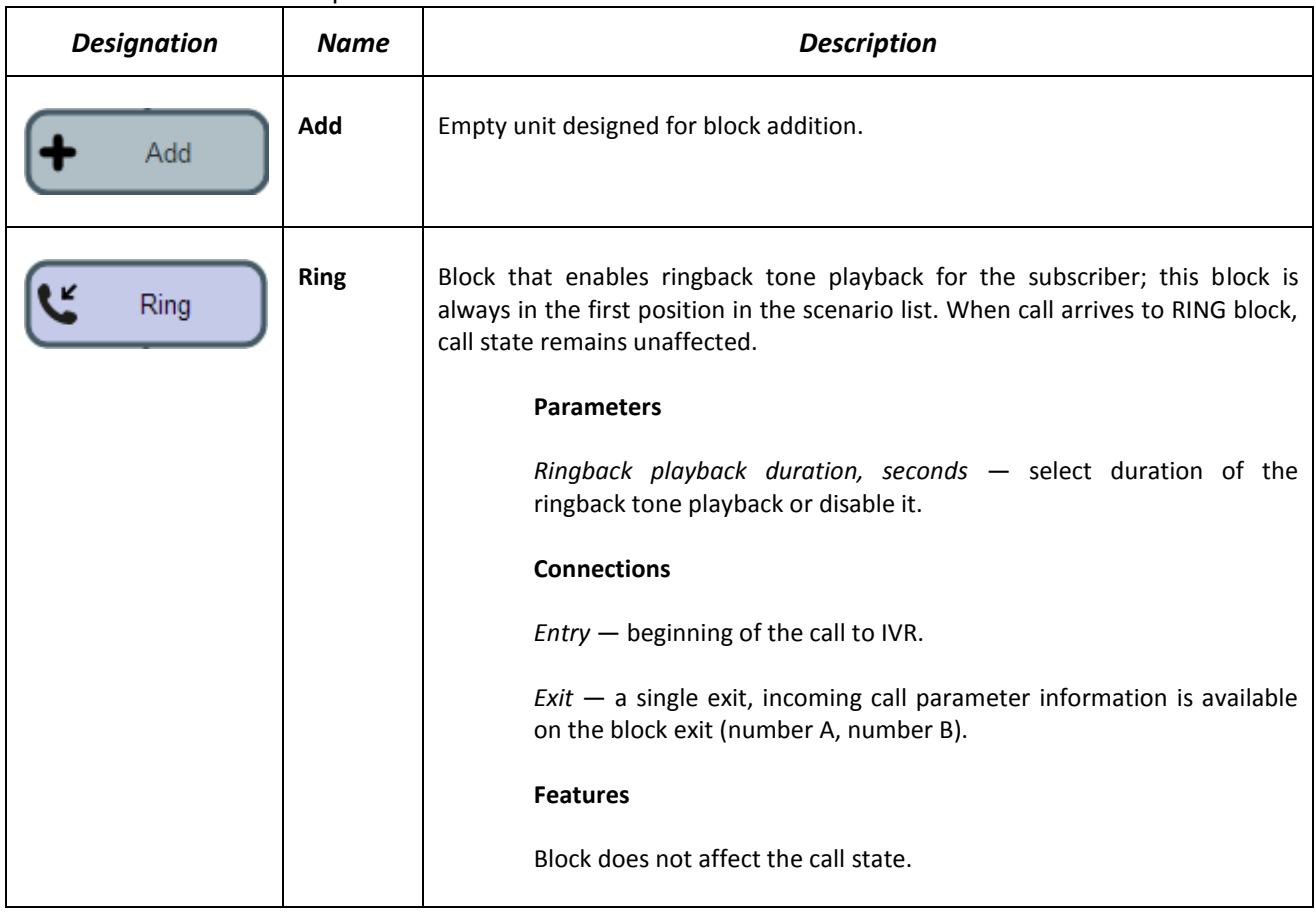

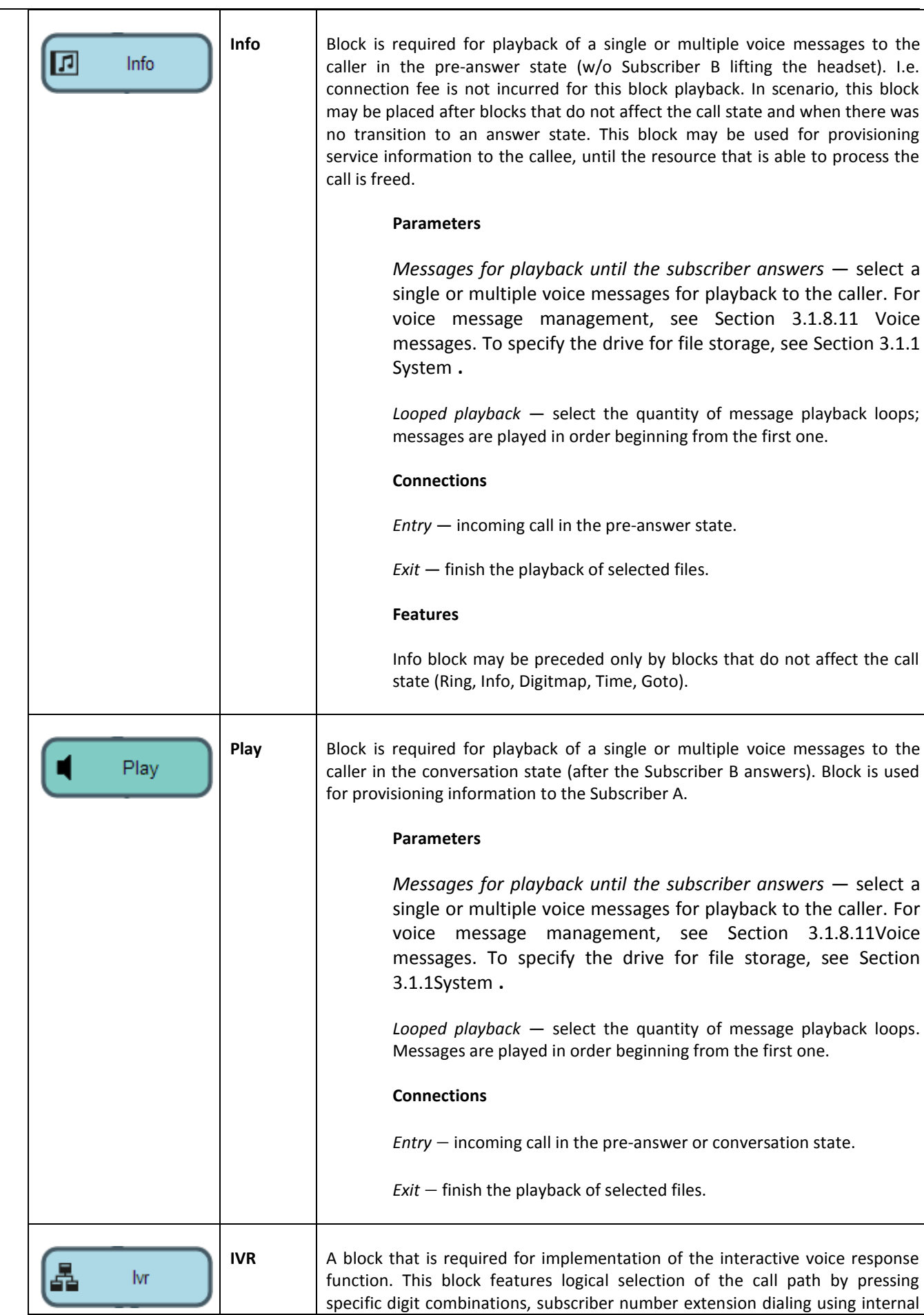

**A**<sub>eutex</sub>

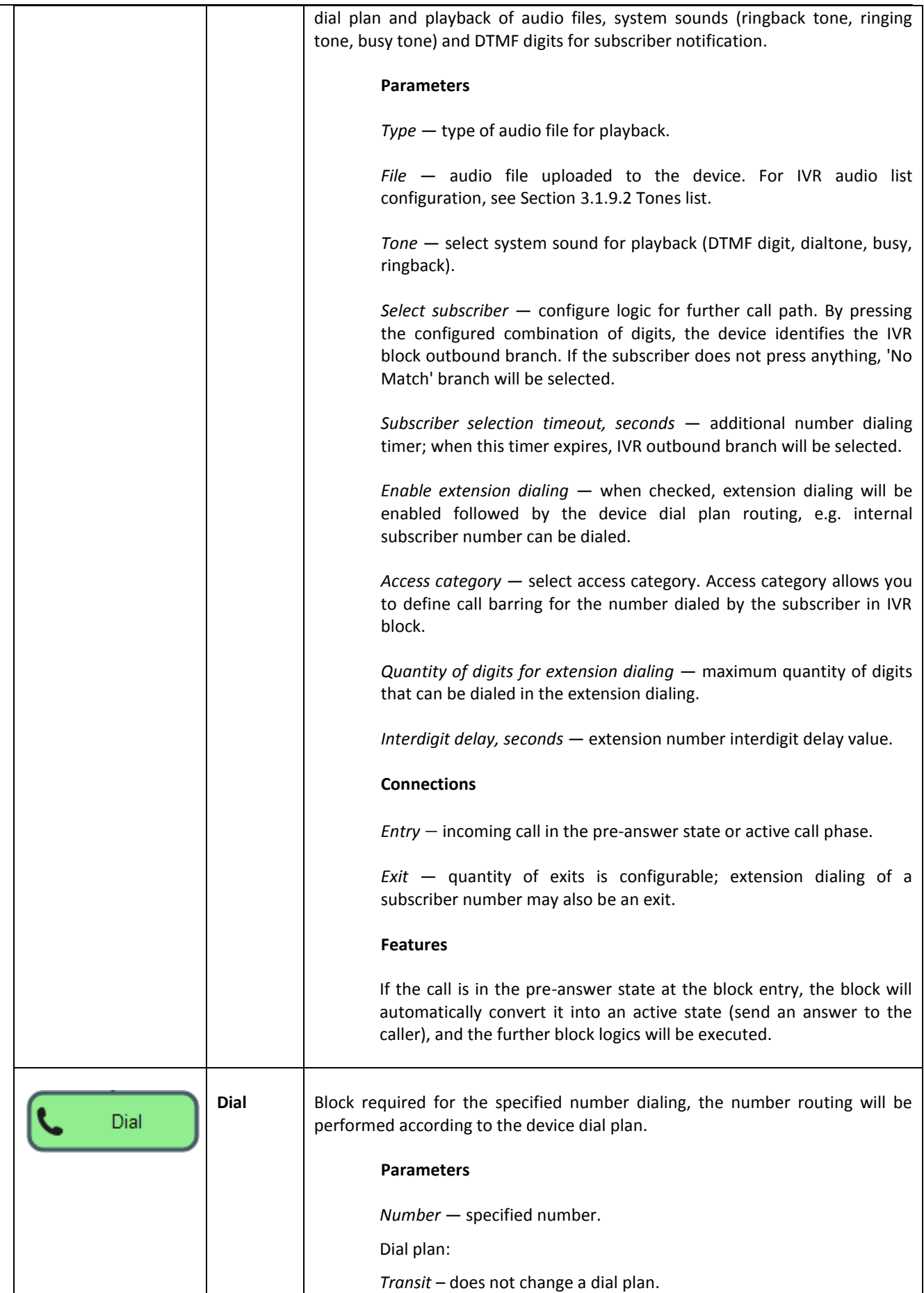

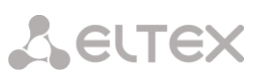

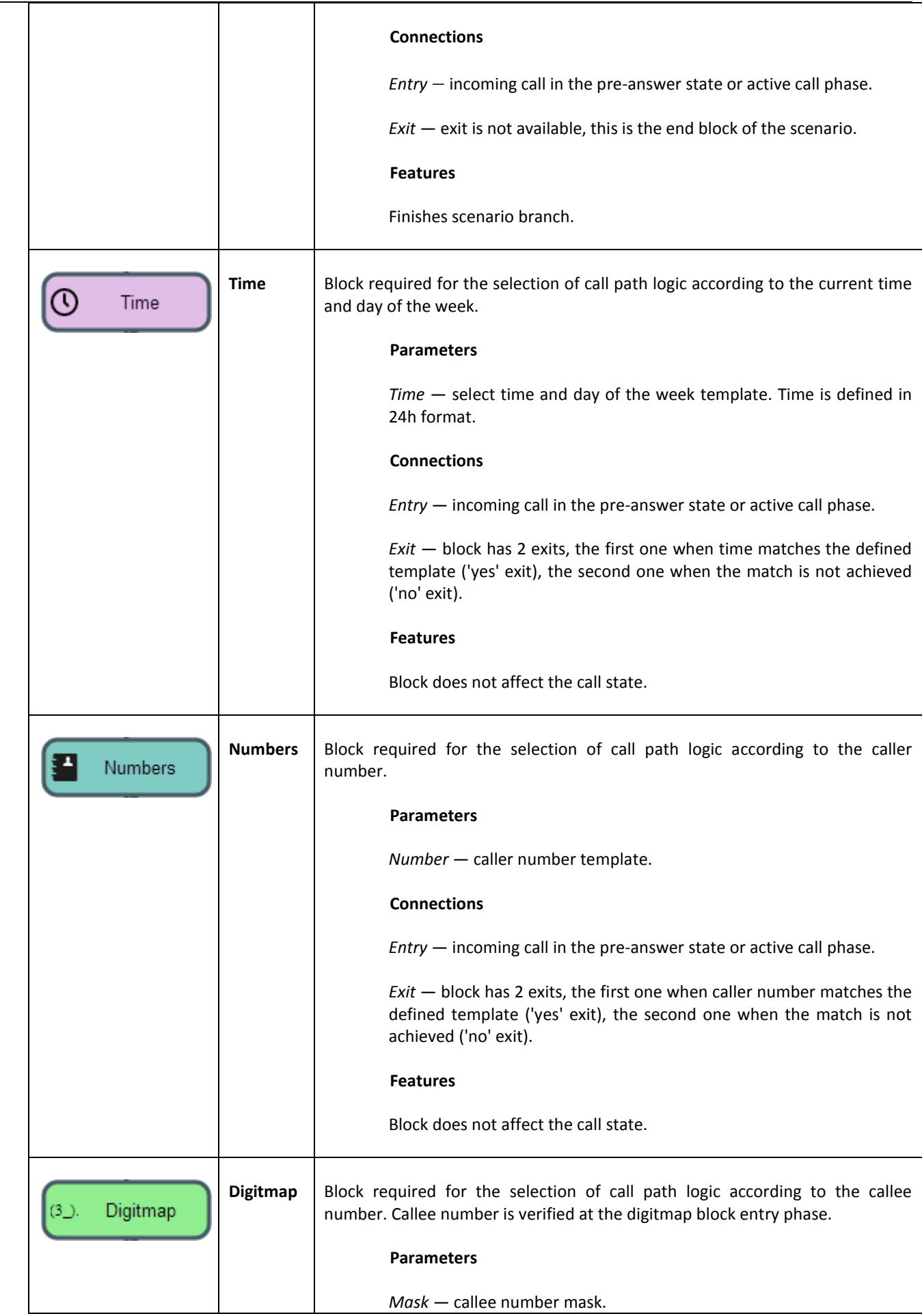

 $\overline{\phantom{0}}$ 

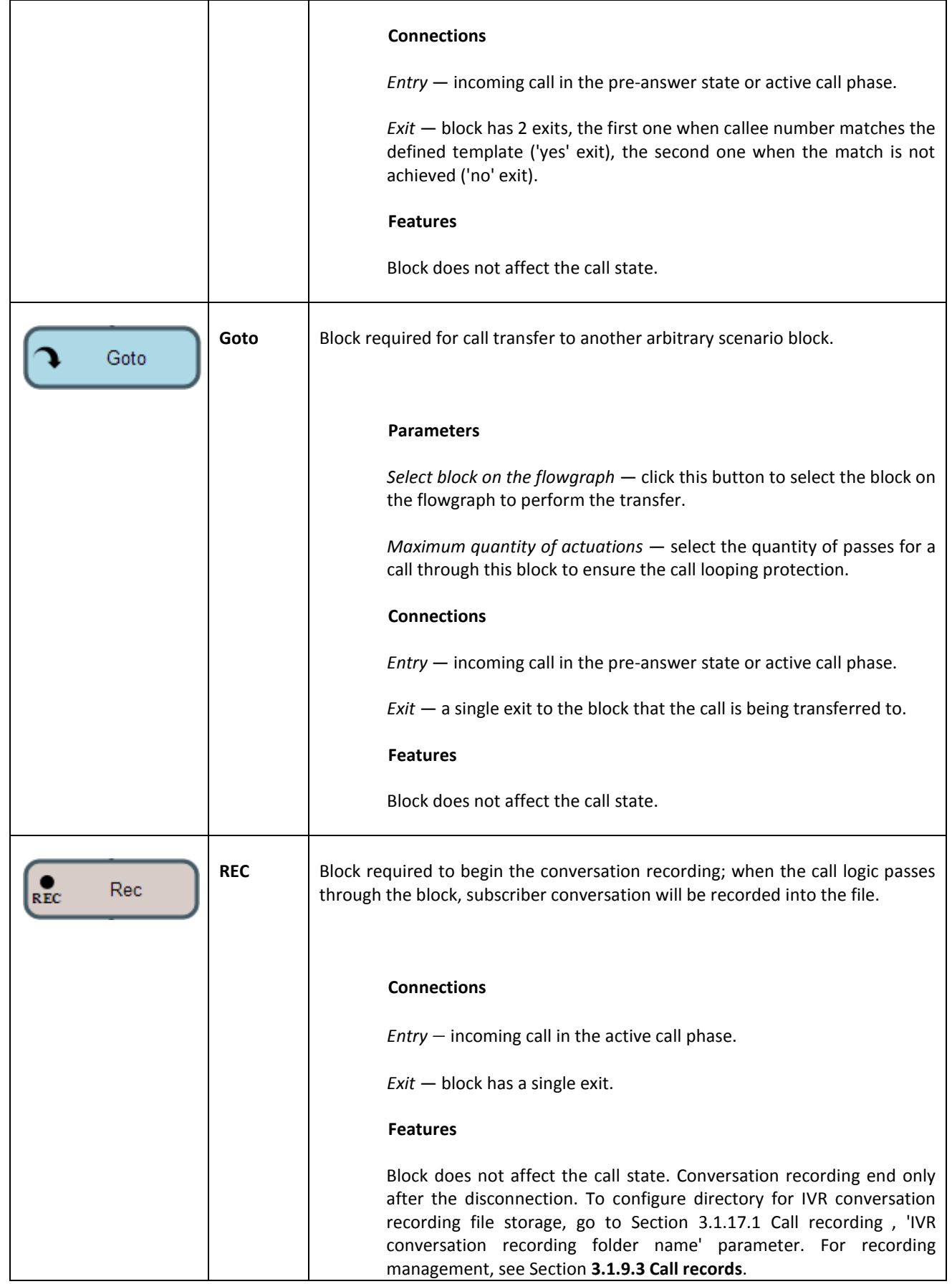

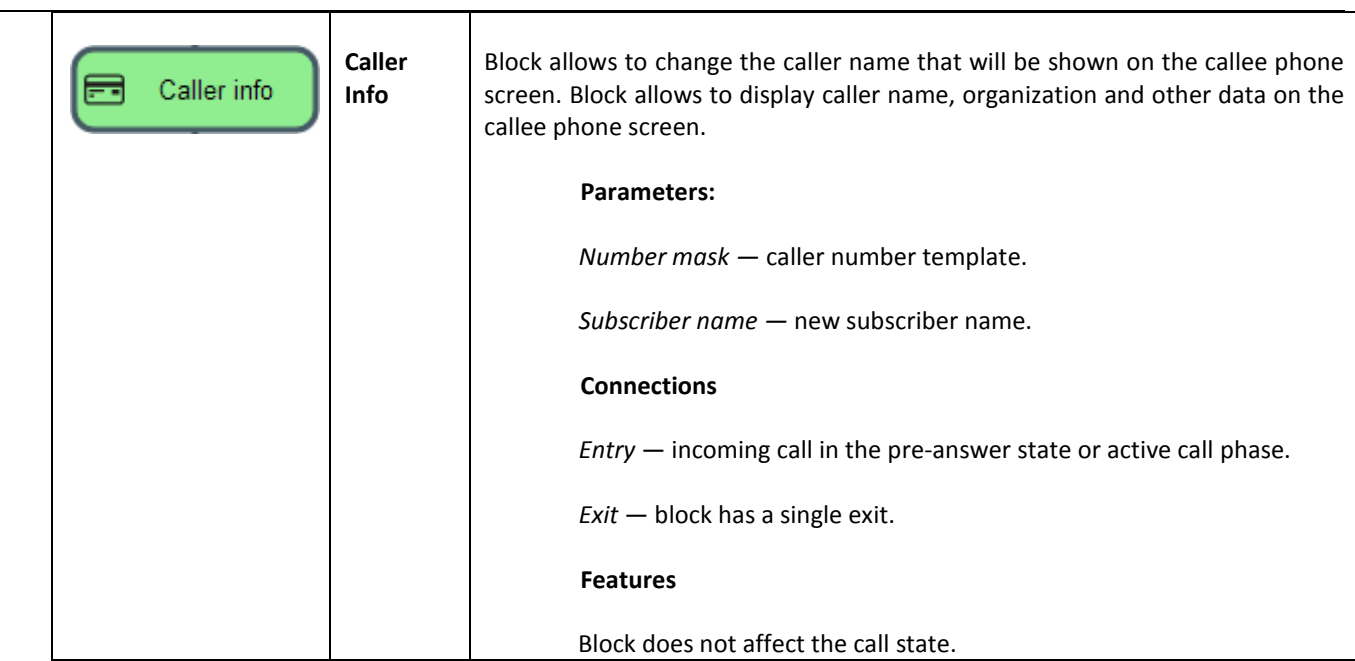

When the scenario flowgraph has been created, specify its name and save by clicking *'Save scenario'* button. Click *'Back to list'* button to exit the design view without saving any changes.

# <span id="page-166-0"></span>*3.1.9.2 Tones list*

In this section, you may manage audio files required for IVR operation.

Audio file parameters: WAV format, codec G.711A, 8bit, 8kHz, mono.

The table **'System settings'** contains 'Path to local disk drive for IVR sounds storage' which defines storage for conversation records from IVR.

- *IVR sounds* list of uploaded files.
- *Duration —* uploaded file length.
- *Browse —* select the audio file to be uploaded to the device.
- Upload command to upload the selected file.

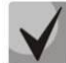

**You may upload tar or zip archive file containing multiple audio files; audio files should be in the root directory of the archive.**

- *Play —* listen to the selected file.
- *Stop —* stop the file playback.
- *Delete —* delete the selected file.
- *Download —* download the selected file from the device.

# *3.1.9.3 Call records (IVR)*

<span id="page-166-1"></span>This section enables management of IVR conversation recording files. If there is **REC** block present in IVR scenario, all recorded conversations will be represented in a table.

**A** ELTEX

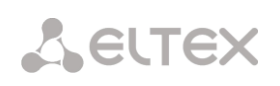

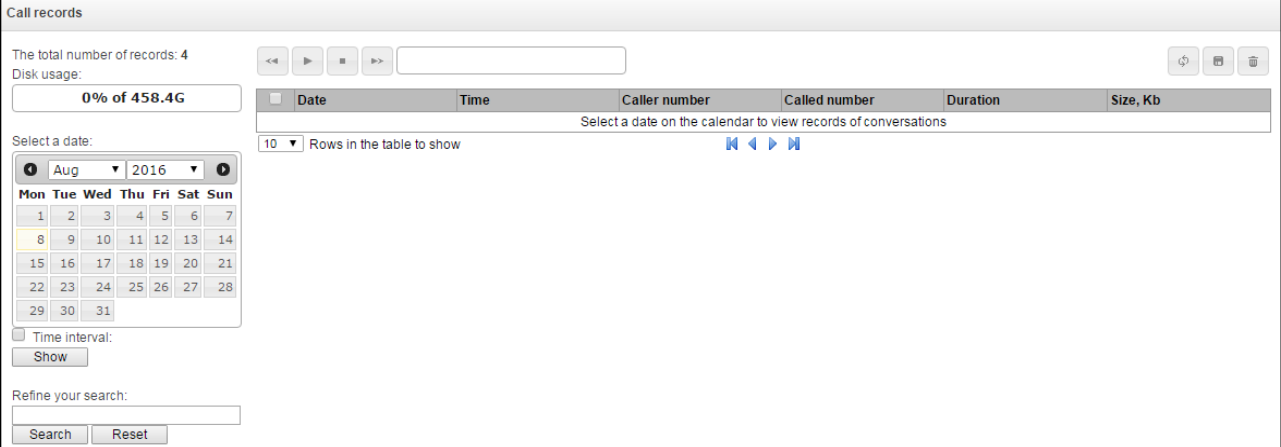

- *The total number of records* total quantity of conversation recording files in the selected directory for conversation recordings.
- *Disk usage* display used space on disk selected for conversation recording.
- *Select a date* select a date to display the conversation recording files.
- *Time interval* select time interval to display the conversation recording files.
- *Refine your search* search for conversation recording files; search function uses any matches of the entered value to conversation recording file name.

For record control buttons description, see Table below.

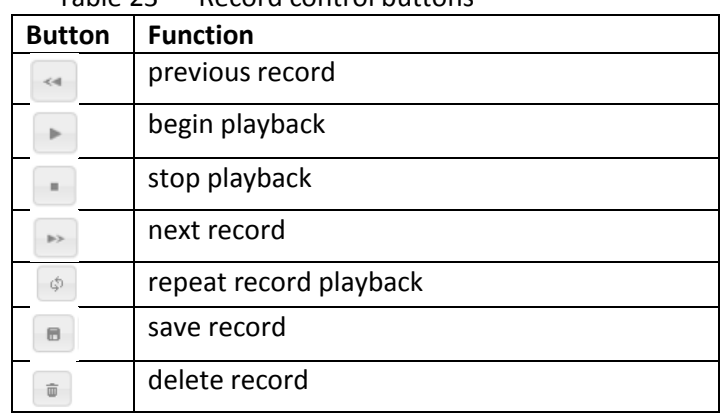

Table 23 — Record control buttons

#### *Call records table decsription:*

- *Date/time*  date and time of the recording start;
- *Caller number/called number*  the number of the subscribers participating in the conversation;
- *DIal plan* a dial plan in which the record is implemented;
- *Category* conversation record category;
- *FTP* shows whether the record was uploaded to FTP;
- *Duration*  conversation duration;
- *Size*, *KB* the size of the record in kilobytes.

#### **Conversation recording file format**

1. A common call without call redirection or transfer:

#### **YYYY-MM-DD\_hh-mm\_ss-CgPN-CdPN.wav**

where

**YYYY-MM-DD** — file creation date, YYYY — year, MM — month, DD — day. **hh-mm\_ss** — file creation time, hh — hours, mm — minutes, ss — seconds. **CgPN** — caller name, if it is missing, value 'none' will be used. **CdPN** — callee number.

#### **Example:**

Subscriber 7111 calls Subscriber 7222, file name should be as follows: 2014-05-20\_12-05-35\_7111\_7222.wav

2. A call that uses call redirection service:

#### **YYYY-MM-DD\_hh-mm\_ss-CgPN- RdNum cf CdPN.wav**

#### where

**YYYY-MM-DD** — file creation date, YYYY — year, MM — month, DD — day. **hh-mm\_ss** — file creation time, hh — hours, mm — minutes, ss — seconds. **CgPN** — caller name, if it is missing, value 'none' will be used. **RdNum** — redirecting number — number with configured call redirection service. **cf** — marker indicating that call forwarding has taken place. **CdPN** — callee number — a number that the call is actually comes to.

## **Example:**

Subscriber 7111 calls Subscriber 7222 that has configured a call redirection to 7333.

2014-05-20\_12-05-35\_7111\_7222cf7333.wav

3. A call that uses call transfer service:

Call transfer service engages 3 subscribers  $-$  call initiating subscriber (Subscriber A), call transferring subscriber (Subscriber B) and transferred call recipient subscriber (Subscriber C). For call transfer, 3 conversation recording files will be created.

- *Subscriber A —* Subscriber B conversation
- *Subscriber B —* Subscriber C conversation
- *Subscriber A —* Subscriber C conversation after the call transfer

#### **Example:**

Subscriber 7111 calls Subscriber 7222 that transfers the call to Subscriber 7333.

The following files will be created:

2014-05-20\_12-05-35\_7111\_7222.wav — Subscriber A — Subscriber B conversation.

2014-05-20\_12-06-36\_7222\_7333.wav — Subscriber B — Subscriber C conversation after the Subscriber B

has put the Subscriber A on hold.

2014-05-20\_12-05-35\_7111\_7222ct7333.wav — Subscriber A — Subscriber C conversation after the call transfer by Subscriber B; ct in the file name is a call transfer marker.

# *3.1.10 TCP/IP settings*

In this section, you may configure the device network settings, IP packet routing rules.

- **DHCP** is a protocol that allows to automatically obtain IP address and other settings required for operation in TCP/IP network. Allows the gateway to obtain all necessary network settings from DHCP server.
- **SNMP** is a simple network management protocol. Allows the gateway to send real-time messages on occurred failures to controlling SNMP manager. Also, gateway SNMP agent supports monitoring of gateway sensors' status on request from SNMP manager.
- **DNS** is a protocol that allows to obtain domain information. Allows the gateway to obtain IP address of the communicating device by its network name (hostname). It may be necessary, e.g. when specifying hosts in the routing plan or using network name of the SIP server as its address.
- **TELNET** is a protocol that allows to establish mechanisms of control over the network. Allows you to remotely connect to the gateway from a computer for configuration and management purposes. For TELNET protocol operation, the data transfer process is not encrypted.
- **SSH** is a protocol that allows to establish mechanisms of control over the network. Unlike the TELNET, this protocol implies encryption of all data transferred through the network, including passwords.

# *3.1.10.1 Routing table*

In this submenu, you may configure static routes.

Static routing allows you to route packets to defined IP networks or IP addresses through the specified gateways. Packets sent to IP addresses not belonging to the gateway IP network and falling outside the scope of static routing rules will be sent to the default gateway.

Routing table is separated into 2 parts — manually configured routes that are displayed in the top part of the table and automatically created routes.

Automatically created routes cannot be changed as they are created automatically when the network and VPN/PPTP interfaces are established and required for their normal operation.

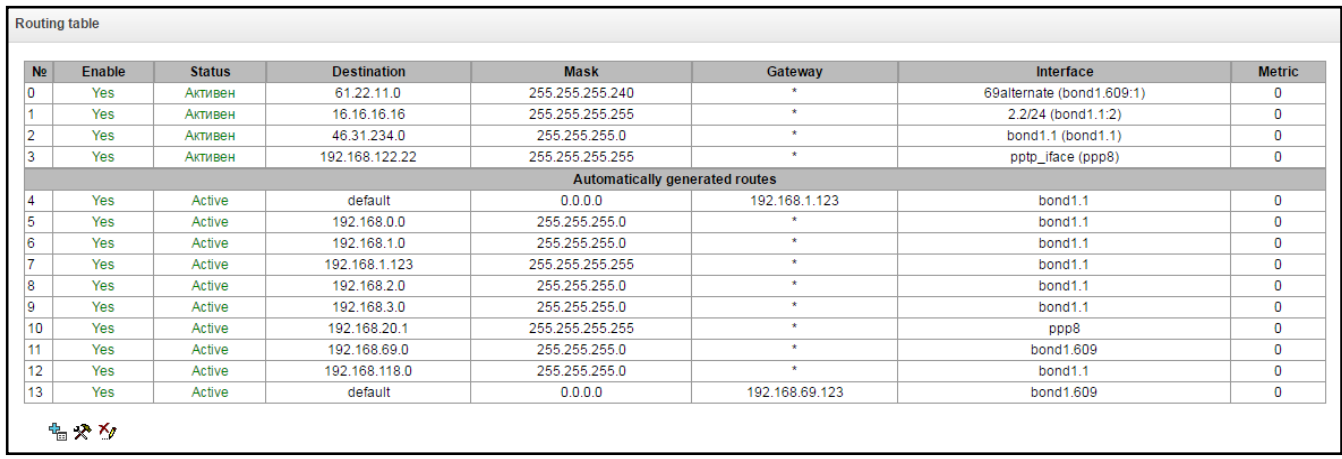

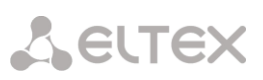

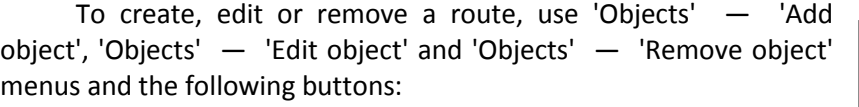

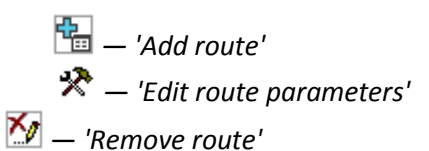

# *Route parameters:*

- *Enable* when checked, the route is enabled.
- *Destination* IP network.
- *Mask* specify a network mask for the defined IP network (use mask 255.255.255.255 for IP address).
- *Gateway* define IP address of route gateway.
- *Interface* select outbound network interface.
- *Metric* route metrics.

# *3.1.10.2 Network Settings*

In this submenu, you may specify the device name, change the network gateway address, DNS server address and SSH/Telnet access ports.

- *Hostname* device network name.
- *Use gateway from* select network interface that the gateway will consider as a primary for the device.
- *Primary DNS* primary DNS server.
- *Secondary DNS* secondary DNS server.
- *Port for SSH* TCP port for the device access via SSH protocol, default value is 22.
- *Port for Telnet* TCP port for the device access via Telnet protocol, default value is 23.

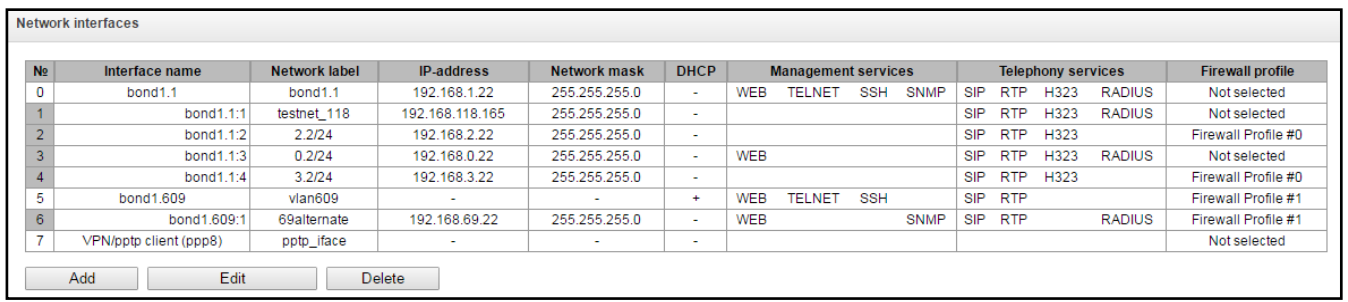

*3.1.10.3 Network interfaces*

The device allows you to configure 1 primary network interface eth0 and up to 9 additional interfaces; these interfaces may include VLAN interfaces as well as Aliases for primary interface eth0 or Aliases for VLAN interface.

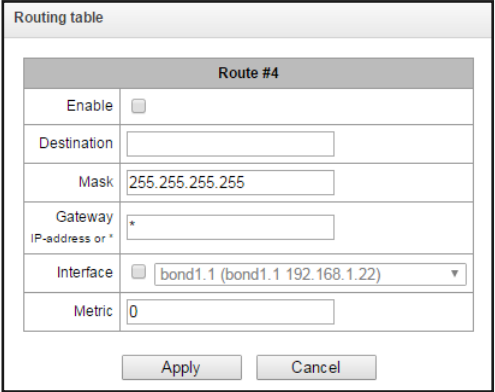

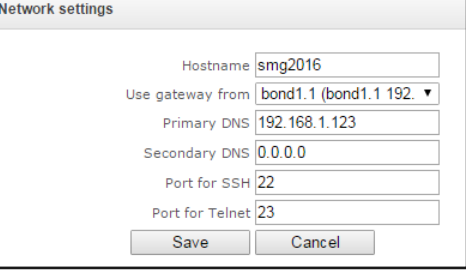

**A ELTEX** 

Alias is an additional network interface based on the existing primary network interface eth0 or VLAN interface.

To create, edit or remove rules for network interfaces, use the following buttons:

*Add Edit* 

*Remove*

# *Network interface settings:*

*Basic settings:*

- *Network label* network name.
- *Firewall profile* show the selected firewall profile for the current interface.
- *Type —* interface type (always untagged for eth0 interface).
	- untagged untagged interface (without VLAN);
	- tagged tagged interface (with VLAN);
	- VPN/pptp client client interface for VPN connection to a remote server via PPTP;
- *VLAN ID* VLAN identifier (1–4095) (only for tagged type interfaces).
- *Enable DHCP* obtain IP address dynamically from DHCP server (not supported for aliases).
- *IP address* device network address.
- *Network mask* device network address.
- *Broadcast* address for broadcasting packets.
- *Gateway* network gateway for the current interface (not supported for aliases).
- *DNS address by DHCP*  obtain DNS server IP address dynamically from DHCP server (not supported for aliases).
- *NTP address by DHCP*  obtain NTP server IP address dynamically from DHCP server (not supported for aliases).

*Services* — configuration menu for services that are enabled the current interface:

- *Enable Web* enables access to configurator through the interface
- *Enable Telnet* enables access via telnet protocol through the interface.
- *Enable SSH* enables access via ssh protocol through the interface.
- *Enable SNMP* enables SNMP utilization through the interface.
- *Enable SIP signaling* enables SIP signaling information reception and transmission through the interface.

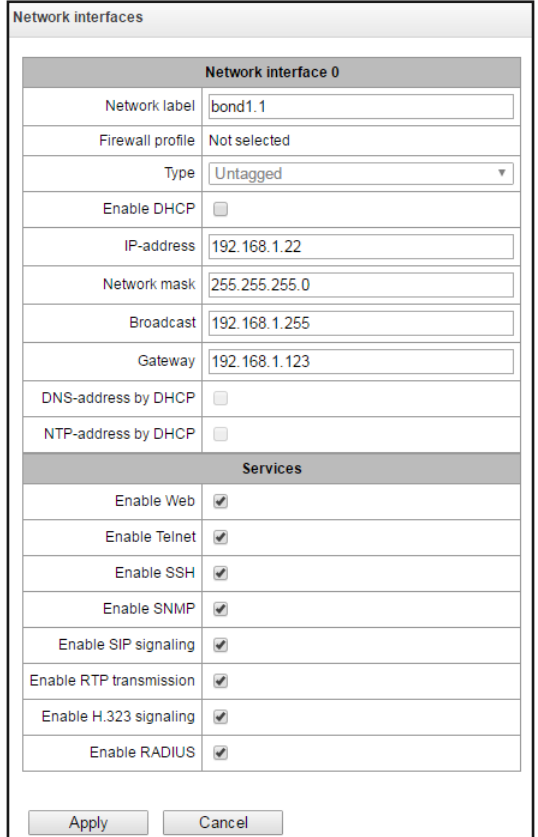

- *Enable RTP transmission* enables RTP voice traffic reception and transmission through the interface.
- *Enable H.323 signaling* enables H.323 signaling information reception and transmission through the interface.
- *Enable RADIUS* enables RADIUS protocol utilization through the interface.

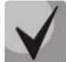

**If IP address or network mask has been changed or web configurator management has been disabled for the network interface, confirm these settings by logging into the web configurator to prevent the loss of access to the device; otherwise the previous configuration will be restored when two minute timeout expires.**

# *Front-ports<sup>1</sup> — external front port configuration*

This setting is available for tagged VLAN interfaces only (*'Tagged'* value is defined in *'Type'* parameter).

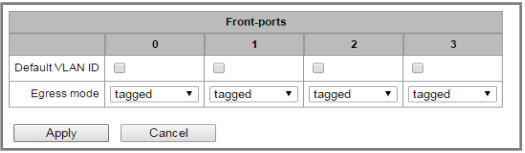

- *Default VLAN ID* when a packet without VLAN ID tag comes to the port, this packet will be tagged with VLAN ID tag of the selected network interface, if the packet is received with VLAN ID tag, this tag remains unchanged.
- *Egress mode —* VLAN tag operation rules during packet transfer from the port:
	- *tagged* send packet with the selected interface VLAN ID.
	- *untagged* send packet without VLAN ID.

# *VPN/PPP interface settings:*

*Basic settings:*

- *Network label* network name.
- *Firewall profile* show the selected firewall profile for the current interface.
- *Type —* VPN/pptp client.
- *Enable —* enable VPN/PPP interface.
- *PPTPD IP —* PPTP server IP address.
- *Username —* username (login) used by the device for the network connection.
- *Password —* VPN connection password.

*Options:*

-

 *Ignore default gateway* — ignore the gateway setting in the *'Network parameters'* section.

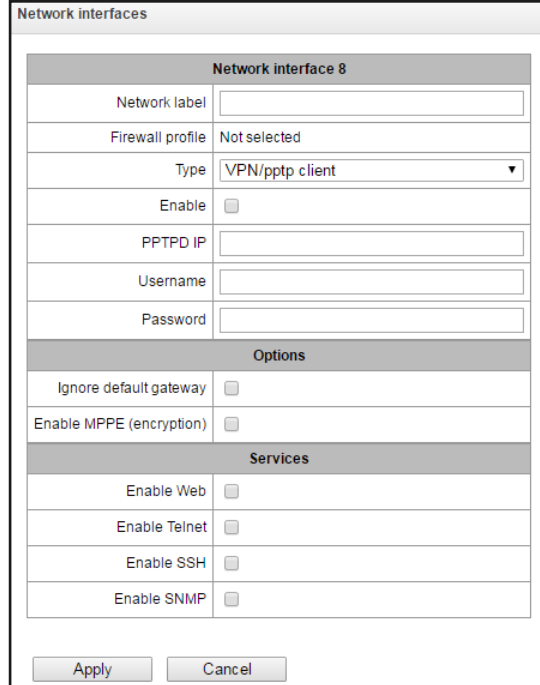

 $<sup>1</sup>$  For SMG-2016 only</sup>

# **A** ELTEX

Enable MPPE (encryption) — enable encryption.

*Services* — configuration menu for services enabled the current interface:

- *Enable Web* enables access to configurator through the interface
- *Enable Telnet* enables access via telnet protocol through the interface.
- *Enable SSH* enables access via ssh protocol through the interface.
- *Enable SNMP* enables SNMP utilization through the interface.

# *3.1.10.4 RTP ports range*

In this section, you may configure UDP port range for voice RTP packets transmission.

## *UDP port parameters:*

- *Starting port* starting UPD port number used for voice traffic (RTP) and data transmission via T.38 protocol.
- *Ports count* range (quantity) of UPD ports used for voice traffic (RTP) and data transmission via T.38 protocol.

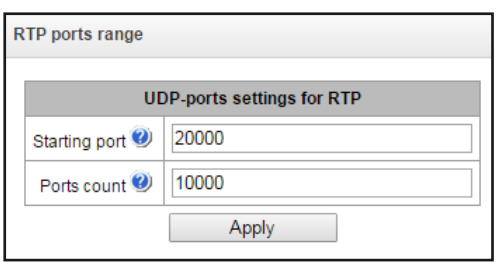

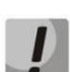

**To avoid conflicts, ports used for RTP and Т.38 transmission should not overlap the ports used for SIP signaling (default port 5060).**

# *3.1.11 Network services*

# *3.1.11.1 NTP*

**NTP** is a protocol designed for synchronization of real-time clock of the device. Allows to synchronize date and time used by the gateway against their reference values.

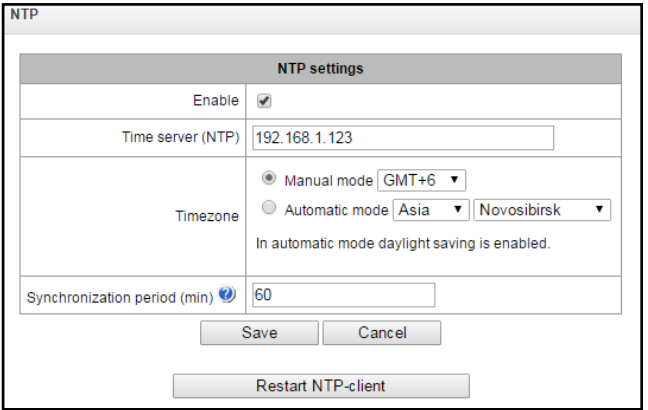

- *Enable —* enable time synchronization via NTP.
- *Time server (NTP) —* NTP server IP address or host name.

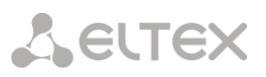

- *Timezone* timezone and GMT (Greenwich Mean Time) offset configuration:
	- *Manual mode* define GMT offset.
	- *Automatic mode* in this mode, you may select the device location, GMT offset will be defined automatically, also this mode enables automatic daylight saving change.
- *Synchronization period, minutes —* time synchronization request transmission period*.*
- *Enable local NTP server –* activate a local NTP server for time synchronization with external devices. The option is available when "Enable" box is checked.
- *Network interface –* select a network interface through which the local NTP-server will answer on requests.

Use "Save" button to save the setting and "Cancel" to clear the settings. To perform forced time synchronization with the server, click *'Restart NTP client'* button (NTP client will be restarted).

# *3.1.11.2 SNMP settings*

SMG software allows to monitor status of the device via SNMP. In SNMP submenu, you can configure settings of SNMP agent.

SNMP monitoring functions are able to request the following parameters from the gateway:

- Gateway name
- Device type
- Firmware version
- IP address
- E1 stream statistics
- IP submodule statistics
- Linkset state
- E1 stream channel state
- IP channel state (statistics for the current calls via IP)

Statistics for the current calls performed via IP channels contains the following data:

- Channel number
- Channel state
- Call identifier
- Caller MAC address
- Caller IP address
- Caller number
- Callee MAC address

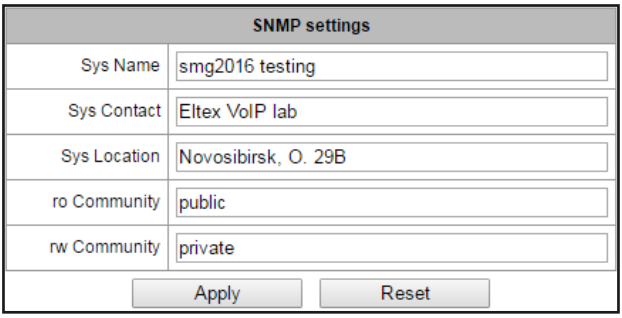

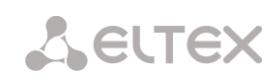

- Callee IP address
- Callee number
- Channel engagement duration

## *SNMP settings*

- *Sys Name* device name.
- *Sys Contact* contact information.
- *Sys Location* device location.
- *ro Community* parameter read password/community.
- *rw Community* parameter write password/community.

Use "Apply" button to apply settings and "Reset" to cancel the settings.

# *3.1.11.3 SNMPv3*

# *SNMPv3 configuration:*

The system uses a single SNMPv3 user.

RW User name — username.

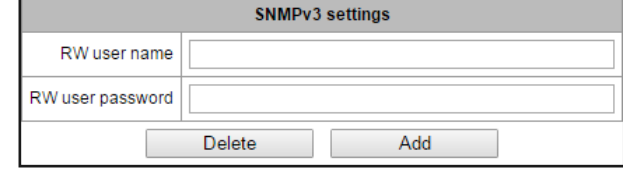

 RW User password — password (password should contain 8 characters or more).

To apply SNMPv3 user configuration, click *'Add'* button (settings will be applied immediately). To remove a record, click *'Remove'* button.

# *3.1.11.4 SNMP trap settings*

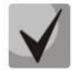

# **For detailed monitoring parameters and Traps description, see MIB files on disk shipped with the gateway.**

SNMP agent sends SNMPv2-trap message, when the following events occur:

- Configuration error
- SIP module failure
- IP submodule failure
- Linkset failure
- SS7 signal channel failure
- Synchronization loss or synchronization from the lower priority source
- E1 stream failure
- Remote stream fault
- Configuration error corrected
- SIP-T module normal operation restored after failure
- IP submodule normal operation restored after failure
- Linkset normal operation restored after failure
- SS7 signal channel normal operation restored after failure
- Synchronization from the higher priority source is restored
- No stream fault (after the failure or remote failure)
- FTP server is unavailable, utilization of RAM for CDR file storage exceeds 50% (15–30Mb)
- FTP server is unavailable, utilization of RAM for CDR file storage is below 50% (5–15Mb)
- FTP server is unavailable, utilization of RAM for CDR file storage is below 5Mb
- Software update or configuration file upload/download status

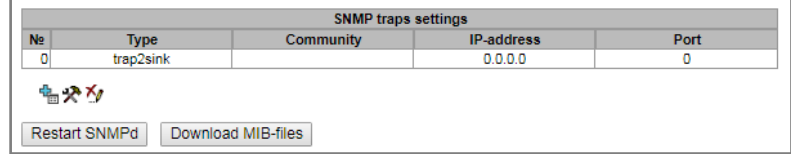

- *Restart SNMPd* click the button to restart SNMP client.
- Download MIB-files download up-to-date MIB files.

To create, edit or remove trap parameters, use the following buttons:

$$
\frac{\mathbf{a}_0}{\mathbf{a}_1} = \mathbf{A} \mathbf{d} \mathbf{d}'
$$
\n
$$
\mathbf{a}_1 = \mathbf{b}_1 \mathbf{d} \mathbf{d}'
$$
\n
$$
\mathbf{a}_2 = \mathbf{b}_2 \mathbf{d} \mathbf{d}'
$$

- *Type* SNMP message type (TRAPv1, TRAPv2, INFORM).
- *Community* password contained in traps.
- *IP address* trap recipient IP address.
- *Port* trap recipient UDP port (default port: 162).

# *3.1.11.5 DHCP server settings*

Dynamic Host Configuration Protocol (DHCP) assigns IP addresses to network devices automatically.

When the request is received, DHCP server selects the IP address from the address pool in its database and offers it to DHCP client. If the latter accepts the offer, network settings, i.e. IP address, mask and other parameters will be leased to the client for the limited term.

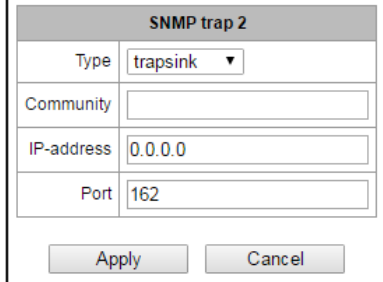

# *DHCP server parameters:*

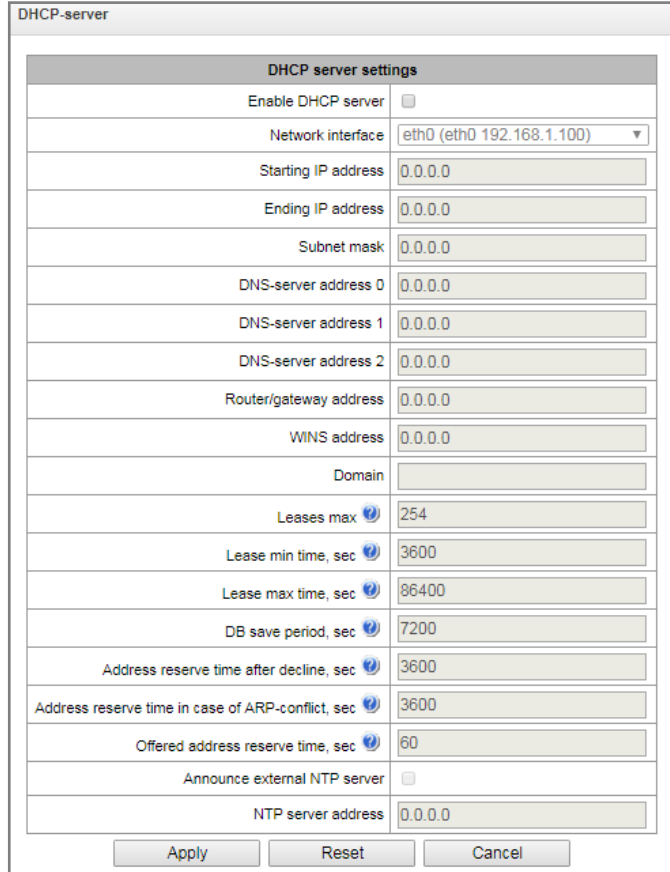

- Enable DHCP server when checked, DHCP server will be started upon the gateway startup.
- Network interface select DHCP server network interface.
- Starting IP address starting address in the range of assigned IP addresses.
- Ending IP address ending address in the range of assigned IP addresses.
- Subnet mask network mask.
- DNS server 0/1/2 address DNS server addresses from the operator's networks.
- Router/gateway address default router or gateway address assigned by DHCP server to clients.
- WINS address WINS server IP address in the operator's network.
- Domain network domain name.
- Leases max, seconds restrict the number of simultaneously leased addresses.
- Lease min time, seconds set the minimum lease time for IP address assigned by DHCP server to the client, 10 seconds or more.
- Lease max time, seconds set the maximum lease time for IP address assigned by DHCP server to the client, from 10 to 10,000,000 seconds.
- DB save period, seconds time interval for saving information on leased addresses to dhcpd.leases file. Select 'off' to disable saving of the information on the leased addresses.

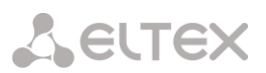

- Address reserve time after decline time period that the IP address will remain reserved for the client upon the DHCP decline reception, 10 seconds or more.
- Address reserve time in case of ARP conflict, seconds time period that the IP address will remain reserved for the client upon MAC address conflict identification, 10 seconds or more.
- Offered address reserve time, seconds time period that the IP address requested by client will remain reserved, 10 seconds or more.
- Announce local NTP server the option is available only if local NTP server is activated in "NTP" section and an interface is defined for the server. When DHCP option is activated, the server will announce the address of the set local NTP server via DHCP option 42.
- Announce external NTP server when DHCP option is activated, the server will announce the address of the NTP servers defined in "NTP server address" via DHCP option 42;
- NTP server address NTP server address, which SMG will announce via option 42 if "Announce external NTP server" is enabled.

# *DHCP server DB settings*

- Start server launch DHCP server.
- Stop server stop DHCP server operation.
- Clear records remove established IP-MAC associations from the DHCP server memory.

#### *IP-MAC addresses bonding* — assign static associations between IP addresses and МАС addresses.

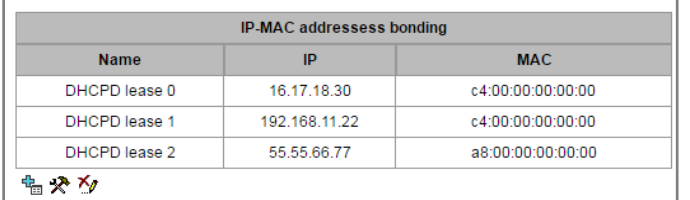

To assign a new association, edit or remove parameters, use the following buttons:

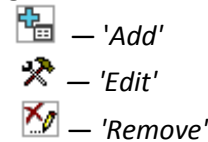

- 
- Name name of the mapping
- IP address client IP address
- MAC address client MAC address

#### *Leased IP addresses:*

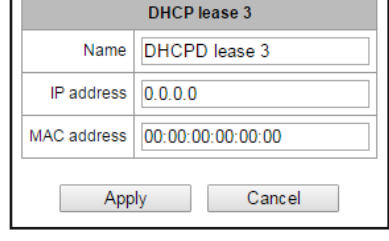

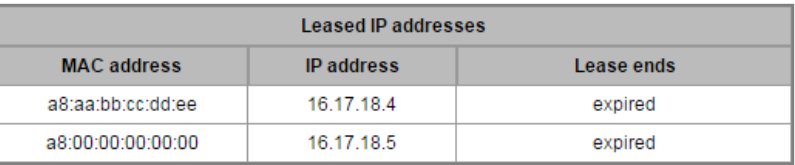

# **A** ELTEX

- MAC address client MAC address
- IP address address issued from the pool of IP addresses
- Expires In remaining time of the address lease:
- Expired address lease has expired

# *3.1.11.6 FTP server*

In this section, you may configure an integrated FTP server used for provisioning FTP access to the following directories:

- cdr directory containing CDR files.
- log directory containing tracing files and other debug data.
- mnt directory containing files located on external storage devices (SSD drives, SATA drives, USB flash drives).

# *FTP server settings*

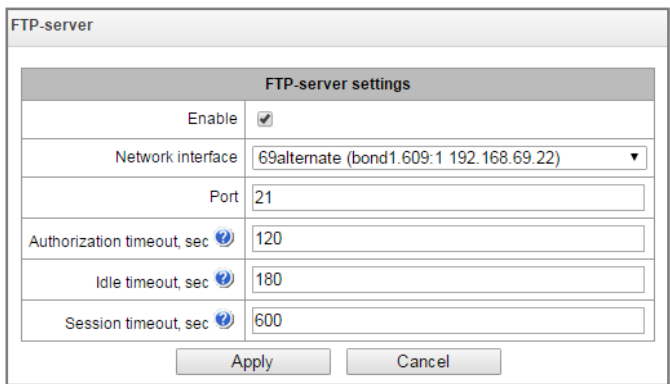

- *Enable —* enable/disable integrated FTP server.
- *Network interface* select network interface for the FTP server to run on.
- *Port —* select TCP port for the FTP server to run on.
- *Authorization timeout, seconds* data entry timeout for subscriber authorization at FTP server; when this timeout expires, the server will forcedly terminate the connection.
- *Idle timeout, seconds* timeout for the user to be idle at FTP server; when this timeout expires, the server will forcedly terminate the connection.
- Session timeout, seconds session duration.

# *User settings:*

By default, the device features a subscriber account with permissions to read all directories (login: ftpuser, password: **ftppasswd**
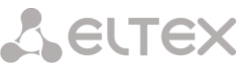

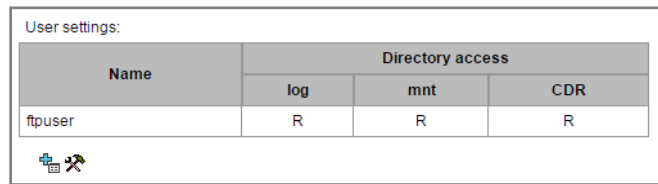

- *Name* username
- *Password* user password
- *Access to logs* log directory access configuration, read/write
- *Access to mounts* mnt directory access configuration, read/write
- *Access to CDR* CDR directory access configuration, read/write
- *Access to configuration –* access settings for /etc/config catalogue, read/record.

### *3.1.12 Switch<sup>1</sup>*

In *'Switch'* menu, you may configure switch ports.

### *3.1.12.1 LACP settings*

In this section, you may configure LACP groups.

**Link Aggregation Control Protocol (LACP)** is a protocol, designed for combining multiple physical channels into one logical channel.

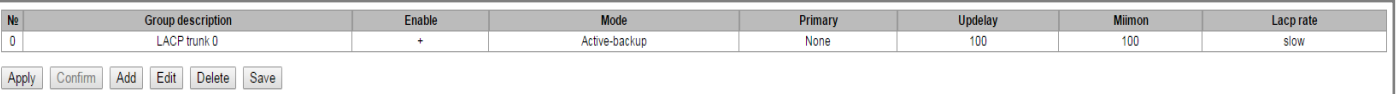

To create, edit or remove LACP groups, use the following buttons: *Add, Edit, Remove, Apply.*

- Group description LACP group name
- *Enable —* when checked, LACP will be enabled
- Mode LACP operation mode:
	- *active-backup* one interface operates in active mode, while others in standby mode. If an active interface goes out of service, the control will be transferred to one of the standby interfaces. This function doesn't have to be supported by the switch.
	- *balance-xor* packet transfer is distributed between the aggregated interfaces by the following equation: ((source MAC address) XOR (recipient MAC addresses)) % number of interfaces. A certain interface operates with a specific recipient. This mode allows to balance the load and increase the robustness.

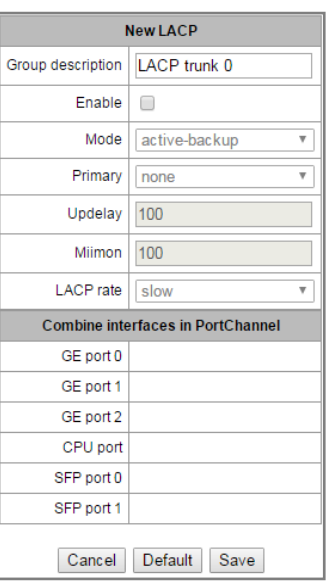

-

 $<sup>1</sup>$  For SMG-1016M only</sup>

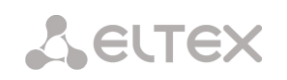

- *802.3ad* dynamic port aggregation. This mode enables significant boost of the incoming and outgoing traffic bandwidth through utilization of every single aggregated interface. This function must be supported by the switch, and in some cases it requires an additional switch setting.
- *Primary* primary interface configuration.
- *Updelay —* interface change time when the primary interface becomes unavailable.
- *Miimon* MII monitoring time, frequency in milliseconds.
- *LACP rate* time interval for transmission of LACPDU packets.
	- *fast* 1 second transmission interval;
	- *slow* 30 seconds transmission interval.
- Combine interfaces in PortChannel list of ports added to LACP group.

# *3.1.12.2 Configuration of switch ports*

The switch can operate in four modes:

- 1. *Without VLAN settings* to use this mode, *'Enable VLAN'* checkboxes should be deselected for all ports, *'IEEE Mode'* value should be set to *'Fallback'* for all ports, mutual availability of data ports should be set to *'Output'* with the respective checkboxes. *'802.1q'* routing table in *'802.1q'* tab should not contain any records.
- 2. *Port based VLAN* to use this mode, *'IEEE Mode'* value should be set to *'Fallback'* for all ports, mutual availability of data ports should be set to *'Output'* with the respective checkboxes. For VLAN operation, use '*Enable VLAN', 'Default VLAN ID', 'Egress'* and *'Override'* settings. *'802.1q'* routing table in *'802.1q'* tab should not contain any records.
- 3. *802.1q* to use this mode, *'IEEE Mode'* value should be set to '*Check*' or *'Secure'* for all ports*.*  For VLAN operation, use *'Enable VLAN', 'Default VLAN ID',* and *'Override'* settings. Also, routing rules described in *'802.1q'* routing table in *'802.1q'* tab will apply.
- 4. *802.1q + Port based VLAN.* 802.1q mode may be used in combination with 'Port based VLAN'. In this case, *'IEEE Mode'* value should be set to *'Fallback'* for all ports, mutual availability of data ports should be set to *'Output'* with the respective checkboxes. For VLAN operation, use *'Enable VLAN', 'Default VLAN ID', 'Egress'* and *'Override'* settings. Also, routing rules described in *'802.1q'* routing table in *'802.1q'* tab will apply.

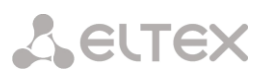

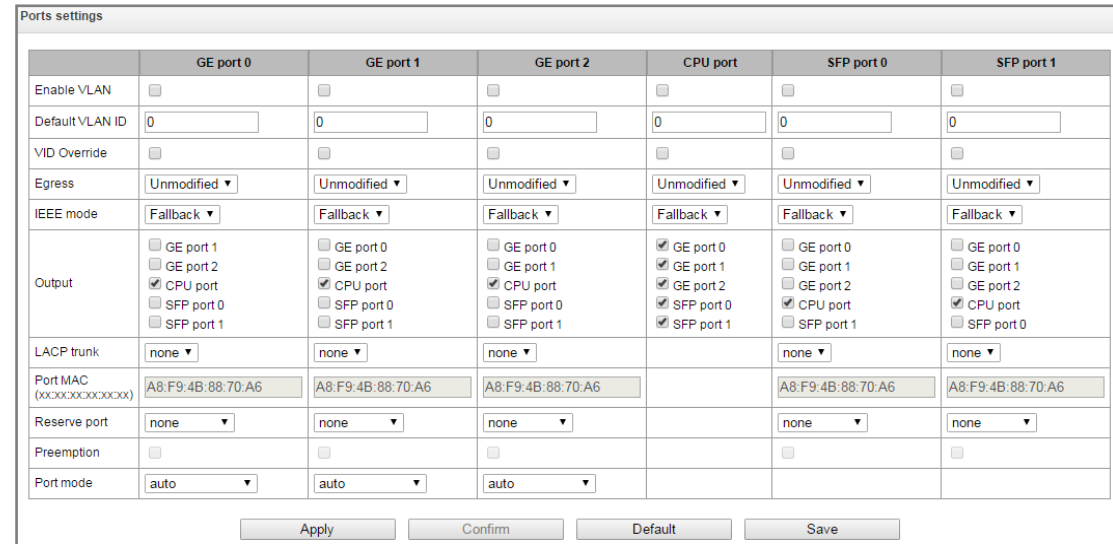

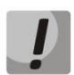

# **In factory configuration, switch ports may not access each other.**

Device switch is equipped with  $3x<sup>1</sup>$  or  $4x<sup>2</sup>$  electrical Ethernet ports, 2x optical ports and 1x port for CPU interactions:

- *GE port* electrical Ethernet ports of the device.
- *SFP port* optical Ethernet ports of the device.
- *CPU —* internal port linked to the device CPU.

### *Switch Settings*

- *Enable VLAN* when checked, enable 'Default VLAN ID', 'Override' and *'*Egress' settings for this port.
- Default VLAN ID when an untagged packet is received at the port, this will be its VID; when a tagged packet is received at that port, its VID is considered to be specified in its VLAN tag.
- VID override when checked, it is considered that any received packet has a VID, defined in *'default VLAN ID'* row. True for both untagged and tagged packets.
- Egress:
	- *unmodified* packets will be sent by the port without any changes (i.e. as they came to another switch port).
	- *untagged* packets will always be sent without VLAN tag by this port.
	- *tagged* packets will always be sent with VLAN tag by this port.
	- *double tag* each packet will be sent with two VLAN tags if received packet was tagged and sent with one VLAN tag — if the received packet was untagged.
- IEEE mode sets security mode for received tagged frames processing.

-

 $1$  For SMG-1016M

 $2$  For SMG-2016

- *fallback* frame is received on ingress port regardless whether it has 802.1q tag in '802.1q' routing table or not.
	- If there is no 802.1q tag in '802.1q' routing table and the frame is allowed in 'output' section, the frame will be transmitted to the egress port.
	- $\cdot$  Also, the frame will be transmitted to the egress port, if there is 802.1q tag in '802.1q' routing table, the egress port is a member of VLAN included in '802.1q' routing table and the frame is allowed in 'output' section.
- *check* the frame will be received on ingress port, if its 802.1q tag is kept in '802.1q' routing table (the ingress port is not necessary to be a member of VLAN in '802.1q' routing table)
	- $\cdot$  The frame will be transmitted to an egress port if the egress port is a member of VLAN in '802.1q' routing table and allowed in 'output' section of the ingress port settings.
- *secure* the frame will be received on ingress port, if its 802.1q tag is kept in '802.1q' routing table and the ingress port is a member of VLAN in '802.1q' routing table.
	- The frame will be transmitted to an egress port if the egress port is a member of VLAN in '802.1q' routing table and allowed in 'output' section of the ingress port settings.
- *Output* mutual availability of data ports. Defines privileges that allow packets received by this port to be transferred to flagged ports.
- *LACP trunk* select LACP group to which the defined port will belong;
- *Port MAC change a MAC address of the port. The option is available when LACP group is* selected on the port. Ports which are in the one LACP group should have different MAC addresses.
- *Reserve port* select the port that will receive the traffic when abnormal situation occurs (i.e. line interruption). This setting is required for provisioning of Dual Homing redundancy.
- *Preemption* when checked, return to master port when it becomes available.

# **This firmware version supports the global dual homing only.**

 *Port mode* — select port operation mode (auto, 10/100 Mbps Half, 10/100 Mbps Full, 1 Gbps). Mode configuration is possible for electric Ethernet ports only (*GE port 0, GE port 1, GE port 2*).

# **Click 'Confirm' button in 1 minute interval to confirm settings, or the previous values will be restored.**

To apply settings, click *'Apply'* button; to confirm applied settings, click *'Confirm'* button.

Click *'Defaults'* button to set default parameters. (The figure below shows default values.)

To save settings to the configuration file without applying them, click *'Save'* button.

# *3.1.12.3 802.1q*

In *'802.1q'* submenu, you may define the configuration of packet routing rules for switch operation in 802.1q mode

Gateway switch is equipped with 3x electrical Ethernet ports, 2x optical ports and 1x port for CPU interactions:

- GE port 0, port 1, port  $2$  electrical Ethernet ports of the device.
- $\bullet$  SFP port 0, SFP port  $1$   $-$  optical Ethernet port of the device.
- CPU internal port linked to the device CPU.

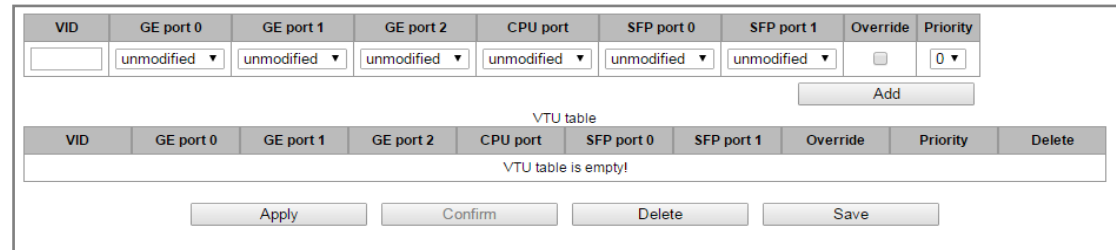

### *Adding records to the packet routing table*

In 'VID' field, enter an identifier of VLAN group, that the routing rule is created for, and assign actions for each port to be performed during transfer of packets with specified VID.

- *unmodified* packets will be sent by the port without any changes (i.e. as they have been received).
- *untagged* packets will always be sent without VLAN tag by this port.
- *tagged* packets will always be sent with VLAN tag by this port.
- *not member* packets with specified VID will not be sent by this port, i.e. the port is not the member of VLAN.
- *override* when checked, override 802.1р priority for this VLAN; otherwise, leave the priority unchanged.
- *priority* 802.1р priority assigned to packets in this VLAN, if *'override'* checkbox is selected.

Then, click *'Add'* button.

Click "Apply" button to apply the settings than click "Confirm" to confirm the settings.

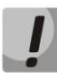

**Click 'Confirm' button in 1 minute interval to confirm settings, or the previous values will be restored.**

*Save —* save settings into the device flash memory without applying them.

### *Removing records from the packet routing table*

To remove records, select checkboxes for the rows to be removed and click *'Remove selected'* button.

# *3.1.12.4 QoS and bandwidth control*

In the 'QoS and bandwidth control' section, you may configure Quality of Service functions.

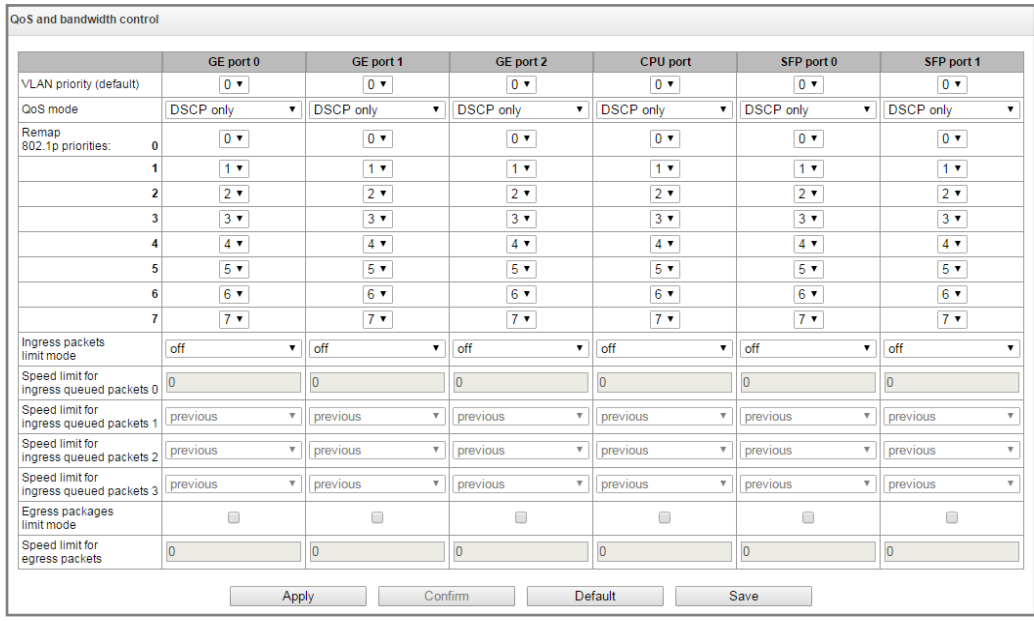

- *VLAN priority (default)* 802.1р priority assigned to untagged packets, received by this port. If *802.1р* or *IP Diffserv* is already assigned to the packet, this setting will not be used ('default vlan priority' will not be applied to packets containing IP header, when one of the QoS modes is in use: *DSCP only, DSCP preferred, 802.1p preferred*).
- *QoS mode* QoS operation mode:
	- *DSCP only* distribute packets into queues based on IP Diffserv priority only.
	- *802.1p* only distribute packets into queues based on 802.1р priority only.
	- *DSCP, 802.1p* distribute packets into queues based on IP Diffserv and 802.1р priorities, if both priorities are present in the packet, IP Diffserv priority is used for queuing purposes.
	- *802.1p, DSCP* distribute packets into queues based on IP Diffserv and 802.1р priorities, if both priorities are present in the packet, 802.1р priority is used for queuing purposes.
- *Remap 802.1p priorities* remap 802.1р priorities for untagged packets. Thus, a new value may be assigned for each priority received in VLAN packet.
- *Ingress packets limit mode* restriction mode for traffic coming to the port.
	- *Off* no restriction.
	- *All packets* restrict all traffic.
	- *BroadMultFlood* multicast, broadcast, and flooded unicast traffic will be restricted.
	- *BroadMult* multicast and broadcast traffic will be restricted.
	- *Broad* only broadcast traffic will be restricted.
- *Speed limit for ingress queued packets 0* bandwidth restriction for traffic incoming to a queue 0 port. Permitted values — from 70 to 250000kbps.
- *Speed limit for ingress queued packets 1* bandwidth restriction for traffic incoming to a queue 1 port. You can double the bandwidth (prev prio \*2) of priority 0, or leave it unchanged (same as prev prio).

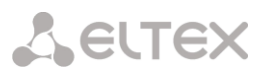

- *Speed limit for ingress queued packets 2* bandwidth restriction for traffic incoming to a queue 2 port. You can double the bandwidth (prev prio \*2) of priority 1, or leave it unchanged (same as prev prio).
- *Speed limit for ingress queued packets 3* bandwidth restriction for traffic incoming to a queue 3 port. You can double the bandwidth (prev prio \*2) of priority 2, or leave it unchanged (same as prev prio).
- *Egress packages limit mode* when checked, enable the bandwidth restriction for outgoing port traffic.
- *Speed limit for egress packets* bandwidth restriction for outgoing port traffic. Permitted values — from 70 to 250000kbps.
- *Apply —* apply defined settings.
- Confirm commit modified settings.

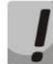

# **Click 'Confirm' button in 1 minute interval to confirm settings, or the previous values will be restored.**

- *Default —* set default settings.
- *Save —* save settings into the device flash memory without applying them.

# *3.1.12.5 Queue priority mapping*

- *Queue 802.1p priority settings* allows to distribute packets into queues depending on the 802.1р priority.
	- *802.1р* 802.1р priority value.
	- *Queue* outgoing queue number.
- *Diffserv queue mapping* allows to distribute packets into queues depending on the IP Diffserv priority.
	- *Diffserv* IP Diffserv priority value.
	- *Queue* outgoing queue number.
- *Apply —* apply defined settings.
- Confirm commit modified settings.

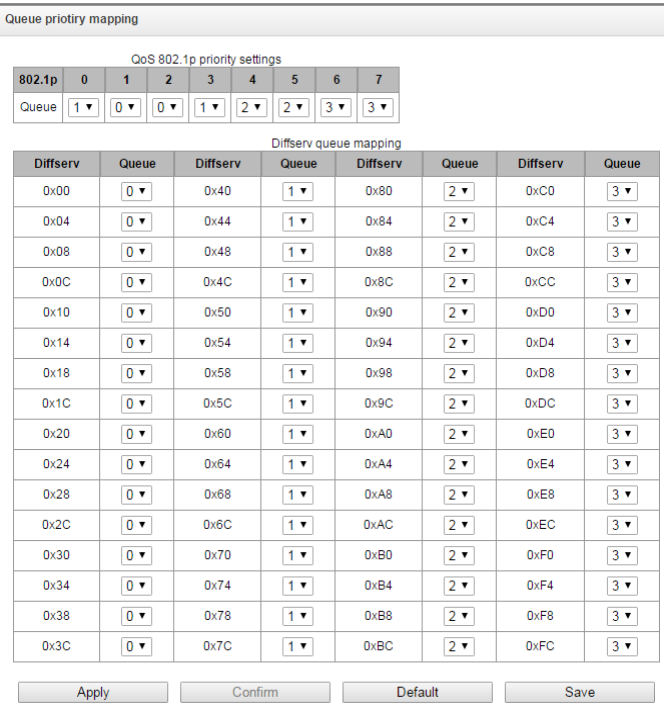

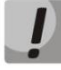

**Click 'Confirm' button in 1 minute interval to confirm settings, or the previous values will be restored.**

- *Default —* set default settings.
- Save save settings into the device flash memory without applying them.

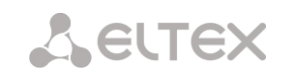

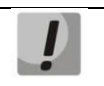

**Queue 3 has the highest priority, queue 0 — the lowest priority. Weighted packet distribution to outgoing queues 3/2/1/0 is as follows: 8/4/2/1.**

# *3.1.13 Security*

# *3.1.13.1 SSL/TLS settings*

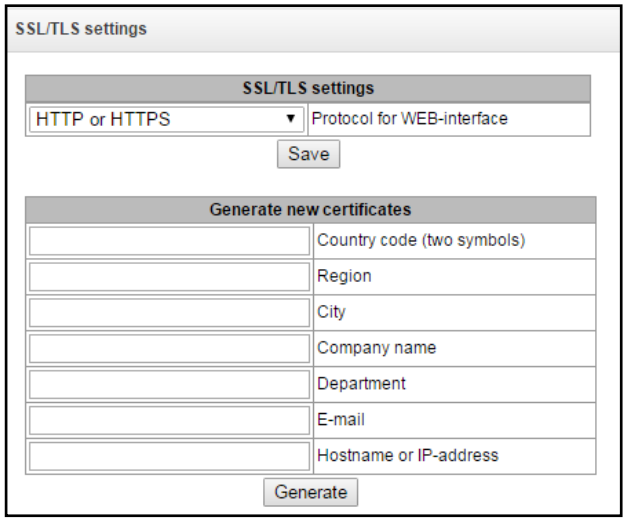

In this section, you may obtain a self-signed certificate which allows you to use an encrypted connection to the gateway via HTTP protocol and configuration file upload/download via FTPS protocol.

- Protocol for WEB-interface web configurator connection mode:
	- *HTTP or HTTPS* unencrypted connection via HTTP as well as encrypted connection — via HTTPS — is enabled. At that, connection via HTTPS is possible only when generated certificate is present.
	- *HTTPS only* only encrypted connection via HTTPS is enabled. Connection via HTTPS is possible only when generated certificate is present.

### *Generate new certificates*

**These parameters should be entered in Latin character.**

- Country code (two symbols)  $-$  for Russia  $-$  RU
- Region
- City
- Company name
- Department
- E-mail
- Hostname or IP address.

### *Upload PEM certificate and key*

This section allows uploading generated and signed РЕМ certificate and key. To upload a file, select its type in drop-down menu, click "Browse", select the file and click "Upload".

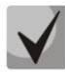

**After uploading of the certificate and key, please, restart the web server using "Restart WEBserver" button.**

# *3.1.13.2 Dynamic firewall*

**Dynamic firewall** — is a utility that tracks attempts of access to various services. When constantly repeated unsuccessful access attempts from the same IP address/host are discovered, fail2ban blocks all further access attempts from this IP address/host.

The following actions may be identified as an unsuccessful access attempt:

- Brute forcing web configurator or SSH authentication data, i.e. attempt to log in to the management interface using wrong login or password.
- Brute forcing authentication data reception of REGISTER requests from known IP address but containing wrong authentication data.
- Reception of requests (REGISTER, INIVITE, SUBSCRIBE and others) from unknown IP address.
- Reception of unknown requests via SIP port.

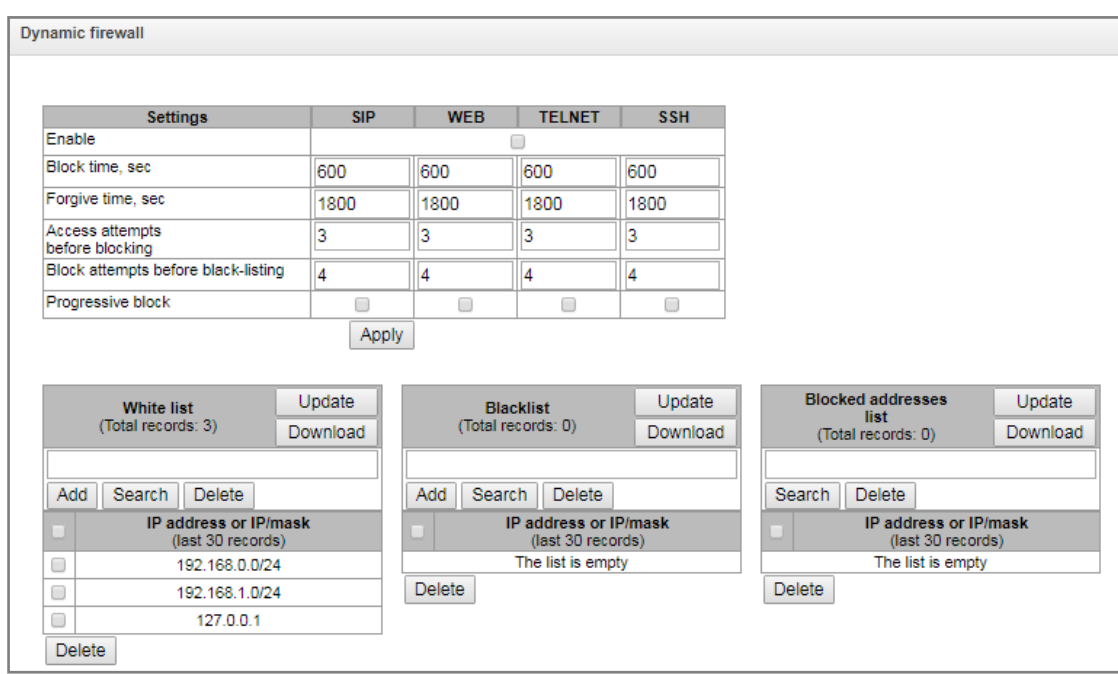

### *Parameters:*

- Enable launch dynamic firewall utility.
- Block time, seconds  $-$  time in seconds during which access from the suspicious address will be banned.

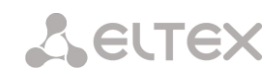

- Forgive time, seconds  $-$  time that should pass for the address that originated the suspicious request to be forgotten if it was not banned earlier.
- Access attempts before blocking maximum quantity of unsuccessful access attempts for a host prior to be banned by dynamic firewall.
- Block attempts before black-listing  $-$  quantity of bans after which the suspicious address will be blacklisted.
- Progressive block when checked, each following address ban will be twice longer than the previous one and twice less access attempts will be used. E.g. for the first time address was banned for 30 seconds after 16 attempts, for the second time — for 60 seconds after 8 attempts, for the third time — for 120 seconds after 4 attempts and so forth.

White list (last 30 records) — list of IP addresses and subnets that dynamic firewall will be unable to ban.

**Black list (last 30 records)** — list of permanently banned addresses and subnets. A device may have up to 8192 records on SMG-1016M and 16384 records on SMG-2016.

To add/search/remove an address from the list, select it in the entry field and click *'Add'/'Search'/'Delete'* button.

You may enter an IP address as well as a subnet. To enter the subnet, you should enter the data in the following format: AAA.BBB.CCC.DDD/mask

### **Example:**

192.168.0.0/24 — record corresponds to the network address 192.168.0.0 with mask 255.255.255.0

 Download whole IP address white/black list — web configurator shows only the 30 last records in the file; click this button to download the whole white list and black list to your PC.

**Blocked addresses list** — list of addresses banned while dynamic firewall operation. Up to 8192 entries are available on SMG-1016M and up to 16384 entries are available on SMG-2016.

 Download block addresses list — allows you to download the whole list of banned addresses to your PC.

To update the lists, click 'Update' button next to the header.

Dynamic firewall log information is written into **pbx\_sip\_bun.log** file.

# *3.1.13.3 Blocked addresses list*

This section contains a list of addresses blocked by fail2ban that allows you to analyze which addresses got banned and when, for all the time from the switch startup.

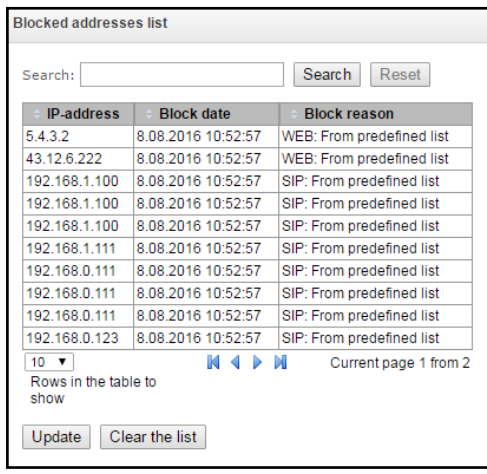

- *Search —* enter an address to search for it in the blocked address table.
- *IP address —* IP address that was banned.
- *Block date —* date and time of IP address ban.
- *Block reason* a cause of blocking.
- *Update —* update blocked addresses list.
- *Clear the list* delete all records from the banned address log.

For the list of banning messages and reasons, see Table below.

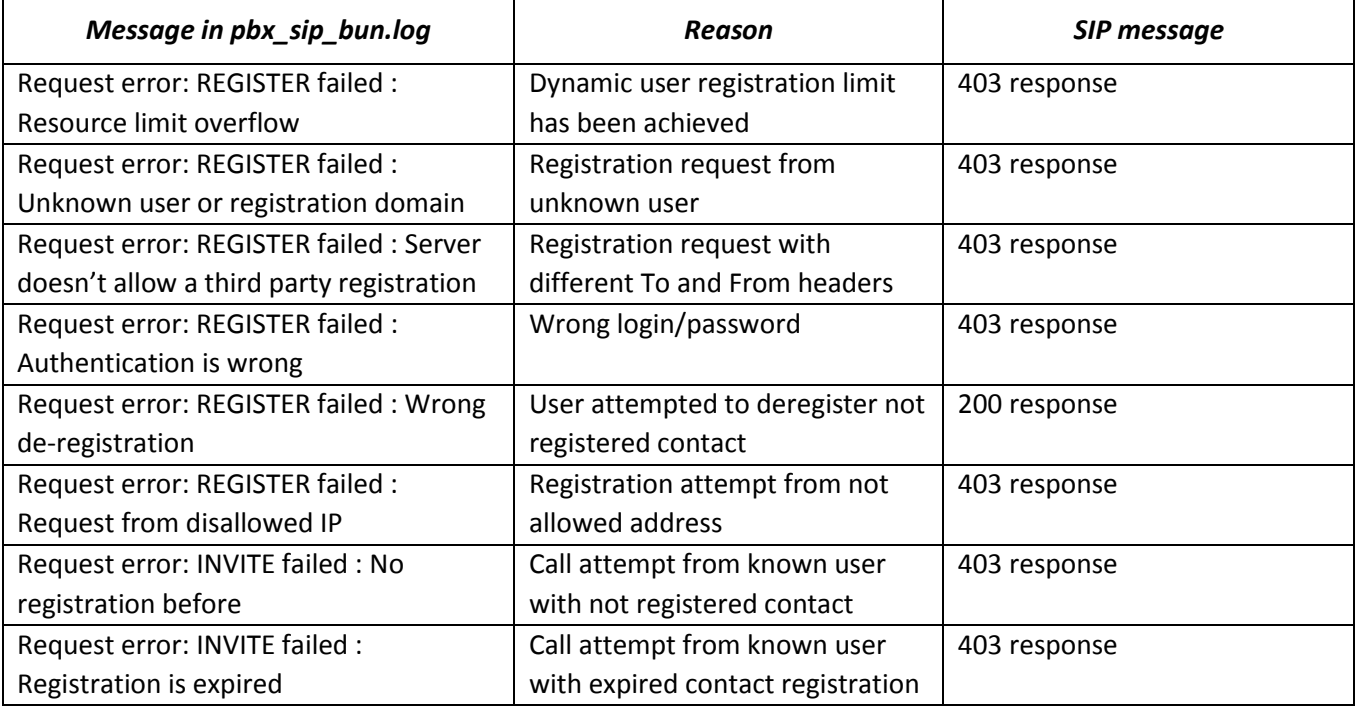

### Table 24 — Banning messages

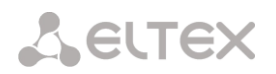

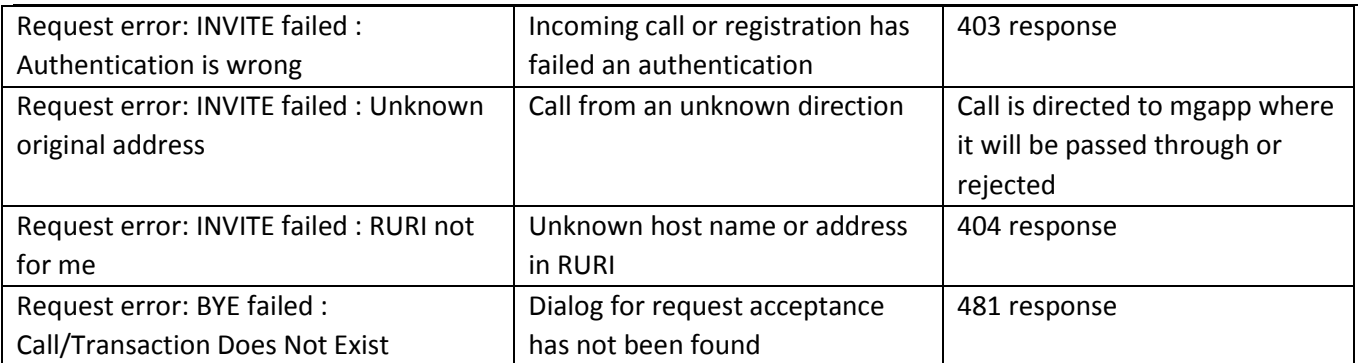

# *3.1.13.4 Static firewall*

**Firewall** is a package of software tools that performs control and filtering of transmitted network packets in accordance with the defined rules in order to protect the device from unauthorized access.

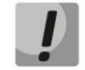

**The rules of static firewalls will not operate to limit access via HTTP/HTTPS, SSH, Telnet, SNMP, FTP. To limit the access via these protocols, use the white addresses list (section [3.1.13.5\)](#page-193-0) and services activation settings on the network interfaces (section [3.1.10.3\)](#page-170-0).** 

# *Firewall profiles*

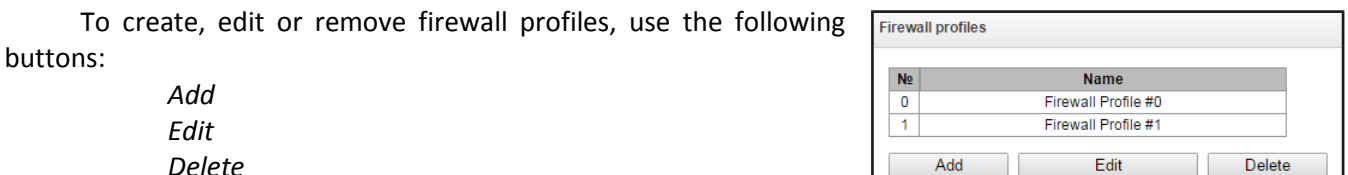

Software allows you to configure firewall rules for incoming, outgoing and transit traffic as well as for specific network interfaces.

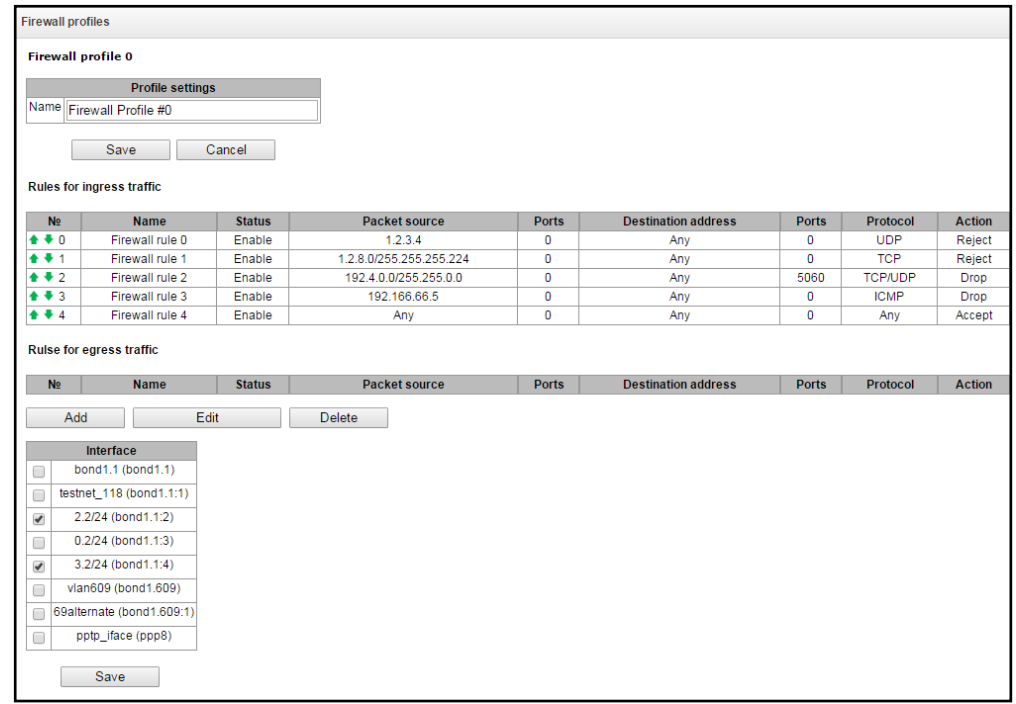

When a rule is created, you should configure the following parameters:

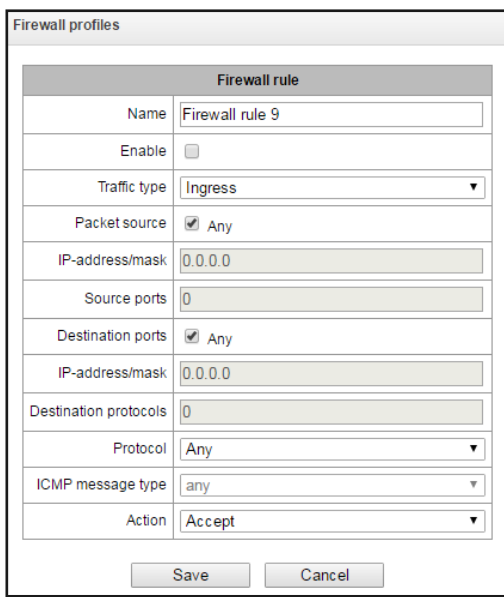

- *Name* rule name.
- *Enable* defines whether the rule will be used. When unchecked, the rule will be inactive.
- *Traffic type* type of traffic for the rule being created:
	- *ingress* intended for SMG.
	- *egress* sent by SMG.
- *Rule type –* might have the following values:
	- *General –* check IP addresses and ports;
	- *GeoIP –* check addresses in GeoIP base;
	- *String –* check the presence of a string in a packet.
- *Country –* select a country to which the address belongs. The field is available only for "GeoIP" rule type.
- Content the string which might be in packets. The case of letters is important. The field is available only for "String" rule type.
- *Packet source* defines the packet source network address either for all addresses or a particular IP address or network:
	- *any* for all addresses (checkbox is selected).
- *IP address/mask* for a particular IP address or network. Field is active when *'any'* checkbox is deselected. For a network, the mask is mandatory; for IP address, the mask is optional.
- *Source ports* packet source ТСР/UDP port or port range (defined with a hyphen '-'). This parameter is used for TCP and UDP only; thus, select UDP, TCP, or TCP/UDP in the field in order to make this field active.
- *Destination address* defines the packet recipient network address either for all addresses or a particular IP address or network:
	- *any* for all addresses (checkbox is selected).

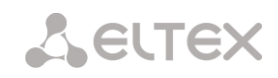

- *IP address/mask* for a particular IP address or network. Field is active when *'any'* checkbox is deselected. For a network, the mask is mandatory; for IP address, the mask is optional.
- *Destination ports*  packet recipient ТСР/UDP port or port range (defined with a hyphen '-'). This parameter is used for TCP and UDP only; thus, select UDP, TCP, or TCP/UDP in the field in order to make this field active.
- *Protocol* protocol that the rule will be used for: any, UDP, TCP, ICMP, or TCP/UDP.
- *ICMP message type* ICMP message type that the rule will be used for. This field is active, when ICMP is selected in the *'Protocol'* field.
- *Action* action executed by this rule:
	- *ACCEPT* packets falling under this rule will be accepted by the firewall.
	- *DROP* packets falling under this rule will be rejected by the firewall without informing the party that has sent these packets.
	- *REJECT* packets falling under this rule will be rejected by the firewall. The party that has sent the packet will receive either TCP RST packet or 'ICMP destination unreachable'.

Created rule will be placed into the respective section: *'Incoming traffic rules','Outgoing traffic rules'* or *'Transit traffic rules'*.

Also, in the firewall profile, you may specify network interfaces that these profile rules will be applied to.

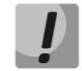

**Each network interface may be used only in a single firewall profile at a time. If you attempt to assign a network interface to a new profile, it will be removed from the previous one.**

<span id="page-193-0"></span>To apply the rules, click 'Apply' button that will appear when the changes are made into the firewall settings.

# *3.1.13.5 White addresses list*

In this section, you may configure the list of allowed IP addresses that the administrator may use for connection to the device via web configurator and Telnet/SSH protocol. By default, all addresses are allowed.

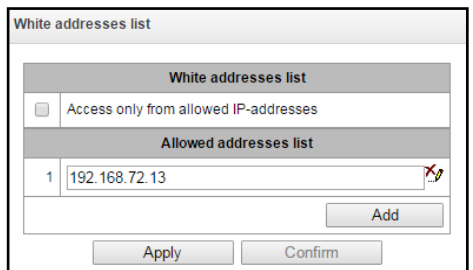

 *Access only from allowed IP addresses* — when checked, the list of allowed IP addresses will be applied; otherwise, access is allowed from any address.

You may enable access for subnets; to do that, you should specify address in IP/mask format, e.g.: 192.168.0.0/24.

- *Apply —* apply changes.
- *Confirm —* confirm changes.

To create, edit or remove the list allowed addresses, use the following buttons:

**程** — 'Add' *— 'Edit'* — *'Remove'*

**When the address list has been configured, click 'Apply' and 'Confirm' buttons; if you fail to confirm changes in 60 seconds, previous values will be restored — this procedure allows to protect the user from the loss of access to the device.**

# *3.1.14 Network utilities:*

# *3.1.14.1 PING*

This utility is used for device network connection (route presence) check.

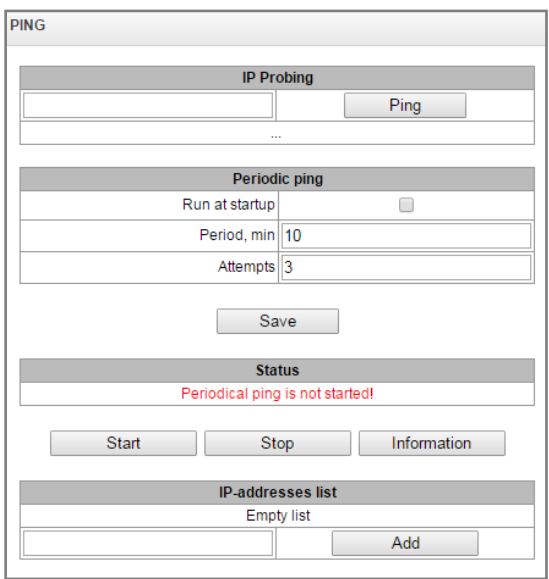

**IP Probing** — used for a single-time device network connection control.

To send *Ping request (ICMP protocol is used)*, you should enter host IP address or network name in the *'IP probing'* field and click *'Ping'* button. Command execution result will be shown in the lower part of the page. The result contains the quantity of transmitted packets, quantity of received responses to those packets, percentage of lost packets, and reception/transmission time (minimum/average/maximum) in milliseconds.

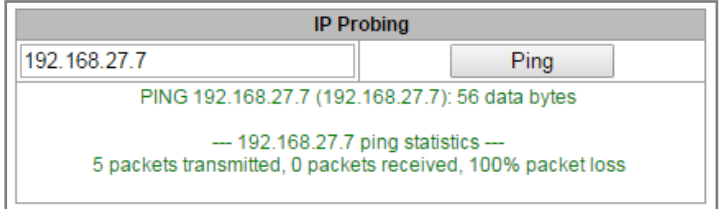

**Periodic ping** — used for periodic device network connection control.

- *Run at startup* when checked, the transmission of ping requests to addresses defined in hosts list will be activated right after the device startup.
- *Period, minutes* time interval between requests in minutes.

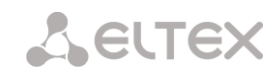

*Attempts* — number of attempts to send the request to an address.

### **State**

- *Start*  launch/restart periodic ping.
- *Stop*  forcedly stop periodic ping.
- *Information*  click this button to view the log file '/tmp/log/hosttest.log'that contains data on the last periodic ping request transmission attempt.

**IP addresses list**  $-$  list of IP addresses that periodic ping requests will be sent to.

To add a new address to the list, select it in the entry field and click *'Add'* button. To remove an address, click *'Remove'* button next to the required address.

### *3.1.14.2 TRACEROUTE*

The **TRACEROUTE** utility performs route tracing functions and echo tests (ping requests transmission) for network operation diagnostics. The function allows to evaluate quality of connection with the node being checked.

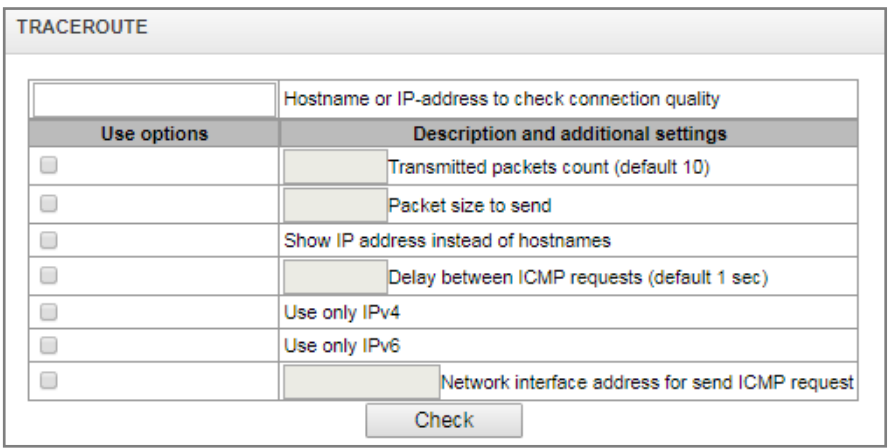

Enter the IP address of the network device, connection to which is going to be checked, in the "Hostname or IP address to check connection quality" field. Check the boxes next to the necessary options to use them.

### *Options***:**

- *Transmitted packets count (default 10) –* the number of ICMP requests transmission cycles.
- *Packet size to send –* the size of ICMP packets in bytes;
- *Show IP address instead of hostnames–* do not use DNS. Display IP addresses without attempts to receive their network names.
- *Delay between ICMP requests (default 1 sec*) the interval of interrogation;
- *Use only IPv4 –* use only IPv4 protocol;
- *Use only IPv6 –* use only IPv6 protocol;
- *Network interface address for send ICMP request –* an IP address of the network interface from which ICMP requests will be transmitted.

After entering an IP address of a network device, the connection to which is going to be evaluated, and checking the boxes next to the necessary options, click "Check".

As a result, the table with the following information is displayed:

- *Number of the node and its IP address* (or network name),
- *The percentage of lost packets (Loss%),*
- *The number of transmitted packets (Snt),*
- *The round-trip time of the last packet (Last),*
- *Average round-trop time for packets (Avg),*
- *The best round-trip time for the packets (Best),*
- *The worst round-trip time for the packets (Wrst),*
- *Mean square deviation of delays for each node (StDev).*

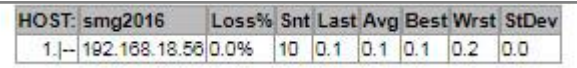

# *3.1.15 RADIUS configuration*

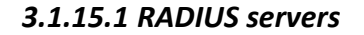

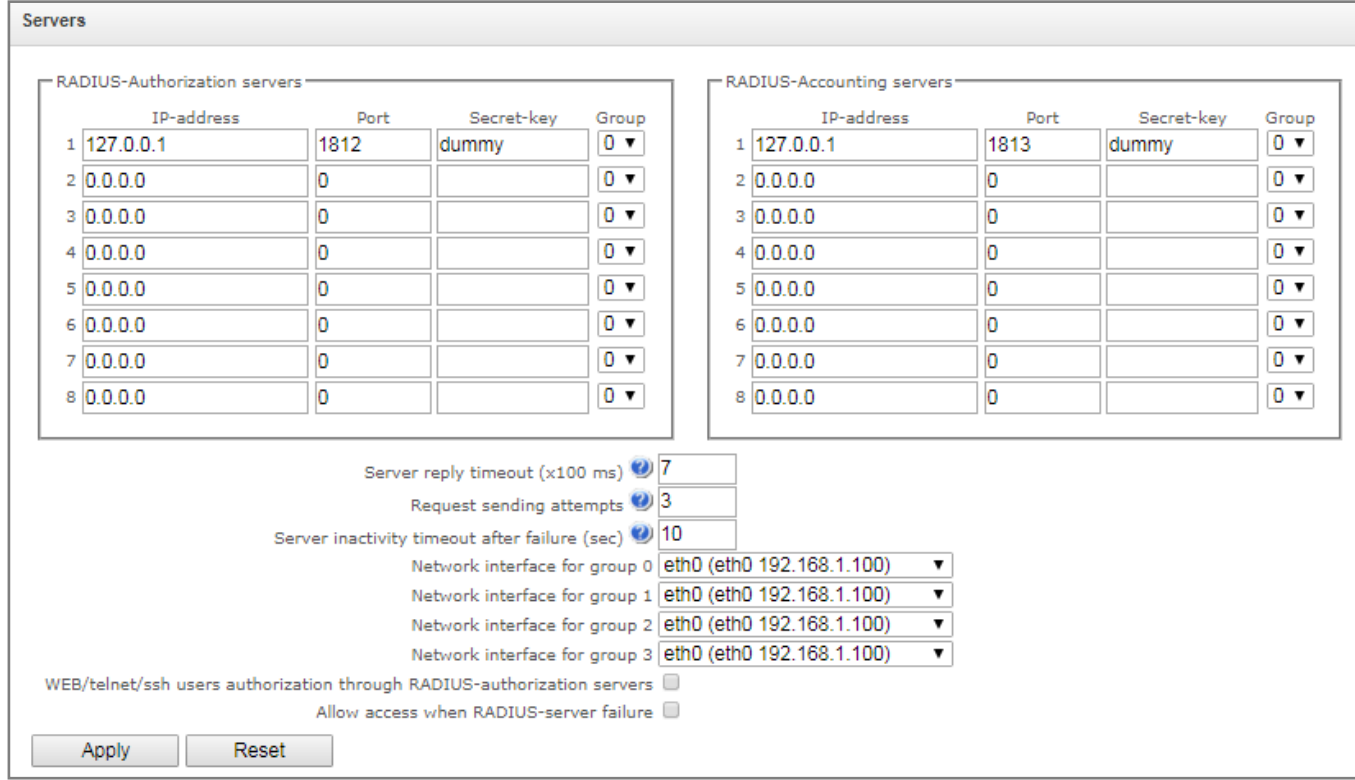

Device supports up to 8 authorization servers and up to 8 accounting servers. The servers might be combined in a group. Then, while RADIUS profiles settings, you may choose the group of servers to transmit requests. Four group are available.

- *Server reply timeout* amount of time intended for server response.
- *Request sending attempts* quantity of request retries addressed to a server. When all attempts are used up, the server will be deemed inactive and the request will be forwarded to another server, if it is specified, otherwise the error will be detected.
- *Server inactivity timeout after failure* amount of time that the server is deemed unavailable (requests will not be sent to it).
- *Network interface for <N> group* select corresponding group for network interface through which RADIUS requests will be transmitted.

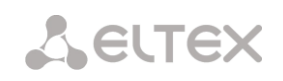

- *WEB/telnet/ssh users authorization through RADIUS-authorization servers* in case of the access attempt via WEB/telnet/ssh, the authorization will be implemented via RADIUS server. You should register local users with the necessary names and configure access rights in advanced (see section [3.1.25](#page-245-0) [Setting password for web configurator access\)](#page-245-0).
- *Allow access when RADIUS-server failure* if authorization via RADIUS is enabled and there is no answer from the RADIUS server, you may use local account of admin.

# *3.1.15.2 Profile list*

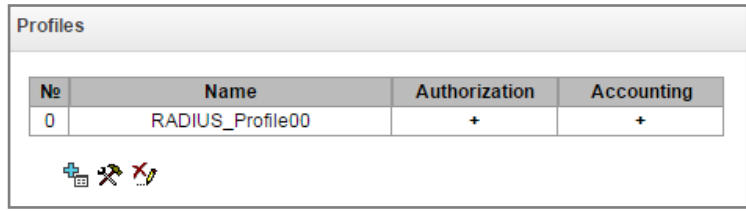

To create, edit and delete profiles from the list use the following buttons:

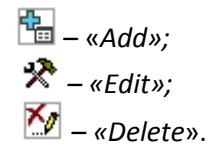

### *Profile parameters:*

- Name profile's name;
- Enable RADIUS-Authorization enable/disable the transmission of authentication/authorization (Access Request) messages to the RADIUS server.
- Enable RADIUS-Accounting enable/disable the transmission of accounting(Accounting Request) messages to the RADIUS server.
- *Send SNMP trap –* enable SNMP trap sending with every RADIUS request transmission.
- *Group –* the group of RADIUS servers used to transmit requests.

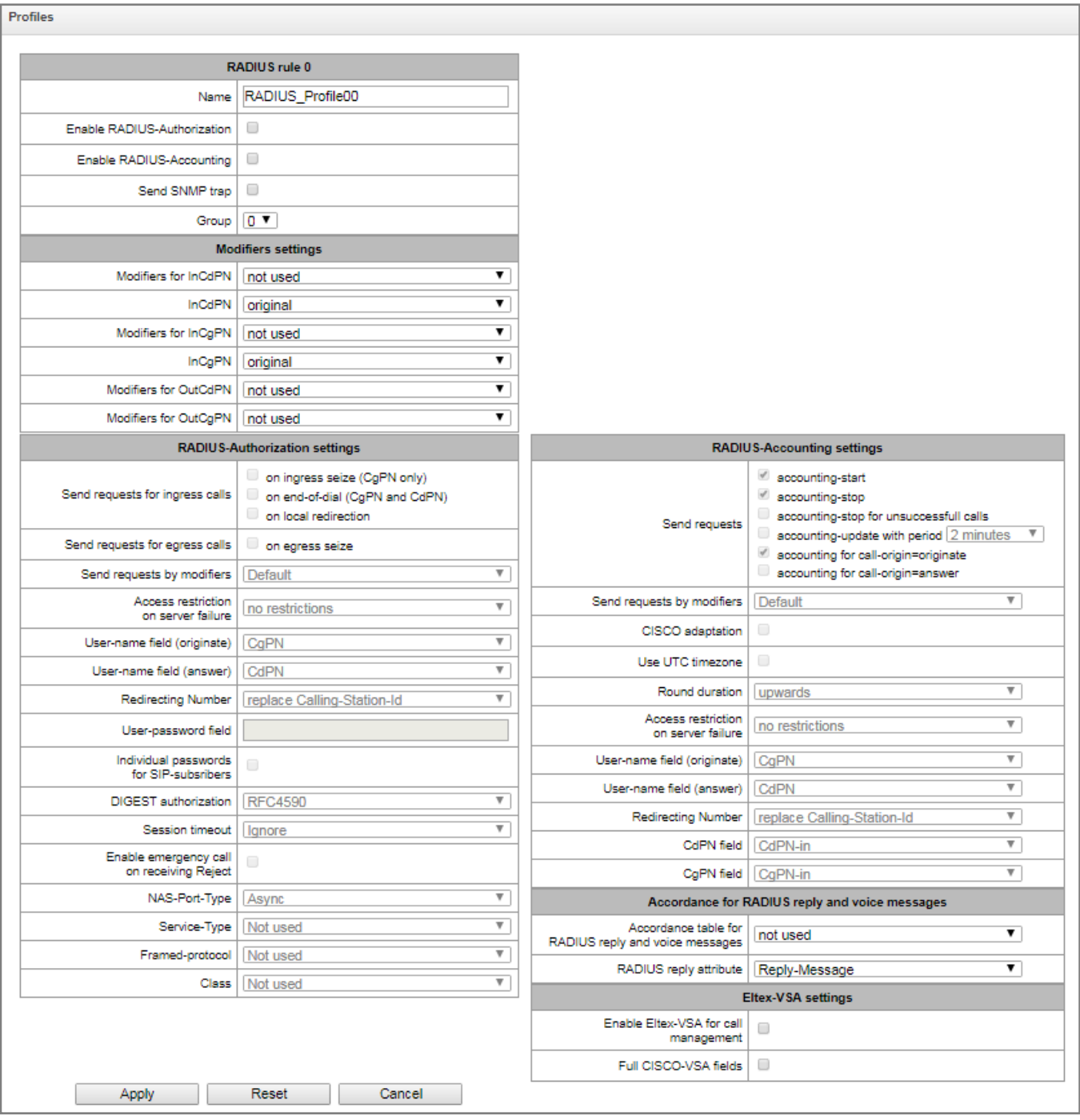

# *Modifiers settings:*

- Modifiers for InCdPN select callee (CdPN) number modifier for the incoming connection in relation to Called-Station-Id, xpgk-dst-number-in fields of RADIUS-Authorization and RADIUS-Accounting messages.
- InCdPN select the number transmitted in xpgk-dst-number-in field of RADIUS-Authorization and RADIUS-Accounting messages:
	- *original* initial number that was received in CdPN field of the incoming call prior to its modification.
	- processed CdPN number after modification.

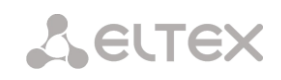

- Modifiers for InCgPN select caller (CgPN) number modifier for the incoming connection in relation to Calling-Station-Id, xpgk-src-number-in fields of RADIUS-Authorization and RADIUS-Accounting messages.
- InCgPN select the number transmitted in xpgk-dst-number-in field of RADIUS-Authorization and RADIUS-Accounting messages:
	- *original* initial number that was received in CgPN field of the incoming call prior to its modification.
	- processed CgPN number after modification.
- Modifiers for OutCdPN select callee (CdPN) number modifier for the outgoing connection in relation to xpgk-src-number-out field of RADIUS-Authorization and RADIUS-Accounting messages.
- Modifiers for OutCgPN select caller (CgPN) number modifier for the outgoing connection in relation to xpgk-dst-number-out field of RADIUS-Authorization and RADIUS-Accounting messages.

### *RADIUS-Authorization settings:*

*Send requests for ingress calls.* Authentication/authorization requests may be transmitted during various call phases:

- on ingress seize (CgPN only);
- on the end-of-dial (CgPN and CdPN)
- on local redirection

*Send requests for egress calls*. Authentication/authorization requests may be transmitted:

on egress seize.

The control of calls in RADIUS might be limited on the basis of modifier mask. Select one or more modifiers in "Modifiers settings" and select "Restrict" in the "Send requests by modifiers" field. In this case, a request for authorization will be sent to RADIUS only if the number complies one of the mask in the modifiers table. The modification will be implemented as usual, according to modifiers table rules.

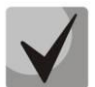

**When "Send requests by modifiers" is set to "Restrict", the calls which numbers is not in the modifier mask wil be considered as automatically authorized.** 

*Access restriction on server failure.*During server fault (response non-reception), you may impose restrictions upon the outgoing communications:

- *no restrictions* allow all calls.
- *local and zone networks only* allow calls to emergency services, local and zone network.
- *local network only* allow calls to emergency services and local network.
- *emergency only* allow calls to emergency services only.
- *deny all (disconnect)* deny all calls.

This restriction governs the call routing by a prefix controlling the corresponding call type (local, longdistance, etc.).

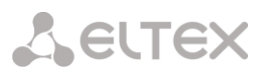

- User-name field select User-Name attribute value in the corresponding Access Request authorization packet (RADIUS-Authorization):
	- CgPN use calling party phone number as the value.
	- CgPN use called party phone number as the value.
	- IP or E1-stream use calling party IP address or incoming connection stream number as the value.
	- $-$  Trunk name  $-$  use incoming connection trunk name as the value.
	- Original CgPN use non-modified phone number of the caller as the value;
	- Original CdPN use non-modified phone number of the callee as the value.
	- Redirection Number a mode of RedirPN transmission to RADIUS :
		- replace Calling-Station-Id RedirPN will be transmitted to the Calling-Station-Id field, replacing the existing value;
		- send as h323-redirect-number RedirPN will be transmitted to the h323-redirect-number field separately.
- User-password field specify User-Password attribute value in the corresponding RADIUS-Authorization packet:
- Individual passwords for SIP subscribers when checked, use custom passwords for authentication/authorization of SIP subscribers instead of the password specified in USER-PASSWORD field.
- DIGEST authorization select subscriber authorization algorithm with dynamic registration through the RADIUS server. In DIGEST authorization, the password is not transferred in the open as for the basic authentication; it represents a hash code and couldn't be intercepted during traffic scanning:
	- RFC4590 (RFC4590 recommendation complete implementation)
	- RFC4590-no-challenge (operation with a server that does not transfer Access Challenge)
	- Draft-sterman (NetUp, FreeRadius) (operation upon draft that RFC4590 recommendation is based on)
- Session timeout impose limitation on the maximum call duration:
	- $-$  Ignore  $-$  do not impose limitation on the maximum call duration.
	- Use Session-Time limit the maximum call duration on the basis of the Session-Timeout(27) attribute value.
	- $-$  Use Cisco h323-credit-time  $-$  limit the maximum call duration on the basis of the Cisco VSA (9) h323-credit-time(102) attribute value.
	- Session-Time priority if both parameters (session-time and Cisco h323-credit-time) are present in the server response, use session-time and ignore Cisco h323-credit-time.
	- Cisco h323-credit-time priority if both parameters (session-time and Cisco h323-credittime) are present in the server response, use Cisco h323-credit-time and ignore sessiontime.

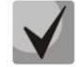

**SMG gateway may use** *Session-Timeout* **or** *Cisco VSA h323-credit-time* **attribute value from Access-Accept packet in order to impose limitation on the maximum duration of an authorized call.**

 *Enable emergency call on receiving reject* — allow calls to emergency services node after Access-Reject reception from the server.

Specifying optional Authentication-Request packet attributes:

# **A** ELTEX

- *NAS-Port-Type —* NAS physical port type (server for user authentication), default value is Async.
- *Service-Type —* type of service, not used by default (Not Used).
- *Framed-protocol —* protocol specified for the packet access utilization, not used by default (Not Used).
- *Class* AV-Pair Class field processing for category change:
	- Not used do not process AV-Pair Class field.
	- SS7 category use value of the received AV-Pair Class field as the caller SS7 category.

# *RADIUS-Accounting settings:*

- Send requests:
	- *accounting-start* send 'accounting' start packet that notifies RADIUS server on the call start.
	- *accounting-stop* send 'accounting' stop packet that notifies RADIUS server on the call end.
	- *accounting-stop* for unsuccessful calls send information on unsuccessful calls to RADIUS server.
	- *accounting-update with period* send 'update' packet during a call to RADUIS server with the definite period, that notifies RADIUS server on the call active state.
	- *accounting for call-origin=originate* send 'RADIUS-Accounting' messages for incoming connection branch.
	- *accounting for call-origin=answer* send 'RADIUS-Accounting' messages for outgoing connection branch.

You may limit sending billing information in RADIUS on the basis of the modifier mask. Select one or more modifiers in "Modifiers settings" and select "Restrict" in the "Send requests by modifiers" field. In this case, billing information will be sent to RADIUS only if the number complies one of the mask in the modifiers table. The modification will be implemented as usual, according to modifiers table rules.

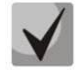

# **When "Send requests by modifiers" is set to "Restrict", billing information will not be sent for the calls which numbers is not in the modifier mask.**

- *Cisco adaptation* swap originate and answer is accounting messages;
- *Use UTC timezone* send time in 'RADIUS-**Accounting'** messages in UTC format;
- *Round duration* rounding selection for RADIUS-Accounting messages. Three options are available - rounding up, rounding down and not rounding (transmit milliseconds).
- Access restriction on server failure during server fault (response non-reception), you may impose restrictions upon the outgoing communications:
	- no restrictions allow all calls.
	- local and zone networks only allow calls to emergency services, local and zone network.
	- local network only allow calls only to emergency services.
	- deny all deny all calls.

This restriction governs the call routing by a prefix controlling the corresponding call type (local, longdistance, etc.).

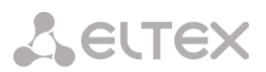

- User-name field select User-Name attribute value in the corresponding Accounting Request authorization packet (RADIUS-Accounting):
	- CgPN use calling party phone number as a value.
	- CgPN use called party phone number as a value.
	- IP or E1-stream use calling party IP address or incoming connection stream number as a value.
	- $-$  Trunk name  $-$  use incoming connection trunk name as a value.
	- Original CgPN use non-modified phone number of the caller as the value;
	- Original CdPN use non-modified phone number of the callee as the value.
	- Redirection Number a mode of RedirPN transmission to RADIUS :
		- replace Calling-Station-Id RedirPN will be transmitted to the Calling-Station-Id field, replacing the existing value;
		- send as h323-redirect-number RedirPN will be transmitted to the h323-redirect-number field separately.
	- CdPN field select callee number value used in RADIUS packet generation for specific Attribute-Value pairs (Section [3.1.15.5\)](#page-206-0):
		- CdPN-in use callee number prior to modification (number received in SETUP/INVITE request).
		- CdPN-out use callee number after the modification.
	- CgPN field select caller number value used in RADIUS packet generation for specific Attribute-Value pairs (section [3.1.15.5\)](#page-206-0):
		- CgPN-in use the number of a calling subscriber before modification (the number received in SETUP/INVITE request);
		- CgPN-out use the number of a calling subscriber after modification.

### **Accordance for RADIUS rely and voice messages**

After *Reject* message reception from the RADIUS server, you may enable output of a standard gateway voice message in order to inform the subscriber on the reason for connection refusal. Voice message output is based on the analysis of the replay-Message field or h-323-return-code field of *Reject* message.

*Accordance table for RADIUS reply and voice messages* — select correspondence table for RADIUS-reject responses and voice messages.

*RADIUS response attribute* — select an attribute that will be used for RADIUS-reject message analysis.

### **Eltex-VSA settings**

- *Enable Eltex-VSA for call management* activate Radius call management service (if RCM license is available); for Radius call management service description, see Appendix K.
- *Full CISCO-VSA fields* complete attribute name transmission in CISCO-VSA fields.

### *3.1.15.3 RADIUS replies to voice messages mapping*

In this section, you may configure the correspondence between RADIUS-reject responses and voice messages output to the subscribers.

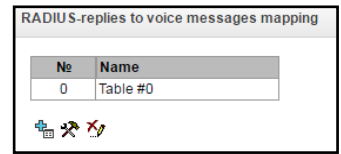

To create, edit or remove tables, use *'Objects' — 'Add object', 'Objects' — 'Edit object'* and *'Objects' — 'Remove object'* menus and the following buttons:

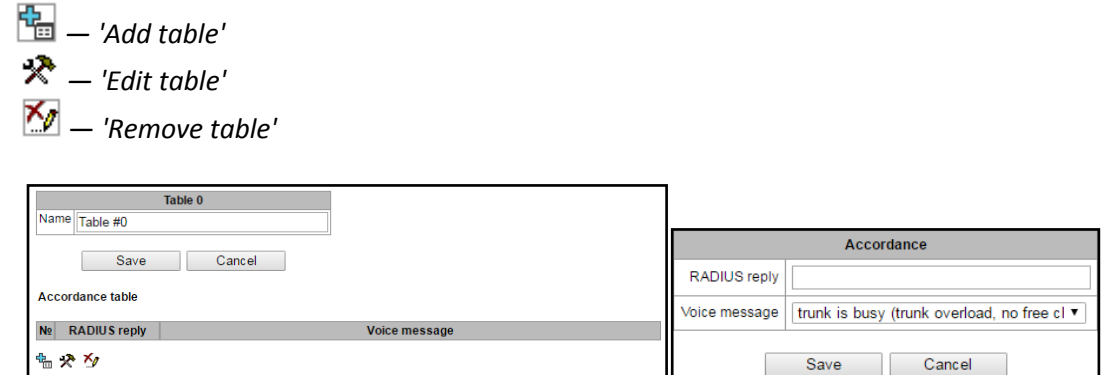

- *RADIUS reply* **—** replay-Message or h-323-return-code field value of the Reject message received from the RADIUS server.
- *Voice message* select a voice message that will be output to the subscriber.

# *3.1.15.4 RADIUS packet format*

Each packet description includes descriptions of every Attribute-Value pair for this packet type. Attributes may be either standard attributes or vendor specific attributes (Vendor-Specific Attribute). If the attribute value is unknown for any reason (e.g. if the outgoing trunk is missing, it is impossible to identify CdPN\_OUT variable value that is used as a value for some attributes), then this attribute is not included into the message.

For standard attributes, description will be as follows:

### *Attribute name (Attribute number): Attribute value*

For vendor attributes:

*Attribute name (Attribute number): Vendor name (Vendor number): VSA name (VSA number): VSA value*

where:

*Attribute name* — always Vendor-Specific;

*Attribute number* — always 26

*Vendor name* — name of the vendor

*Vendor number* — vendor number assigned by IANA organization in the "PRIVATE

ENTERPRISE NUMBERS" document (http://www.iana.org/assignments/enterprisenumbers);

*VSA name* — vendor attribute name

*VSA number* — vendor attribute number

*VSA value* — vendor attribute value

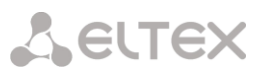

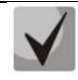

**You may use** *<\$NAME>* **structure as an attribute value, where** *NAME* **is a name of the variable. For description of variable values, see Section** [3.1.15.5Variable description](#page-206-0)**.**

### **Access-Request packet**

User-Name(1): <\$USER\_NAME> User-Password(2): based on password "eltex" (w/o quotation marks) NAS-IP-Address(4): <\$SMG\_IP> Called-Station-Id(30): <\$CdPN IN> Calling-Station-Id(31): <\$CgPN IN> Acct-Session-Id(44): <\$SESSION\_ID> NAS-Port(5): <\$NAS\_PORT> NAS-Port-Type(61): Virtual(5) Service-Type(6): Call-Check(10) Framed-IP-Address: <\$USER\_IP>

#### **Accounting-Request start packet**

```
Acct-Status-Type(40) – Start(1)
User-Name(1): <$USER_NAME>
Called-Station-Id(30): <$CdPN>
Calling-Station-Id(31): <$CgPN IN>
Acct-Delay-Time(41): acc. to RFC2866
Event-Timestamp(55): acc. to RFC2869
NAS-IP-Address(4): <$SMG_IP>
Acct-Session-Id(44): <$SESSION_ID>
Framed-IP-Address: <$USER_IP>
Vendor-Specific(26): Cisco(9): Cisco-AVPair(1): xpgk-src-number-in=<$CgPN_IN>
Vendor-Specific(26): Cisco(9): Cisco-AVPair(1): xpgk-src-number-out=<$CgPN_OUT>
Vendor-Specific(26): Cisco(9): Cisco-AVPair(1): xpgk-dst-number-in=<$CdPN_IN>
Vendor-Specific(26): Cisco(9): Cisco-AVPair(1): xpgk-dst-number-out=<$CdPN_OUT>
Vendor-Specific(26): Cisco(9): Cisco-AVPair(1): xpgk-route-
retries=<$ROUTE_RETRIES>
Vendor-Specific(26): Cisco(9): Cisco-AVPair(1): h323-remote-id=<$DST_ID>Vendor-
Specific(26): Cisco(9): Cisco-AVPair(1): h323-call-id=<$CALL_ID>
Vendor-Specific(26): Cisco(9): h323-remote-address(23): h323-remote-
address=<$DST_IP>
Vendor-Specific(26): Cisco(9): h323-conf-id(24): h323-conf-id=<$CALL_ID>
Vendor-Specific(26): Cisco(9): h323-setup-time(25): h323-setup-time=<$TIME_SETUP>
Vendor-Specific(26): Cisco(9): h323-call-origin(26): h323-call-origin=originate
Vendor-Specific(26): Cisco(9): h323-call-type(27): h323-call-type=<$CALL_TYPE>
Vendor-Specific(26): Cisco(9): h323-connect-time(28): h323-connect-
time=<$TIME_CONNECT>
Vendor-Specific(26): Cisco(9): h323-gw-id(33): h323-gw-id=<$SMG_IP>
Vendor-Specific(26): Eltex Enterprise, Ltd.(35265): Incoming-SIP-call-id(2): 
<$inc_SIP_call_ID>
Vendor-Specific(26): Eltex Enterprise, Ltd.(35265): Outgoing-SIP-call-id(3): 
<$out_SIP_call_ID>
Vendor-Specific(26): Eltex Enterprise, Ltd.(35265): Incoming-RTP-local-
address(4): <$inc_RTP_loc_IP>
Vendor-Specific(26): Eltex Enterprise, Ltd.(35265): Incoming-RTP-remote-
address(5): <$inc_RTP_rem_IP>
Vendor-Specific(26): Eltex Enterprise, Ltd.(35265): Outgoing-RTP-local-
address(6): <$out RTP loc IP>
Vendor-Specific(26): Eltex Enterprise, Ltd.(35265): Outgoing-RTP-remote-
address(7): <$out_RTP_rem_IP>
Vendor-Specific(26): Eltex Enterprise, Ltd.(35265): call-record-
file=<$call_record_file_name>
```
### **Accounting-Request stop packet**

Acct-Status-Type(40) – Stop(2) User-Name(1): <\$USER\_NAME>

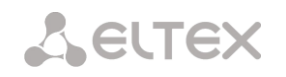

```
Called-Station-Id(30): <$CdPN>
Calling-Station-Id(31): <$CgPN IN>
Acct-Delay-Time(41): acc. to RFC2866
Event-Timestamp(55): acc. to RFC2869
NAS-IP-Address(4): <$SMG_IP>
Acct-Session-Id(44): <$SESSION_ID>
Acct-Session-Time(46): <$SESSION_TIME>
Framed-IP-Address: <$USER_IP>
Vendor-Specific(26): Cisco(9): Cisco-AVPair(1): xpgk-src-number-in=<$CgPN_IN>
Vendor-Specific(26): Cisco(9): Cisco-AVPair(1): xpgk-src-number-out=<$CgPN_OUT>
Vendor-Specific(26): Cisco(9): Cisco-AVPair(1): xpgk-dst-number-in=<$CdPN_IN>
Vendor-Specific(26): Cisco(9): Cisco-AVPair(1): xpgk-dst-number-out=<$CdPN_OUT>
Vendor-Specific(26): Cisco(9): Cisco-AVPair(1): xpgk-route-
retries=<$ROUTE_RETRIES>
Vendor-Specific(26): Cisco(9): Cisco-AVPair(1): h323-remote-id=<$DST_ID
Vendor-Specific(26): Cisco(9): Cisco-AVPair(1): h323-call-id=<$CALL_ID><br>Vendor-Specific(26): Cisco(9): Cisco-AVPair(30): h323-disconnect-
Vendor-Specific(26): Cisco(9): Cisco-AVPair(30):
cause=<$DISCONNECT_CAUSE>
Vendor-Specific(26): Cisco(9): Cisco-AVPair(1): xpgk-local-disconnect-
cause=<$LOCAL_DISCONNECT_CAUSE>
Vendor-Specific(26): Cisco(9): h323-remote-address(23): h323-remote-
address=<$DST_IP
Vendor-Specific(26): Cisco(9): h323-conf-id(24): h323-conf-id=<$CALL_ID>
Vendor-Specific(26): Cisco(9): h323-setup-time(25): h323-setup-time=<$TIME_SETUP>
Vendor-Specific(26): Cisco(9): h323-call-origin(26): h323-call-origin=originate
Vendor-Specific(26): Cisco(9): h323-call-type(27): h323-call-type=<$CALL_TYPE><br>Vendor-Specific(26): cisco(9): h323-connect-time(28): h323-conne
                         Cisco(9): h323-connect-time(28): h323-connect-
time=<$TIME_CONNECT
Vendor-Specific(26): Cisco(9): h323-disconnect-time(29): h323-disconnect-
time=<$TIME_DISCONNECT>
Vendor-Specific(26): Cisco(9): h323-gw-id(33): h323-gw-id=<$SMG_IP>
Vendor-Specific(26): Eltex Enterprise, Ltd.(35265): Incoming-SIP-call-id(2): 
<$inc_SIP_call_ID>
Vendor-Specific(26): Eltex Enterprise, Ltd.(35265): Outgoing-SIP-call-id(3): 
<$out_SIP_call_ID>
Vendor-Specific(26): Eltex Enterprise, Ltd.(35265): Incoming-RTP-local-
address(4): < $inc_RTP_loc_IP>
Vendor-Specific(26): Eltex Enterprise, Ltd.(35265): Incoming-RTP-remote-
address(5): <$inc RTP rem IP>
Vendor-Specific(26): Eltex Enterprise, Ltd.(35265): Outgoing-RTP-local-
address(6): < $out RTP loc IP>
Vendor-Specific(26): Eltex Enterprise, Ltd.(35265): Outgoing-RTP-remote-
address(7): <$out RTP rem_IP>
Vendor-Specific(26): Eltex Enterprise, Ltd.(35265): call-record-
file=<$call record file name>
```
### **Access-Accept packet**

After the Access-Accept packet is received from the RADIUS server, the call is considered as authorized. Next, the search for an outgoing trunk will be performed and if successful, an attempt to establish the connection will be made.

If *Session-Time (27)* attribute or *Cisco VSA (9) h323-credit-time (102)* attribute has been transferred in a packet, and the corresponding setting was specified in the RADIUS profile, attribute value will be used for the maximum call duration limitation. When this timeout expires, the connection will be terminated by SMG.

# *3.1.15.5 Variable description*

<span id="page-206-0"></span>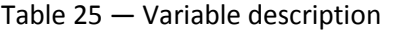

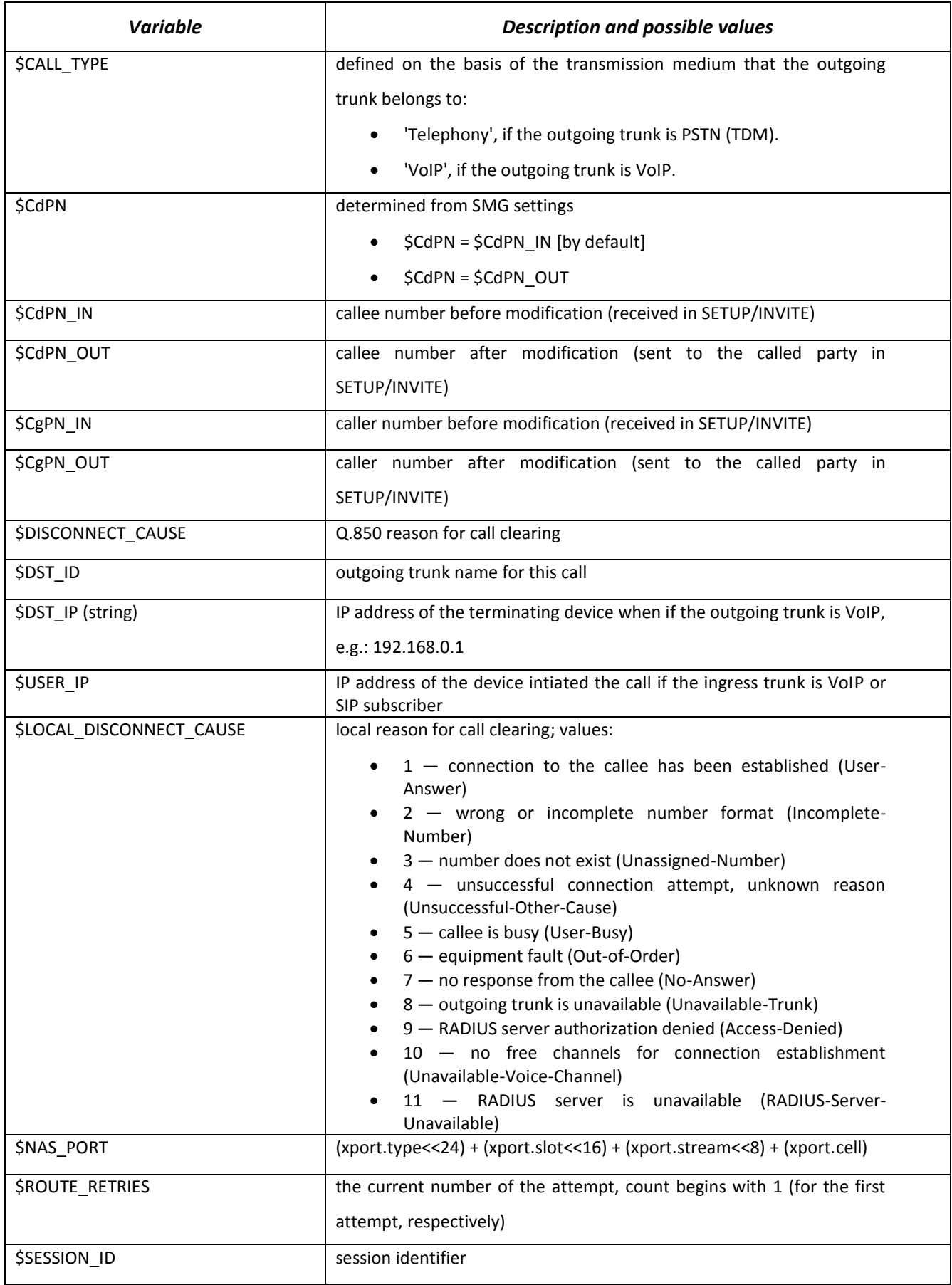

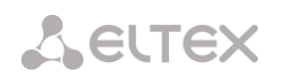

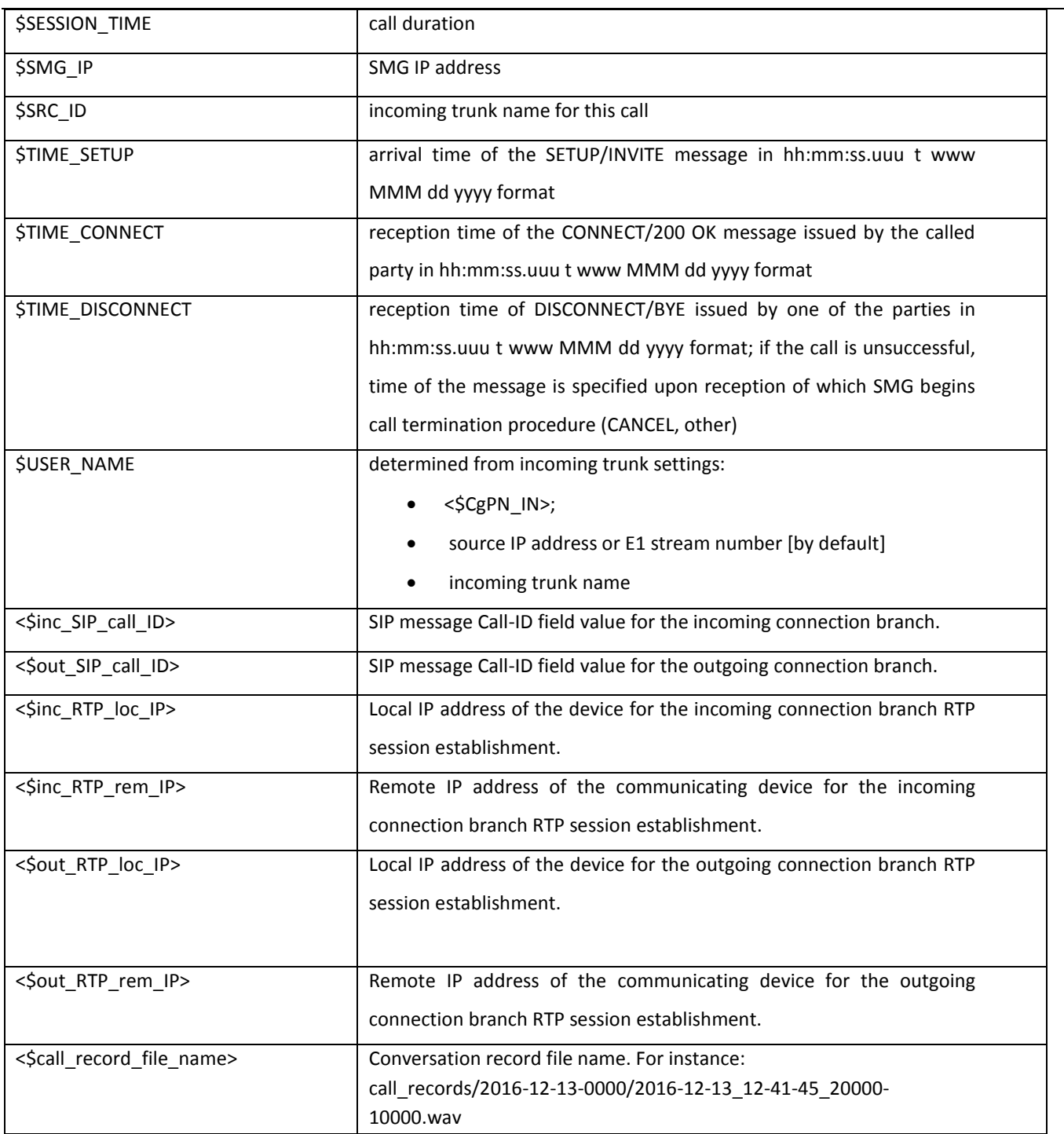

# *3.1.16 Tracing*

# *3.1.16.1 PCAP tracings*

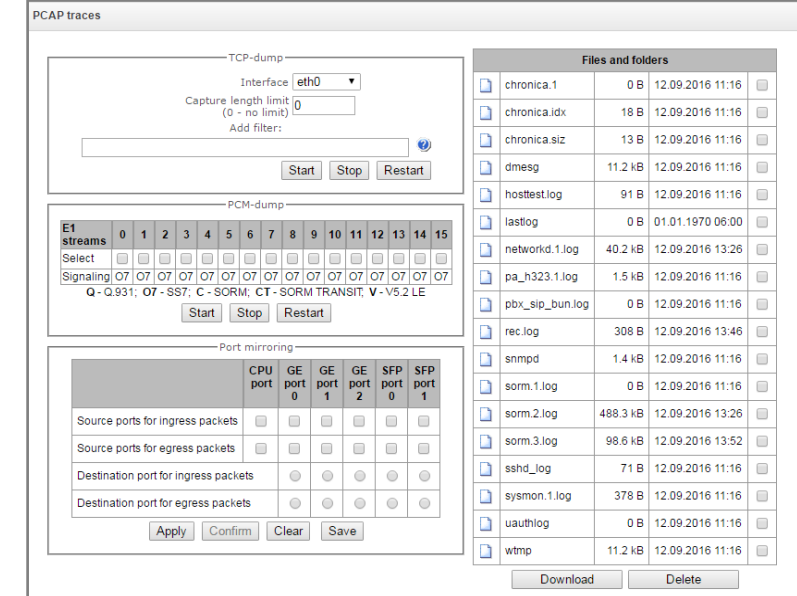

In this menu, you may configure parameters for network traffic analysis and TDM protocol.

# *TCP dump — TCP–dump utility settings:*

TCP dump is a utility for network traffic interception an[d analysis.](http://ru.wikipedia.org/wiki/����������_�������)

- *Interface* interface for the network traffic interception.
- *Capture length limit* size limit for intercepted packets (0 – no limit), bytes.
- *Add filter —* packet filter for tcpdump utility.

### **Structure of filter expressions**

Each expression that defines the filter includes a single or multiple primitives containing a single or multiple object identifiers and preceding qualifiers. Object identifier may be represented by its name or number.

### **Object qualifiers:**

- 1. **type** indicates the object type specified by identifier. Object type may be represented by the following values:
	- **host**,
	- **net**,
	- **port**.

If object type is not defined, **host** value will be assumed.

2. **dir** — defines the direction towards the object. For this qualifier, the following values are supported: **src** (object is a source), **dst** (object is a destination), **src or dst** (source or destination),

**src and dst** (source and destination).

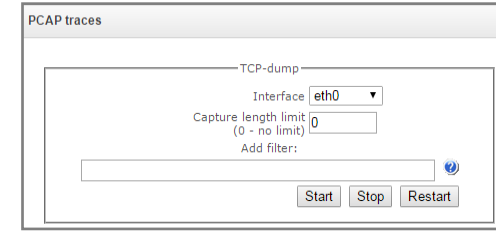

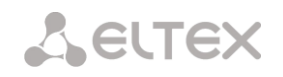

If dir qualifier is not defined, **src or dst** value will be assumed. For traffic interception from artificial interface 'any', qualifiers **inbound** and **outbound** may be used.

3. **proto** — defines the protocol that packets should belong to. This qualifier may take up the following values:

**ether**, **fddi1**, **tr2**, **wlan3**, **ip**, **ip6**, **arp**, **rarp**, **decnet**, **tcp** and **udp**. If the primitive does not contain protocol qualifier, it is assumed that all protocols compatible with object type comply with this filter.

In addition to objects and qualifiers, primitives may contain arithmetic expressions and keywords:

- gateway
- broadcast
- less
- greater

Complex filters may contain numerous primitives interconnected with logical operators **and**, **or**, and **not**. To reduce the expressions that define the filters, identical qualifier lists may be omitted.

# **Filter examples**:

**dst foo** — filters packets which IPv4/v6 recipient address field contains foo host address.

**src net 128.3.0.0/16** — filters all Ipv4/v6 packets sent from the specific network.

**ether broadcast** — enables filtering of all Ethernet broadcasting frames. Keyword 'ether' may be omitted.

**ip6 multicast** — filters packets with IPv6 group addresses.

For detailed information on packet filtering, see specialized resources

- *Start* begin data collection.
- *Finish —* finish data collection.
- *Restart* restart utility, begin data collection again.

### *PCM–dump — PCM–dump utility settings.*

PCMdump is a utility for E1 stream signaling traffic interception and [analysis.](http://ru.wikipedia.org/wiki/����������_�������) The device features PCM-dumping either for a single stream or for multiple streams; for PCMdumping for multiple streams simultaneously, tracing will be written to a single file that will contain signaling messages from multiple streams; at that, simultaneous PCM-dumping for streams with different signaling protocols is not available.

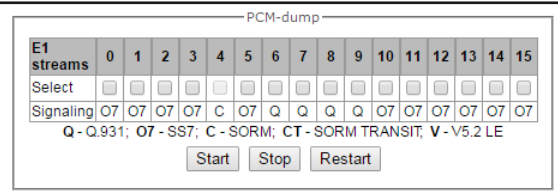

- *Select* select E1 streams.
- *Signaling* signaling protocol selected for the stream:
	- SS7

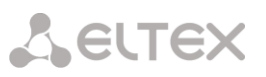

- Q.931-N
- Q.931-U
- $V<sub>5.2</sub>$
- *Start* begin data collection.
- *Stop —* finish data collection.
- *Restart —* restart the utility and begin data collection again.

# *Port mirroring<sup>1</sup> — traffic mirroring settings:*

Port mirroring enables copying of sent and received frames from the gateway switch ports and their forwarding to another port.

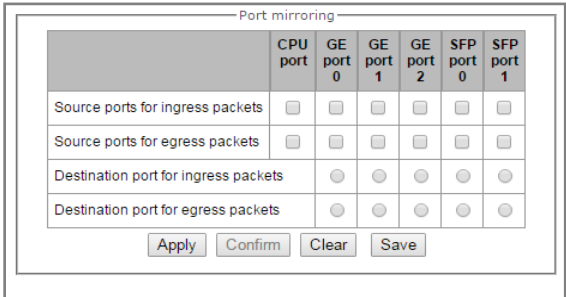

For device ports, available operations are as follows:

- *Source ports for ingress packets —* copy frames received from this port (source port).
- *Source ports for egress packets —* copy frames sent by this port (source port).
- *Destination port for ingress packets —* destination port for copied frames received by selected source ports.
- *Destination port for egress packets —* destination port for copied frames sent by selected source ports.
- *Apply —* apply mirroring setting parameters.
- *Confirm —* confirm applied mirroring setting parameters.
- *Clear —* reset mirroring settings.
- *Save —* save mirroring setting parameters.

# **Click 'Confirm' button in 1 minute interval to confirm settings, or the previous values will be restored.**

The **'Files and folders in tracing directory'** block features the list of tracing files.

To download it to a local PC, select the checkboxes located next to the required filenames and click *'Download'* button. To delete the specific files from the directory, click 'Delete'.

 $\frac{1}{1}$  For SMG-1016M only

# **A** ELTEX

# *3.1.16.2 PBX tracing*

**Utilization of IP PBX tracing leads to delays in the device operation. This debug mode is RECOMMENDED only when problems in gateway operation occur, and you have to identify the reason.**

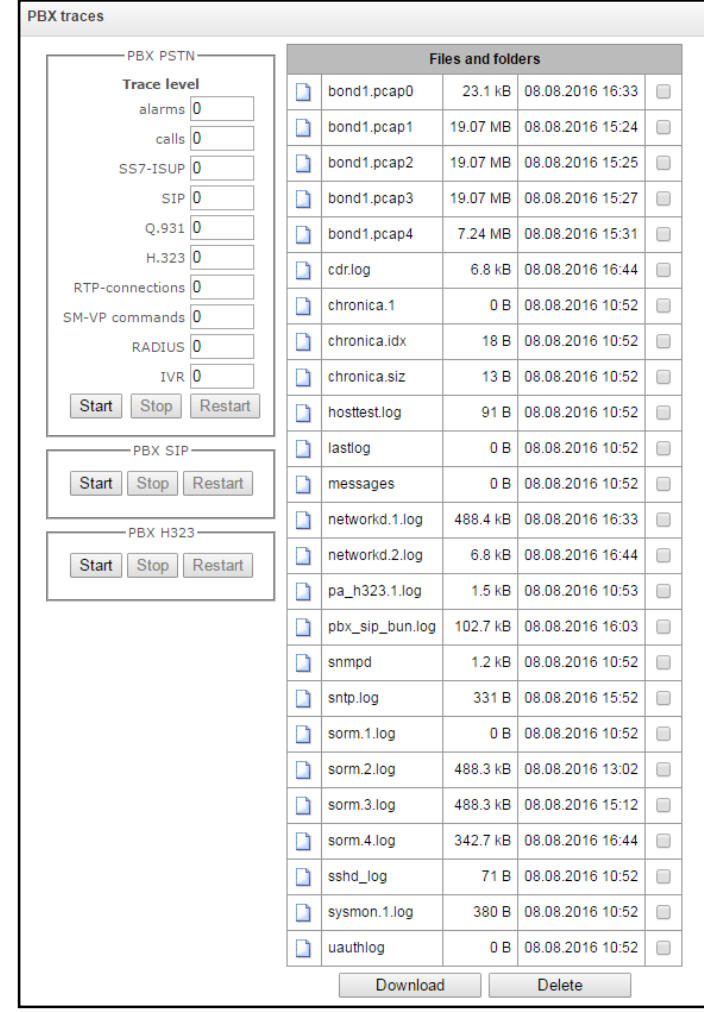

In **PBX PSTN** block, device components operation and interaction log is recorded and message exchange via various protocols is collected. In PBX PSTN parameters, you may configure tracing level for various events and protocols.

In **PBX IP** block, SIP error and message tracing is collected.

- Start *—* begin data collection.
- Stop finish data collection.
- *Restart —* restart, begin data collection again.

In **PBX H323** block, H323 error and message tracing is collected.

- Start begin data collection.
- Stop finish data collection.
- Restart restart, begin data collection again.

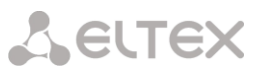

**When data collection is stopped, buttons will appear that allow to download tracing files to a local PC.**

The **'Files and folders in tracing directory'** block features the list of files in the respective tracing directory.

To download files to a local PC, select the checkboxes located next to the required filenames and click *'Download'* button. To delete the specific files from the directory, click *'Delete'*.

# *3.1.16.3 Syslog settings*

In *'SYSLOG'* menu, you may configure system log settings.

**SYSLOG** is a protocol, designed for transmission of messages on current system events. Gateway software generates system data logs on operation of system applications and signaling protocols, as well as occurred failures and sends them to SYSLOG server.

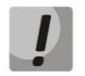

**High debug levels may cause delays in operation of the device. IT IS NOT RECOMMENDED to use system log without due cause.**

**System log should be used only when problems in gateway operation occur, and you have to identify the reason. To define the necessary debug levels, consult an Eltex Service Centre specialists.**

**Tracings** — allows to save the log of device components operation and interaction, as well as message exchange via various protocols.

In tracing parameters, you may configure tracing level for various events and protocols. Possible levels are as follows:  $0 -$  disabled,  $1 - 99 -$  enabled. 1 — minimum debug level, 99 — maximum debug level.

- *Server IP address —* server address that the tracing will be sent to.
- *Server port* server port that the tracing will be sent to.

**Configuration changes logging** — allows to save the history of the gateway setting changes.

- *Server IP address —* server address that the entered commands log will be sent to.
- *Server port —* server port that the entered commands log will be sent to.
- *Detalization level —* verbosity level of the entered commands log:
	- Disable logging disable entered commands logs generation.
	- Standard messages contain the name of modified parameter.
	- Extended messages contain the name of modified parameter as well as parameter values before and after the modification.

**Syslog settings** — system log configuration settings for transmission of the device access events.

 *Enable —* when checked, device access event history will be saved; when unchecked, logging will be disabled.

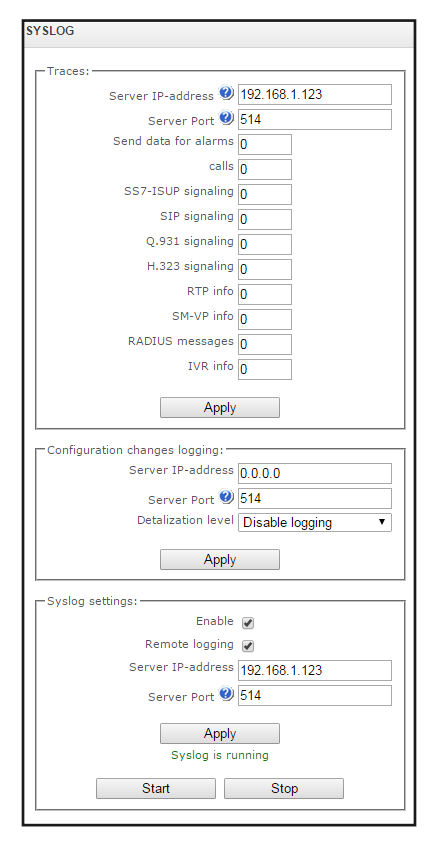

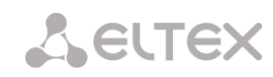

- *Remote logging —* when checked, system log will be saved on server located at the specified address.
- *Server IP address* address of a server for system log storage.
- *Server port* server port that the system log will be sent to.

# *3.1.17 Call recording*

Use this menu to set conversation recording<sup>1</sup>.

The SMG can record several calls simultaneously. The number of calls which can be recorded simultaneously depends on the type of connections. Check the table below before the configuration:

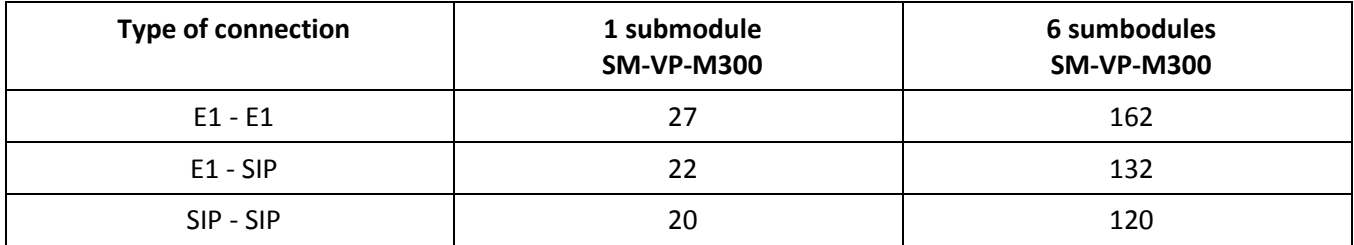

The recorded calls can be uploaded to FTP server. In this case, the records are saved on a local storage and then, by schedule, are sent to FTP server.

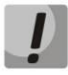

**We do not recommend to record calls to USB storage when there are a large amount of calls. The bandwidth of the interface is not sufficient for simultaneous record of many calls, it leads to increase in input-output buffers in RAM and may cause the gateway operation problems.**

# *3.1.17.1 Call recording settings*

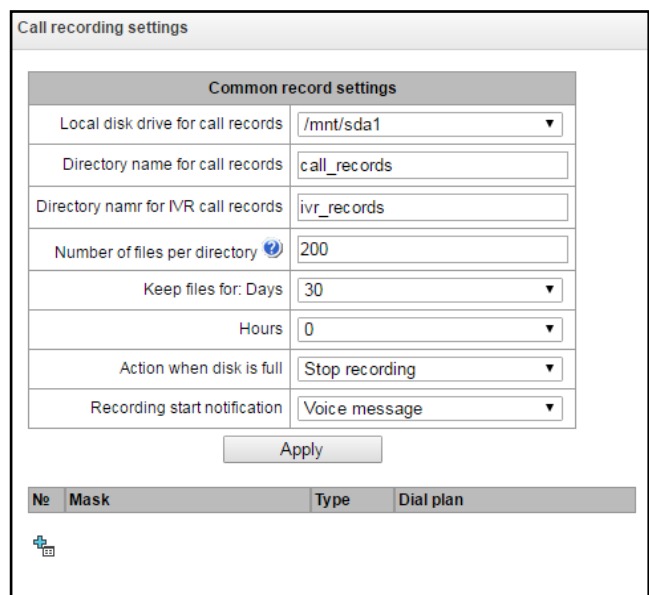

 $\overline{a}$ 

 $1$ The menu is available for the devices with Call-record license. Read more detailed information on licenses in the section [3.1.23](#page-244-0) [Licenses.](#page-244-0) 

### *Common record settings:*

- *Local disk drive for call records —* select available storage device for saving conversation records.
- *Directory name for call records —* directory name for saving conversation records; if the folder name is not specified, conversation records will be saved to the root directory of the storage device.
- *Directory name for IVR call records —* directory name for saving conversation records, when call comes to REC block in IVR scenario.
- *Number of files per directory —* maximum number of conversation record files in a single directory; when this number is achieved, a new directory will be created.

In the conversation records directory, a new subdirectory will be created each day with the following name:

YYYY-MM-DD-NNNN,

where

YYYY - 4 characters - the current year.

 $MM - 2$  characters  $-$  the current month.

 $DD - 2$  characters  $-$  the current date.

NNNN — 4 characters — number of a directory containing conversation records for the current date.

When the 'Number of files per directory' value is achieved, device will create a new directory with NNNN value increases by 1.

Example of directories created on 2014-02-27:

2014-02-27-0000

2014-02-27-0001

2014-02-27-0002

2014-02-27-0003

- Keep files for (days/hours)  $-$  time period during which conversation records will be kept on the storage device; when it expires, obsolete files will be removed.
- Action when disk is full select an action that will be applied to conversation record files when the disk is full:
	- Stop recording stop generation of new recordings when the disk is full.
	- Delete obsolete records delete obsolete recordings when the disk is full.

### *FTP server settings:*

- Store files on FTP when checked, the records of calls are uploaded to the FTP server automatically according to defined upload mode;
- Upload mode defines periodicity of files uploading:
	- *once per day –* upload once a day in specified time;
	- *once per hour –* upload once an hour;
	- *once per minute –* upload once a minute.
- *Hours –* available in "once per day" upload mode. Select an hour of uploading the files.
- *Minutes –* available in "once per day" upload mode. Select minutes to upload the files.
- *Server address/hostname –* IP address or domain name of FTP to which recorded calls will be uploaded.
- *Server port –* FTP server port;
- *Path on server –* path to the stored files on an FTP server.
- *Login –* a name (login) for authorization;
- *Password –* a password for authorization;
- *Remove files after upload –* if checked, the files will be deleted from the local storage of SMG after sending to FTP server.

### *Filter masks for conversation recording:*

Device identifies the necessity of conversation recordings for CgPN and CdPN numbers.

- *Mask —* number filtering mask; for mask syntax, see Section [3.1.6.2](#page-90-0) [Number mask description](#page-90-0)  [and its syntax.](#page-90-0)
- Type search for mask matches to CdPN or CgPN number.

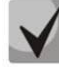

**Please note, that this setting utilizes 'OR' logic, i.e. either CgPN or CdPN match is sufficient for the record identification.**

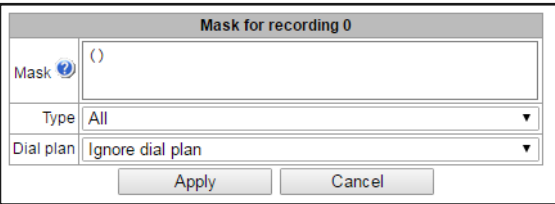

- *All*  search by CgPN and CdPN numbers;
- *Calling —* search for CgPN number matches only.
- *Called —* search for CdPN number matches only*.*
- *Dial plan* define a dial plan through which the record mask will operate. If you choose "Ignore dial plan", the search will be implemented through all the active dial plans.
- *Recording start notification –* notification on start of recording:
	- *None –* disable notification on start of recording;
	- *Voice message –* notify on start of recording by voice message.
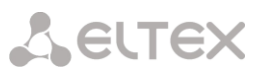

*Call record category* – a category which will be assigned to a record under the defined mask.

## *3.1.17.2 Call records*

This section enables management of conversation recording files.

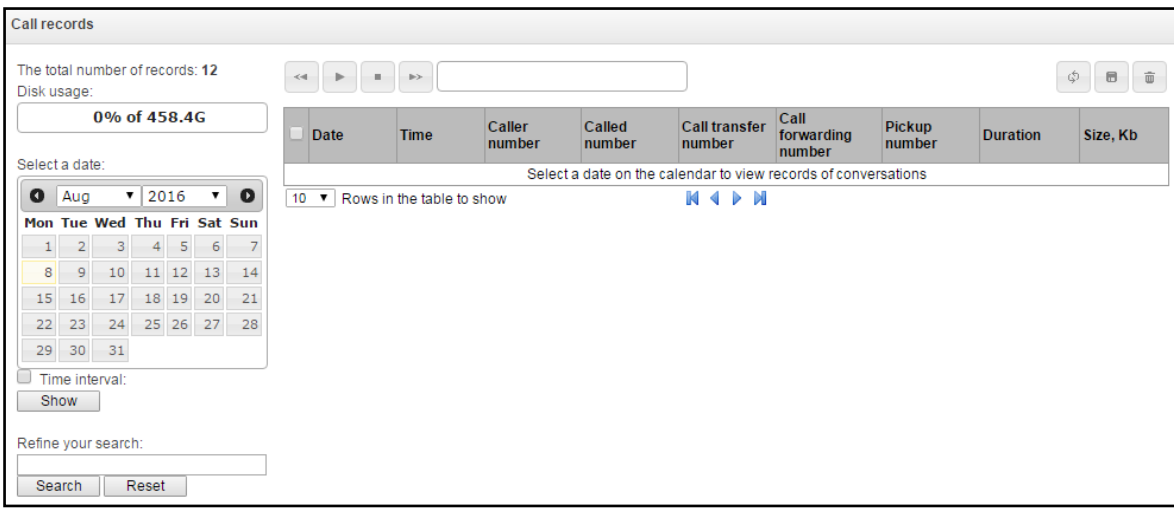

- *The total number of records —* total quantity of conversation recording files in the selected directory for conversation recordings.
- *Disk usage —* display used space on disk selected for conversation recording.
- *User record category* displays a category of call record which the current user has;
- *Select a date —* select a date to display the conversation recording files.
- *Time interval* select time interval to display the conversation recording files.
- *Search —* search for conversation recording files; search function uses any matches of the entered value to conversation recording file name.

For record control buttons description, see Table below.

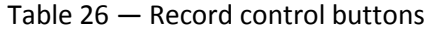

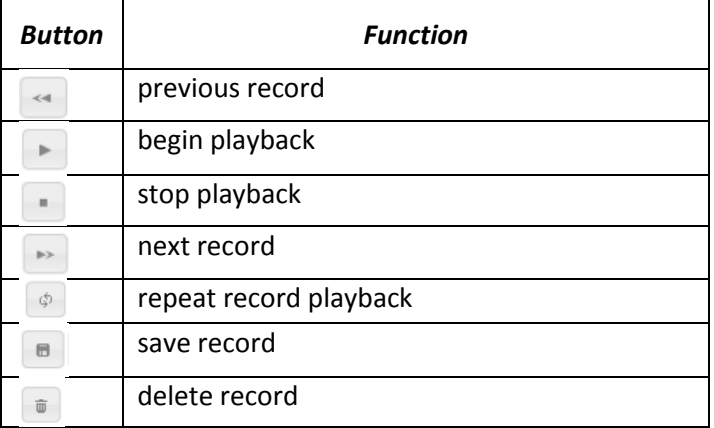

#### *The table columns description*

– *Date/time* – date and time of record start;

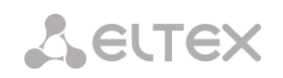

- *Caller number/Called number* numbers of the subscribers participated in the recorded conversation;
- *Dial plan* a dial plan in which the record was taken;
- *Category* call record category;
- *FTP* shows whether the record was uploaded to FTP;
- *Duration*  conversation duration;
- *Size, KB* the size of the record in kilobytes.

#### **Conversation recording file format**

1. A common call without call redirection or transfer

#### **YYYY-MM-DD\_hh-mm-ss\_CgPN-CdPN\_nX\_cY.wav**

where **YYYY-MM-DD** — file creation date, YYYY — year, MM — month, DD — day. **hh-mm\_ss** — file creation time, hh — hours, mm — minutes, ss — seconds. **CgPN** — caller name, if it is missing, value 'none' will be used. **CdPN** — callee number. **nX** – a number of dial plan in which the record was taken; **cX** – call record category. **Example:** Subscriber 40010 calls Subscriber 40012, file name should be as follows: 2017-10-23\_09-27-26\_40010-40012\_n0\_c0.wav

2. A call that uses call redirection service

#### **YYYY-MM-DD\_hh-mm-ss\_CgPN-CdPN\_Srv\_SrvNum\_nX\_cY.wav**

where

**YYYY-MM-DD** — file creation date, YYYY — year, MM — month, DD — day. **hh-mm\_ss** — file creation time, hh — hours, mm — minutes, ss — seconds. **CgPN** — caller name, if it is missing, value 'none' will be used. **CdPN** — callee number — a number that the call is actually comes to. **cf** — marker indicating that call forwarding has taken place. **ct** — the call has been forwarded; **cp** — the call has been picked up;

**SrvNum** – a number which used in the value added service. Depending on the meaning of **Srv** tag, SrvNum means number to which the call was forwarded or from which it was transferred or picked up.

**nX** — a number of dial plan in which the record was taken; **cX** — call record category.

#### **Example:**

Subscriber 40010 calls Subscriber 40011 that has configured a call redirection to 40012. 2017-10-23\_09-28-04\_40010-40011\_cf\_40012\_n0\_c0.wav

3. A call that uses call transfer service

Call transfer service engages 3 subscribers — call initiating subscriber (Subscriber A), call transferring subscriber (Subscriber B) and transferred call recipient subscriber (Subscriber C). For call transfer, 3 conversation recording files will be created. Subscriber A — Subscriber B conversation Subscriber B — Subscriber C conversation

Subscriber A — Subscriber C conversation after the call transfer

#### **Example:**

Subscriber 40012 calls Subscriber 40010 that transfers the call to Subscriber 40000.

The following files will be created:

2017-10-23\_10-15-19\_40012-40010\_n0\_c0.wav — Subscriber A — Subscriber B conversation.

2017-10-23\_10-15-31\_40010-40000\_n0\_c0.wav — Subscriber B — Subscriber C conversation after the Subscriber B has put the Subscriber A on hold.

2017-10-23\_10-15-19\_40012-40010\_ct\_40000\_n0\_c0.wav — Subscriber A — Subscriber C conversation after the call transfer by Subscriber B; ct in the file name is a call transfer marker.

#### *3.1.17.3 Notify records*

The section is dedicated to manage recorded notification files.

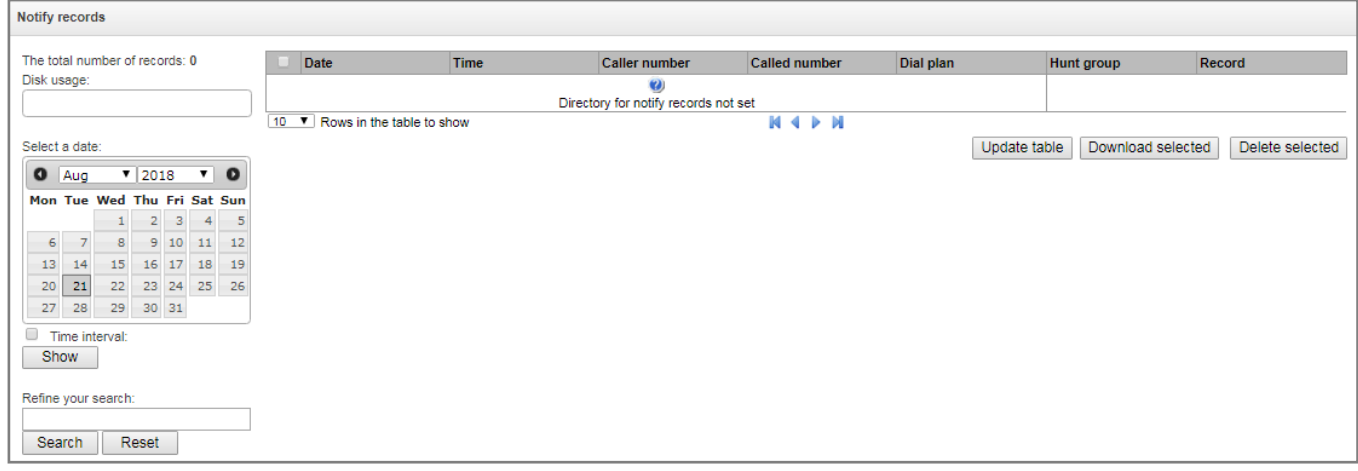

- *The total number of records –* the total number of recorded notifications in the selected call record catalogue.
- *Disk usage*  displays space used on the selected storage for recording of notifications.
- *Select a date* select a date for displaying notifications files.
- *Time interval* select a time interval for displaying notifications files .
- *Refine your search* search files with recorded notifications, the search is implemented by any match of the entered value with the name of the call record file.

Each entry in the "Date" column is a link to a notification log. The log contains the descriprion of notification process and its result. You may listen to the notification by pressing a link in the "Record" column. Here, you may download the record – click the pictogram next to the record.

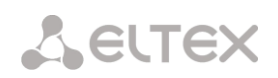

### *3.1.17.4 Call records category*

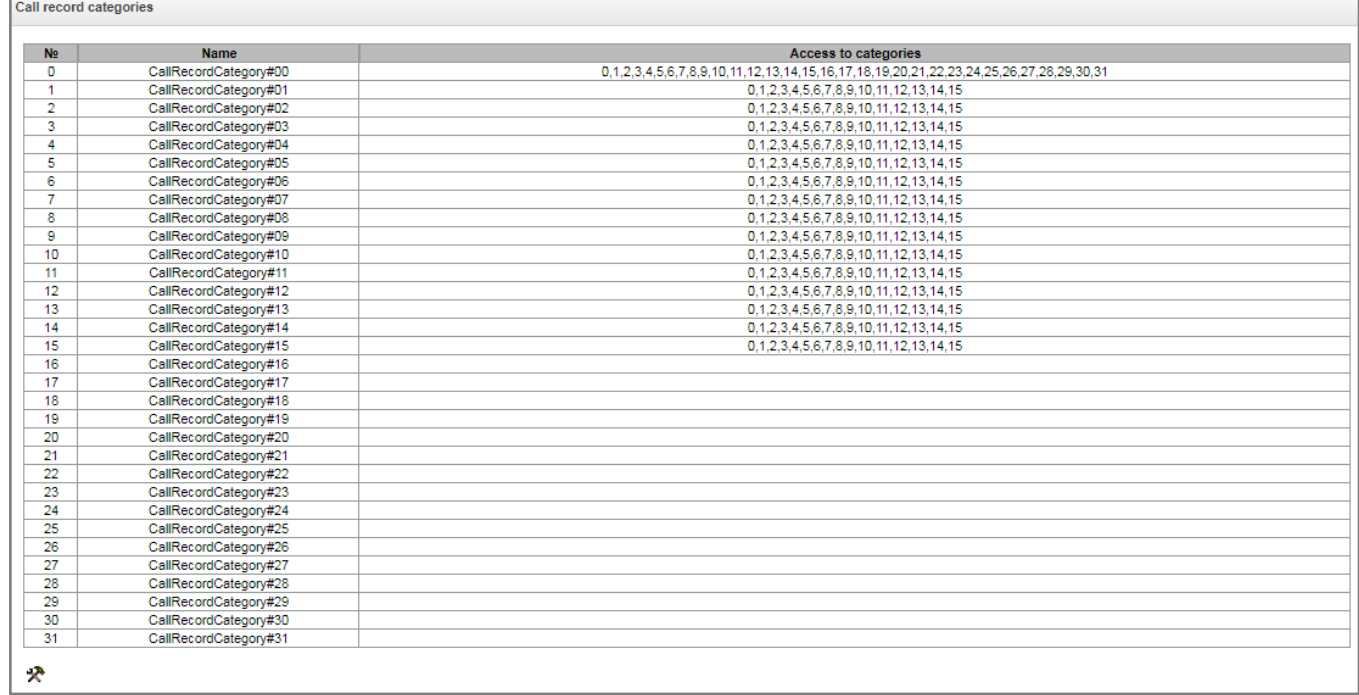

The call categories are used to define access rights to the recorded conversations.

If you need to limit access to some records, you should assign them a special category. Define the availability of categories by pressing  $\mathcal{P}$  button. Check the boxes to select necessary categories.

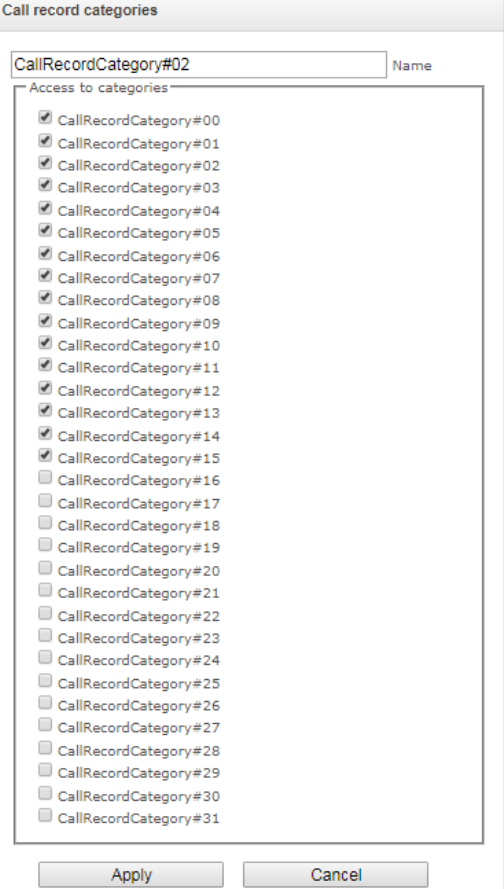

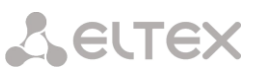

You may configure 32 record categories. The category 0 has unchangeable access to all the categories by default and dedicated to admin account which has access to all the calls. The other categories have configurable access. The first 15 categories have access to the first 16 categories.

#### *Example of configuring the access to call records*

Let us consider the example of access delimitation between production and sales department. Each user must have access only to records made in their department. To limit the access:

1. Select the call record category from the list. You may rename it as "Production" and "Sales". Set only their own categories to each department:

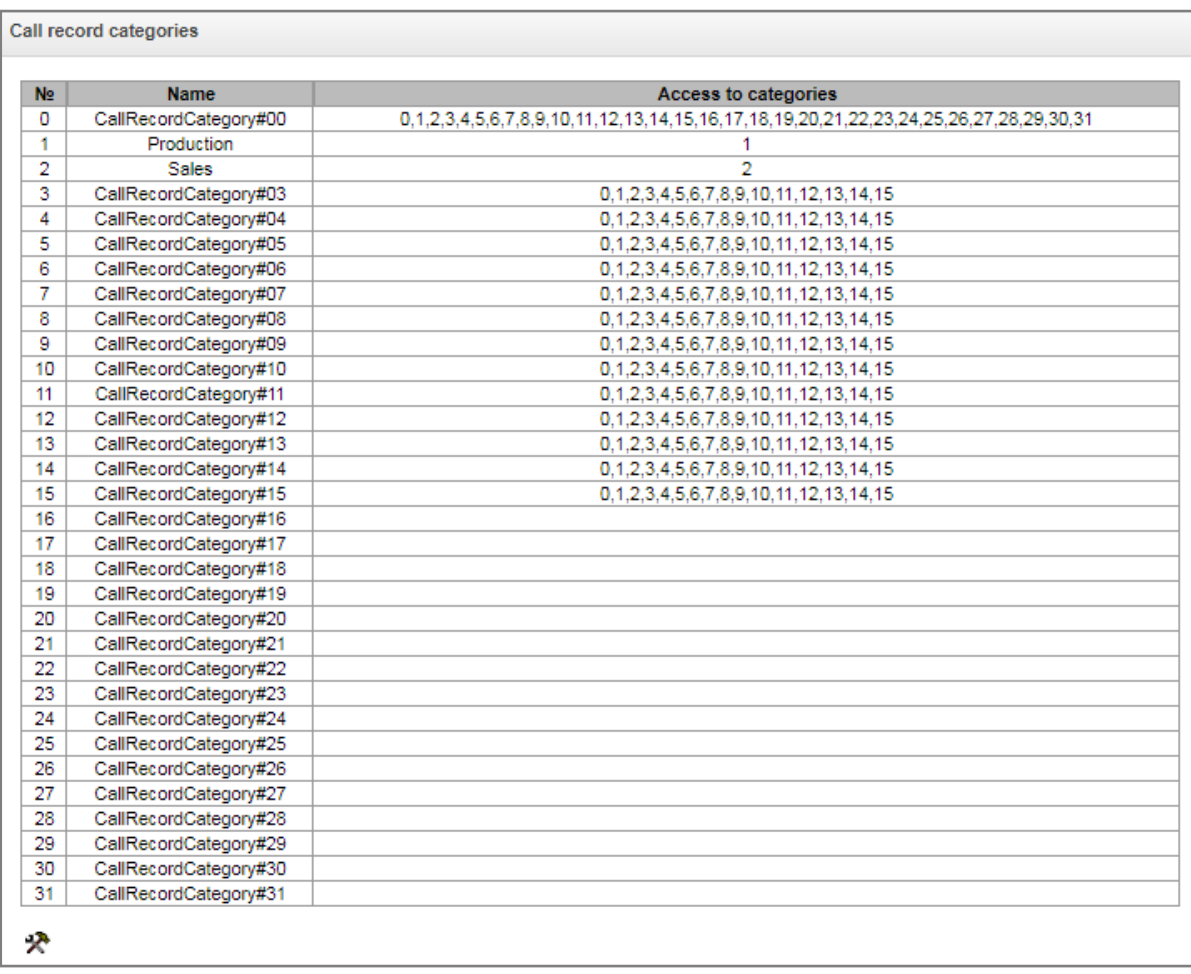

2. Move to accounts management (see section [3.1.25](#page-245-0) paragraph "Web interface users"). In the users rights check the "Listen call records" box and set the necessary category ("production" for "production" user and "sales" for "sales" user):

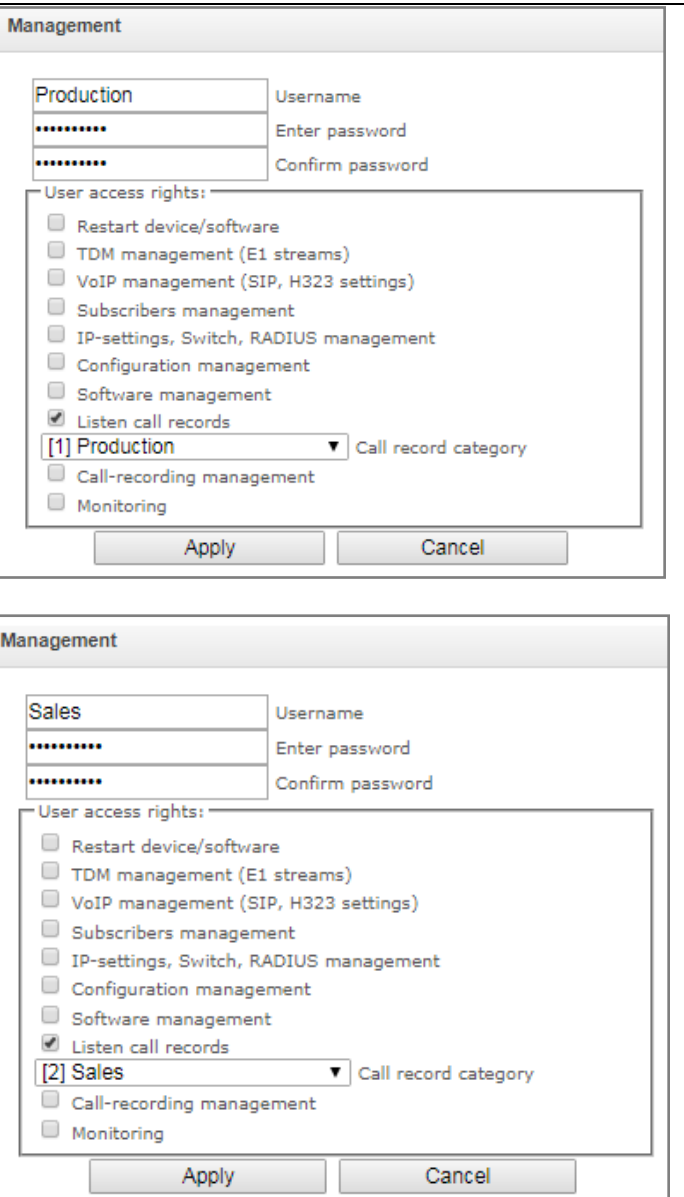

3. In the "Call recording settings" add masks for numbers of production and sales department and set the corresponding call record categories.

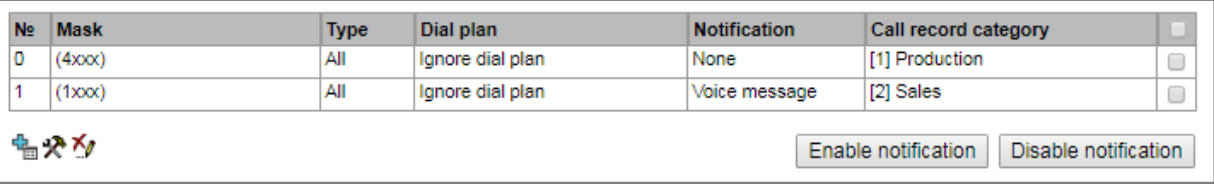

4. Now, if a user enter in "Call recording" section, he will see records to which he has the access.

5. If you need to add a user, for example "management", which will have access to all the departments records, add a new category and set access rights to "Production" and "Sales" category. And assign the access to "management" call record category in the "management" tab.

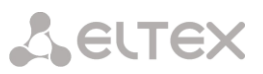

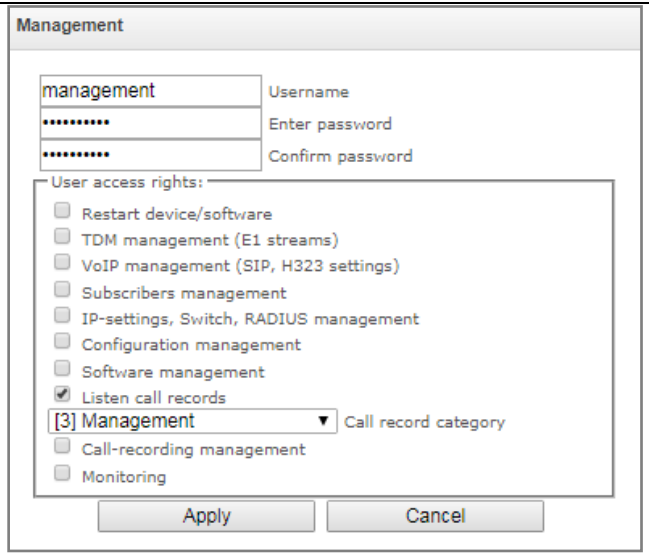

As the result, the call record categories table is displayed as follows:

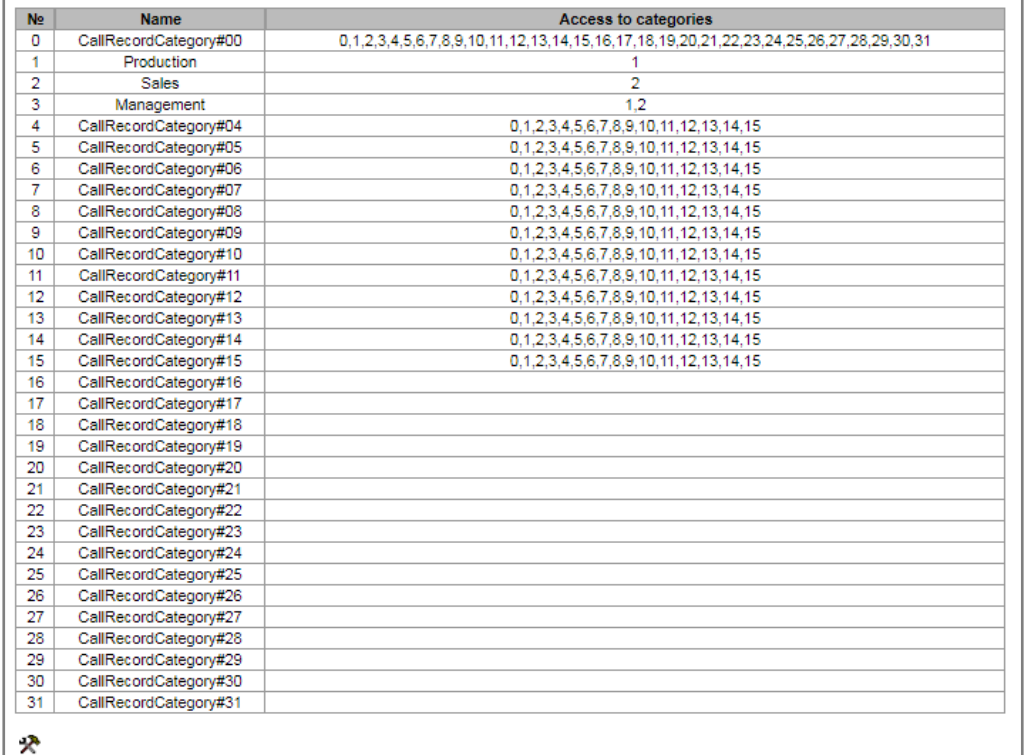

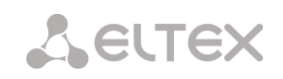

## *3.1.18 Subscribers*

In this menu, you may configure SIP subscribers<sup>1</sup>.

#### *3.1.18.1 SIP subscribers*

#### <span id="page-223-0"></span>*3.1.18.1.1 Subscriber configuration*

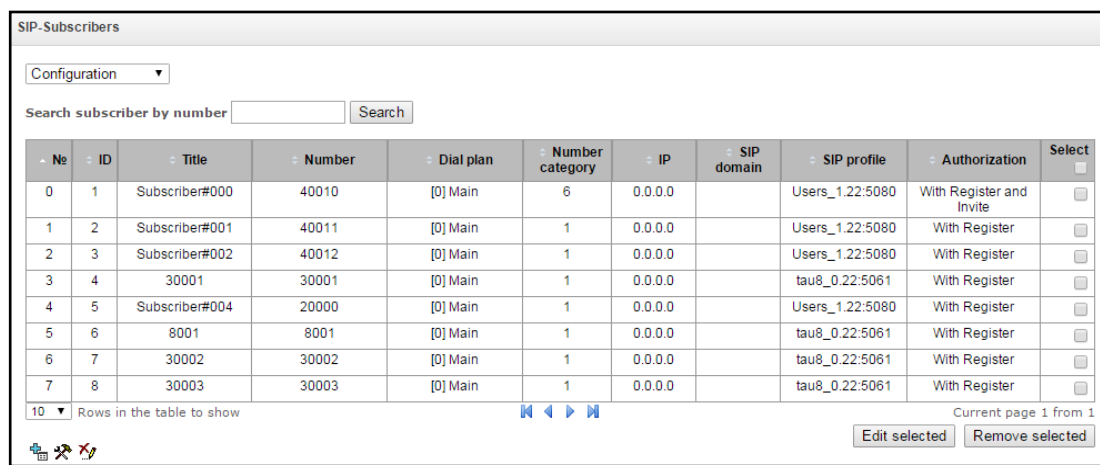

- *Search subscriber by number* subscriber number availability check against configured SIP subscriber database.
- *Edit selected —* click this button to enter the group editing menu for the selected subscribers' parameters (with *'Select'* checkbox selected next to them). To enable editing, select *'Modify'* checkbox next to the required parameter. For configuration parameters' description, see below.
- *Remove selected* click this button to perform the group removal of the selected subscribers.

To create, edit or remove a record of a single subscriber, use *'Objects' — 'Add object', 'Objects' — 'Edit object'* and *'Objects' — 'Remove object'* menus and the following buttons:

- *— 'Add subscriber'*
- *— 'Edit subscriber parameters'*
- *'Remove subscriber'*

 $\overline{a}$ 

 $1$  The menu is available for the devices with SIP registrar license. Read more detailed information on licenses in the section [3.1.23](#page-244-0) [Licenses.](#page-244-0) 

#### <span id="page-224-0"></span>3.1.18.1.1.1 Subscriber settings

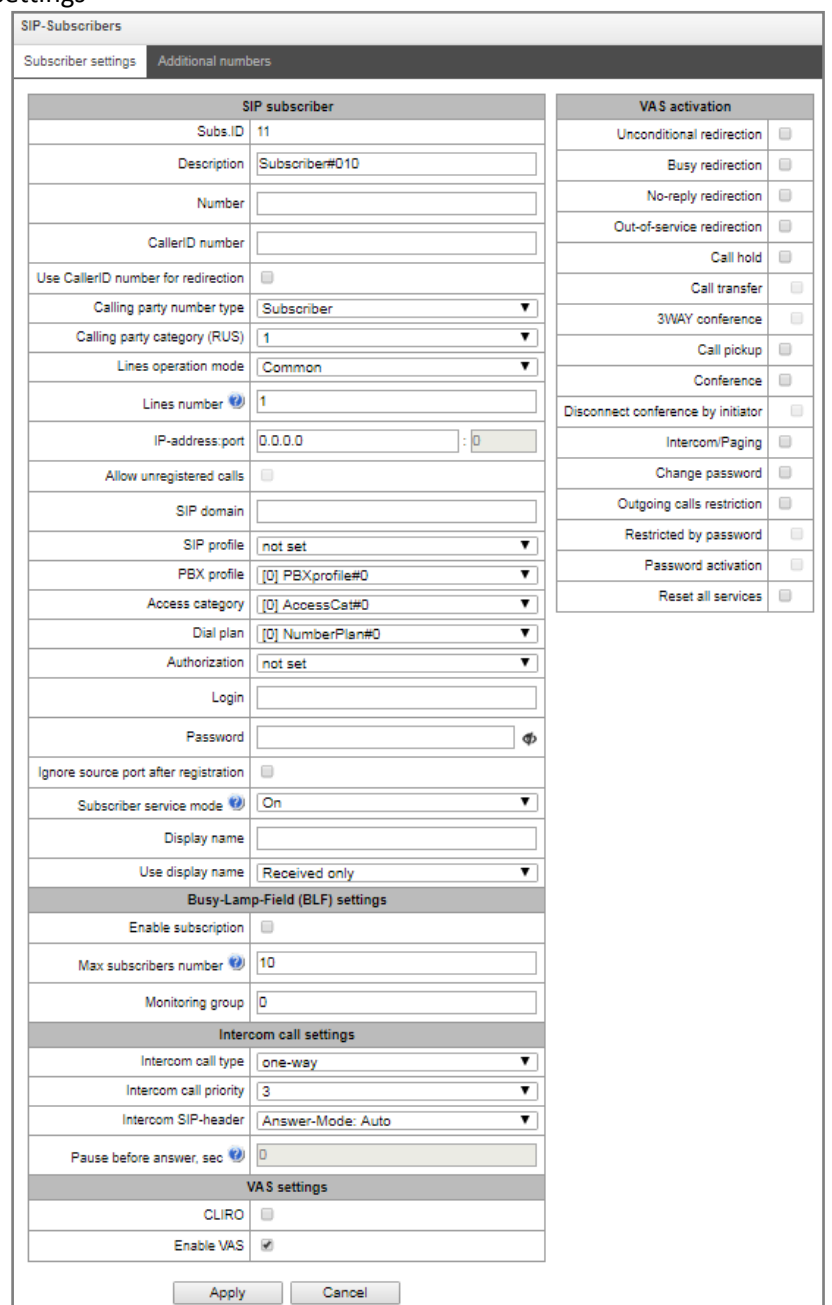

- *Subs. ID —* a unique subscriber's identifier.
- *Description —* arbitrary subscriber text description.
- *Number —* subscriber's number; for a group of subscribers, number of each following subscriber will be increased by 1.
- *CallerID number —* subscriber's Caller ID number; for a group of subscribers, number of each following subscriber will be increased by 1.
- *Use CallerID number for redirection –* if checked, the CallerID number will be set instead of a subscriber number in Diversion or Redirecting number.
- *Calling party number type* subscriber number type.
- *Calling party category (RUS)* subscriber's Caller ID category.

# **A** ELTEX

- *Lines operation mode –* limit the number of simultaneous calls. Two options are available: «Common» and «Separate». In «Common» mode all simultaneous calls are taken into account, in «Separate» mode incoming and outgoing calls are counted separately.
- Ingress lines number<sup>1</sup> the number of simultaneous incoming calls. The field is available only in the «Separate» mode. Permitted value range is  $[1;255]$  or 0 — unlimited.
- **•** Egress lines number<sup>1</sup> the number of simultaneous outgoing calls. The field is available only in the «Separate» mode. Permitted value range is [1;255] or 0 — unlimited.
- *Lines number* quantity of calls that the subscriber may take part in simultaneously. Field is available only in the «Common» mode. Permitted value range is [1;255] or 0 — unlimited.
- *IP address:Port —* subscriber IP address and port. When value 0.0.0.0 is defined, subscriber is allowed to register using any IP address.
- *Allow unregistered calls –* the option is available if an IP address and a port are set in the previous field. If checked, a subscriber can hold a call through specified IP address and port without registration in advance.
- *SIP domain —* identifies the subscriber inherence to a specific domain. Sent by the subscriber's gateway in *from* and *to* fields of the *'host'* parameter of SIP URI scheme.
- *SIP profile —* select SIP profile. SIP profile defines the majority of subscriber's settings (see [3.1.7.3](#page-104-0) [SIP/SIP-T/SIP-I interfaces, SIP profiles\)](#page-104-0)*.*
- *РВХ profile —* select РВХ profile (see Section [3.1.8.3](#page-143-0) [PBX profiles\)](#page-143-0).
- *Access category —* select access category.
- *Dial plan —* defines the dial plan that the subscriber will belong to.
- *Authorization —* defines authentication mode for the device*:*
	- Not set authentication is disabled.
	- With REGISTER authentication is performed on registration only using REGISTER request.
	- With REGISTER and INVITE authentication is performed on registration as well as when performing outgoing calls — using REGISTER and INVITE requests.
- *Login* username for authentication.
- *Password —* password for authentication.
- *Ignore source port after registration —* after registration, subscriber messages might be transmitted through any port of registered address.
- *Subscriber service mode* defines restrictions on the incoming and outgoing communication for the subscriber:
	- off: out of service. Number of a subscriber is in a dial plan, but subscriber terminal cannot be registered. Thus, incoming calls will be barred with 'out of order' cause and egress calls cannot be initiated.
	- on: all communication types are available.

 $\overline{a}$ 

<sup>1</sup> The settings are available when "separate" line operation mode is set

- off 1: incoming communication is enabled, outgoing communication is available only for calls to emergency services.
- off 2: incoming communication is disabled, outgoing communication is available only for calls to emergency services.
- denied 1: full barring for incoming and outgoing calls. Calls will be routed according to dial plans, but will be rejected;
- denied 2: full barring for incoming and outgoing calls except for the calls to emergency services.
- denied 3: incoming calls are barred, outgoing calls are permitted.
- denied 4: incoming calls are barred, outgoing calls are permitted only for local and private communication.
- denied 5: incoming calls are permitted, full barring for outgoing calls.
- denied 6: incoming calls are permitted, outgoing calls are permitted to emergency services only.
- denied 7: incoming calls are permitted, outgoing calls are permitted only for local and private communication.
- denied 8: incoming calls are permitted, outgoing calls are permitted only for local, private and zone communication.
- ignore: excluded from the numbering. The number is completely excluded from the subscriber numbers of the dial plan. The ingress calls are barred with 'no route to destination' cause or transmitted to appropriate prefix in a dial plan.
- *Display name –* a name which will be transmitted in display-name.
- *Use display name* display-name operation mode (SIP display-name):
	- *Received only –* the display-name setting will not be used, the display-name will have the value which was in an initiated INVITE request.
	- *Received prefer –* if the request on initiation of a call is received without display-name, the display-name will be set as it is defined on SMG. Otherwise, the name received in the INVITE will be used.
	- *Configured only –* the display-name configured on SMG will always be used in spite of the display-name value in an INVITE request.

## *Busy-Lamp-Field (BLF) settings*

- *Enable subscription –* allows client to subscribes itself for BLF events of another clients;
- *Max subscribers number* quantity of observable numbers when BLF service is enabled;
- *Monitoring group –*BLF monitoring group, clients incoming in the same monitoring group can realize monitoring between each other*.*

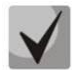

**Directions (***local network, special service, zone network, private network, long-distance network, international network***) are specified during prefix configuration in the dial plan,** *'Direction'* **field***.*

## *Intercom call settings*

- *Intercom call type* incoming intercom call type (with the Subscriber B automatic reply):
	- *One-way* during incoming intercom call, Subscriber B will hear the Subscriber А, but Subscriber А will not hear a Subscriber B (one-way notification).
	- *Two-way* during incoming intercom call, both subscribers will hear each other.
	- *Ordinary call* incoming intercom call will be performed as a common call without the Subscriber B automatic reply.

# **A** ELTEX

- *Ignore* incoming intercom call will be rejected.
- *Intercom call priority* incoming intercom call priority for other calls.
- Intercom SIP-header select SIP header, which will be transmitted to caller in INVITE message while intercom/paging call:
	- Answer-Mode: Auto;
	- Alert-Info: Auto Answer;
	- Alert-Info: info=alert-autoanswer;
	- Alert-Info: Ring Answer;
	- Alert-Info: info=RingAnswer;
	- Alert-Info: Intercom;
	- Alert-Info: info=intercom;
	- Call-Info: =\;answer-after=0;
	- Call-Info: \\;answer-after=0;
	- Call-Info: ;answer-after=0;
- Pause before answer, sec transmit pause time before answering on an intercom/paging call in "answer-after" parameter.

#### *VAS settings*

- *CLIRO –* calling line identification restriction override service;
- Enable VAS<sup>1</sup> allow the subscriber to use VAS. When checked, the "VAS activation" table will be available:

#### *VAS activation*

- *Unconditional redirection* activate call forward unconditional (CF Unconditional) service.
- *Busy redirection* activate call forward on busy (CF Busy) service.
- *No-reply redirection* activate call forward on no reply (CF No reply) service.
- *Out of service redirection* activate call forward on out of service (CF Out Of Service) service.
- *Call hold —* activate call hold (Call hold) service.
- *Call transfer —* activate call transfer (Call Transfer) service.
- *3WAY conference* activate 3-way conference (3WAY) service.
- *Call pickup —* activate call pickup (Call Pickup) service.
- *Conference* activate conference with consequent assembly service.
- *Disconnect conference by initiator* when checked, a conference will be over when an initiator leaves it. Otherwise, the conference will be saved after the initiator quiting and will be over only when all the participants leave the conference.

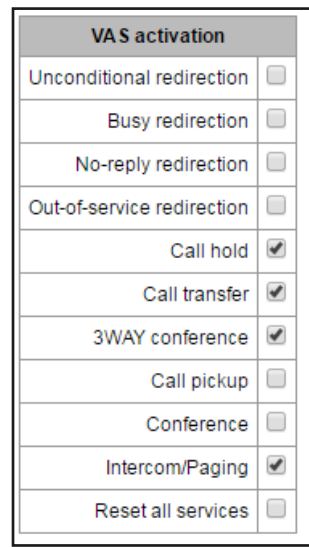

 $\overline{a}$ 

 $1$ The menu is available for the devices with SMG-VAS license. Read more detailed information on licenses in the section [3.1.23](#page-244-0) [Licenses.](#page-244-0) 

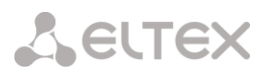

- *Intercom/paging* activate access to outgoing intercom or paging call service (with the Subscriber B automatic reply).
- *Change password* change password for egress calls restriction;
- *Outgoing calls restriction* use the password-based service "outgoing calls restriction";
- *Restricted by password* allows a subscriber to hold a call once without restrictions using a password;
- *Password activation* allows a subscriber enter a password once to eliminate restrictions on egress calls. The second entering of the password will set the restrictions.
- *Do not disturb* allows a subscriber to set the "Do not disturb" service and define several numbers from the white list which were able to call the subscriber even in "do not disturb" mode<sup>1</sup>[;](#page-228-0)
- <span id="page-228-0"></span> *Black list* – allows a subscriber to add numbers to black list so that they will not be able to call the  $subscripter<sup>1</sup>$ ;
- *Reset all services* feature required for cancellation of all numbers configured for redirection by dialing a service prefix configured in the dial plan.

**For** *'Conference by list'* **service operation, you should create a call group (see Section** [3.1.8.9](#page-155-0) [Hunt](#page-155-0)  [groups](#page-155-0)**) and specify the** *'Conference number'* **for it. To include all of the call group members into the conference, you should dial a service prefix with the 'Conference' type and the conference number specified for the call group.** 

**For example, conference number '12345', VAS Conference service prefix '\*71\*x{1,20}#', to gather the group members into the conference, dial '\*71\*12345#'.**

#### 3.1.18.1.1.2 Additional numbers

A subscriber may have different numbers in different dial plans; at that, when a call comes through the dial plan change prefix, subscriber CgPN number is automatically substituted to their number in the corresponding dial plan, e.g.:

Subscriber has an internal short numbering; consequently, they register at the gateway with the short number, upon transition to external network, CgPN should be substituted with a number in the international format for such a subscriber. Transition to an external network is performed by the prefix 9.

To solve this task, activate two dial plans in the 'System parameters' section, create a list of users with the short numbering at the gateway, specify an external number for each subscriber in the 'dial plan #1' field of the 'Additional numbers' setting. In the dial plan #1, an external network exit prefix should be created; in the dial plan #0, prefix '(9x.)' should be created with the 'dial plan change' type that should perform a transfer to the dial plan #1. When the subscriber dials a complete number that begins with 9, the call will transfer through the 'dial plan change' prefix; when it arrives to dial plan #1, their CgPN number will be automatically substituted to their external number.

-

<sup>1</sup> The service is available on SMG-2016

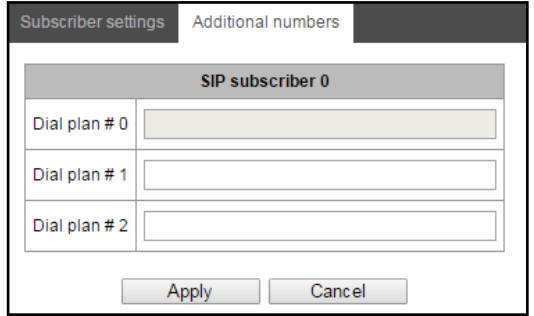

Dial plan #0-16 — additional subscriber number in the corresponding dial plan.

*3.1.18.1.2 VAS management*

In this section, you may configure VAS settings for subscribers.

Supplementary services are provided to each subscriber, but in order to use a specific service, the subscriber must enable it first at the service provider. Operator may create a service plan from multiple

VAS functions; for that, select *'Enable VAS'* checkbox and other checkboxes for corresponding VAS functions in Section [3.1.18.1.1](#page-223-0) [Subscriber configuration.](#page-223-0)

Subscribers may manage state of services from their phone units. The following functions are available:

- Service activation activation and additional data input.
- Service verification
- Service cancellation deactivation of a service.

When the activation code is entered or the service is cancelled, subscribers may hear either a 'confirmation' tone (3 short tones), or a 'busy' tone (intermittent tone with tone/pause duration — 0.35/0.35s.) 'Confirmation' tone means that the service has been activated or cancelled successfully, 'busy' tone — that this service is not enabled for this subscriber.

After service confirmation code entry, the subscriber may hear either 'PBX response' tone (continuous) or a 'busy' tone. 'PBX response' tone means that the service has been enabled and activated for the subscriber, 'busy' tone — that this service is not enabled for the subscriber.

The menu only shows numbers with the selected 'Enable VAS' checkbox in the configuration menu (see Sectio[n 3.1.18.1.1](#page-223-0) [Subscriber configuration\)](#page-223-0).

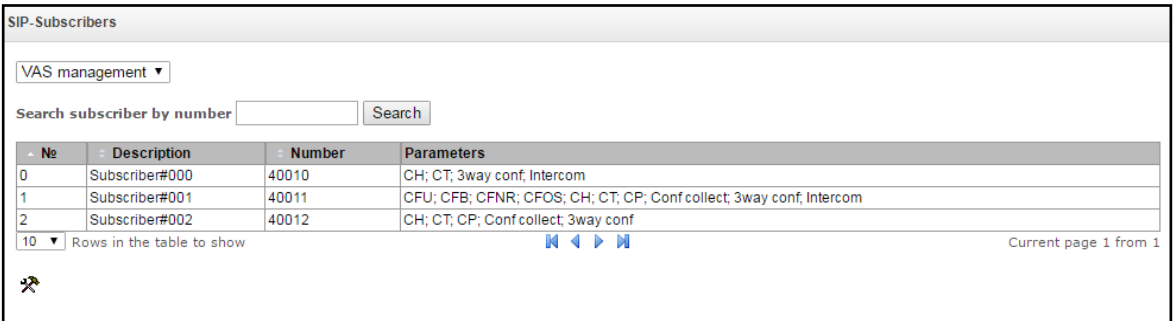

- *Number for unconditional redirection* phone number for 'Call forward unconditional' service.
- *Number for busy redirection* phone number for 'Call forward on busy' service.

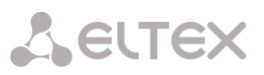

- *Number for no reply redirection* phone number for 'Call forward on no reply' service.
- *Number for out of service redirection* phone number for 'Call forward on out of service' service.
- *Password* the password of 4 to 8 digits for access to password-based outgoing calls restrictions service;
- *Password activation* if checked the password is activated and restrictions are not valid.
- *Restrict out*  set prohibitions for some directions of egress calls when the password is inactive:
	- *all allowed* all the restrictions are not valid, restriction code 0;
	- *only to emergency* egress communication is restricted, only emergency calls are available, restriction code  $-1$ ;
	- *only local and department network* egress communication is restricted, it is available to call only to local numbers and departmental numbers, restriction code  $-2$ ;
	- *only local, department and zone network* egress communication is restricted, it is available to call only to local and zone numbers and departmental numbers, restriction  $code - 3$ .
- *«White list» tab* you may activate the "do not disturb" service and define white number list containing the numbers which can call the subscriber even in "do not disturb" mode.
- *«Black list» tab*  you may activate the "black list" service and set black list of numbers which can not call the subscriber.

For VAS service detailed operation and configuration description, see Appendix J. Working with VAS services.

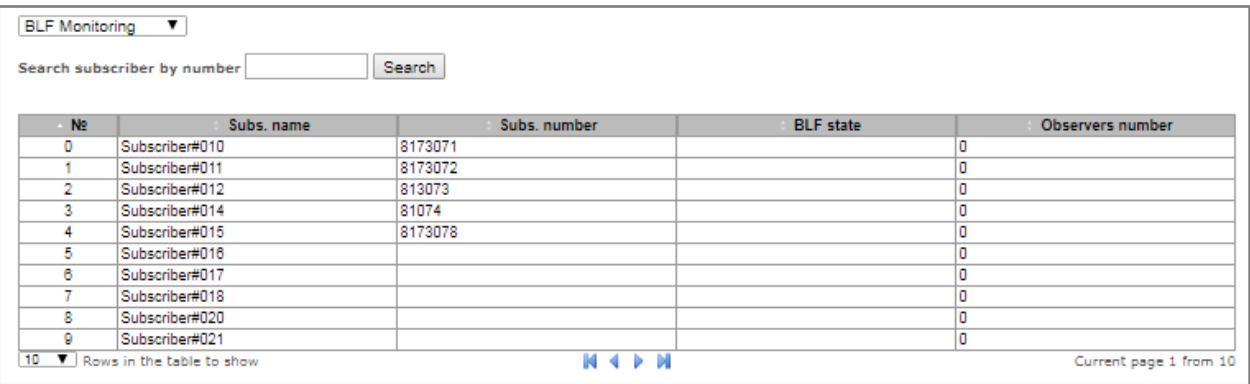

#### *3.1.18.1.3 BLF Monitoring*

Click "Search" button to launch search of the subscriber by specified number.

- *Subs. name* text description of the subscriber;
- *Subs. number*  a number of the subscriber;
- *BLF state* the current state of «Busy Lamp Field» service:
	- *idle* subscribtion is inactive (expired);
	- *early* channel engagement;
	- *alert* ringing;
	- *confirmed* the call is established;
	- *terminated* the call was ended/there is no call on the line.
- *Observes number* the current number of subscribers which monitor the subscriber line state.

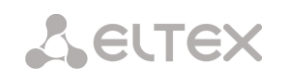

#### *3.1.18.1.4 Subscriber monitoring*

When you choose *'Monitoring'* item from the drop down list, a subscriber status table will be shown.

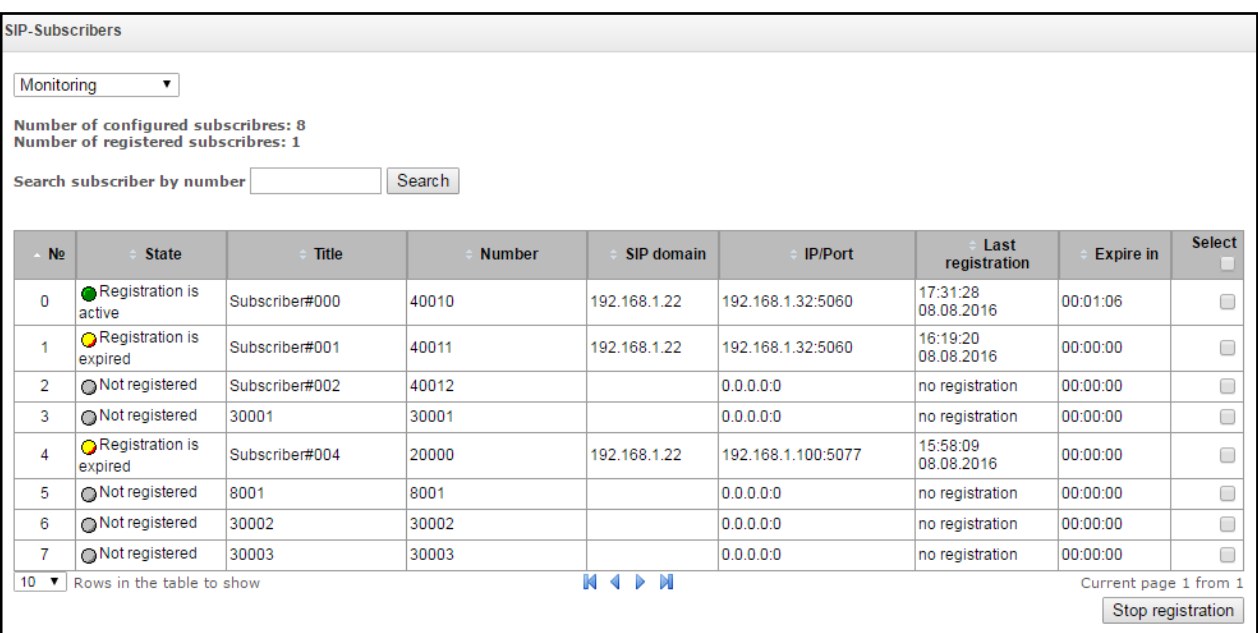

- *State —* subscriber registration status (registered, not registered, registration expired).
- *Title —* arbitrary subscriber text description.
- *Number —* subscriber's number.
- *SIP domain —* domain that the subscriber belongs to.
- *IP/Port —* subscriber IP address and port.
- Last registration last known registration time.
- *Expire in* remaining time until the registration expiration.
- *Select —* when checked, the current record will be processed when you click *'Stop registration'*  button.

Click *'Stop registration'* button to forcibly stop the registration for selected subscribers.

#### *3.1.18.2 Dynamic subscriber groups*

#### *3.1.18.2.1Dynamic subscriber group configuration*

In this section, you may configure dynamic subscriber groups.

In the dynamic registration, digest authentication is used for subscribers at the RADIUS server (RFC4590, RFC4590-no-challenge, draft-sterman).

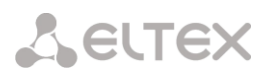

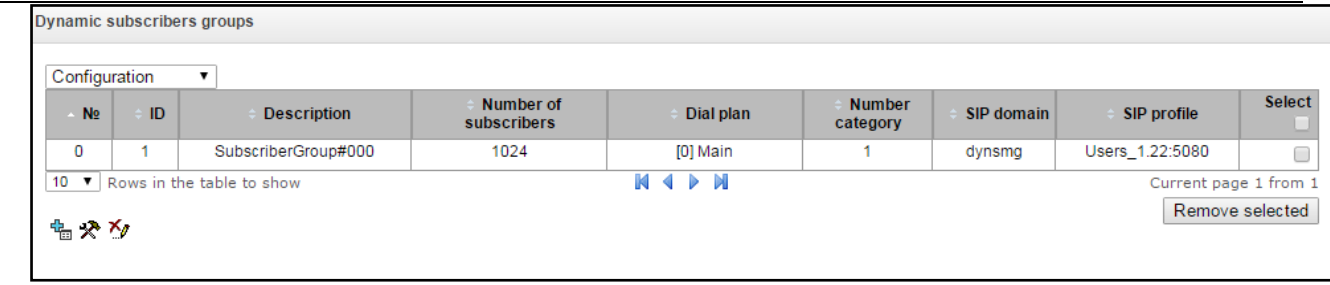

To create, edit or remove a record, use *'Objects' — 'Add object', 'Objects' — 'Edit object'* and *'Objects' — 'Remove object'* menus and the following buttons:

- *— 'Add subscriber'*
- *— 'Edit subscriber parameters'*
- *'Remove subscriber'*

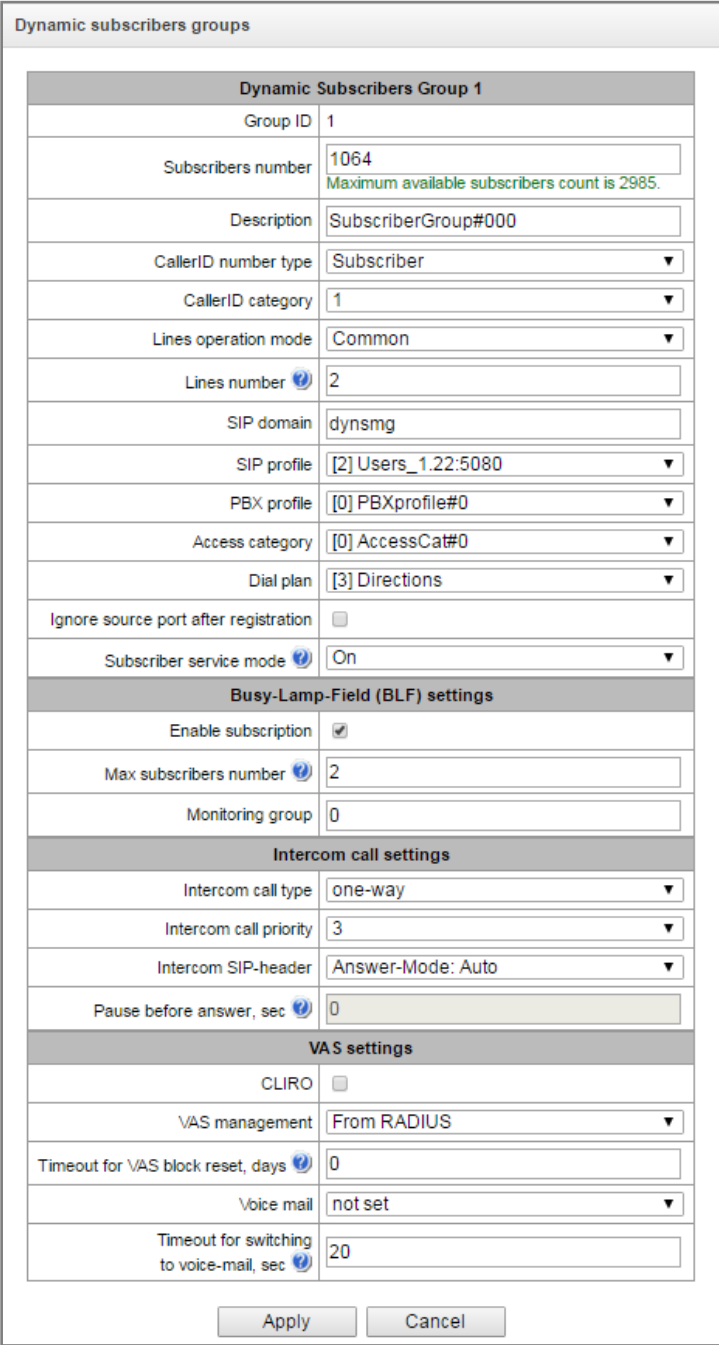

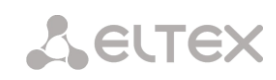

- Group of dynamic subscribers:
	- *Subscriber number —* quantity of subscribers in a group.
	- *Description —* name of the group of dynamic objects.
	- *Caller ID number type* subscriber number type:
	- *Caller ID category* subscriber's Caller ID category.
	- *Lines operation mode –* limit the number of simultaneous calls. Two options are available: «Common» and «Separate». In «Common» mode all simultaneous calls are taken into account, in «Separate» mode incoming and outgoing calls limits are configured separately;
	- *Lines number* quantity of calls that the subscriber may take part in simultaneously. Field is available only in the «Common» mode. Permitted value range is [1;255] or  $0$ unlimited.
	- $-$  Ingress lines number<sup>1</sup> the number of simultaneous incoming calls. The field is available only in the «Separate» mode. Permitted value range is  $[1;255]$  or 0 — unlimited.
	- $-$  Egress lines number<sup>1</sup> the number of simultaneous outgoing calls. The field is available only in the «Separate» mode. Permitted value range is [1;255] or 0 — unlimited.;
	- *SIP domain —* identifies the subscriber inherence to a specific domain. Sent by the subscriber's gateway in *from* and *to* fields of the *'host'* parameter of SIP URI scheme (see Section [3.1.6.4\)](#page-92-0).
	- *SIP profile —* select SIP profile. SIP profile defines the majority of subscriber's settings (see Section **[3.1.7.3](#page-104-0)** SIP/SIP-T/SIP-I interfaces, SIP profiles).
	- *РВХ profile —* select РВХ profile (see Section [3.1.8.3\)](#page-143-0).
	- *Access category —* select access category.
	- *Dial plan —* defines the dial plan that the subscriber will belong to.
	- *Ignore source port after registration —* after registration, subscriber messages may come from any port.
	- *Subscriber service mode* defines restrictions on the incoming and outgoing communication for the subscriber:
		- off: out of service. Number of a subscriber is in a numbering plan, but subscriber terminal cannot be registered. Thus, incoming calls will be barred with 'out of order' cause and egress calls cannot be initiated;
		- on: all communication types available.
		- $\cdot$  off 1: incoming communication is enabled, outgoing communication to the special service only.
		- $\cdot$  off 2: incoming communication is disabled, outgoing communication to the special service only.
		- denied 1: full barring for incoming and outgoing calls. Calls will be routed by numbering plan, but will be rejected;
		- denied 2: full barring for incoming and outgoing calls except for the emergency services.
		- denied 3: incoming calls are barred, outgoing calls are allowed.
		- denied 4: incoming calls are barred, outgoing calls are allowed only for local and private communication.
		- denied 5: incoming calls are allowed, full barring for outgoing calls.
		- denied 6: incoming calls are allowed, outgoing calls are allowed to emergency services only.
		- denied 7: incoming calls are allowed, outgoing calls are allowed only for local and private communication.
		- denied 8: incoming calls are allowed, outgoing calls are allowed only for local, private and zone communication.

 $\overline{a}$ 

 $<sup>1</sup>$  The settings are available when "separate" line operation mode is set</sup>

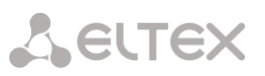

 ignore: excluded from the numbering. The number is totally excluded from the numbering plan. The ingress calls are barred with 'no route to destination' cause or transmitted to appropriate prefix in numbering plan.

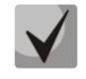

**Directions (***local network, special service, zone network, private network, longdistance network, international network***) are specified during prefix configuration in the dial plan,** *'Direction'* **field***.*

- Configuration of busy line functions (BLF):
	- *Permit event subscription –*BLF (Busy Lamp Field) function allows you to monitor current line status of another subscribers in real time;
	- *Subscriber number –* quantity of subscribers which can monitor subscriber line status*;*
	- *Monitoring group –* BFL monitoring group, subscribers from the same monitoring group can perform BFL monitoring between each other*.*
- Intercom configuration:
	- *Type of intercom call —* type of incoming intercom call (autoansmer call of B subscriber):
		- *One way call —* in case of incoming intercom call, B subscriber will hear subscriber A but subscriber A will not hear subscriber B (one-way notification);
		- *Two-way call —* in case of incoming intercom call, both subscribers will hear each other;
		- *Normal call —* incoming intercom call will be performed as normal without B subscriber autoanswer;
		- *Decline —* incoming intercom call will be declined;
	- Intercom call priority *—* incoming intercom call priority over another calls;
	- *Intercom SIP header —* select SIP header, that will be transmitted to callee by INVITE message during intercom/paging call:
		- Answer-Mode: Auto;
		- Alert-Info: Auto Answer;
		- Alert-Info: info=alert-autoanswer;
		- Alert-Info: Ring Answer;
		- Alert-Info: info=RingAnswer;
		- Alert-Info: Intercom;
		- Alert-Info: info=intercom;
		- Call-Info: =\;answer-after=0;
		- Call-Info: \\;answer-after=0;
		- Call-Info: ;answer-after=0;
- Pause before answer (sec) *—* transmission of pause time in 'answer-after' headers before taking a intercom/paging call.
	- VAS configuration:
		- CLIRO –service for over riding a calling line identification restriction.
		- *VAS activation —* select the VAS activation method for dynamic subscribers.
			- *Do not activate —* do not activate VAS to dynamic subscribers.
			- *Custom selection —* VAS configuration through the gateway configurator individually for each subscriber. When this item is selected, *'VAS activation'* table will become available (for details, see Section [3.1.18.1.1.1](#page-224-0) [Subscriber settings\)](#page-224-0).

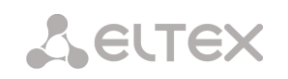

- *Via RADIUS —* transmission of VAS settings in RADIUS server responses is available to dynamic subscribers; for details, see Appendix D.VAS settings transmission from RADIUS server for dynamic subscribers.
- *VAS reset timeout (days)* when the subscriber goes missing, i.e. if the subscriber no longer registers at the gateway, activated VAS for this subscriber (e.g. redirection service) will continue operation for the duration of this timeout.
- *3.1.18.2.2Dynamic subscriber group monitoring*

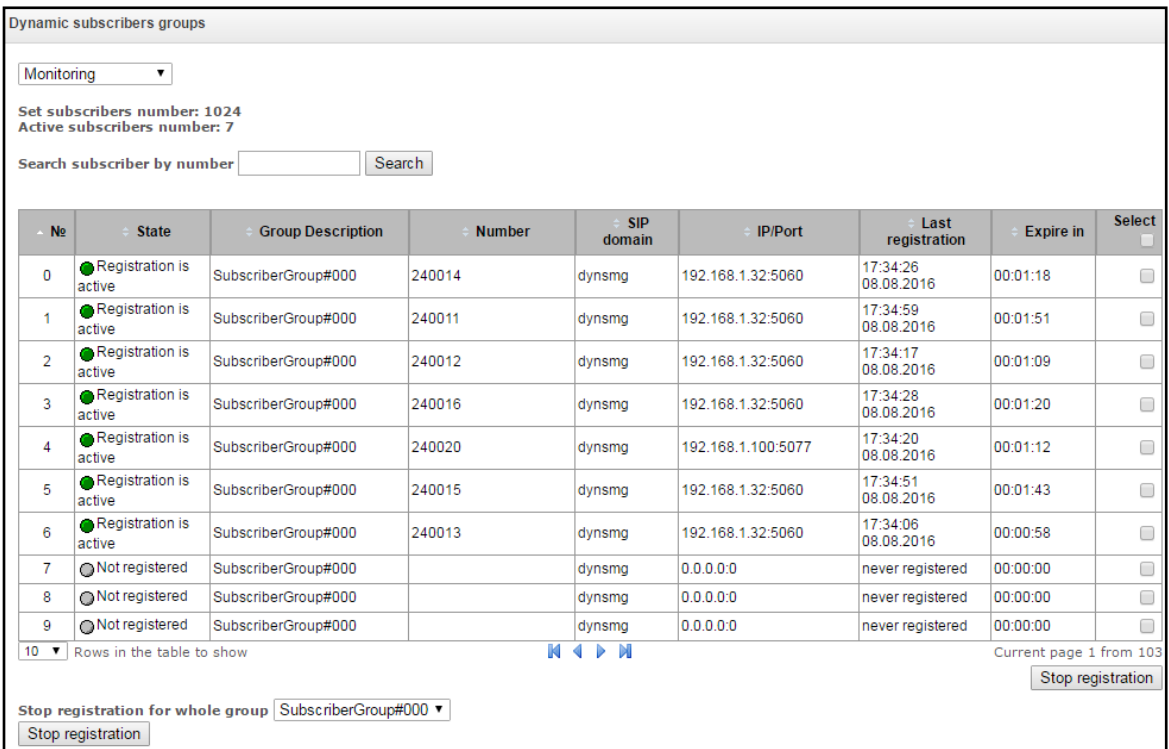

Click *'Search'* button to search the records for the subscriber with the specified number.

- *State —* subscriber registration status (registered, not registered, registration expired).
- *Group description* arbitrary group text description.
- *Number —* subscriber's number.
- *SIP domain —* domain that the subscriber belongs to.
- *IP/Port —* subscriber IP address and port.
- *Last registration —* last known registration time.
- *Registration expires —* remaining time until the registration expiration.
- *Expire in* remaining time until the registration expiration.
- *Select —* when checked, the current record will be processed when you click *'Stop registration'*  button.
- *Stop registration* forcedly reset the registration for a selected subscriber.

Click *'Reset'* button to reset the registration for all subscribers in the specified group. To select the group, use the drop-down list.

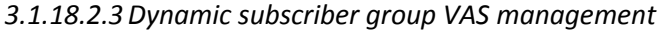

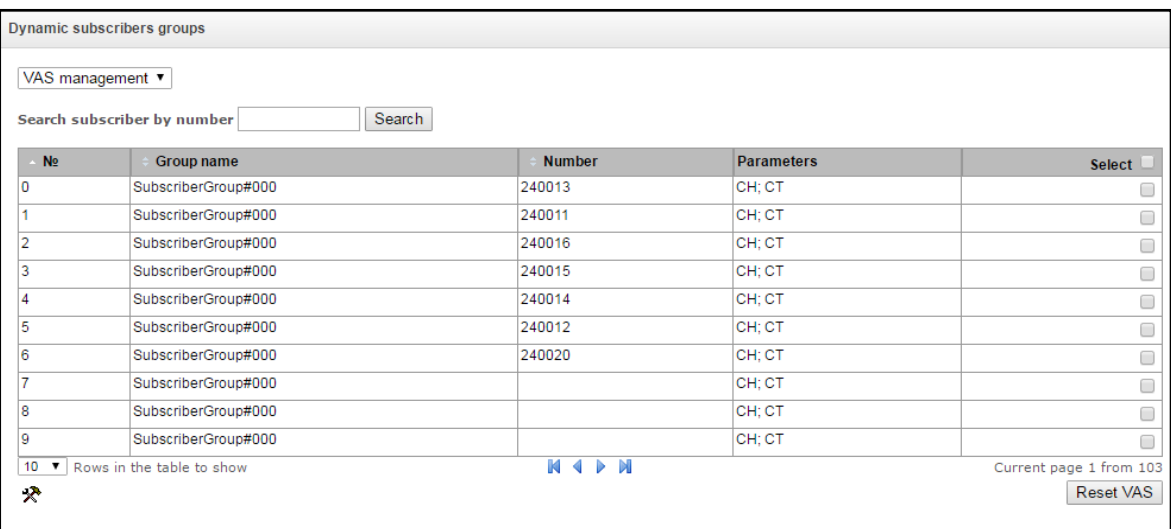

Click *'Search'* button to search the records for the subscriber with the specified number.

- *Group name* arbitrary group text description.
- *Number —* subscriber's number.
- *Parameters —* subscriber VAS parameters.
- *Select —* when checked, the current record will be processed when you click *'Reset VAS'* button.

Click *'Reset VAS'* button to reset the VAS settings for selected subscribers.

*3.1.18.2.4Dynamic subscriber group BLF monitoring*

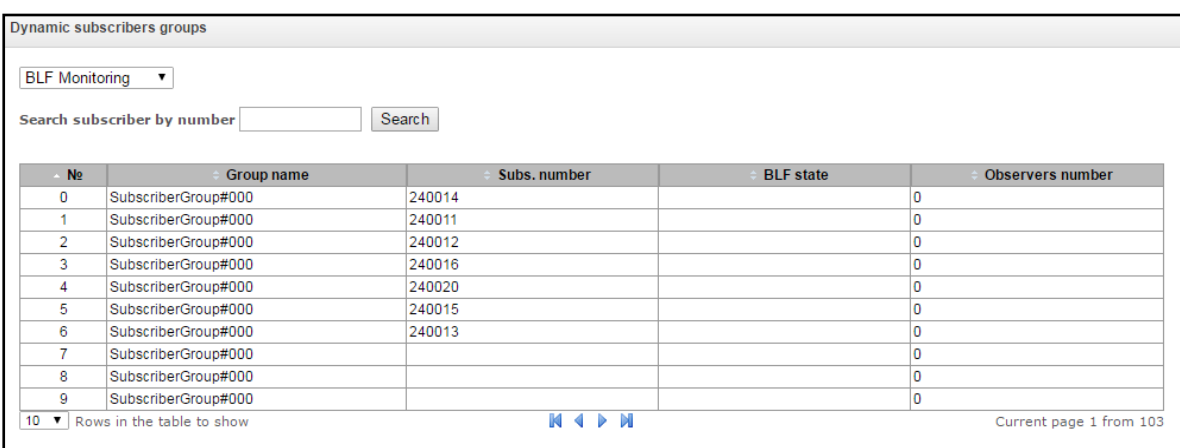

Click *'Search'* button to search the records for the subscriber with the specified number.

- *Group name* arbitrary group text description.
- Subscriber number

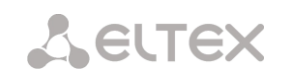

- *BLF status* current state of the *'busy lamp field'* service:
	- *idle* subscribtion is inactive (expired);
	- *early* channel engagement;
	- *alert* ringing;
	- *confirmed* the call is established;
	- *terminated* the call was ended/there is no call on the line.
- *Viewer quantity —* the current number of subscribers that monitor the subscriber line status.

#### *3.1.18.3 V5.2 subscribers*

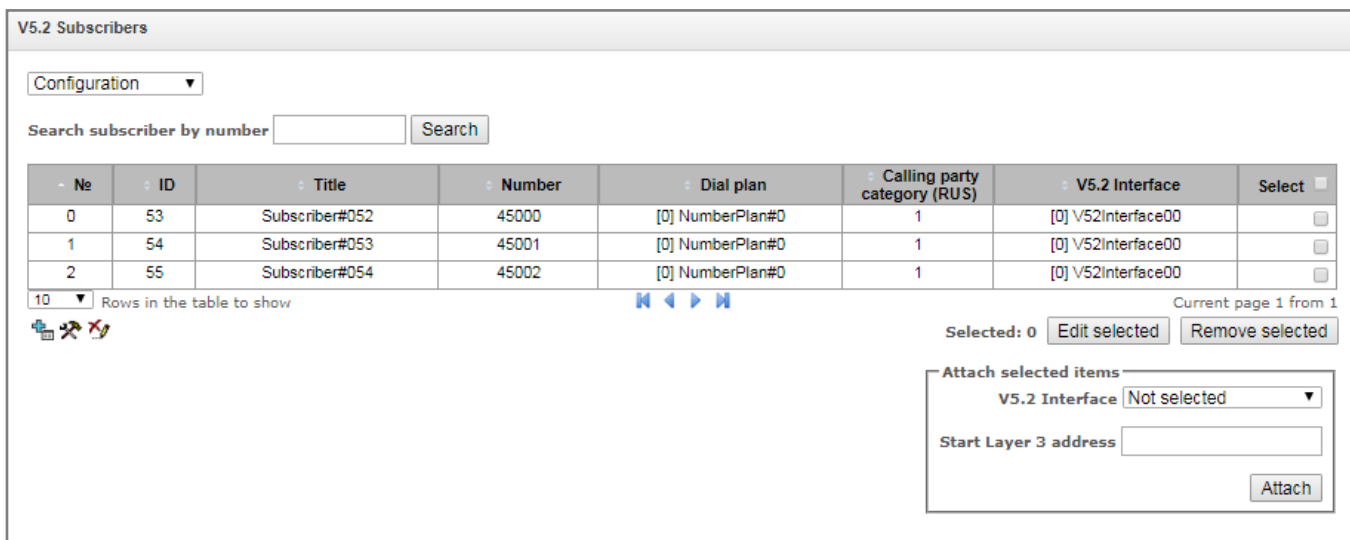

- *Search subscriber by number* check the presence of a subscriber number in the base of configured SIP subscribers;
- *Edit selected –* click the button to edit selected subscribers (subscribers with checked "Select" box). The description of the menu for editing is presented below;
- *Remove selectes* select subscribers which you want to remove, and click the button "Remove selected".

To create, edit and remove subscribers, use the "Objects" menu: "Add an oblect", "Edit an object", "Remove an object". Also you may use the following buttons:

> – «*Add a subscriber»; – «Edit subscriber parameters»; – «Delete a subscriber*».

*Attach selected items –* add selected subscribers to V5.2 interface.

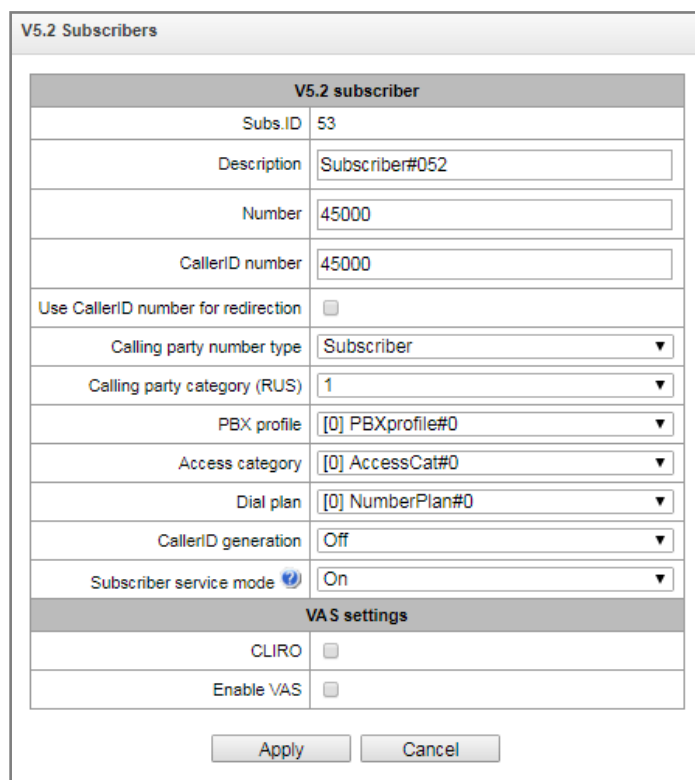

#### *Subscriber parameters*

- *Subs. ID –* a unique subscriber identifier
- *Description –text description of the subscriber*;
- *Number –* subscriber's number; for a group of subscribers, number of each following subscriber will be increased by 1.
- *Caller ID number –* subscriber's Caller ID number; for a group of subscribers, number of each following subscriber will be increased by 1;
- *Use CallerID number for redirection –* use the number set in the "CallerID number" when redirecting service is being implemented.
- *Calling party number type –* subscriber number type;
- *Callling party category (RUS) –* CallerID category;
- *РВХ profile – select PBX profile* (see section [3.1.8.3](#page-143-0) PBX [profiles\)](#page-143-0);
- *Access category* select the access category;
- *Dial plan –* defines the dial plan that the subscriber will belong to*;*
- *CallerID generation – select the format of the Caller ID issuing;*
- *Subscriber service mode –* set restrictions on ingress and egress connection for the subscriber:
	- *off:* out of service. Number of a subscriber is in a dial plan, but subscriber terminal cannot be registered. Thus, incoming calls will be barred with 'out of order' cause and egress calls cannot be initiated.
	- *on:* all communication types are available.
	- off 1: incoming communication is enabled, outgoing communication is available only for calls to emergency services.
	- *off 2:* incoming communication is disabled, outgoing communication is available only for calls to emergency services.
	- *denied 1:* full barring for incoming and outgoing calls. Calls will be routed according to dial plans, but will be rejected;
	- *denied 2:* full barring for incoming and outgoing calls except for the calls to emergency services.
	- *denied 3:* incoming calls are barred, outgoing calls are permitted.

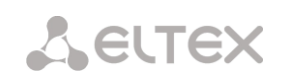

- *denied 4:* incoming calls are barred, outgoing calls are permitted only for local and private communication.
- *denied 5:* incoming calls are permitted, full barring for outgoing calls.
- *denied 6:* incoming calls are permitted, outgoing calls are permitted to emergency services only.
- *denied 7:* incoming calls are permitted, outgoing calls are permitted only for local and private communication.
- *denied 8:* incoming calls are permitted, outgoing calls are permitted only for local, private and zone communication.
- *ignore:* excluded from the numbering. The number is completely excluded from the subscriber numbers of the dial plan. The ingress calls are barred with 'no route to destination' cause or transmitted to appropriate prefix in a dial plan.

## *VAS settings*

- *CLIRO –* calling line identification restriction override service;
- Enable VAS<sup>1</sup> allow the subscriber to use VAS. When checked, the "VAS activation" table will be available:

#### *VAS activation*

- *Unconditional redirection* activate call forward unconditional (CF Unconditional) service.
- *Busy redirection* activate call forward on busy (CF Busy) service.
- *No-reply redirection* activate call forward on no reply (CF No reply) service.
- *Out of service redirection* activate call forward on out of service (CF Out Of Service) service.
- *Call hold —* activate call hold (Call hold) service.
- *Call transfer —* activate call transfer (Call Transfer) service.
- *3WAY conference* activate 3-way conference (3WAY) service.
- *Call pickup —* activate call pickup (Call Pickup) service.
- *Conference* activate conference with consequent assembly service.
- *Disconnect conference by initiator* when checked, a conference will be over when an initiator leaves it. Otherwise, the conference will be saved after the initiator quiting and will be over only when all the participants leave the conference.
- *Change password* change password for egress calls restriction;
- *Outgoing calls restriction* use the password-based service "outgoing calls restriction";

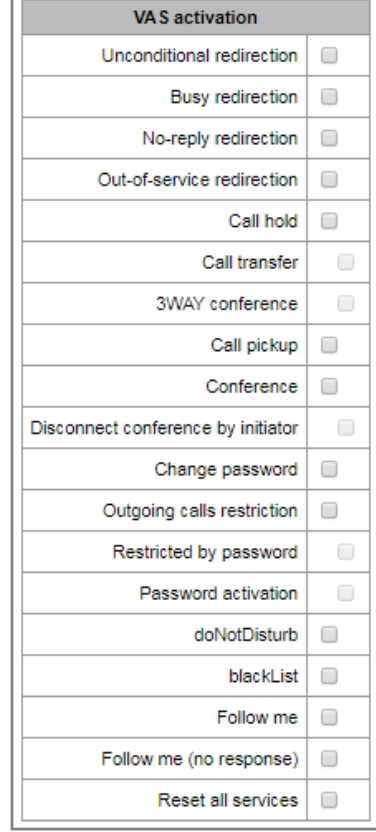

 $\overline{a}$ 

 $1$ The menu is available for the devices with SMG-VAS license. Read more detailed information on licenses in the section [3.1.23](#page-244-0) [Licenses.](#page-244-0) 

- *Restricted by password* allows a subscriber to hold a call once without restrictions using a password;
- *Password activation* allows a subscriber enter a password once to eliminate restrictions on egress calls. The second entering of the password will set the restrictions.
- *Do not disturb* allows a subscriber to set the "Do not disturb" service and define several numbers from the white list which were able to call the subscriber even in "do not disturb" mode<sup>1</sup>[;](#page-228-0)
- *Black list* allows a subscriber to add numbers to black list so that they will not be able to call the  $subscripter<sup>1</sup>$ ;
- *Reset all services* feature required for cancellation of all numbers configured for redirection by dialing a service prefix configured in the dial plan.

#### *VAS management*

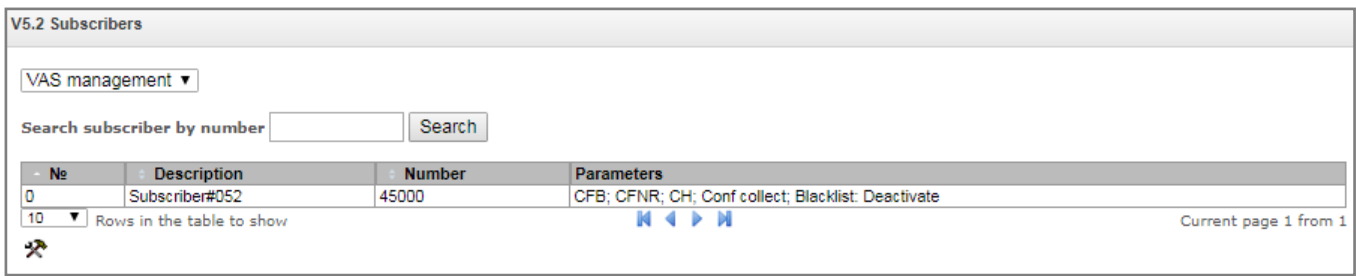

You may configure VAS settings for subscribers in this section.

Each subscriber is provided with VAS services, but to use a service, you need to configure it through the operator. The operator may create a service plan with several available services. Check the box "Enable VAS" and check the boxes next to necessary services in the displayed menu (see section [3.1.18.1.1](#page-223-0) [Subscriber](#page-223-0)  [configuration\)](#page-223-0).

The subscriber can manage the services using their phone. The following options are available:

- *service activation* activation and entering additional information;
- *check the service*;
- *cancel the service* disable the srevice;

After entering an activation or cancelling code, the susbscriber will hear the "confirm" signal (3 short tones) or "busy" signal (periodic signal with signal/pause duration – 0.35/0.35 seconds). The "confirm" signal means that the service has been successfuly activated or disabled. The "busy" signal means that the service is not enabled to the subscriber.

After entering a check code, the subscriber will hear whether "Station response" signal or "busy" signal. The "Station response" signal means that the service is enabled and activated. The "busy" signal means that the service is disabled or not activated.

The menu displayes the numbers to which "Enable VAS" box is checked in the configuration mode (see section [3.1.18.1.1](#page-223-0) [Subscriber settings\)](#page-224-0).

-

<sup>1</sup> The service is available on SMG-2016

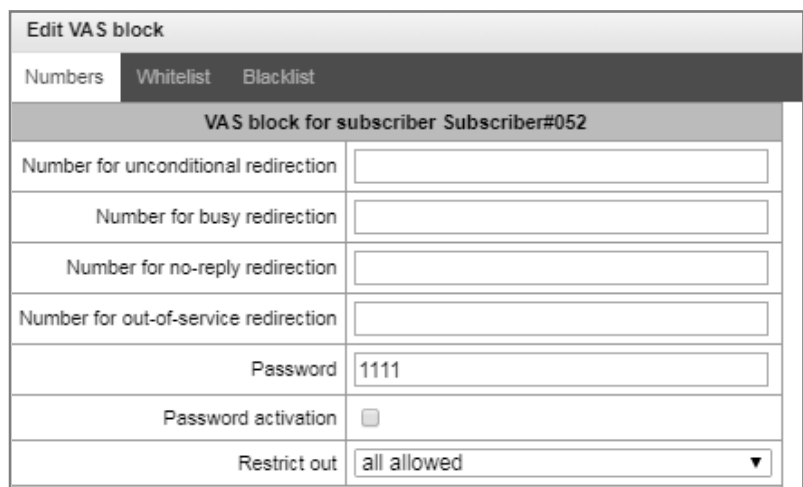

- *Number for unconditional redirection* a phone number for unconditional redirection service;
- *Number for busy redirection* a phone number for busy redirection service;
- *Number for no-reply redirection* a phone number for no-reply redirection service;
- *Number for out of service redirection* a phone number for out-of-service redirection service;
- *Password* a password of 4-8 digits for access to password-based outgoing calls restriction service;
- *Password activation* if checked, the password is activated and the restrictions of egress calls are disabled;
- *Restrict out* set the restrictions n outgoing communication for certain types of directions if the password is inactive:
	- *all allowed* the outgoing restrictions are disabled, restriction code 0;
	- *only to emergency* outgoing communication is permitted only for calls to emergency services, restriction code - 1;
	- *only local and department network* outgoing communication is permitted only for local and departmental calls, restriction code - 2;
	- *only local, department and zone network*  outgoing communication is permitted only for local, departmental and zone calls, restriction code - 3;

*«Whitelist» tab* – you can activate the "do not disturb" service on this tab and set the whitelist of numbers which can call this subscriber even in "do not disturb" mode.

*«Blacklist» tab* – you can activate the "blacklist" service on this tab and set numbers which cannot call the subscriber.

The detailed information on operation and configuration of VAS is given in [Appendix I. Working with VAS](#page-395-0)  [services.](#page-395-0)

#### *3.1.18.4 PRI-susbcribers*

**PRI-subscribers** – numbers which are located behind PRI trunk (E1 streams with Q.931 signalling) and are taken as local subscribers with some services provision. The routing to such subscribers is implemented without additional rules in dial plan.

The check whether the calling subscriber is a PRI subscriber or not is implemented by matching of A number and E1 stream Q.931 from which the call was received.

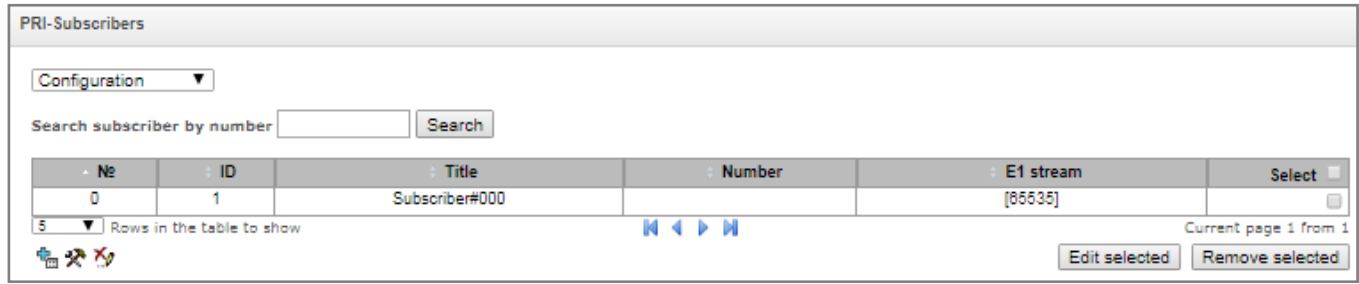

#### *Subscriber parameters*

- *Subs. ID* a unique identifier of the subscriber.
- *Name* the description of the subscriber;
- *Number* a number of the subscriber in the group, the following subscribers will have the number increased by one.
- *E1 stream* E1 stream, where a call will be routed if the subscriber is called;
- *РВХ profile*  select PBX profile (see section [3.1.8.3](#page-143-0) [PBX profiles\)](#page-143-0);
- *Access category* select an access category;
- *Subscriber service mode* set restrictions for egress and ingress communication:
	- off: out of service. The number of the subscriber will be in a dial plan, but the

subscriber terminal will not be able to register. So, all the incoming calls will be released with "out of order" cause, egress calls will not be initiated.

- on: enabled, all the types of connections are available;
- off 1: ingress communication is allowed, only emergency calls are available to be initiated;
- off 2: no ingress communication, only emergency calls are available to be initiated;
- denied 1: ingress and egress communication is prohibited. Calls are routed according to a dial plan but rejected;
- denied 2: ingress and egress communication is prohibited except for emergency services;
- denied 3: ingress calls are prohibited, egress calls are available;
- denied 4: ingress calls are prohibited, egress calls are communication only for local and departmental calls;
- denied 5: ingress calls are available, egress calls are prohibited;
- denied 6: ingress calls are available, egress communication is available only for emergency calls;
- denied 7: ingress calls are available, egress communication is available only for local and departmental calls;
- denied 8: ingress calls are available, egress communication is available only for local, zone and departmental calls;

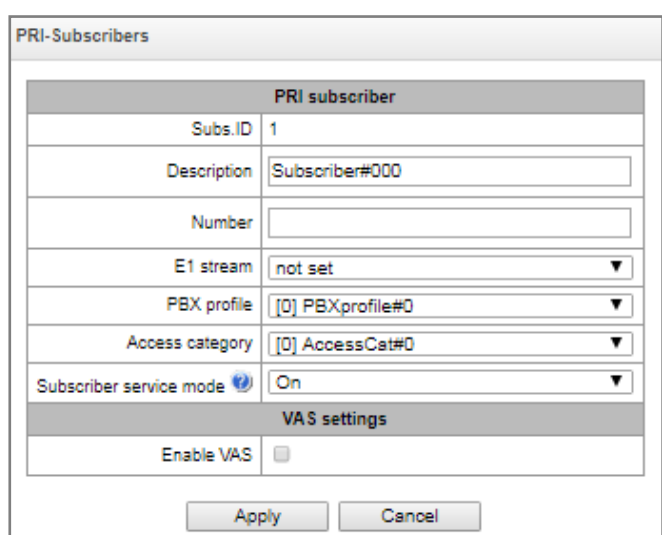

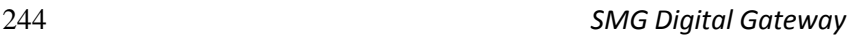

• ignore: excluded from a dial plan. The number is excluded from all the subscriber dial plans. In case of ringing this number, the call will be rejected with "no route destination" cause or will be send to a corresponding prefix in the dial plan.

#### *VAS settings*

**A** ELTEX

 $-$  *Enable VAS*<sup>1</sup> – allow the subscriber to use VAS. When checked, the "VAS activation" table will be available:

#### *VAS activation*

- *Unconditional redirection*  activate call forwarding unconditional service (CF Unconditional);
- *Busy redirection* activate call forwarding on busy service (CF Busy);
- *No-reply redirection* activate call forwarding on no reply service (CF No reply);
- *Out-of service redirection* activate call forwarding on out of order service (CF Out Of Service).

The detailed description of VAS configuring and operating is presented in [Appendix I. Working with VAS](#page-395-0)  [services.](#page-395-0)

#### *3.1.19 Working with objects and 'Objects' menu*

In addition to create, edit and remove icons, you may use the corresponding 'Objects' menu items to perform different operations with objects.

#### *3.1.20 Saving configuration and 'Service' menu*

To discard all changes, select *'Service' — 'Discard all changes'* menu.

To save the base of registered SIP subscribers, select *'Save subscribers database'* in the *'Service'* menu.

To write the current configuration into non-volatile memory of the device, select *'Service' — 'Save configuration into FLASH'* menu

To restart the device software, select *'Service' — 'Software restart'* menu.

To restart the device completely, select *'Service' — 'Device restart'* menu.

To perform forced time re-synchronization with NTP server, select *'Service' — 'NTP client restart'* menu.

To read/write the main device configuration file, select *'Service' — 'Configuration file management'* menu.

To configure the device local date and time manually, select *'Service' — 'Date and time configuration'* menu; see Sectio[n 3.1.21](#page-244-1)**.**

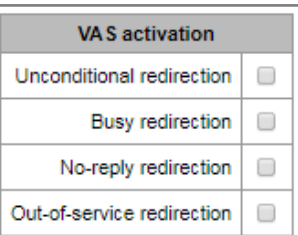

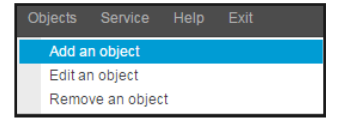

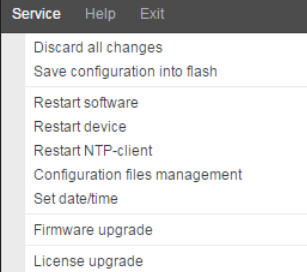

 $\overline{a}$ 

 $1$ The menu is available for the devices with SMG-VAS license. Read more detailed information on licenses in the section [3.1.23](#page-244-0) [Licenses.](#page-244-0) 

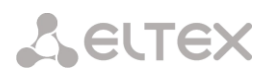

<span id="page-244-1"></span>To update the firmware via web configurator, select *'Service' — 'Firmware update'* menu; see Section [3.1.22](#page-244-2)**.**

To update/add licenses, select *'Service' — 'License update'* menu; see Section [3.1.23.](#page-244-0)

#### *3.1.21 Time and date configuration*

In the respective fields, you may define the system time in HH:MM format and the date in DD.month.YYYY format.

To save settings, use *'Apply'* button.

Click 'Synchronize' button to synchronize the device system time with the current time on a local PC.

#### <span id="page-244-2"></span>*3.1.22 Firmware update via web configurator*

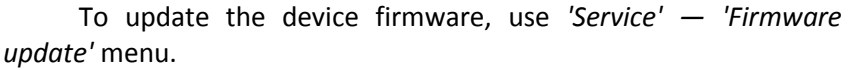

Firmware file upload form will open.

 *Update firmware* — update firmware and/or Linux kernel.

To update the firmware, specify the update file name in

*'Firmware file'* field using *'Browse'* button and click *'Upload'*. When the operation is completed, restart the device using *'Service' — 'Device restart'* menu.

#### <span id="page-244-0"></span>*3.1.23 Licenses*

#### *SMG-1016M licenses:*

- *SMG1-PBX-2000* registration of up to 2000 SIP subscribers;
- *SMG1-VAS-500+IVR* activation of VAS for 500 subscribers and IVR;
- *SMG1-СORP-500+IVR* activation of registration feature for up to 500 SIP subscribers, 500 VAS for SIP subsribers and IVR;
- *SMG1-H323* activation of H.323 protocol;
- *SMG1-RCM* activation of Radius Call Managment;
- *SMG1-REC* activation of call record functions *SMG1-SIGTRAN*;
- *SMG1-V5.2-LE* activation of V5.2 LE protocol to provide outstation connection via V5.2 AN;
- *SMG1-VNI-40* extension of network interfaces quantity for up to 40.

#### *SMG-2016 licenses:*

– *SMG2-PBX-3000* – registration of up to 3000 SIP subscribers;

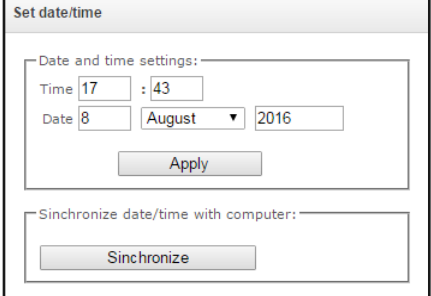

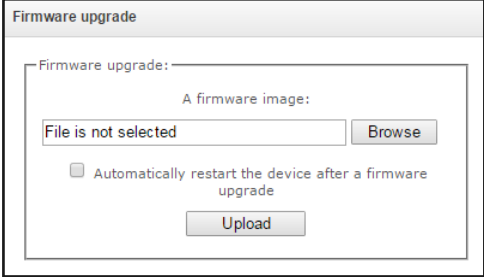

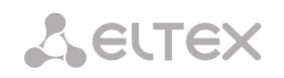

- *SMG2-VAS-1000+IVR* activation of VAS for 1000 subscribers and IVR;
- *SMG2-СORP-1000+IVR* activation of registration feature for up to 1000 SIP subscribers, 1000 VAS for SIP subsribers and IVR.
- *SMG2-H323* activation of H.323 protocol;
- *SMG2-RCM* activation of Radius Call Managment;
- *SMG2-REC* activation af call record functions.

To update/add licenses, you should obtain a license file. Contact Eltex marketing department by email [eltex@eltex-co.ru](mailto:eltex@eltex-co.ru) or phone +7 (383) 274-48-48 and provide device serial number and MAC address (see Section [3.1.26\)](#page-246-0).

Next, select *'License update'* parameter from the *'Service'* menu.

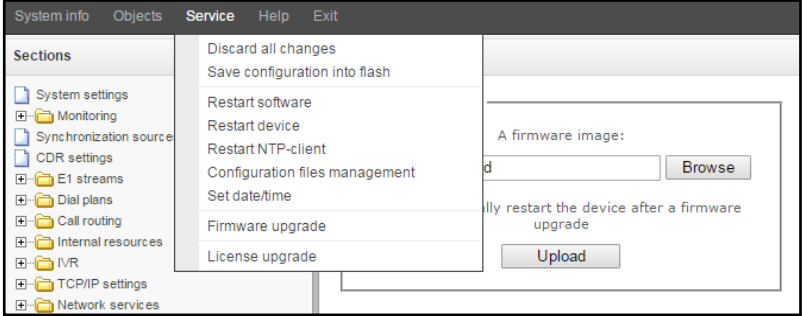

Specify path to the license file obtained from the manufacturer using *'Select file'* button, and update it by clicking *'Update'*.

Confirmation is required for the license file update.

When the operation is completed, you will be prompted to restart the device, or you should do this manually using *'Service' — 'Device restart'* menu.

#### *3.1.24 'Help' menu*

This menu contains details on the current firmware version and factory settings as well as other system information.

## Help Ahout System info

#### <span id="page-245-0"></span>*3.1.25 Setting password for web configurator access*

The link  $\left\lfloor \frac{\text{Users: Management}}{\text{is intended for operations with passwords used in web configuration access.} \right\rfloor$ 

#### *Specify web interface administrator password*

To change administrator password, enter a new password into *'Enter password'* field and re-enter it into *'New password confirmation'* field. To apply the password, click 'Set' button.

To save the configuration, use *'Service' — 'Save configuration'* menu.

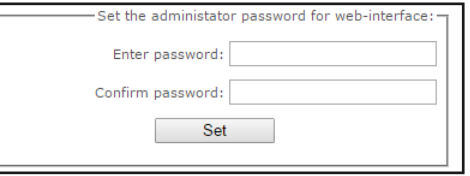

.<br>Web-interface user

# *Web interface users*

In this block, you may configure web configurator access restrictions at the user level. There is always an administrator for the system, that may add or remove users and assign the access level.

To create, edit or remove users, use the following buttons:

*— 'Add user' — 'Edit user parameters'* — *'Remove user'*

The program denies modifications of administrator permissions and his removal from the user list, so the system administrators may have an assured access to the program.

- **Name**  $\overline{0}$ admin 电交响
- *[username]* username for web configurator log in.
- *[group]* user group type. This parameter should have 'webs' parameter.
- *[enter password]* password for web configurator access.
- *[confirm password]* confirm password for web configurator access.

To save the configuration, use *'Service' — 'Save configuration'* menu.

#### *Setting administrator password for Telnet and SSH*

In this block, you may change password for Telnet, SSH and console access.

To change the password, enter a new password into *'Enter password'* field and re-enter it into *'New password confirmation'* field. To apply the password, click 'Set' button.

## <span id="page-246-0"></span>*3.1.26 View factory settings and system information*

For viewing, use *'Help' — 'System information'* menu.

Also, factory settings are listed on the label located in the lower part of the device housing.

To view the detailed system information (factory settings, SIP adapter version, current date and time, uptime, network settings, internal temperature), click Home link in the control panel.

## *3.1.27 Exit the configurator*

Click 'Exit' link to exit the configurator.

# **3.2 Command line, list of supported commands and keys**

SMG features several debug terminals, each of them is designed for a

- specific function:
	- *Terminal (COM port)* enables device configuration and firmware update via CLI (command line interface).
	- *Telnet port 23* terminal (COM port) duplicate.
	- *SSH port 22* terminal (COM port) duplicate.

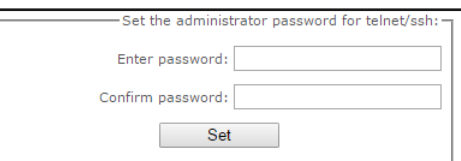

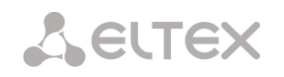

# **System of commands for SMG gateway operation in the debug mode**

To enter the debug mode, connect to the CLI and enter '**tracemode**' command.

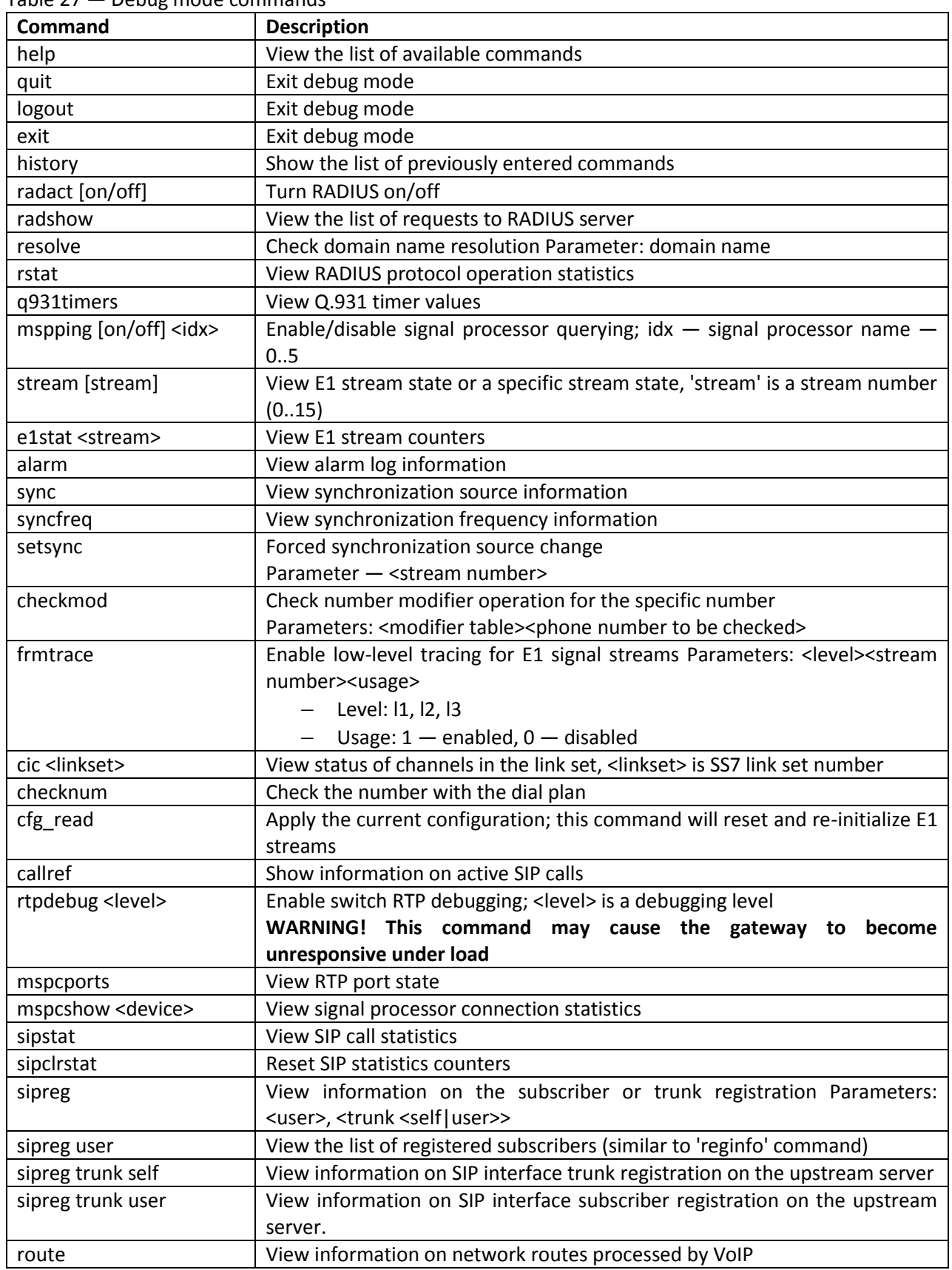

Table 27 — Debug mode commands

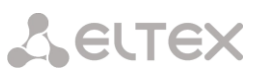

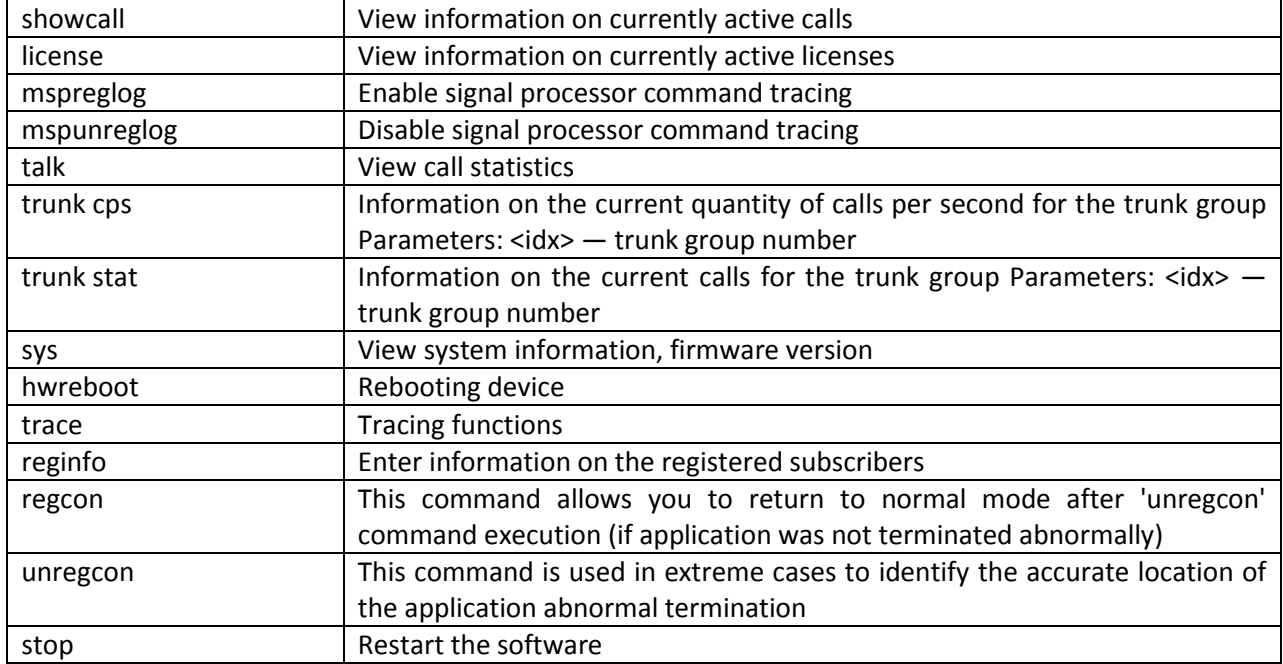

## *3.2.1 Tracing commands available through the debug port*

## *3.2.1.1 Enable debugging globally*

Command syntax: **trace start**

# *3.2.1.2 Disable debugging globally*

Command syntax: **trace stop** 

## *3.2.1.3 Enable/disable debugging for specific arguments*

Command syntax: **trace** <POINT>**on/off** <IDX><LEVEL>

Parameters:

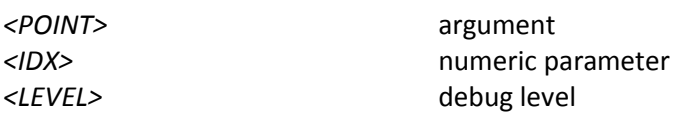

#### Table 28 — Possible arguments (*<POINT>*)

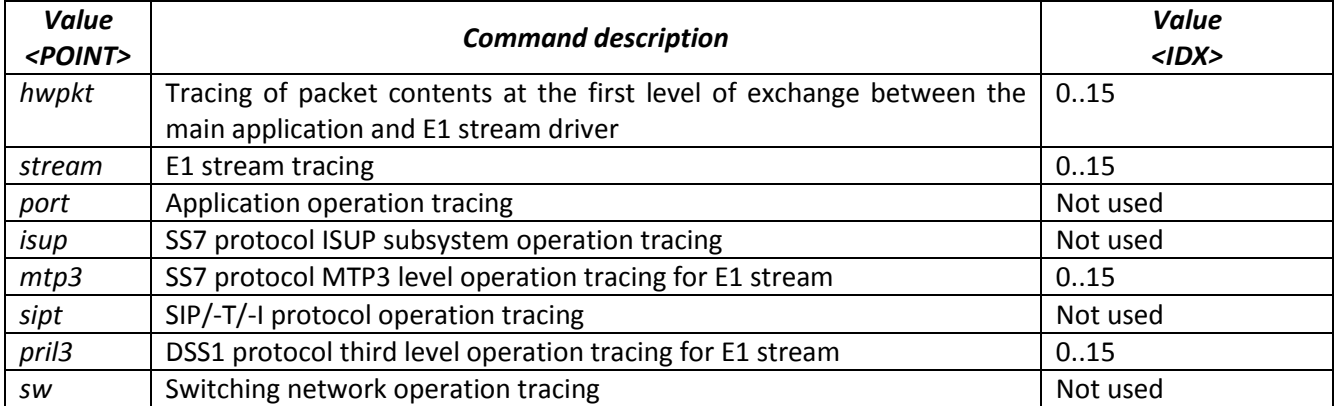

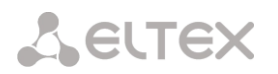

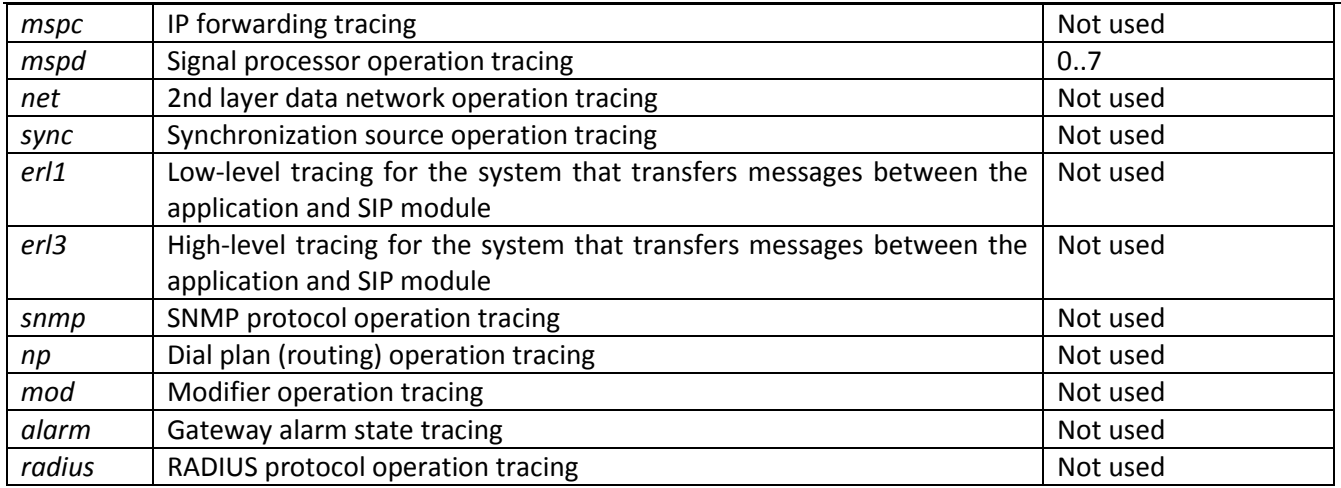

## **3.3 SMG configuration via Telnet, SSH, or RS-232**

To configure the device, you should connect to it via Telnet or SSH protocol, or by the RS-232 cable (for access via CLI). Default IP address: **192.168.1.2**, mask: **255.255.255.0**.

Configuration is stored in text files located in the **'***/etс/config'* directory that you can edit with the integrated text editor 'joe' (these changes will take effect after the device is restarted).

Modifications made to configuration via CLI (command line interface) or web configurator will be applied immediately.

To save the configuration into the non-volatile memory of the device, execute **'copy running\_to\_startup'** command**.**

Initial startup username: *admin*, password: *rootpasswd***.** 

Given below is a complete list of commands sorted in alphabetic order

## *3.3.1 List of CLI commands*

Table 29 — CLI commands

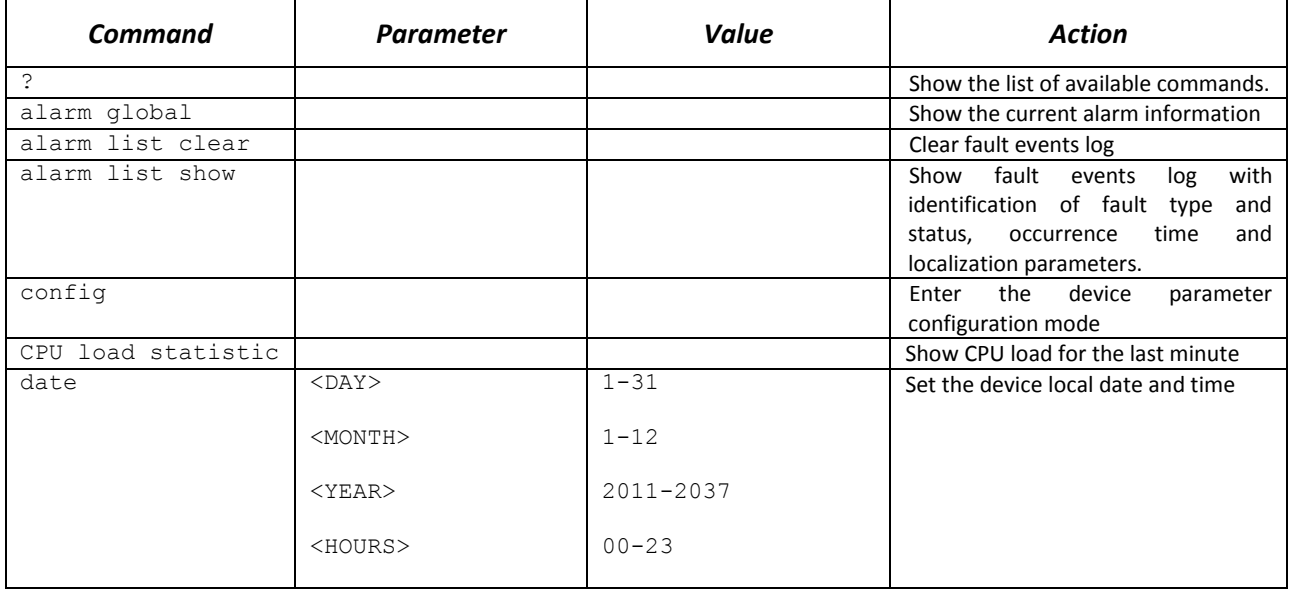

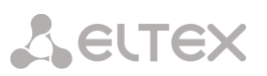

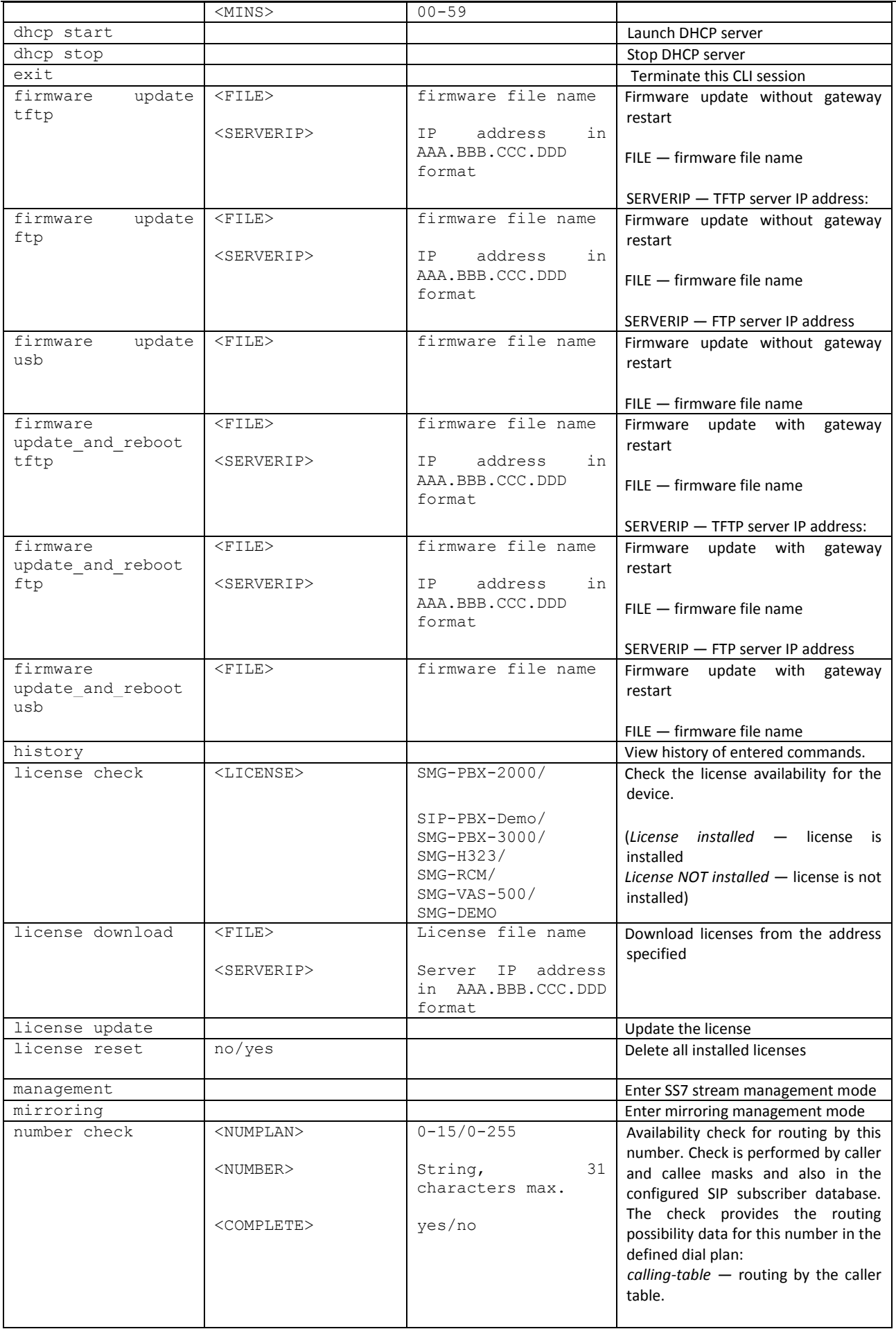

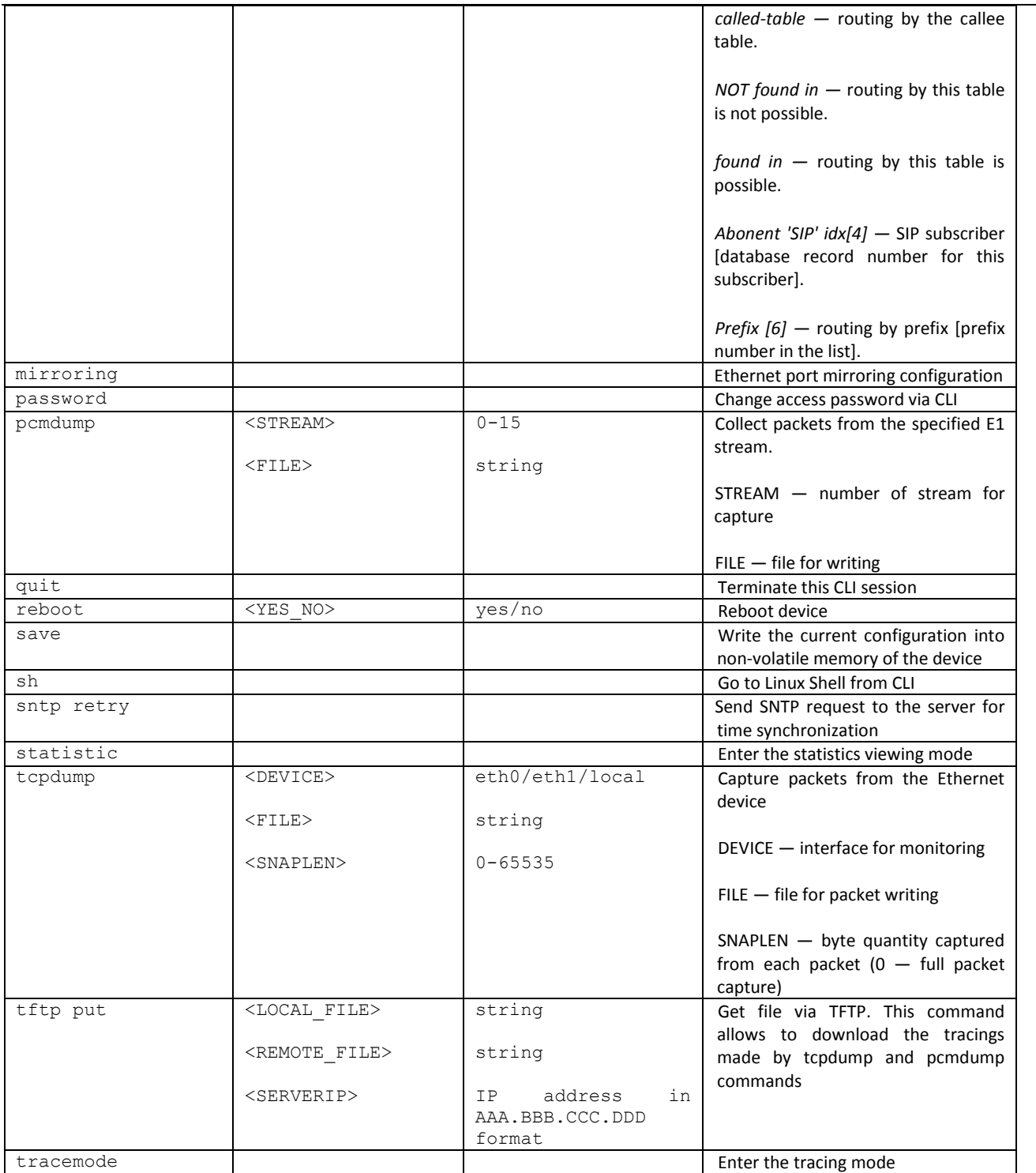

# *3.3.2 Change device access password via CLI*

Given that you may connect to the gateway remotely via Telnet, we recommend changing the password for *admin* user in order to avoid unauthorized access.

To do this, you should do as follows:

1) Connect to the gateway via CLI, authorize using login/password, enter 'password' command and press <Enter>
2) Enter a new password:

New password:

3) Retype entered password:

```
Retype password:
Password changed (Password for admin changed by root)
```
4) Save the configuration into Flash: enter *save* command and press <Enter>

#### *3.3.3 Statistics mode*

In this mode, you may view the statistics data in accordance with Q.752 ITU-Т guideline tables.

#### *3.3.3.1 Enter the statistics viewing mode*

Command syntax: **statistic**

#### *3.3.3.2 Enter the MTP (SS7) signaling traffic volume viewing mode*

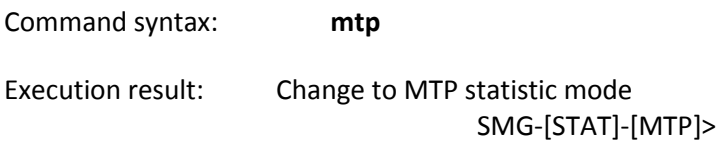

*3.3.3.2.1 Parameters used in MTP traffic statistics viewing commands*

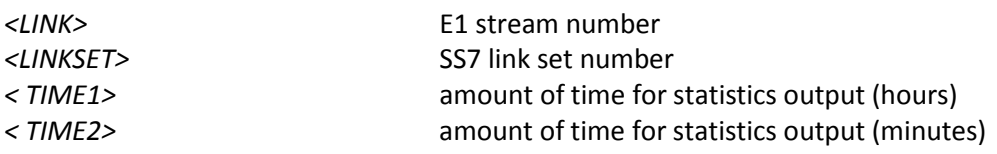

#### *3.3.3.2.2 View MTP traffic general state*

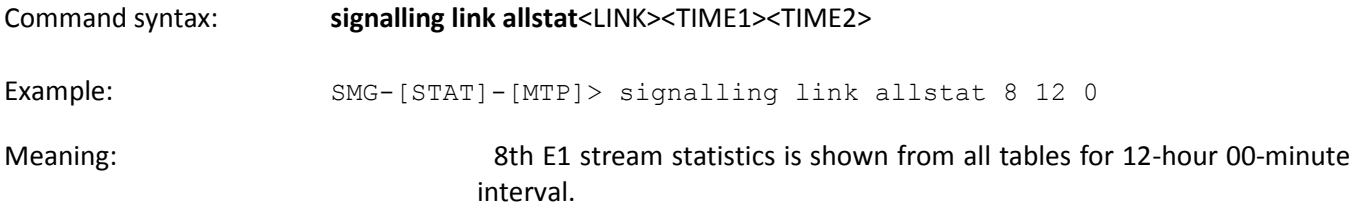

#### *3.3.3.2.3 View signaling traffic (MTP message accounting)*

Q.752 ITU-Т guidelines, Table 15

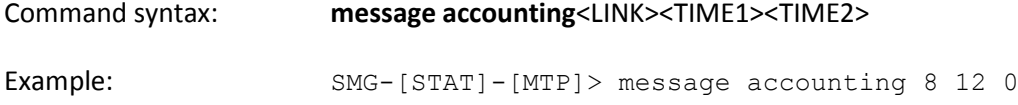

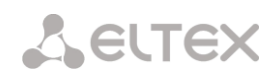

#### Execution result:

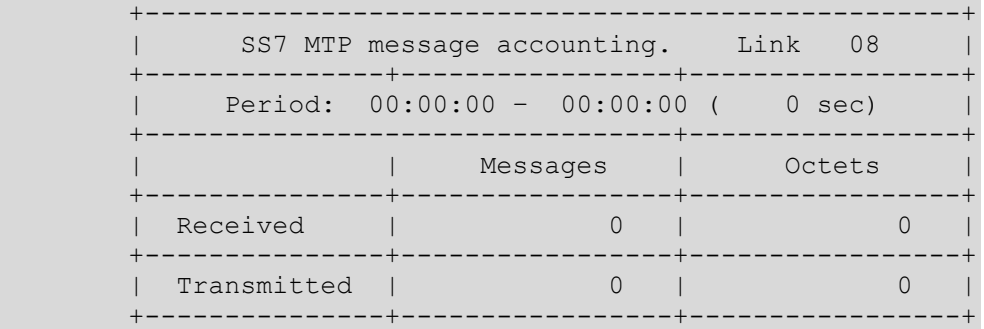

Meaning: Meaning: 8th E1 stream MTP signaling traffic volume is shown for 12-hour 00minute interval.

#### *3.3.3.2.4 View MTP signaling link faults and performance counters*

Q.752 ITU-Т guidelines, Table 1

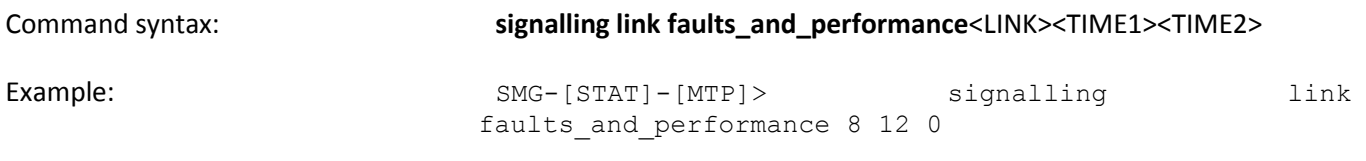

Execution result:

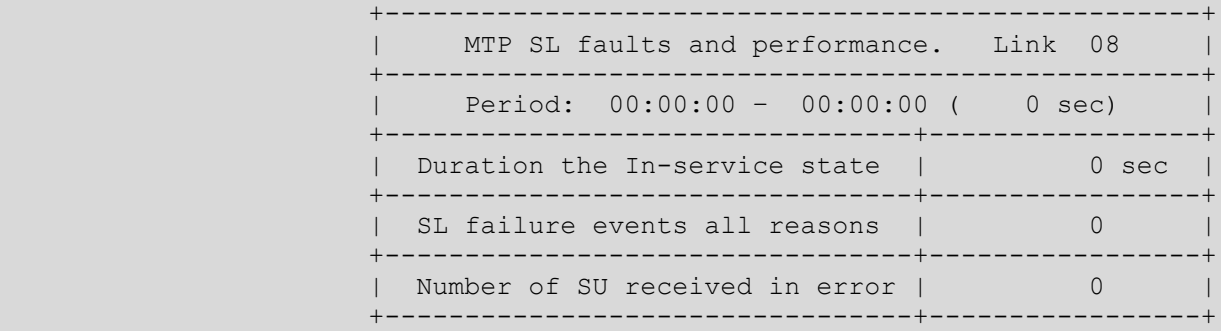

Meaning: 8th E1 stream signaling link faults and performance counters are shown for 12-hour 00-minute interval.

*3.3.3.2.5 View MTP signalling link unavailability duration*

Q.752 ITU-Т guidelines, Table 2

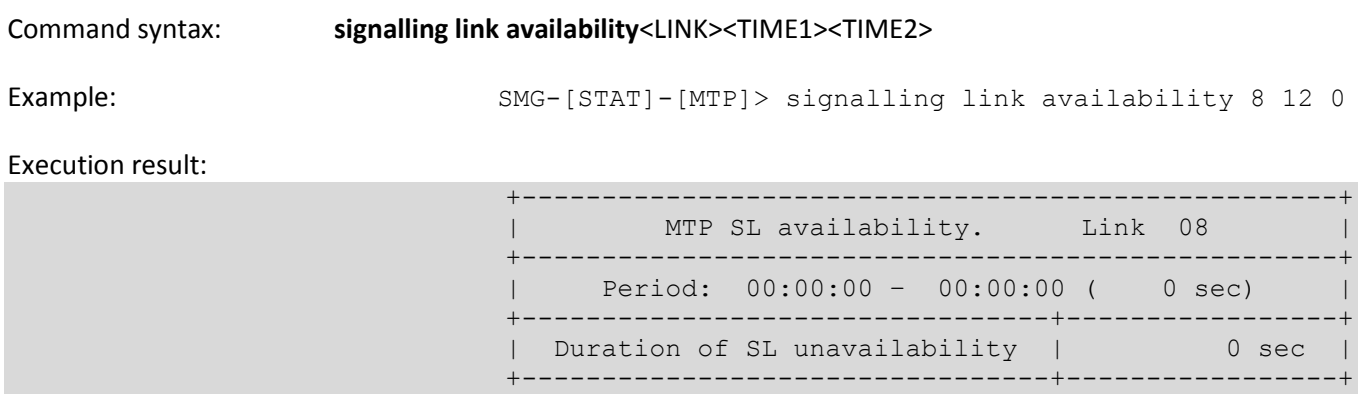

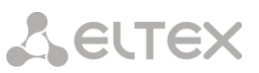

Meaning: Meaning: 8th E1 stream signalling link unavailability duration is shown for 12hour 00-minute interval.

*3.3.3.2.6 View MTP signalling link utilization metrics*

Q.752 ITU-Т guidelines, Table 3

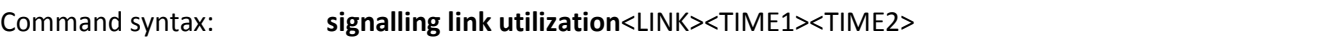

Example: SMG-[STAT]-[MTP]> signalling link utilization 8 12 0

Execution result:

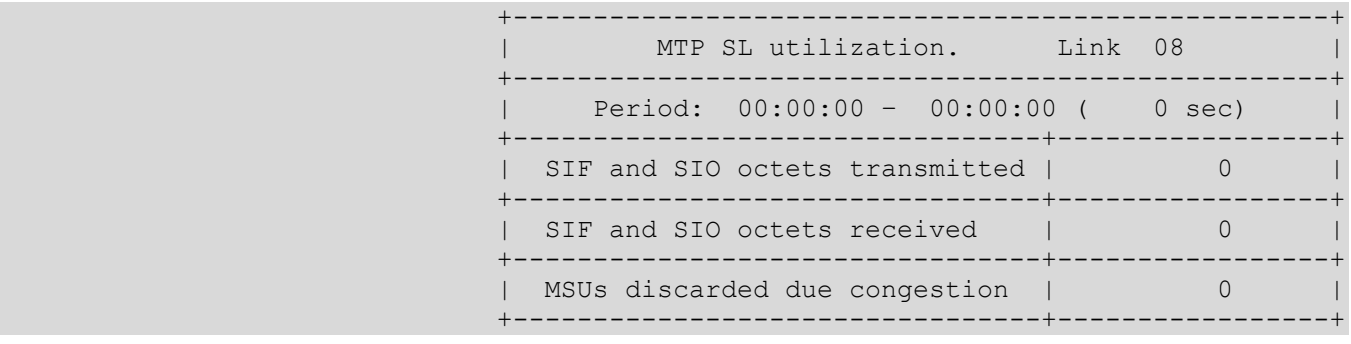

Meaning: Meaning: 8th E1 stream utilization metrics are shown for 12-hour 00-minute interval.

#### *3.3.3.2.7 View MTP signalling link set and route set availability*

Q.752 ITU-Т guidelines, Table 4

Command syntax: **signalling link availability**<LINKSET><TIME1><TIME2>

Example: SMG-[STAT]-[MTP]> signalling link availability 0 12 0

Execution result:

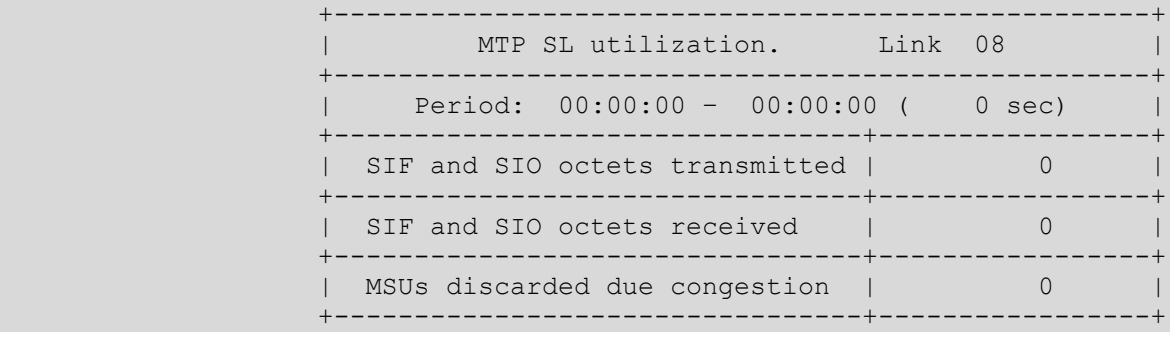

Meaning: Linkset 0 and route set availability metrics are shown for 12-hour 00 minute interval.

*3.3.3.2.8 View MTP signalling point status*

Q.752 ITU-Т guidelines, Table 5

Command syntax: **signalling point status**<LINK><TIME1><TIME2>

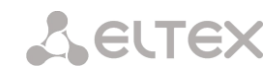

Example: SMG-[STAT]-[MTP]> signalling point status 8 12 0

#### Execution result:

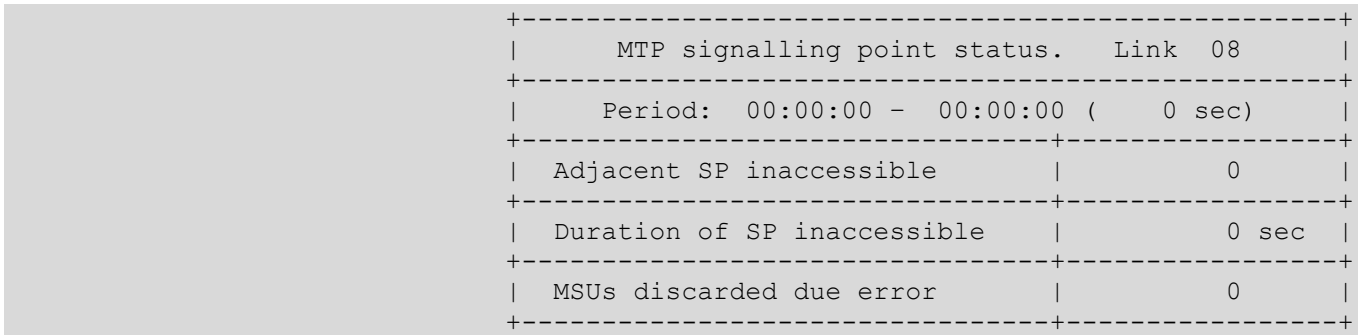

Meaning: 8th E1 stream signalling point metrics are shown for 12-hour 00-minute interval.

# *3.3.3.3 Enter the packet traffic viewing mode*

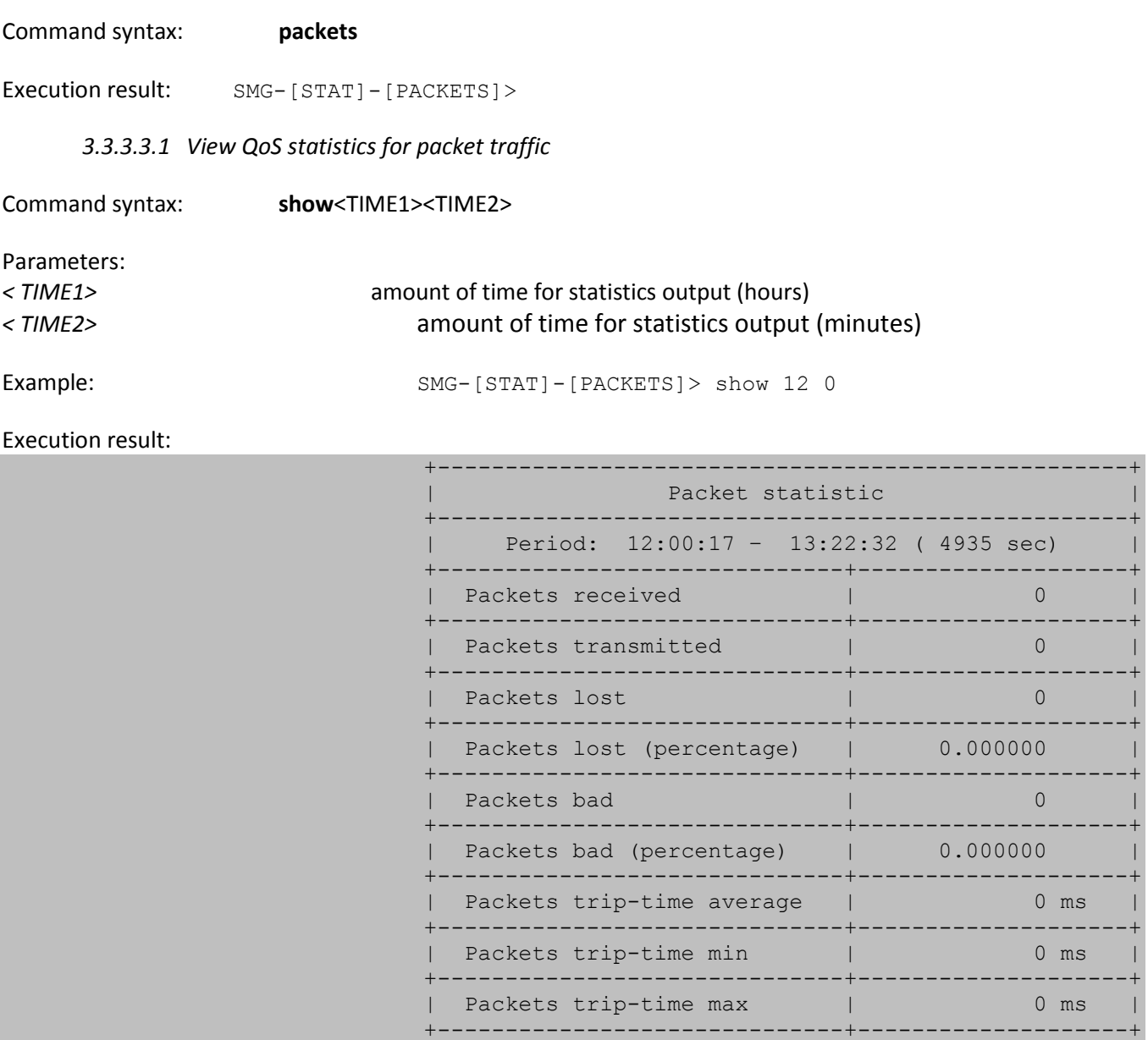

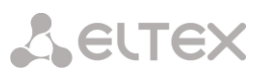

Meaning: QoS statistics for packet traffic data is shown for 12-hour 00-minute interval.

#### *3.3.4 Management mode*

To enter the SS7 stream management mode, execute 'management' command.

SMG> management Entering management mode.

SMG-[MGMT]>

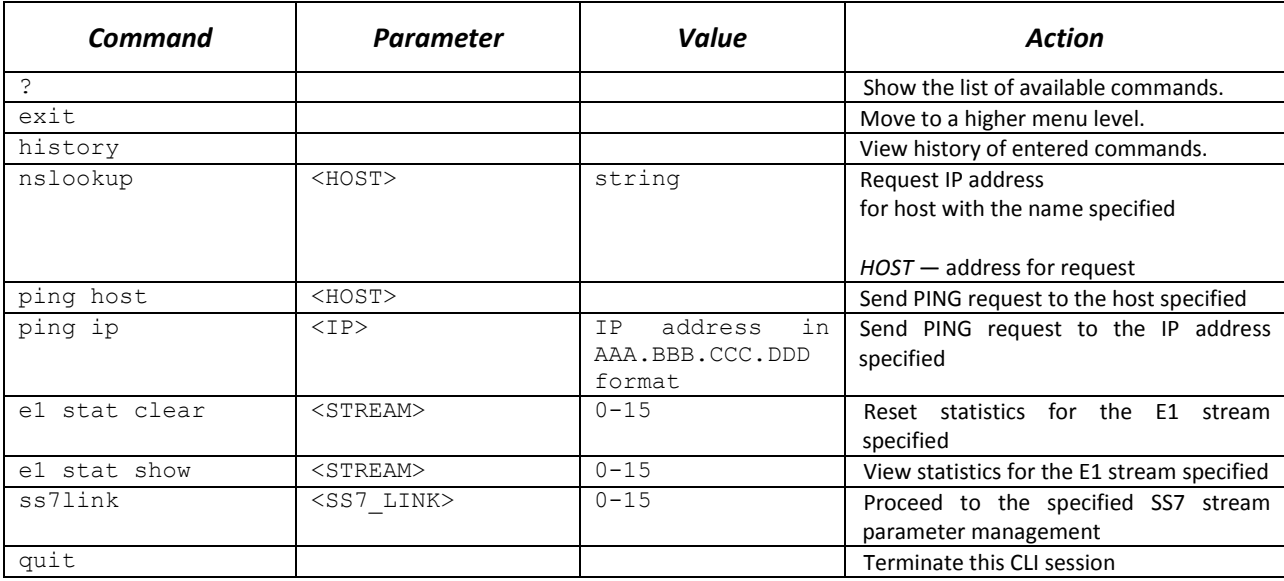

#### *3.3.4.1 SS7 stream management mode*

To enter this mode, execute 'ss7link <Link>' command in the SS7 stream configuration mode, where <Link> is SS7 stream number that may take values in the range from 0 to 15.

SMG-[MGMT]> ss7link 0 E1[0]. Signaling is SS7 SMG-[MGMT]-[SS7LINK][0]>

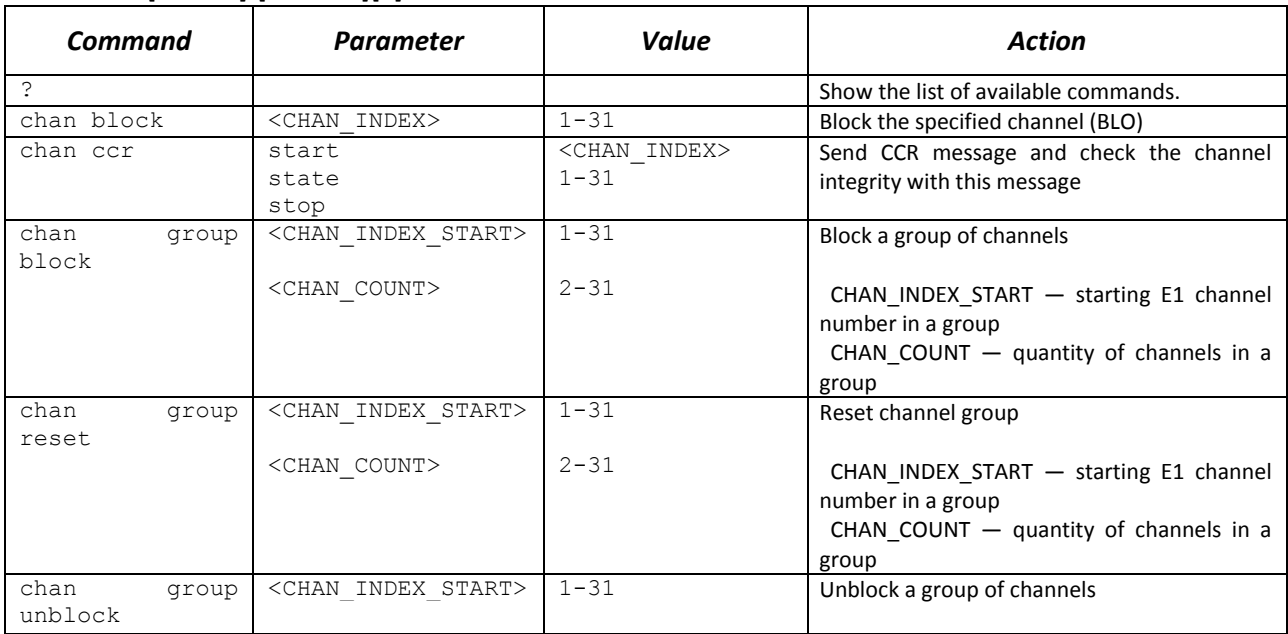

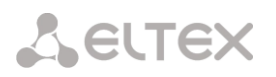

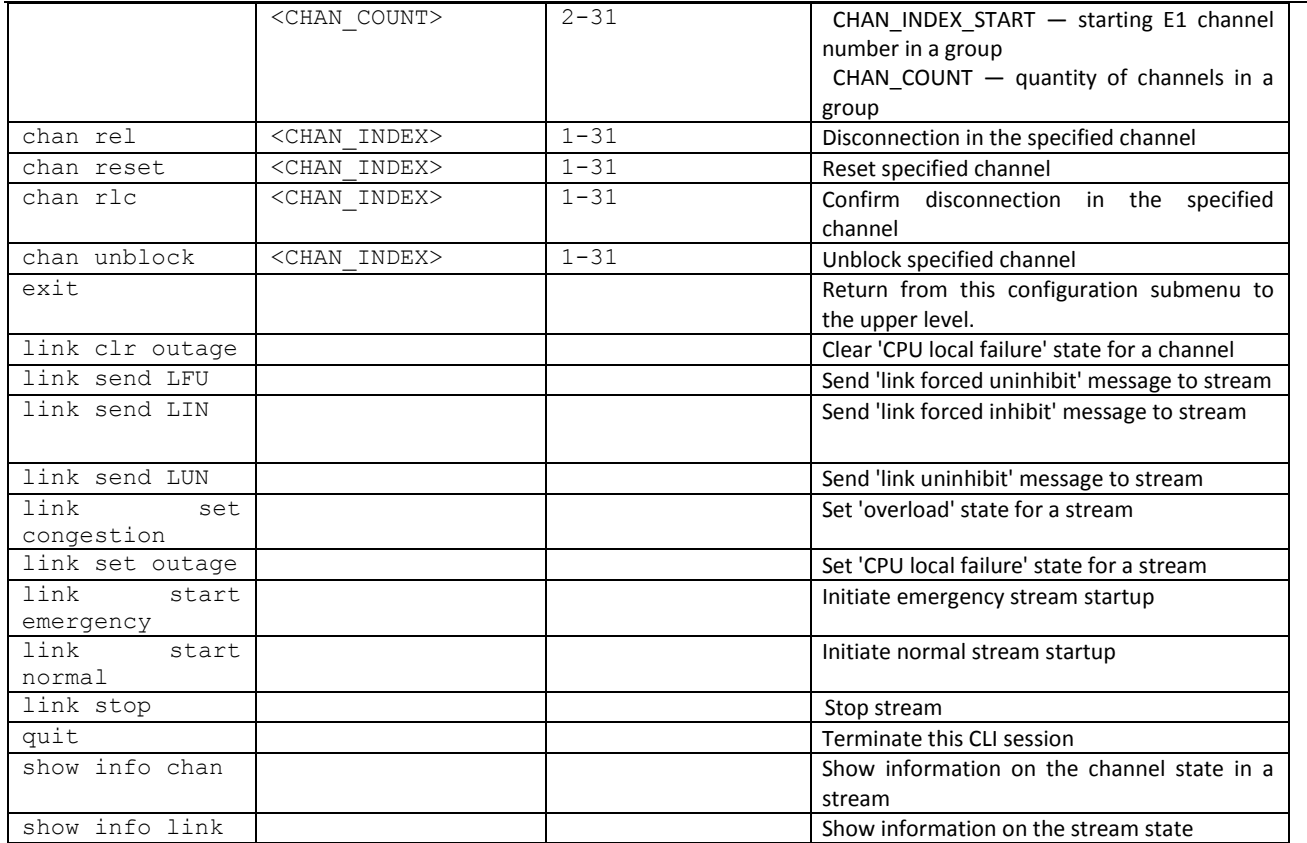

# *3.3.5 Port mirroring parameters configuration mode*

To enter this mode**<sup>1</sup>** , execute 'mirroring' command.

SMG> mirroring Change to the mirroring mode SMG-[MIRRORING]>

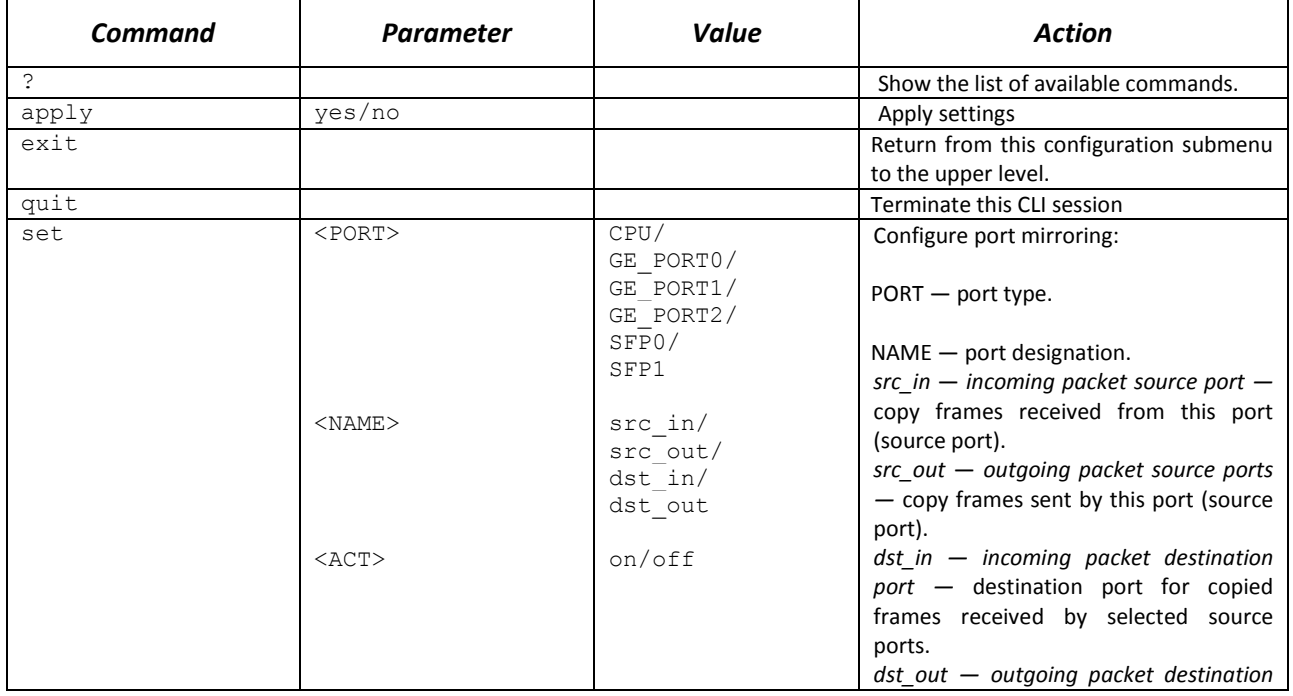

<sup>1</sup> For SMG-1016M only

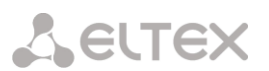

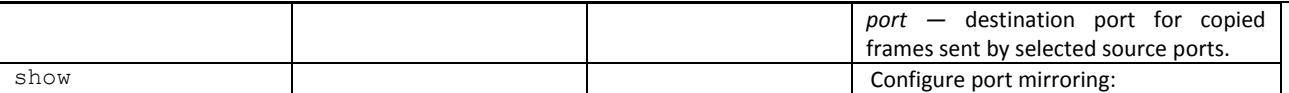

#### *3.3.6 General device parameter configuration mode*

To proceed to device parameter configurations/monitoring, execute 'config' command.

For each configuration mode 'do' and 'top' commands are available. The 'do' command allows you to execute command of CLI menu from any configuration submenu. The 'top' command allows going to CLI menu.

SMG> config Entering configuration mode. SMG-[CONFIG]>

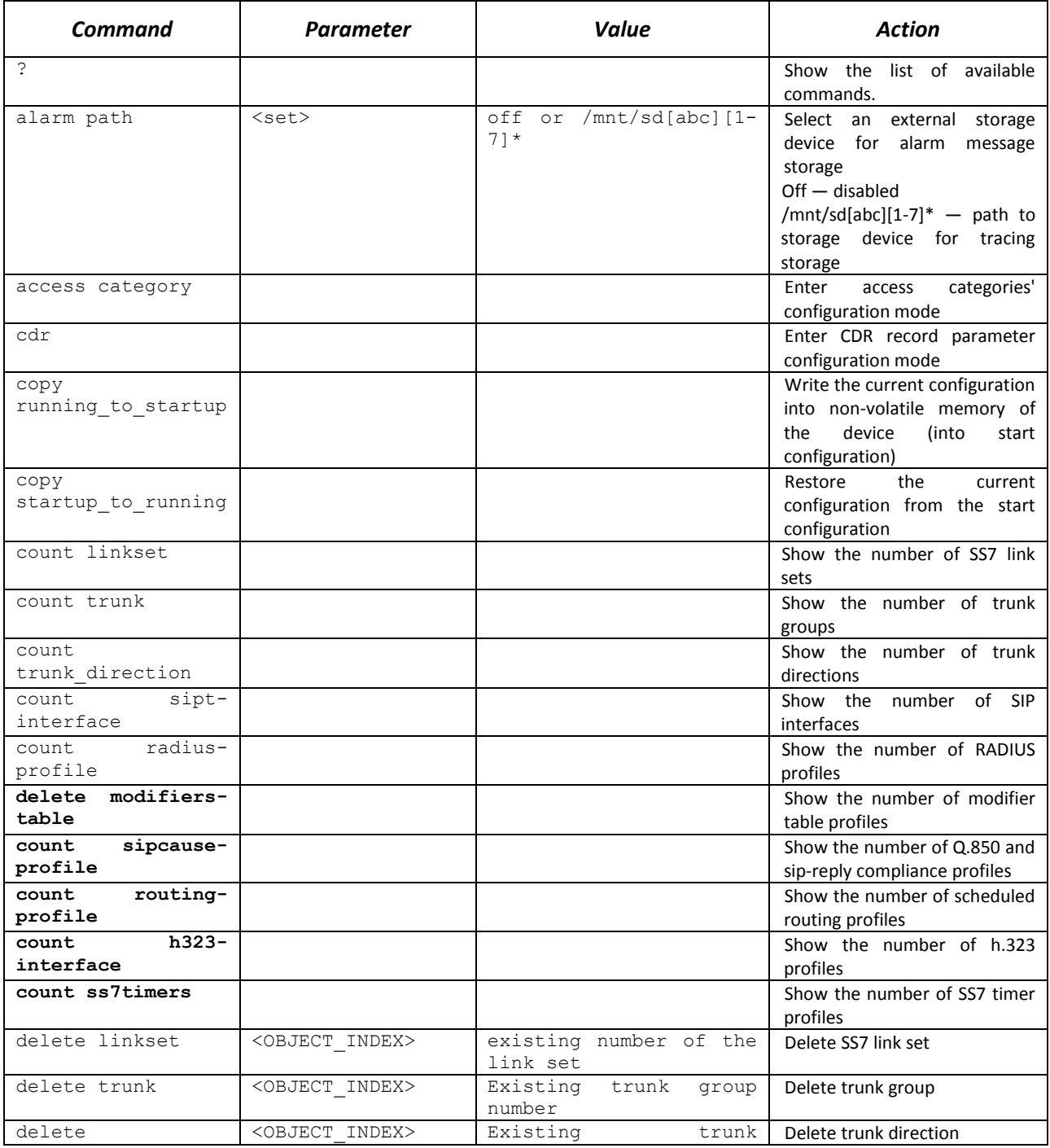

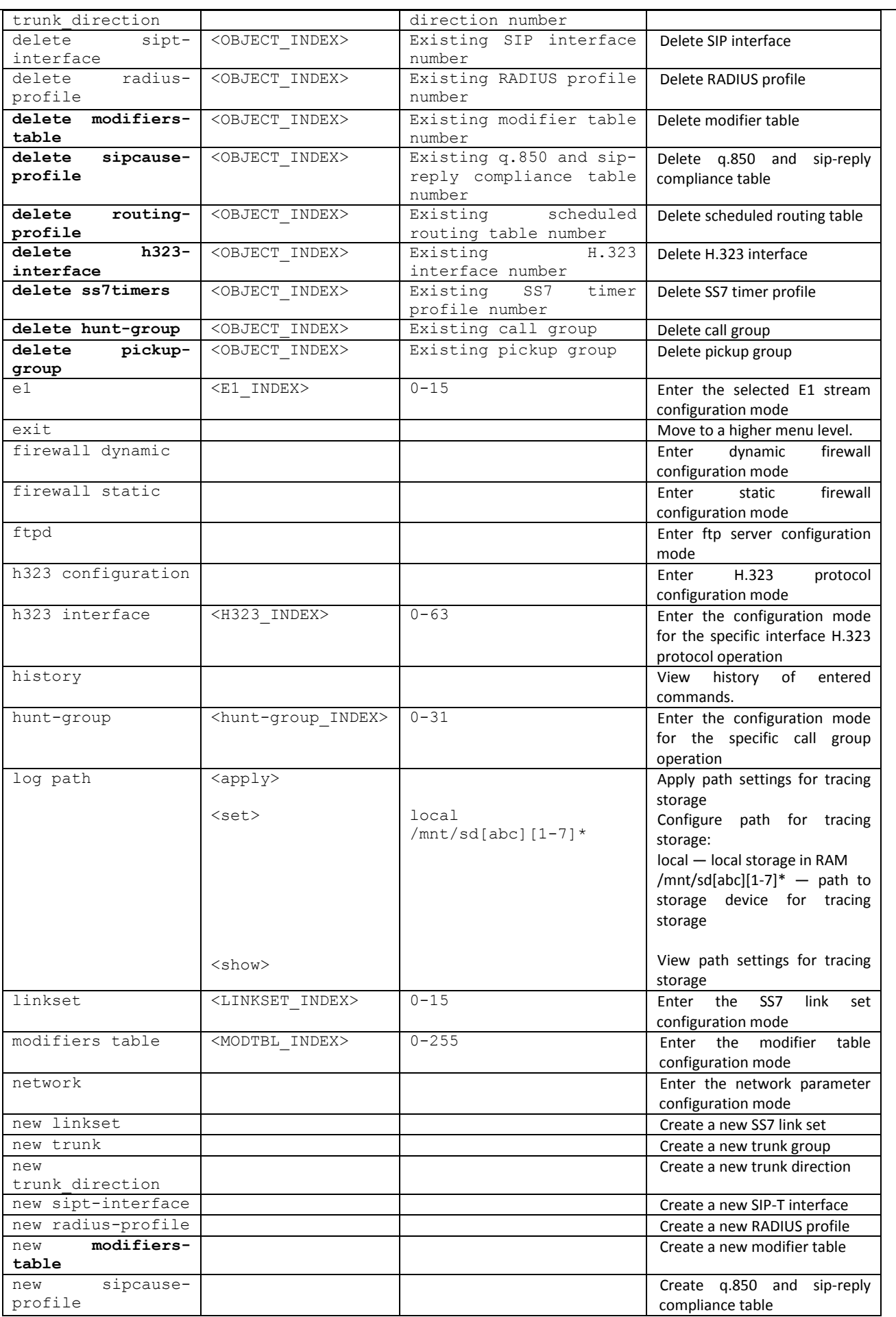

Aeutex

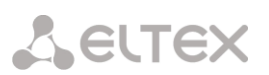

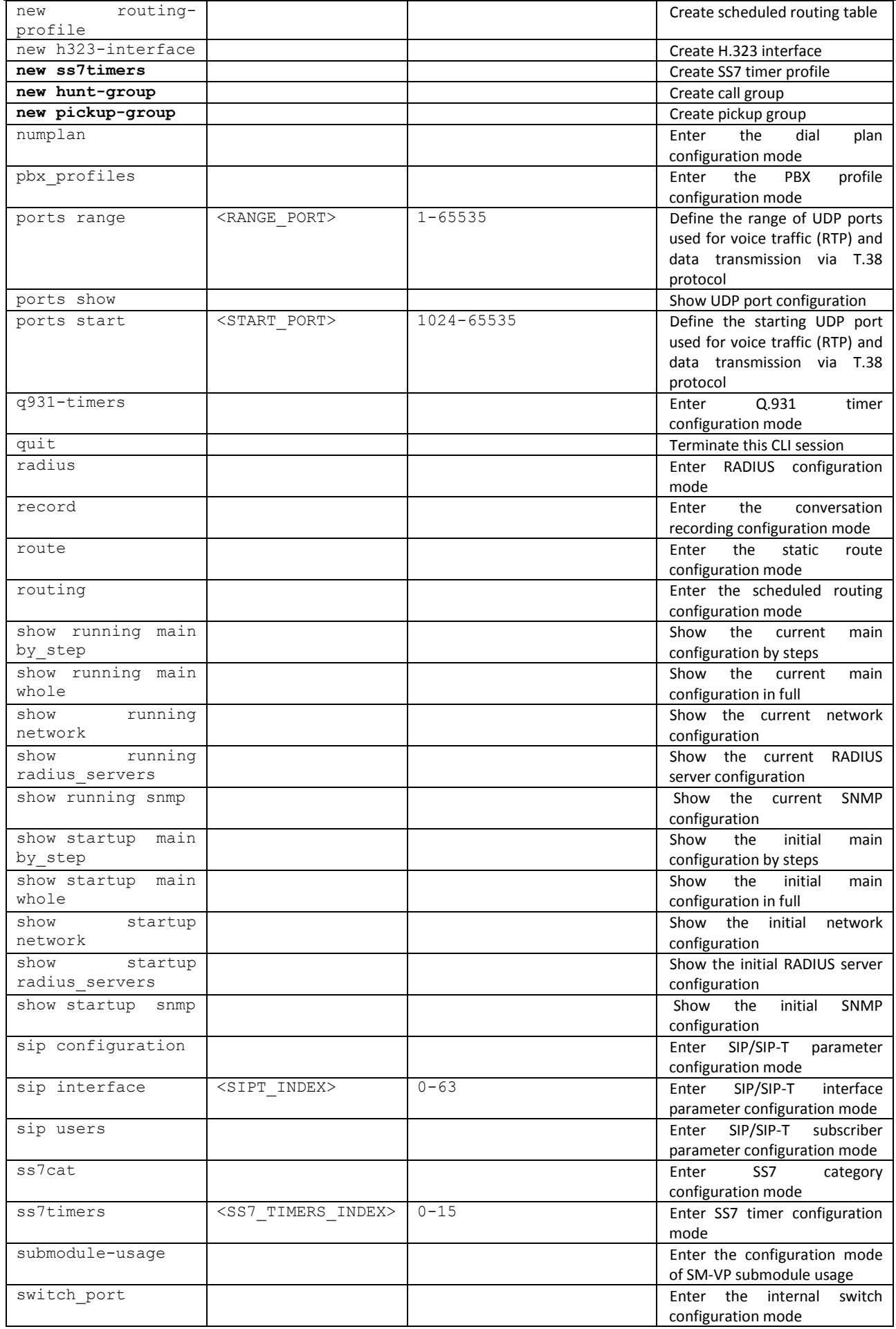

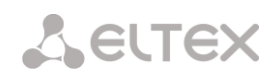

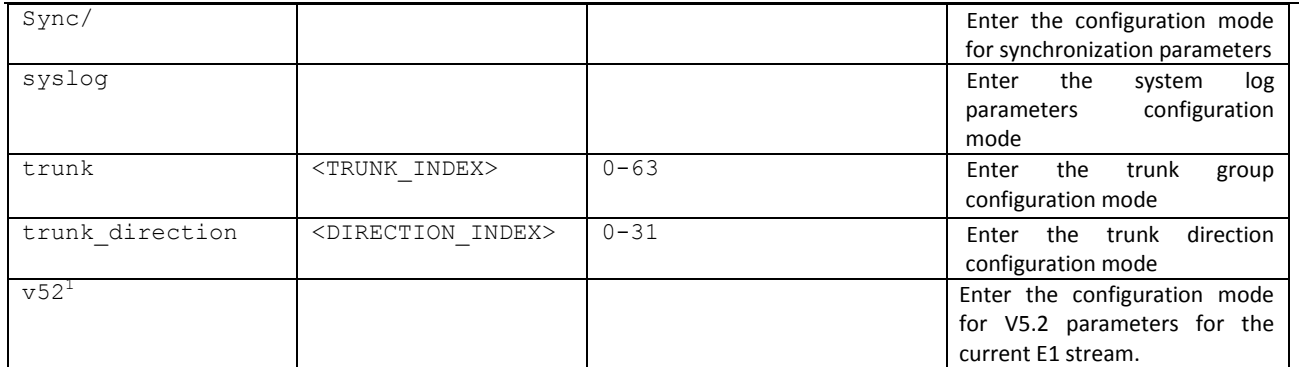

## *3.3.7 CDR parameter configuration mode*

To enter this mode, execute cdr command in the configuration mode.

SMG-[CONFIG]> cdr Entering CDR-info mode. SMG-[CONFIG]-[CDR]>

| <b>Command</b>                 | <b>Parameter</b>                                        | <b>Value</b>                                                         | <b>Action</b>                                                                                                    |
|--------------------------------|---------------------------------------------------------|----------------------------------------------------------------------|----------------------------------------------------------------------------------------------------|
| $\tilde{ }$                    |                                                         |                                                                      | Show the list of available commands.                                                                              |
| archive                        | $\langle \text{all} \rangle$<br><directory></directory> | String,<br>31<br>characters max.<br>String,<br>31<br>characters max. | CDR data archiving                                                                                                |
| category                       | save                                                    | yes/no                                                               | Save/do no save subscriber category in<br><b>CDR</b> files                                                        |
| config                         |                                                         |                                                                      | Return to Configuration menu.                                                                                     |
| duration<br>count<br>mode      | <cdr count="" mode=""></cdr>                            | round-up/round-<br>down/not-round                                    | Rounding up/down or not rounding<br>(write with milliseconds)                                                     |
| emptysave                      | <cdr empty=""></cdr>                                    | yes/no                                                               | Save/do no save empty CDR files                                                                                   |
| enabled                        | $<$ CDR $>$                                             | yes/no                                                               | Generate/do not generate CDRs                                                                                     |
| exit                           |                                                         |                                                                      | Return from this configuration submenu<br>to the upper level.                                                     |
| fields<br>add                  |                                                         |                                                                      | Add specified field in the end of field list                                                                      |
| $<$ field $>$                  |                                                         |                                                                      | (see section3.3.8CDR field list)                                                                                  |
| fields default                 |                                                         |                                                                      | Set basic set of fields                                                                                           |
| fields flush                   |                                                         |                                                                      | Clear list of used fields                                                                                         |
| fields<br>set<br>$<$ field $>$ | <field index=""></field>                                | $0 - 39$                                                             | field<br>Substitute<br>on<br>corresponding<br>position with specified field (see section<br>3.3.8 CDR field list) |
| file create mode               | <cdr file=""></cdr>                                     | periodically/<br>$once-a-day/$<br>once-an-hour                       | CDR file creation mode<br>periodically - with defined period<br>$once-a-day$ - daily<br>once-an-hour - hourly     |
| ftp enabled                    | <cdr ftp="" res=""></cdr>                               | yes/no                                                               | Transfer/do not transfer CDRs to FRP<br>server                                                                    |
| ftp login                      | <cdr ftplogin="" res=""></cdr>                          | String,<br>31<br>characters max.                                     | Specify username for FTP server access                                                                            |
| ftp passwd                     | <cdr passwd="" res=""></cdr>                            | String,<br>31<br>characters max.                                     | Specify password for FTP server access                                                                            |
| ftp path                       | <cdr ftppath="" res=""></cdr>                           | 63<br>String,<br>characters max.                                     | Set the path to FTP server folder for CDR<br>storage                                                              |
| ftp port                       | <cdr ftpport="" res=""></cdr>                           | $1 - 65535$                                                          | Specify FTP server TCP port                                                                                       |
| ftp server                     | <cdr ftpserver="" res=""></cdr>                         | String,<br>63<br>characters max.                                     | Specify FTP server IP address.                                                                                    |
| header                         | <cdr header=""></cdr>                                   | yes/no                                                               | Write/do not write the following header                                                                           |

 $1$  Not supported in the current firmware version.

 $\overline{a}$ 

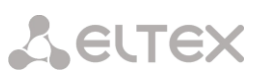

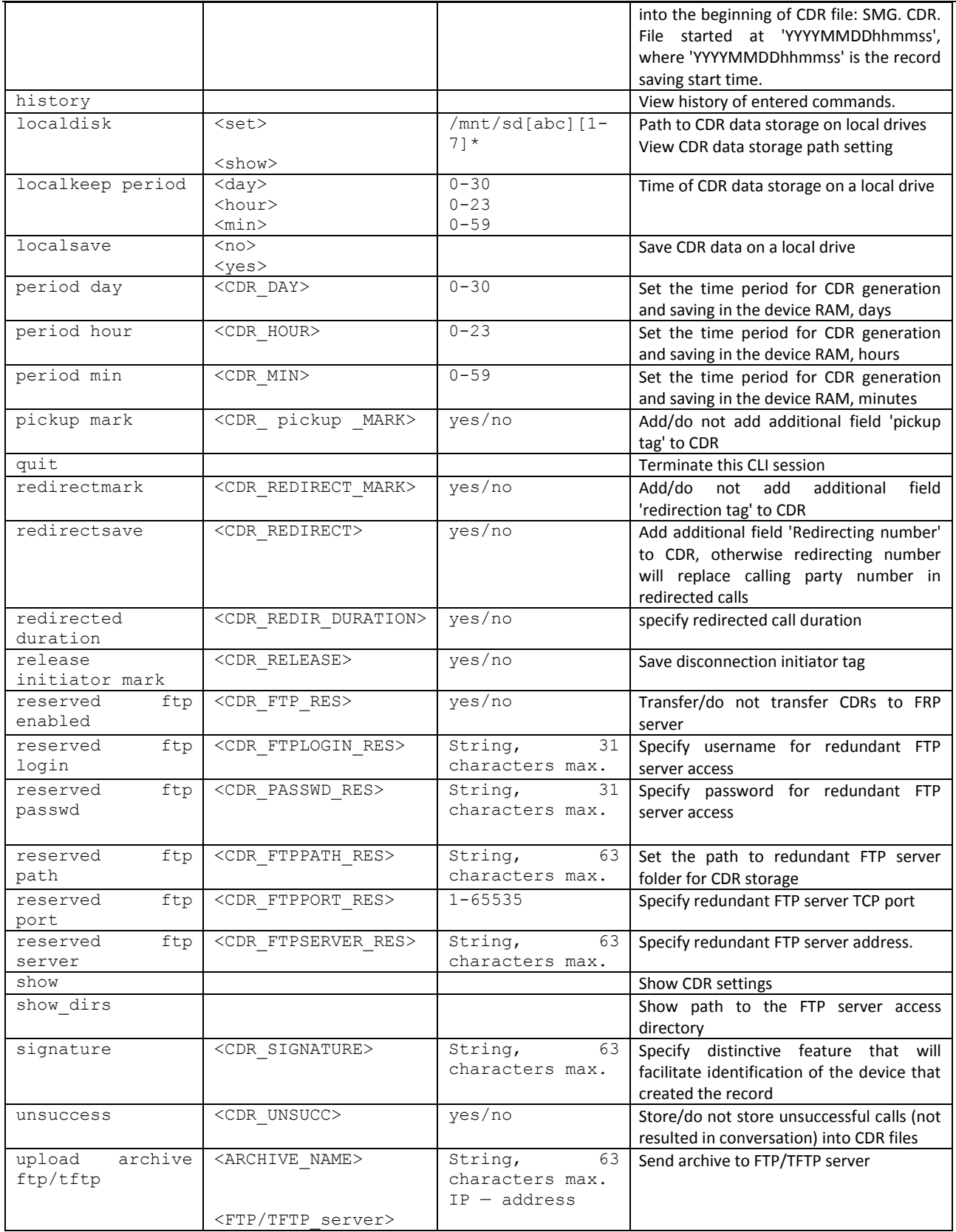

# <span id="page-263-0"></span>*3.3.8 CDR field list*

The CDR field list is used in 'fieldsadd<field>' and 'fieldsset<field><n>' commands.

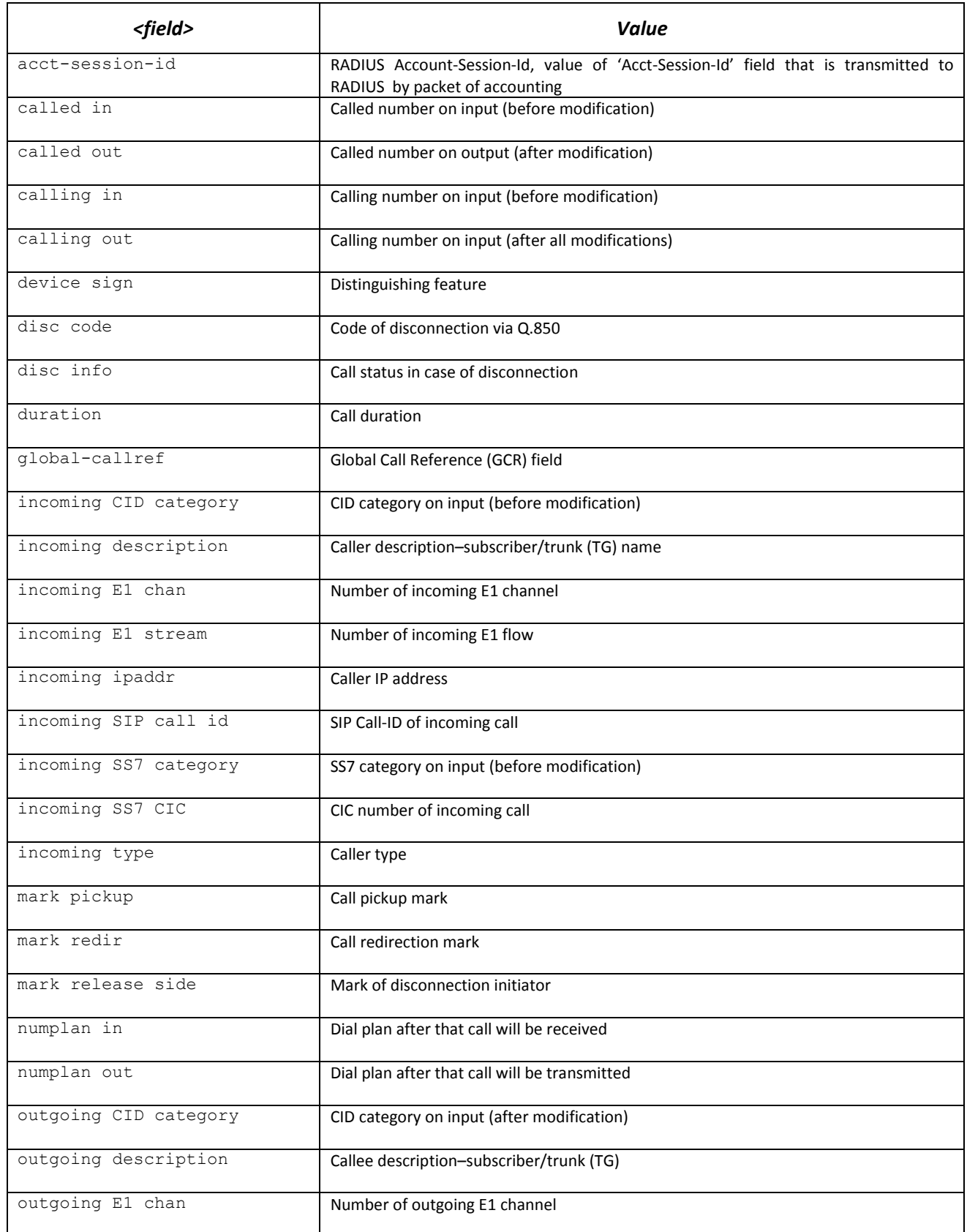

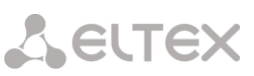

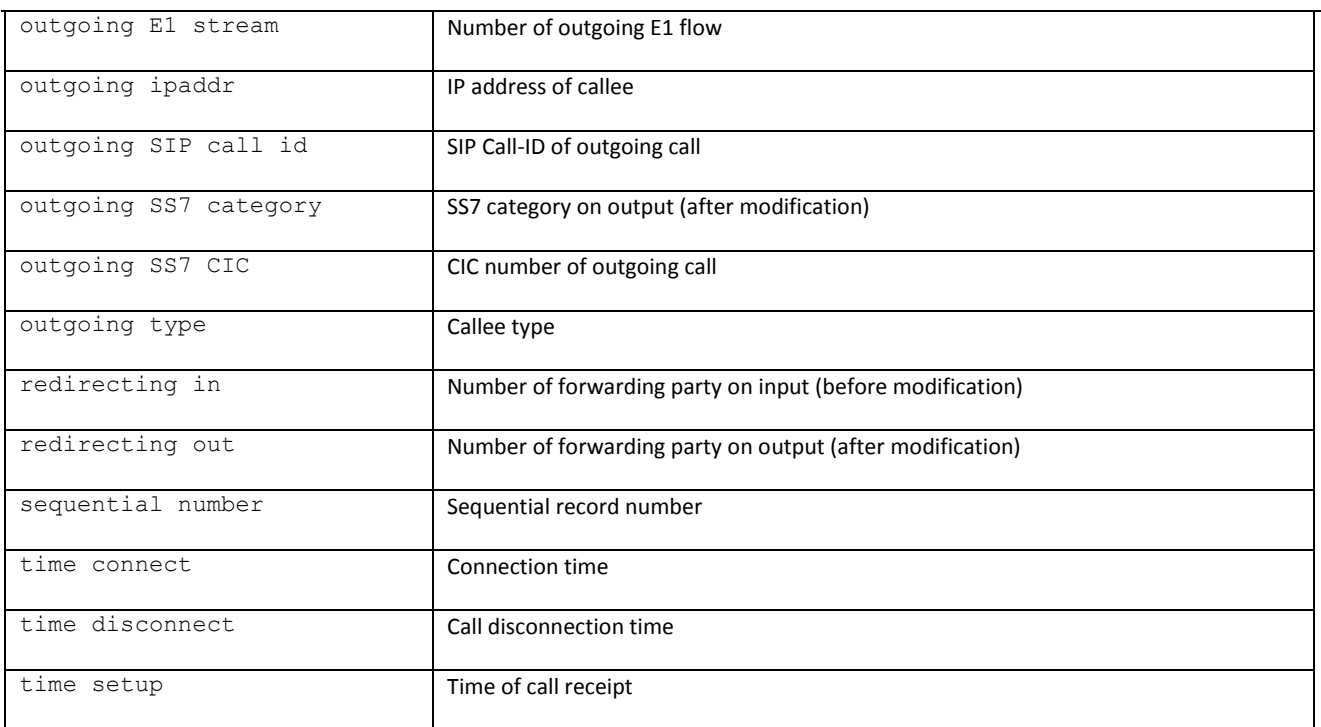

# *3.3.9 Access categories' configuration mode*

To enter this mode, execute 'access category' command in the configuration mode.

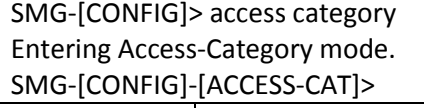

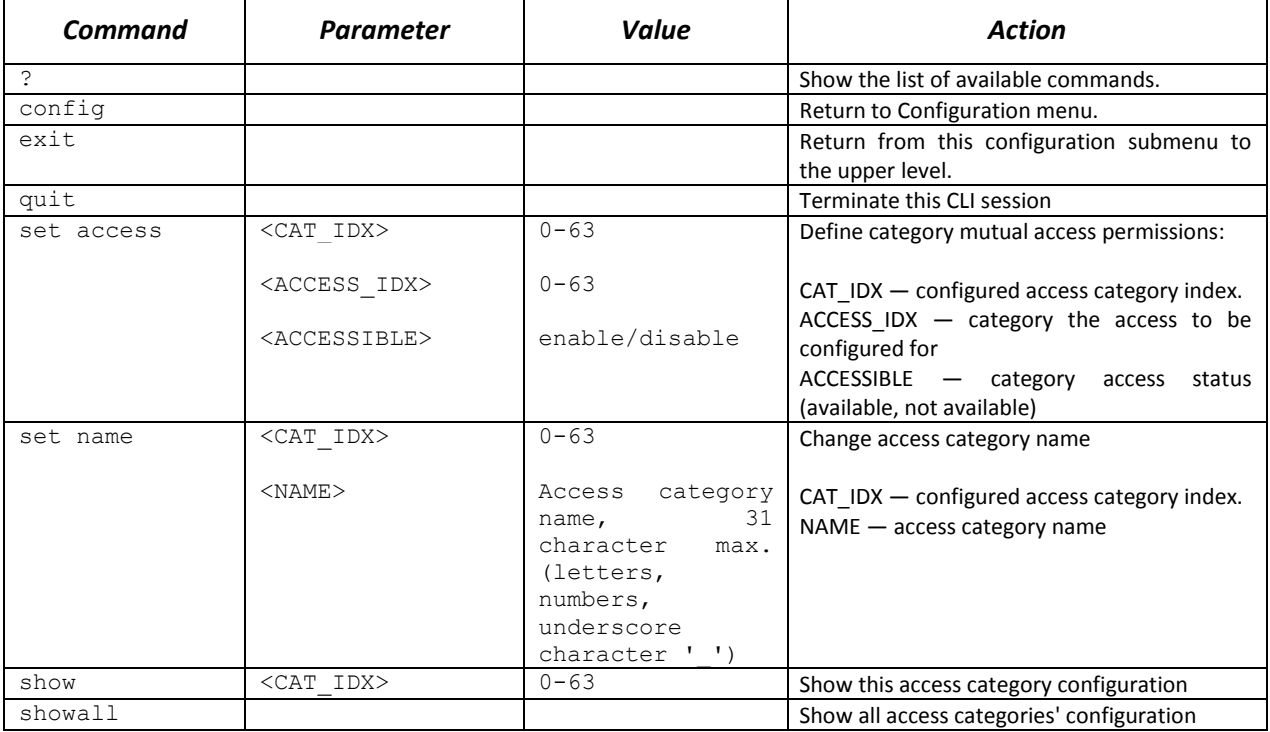

#### *3.3.10 E1 stream configuration mode*

To enter this mode, execute 'e1 <E1\_INDEX>' command in the configuration mode, where <E1\_INDEX> is

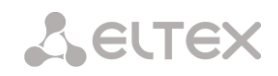

#### Е1 stream number.

SMG-[CONFIG]> e1 0 Entering E1-stream mode. SMG-[CONFIG]-E1[0]>

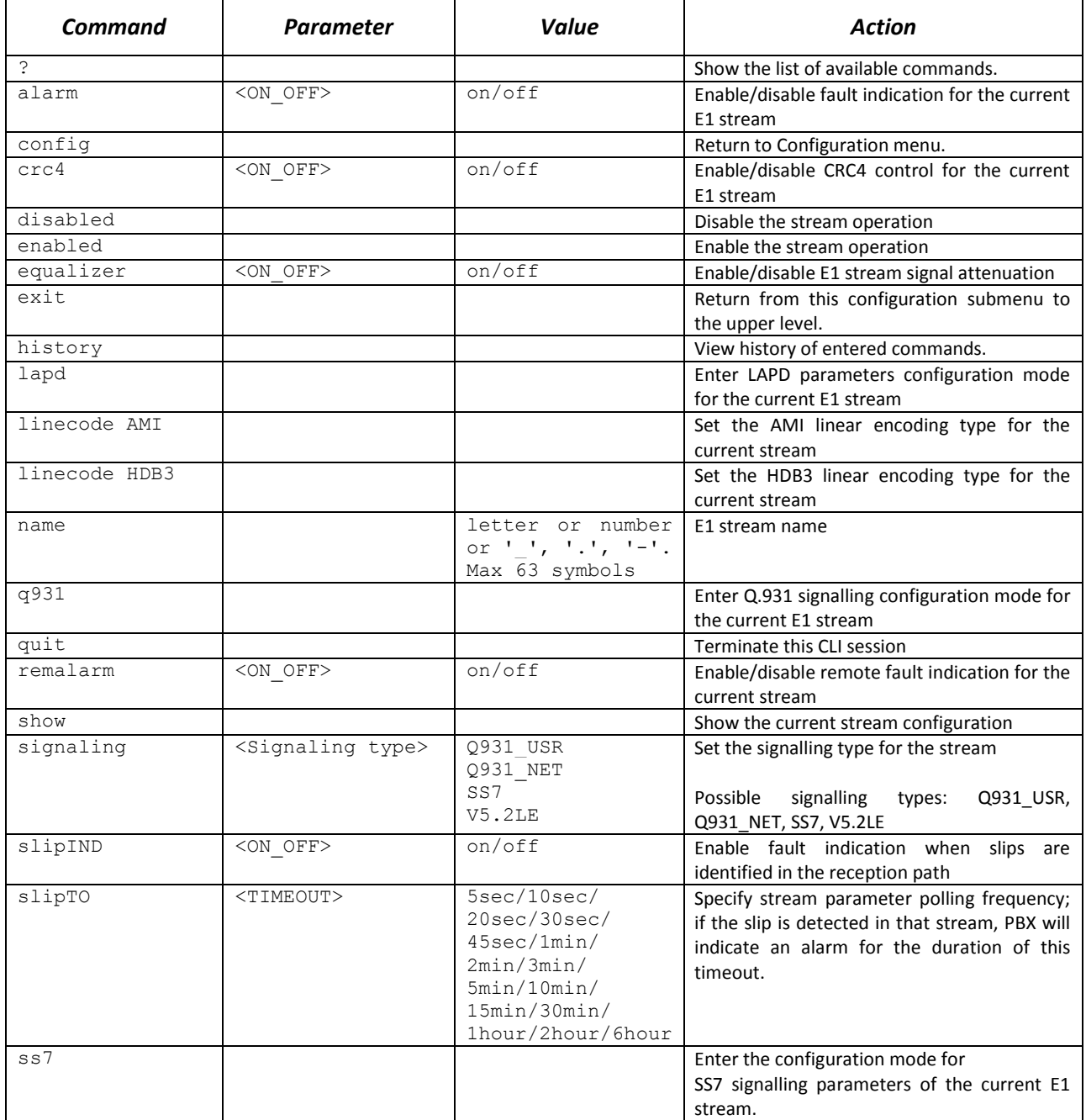

#### *3.3.10.1 LAPD parameters configuration mode for the current E1 stream*

This mode is available for Q.931 signalling only (set by *'signaling'* command).To enter this mode, execute 'lapd' command in the E1 stream configuration mode.

SMG-[CONFIG]-E1[0]> lapd E1[0]. Signaling is Q931 SMG-[CONFIG]-E1[0]-[LAPD]>

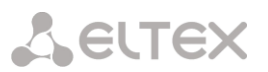

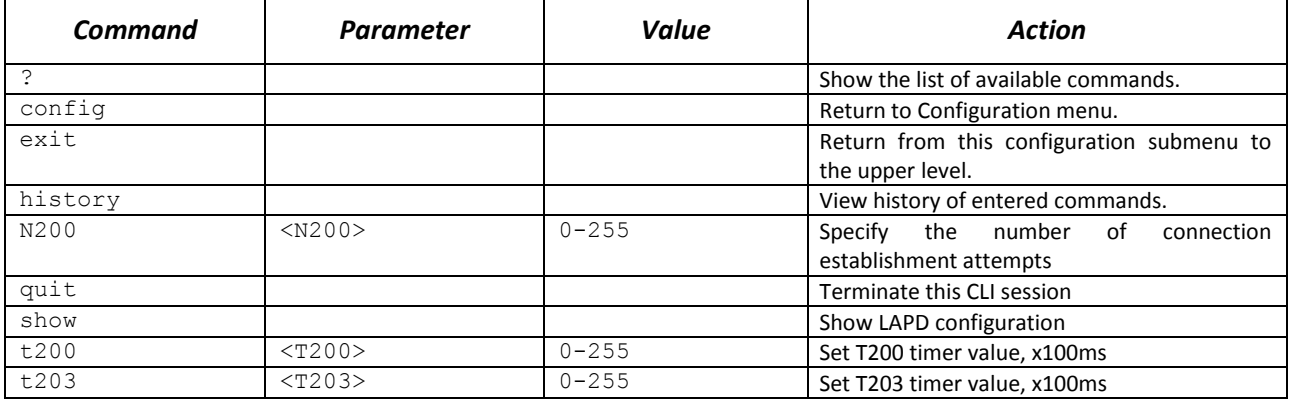

### *3.3.10.2 Q.931 signalling configuration mode for the current E1 stream*

This mode is available for Q.931 signalling only (set by *'signaling'* command). To enter this mode, execute 'q931' command in the E1 stream configuration mode.

SMG-[CONFIG]-E1[0]> q931 E1[0]. Signaling is Q931 SMG-[CONFIG]-E1[0]-[Q931]>

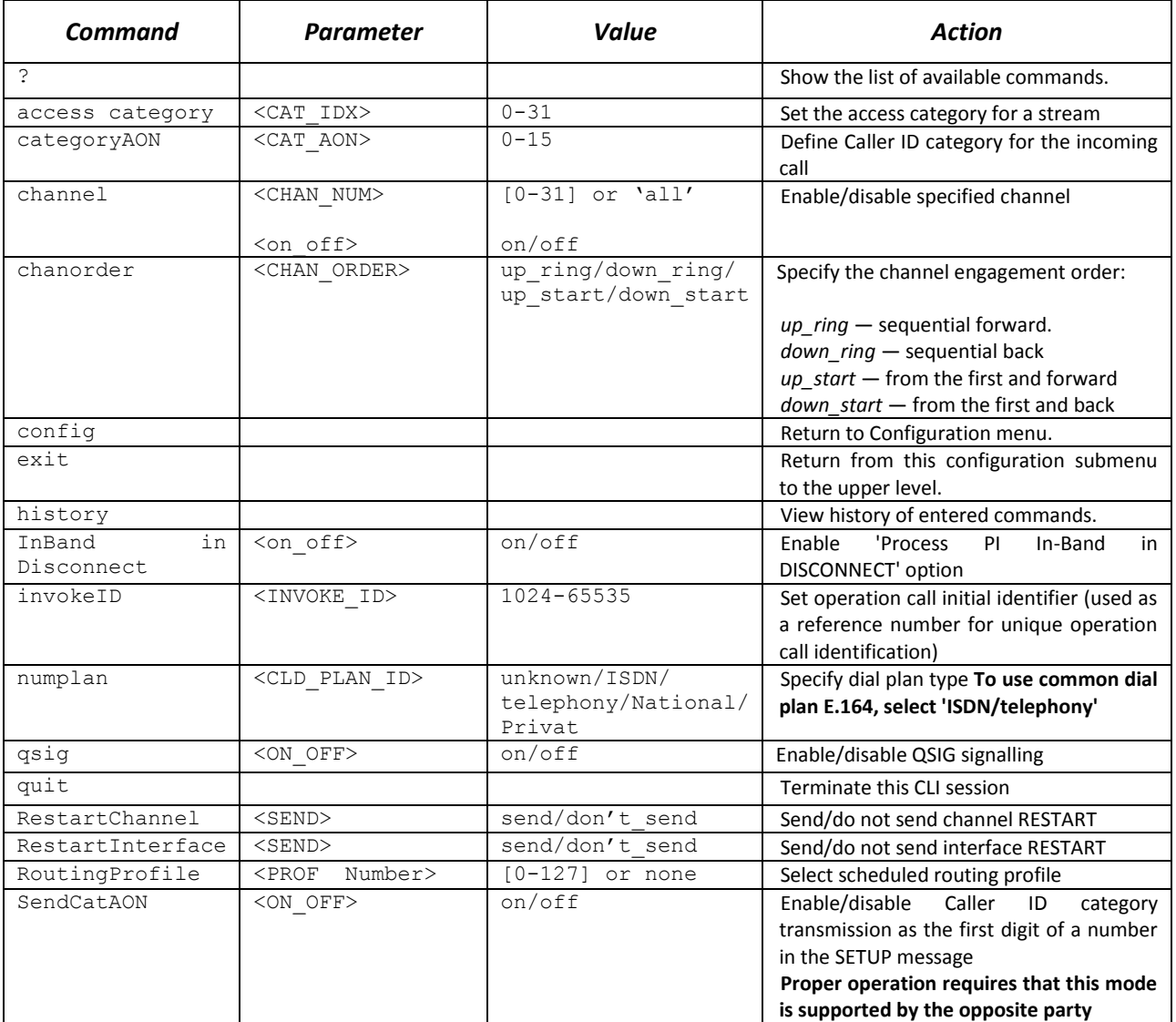

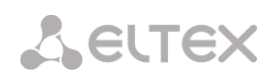

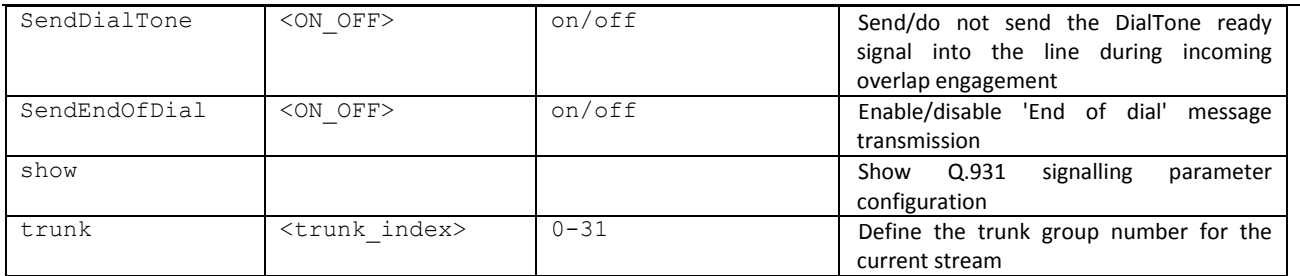

#### *3.3.10.3 SS7 signalling parameters configuration mode for the current E1 stream*

This mode is available for SS7 signalling only (set by *'signaling'* command). To enter this mode, execute 'ss7' command in the E1 stream configuration mode.

SMG-[CONFIG]-E1[0]> ss7 E1[0]. Signaling is SS7 SMG-[CONFIG]-E1[0]-[SS7]>

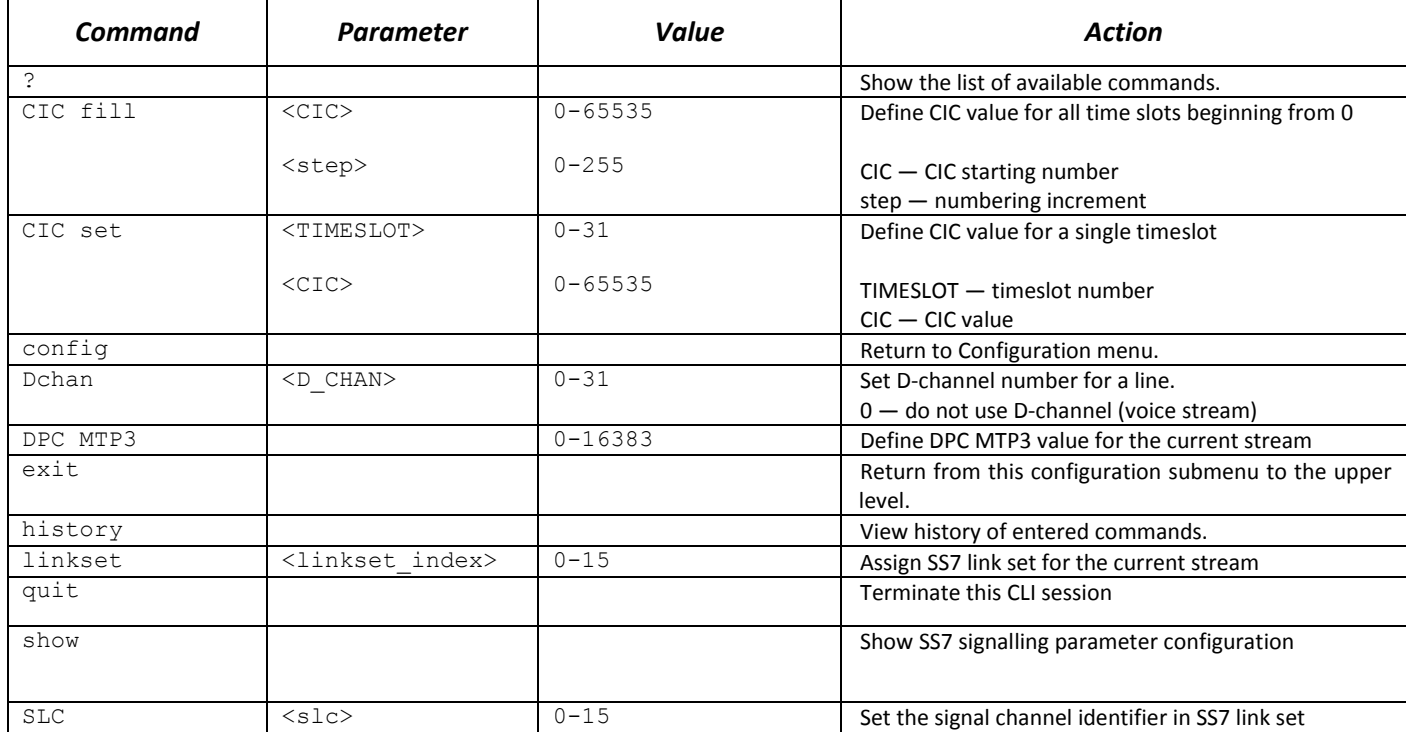

#### *3.3.11 Dynamic firewall's parameters configuration mode*

To enter this mode, execute 'firewall dynamic' command in the configuration mode.

```
SMG-[CONFIG]> firewall dynamic
Entering dynamic firewallmode.
SMG-[CONFIG]-[DYN-FIREWALL ]>
```
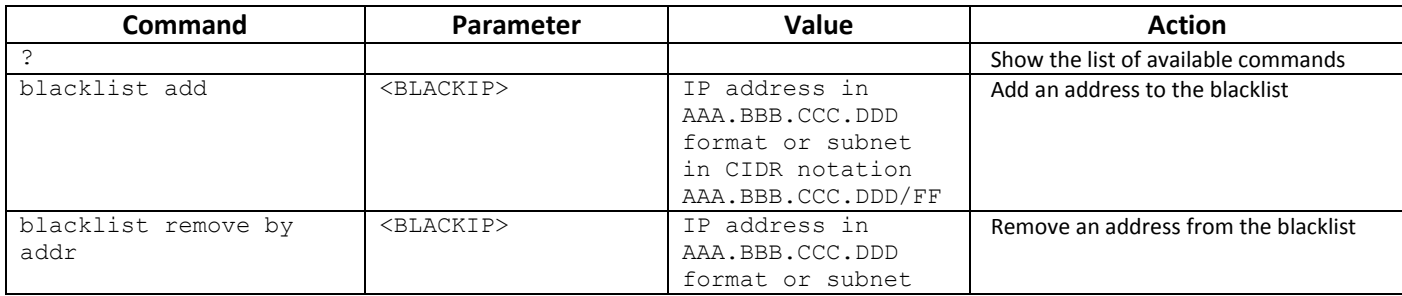

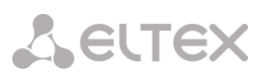

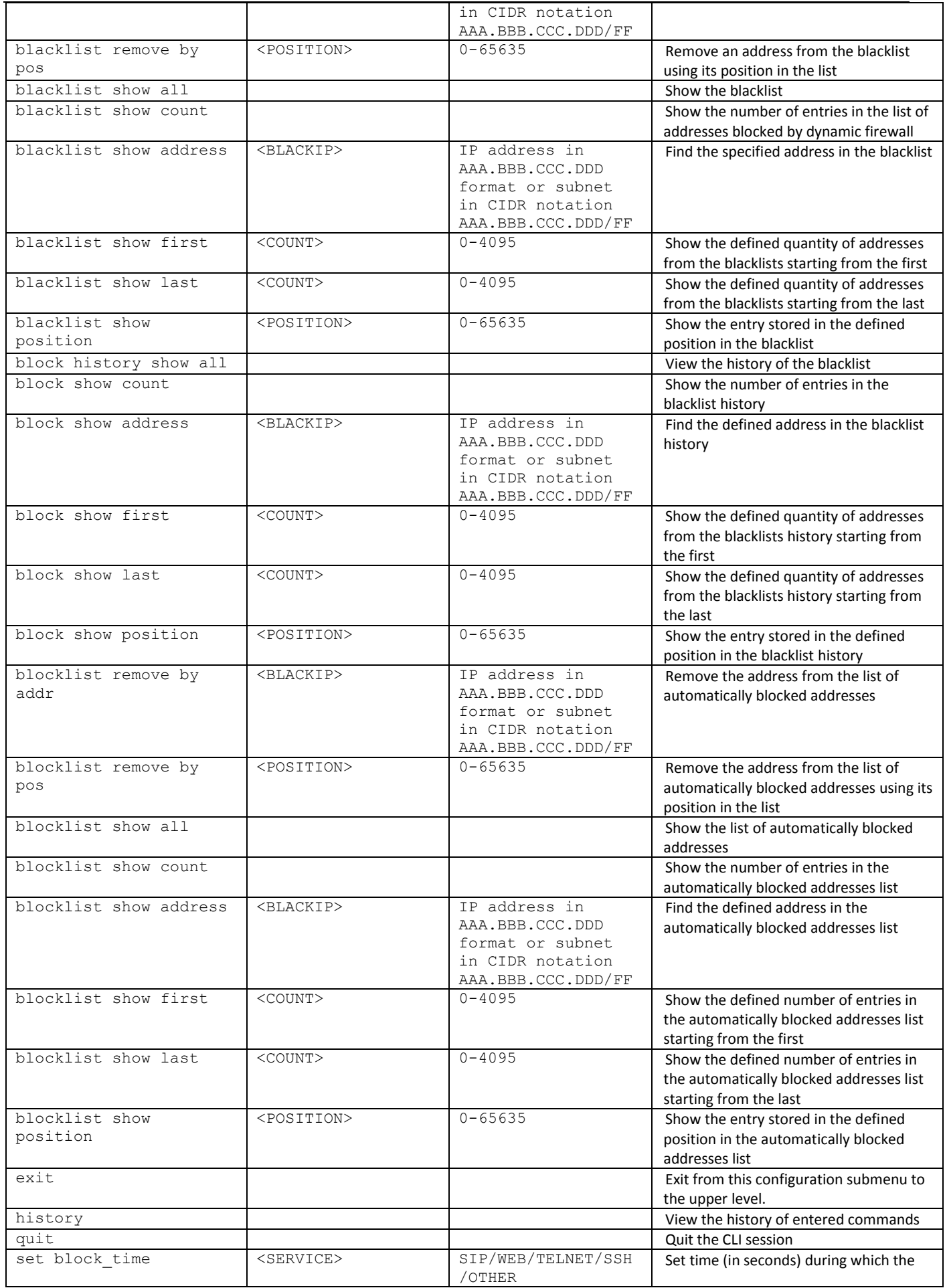

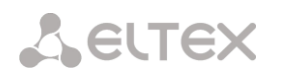

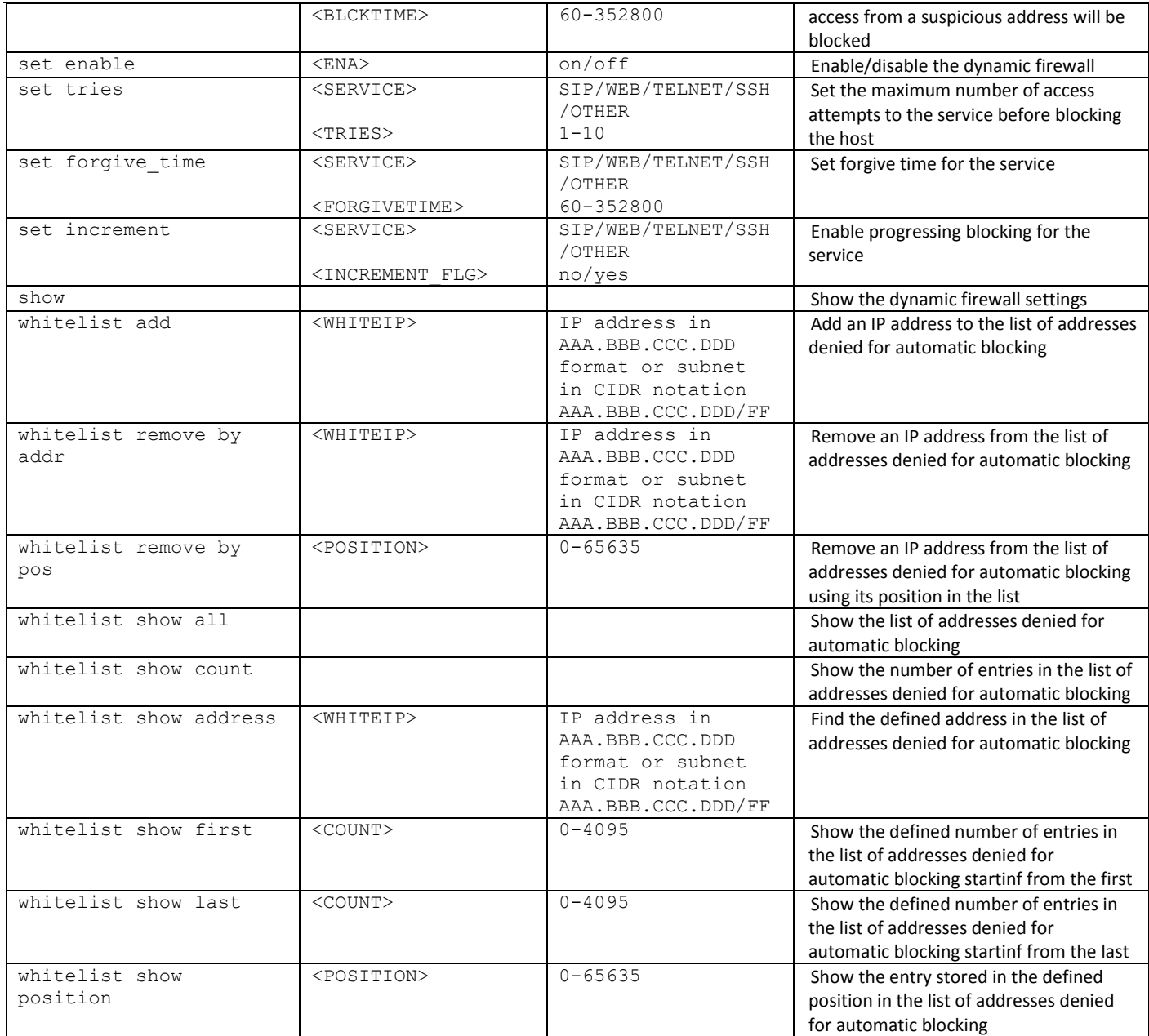

## *3.3.12 Static firewal's parameters configuration mode*

To enter this mode, execute 'firewall' command in the configuration mode.

```
SMG-[CONFIG]> firewall static
    Entering static firewall mode
    SMG-[CONFIG]-[firewall]>
 Command Parameter Value Action
Profile <PROF_NAME> you may use letters, Add firewall profile <PROF_NAME> you may use letters, Add firewall profile
add profile <PROF_NAME> you may use letters,
                             numbers, ' ' character,
                             63 characters max.
                                                        Add firewall profile
add rule <direction>
             <ENABLE>
                             forward 
                             input 
                             output 
                             enable/disable 
                                                        Add firewall rule
                                                        Rule direction
                                                        Enable/disable rule
```
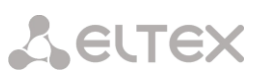

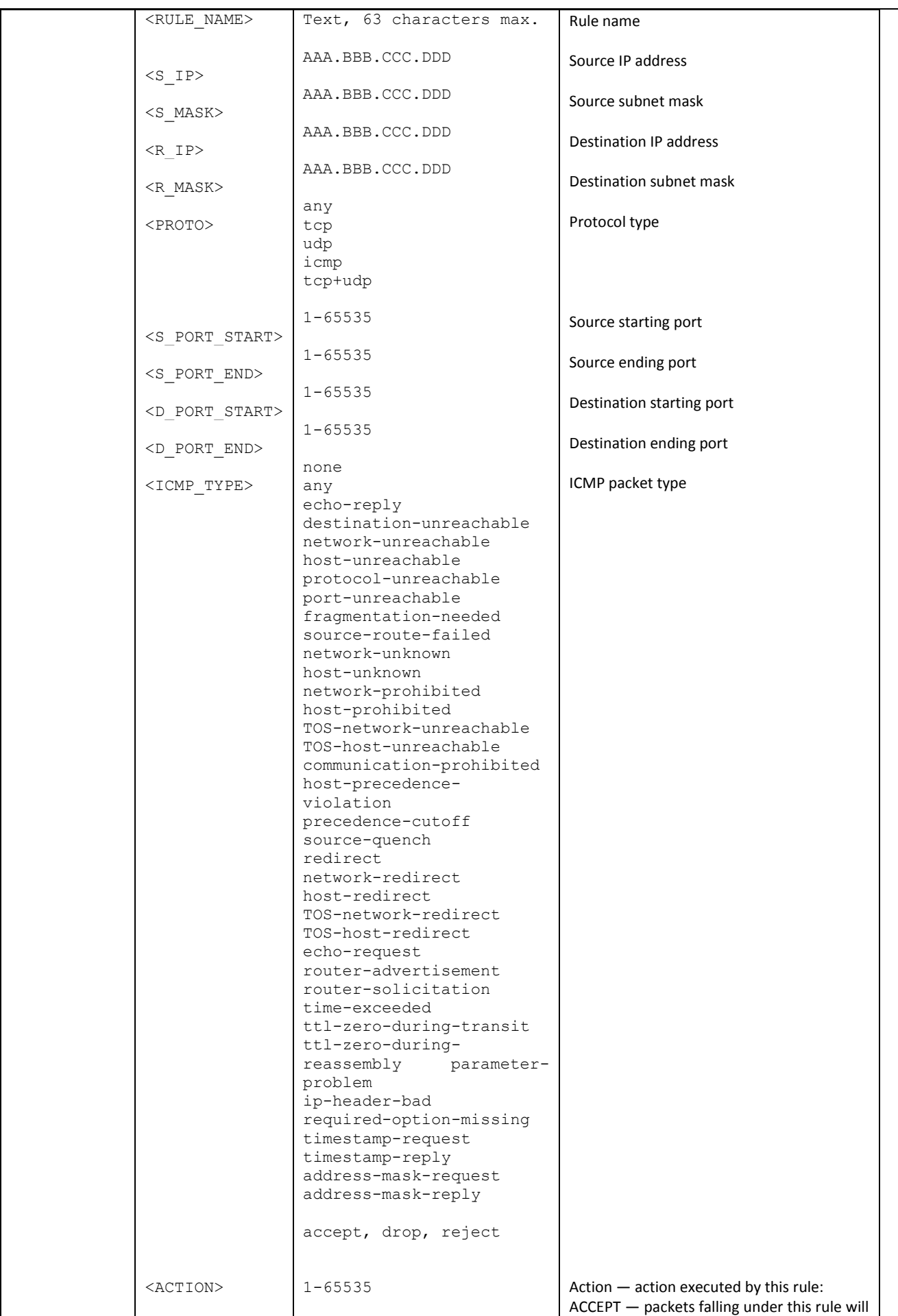

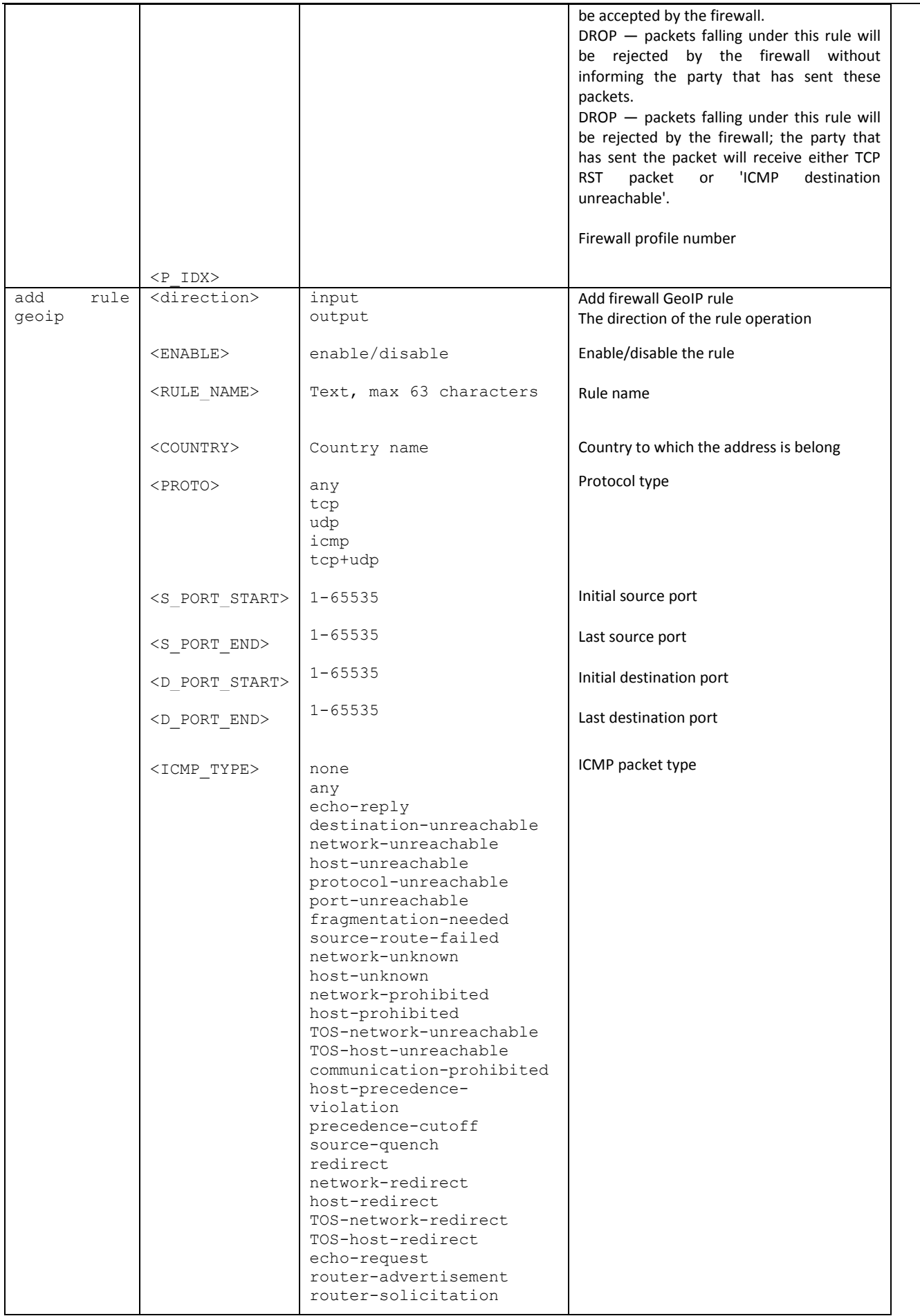

# Aeutex

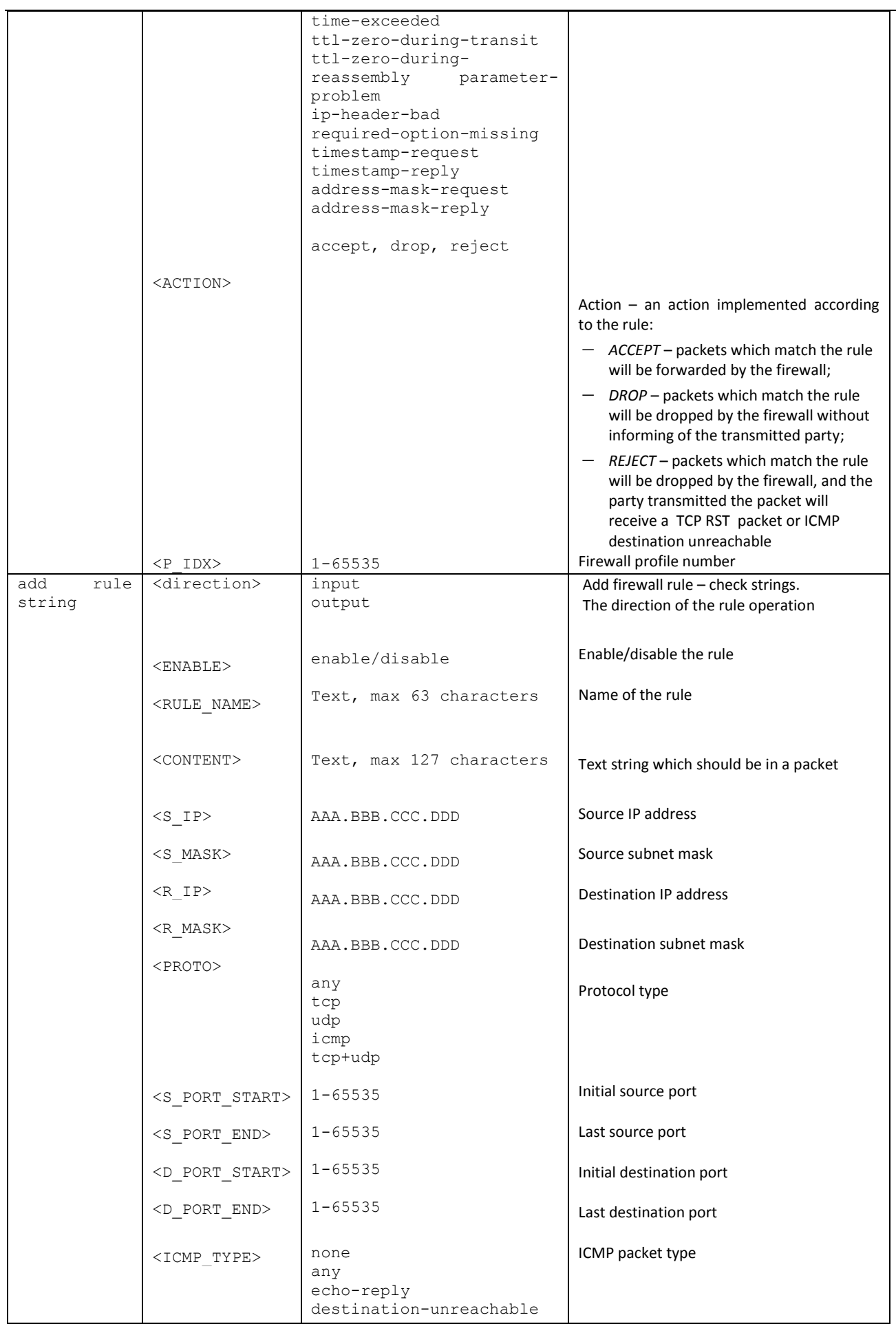

# Aetrex

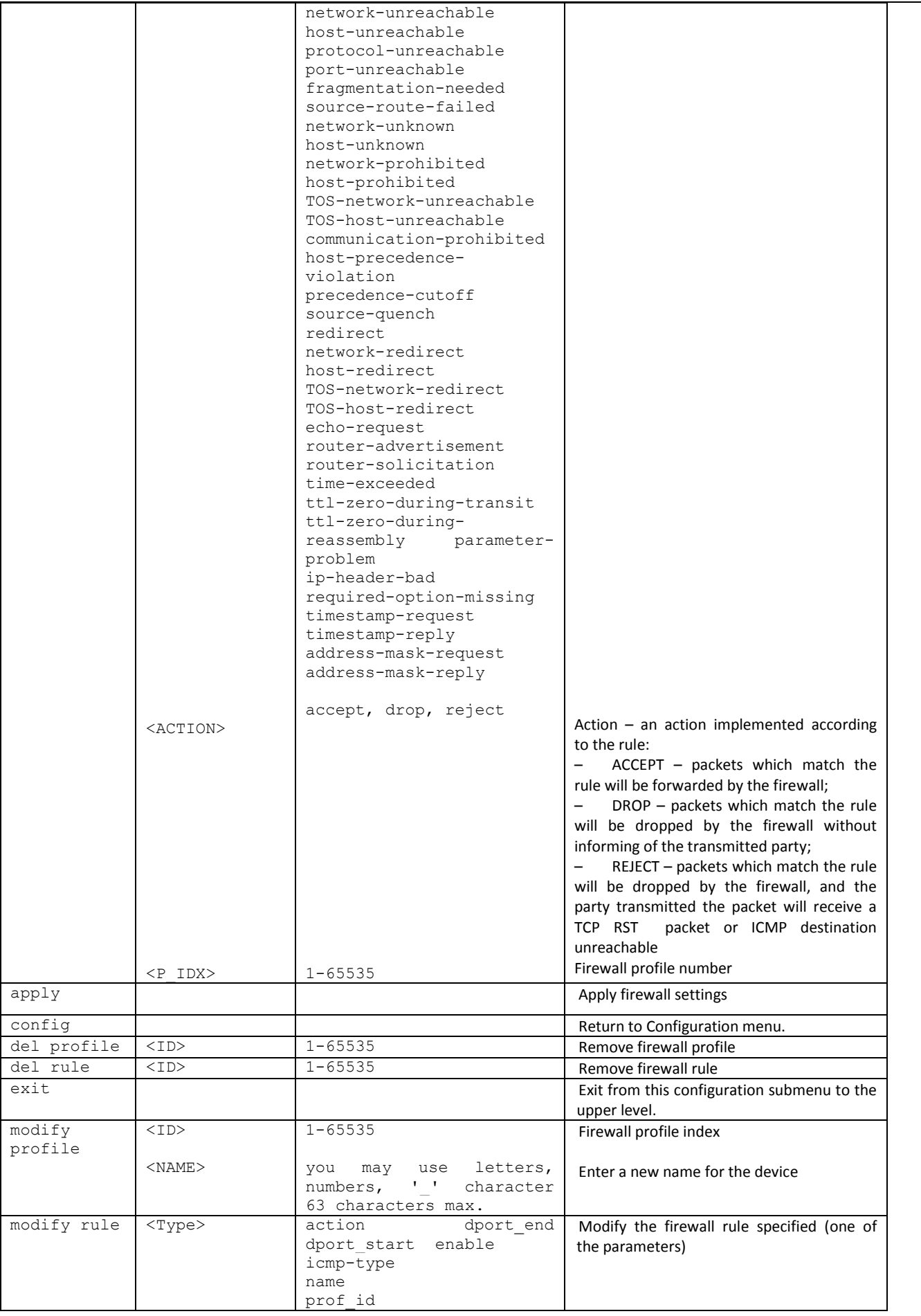

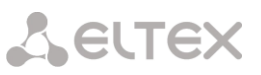

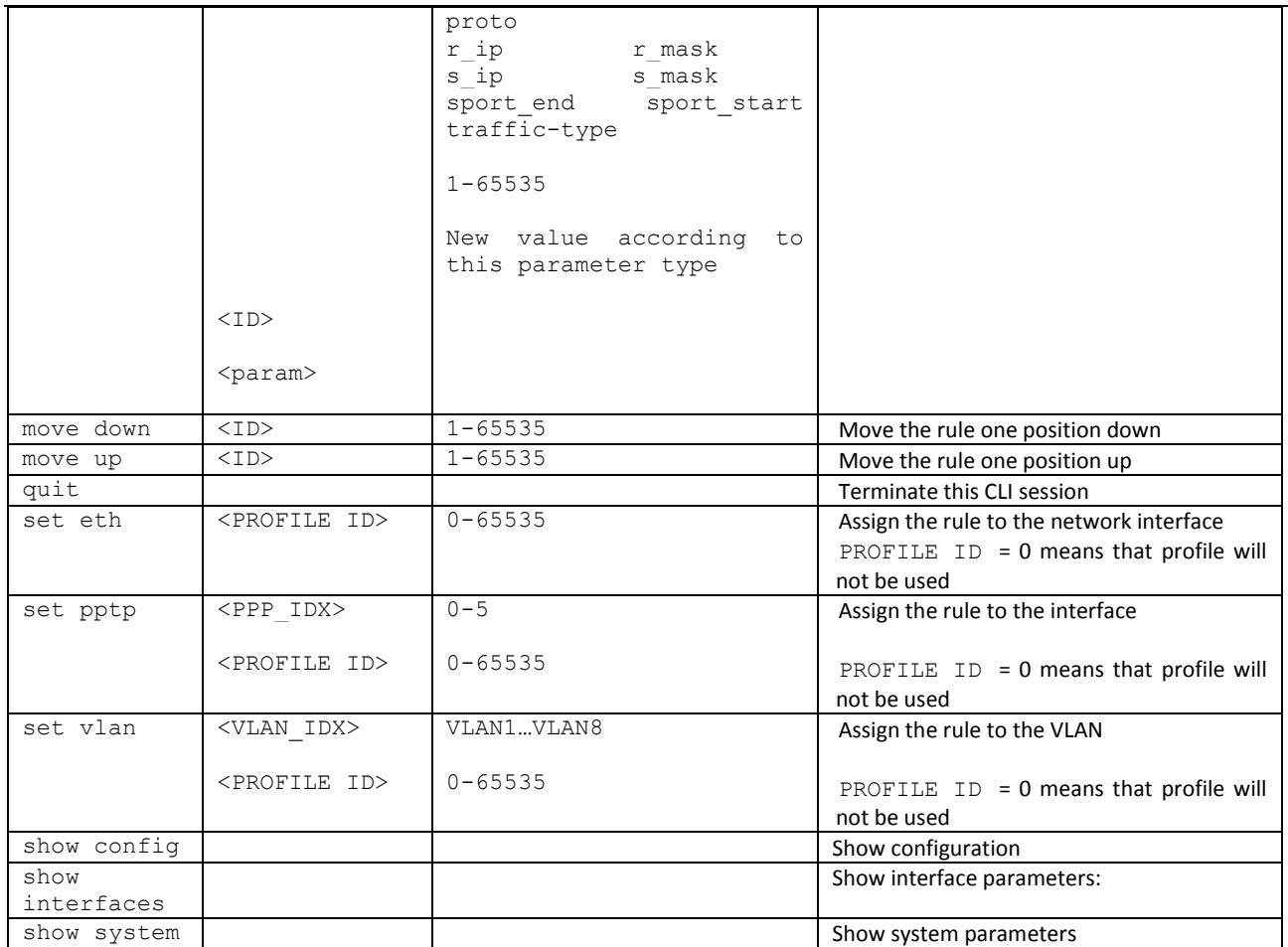

# *3.3.13 FTP parameter configuration mode*

To enter this mode, execute 'ftpd' command in the configuration mode.

```
SMG-[CONFIG]> ftpd
```
Entering ftpd mode. SMG-[CONFIG]-[FTPd]>

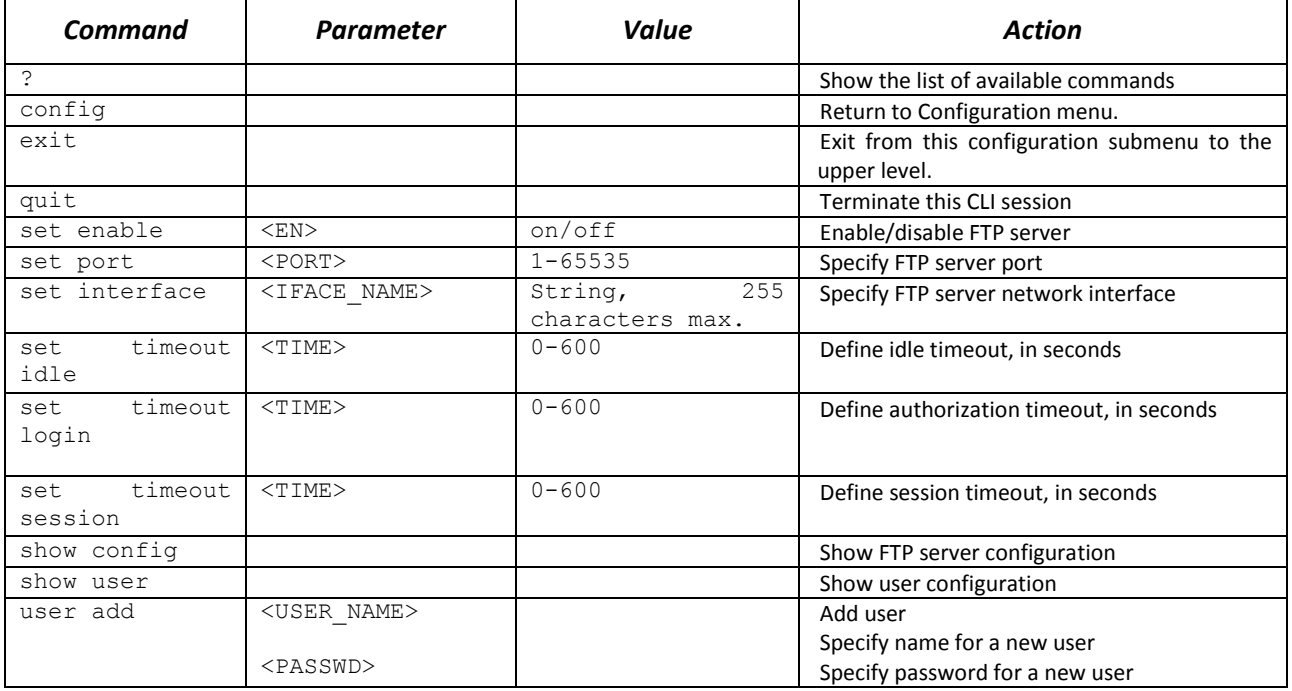

# Aetrex

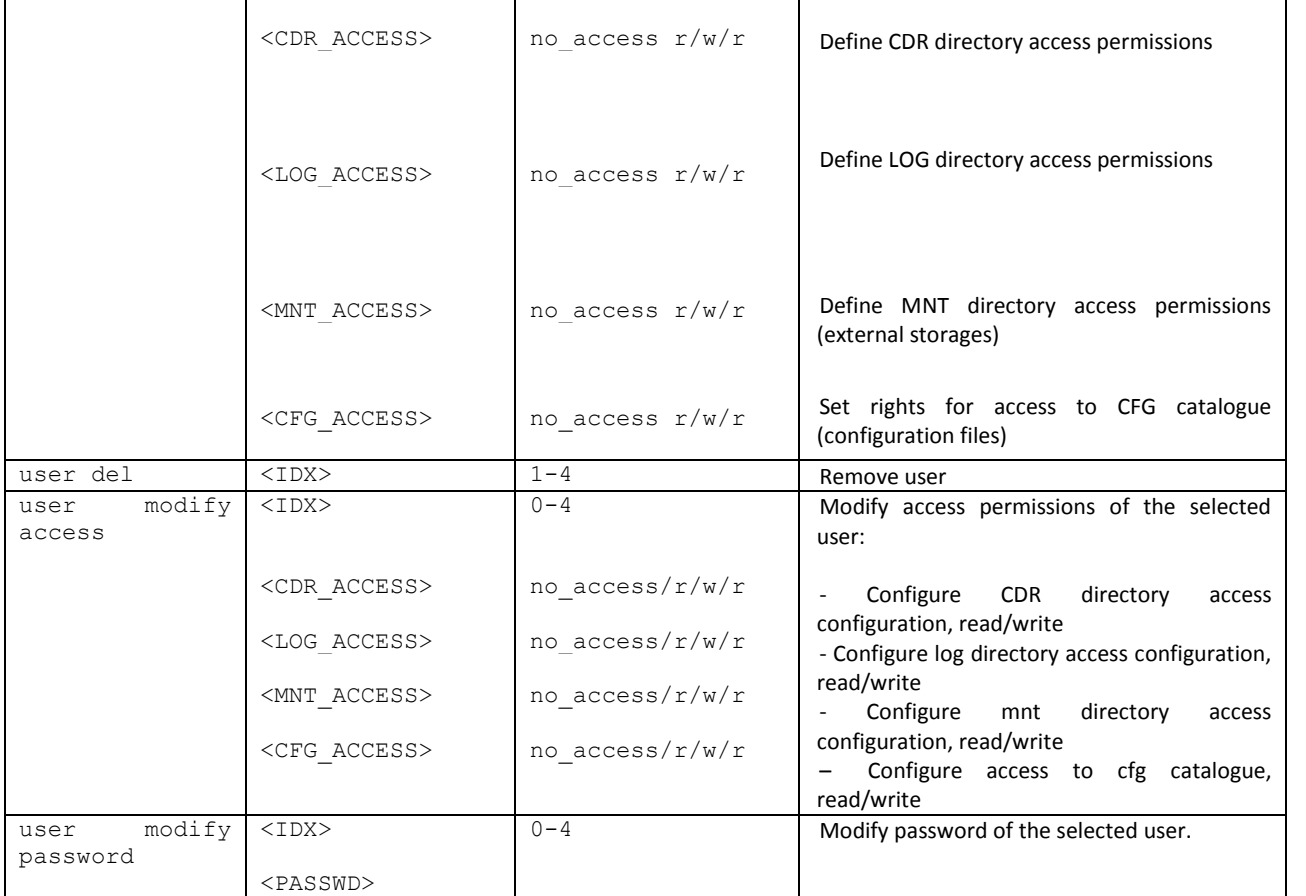

# *3.3.14 H.323 protocol parameter configuration mode*

To enter this mode, execute 'h323 configuration' command in the configuration mode.

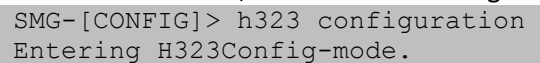

SMG-[CONFIG]-H323(config)>

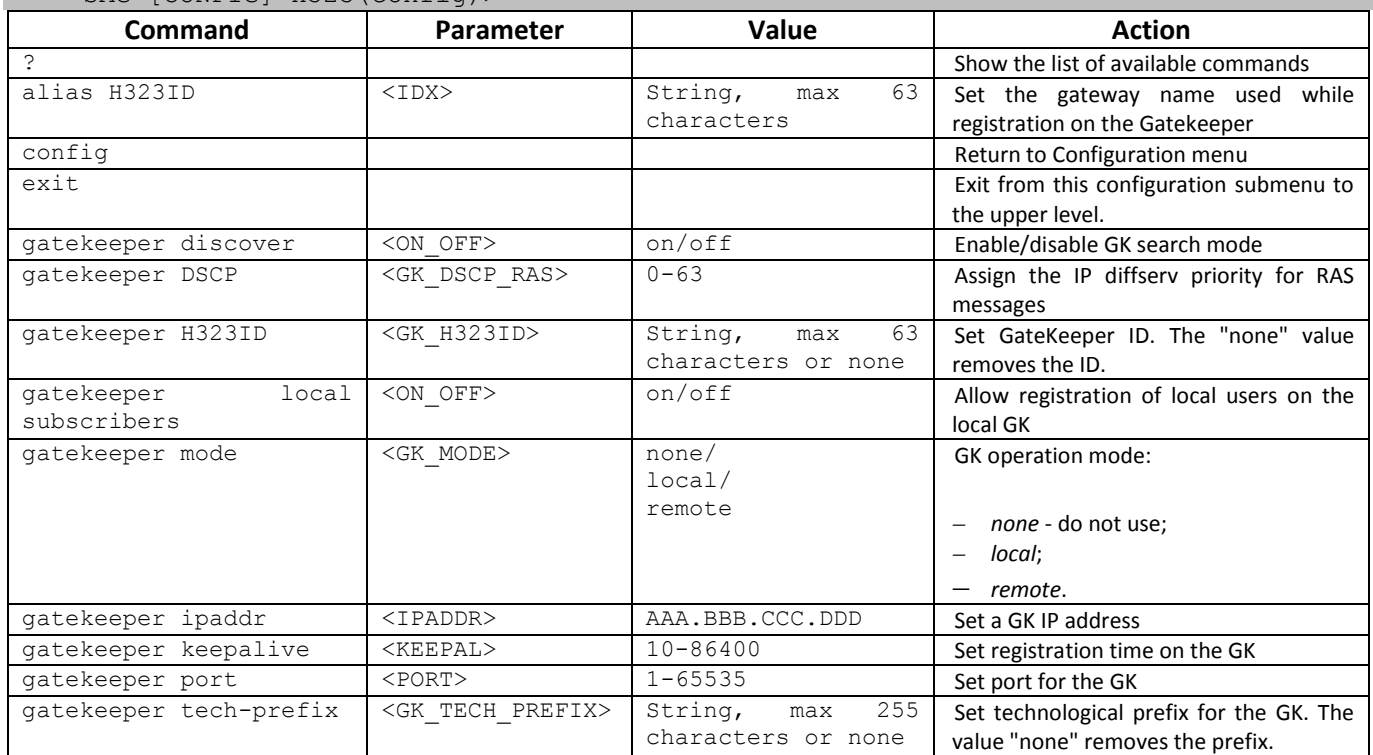

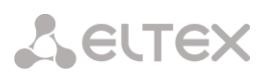

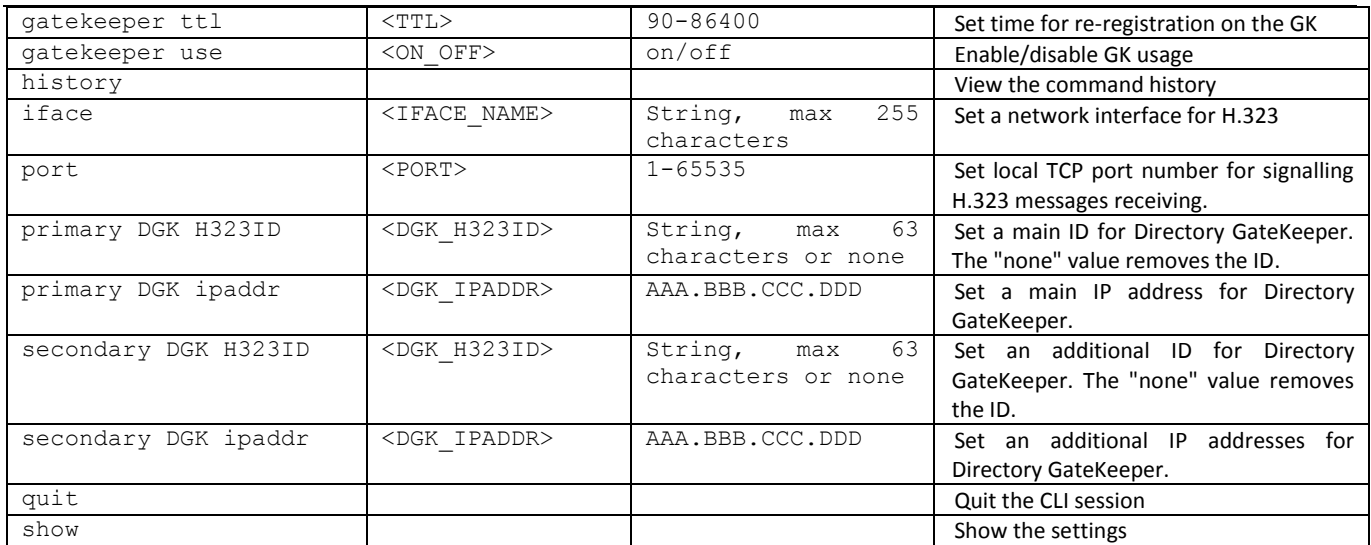

#### *3.3.15 H.323 interface parameter configuration mode*

To enter this mode, execute 'h323 interface <H323\_INDEX>' command in the configuration mode, where <H323\_INDEX> is a number of direction operating via H.323 protocol.

SMG-[CONFIG]> h323 interface 0 Entering H323-mode.

SMG-[CONFIG]-H323-INTERFACE[0]>

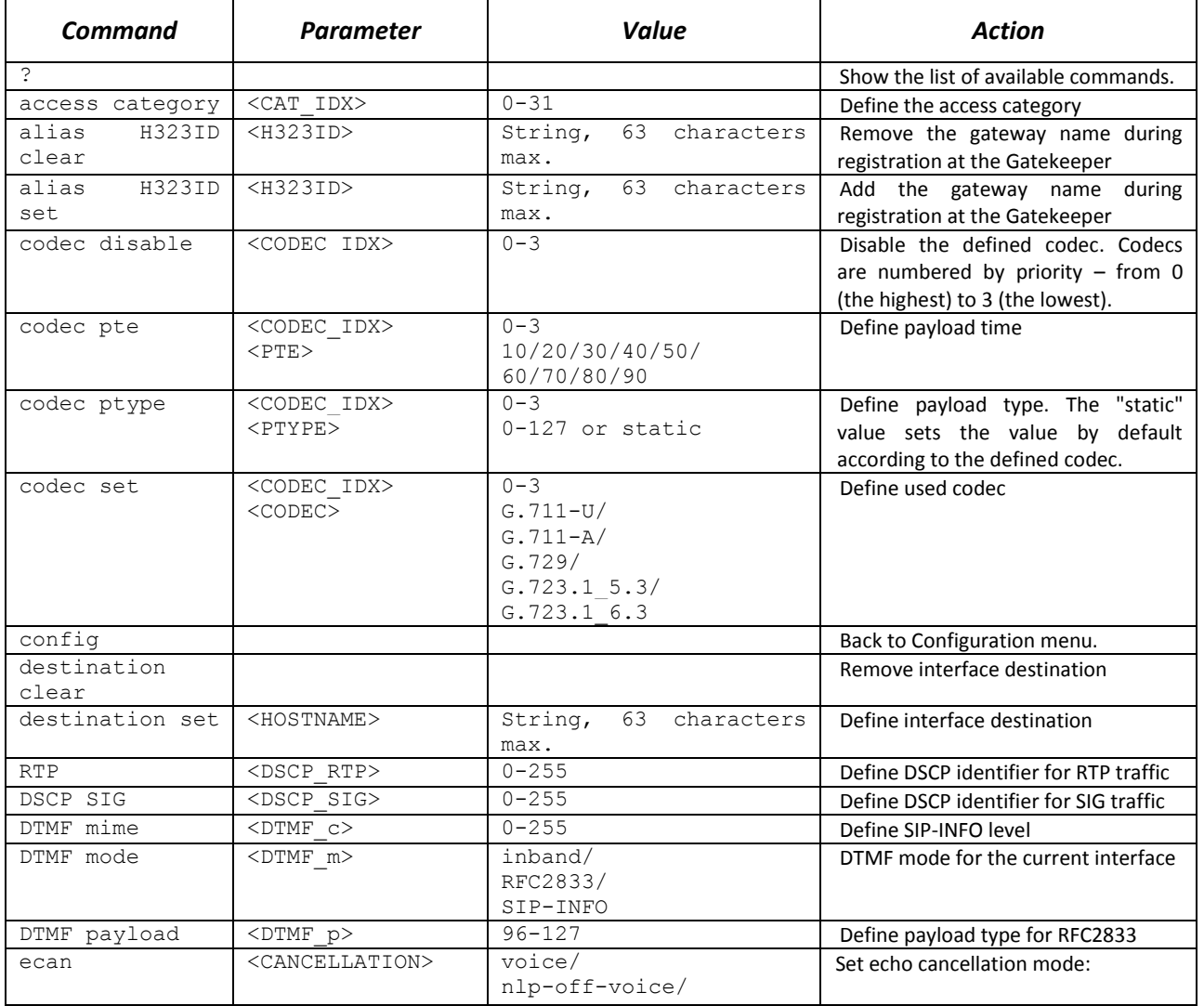

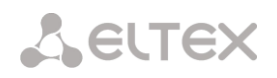

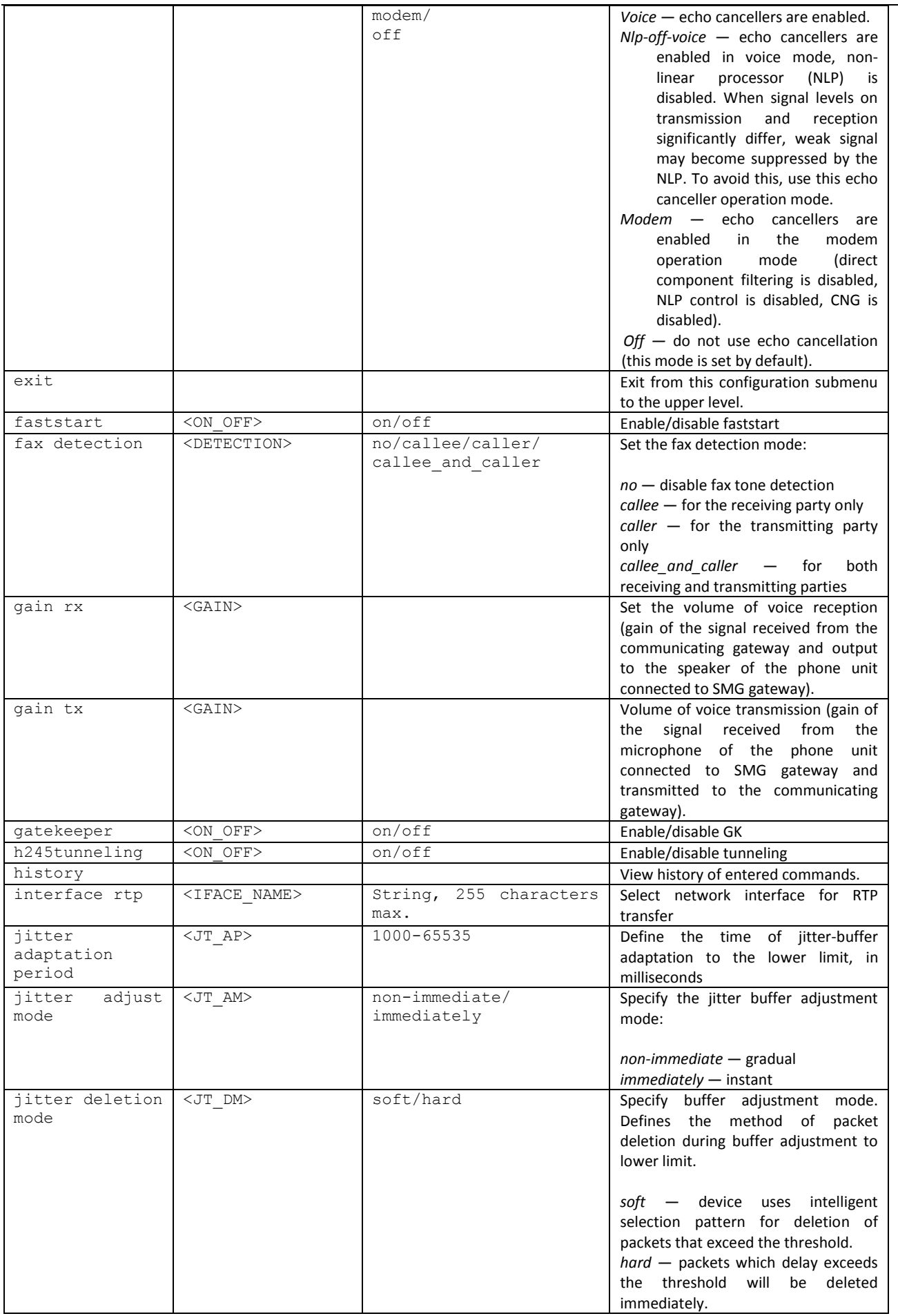

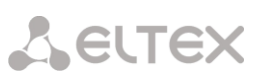

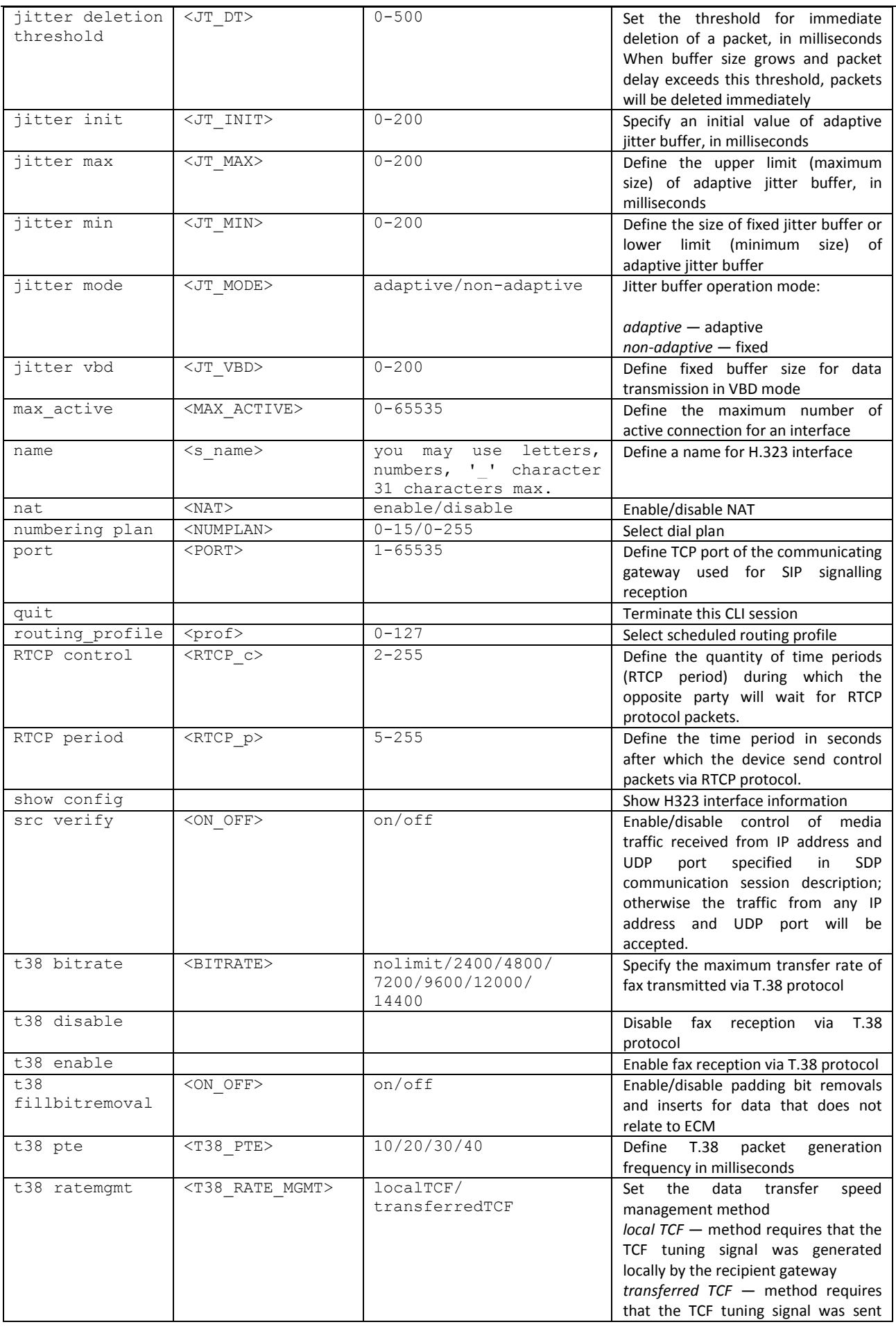

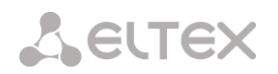

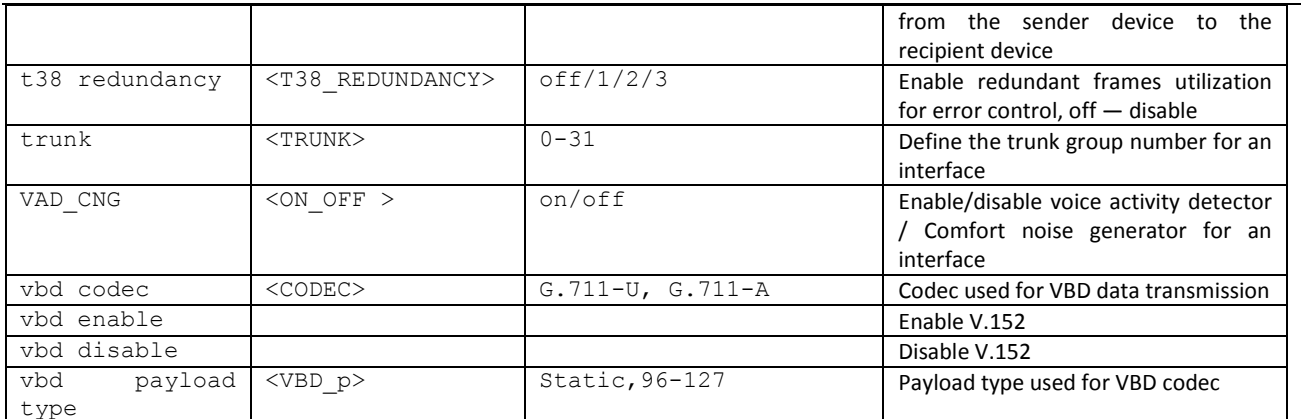

### *3.3.16 Call group configuration mode*

To enter this mode, execute 'hunt-group < hunt-group\_INDEX>' command in the configuration mode, where < hunt-group \_INDEX> is a pickup group number.

SMG-[CONFIG]> hunt-group 0 Entering HuntGroup-mode. SMG-[CONFIG]-HUNT-GROUP[0]>

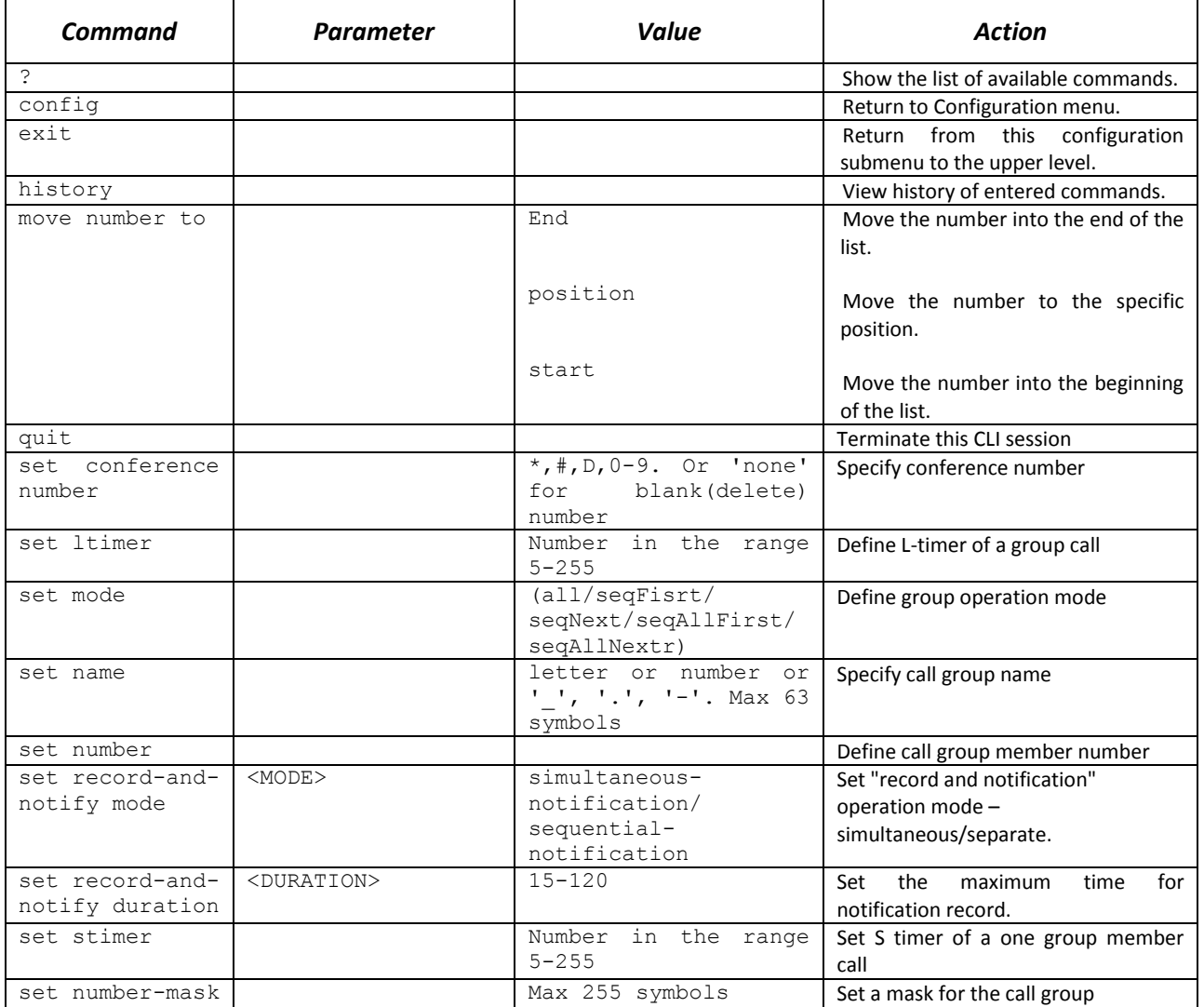

# *3.3.17 SS7 link set modification configuration mode*

To enter this mode, execute 'linkset <LINKSET\_INDEX>' command in the configuration mode, where <LINKSET\_INDEX> is a link set number.

### SMG-[CONFIG]> linkset 0 Entering Linkset-mode. SMG-[CONFIG]-LINKSET[0]>

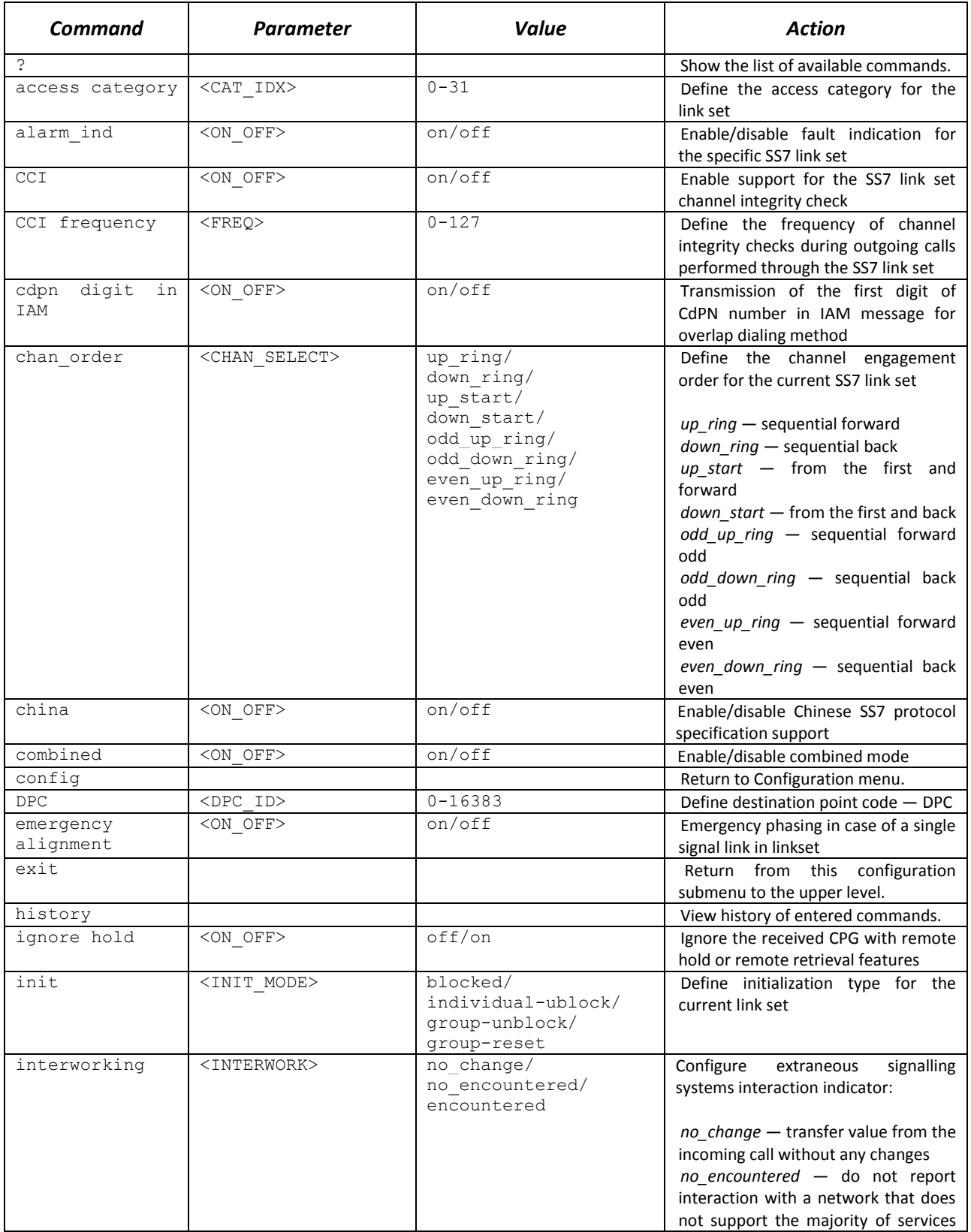

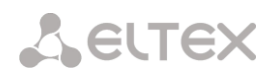

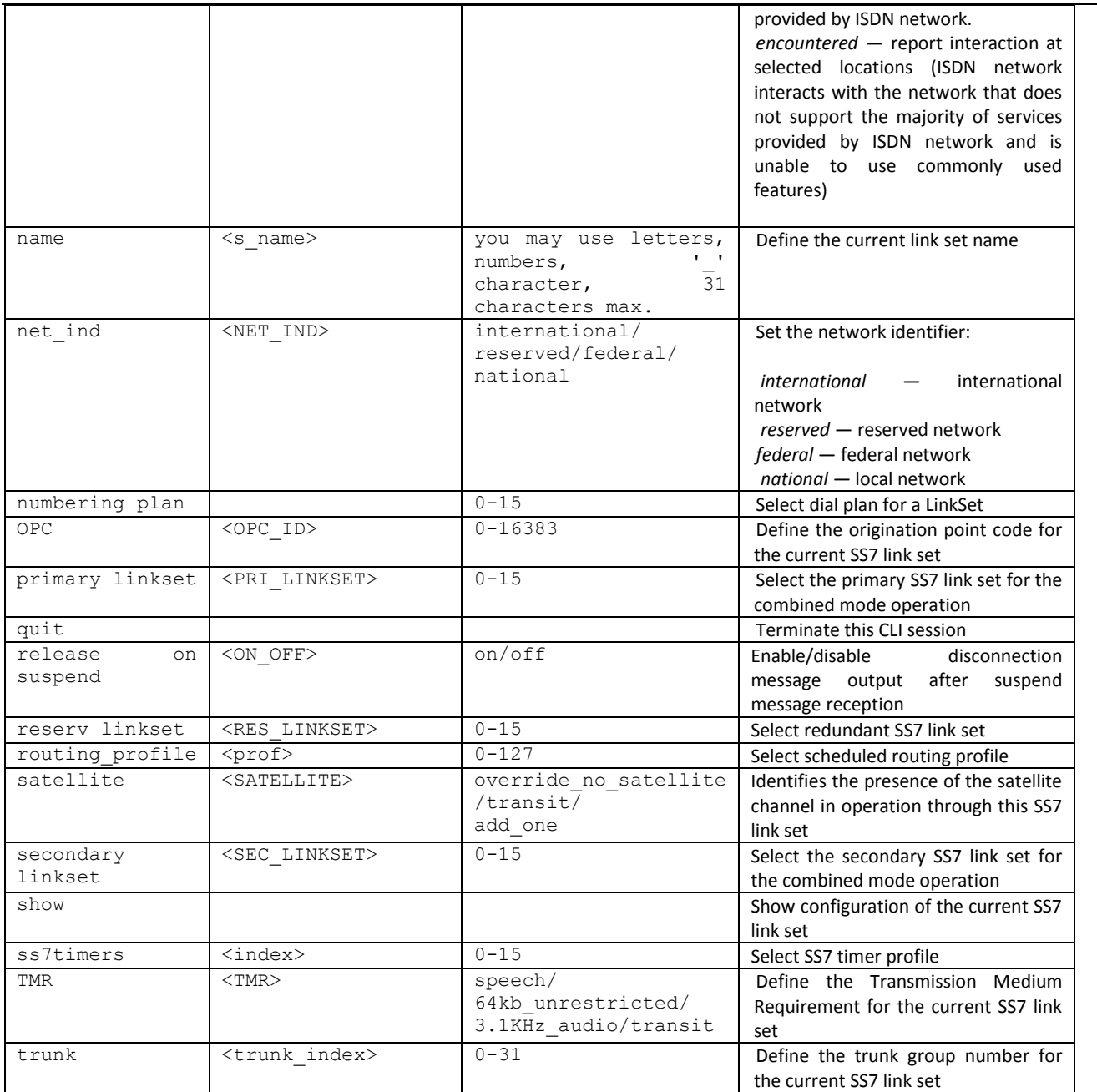

# *3.3.18 SS7 timer configuration mode*

To enter this mode, execute 'ss7timers <SS7\_TIMERS\_INDEX>' command in the configuration mode, where <SS7\_TIMERS\_INDEX> is a profile number.

SMG-[CONFIG]> ss7timers 0 Entering SS7Timers-mode. SMG-[CONFIG]-SS7-TIMERS[0]>

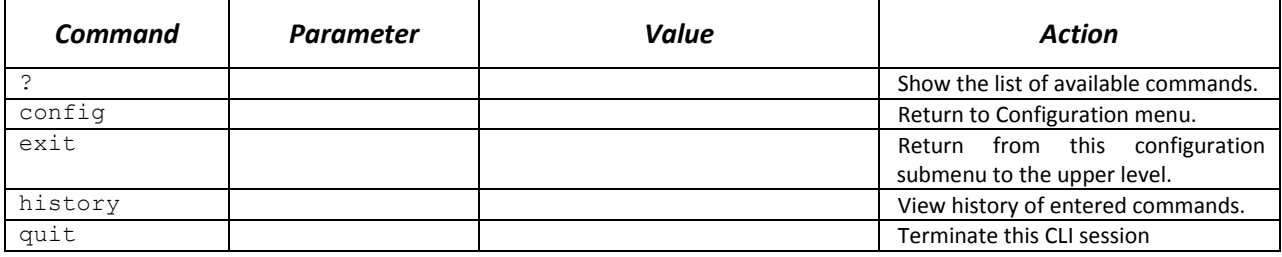

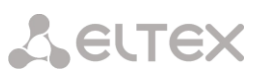

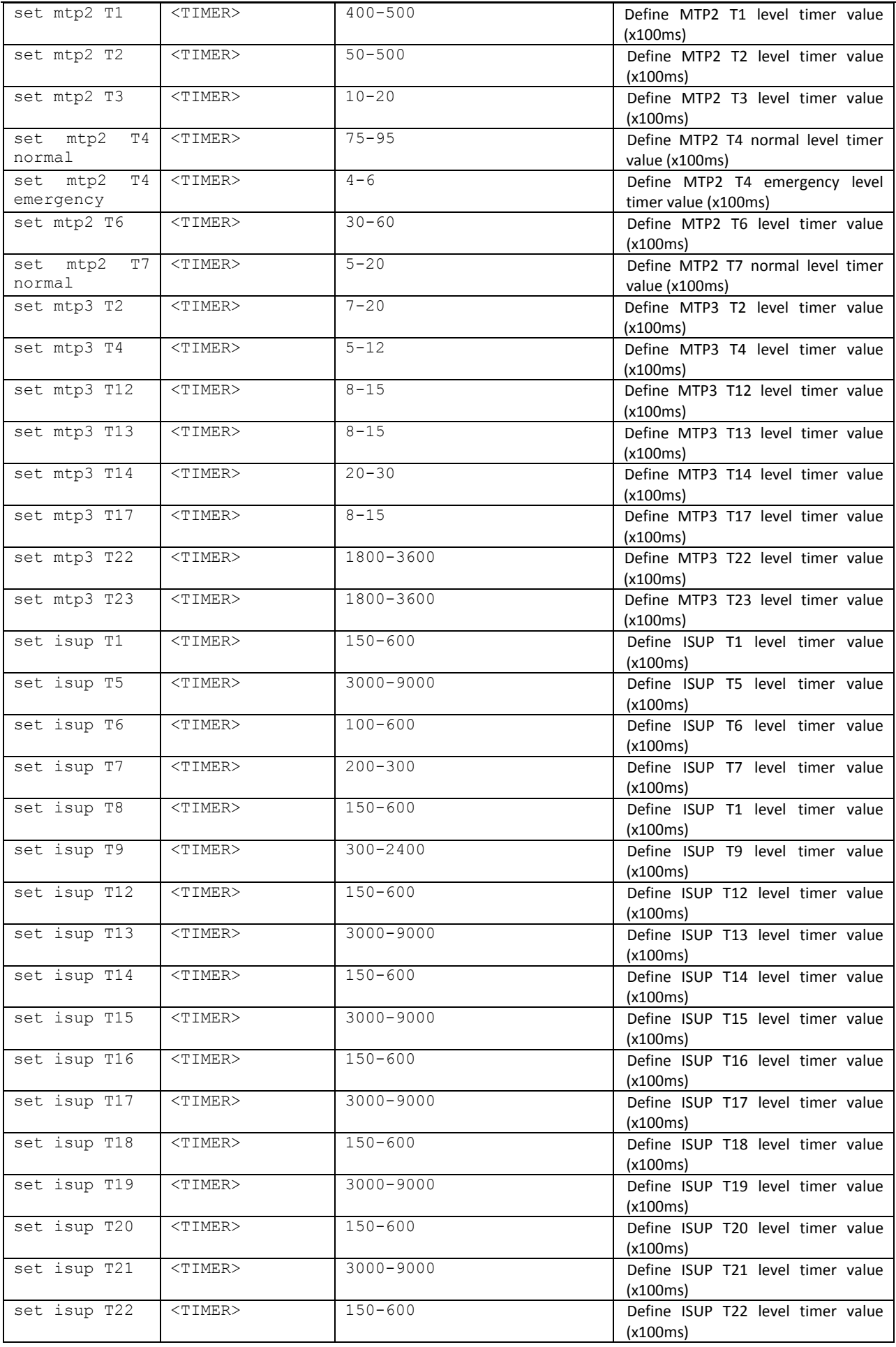

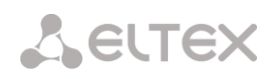

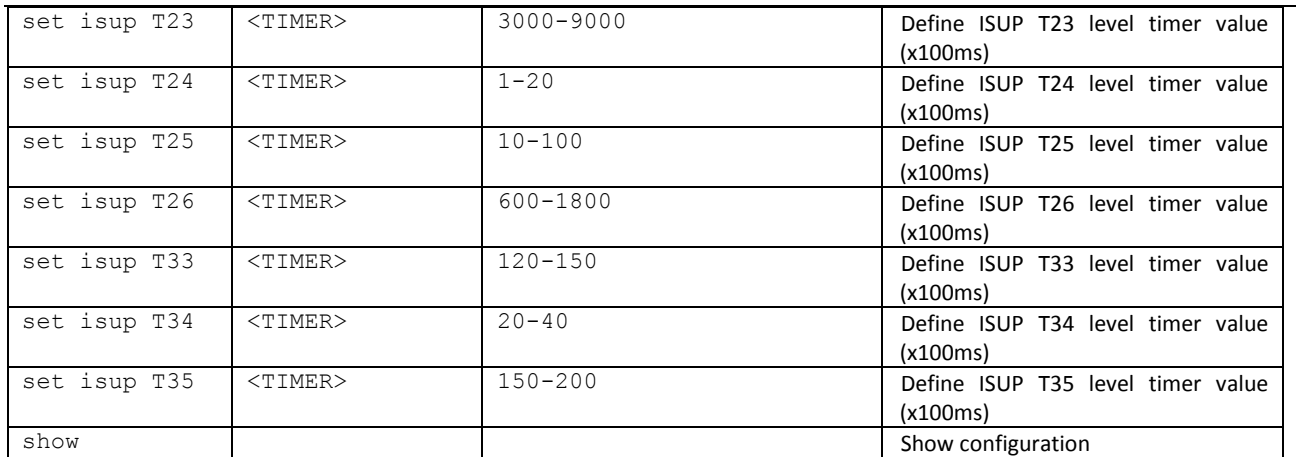

#### *3.3.19 Configuration mode of submodule usage*

To go to this mode you should execute 'submodule usage' command in the configuration mode.

SMG2016-[CONFIG]> submodule-usage SMG2016-[CONFIG]-[SUBMODULE-USAGE]>

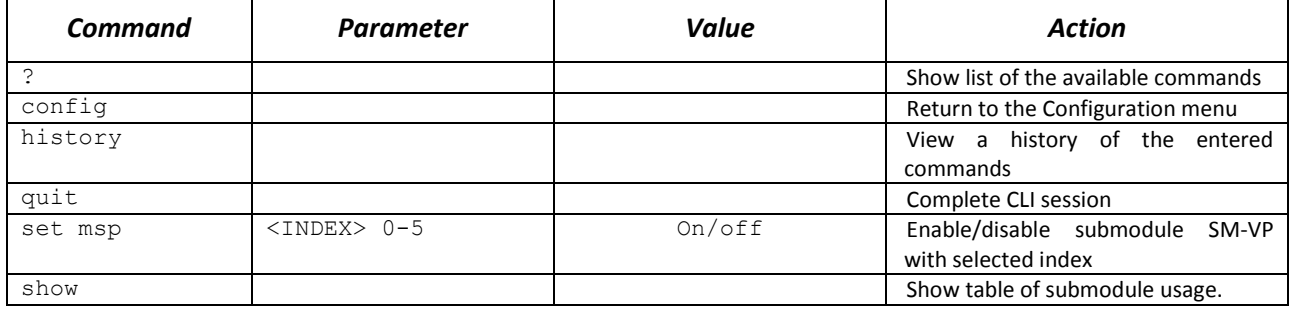

#### *3.3.20 Modifier table configuration mode*

To enter this mode, execute 'modifiers table <MODTBL\_INDEX>' command in the configuration mode, where < MODTBL\_INDEX> is a table number.

SMG-[CONFIG]-TRUNK[0]> modifiers table Entering TRUNK-Modifiers mode. SMG-[CONFIG]-TRUNK[0]-MODIFIER>

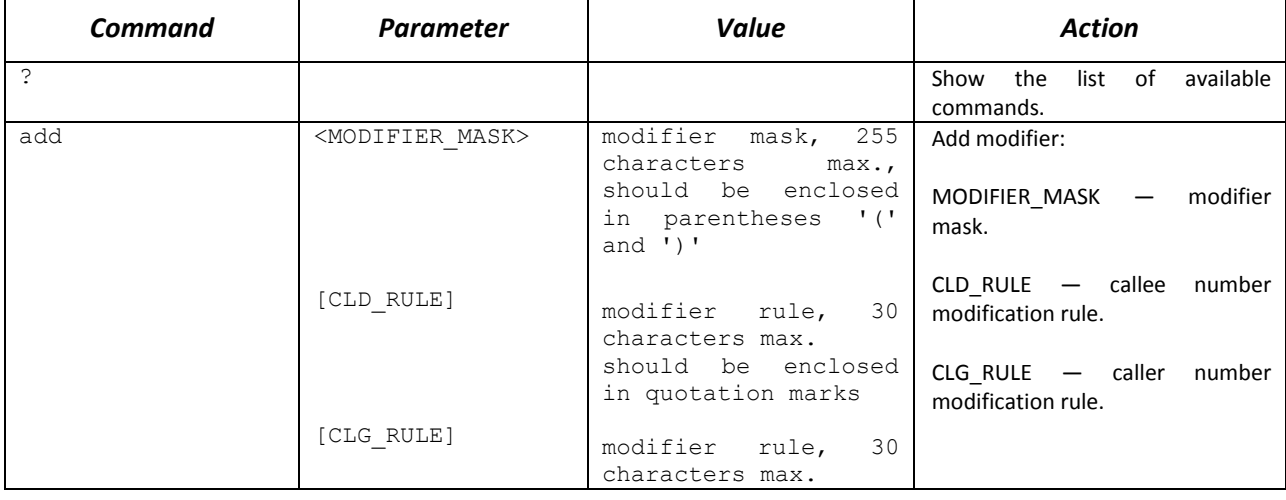

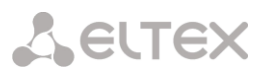

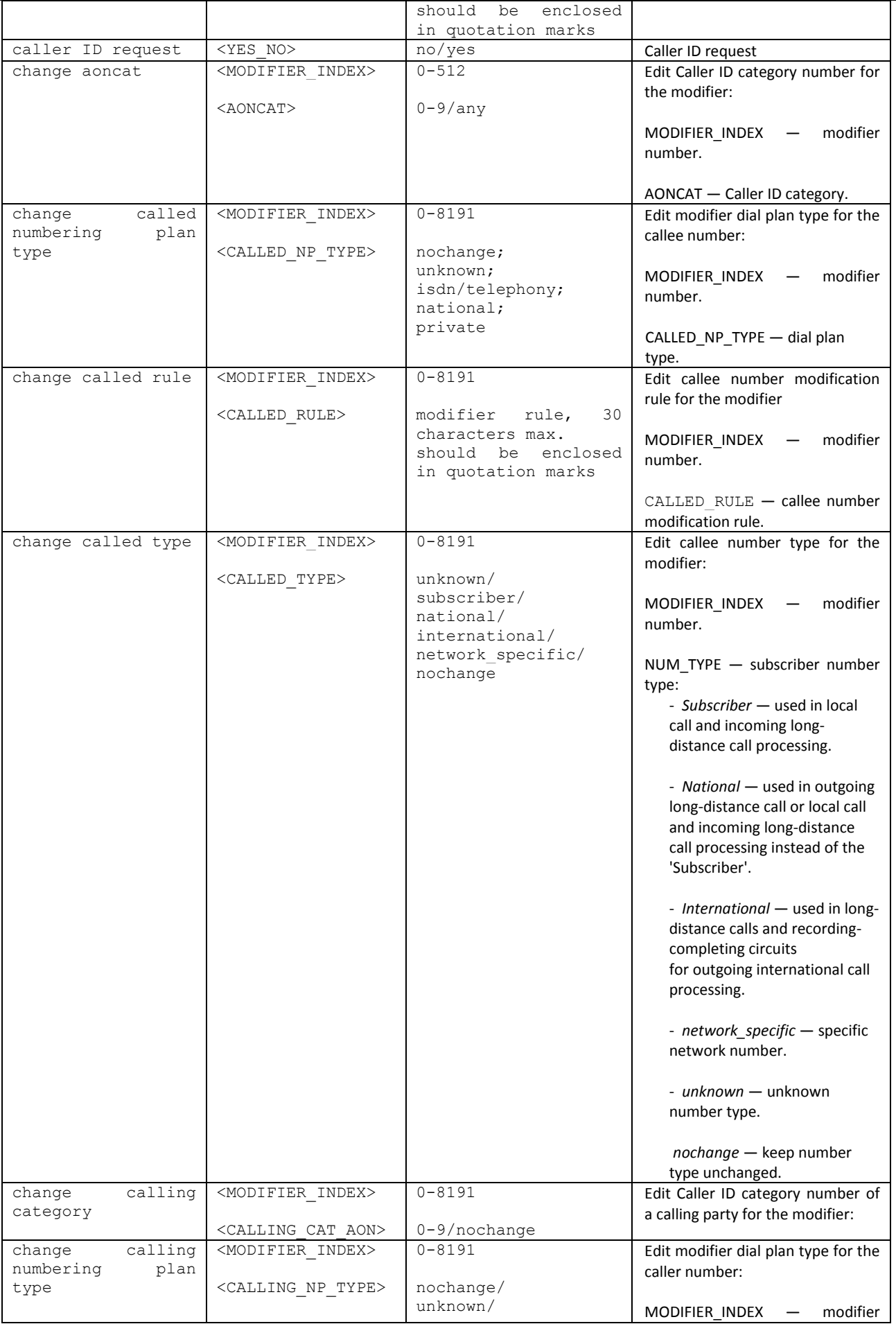

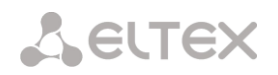

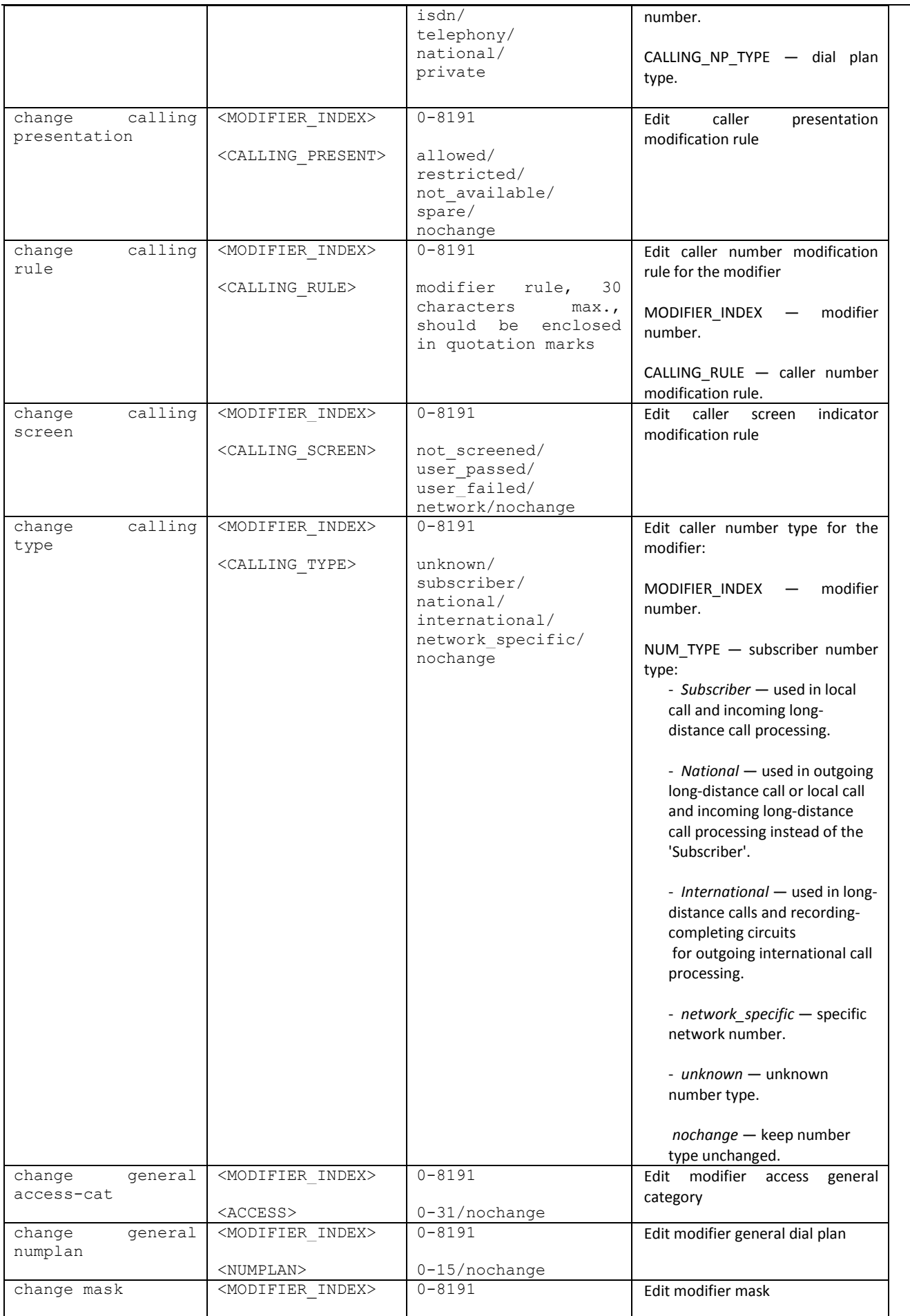

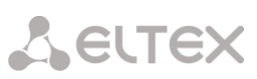

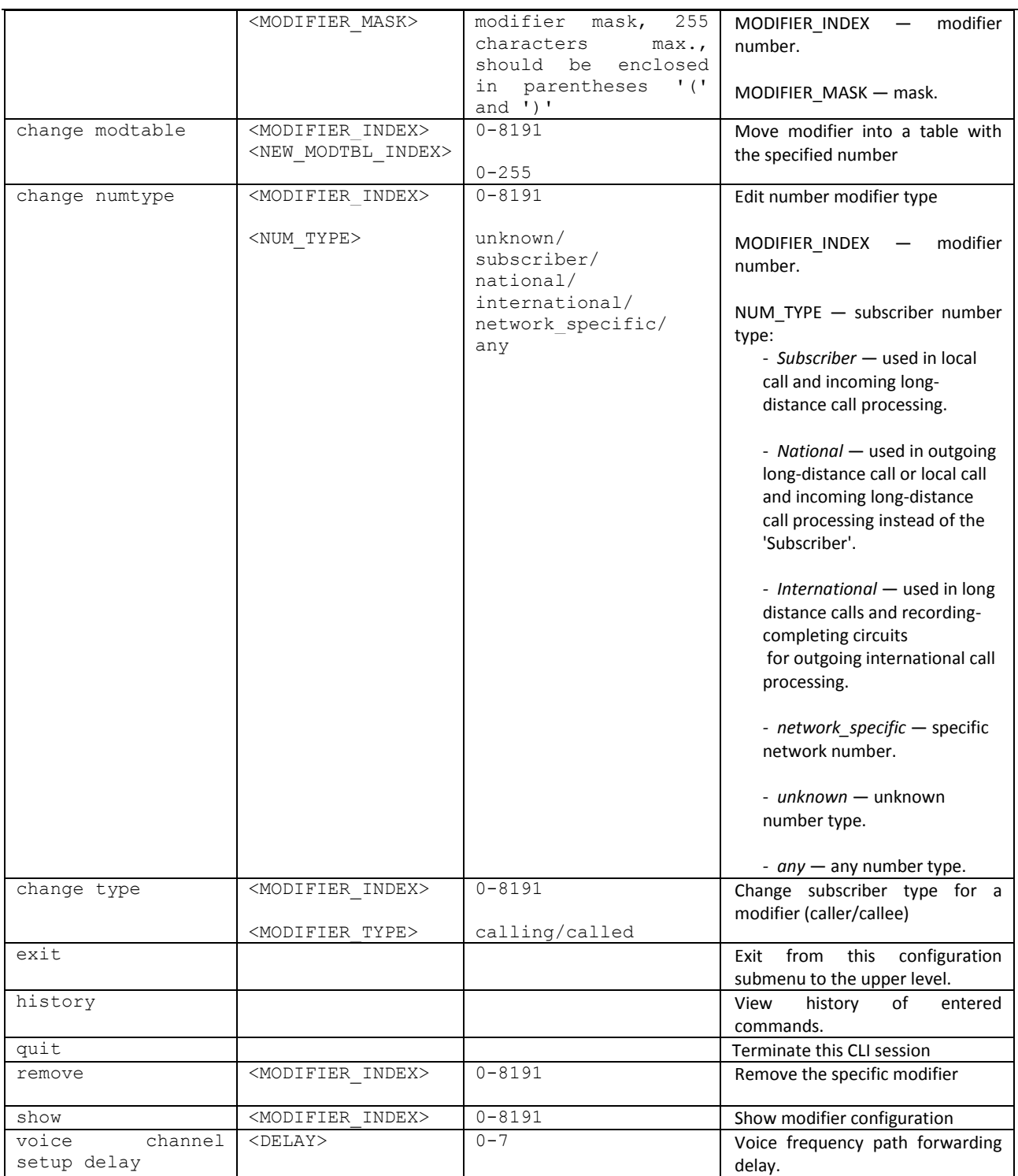

# *3.3.21 Network parameter configuration mode*

To enter this mode, execute 'network' command in the configuration mode.

SMG-[CONFIG]> network Entering Network mode. SMG-[CONFIG]-NETWORK>

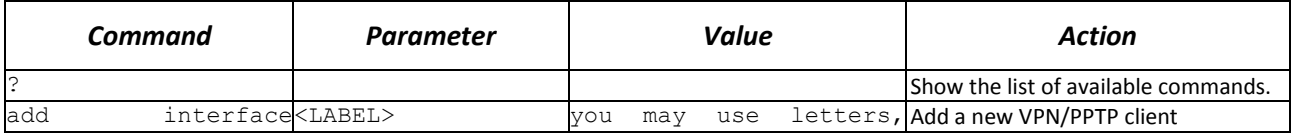

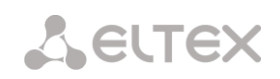

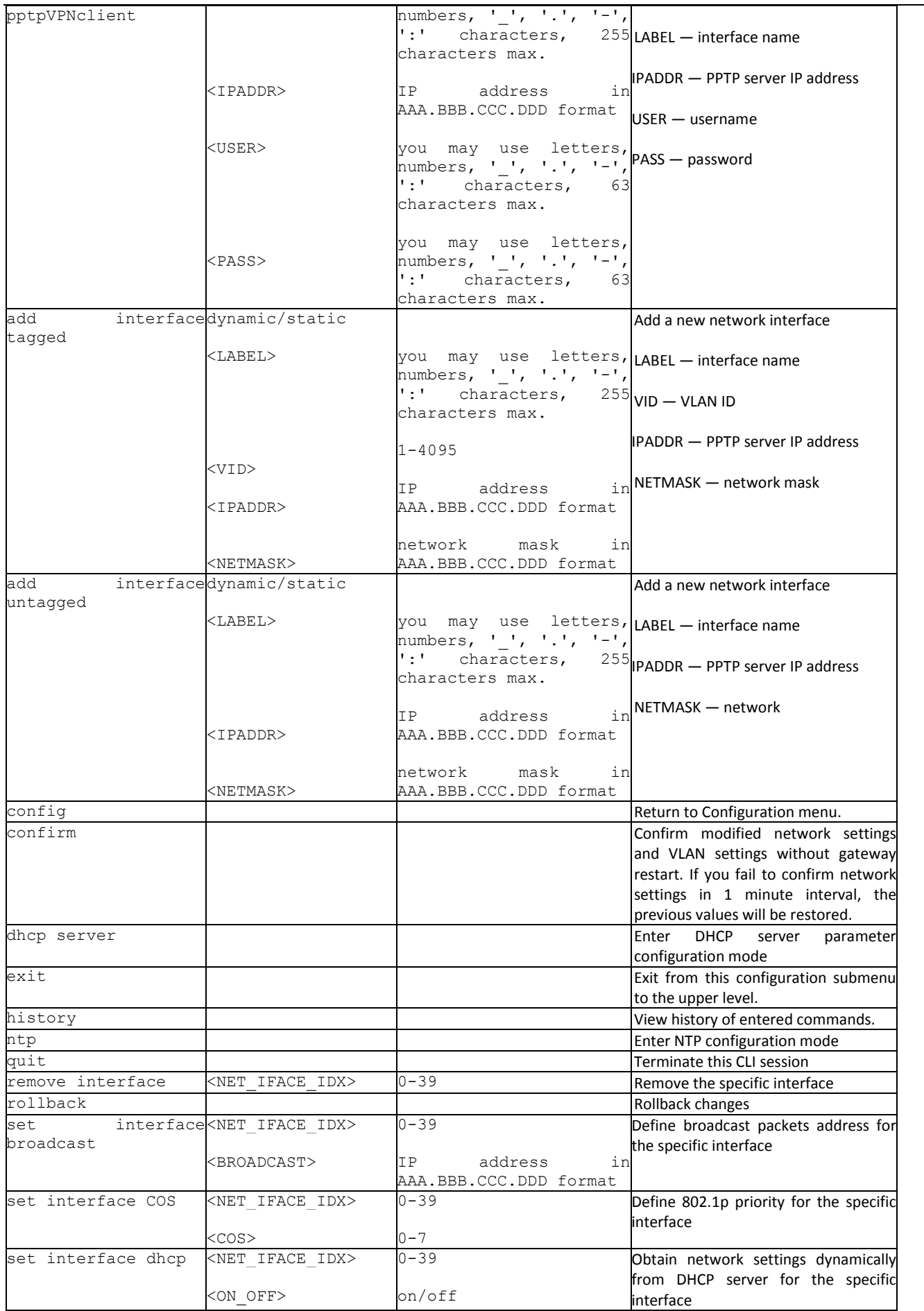
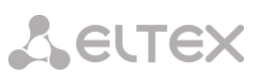

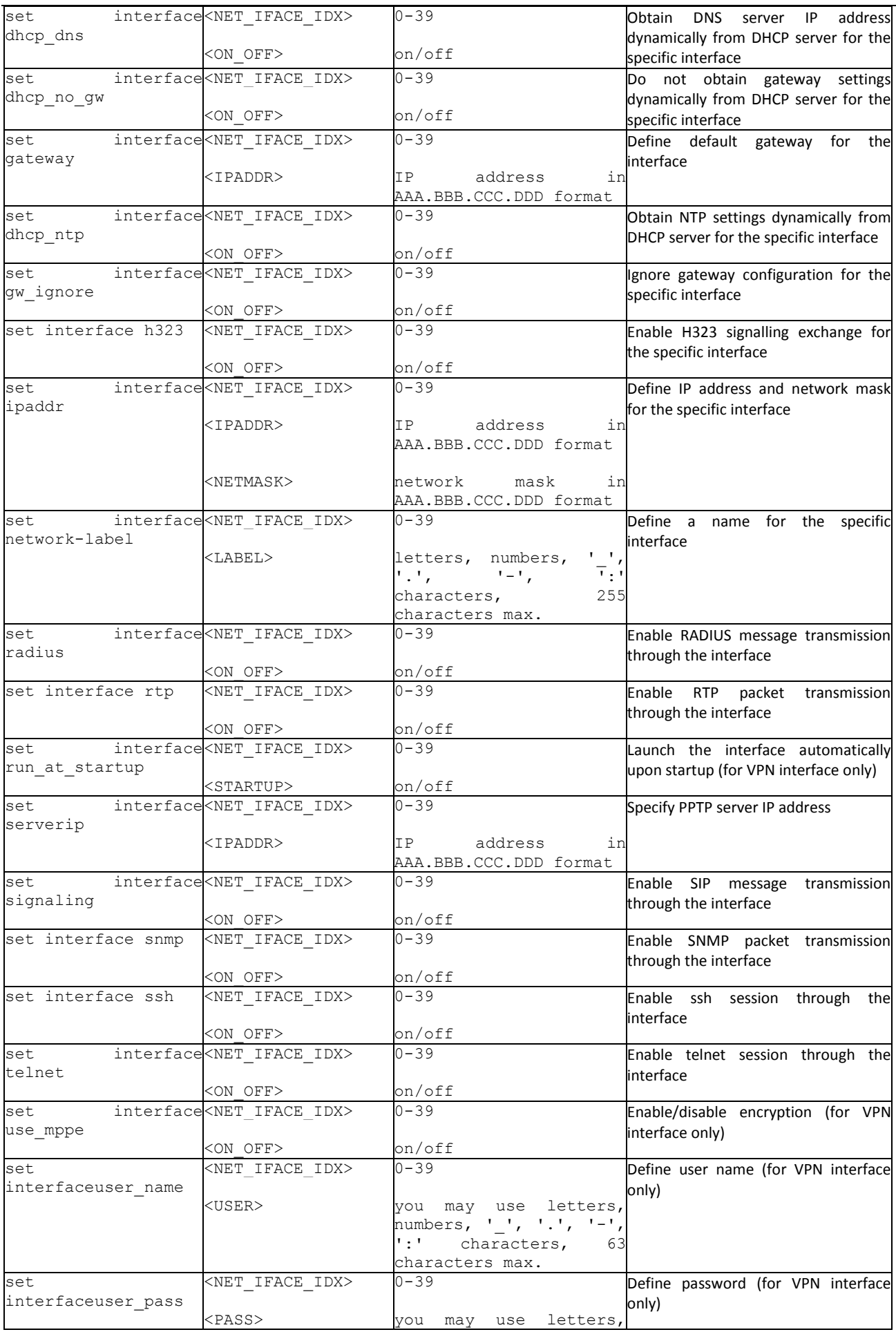

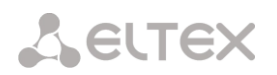

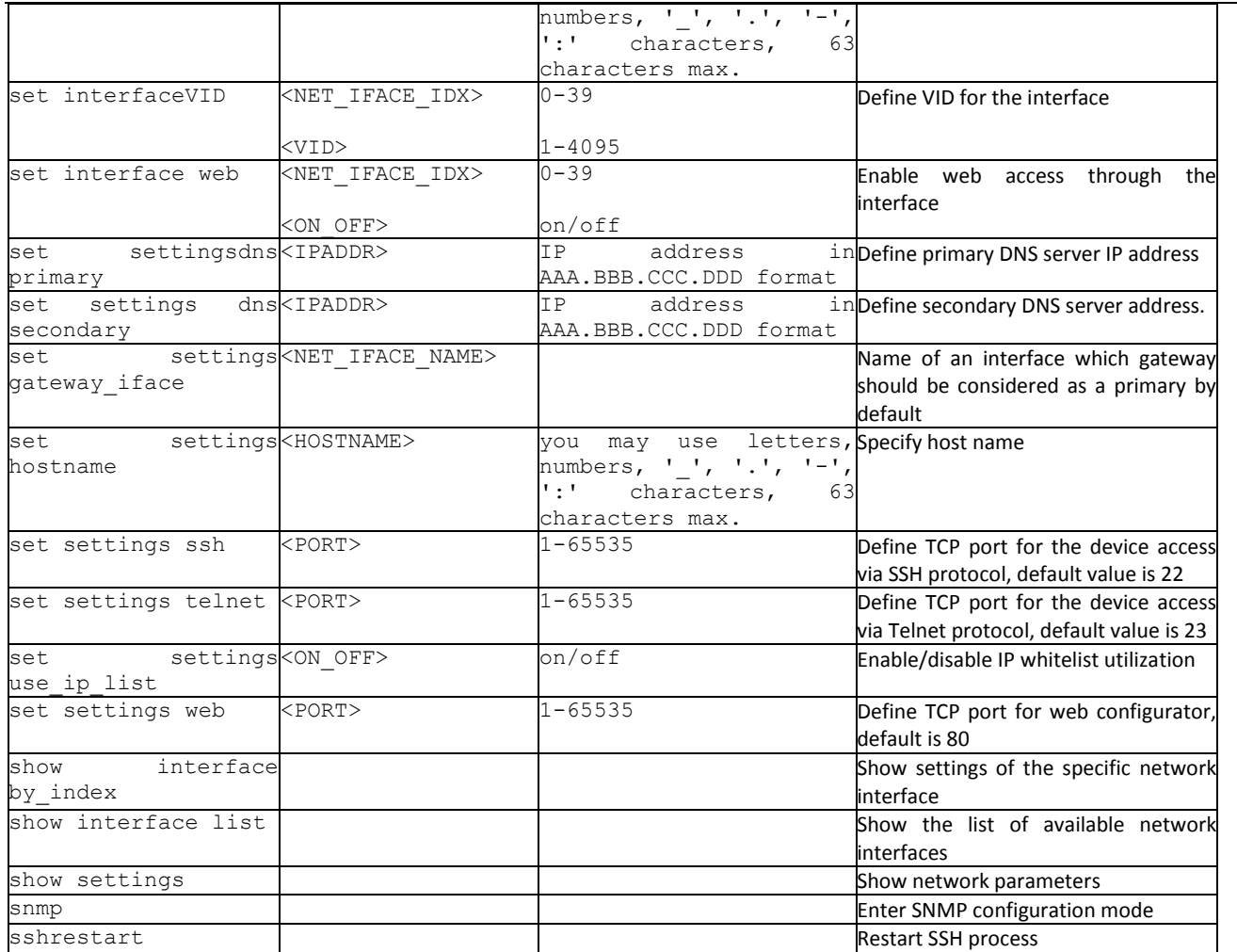

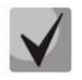

**If IP address or network mask has been changed or web configurator management has been disabled for the network interface, confirm these settings using '***confirm***' command; otherwise the previous configuration will be restored when two minute timeout expires.**

## *3.3.21.1 DHCP server parameters configuration mode*

To enter this mode, execute 'dhcp server' command in the network parameter configuration mode.

SMG-[CONFIG]-NETWORK> dhcp server Entering Network mode. SMG-[CONFIG]-[NETWORK]-[DHCPD]>

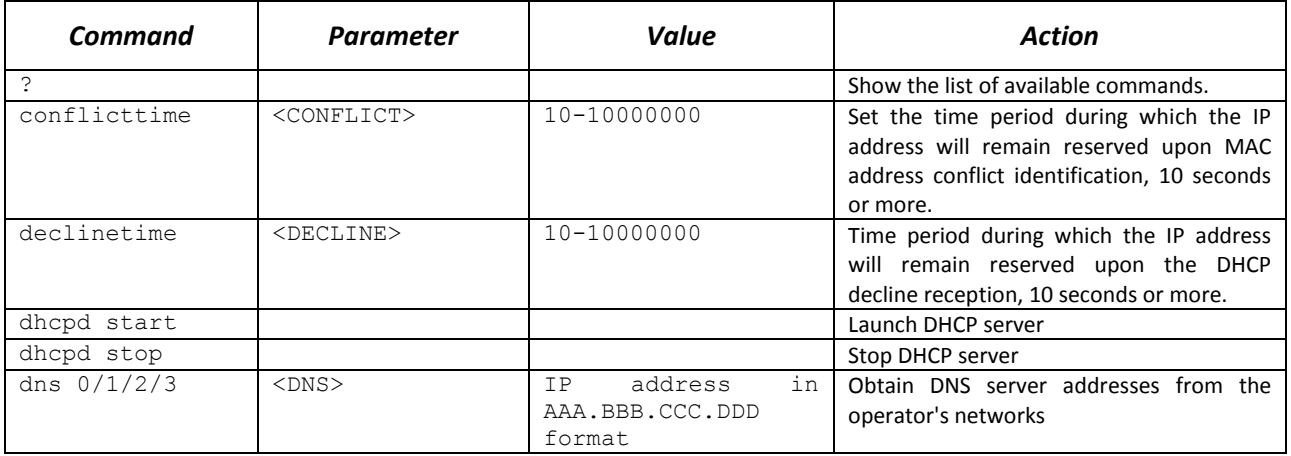

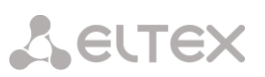

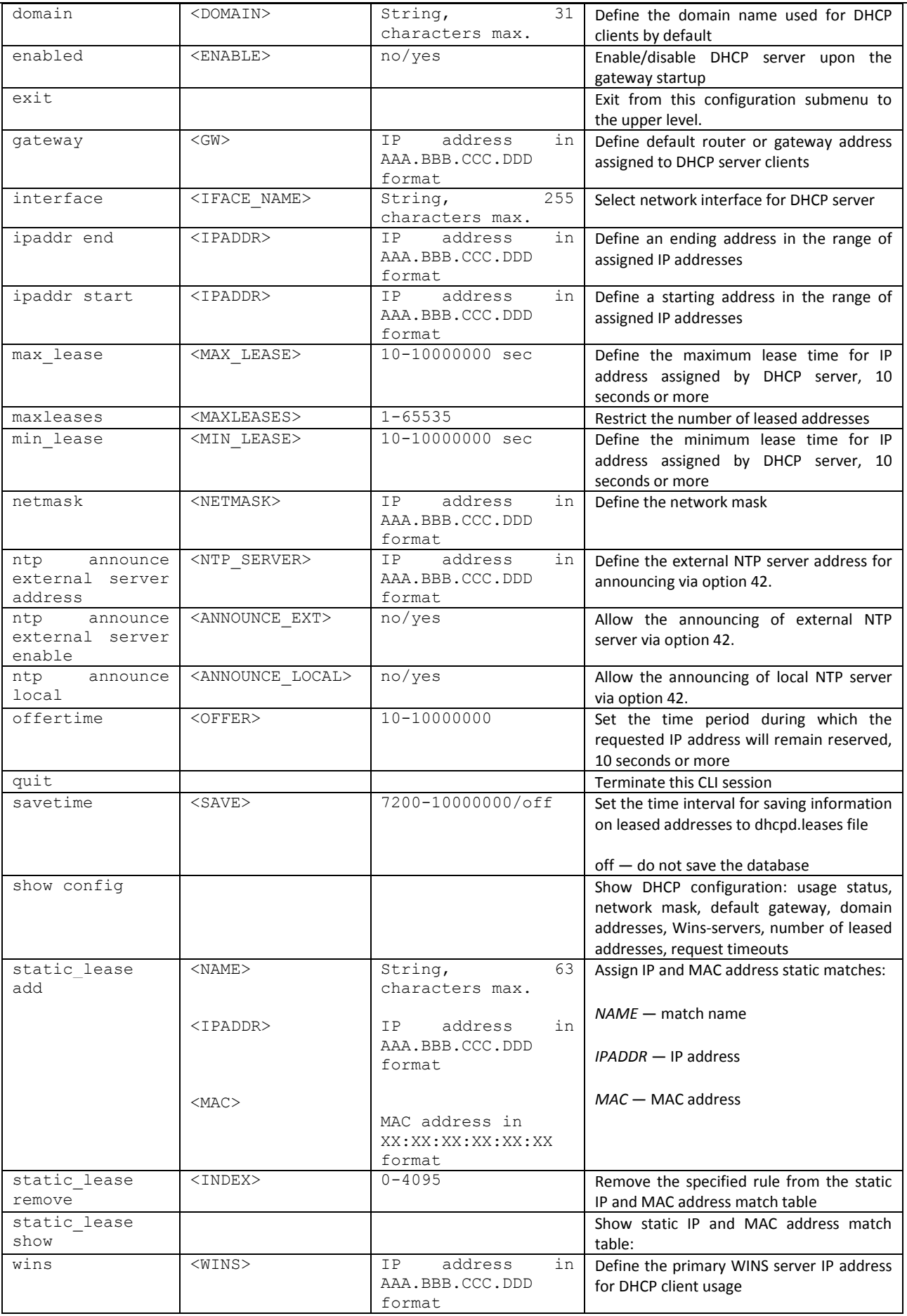

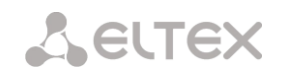

# *3.3.21.2 PPTP client configuration mode*

SMG-[CONFIG]-NETWORK> pptp Entering PPTP mode. SMG-[CONFIG]-[NETWORK]-PPTP>

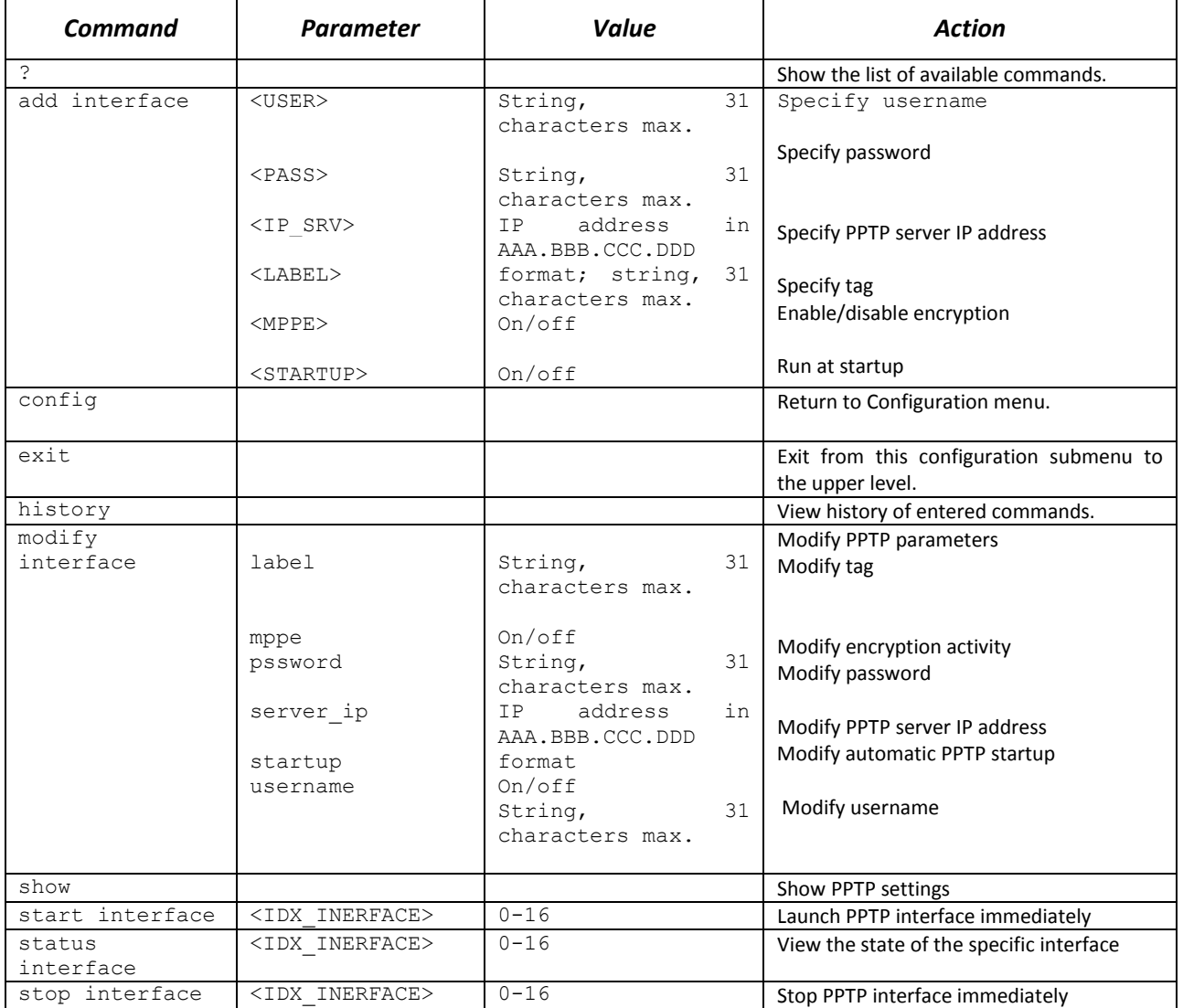

## *3.3.21.3 NTP configuration mode*

To enter this mode, execute 'ntp' command in the network parameter configuration mode.

SMG-[CONFIG]-NETWORK> ntp Entering NTP mode. SMG-[CONFIG]-[NETWORK]-NTP>

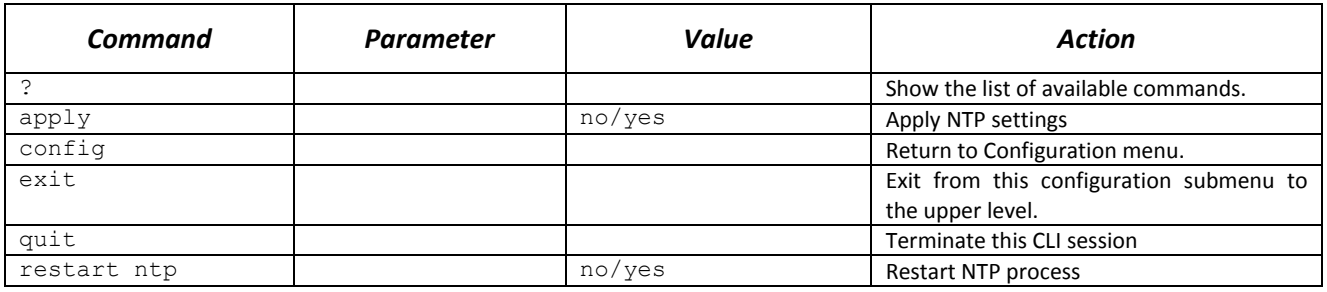

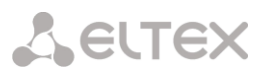

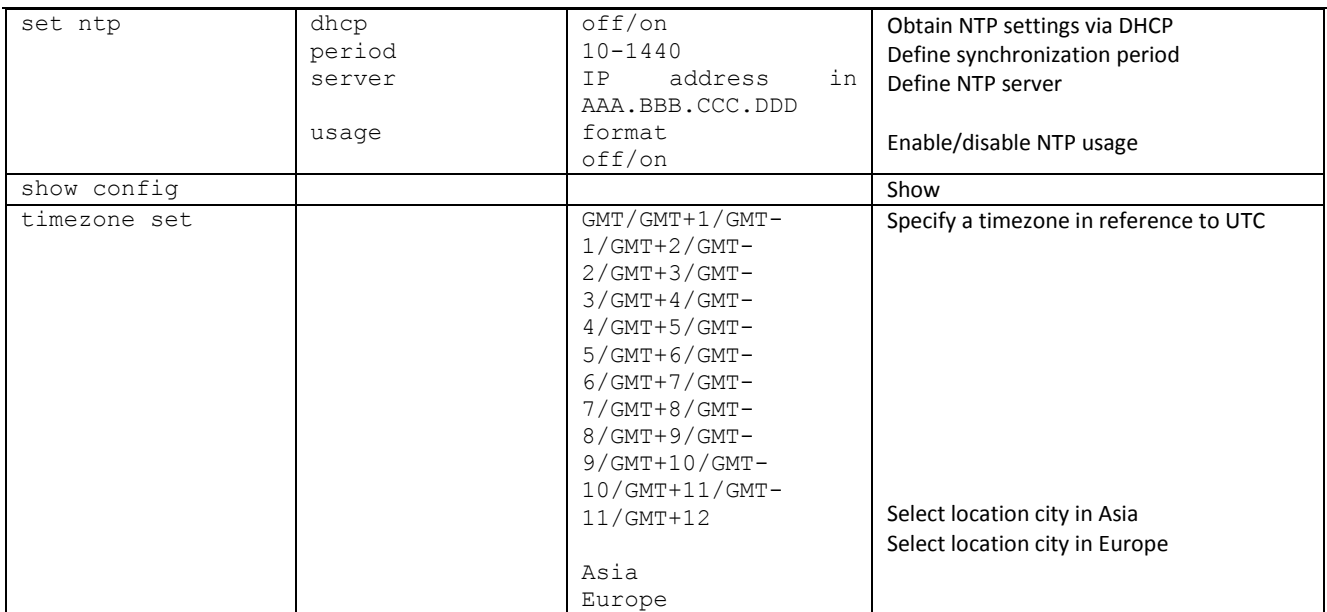

## *3.3.21.4 SNMP configuration mode*

To enter this mode, execute 'snmp' command in the configuration mode.

SMG-[CONFIG]-NETWORK> snmp Entering SNMP mode. SMG-[CONFIG]-SNMP>

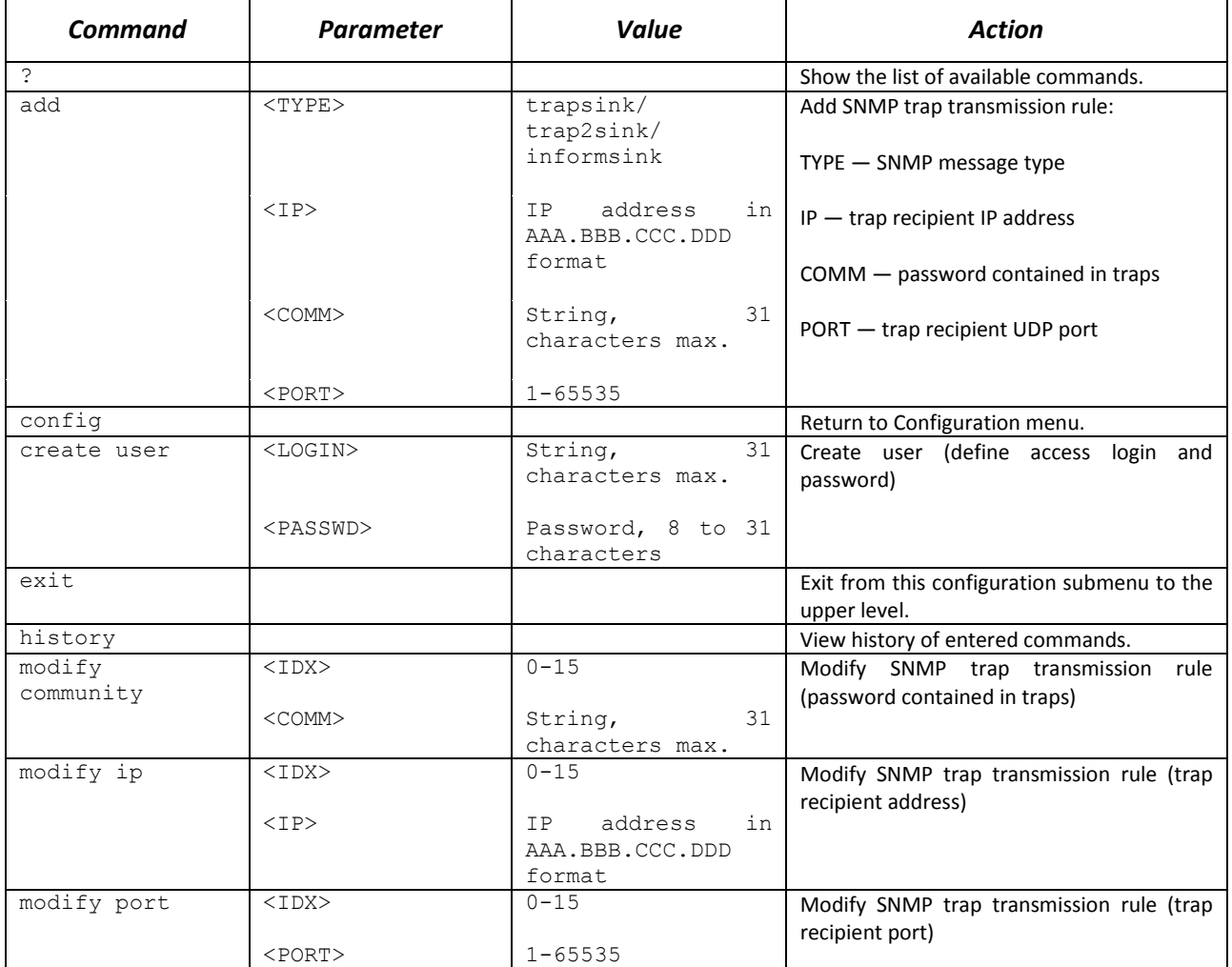

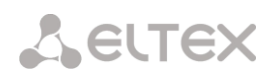

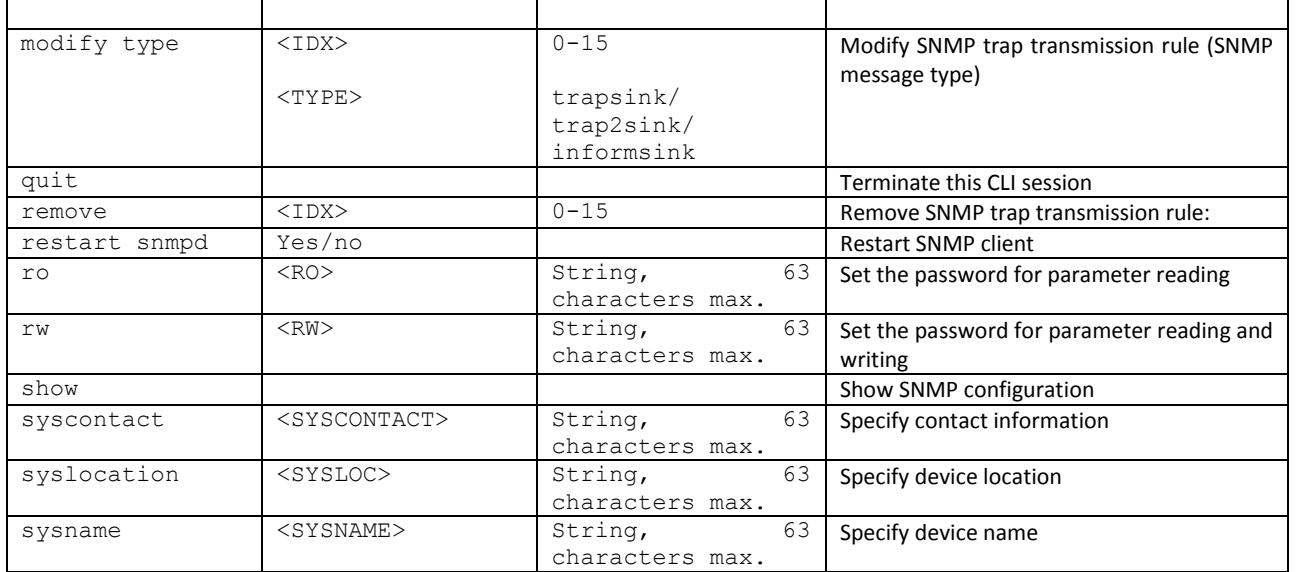

#### *3.3.22 Dial plan configuration mode*

To enter this mode, execute 'numplan' command in the configuration mode.

SMG-[CONFIG]> numplan Entering Numbering-plan mode. SMG-[CONFIG]-[NUMPLAN]>

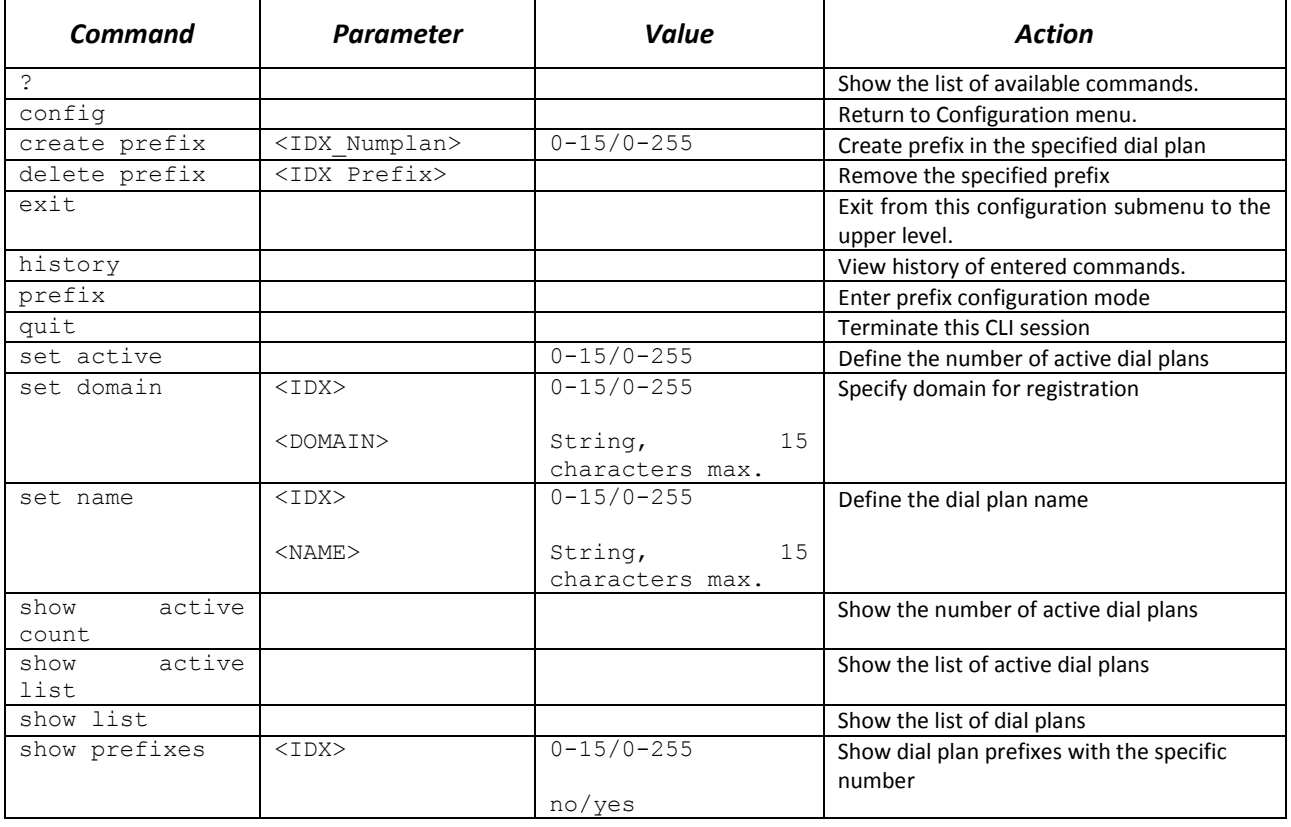

# *3.3.22.1 Prefix configuration mode*

To enter this mode, execute 'prefix <PREFIX\_INDEX>' command in the configuration mode,

# where<PREFIX\_INDEX> is a prefix number.

## SMG-[CONFIG]-[NUMPLAN]> prefix 0 Entering Prefix-mode. SMG-[CONFIG]-[NUMPLAN]-PREFIX[0]>

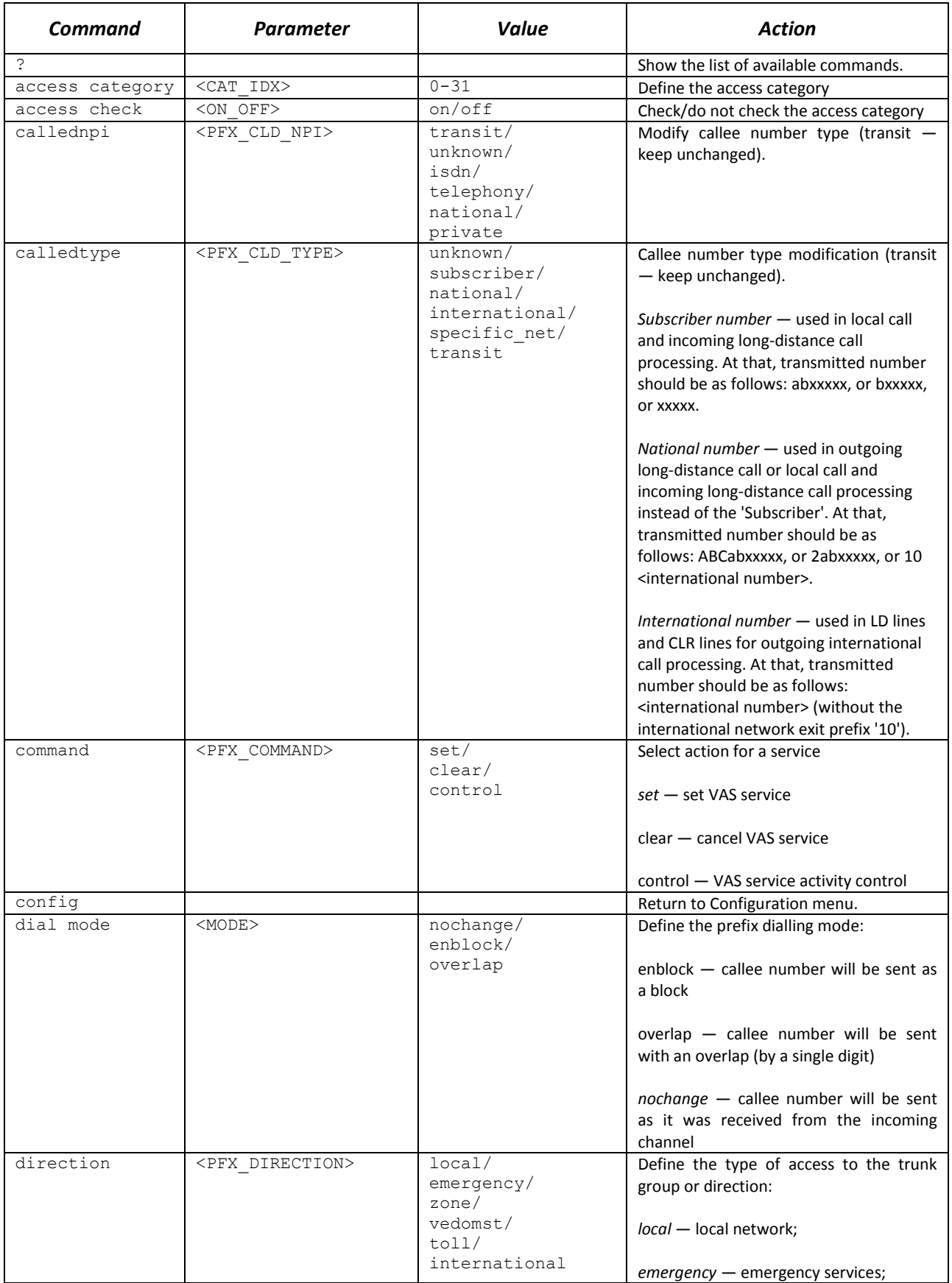

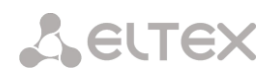

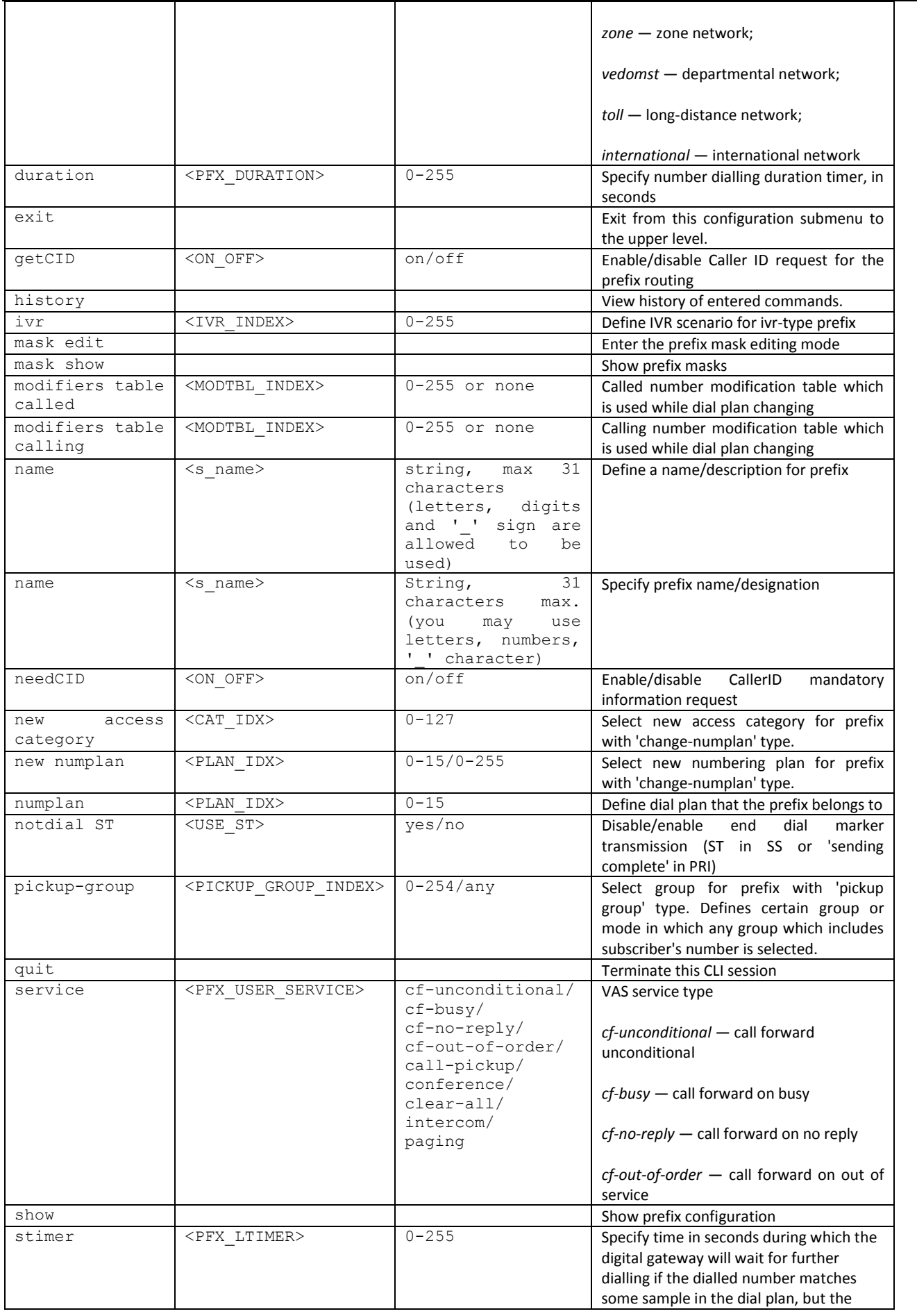

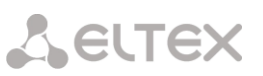

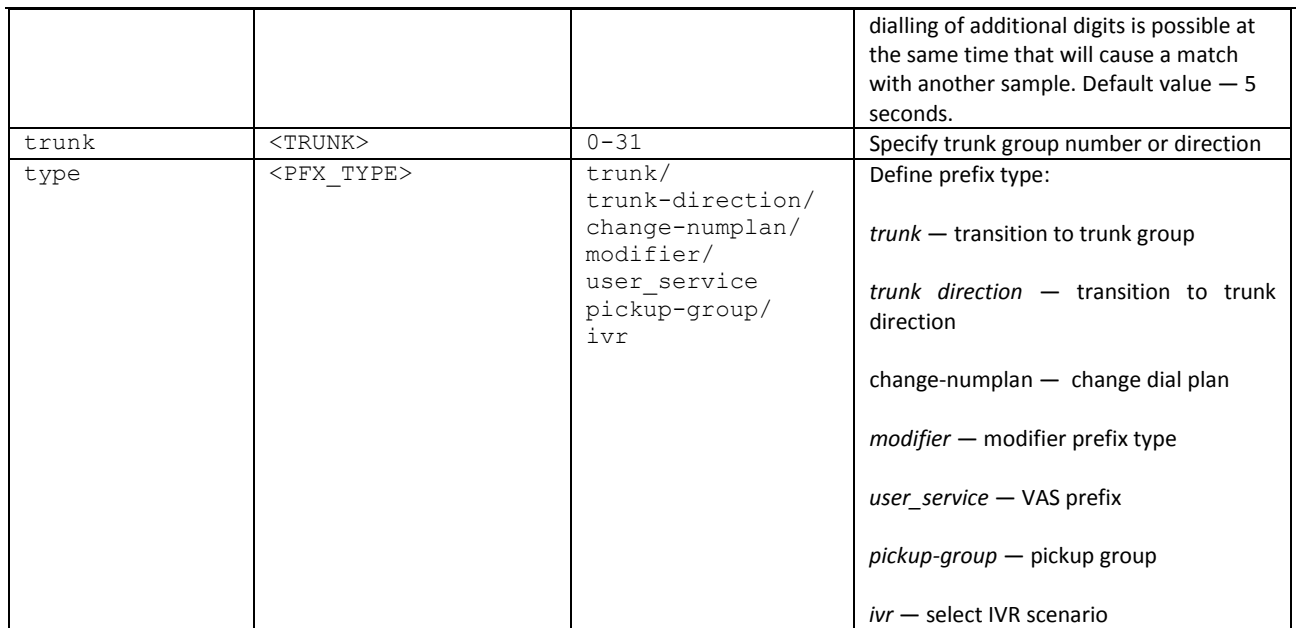

# *3.3.22.2 Prefix mask configuration mode*

To enter this mode, execute 'mask edit' command in the prefix configuration mode.

SMG-[CONFIG]-PREFIX[0]> mask edit Entering Prefix-Mask mode. SMG-[CONFIG]-PREFIX[0]-MASK>

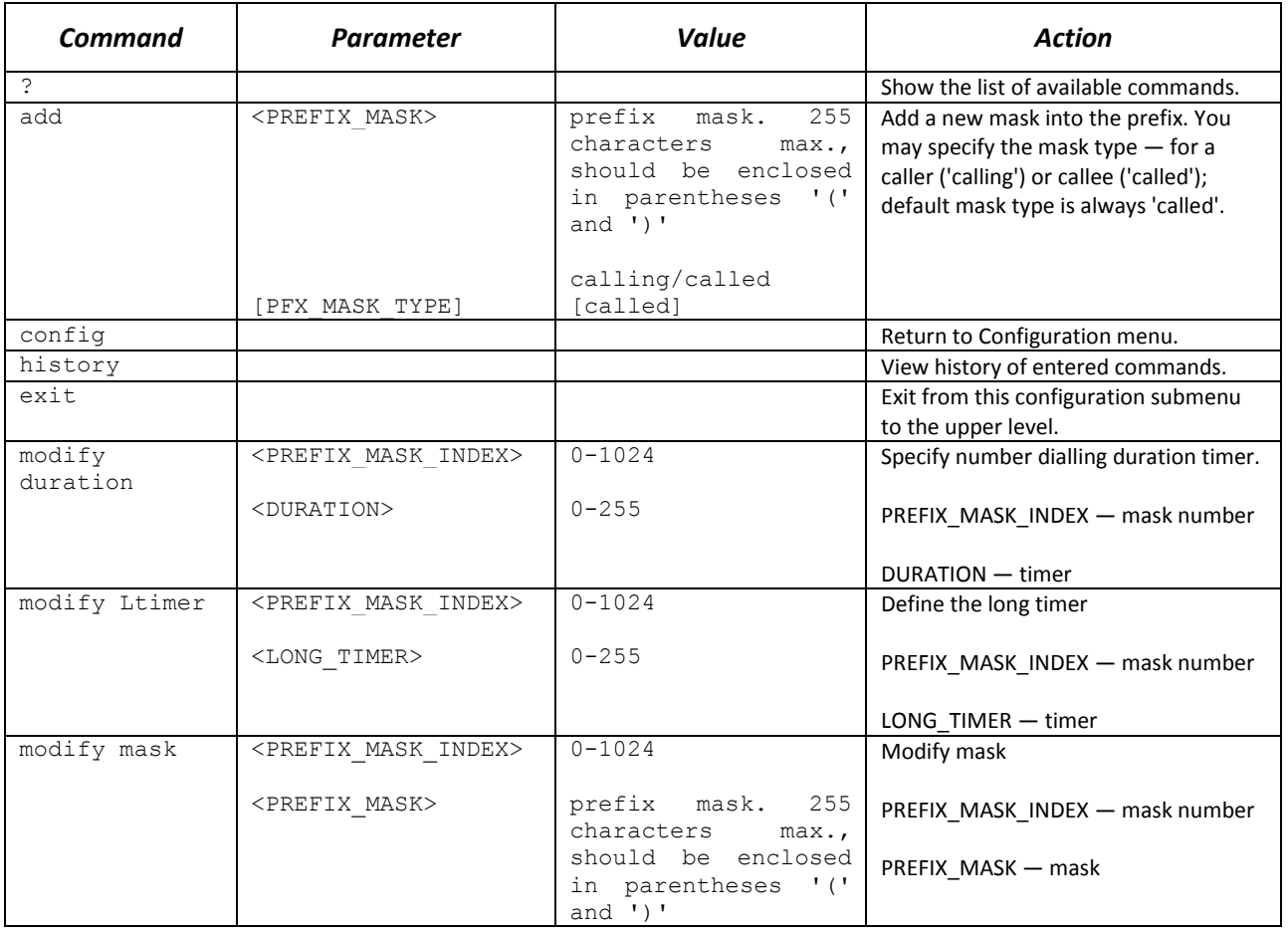

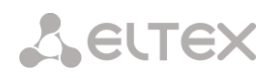

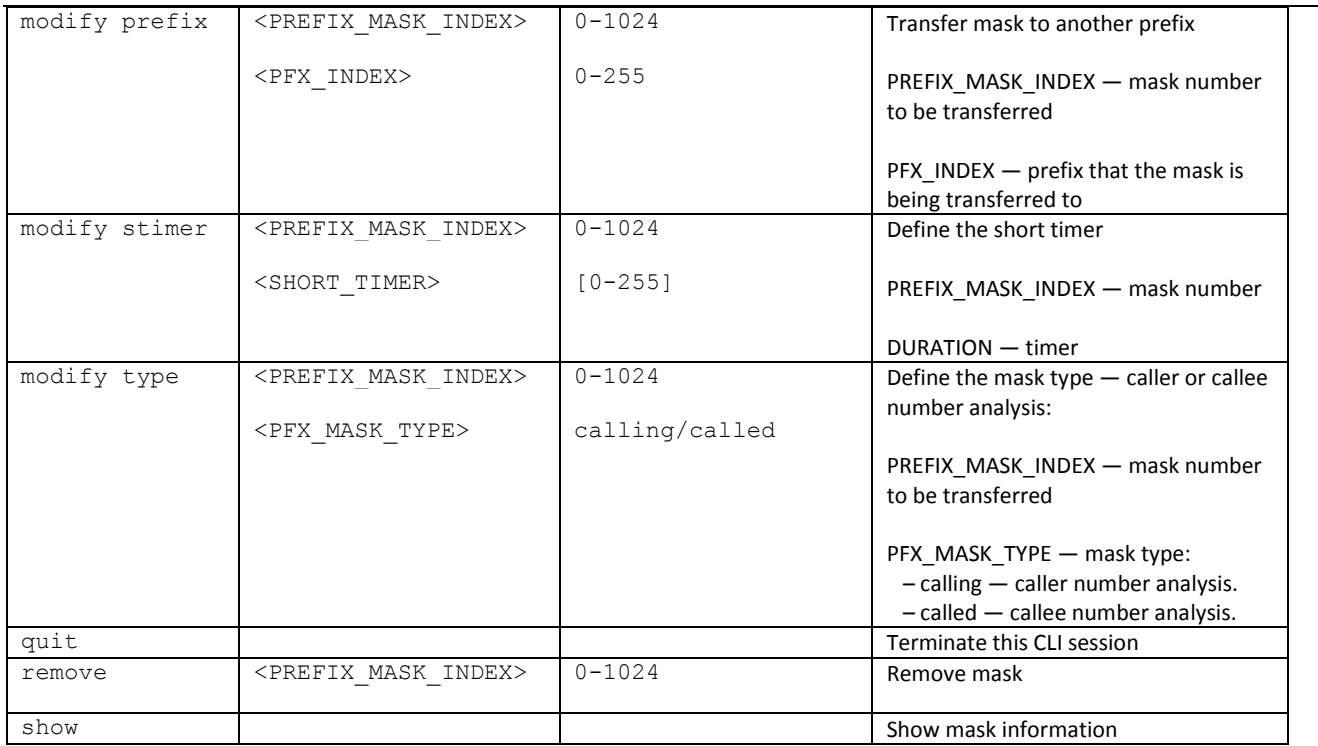

## *3.3.23 Pickup group configuration mode*

To enter this mode, execute 'pickup-group <pickup-group\_INDEX>' command in the configuration mode, where < pickup-group \_INDEX> is a pickup group number.

SMG-[CONFIG]> pickup-group 0 Entering pickup-group-mode. SMG-[CONFIG]-PICKUP-GROUP[0]>

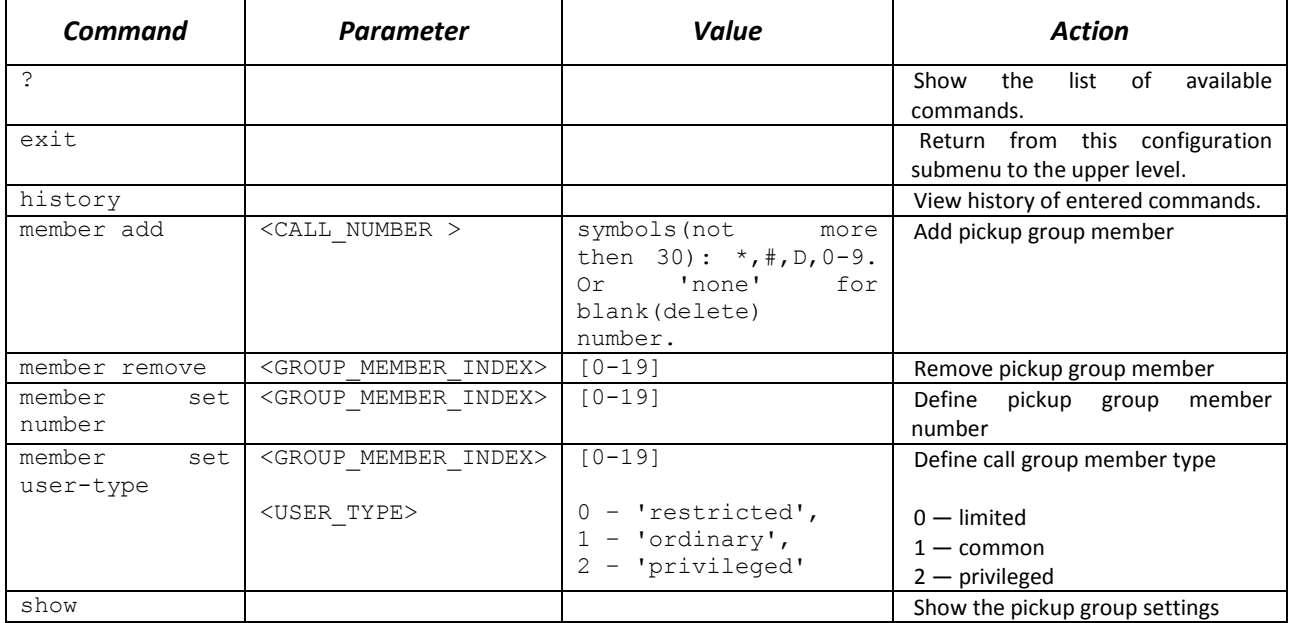

## *3.3.24 PBX profile configuration mode*

To enter this mode, execute 'pbx\_profiles' command in the configuration mode.

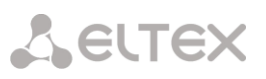

## SMG-[CONFIG]> pbx\_profiles Entering PBX profiles mode. SMG-[CONFIG]-PBX\_PROFILES>

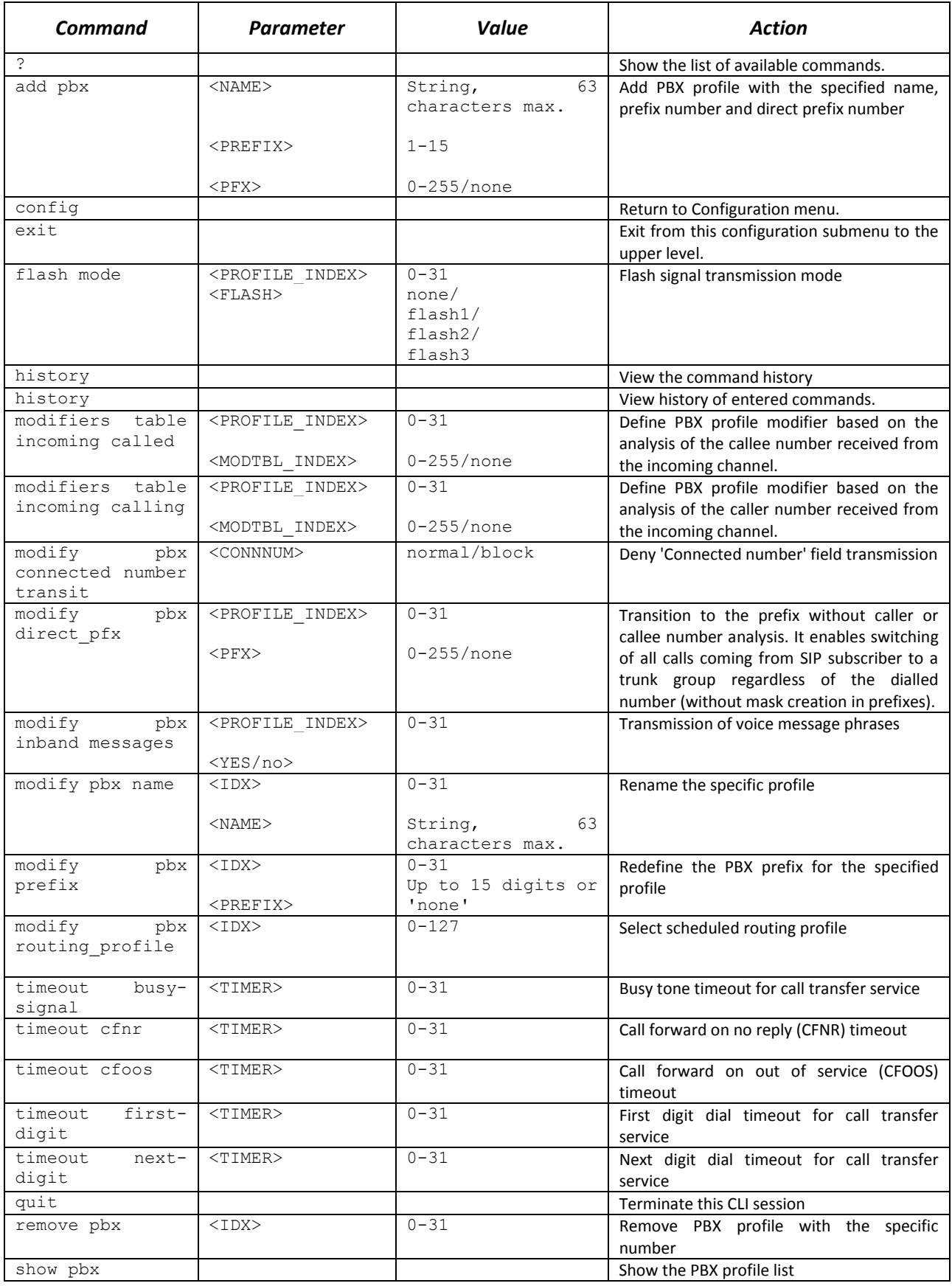

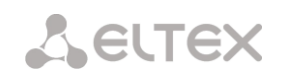

# *3.3.25 Q.931 timer configuration mode*

To enter this mode, execute 'q931-timers' command in the configuration mode.

## SMG-[CONFIG]> q931-timers Entering q931-timers mode. SMG-[CONFIG]-[q931-T]>

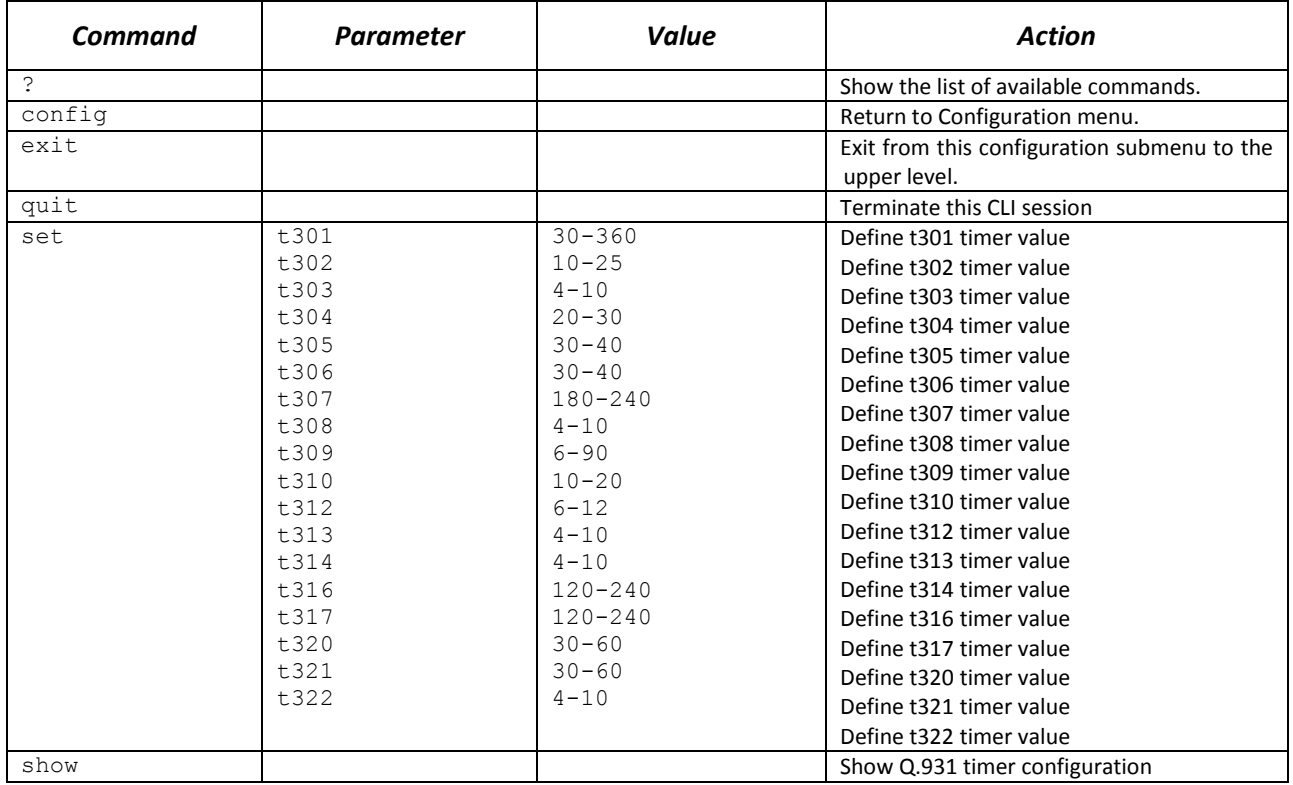

#### *3.3.26 RADIUS configuration mode*

To enter this mode, execute 'radius' command in the configuration mode.

SMG-[CONFIG]> radius Entering RADIUS mode. SMG-[CONFIG]-RADIUS>

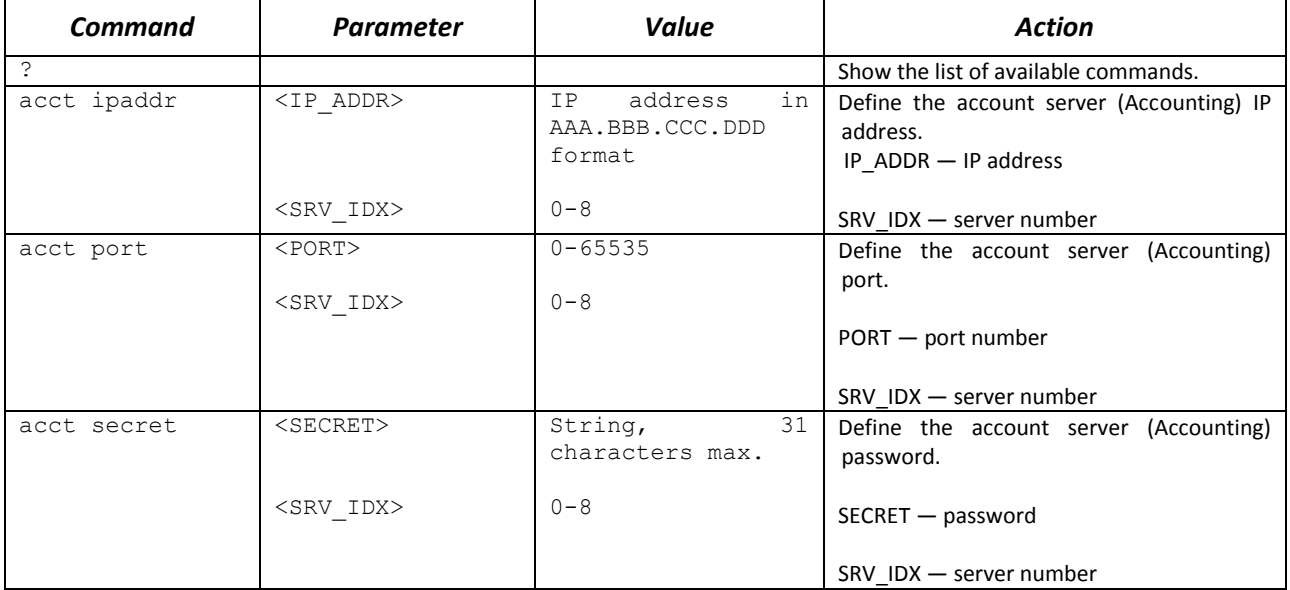

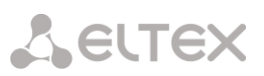

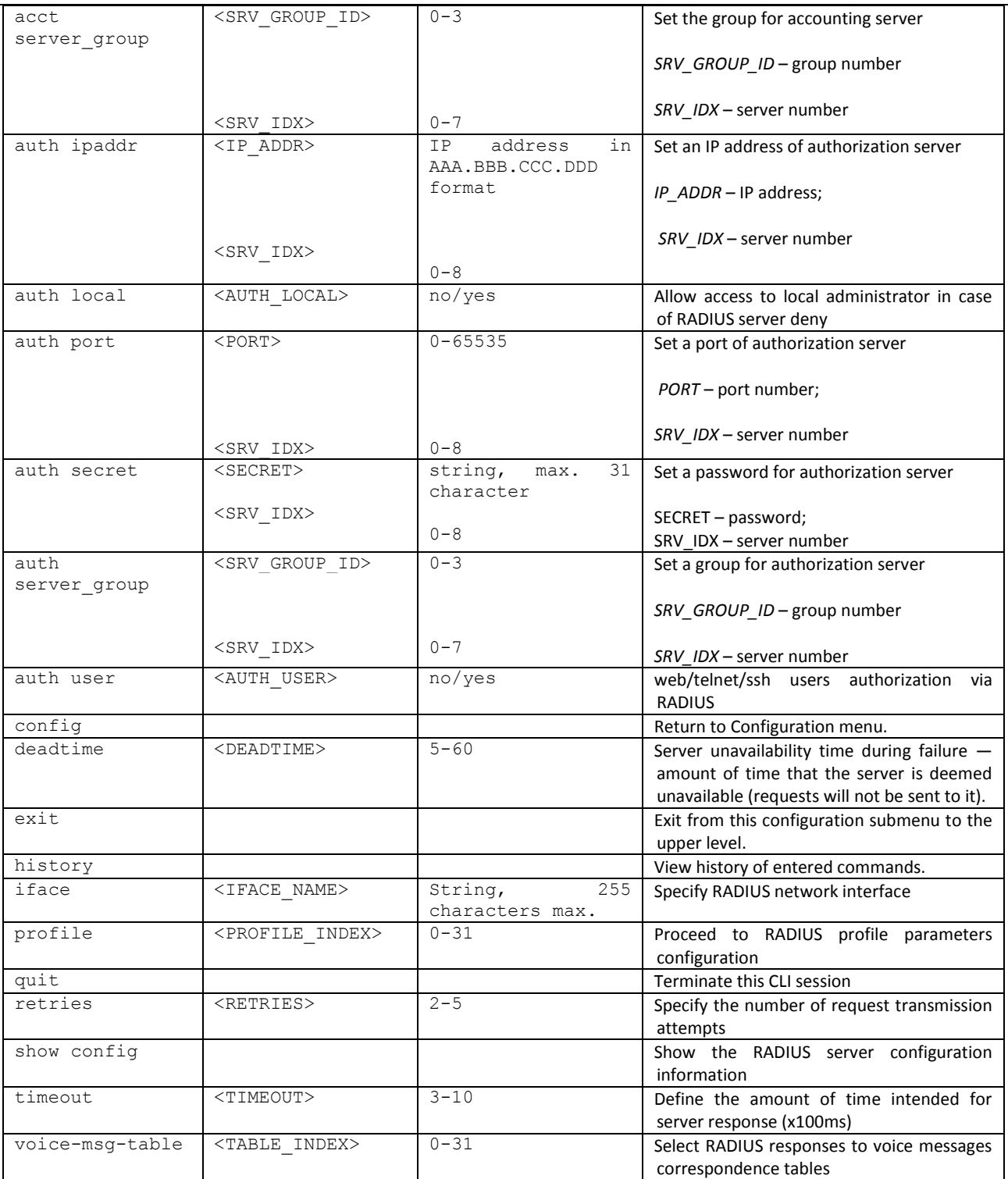

## *3.3.26.1 RADIUS profile parameter configuration mode*

To enter this mode, execute 'profile <PROFILE\_INDEX>' command in the RADIUS configuration mode, where <PROFILE\_INDEX> is a RADIUS profile number.

SMG-[CONFIG]-RADIUS> profile 0 Entering RADIUS-Profile-mode. SMG-[CONFIG]-RADIUS-PROFILE[0]>

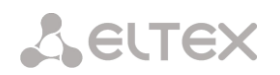

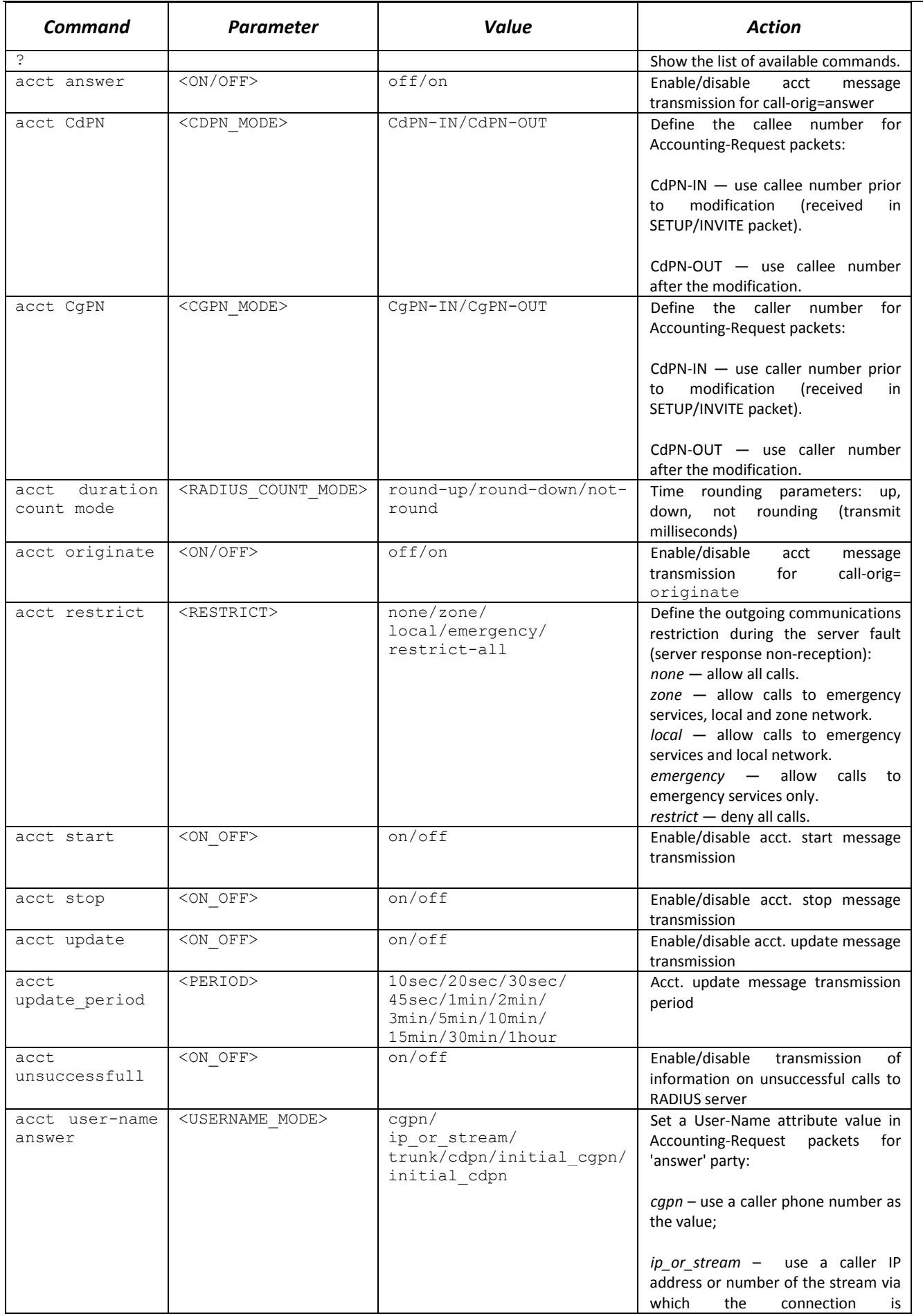

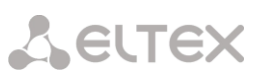

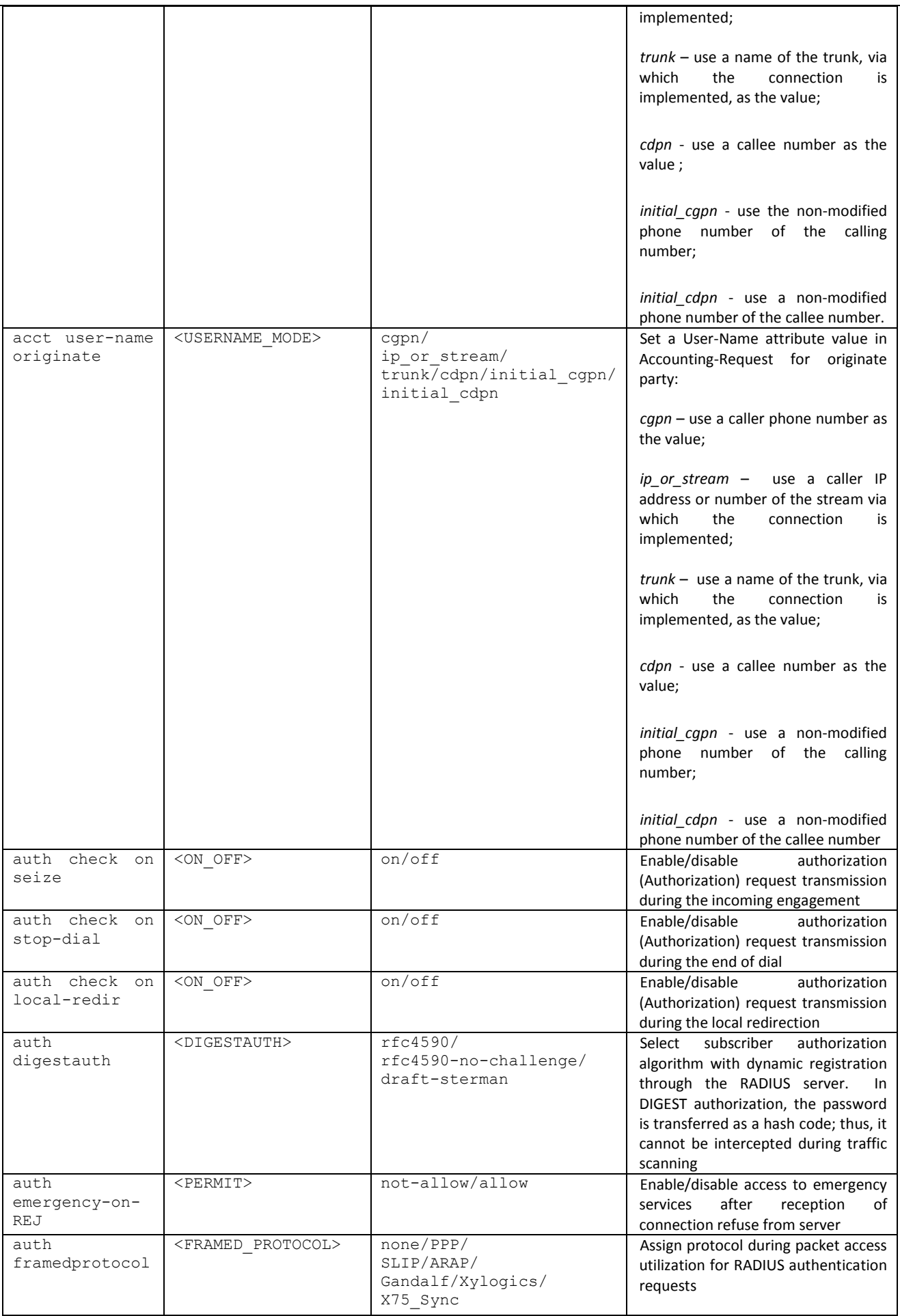

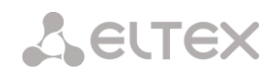

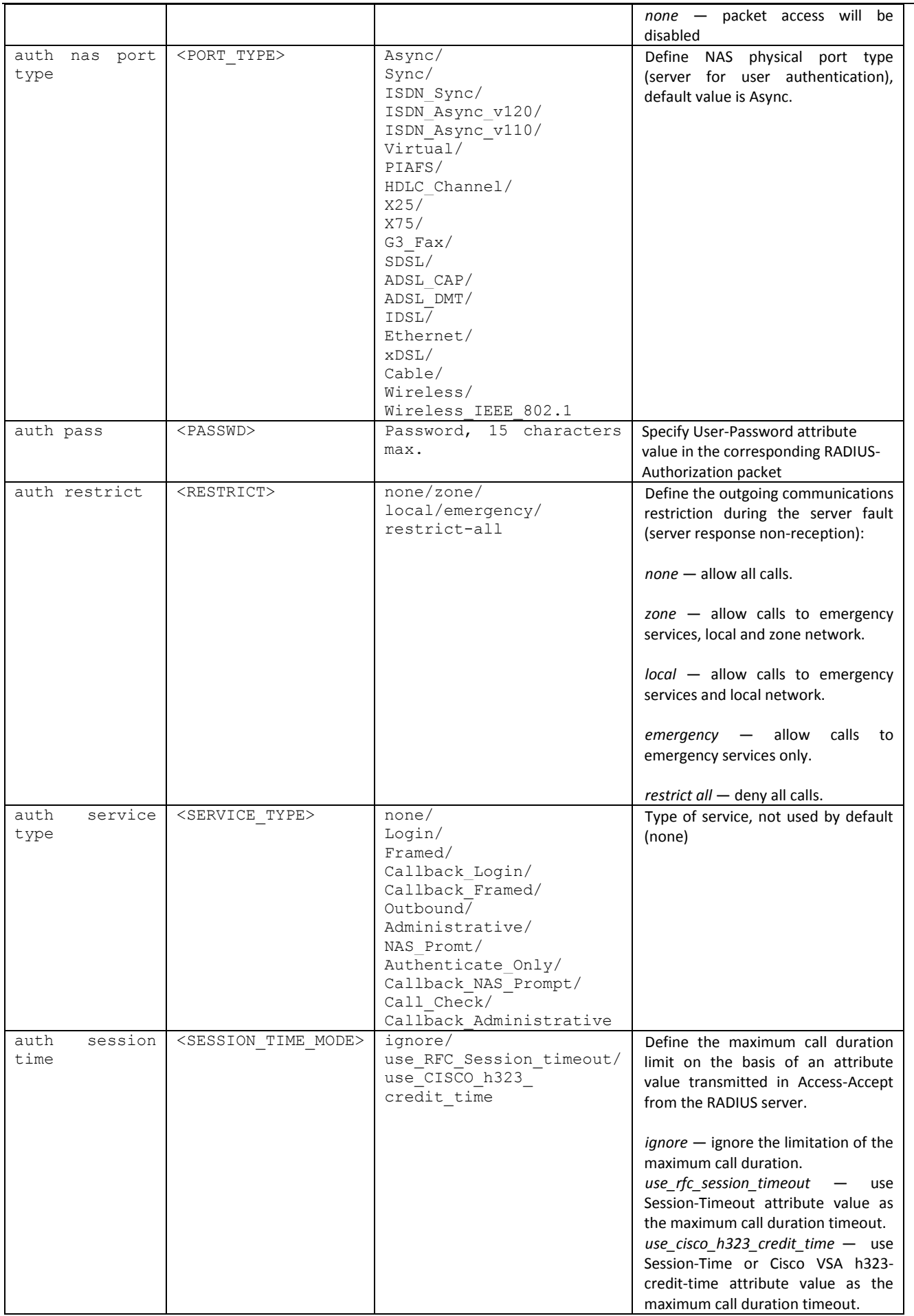

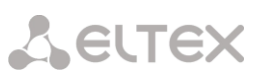

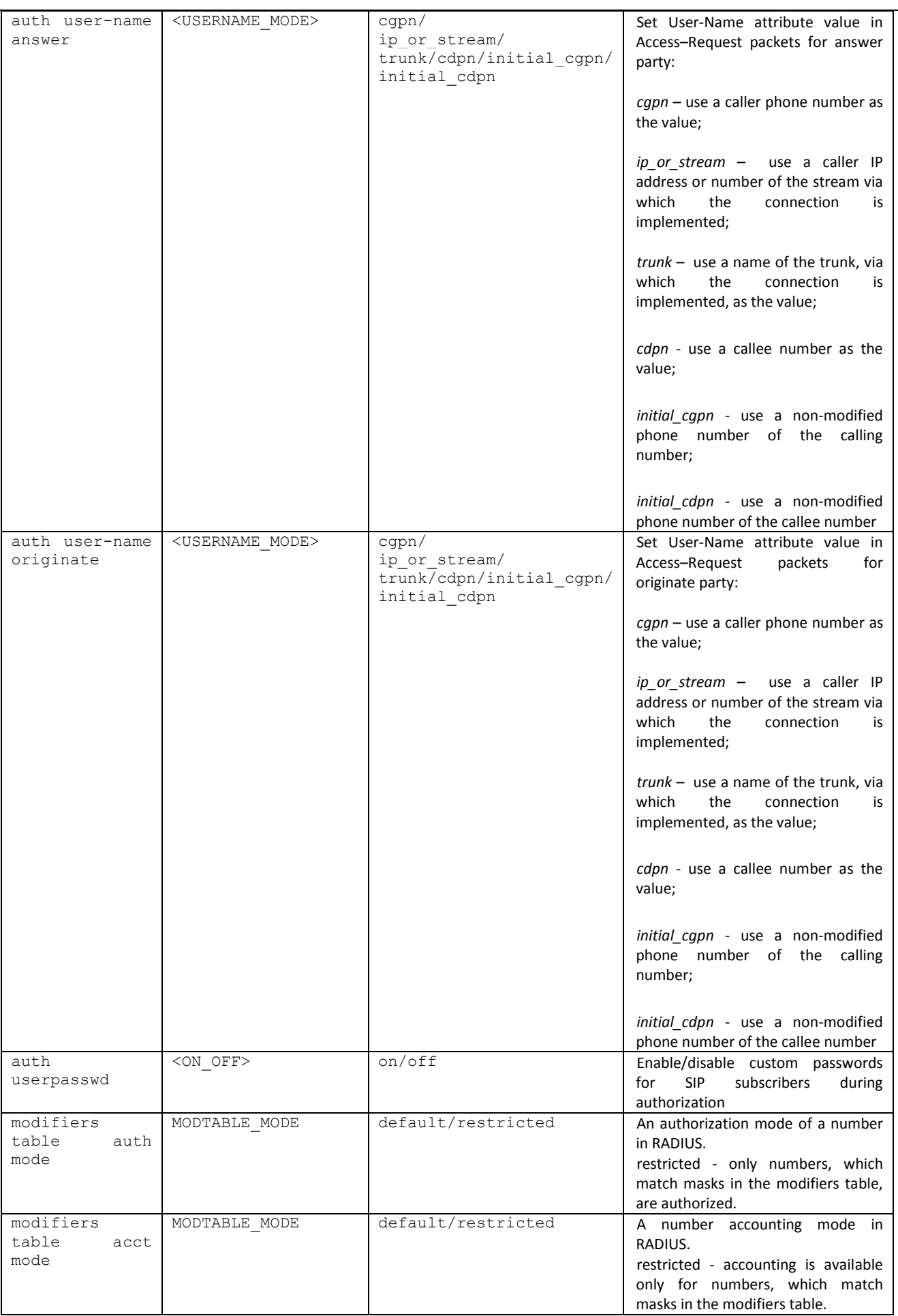

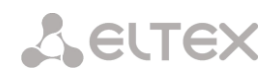

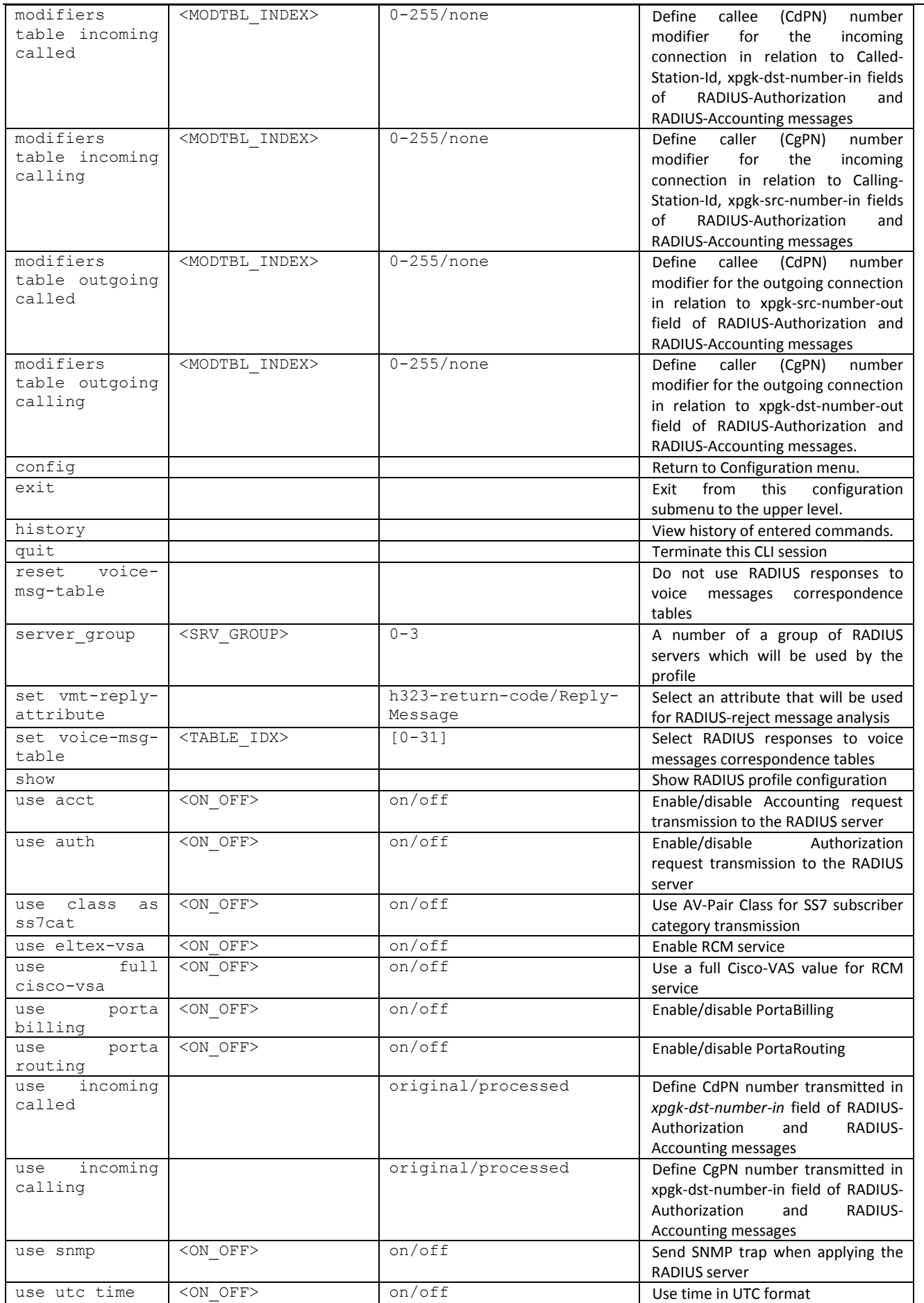

## *3.3.27 Conversation recording settings configuration mode*

To enter this mode**<sup>1</sup>** , execute 'record' command in the configuration mode.

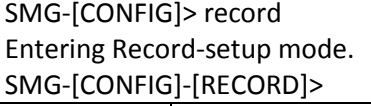

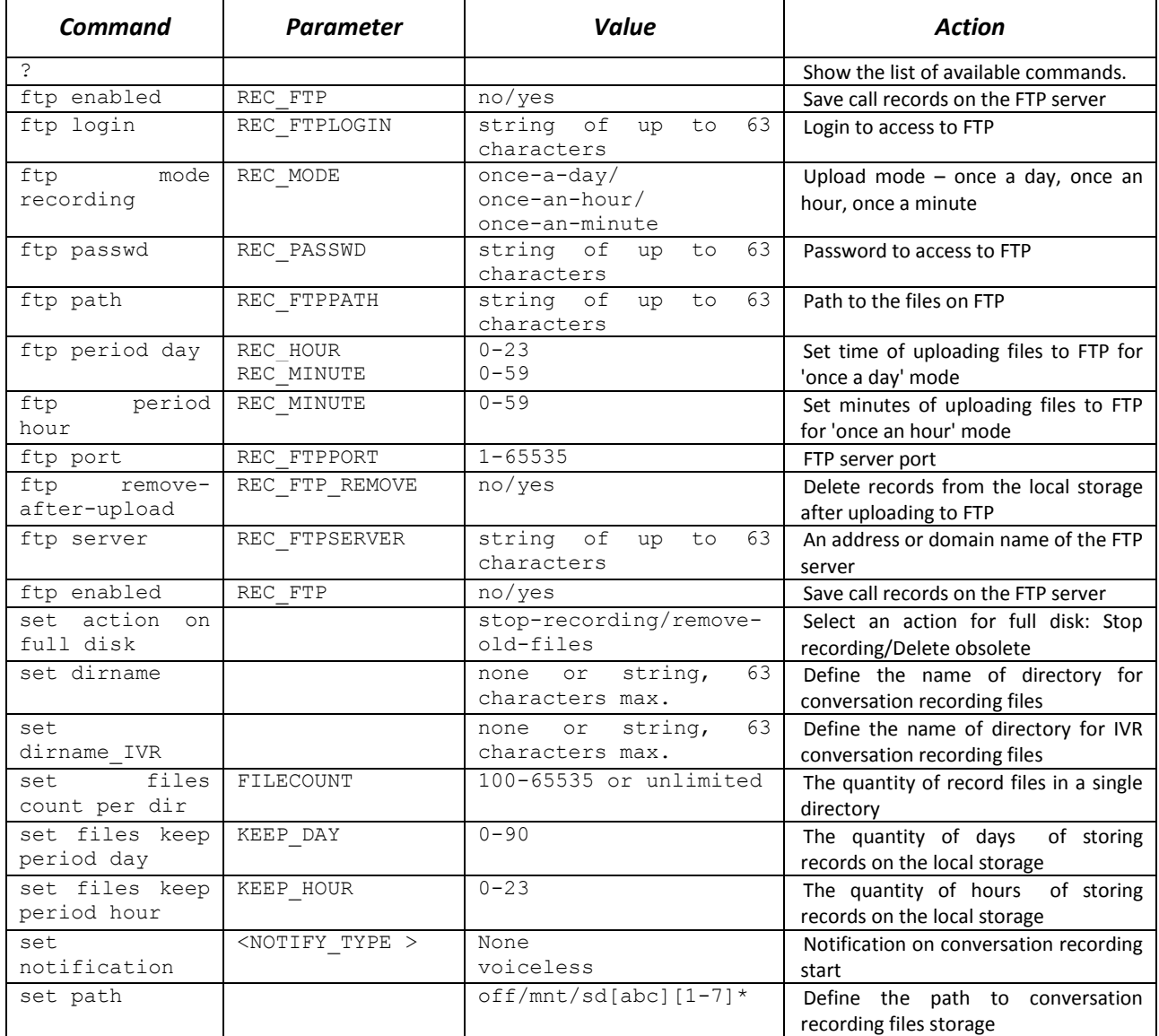

#### *3.3.28 Call records masks configuration modes*

Imply the  $\texttt{mask}$  command in configuration mode to move to this mode<sup>2</sup>.

```
SMG2016-[CONFIG]-[RECORD]> mask
Entering Record-Mask mode.
SMG2016-[CONFIG]-[RECORD]-MASK>
```
<u>.</u>

| .ommanc | arameter<br>. בי<br>. | alue! | Action                             |
|---------|-----------------------|-------|------------------------------------|
|         |                       |       | Show the list of available command |

 $1$ The menu is available for the devices with Call-record license. Read more detailed information on licenses in the section [3.1.23](#page-244-0) [Licenses.](#page-244-0)

 $^2$  This menu is available in the firmware version with Call-record license only, for license details, see Section 3.1.23.Licenses

# **A** ELTEX

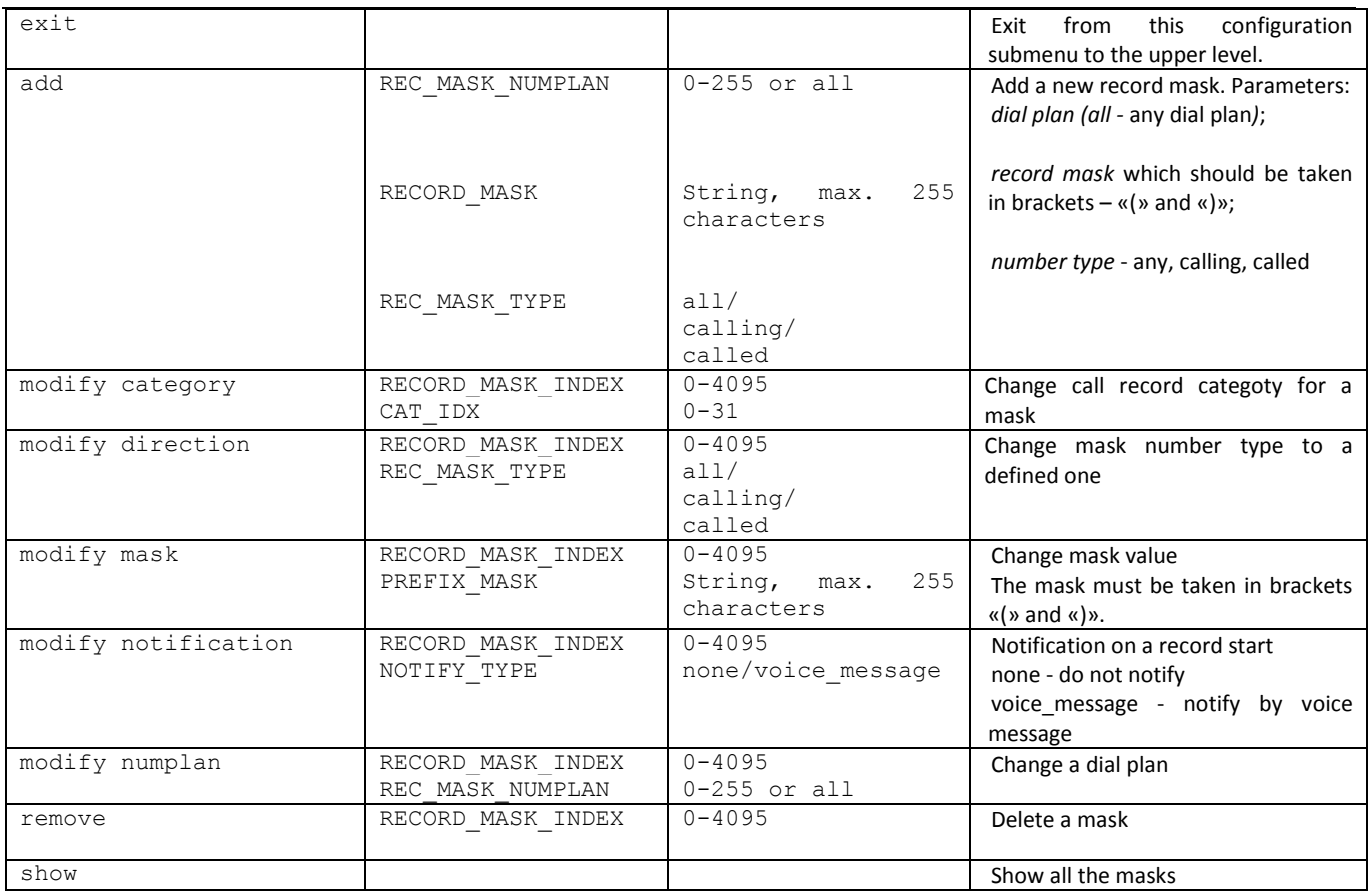

# *3.3.29 Static route configuration mode*

To enter this mode, execute 'route' command in the configuration mode.

SMG-[CONFIG]> route Entering route mode. SMG-[CONFIG]-ROUTE>

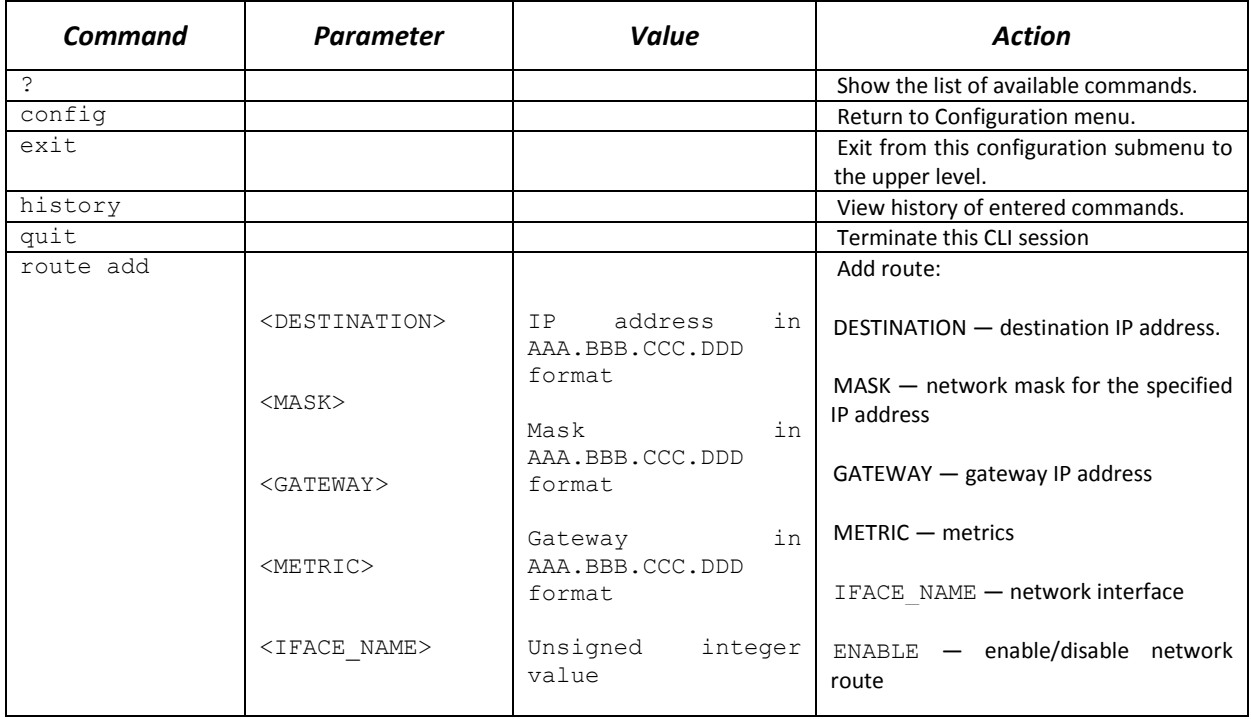

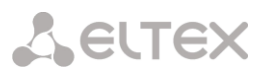

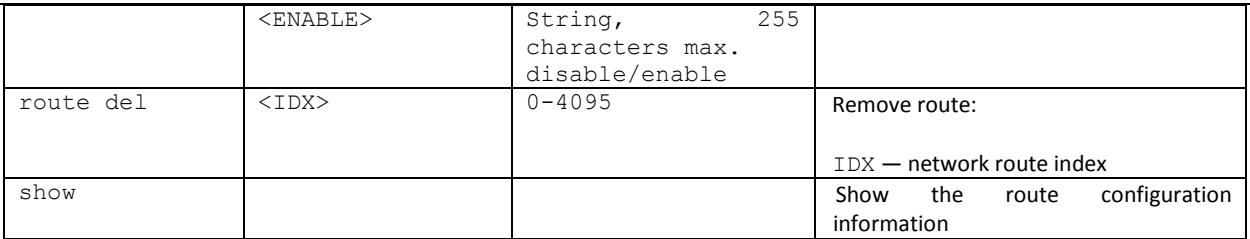

## *3.3.30 Q.850 release causes list configuration*

To enter this mode, execute 'record' command in the configuration mode.

SMG1016M-[CONFIG]> release cause list 0 Entering RelCauseList-mode. SMG1016M-[CONFIG]-REL-CAUSE-LIST[0]>

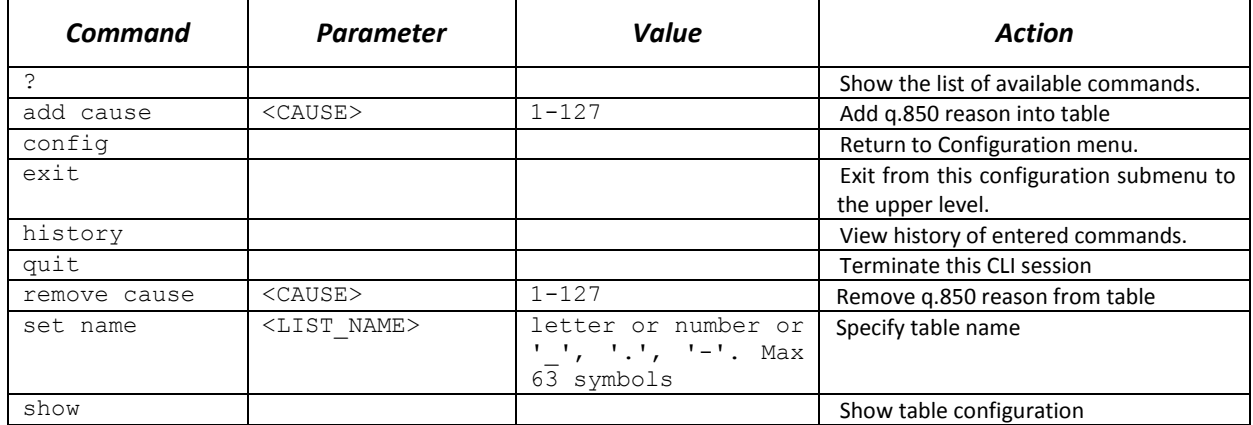

## *3.3.31 SIP/SIP-T general settings editing mode*

To enter this mode, execute 'sip configuration' command in the configuration mode.

Entering SIP/SIP-T/SIP-I/SIP-profile config mode.

SMG-[CONFIG]-SIP(general)>

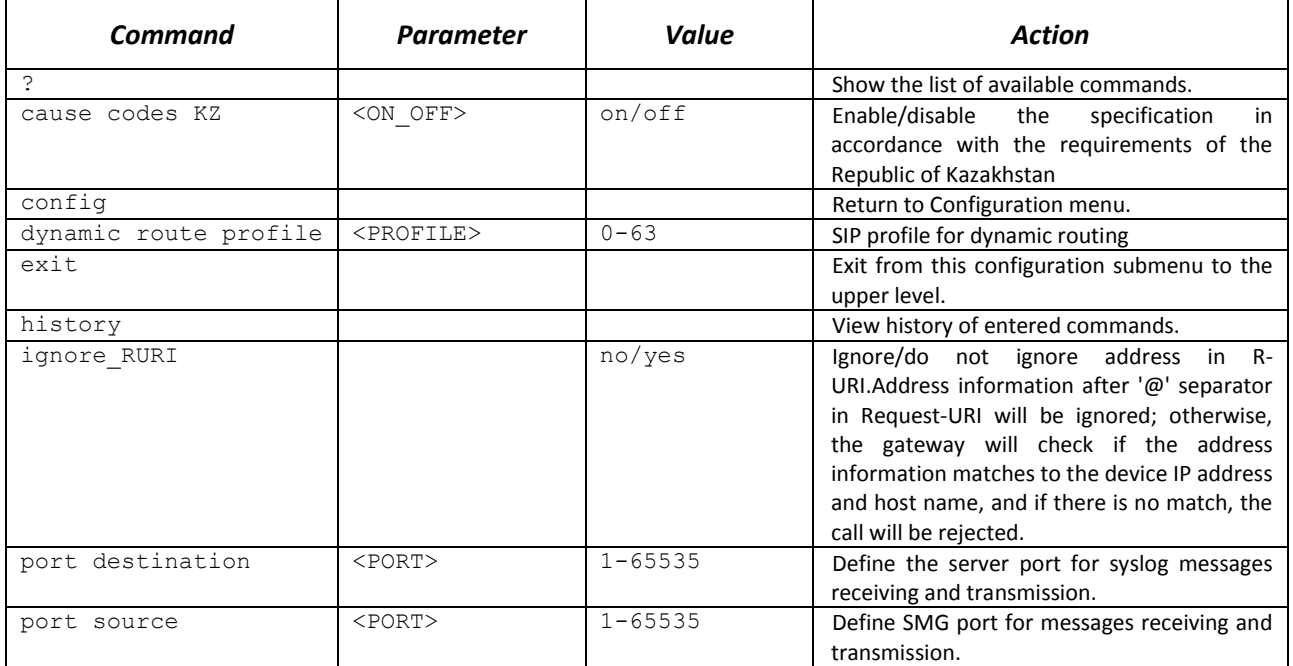

SMG-[CONFIG]> sip configuration

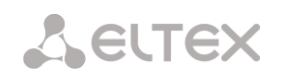

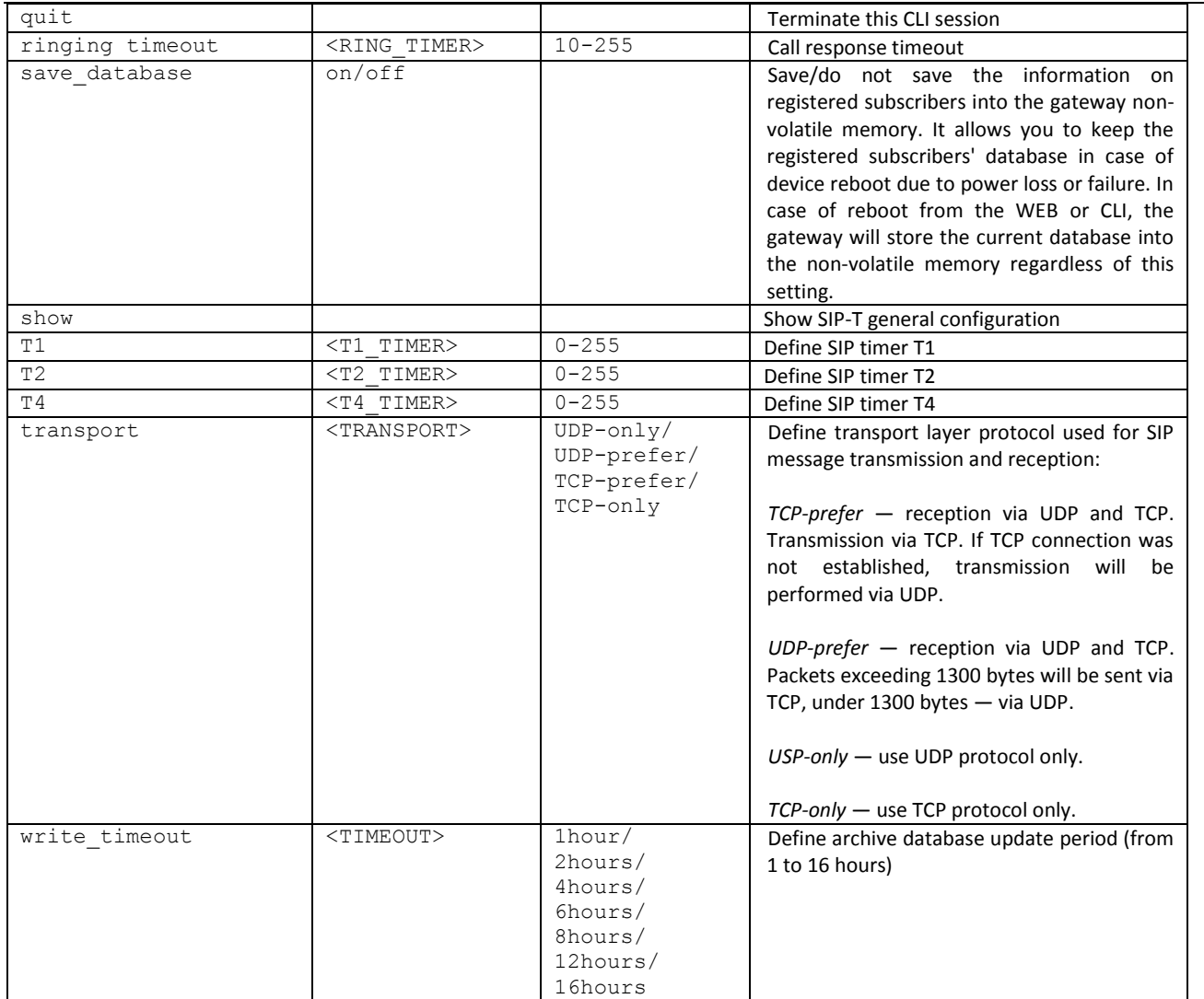

## *3.3.32 SIP/SIP-T interface parameter configuration mode*

To enter this mode, execute 'sip interface <SIPT\_INDEX>' command in the configuration mode, where <SIPT\_INDEX> is SIP/SIP–T interface number.

SMG-[CONFIG]> sip interface 0 Entering SIPT-mode. SMG-[CONFIG]-SIP/SIPT-INTERFACE[0]>

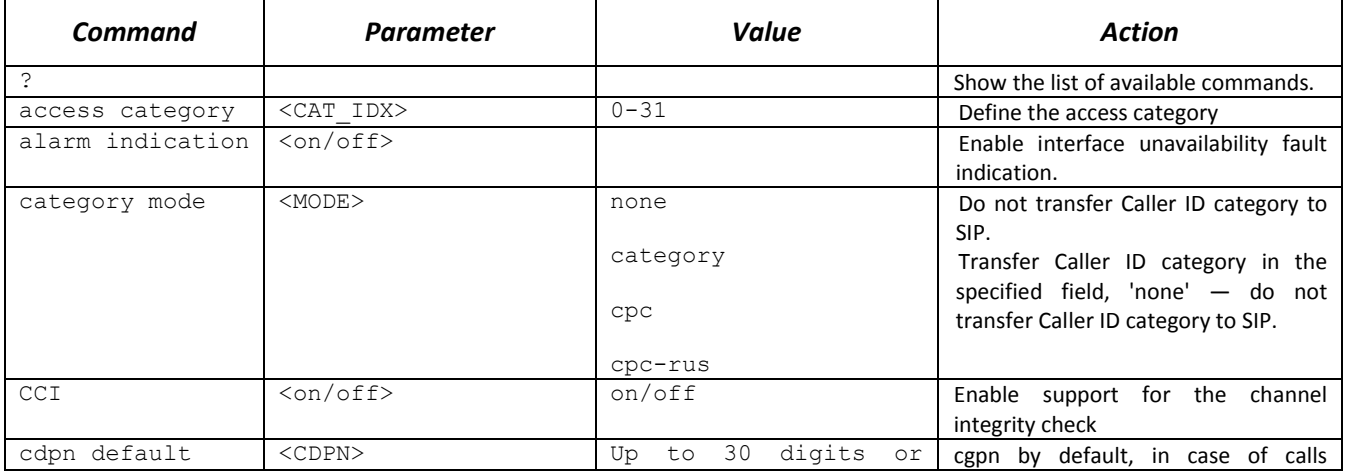

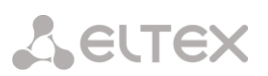

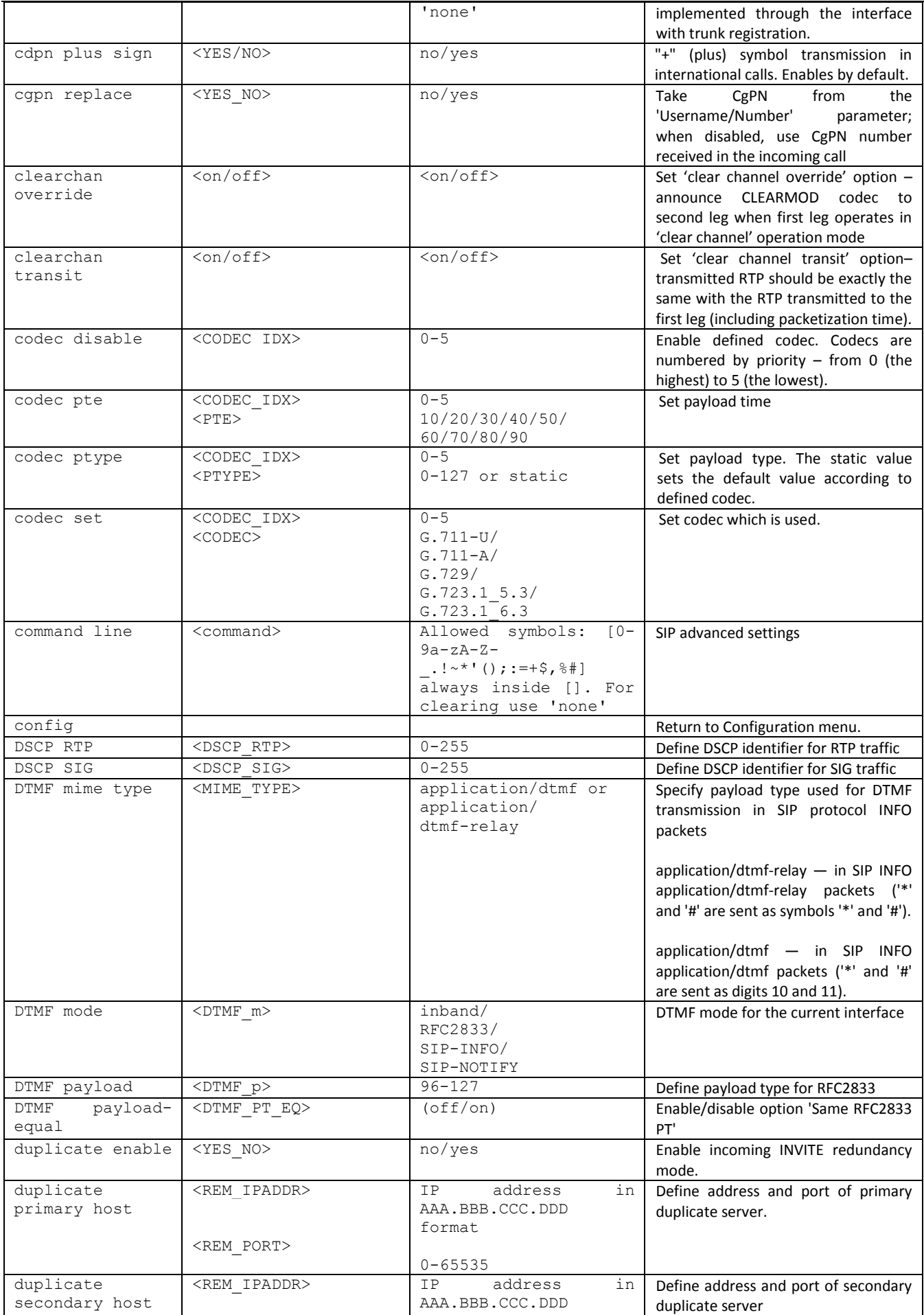

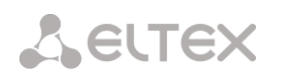

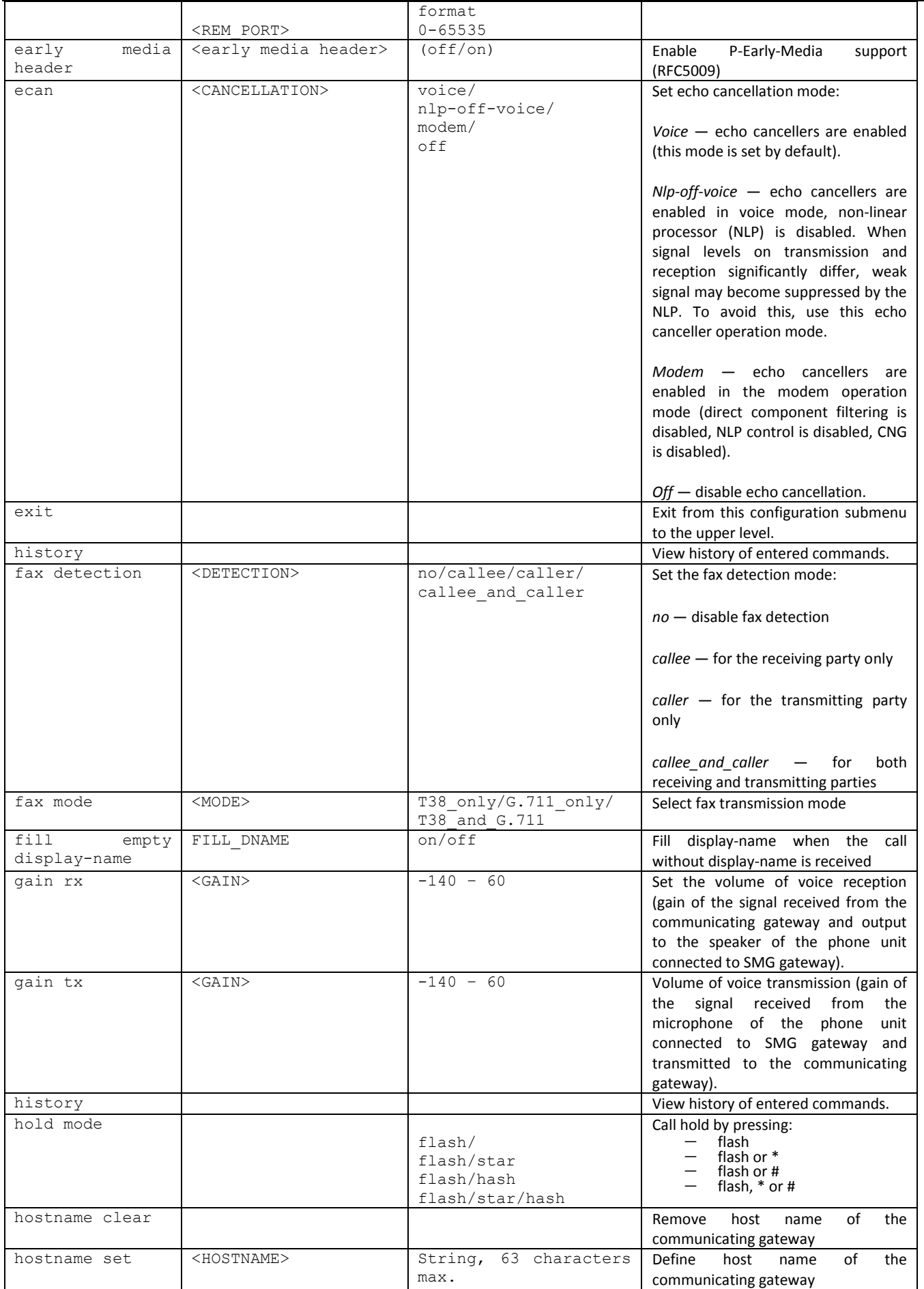

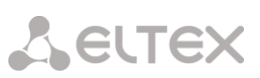

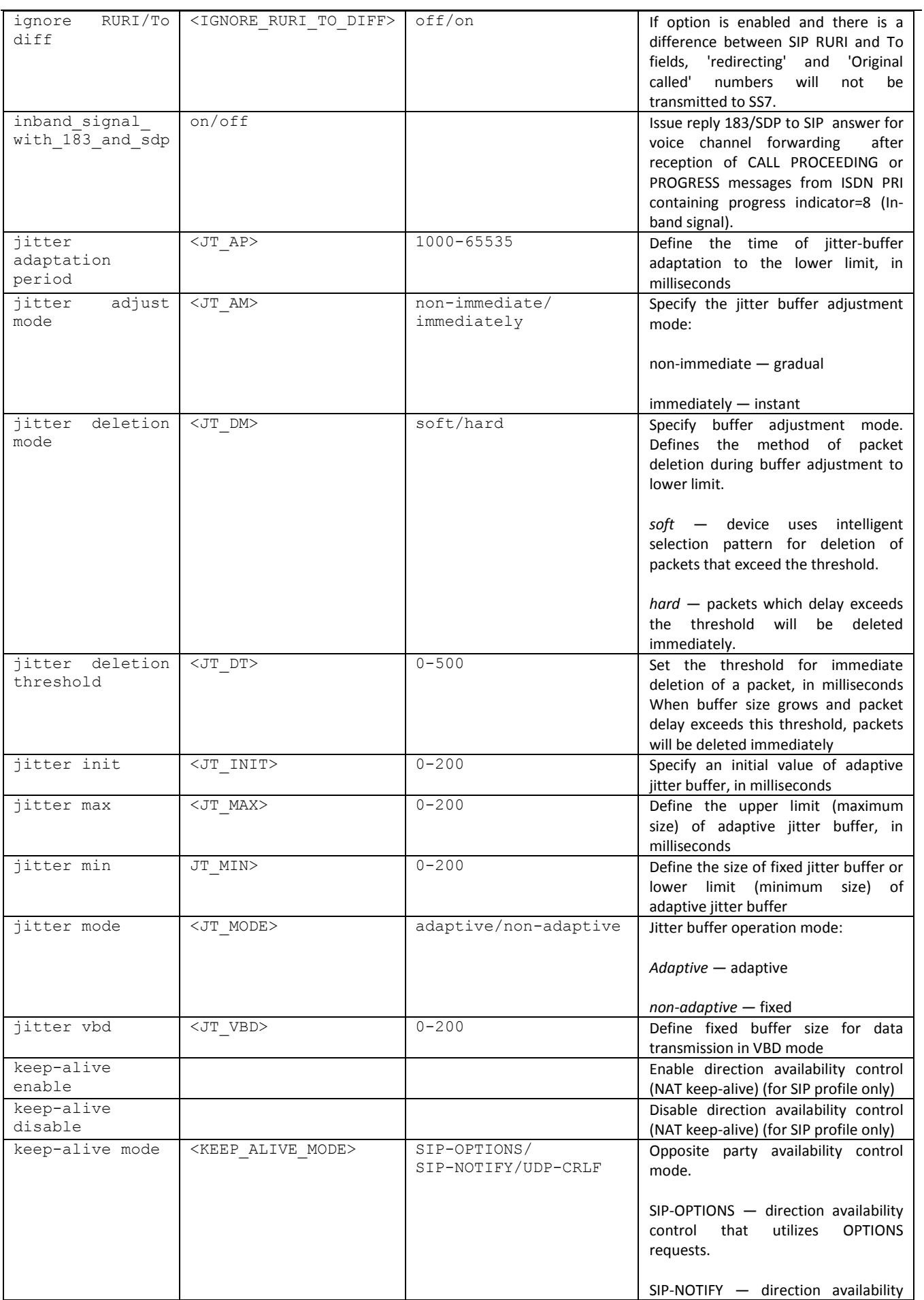

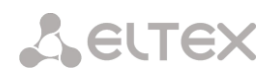

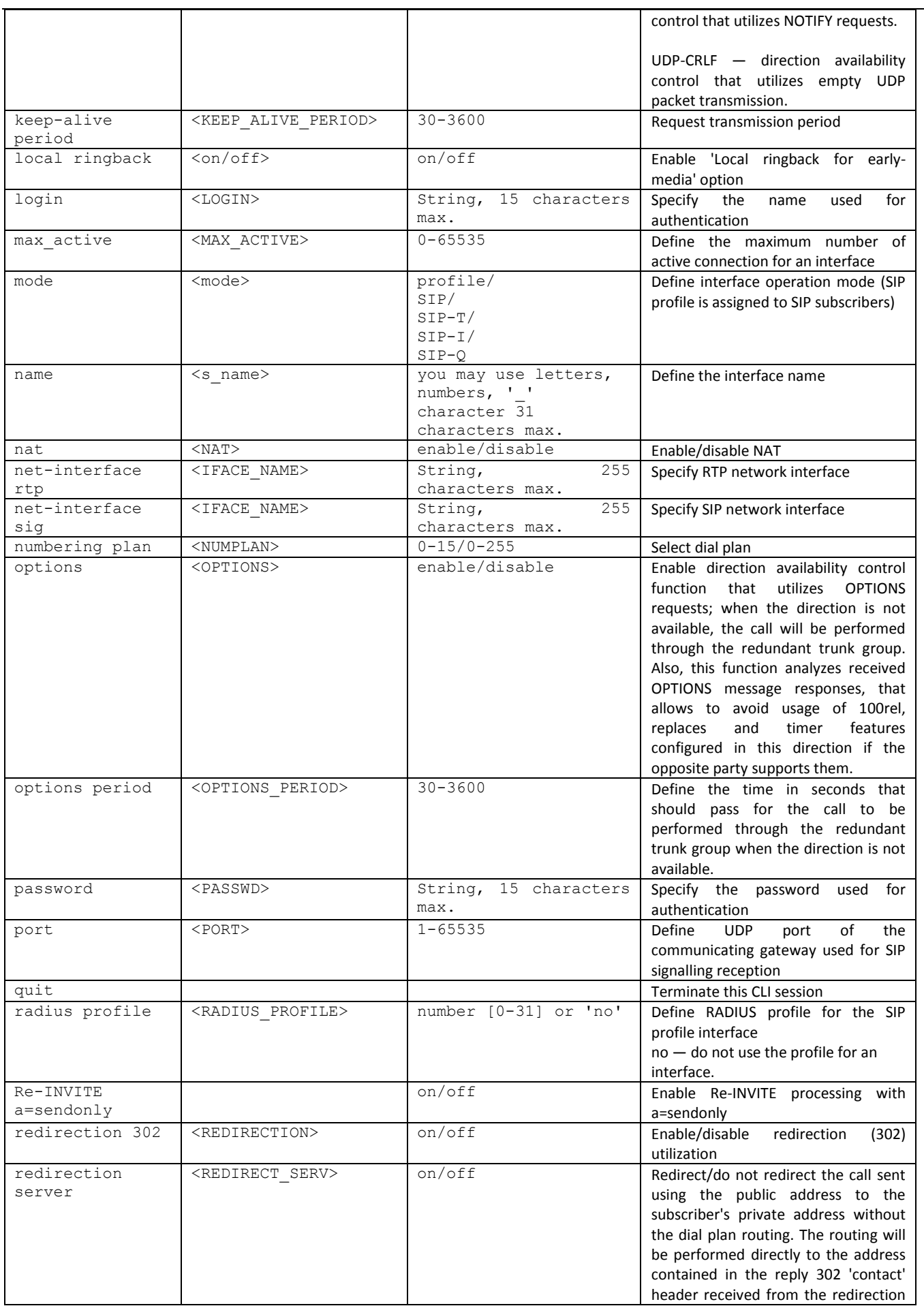

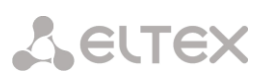

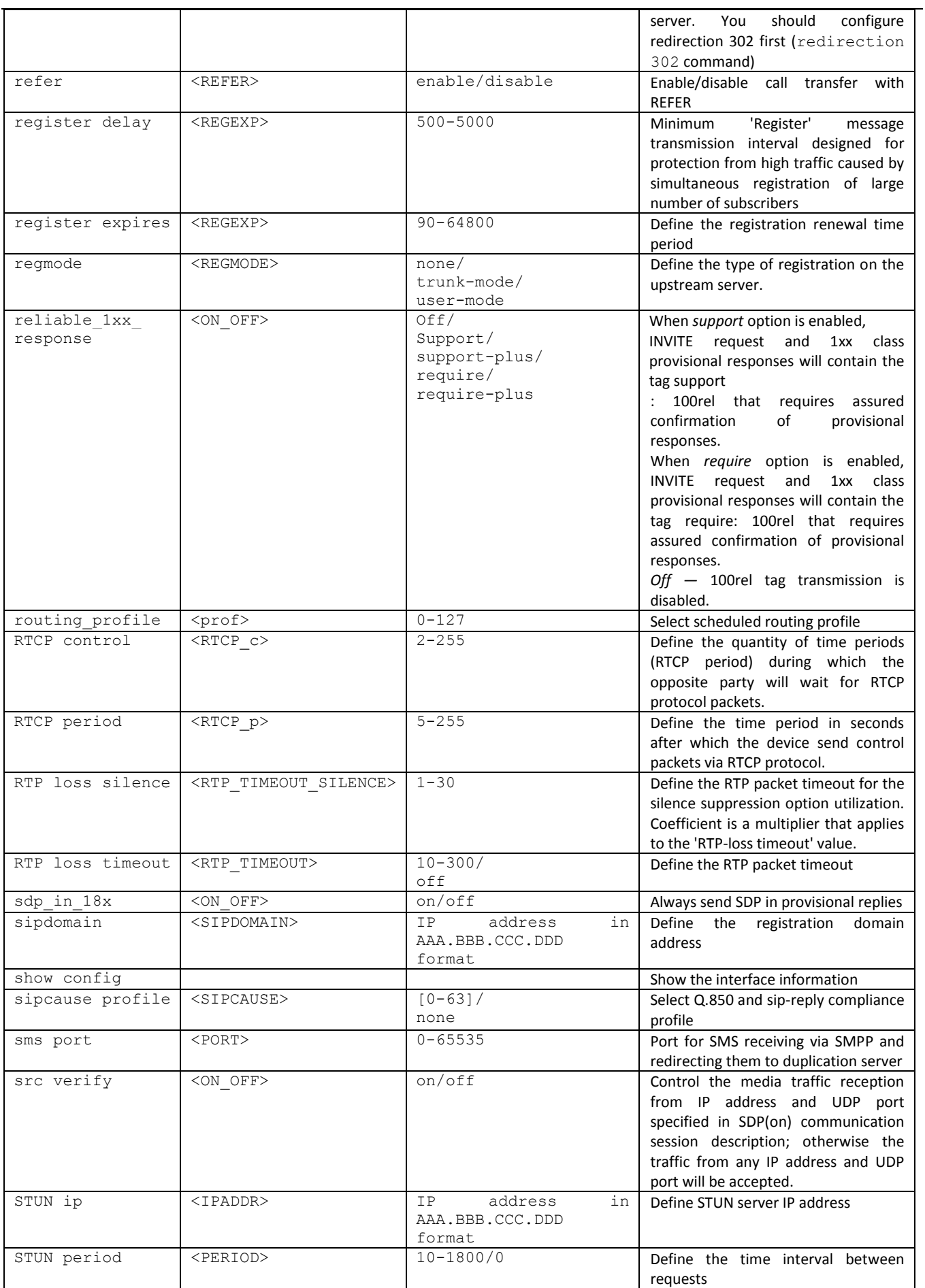

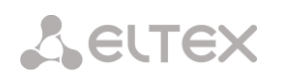

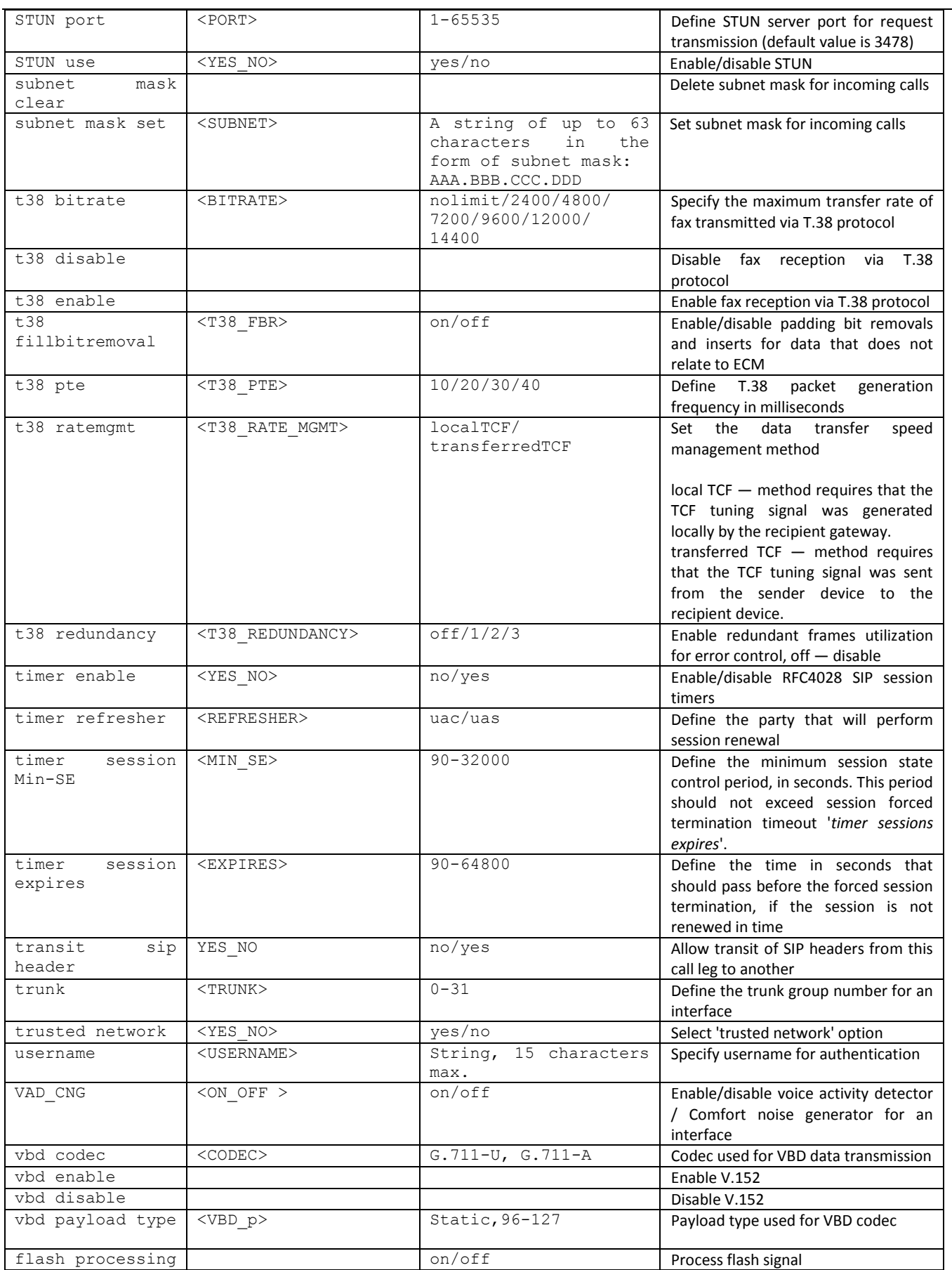

## *3.3.33 Interface subscriber registration parameter configuration mode*

To enter this mode, execute 'sip registration' command in the configuration mode.

## SMG-[CONFIG]> sip registration Entering sip-registration mode. SMG-[CONFIG]-SIP-REGISTRATION>

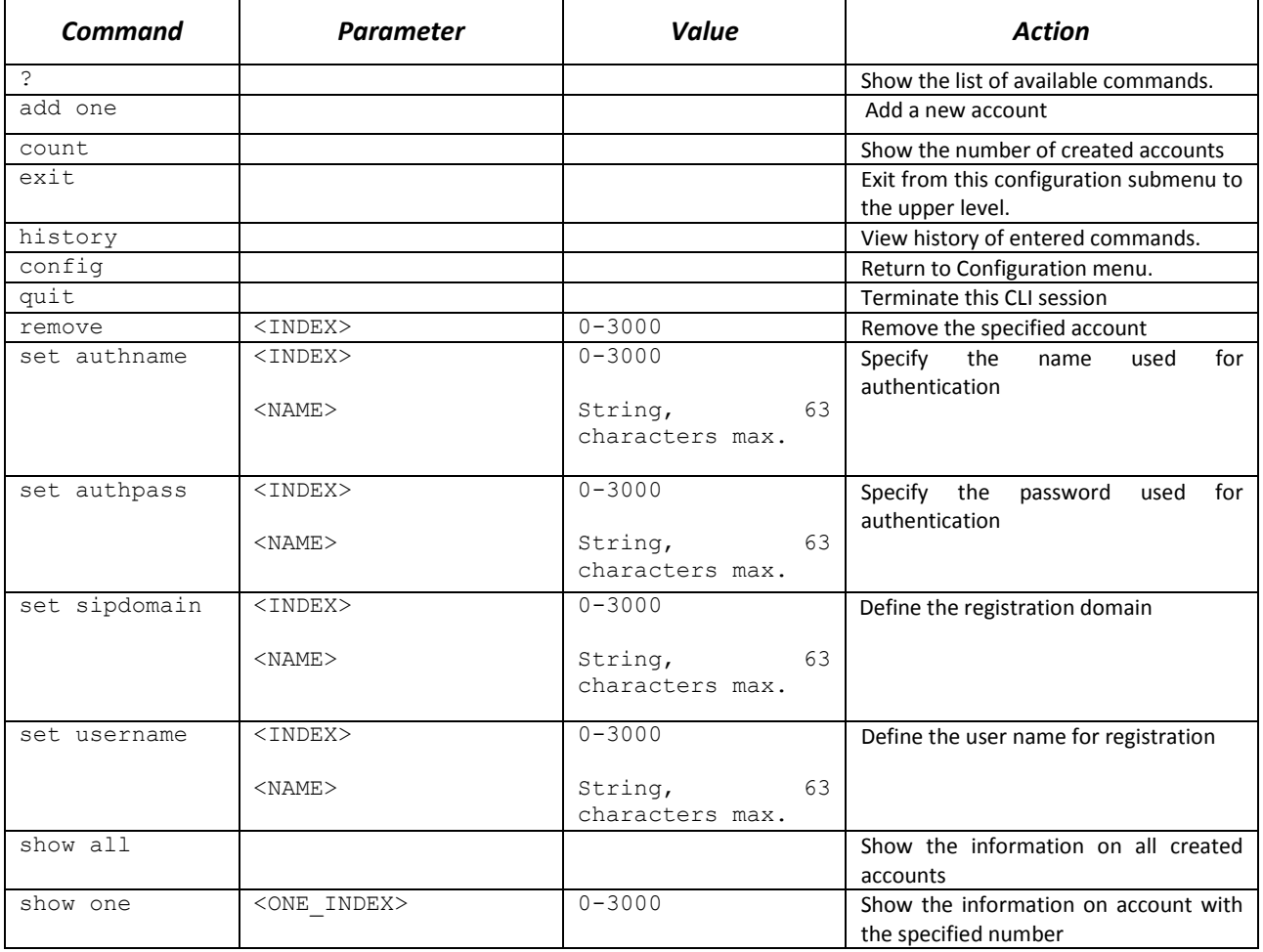

## *3.3.34 SIP subscribers parameter configuration mode<sup>1</sup>*

To enter this mode<sup>1</sup>, execute 'sip users' command in the configuration mode.

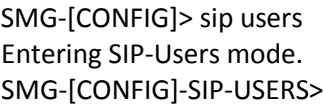

<u>.</u>

| <b>Command</b> | <b>Parameter</b> | Value      | <b>Action</b>                        |
|----------------|------------------|------------|--------------------------------------|
|                |                  |            | Show the list of available commands. |
| add            |                  | group/user | Add a new user/dynamic subscribers   |
|                |                  |            | group                                |
| config         |                  |            | Return to Configuration menu.        |
| exit           |                  |            | Exit from this configuration submenu |
|                |                  |            | to the upper level.                  |
| history        |                  |            | View history of entered commands.    |
| quit           |                  |            | Terminate this CLI session           |

 $1$ This menu is available for the devices with SIP registar license. Read more detailed information on licenses in the section [3.1.23](#page-244-0) [Licenses.](#page-244-0)

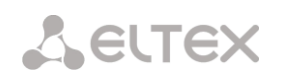

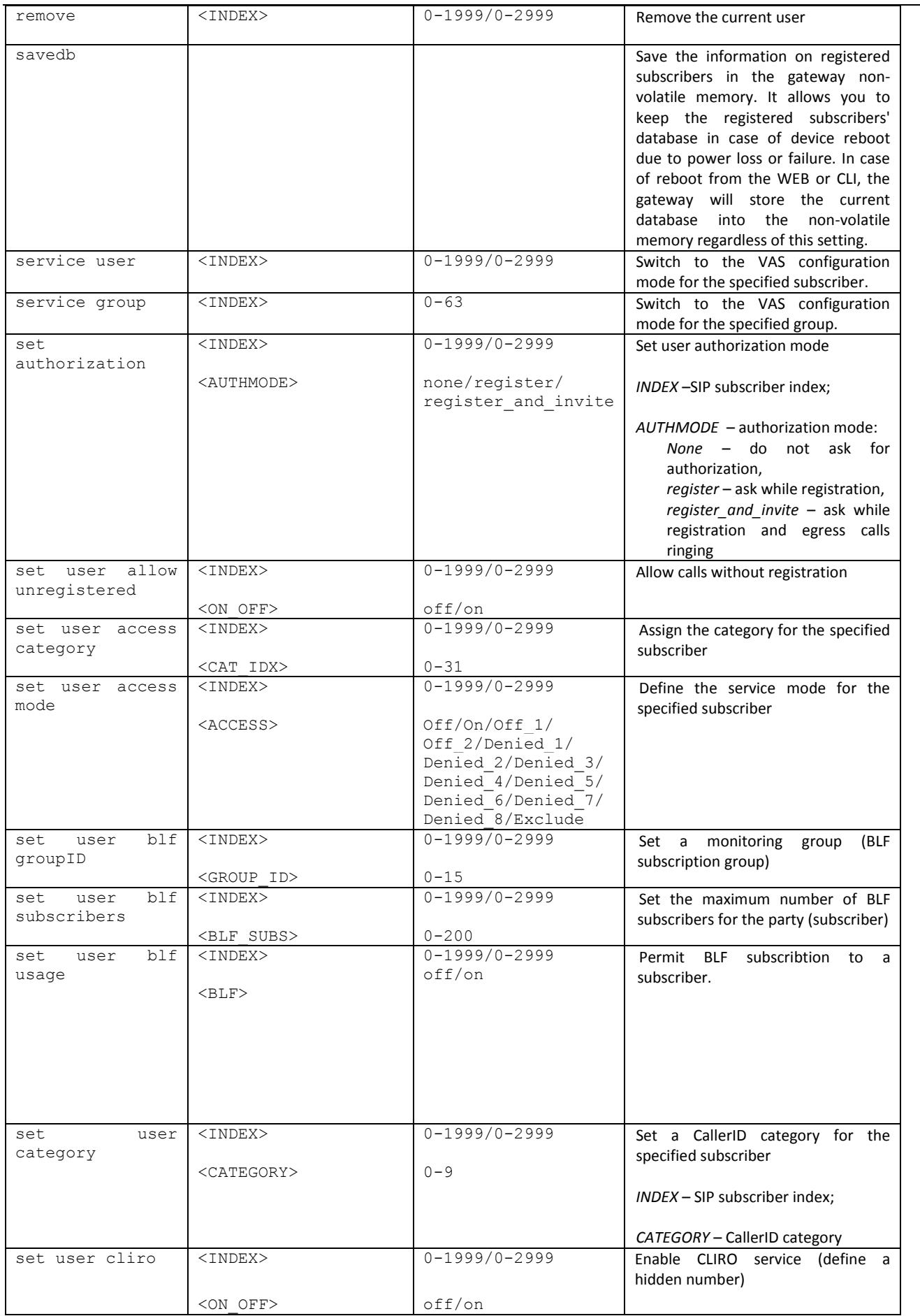

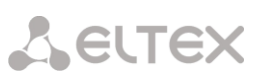

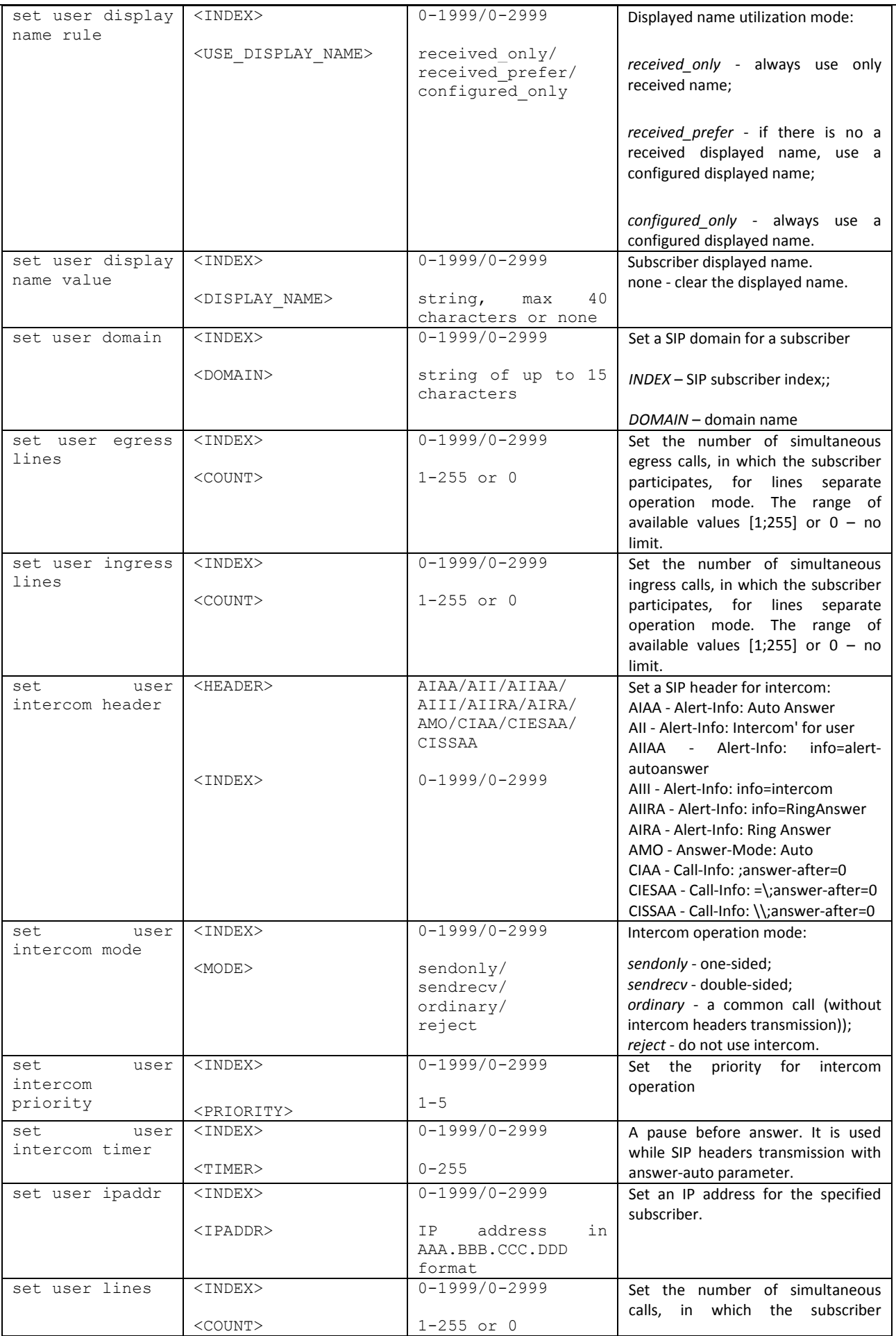

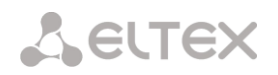

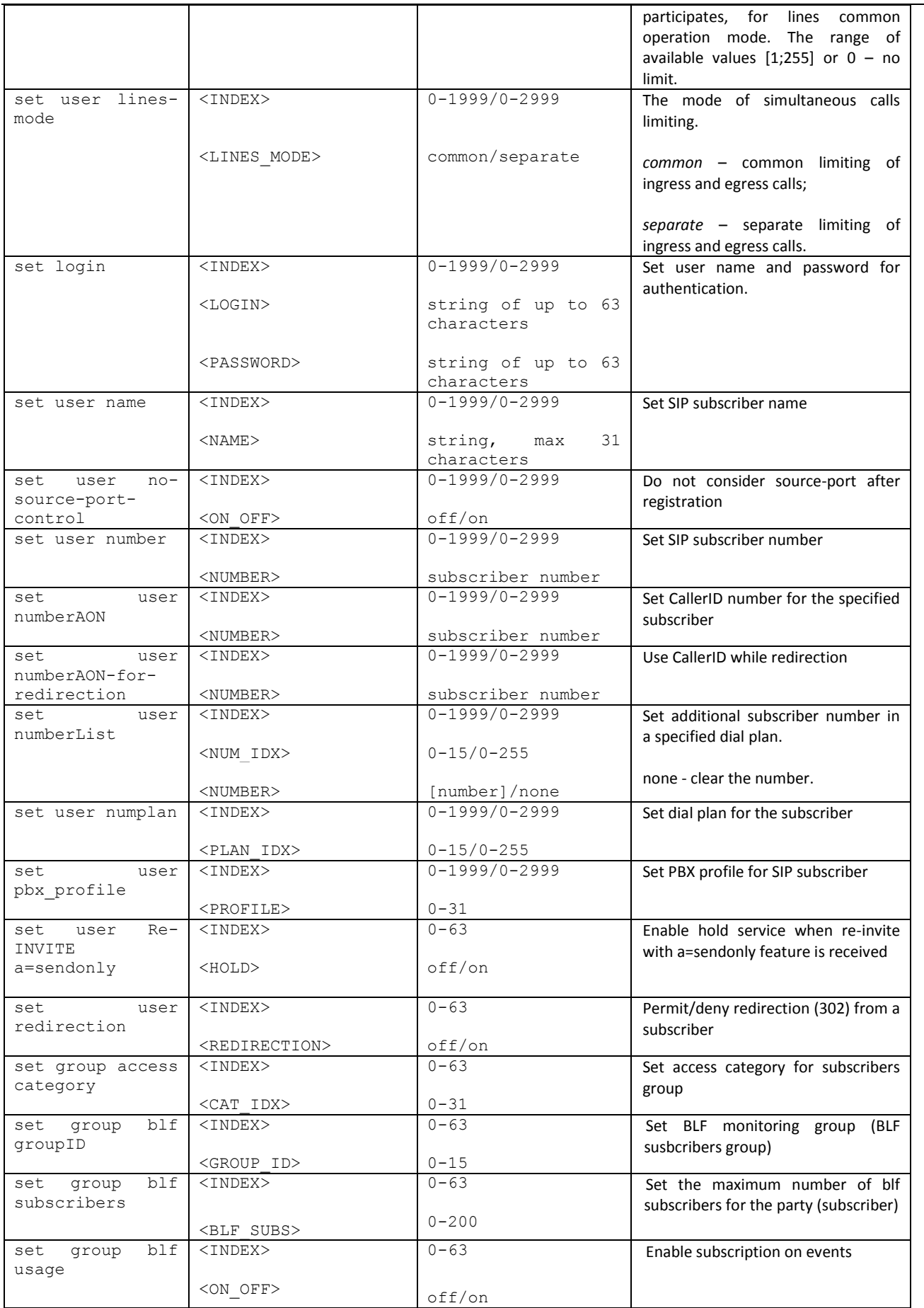

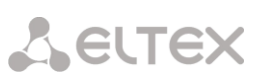

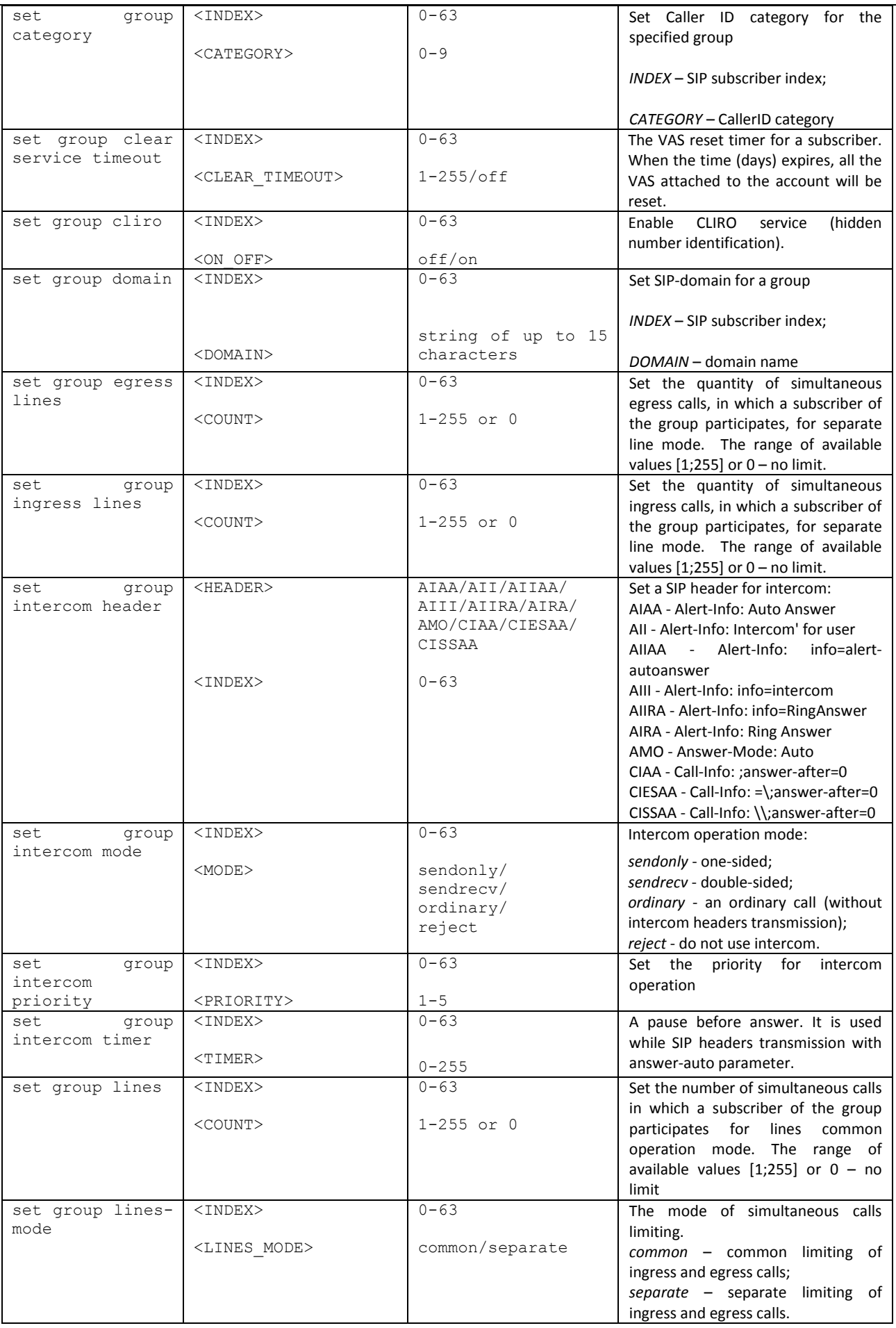

# **A** ELTEX

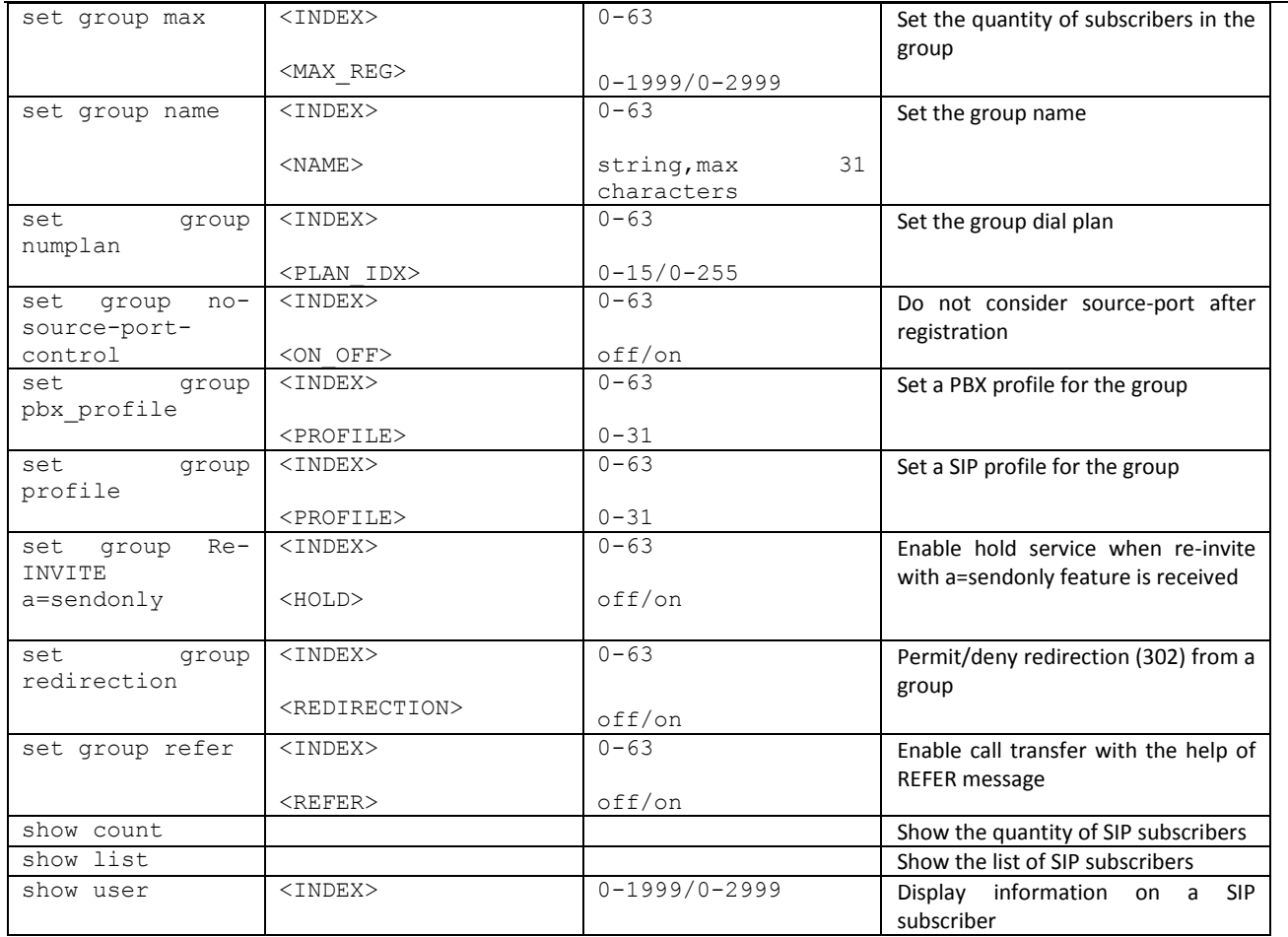

## *3.3.34.1 Subscriber VAS configuration mode*

To enter this mode, execute 'service <USER\_INDEX>' command in the RADIUS configuration mode, where USER\_INDEX is a SIP subscriber index.

SMG-[CONFIG]-SIP-USERS> service 0 Entering User-Service mode for user 0 SMG-[CONFIG]-[SIP-USERS][0]-SERVICE>

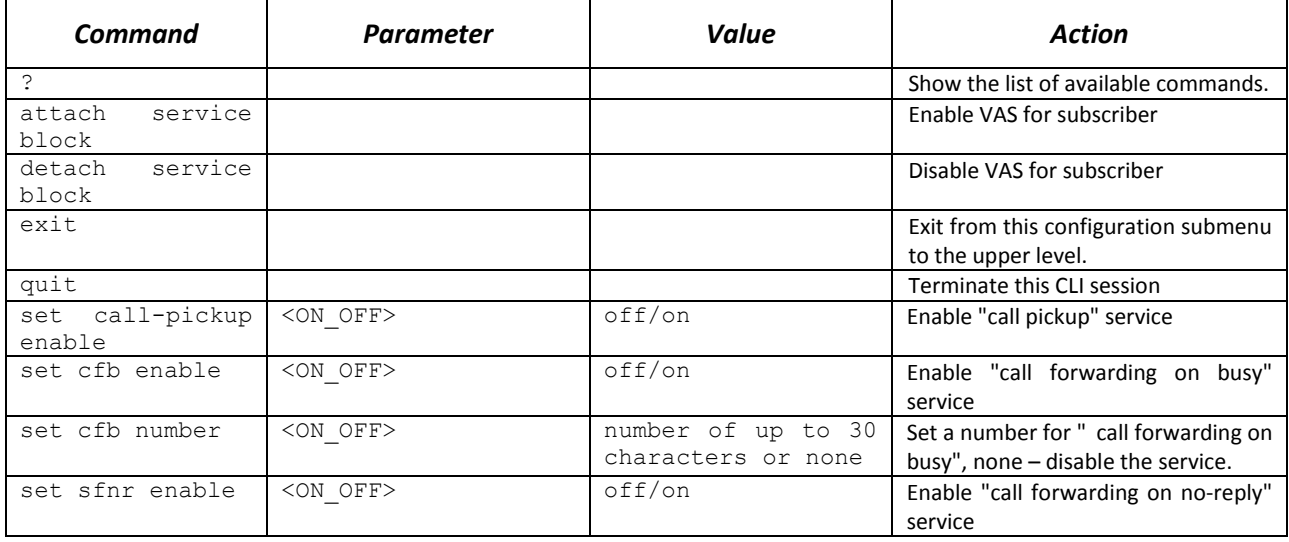

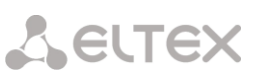

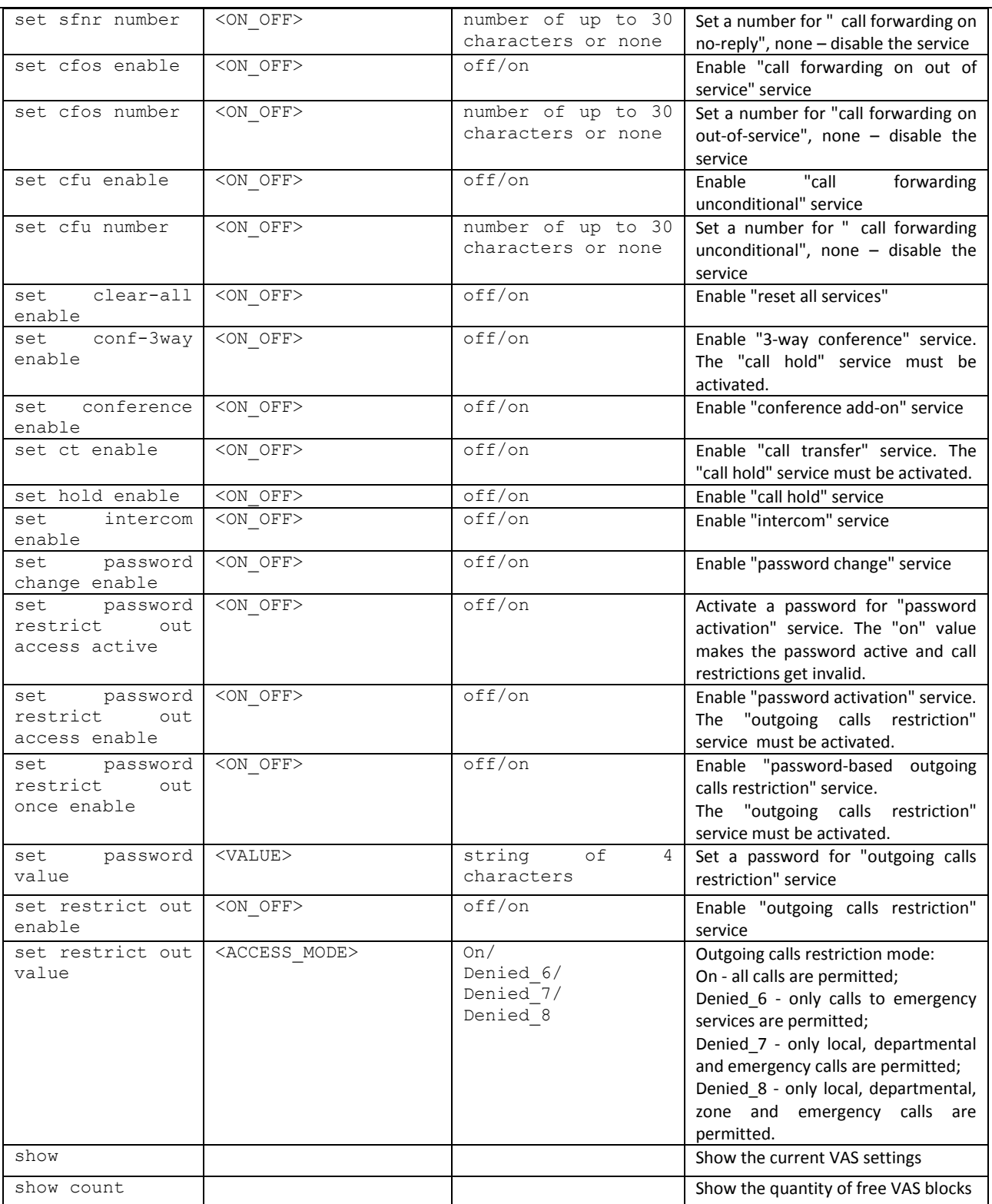

#### *3.3.35 Subscribers group's VAS configuration mode*

To enter this mode, perform the command **service <USER\_INDEX>** (where USER\_INDEX is a SIP susbcriber index) in the SIP subscriber configuration mode.

```
SMG2016-[CONFIG]-SIP-USERS> service group 0
Entering UserGroup-Service mode for user-group 0
SMG2016-[CONFIG]-[SIP-USERS][0]-GROUP-SERVICE>
```
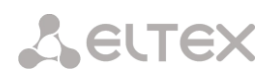

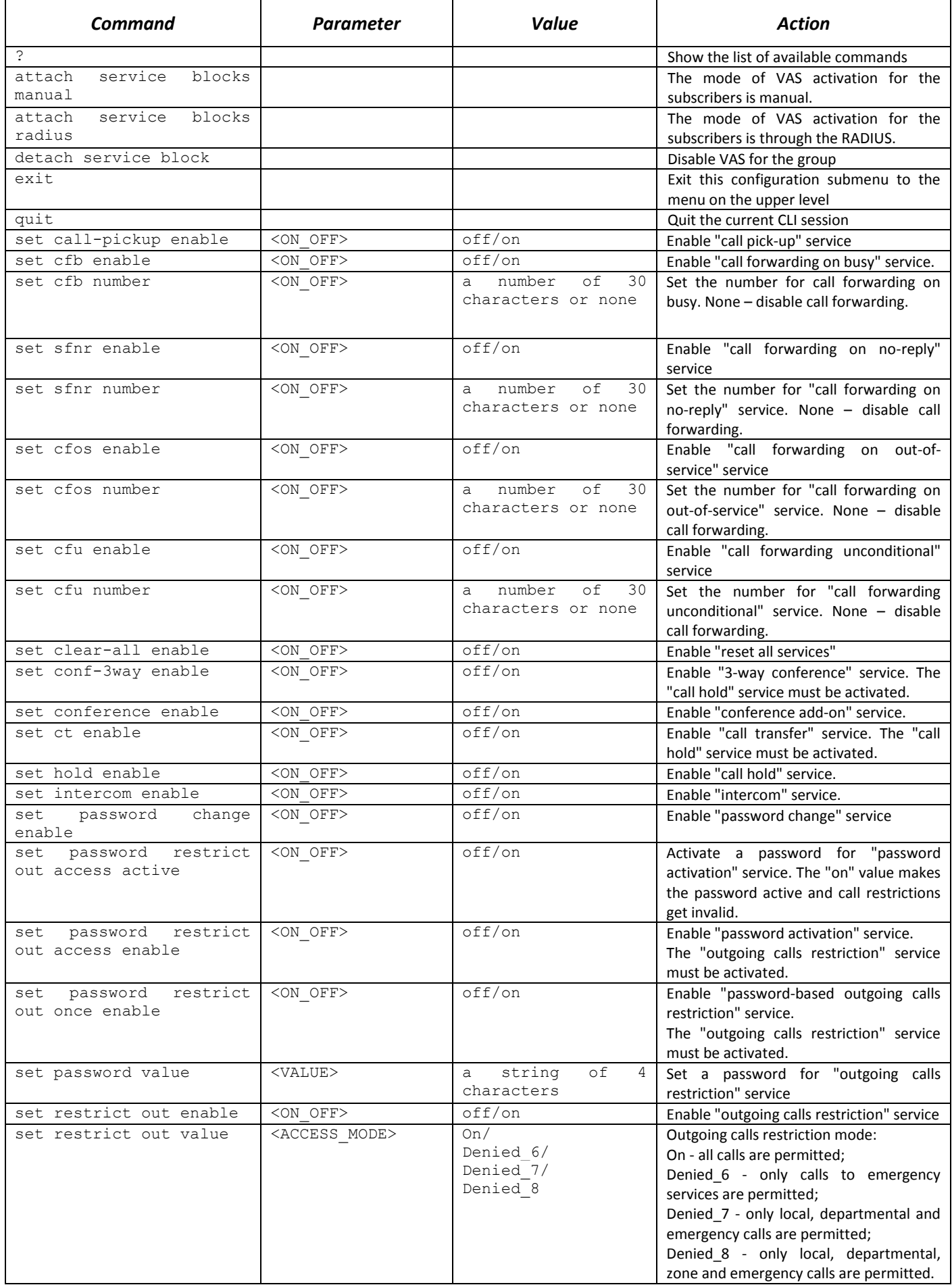
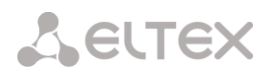

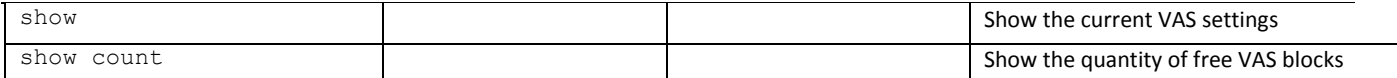

# *3.3.36 PRI-subscribers parameters configuration mode*

To enter this mode, implement the **pri-users** command in configuration mode.

```
SMG2016-[CONFIG]> pri-users 
Entering SIP-Users mode.
SMG2016-[CONFIG]-[PRI-USERS]>
```
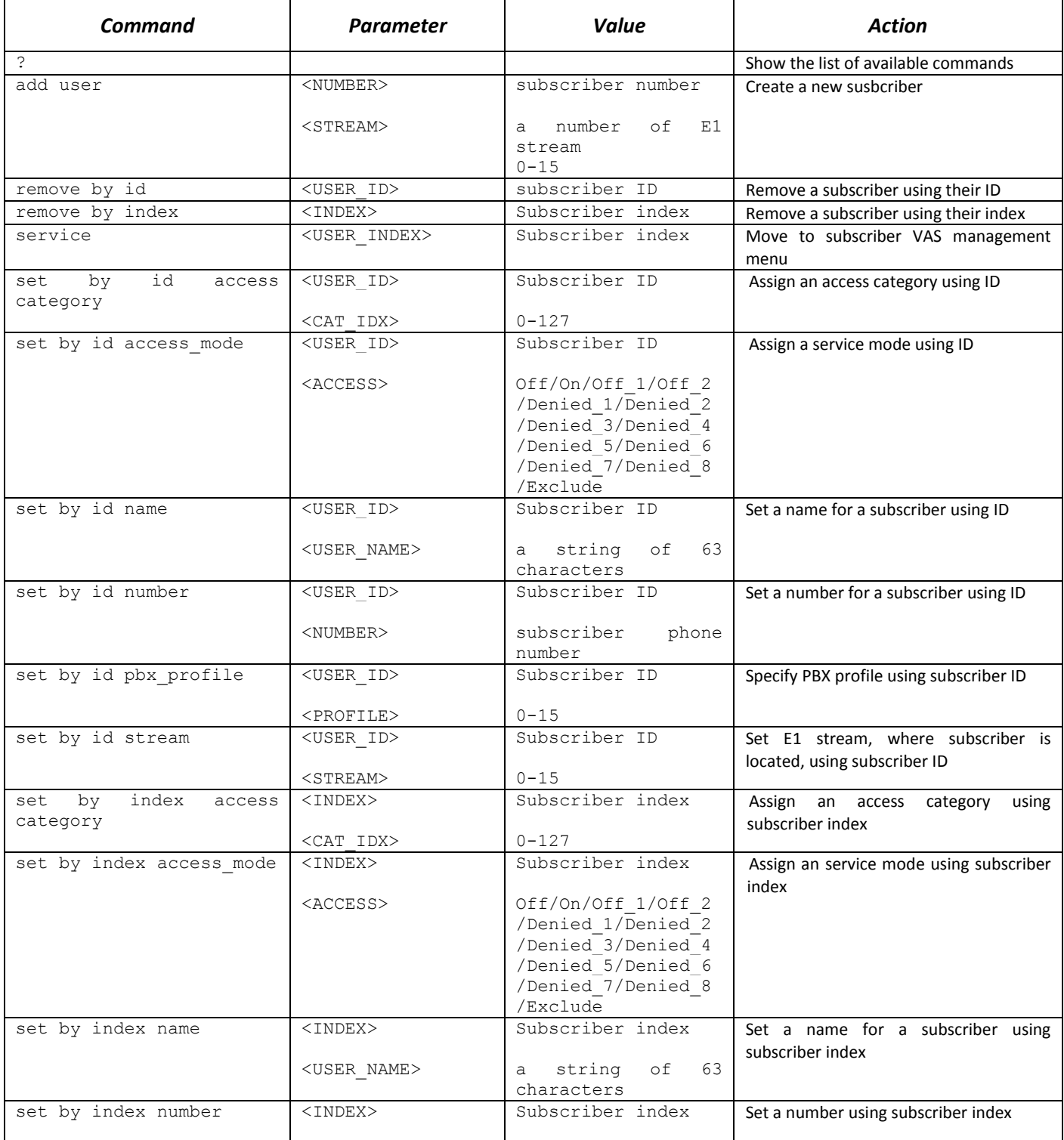

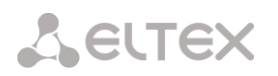

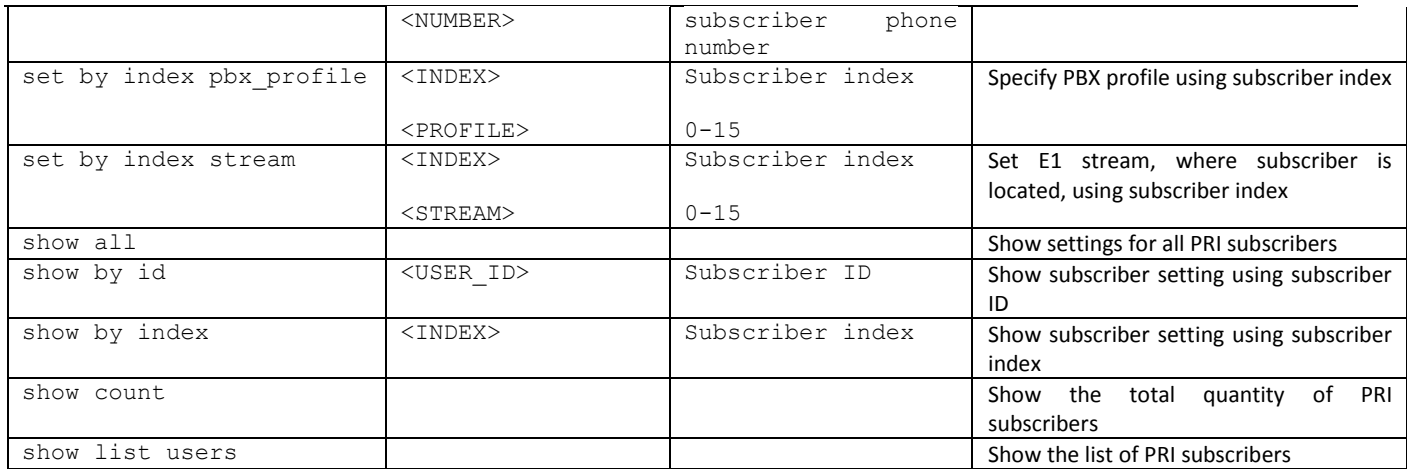

# *3.3.37 VAS configuration mode for PRI subscribers*

To enter this mode, implement the command **service <USER\_INDEX>** (where USER\_INDEX is a PRI susbcriber index) in PRI subscriber configuration mode.

```
SMG2016-[CONFIG]-[PRI-USERS]> service 0 
Entering User-Service mode for user 0
SMG2016-[CONFIG]-[PRI-USERS][0]-SERVICE>
```
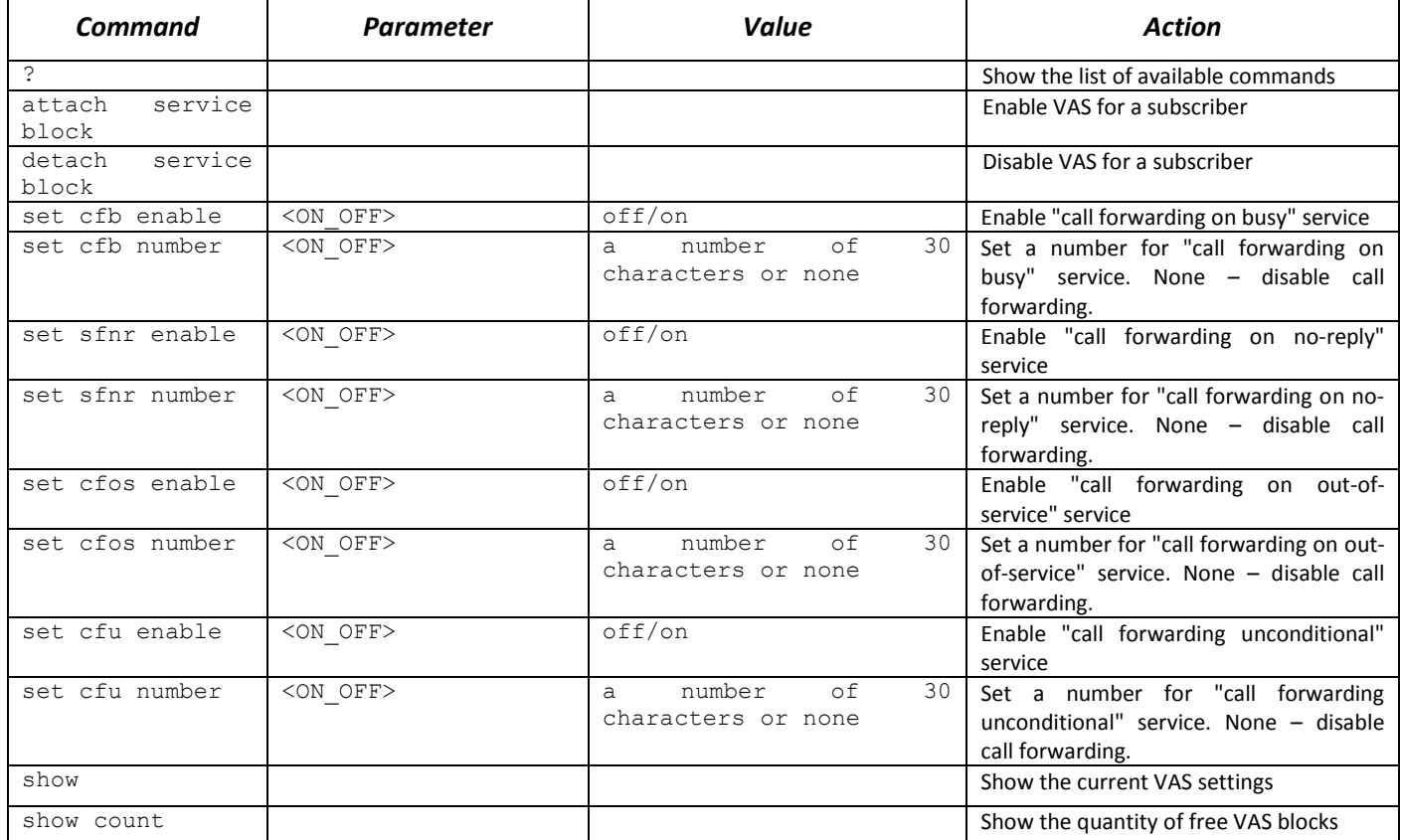

# *3.3.38 SS7 category modification configuration mode*

To enter this mode, execute 'ss7cat' command in the configuration mode.

SMG-[CONFIG]> ss7cat

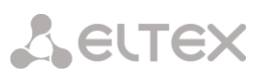

# Entering SS7-categories mode. SMG-[CONFIG]-SS7-CAT>

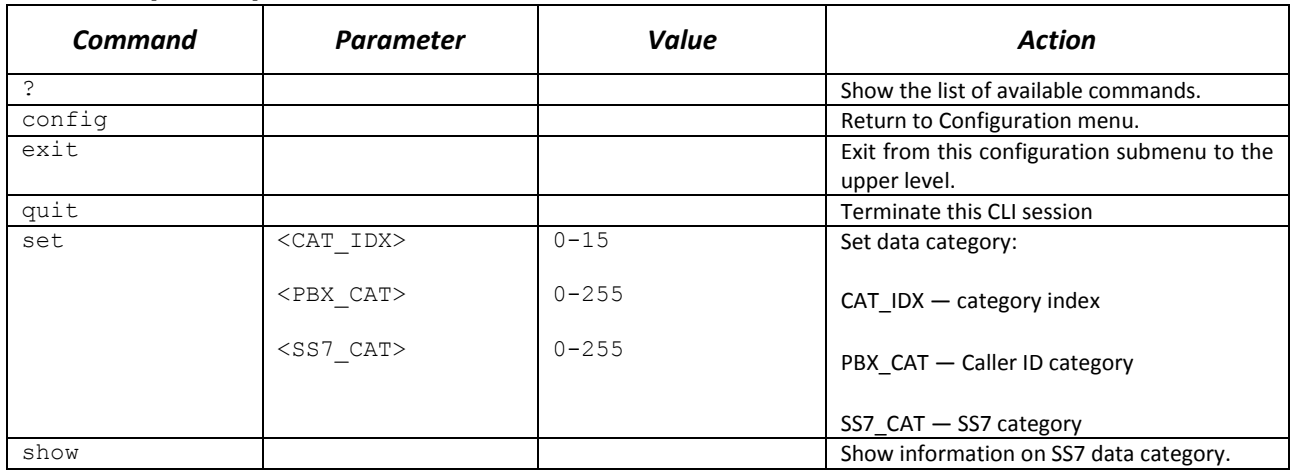

# *3.3.39 Switch parameter configuration mode<sup>1</sup>*

To enter this mode, execute switch command in the configuration mode.

SMG-[CONFIG]> switch Entering switch control mode. SMG-[CONFIG]-[SWITCH]>

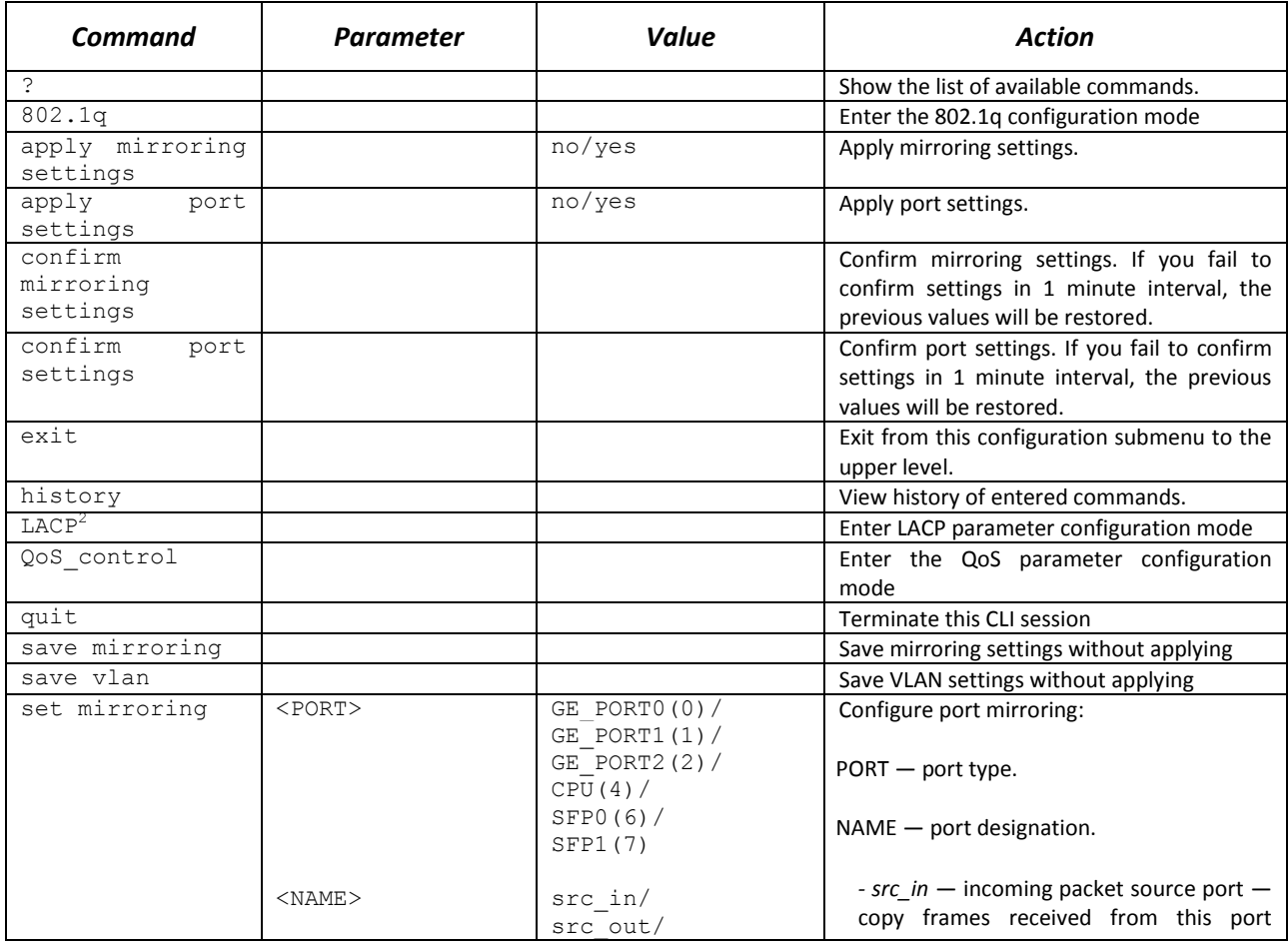

1 For SMG-1016M only

<sup>2</sup> Not supported in the current firmware version.

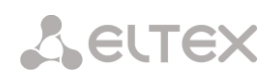

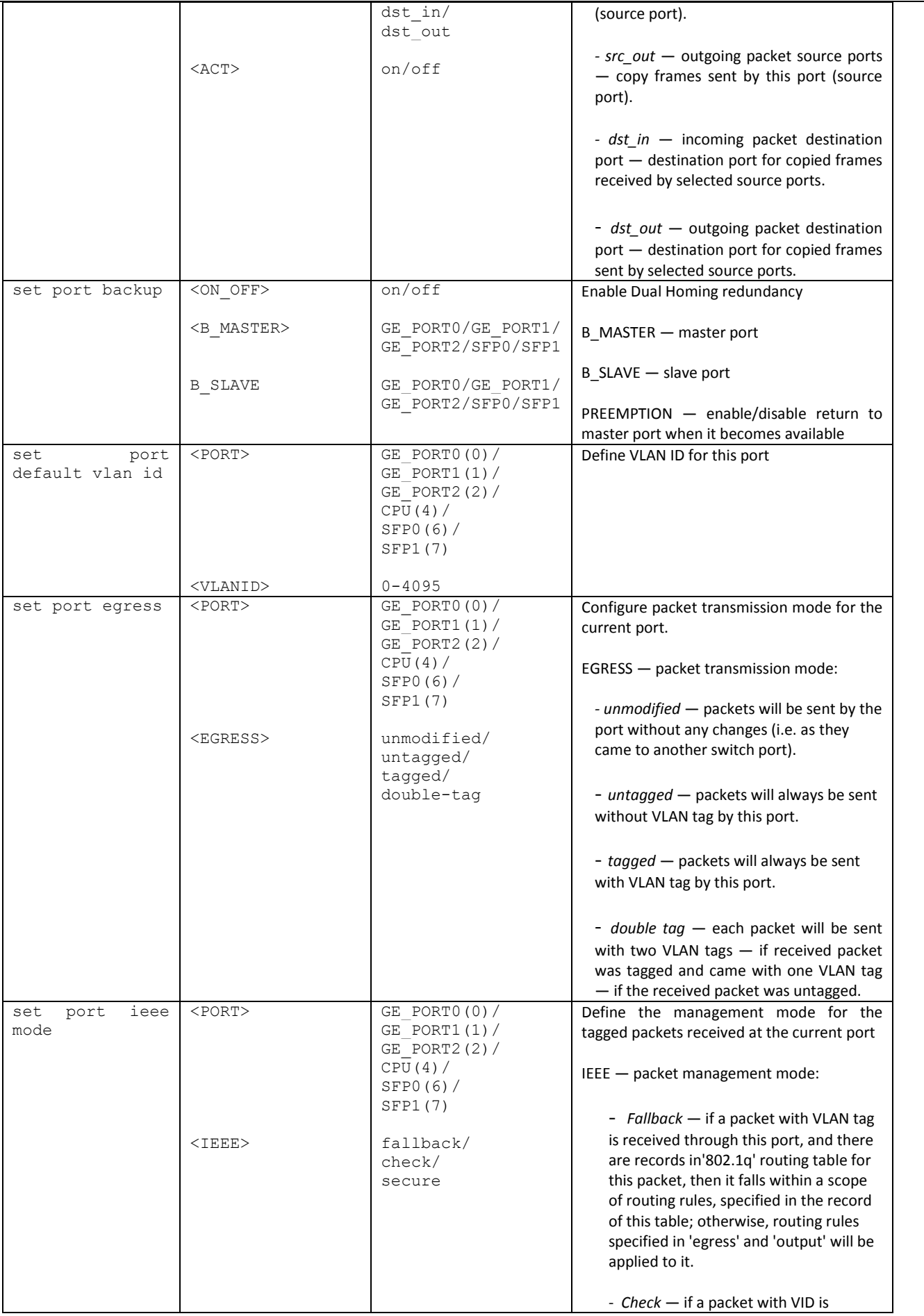

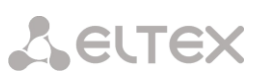

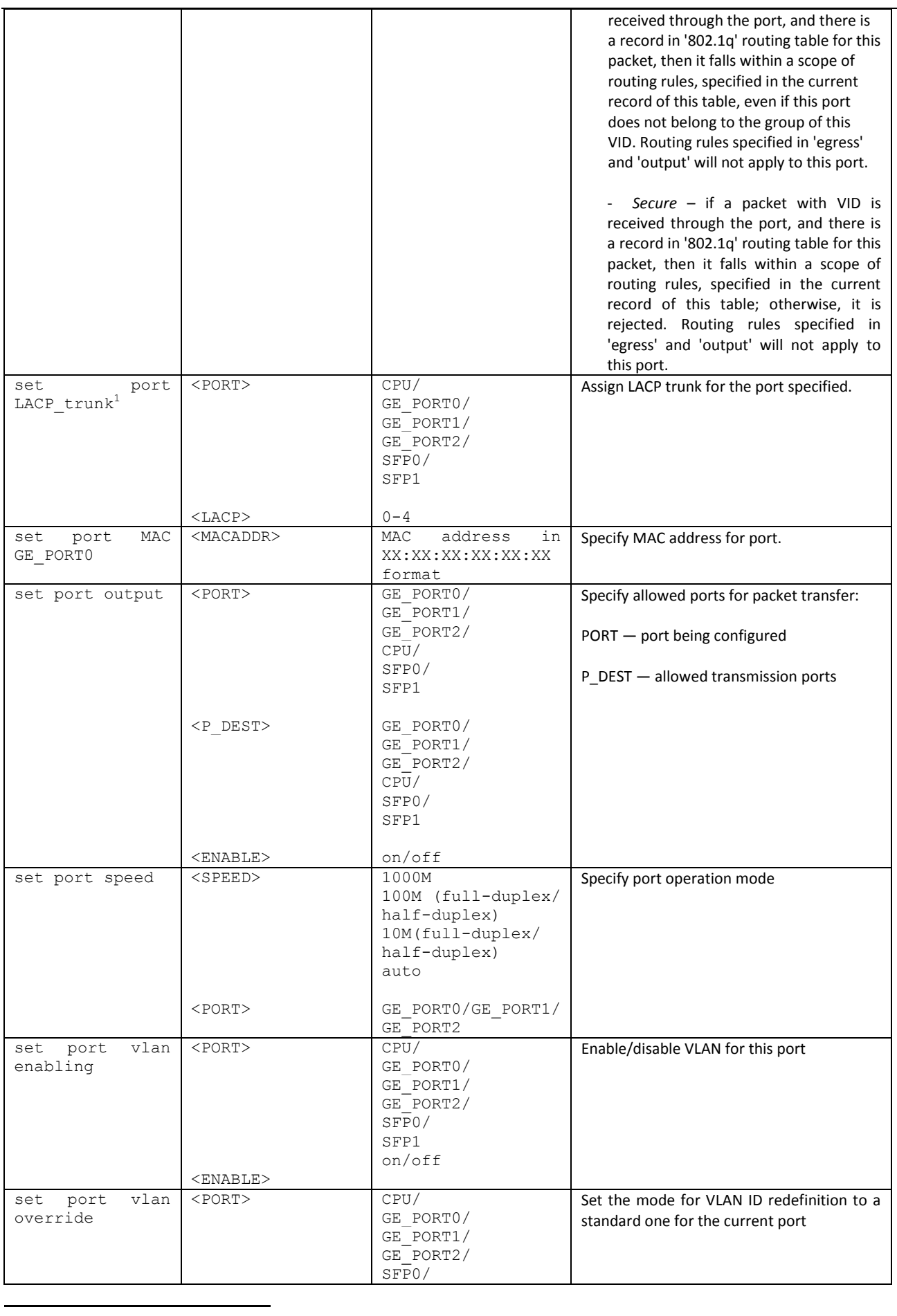

 $1$  Not supported in the current firmware version.

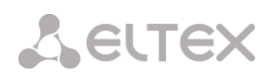

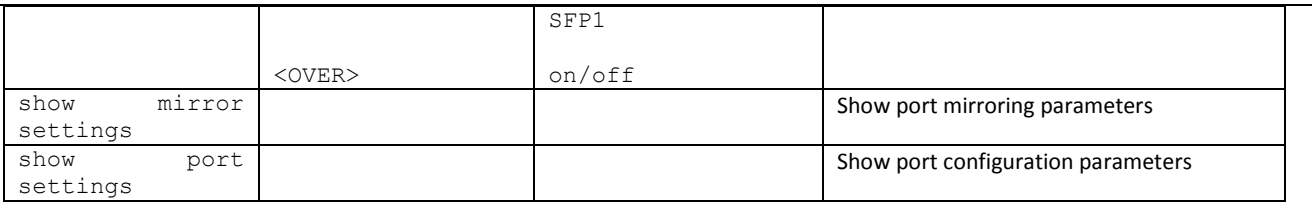

# *3.3.39.1 802.1q parameter configuration mode*

To enter this mode, execute '802.1q' command in the switch configuration mode.

SMG-[CONFIG]-[SWITCH]> 802.1q Entering 802.1q\_control mode. SMG-[CONFIG]-[SWITCH]-[802.1q]>

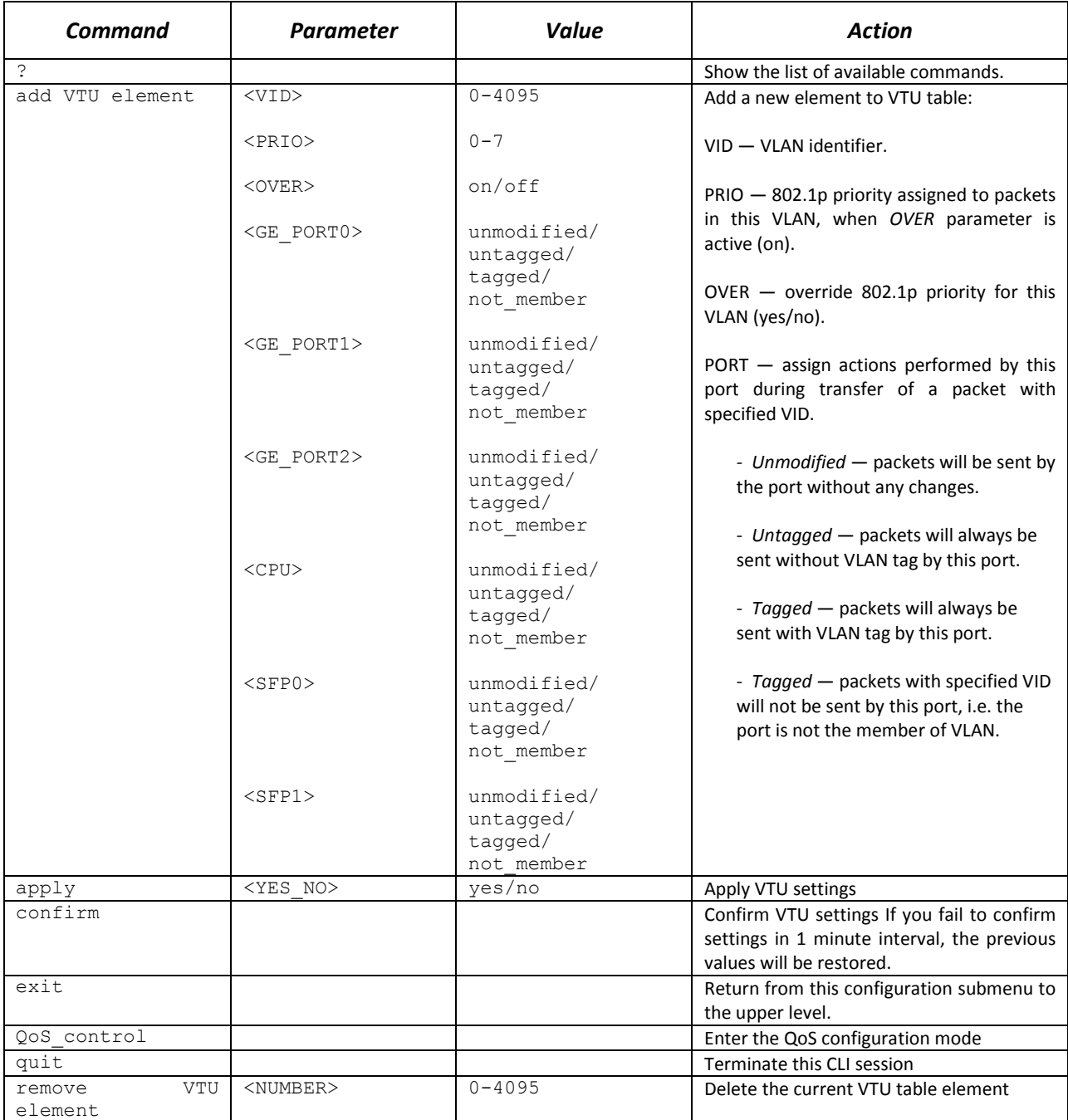

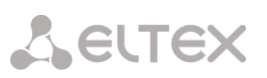

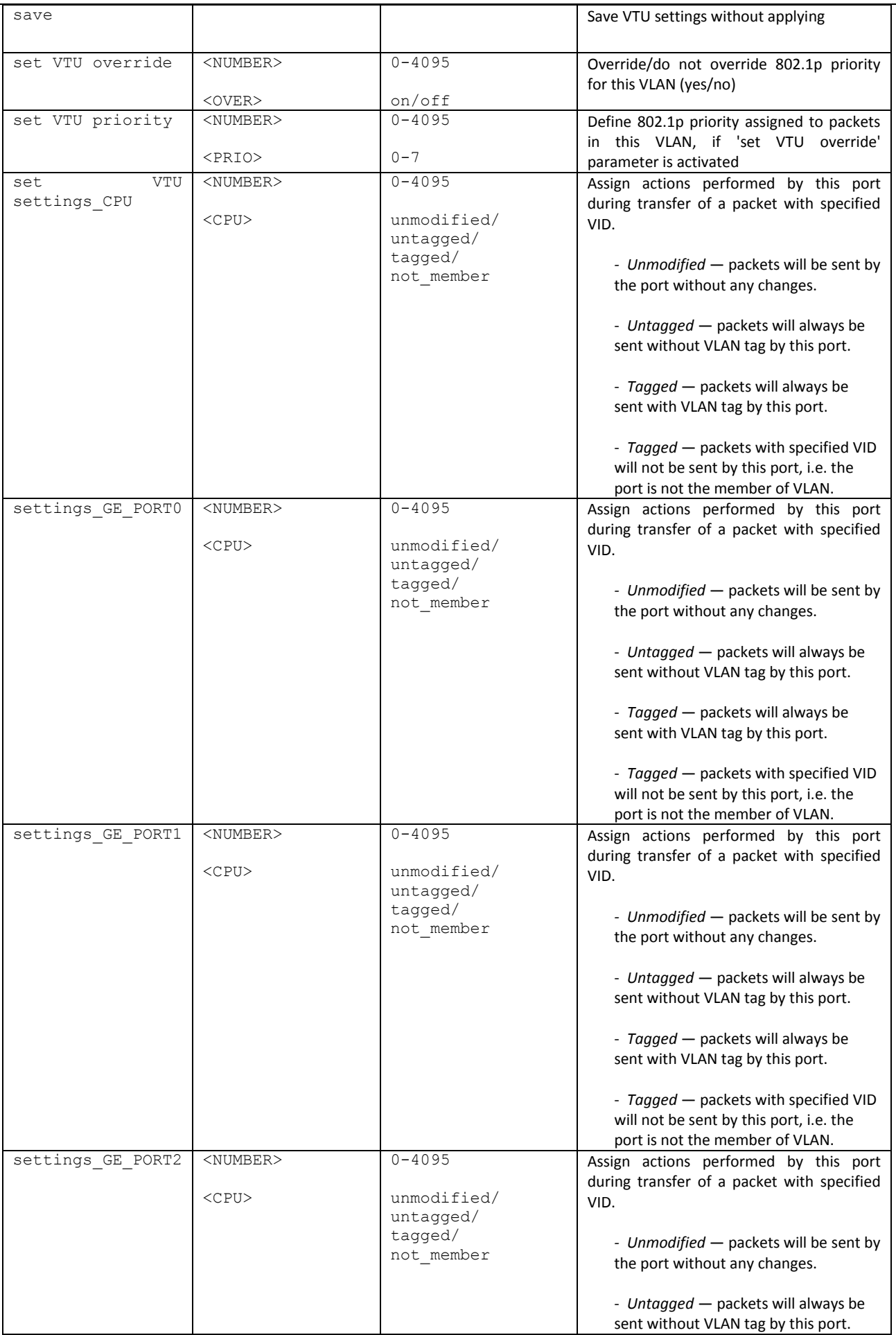

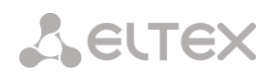

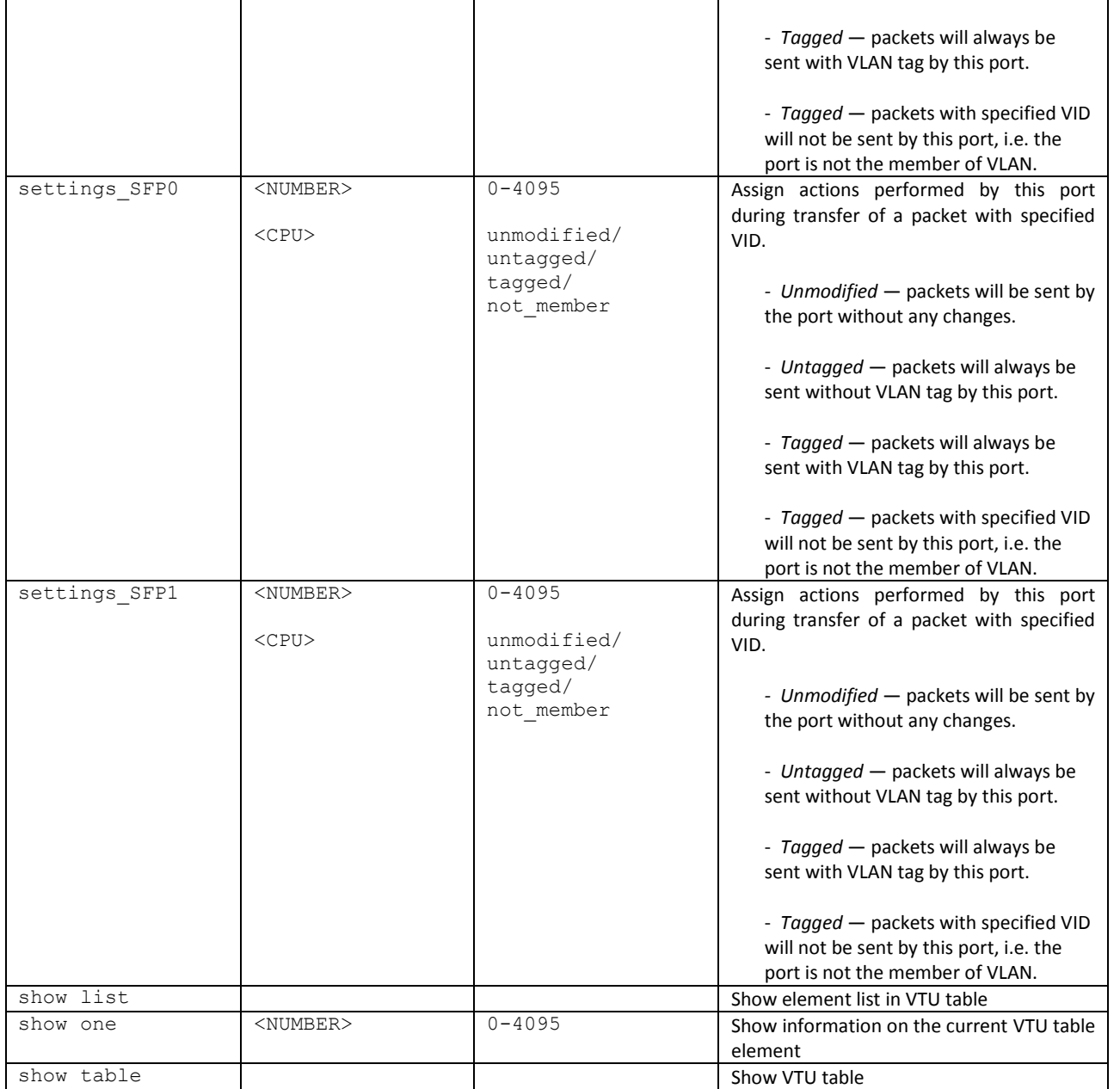

# *3.3.39.2 QoS parameter configuration mode*

To enter this mode, execute 'QoS\_control' command in the switch or 802.1q configuration mode.

SMG-[CONFIG]-[SWITCH]> QoS\_control Entering QoS\_control mode. SMG-[CONFIG]-[SWITCH]-[QoS]>

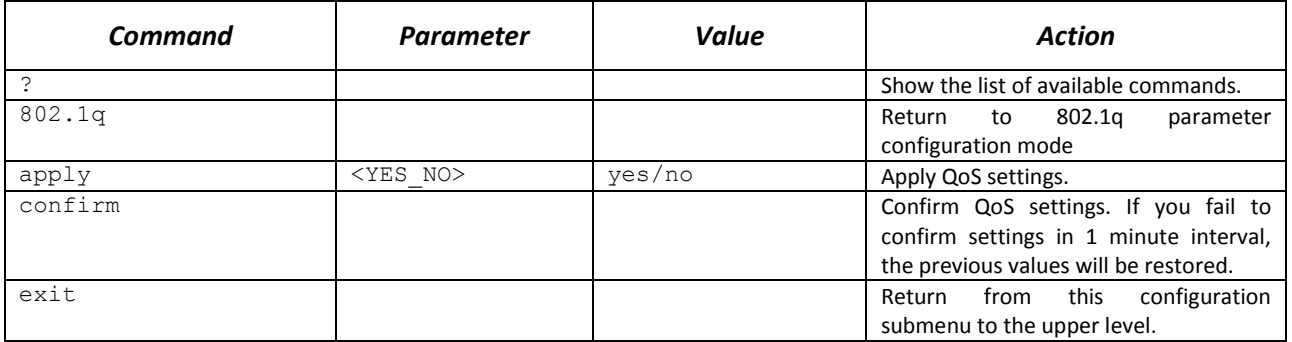

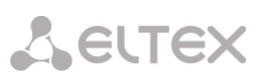

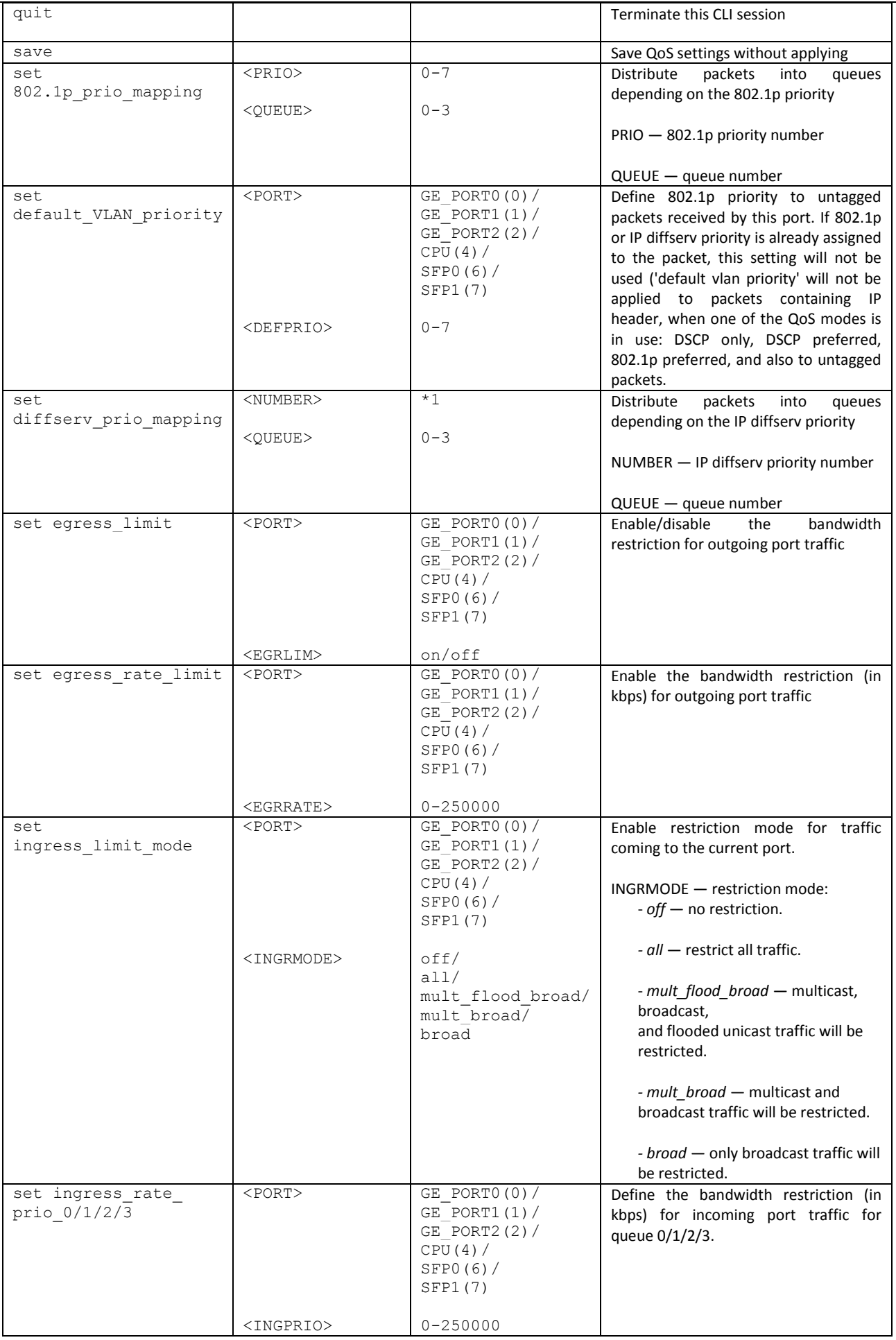

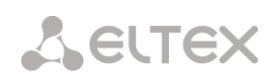

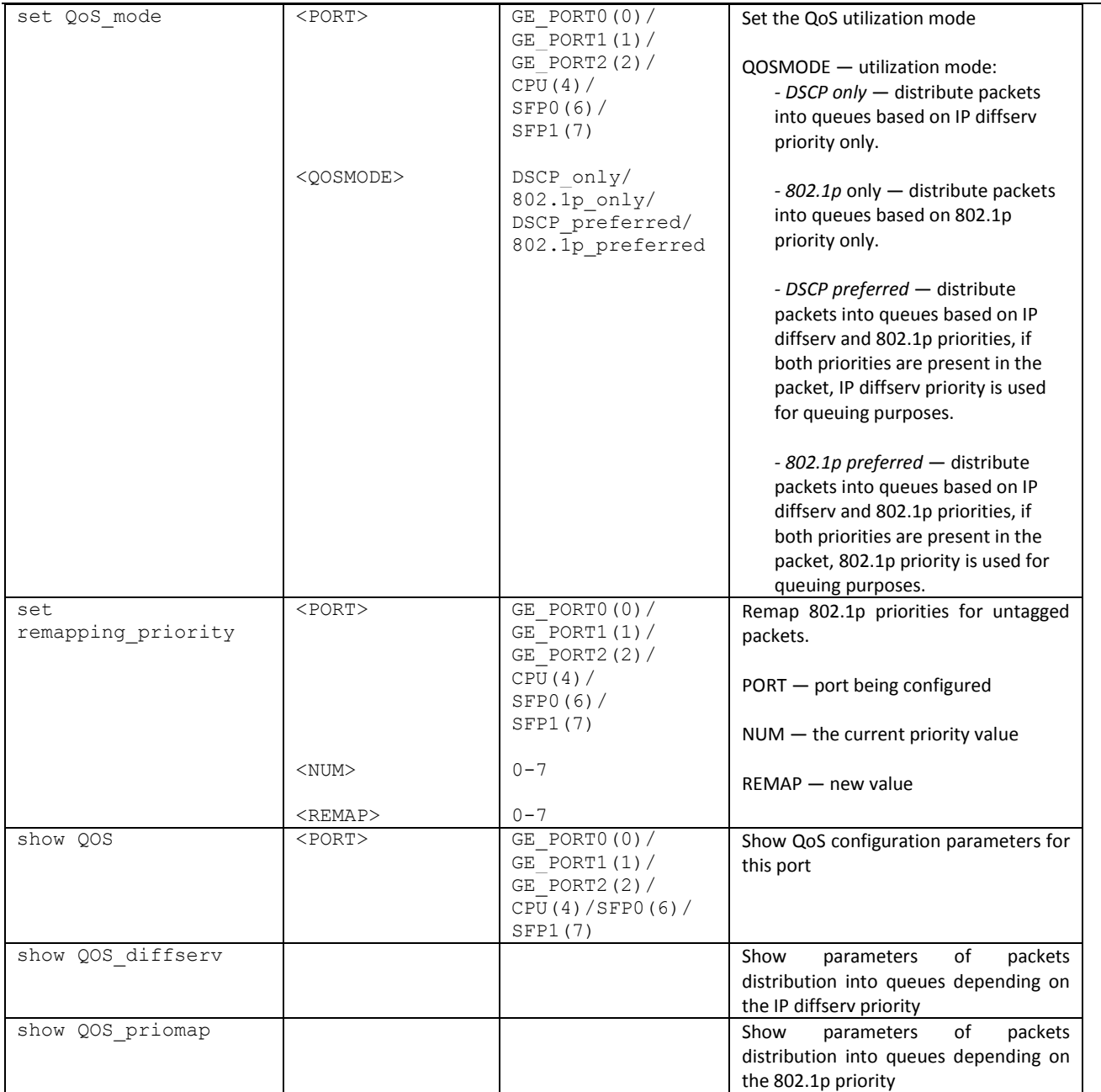

# *3.3.40 Syslog parameter configuration mode*

To enter this mode, execute 'syslog' command in the configuration mode.

SMG-[CONFIG]> syslog Entering syslog mode. SMG-[CONFIG]-SYSLOG>

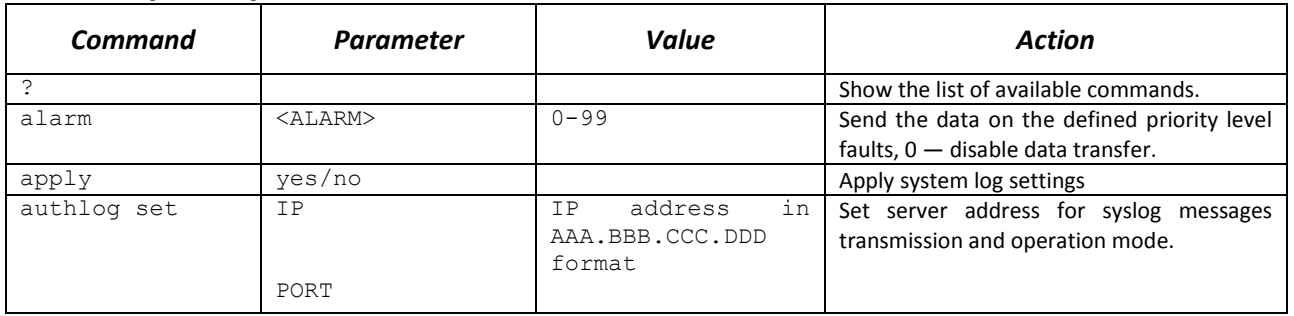

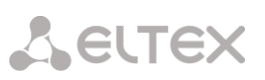

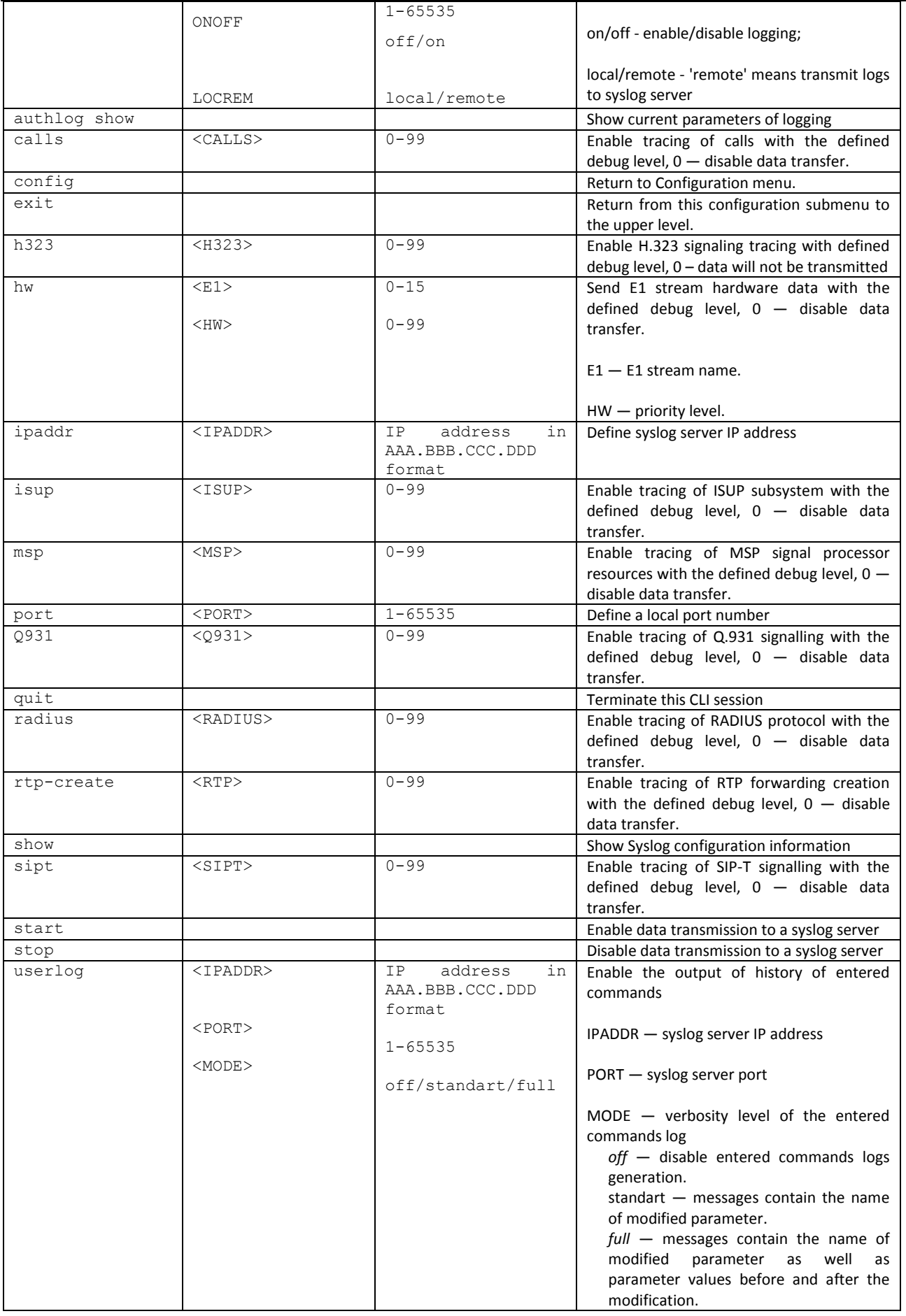

# *3.3.41 Voice message file management configuration mode*

To enter the trunk group configuration mode, execute 'user-voice-files' command in the configuration mode.

# SMG-[CONFIG]> user-voice-files Entering User voice-files setup mode. SMG-[CONFIG]-USER\_VOICE\_FILES>

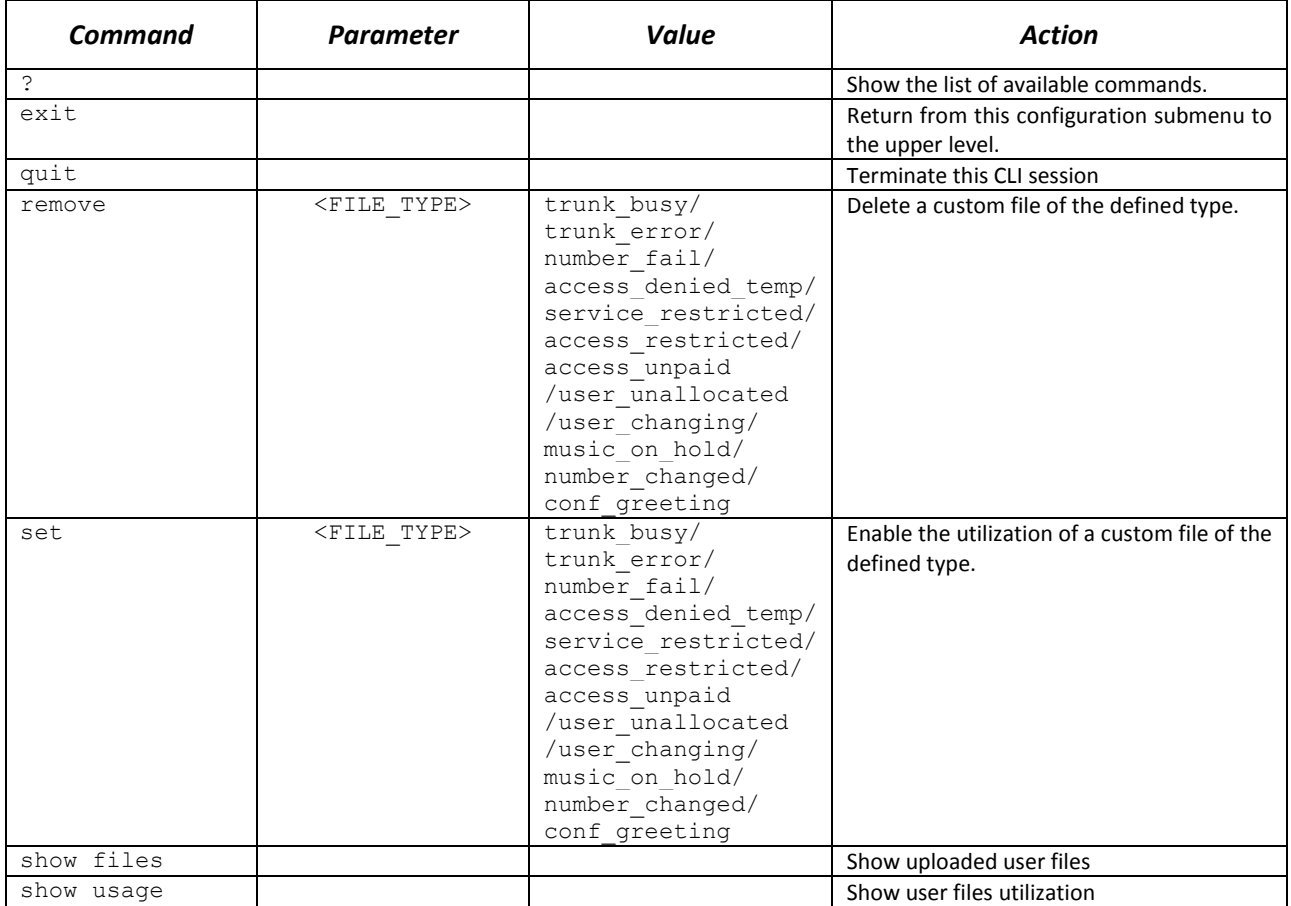

# *3.3.42 IVR function configuration mode*

To enter the trunk group configuration mode, execute 'ivr' command in the configuration mode.

SMG-[CONFIG]> ivr Entering IVR-setup mode SMG-[CONFIG]-IVR>

| <b>Command</b>       | <b>Parameter</b> | <b>Value</b>                                                                                 | <b>Action</b>                                |
|----------------------|------------------|----------------------------------------------------------------------------------------------|----------------------------------------------|
| ?                    |                  |                                                                                              | Show the list of available<br>commands.      |
| add<br>scenario      |                  |                                                                                              | Add a new IVR scenario<br>file.              |
| config               |                  |                                                                                              | Return to Configuration<br>menu.             |
| delete<br>scenario   |                  |                                                                                              | Remove IVR scenario file                     |
| download<br>scenario |                  | <src and="" file="" name="" path=""><dst file="" name=""><server ip=""></server></dst></src> | Download scenario from<br>the device via FTP |

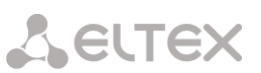

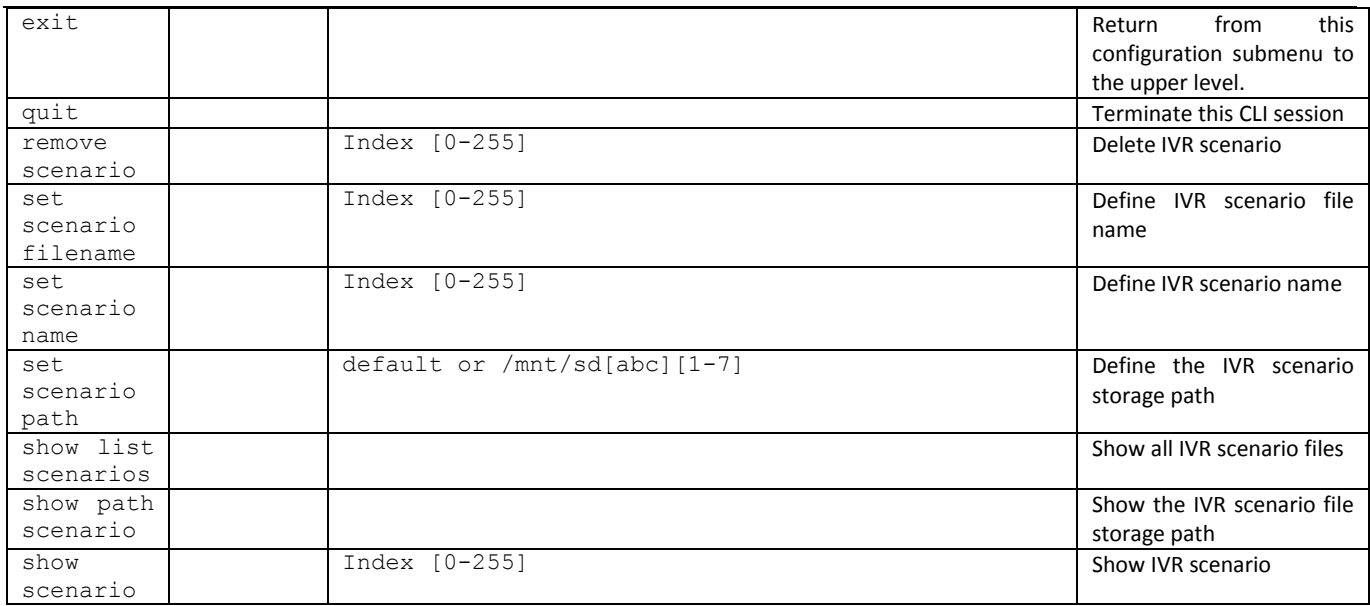

# *3.3.43 Trunk group configuration mode*

To enter the trunk group configuration mode, execute 'trunk group <TRUNK\_INDEX>' command in the configuration mode, where <TRUNK\_INDEX> is a trunk group number.

SMG-[CONFIG]> trunk group 0 Entering trunk-mode. SMG-[CONFIG]-TRUNK[0]>

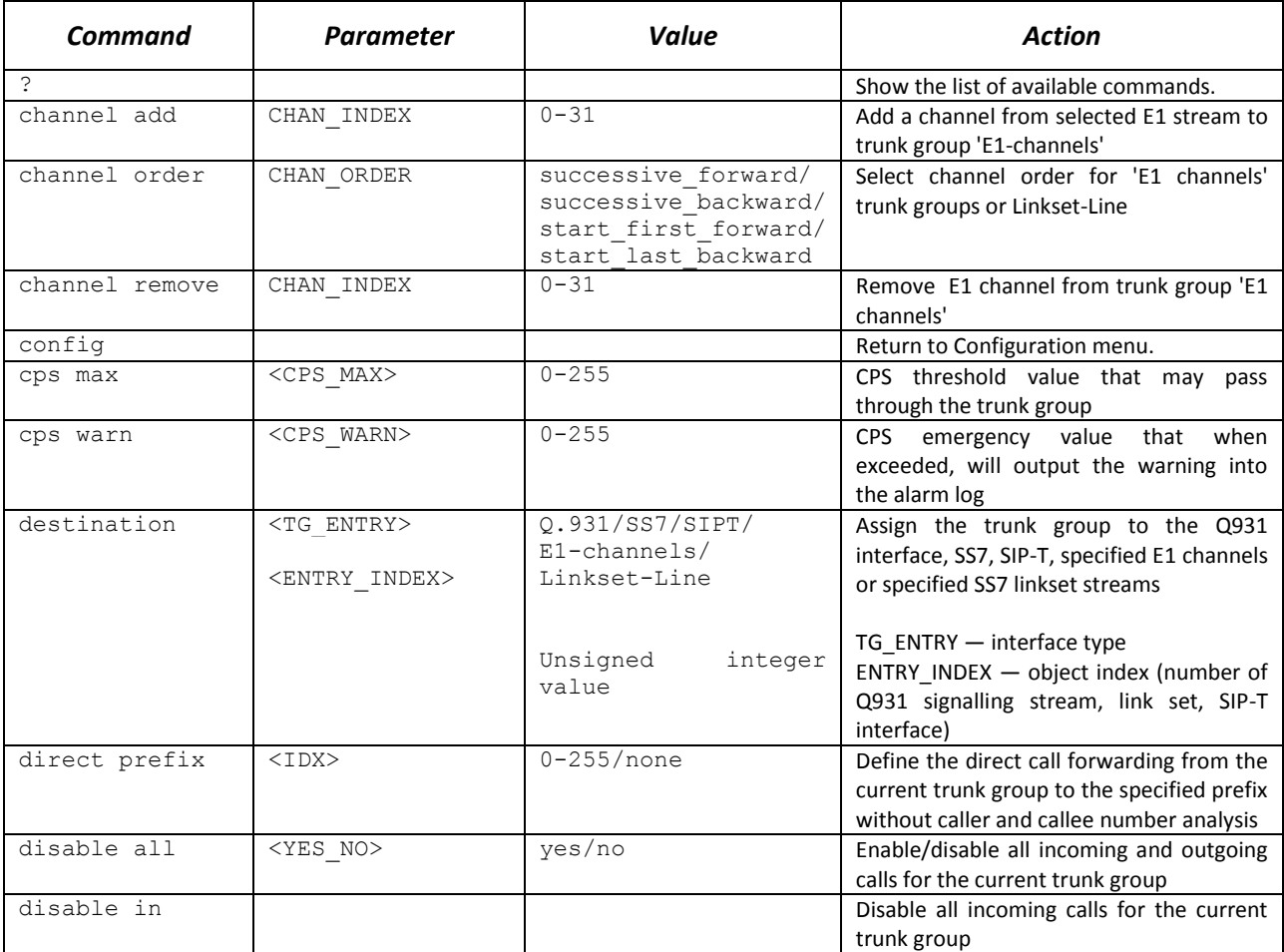

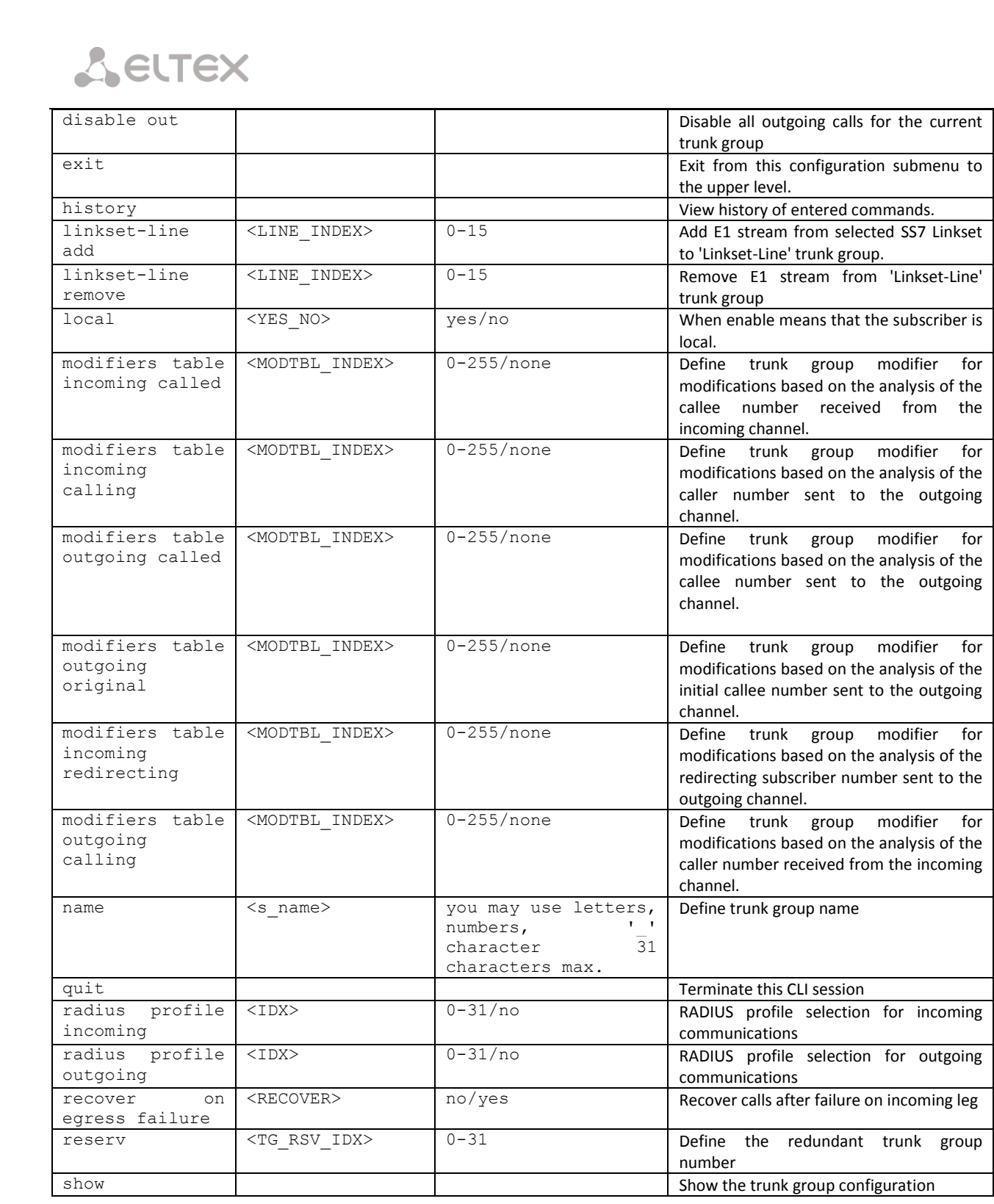

# *3.3.44 Trunk directions configuration mode*

To enter the trunk direction configuration mode, execute 'trunk direction <DIRECTION\_INDEX>' command in the configuration mode, where < DIRECTION INDEX> is a trunk group number.

SMG-[CONFIG]> trunk direction 0 Entering trunk-mode. SMG-[CONFIG] – TRUNK\_DIRECTION[0]>

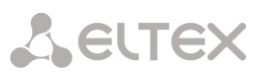

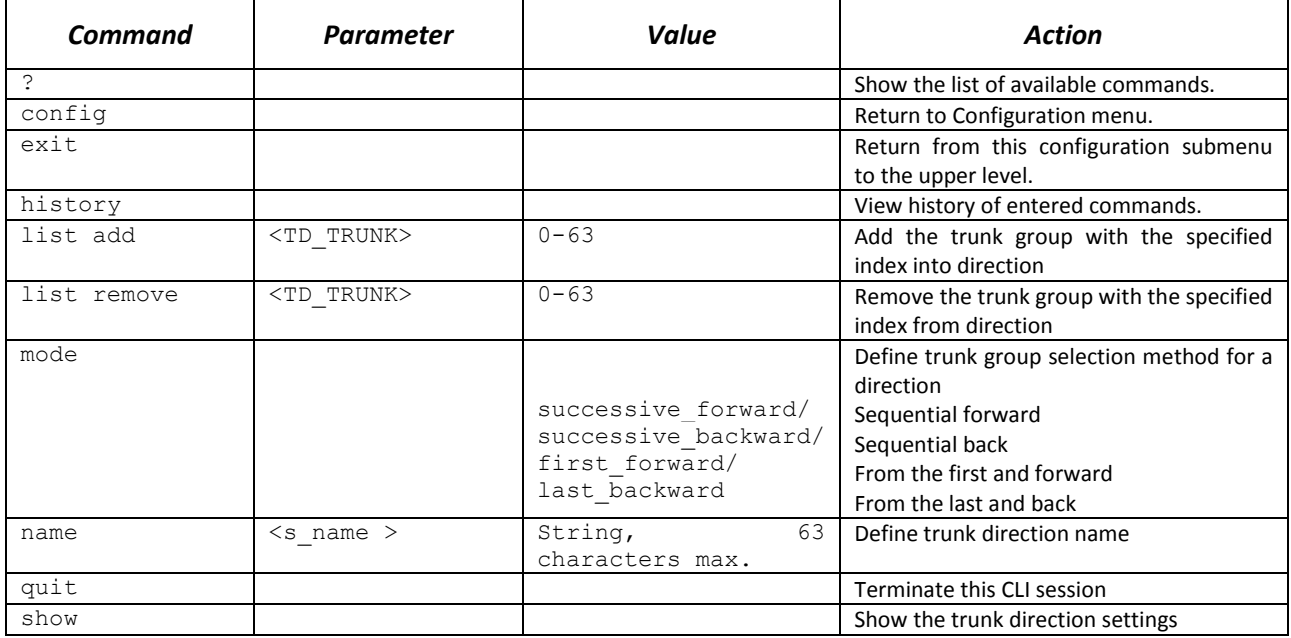

# **3.4 SMG-2016 switch configuration**

# *3.4.1 Switch structure*

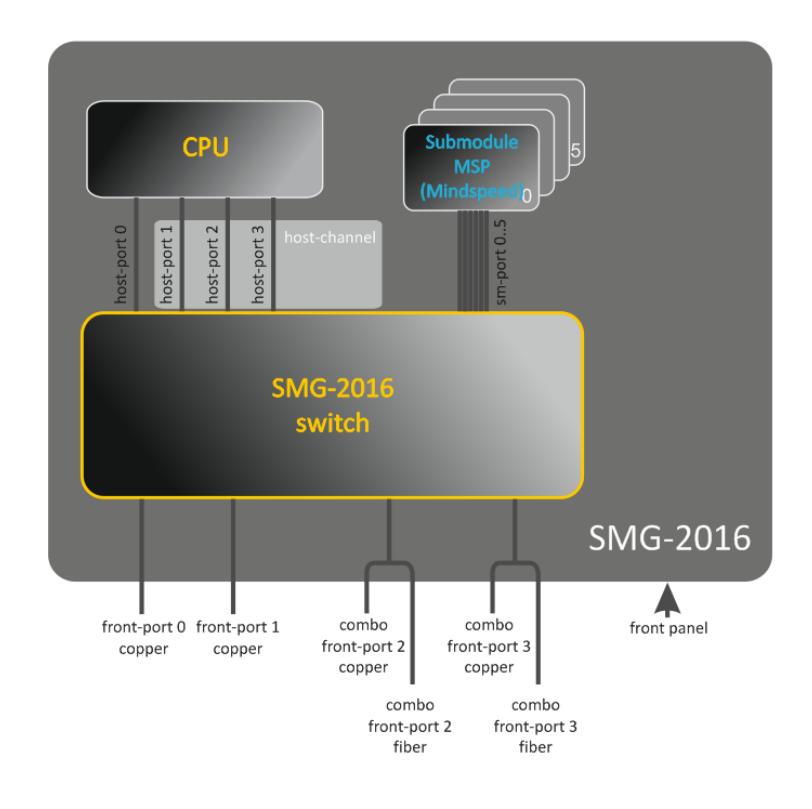

Fig. 37 — Switch structure

SMG-2016 switch is equipped with the following interfaces:

- *front-port* switch external Ethernet ports located on the front panel.
- Possible values: 0 3.

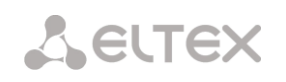

- ports  $0.1 -$  copper-wire ports
- ports 2..  $3$  optical/copper-wire combo ports.
- *port-channel* LAG aggregation groups of front-port interfaces of the switch used for combining multiple front-ports into a single LACP group.
- Possible values: 1 4.
- *cpu-port* inner port of the switch for SMG-2016 management. Possible value: 0.
- *host-port* SMG-2016 switch internal ports designed for the SMG-2016 CPU communication.
- Possible values:  $0 2$ .
- *host-channel* LAG host-channel aggregation group of the switch interfaces, this group is always active.
- Possible value: 1.
- *sm-port* SMG-2016 switch internal ports designed for the SM-VP submodule communication.
- Possible values: 0 5.

During the switch operation, unit number value equal to 1 will be used.

# *3.4.2 SMG 2016 switch interface management commands*

#### *interface*

This command allows you to enter the SMG-2016 switch interface configuration mode.

#### **Syntax**

interface <interface><number>

#### **Parameters**

<interface> — interface type:

- front-port external interfaces of the switch.
- host-channel LAG host-channel aggregation groups of the switch interfaces.
- port-channel LAG aggregation groups of external interfaces of the switch.
- <number> port number:
	- for front-port: <unit/port>, where
		- $\cdot$  unit  $-$  SMG-2016 module number, the value is always 1.
		- port  $-$  port number; possible values  $[0..3]$ .
	- for host-channel: 1;
	- for port-channel: [1 .. 4].

For configuration of all ports for a single interface type, use 'all' as the <number> parameter value.

#### *shutdown*

This command disables the interface being configured.

The command in negative form enables the interface being configured.

# **Syntax**

[no] shutdown

## **Parameters**

There are no parameters for this command.

# **Example**

SMG2016-[CONFIG]-[SWITCH]-[if]> shutdown

Configured interface is disabled.

*bridging to*

This command defines the permission for the traffic exchange between the interfaces.

The command in negative form denies the traffic exchange between the interfaces.

### **Syntax**

[no] bridging to <interface><range>

### **Parameters**

<interface> — interface type:

- cpu-port;
- front-port external uplink interfaces.
- host-channel;
- host-port;
- port-channel LAG aggregation groups of uplink interfaces.
- sm-port.

<range> — port number(s) that are allowed to exchange traffic:

- for cpu-port: <1/0>, where:
- for front-port: <unit/port>, where:
	- $\cdot$  unit module number; possible value [1],
	- port  $-$  port number; possible values  $[0..3]$ .
- for host-channel: [1];
- for host-port:
	- $\cdot$  unit module number; possible value [1],
	- port  $-$  port number; possible values  $[0..2]$ .
- for port-channel: [0 .. 4].
- $-$  for sm-port:  $[0..15]$ .
	- $\cdot$  unit module number; possible value [1],
		- port port number; possible values [0 .. 5].

# **Example**

SMG2016-[CONFIG]-[SWITCH]-[if]> bridging to front-port all

# *flow-control*

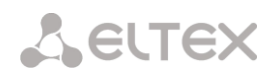

This command enables/disables data flow control mechanism for the interface being configured. Flow control mechanism allows to compensate the transfer rate difference of the transmitter and receiver. If the traffic volume exceeds the specific level, the receiver will send frames informing the transmitter on the necessity to lower the traffic volume and reduce the amount of lost frames. Implementation of this mechanism requires that the remote device also supports this function.

### **Syntax**

flow-control <act>

### **Parameters**

<act> — assigned action:

– on — enable – off — disable

### **Default value**

off

## **Example**

SMG2016-[CONFIG]-[SWITCH]-[if]> flow-control on

### *frame-types*

The command assigns the specific packet reception rules to the interface:

- Receive both tagged and untagged packets
- Receive packets with VLAN tag only

#### **Syntax**

frame-types <act>

### **Parameters**

 $\langle \text{act} \rangle$   $-$  assigned action:

- all receive both tagged and untagged packets
- tagged receive packets with VLAN tag only

### **Default value**

All packets are accepted (both tagged and untagged)

#### **Example**

SMG2016-[CONFIG]-[SWITCH]-[if]> frame-types all

Untagged traffic reception is enabled for the configured ports.

*speed*

This command specifies transfer rate value for the configured interface.

Defined modes are as follows: 10Mbps, 100Mbps, 1000Mbps. For 10Mbps or 100Mbps, you should specify the transceiver operation mode: duplex or half-duplex.

# **Syntax**

speed <rate> [<mode>]

### **Parameters**

<rate> — transfer rate value: 10M; 100M; 1000Mbps; 10Gbps

<mode> — transceiver operation mode:

- full-duplex
- half-duplex

## **Example**

SMG2016-[CONFIG]-[SWITCH]-[if]> speed 10M full-duplex

'10Mbps, duplex' interface speed mode is configured.

*speed auto*

This command specifies transfer rate value for the configured interface automatically.

## **Syntax**

speed auto

### **Parameters**

There are no parameters for this command.

#### **Example**

SMG2016-[CONFIG]-[SWITCH]-[if]> speed auto

Transfer rate for the port will be configured automatically.

*show interfaces configuration*

This command allows you to view the SMG-2016 switch interface configuration.

#### **Syntax**

show interfaces configuration <interface><number>

# **Parameters**

<interface> — interface type:

- front-port external uplink interfaces.
- host-channel.
- host-port.
- port-channel LAG aggregation groups of external uplink interfaces.
- sm-port.

### <number> — port number:

- all all ports of the selected interface.
- for front port: <unit/port>, where:
	- unit module number; possible values [1],
	- port  $-$  port number; possible values  $[0..3]$ .
- for host-channel: [1];
- for host-port:
	- $\cdot$  unit module number; possible value [1],
	- port port number; possible values [0 .. 2].

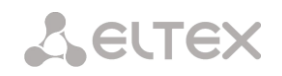

- for port-channel: [0 .. 4].
- for sm-port: [0 .. 15].
	- $\cdot$  unit module number; possible value [1],
	- port port number; possible values [0 .. 5].

### **Example**

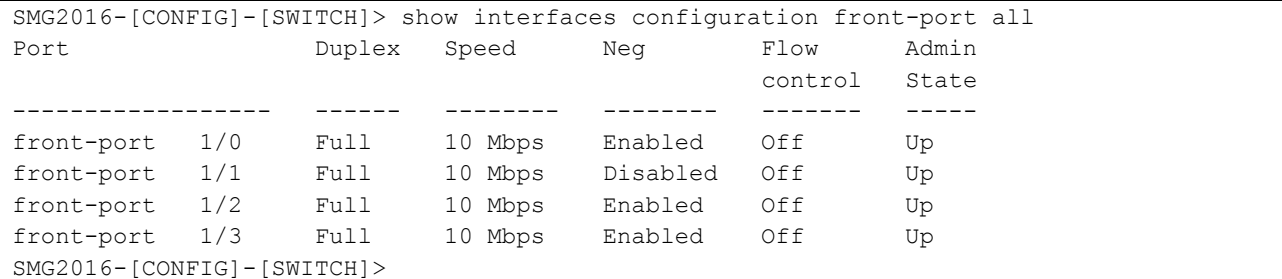

# *show interfaces status*

This command allows you to view the interface or interface group status.

#### **Syntax**

show interfaces status <interface><number>

# **Parameters**

<interface> — interface type:

- front-port external uplink interfaces.
- host-channel
- host-port ;
- port-channel LAG aggregation groups of external uplink interfaces.
- sm-port

### <number> — port number:

- all all ports of the selected interface.
- for front port: <unit/port>, where:
	- $\cdot$  unit module number; possible values [1],
	- port  $-$  port number; possible values  $[0..3]$ .
- for host-channel: [1];
- for host-port:
	- $\cdot$  unit module number; possible value [1],
	- port  $-$  port number; possible values  $[0..2]$ .
- $-$  for port-channel:  $[0..4]$ .
- for sm-port:
	- $\cdot$  unit module number; possible value [1],
	- port port number; possible values [0 .. 5].

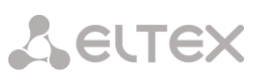

### **Example**

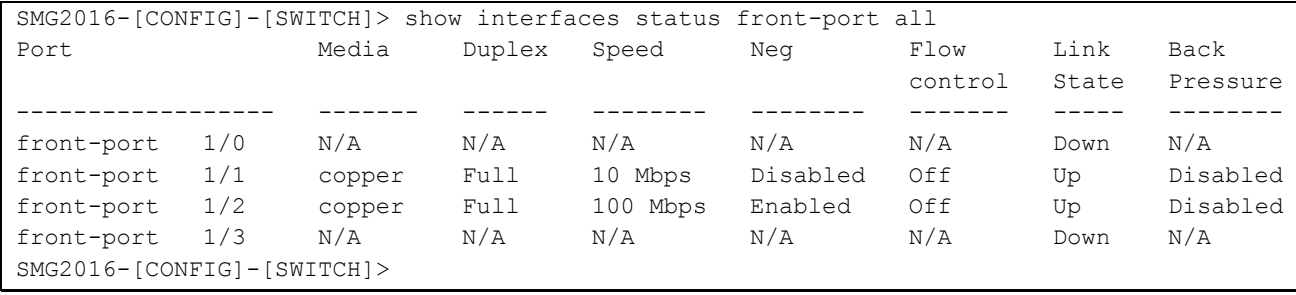

#### *show interfaces counters*

This command allows you to view the interface or interface group counters.

### **Syntax**

show interfaces counters <interface><number>

#### **Parameters**

<interface> — interface type:

- cpu-port.
- front-port external uplink interfaces.
- host-channel.
- host-port.
- port-channel LAG aggregation groups of uplink interfaces.
- sm-port.

# $\langle$  <range>  $-$  port number(s) that are allowed to exchange traffic:

- for cpu-port: <1/0>, where:
- for front-port: <unit/port>, where:
	- $\cdot$  unit module number; possible value [1],
	- port port number, possible values [0 .. 3].
- for host-channel: [1];
- for host-port:
	- $\cdot$  unit module number, possible value [1],
	- port  $-$  port number, possible values  $[0..2]$ .
- for port-channel: [0 .. 4].
- for sm-port:
	- $\cdot$  unit module number; possible value [1],
	- port port number; possible values [0 .. 5].

#### **Example**

```
SMG2016-[CONFIG]-[SWITCH]> show interfaces counters front-port all
  MAC MIB counters receive
  ~~~~~~~~~~~~~~~~~~~~~~~~
Port UC recv MC recv BC recv Octets recv
 -front-port 1/0 0 0 0 0 0
front-port 1/1 436940 6297 9289 65685375
```
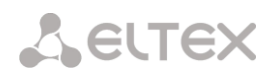

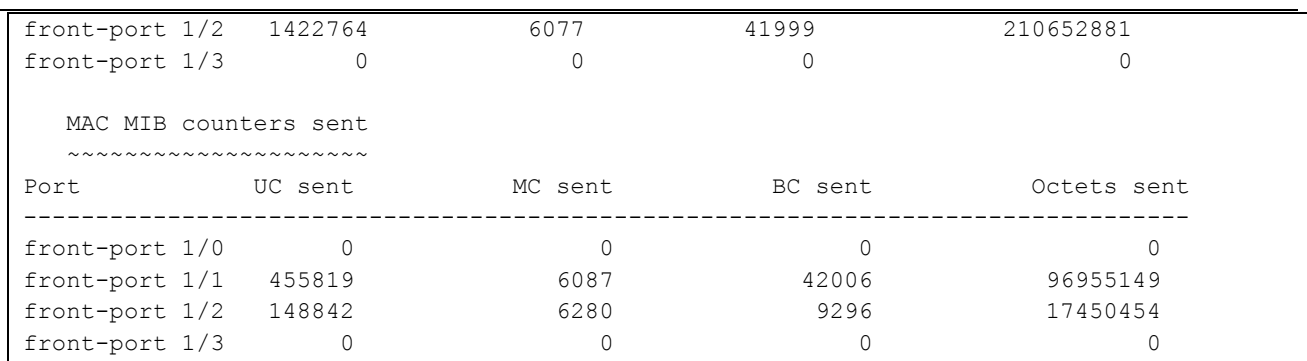

# *3.4.3 Aggregation group configuration commands*

### *channel-group*

Use this command to add FRONT-PORT interfaces into the aggregation group.

The command in negative form (no) removes FRONT-PORT interfaces from the aggregation group.

#### **Syntax**

channel-group <id> [force]

no channel-group

### **Parameters**

 $\langle$ id>  $\rightarrow$  sequential number of an aggregation group for the port to be added into, possible values [1 .. 4].

- $[force]$  optional parameter, possible values
- force means to be compatible with the rest of the group members.

# **Example**

SMG2016-[CONFIG]-[SWITCH]-[if]> channel-group 1

All uplink ports are combined into groups 1.

*lacp mode*

This command allows you to select the channel aggregation mode:

- Passive  $-$  in this mode, the switch will not initiate creation of a logical link, but will process incoming LACP packets.
- Active in this mode, the switch should establish the aggregated communication link and initialize the negotiation.

Communication links are aggregated when the other party operates in LACP active or passive mode.

The command in negative form (no) defines the default link aggregation mode.

# **Syntax**

lacp mode <name>

no lacp mode

# **Parameters**

<name> — mode:

– active.

– passive.

### **Default value**

active

# **Example**

SMG2016-[CONFIG]-[SWITCH]-[if]> lacp mode active

'Active' link aggregation mode is enabled for configured channels.

*mode*

Use this command to define the channel aggregation mode:

- Use LACP link aggregation protocol
- Disable link aggregation

# **Syntax**

mode <act>

### **Parameters**

<act> — mode:

- lacp enable LACP
- static disable link aggregation protocol

## **Example**

SMG2016-[CONFIG]-[SWITCH]-[if]> mode lacp

Link aggregation mode is enabled for the configured interface.

*lacp port-priority*

Use this command to define the priority of the configured port. Priority will be specified in the range of [1 .. 65535]. 1 is the highest priority value.

The command in negative form (no) defines the default priority value.

# **Syntax**

lacp port-priority <priority>

no lacp port-priority

#### **Parameters**

<priority> — priority for the current port; possible values [0 .. 65535].

# **Default value**

Priority 32768 is specified for all ports

### **Command mode**

INTERFACE FRONT-PORT

# **Example**

SMG2016-[CONFIG]-[SWITCH]-[if]> lacp port-priority 256

Port priority 256 is specified for all configured ports.

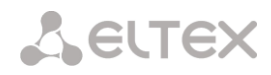

### *lacp rate*

Use this command to define the time interval for transmission of LACPDU control packets.

The command in negative form (no) defines the default time interval for transmission of LACPDU control packets.

# **Syntax**

lacp rate <rate>

no lacp rate

# **Parameters**

<rate> — transmission interval:

- fast 1-sec transmission interval.
- slow 30-sec transmission interval.

# **Default value**

1 second (fast)

# **Command mode**

INTERFACE FRONT-PORT

# **Example**

SMG2016-[CONFIG]-[SWITCH]-[if]> lacp rate slow

30-second time interval is defined for transmission of LACPDU packets.

# *3.4.4 SMG-2016 board VLAN interface management commands*

# *pvid*

Use this command to define the default VID value for packets received by this port.

When an untagged packet or packet with VLAN tag VID value equal to 0 is received, VID value equal to PID will be defined for such a packet.

# **Syntax**

pvid <num> Parameters

<num> — VLAN port ID, specified in the range of [1 .. 4094].

# **Default value**

 $PVID = 1$ 

# **Command mode**

INTERFACE FRONT-PORT

INTERFACE PORT-CHANNEL

# **Example**

SMG2016-[CONFIG]-[SWITCH]-[if]> pvid 5

PVID 5 is defined for the configured port.

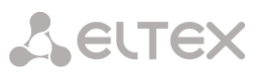

# *3.4.5 STP/RSTP configuration commands*

### *spanning-tree enable*

Use this command to enable the STP function for the configured interface.

The command in negative form (no) disables the STP utilization for the interface.

# **Syntax**

[no] spanning-tree enable

### **Parameters**

There are no parameters for this command.

### **Command mode**

INTERFACE FRONT-PORT

INTERFACE PORT-CHANNEL

### **Example**

SMG2016-[CONFIG]-[SWITCH]-[if]> spanning-tree enable

STP function is enabled for all front ports.

*spanning-tree pathcost*

Use this command to specify the STP operation path cost for the configured interface.

The command in negative form (no) defines the default path cost.

0 is set by default.

### **Syntax**

spanning-tree pathcost <pathcost>

no spanning-tree pathcost

### **Parameters**

<pathcost> — path cost, permitted value range is [0..200000000].

## **Default value**

Path cost value = 0

# **Command mode**

INTERFACE FRONT-PORT

INTERFACE PORT-CHANNEL

### **Example**

SMG2016-[CONFIG]-[SWITCH]-[if]> spanning-tree pathcost 1

Defined path cost value is 1.

*spanning-tree priority*

Use this command to specify the STP operation priority for the configured interface.

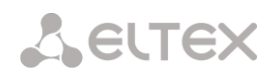

The command in negative form (no) defines the default STP operation priority value. 128 is set by default.

# **Syntax**

spanning-tree priority <priority>

no spanning-tree priority

### **Parameters**

<priority> — priority, may take up values divisible by 16 [0, 16, 32, 48, 64, 80, 96, 112, 128, 144, 160, 176, 192, 208, 224, 240].

### **Default value**

128

# **Command mode**

INTERFACE FRONT-PORT

INTERFACE PORT-CHANNEL

#### **Example**

SMG2016-[CONFIG]-[SWITCH]-[if]> spanning-tree priority 144

Defined priority is 144.

*spanning-tree admin-edge*

Use this command to define the connection type as the edge link to the host. In this case, data transmission is enabled automatically for the interface, when the link is established.

The command in negative form (no) restores the default value.

#### **Syntax**

[no] spanning-tree admin-edge

#### **Parameters**

There are no parameters for this command.

#### **Default value**

off

# **Command mode**

INTERFACE FRONT-PORT

# INTERFACE PORT-CHANNEL

### **Example**

SMG2016-[CONFIG]-[SWITCH]-[if]> spanning-tree admin-edge

Edge-link connection type is enabled for the configured port.

*spanning-tree admin-p2p*

Use this command to define the p2p connection identification type.

The command in negative form (no) defines the default p2p connection identification type.

### **Syntax**

spanning-tree admin-p2p <type> no spanning-tree admin-p2p

### **Parameters**

 $<$ type $>$   $-$  connection identification type:

- auto identification is based on BPDU.
- force-false forcedly set link as non-p2p.
- force-true  $-$  forcedly set link as p2p.

### **Default value**

p2p connection type identification is based on BPDU

#### **Command mode**

INTERFACE FRONT-PORT INTERFACE PORT-CHANNEL

#### **Example**

SMG2016-[CONFIG]-[SWITCH]-[if]> spanning-tree admin-p2p auto

For the configured port, p2p connection type identification is based on BPDU.

*spanning-tree auto-edge*

Use this command to set the automatic bridge detection on the configured interface.

The command in negative form (no) disables automatic bridge detection on the configured interface.

Automatic bridge detection function is enabled by default.

# **Syntax**

[no] spanning-tree auto-edge

#### **Parameters**

There are no parameters for this command.

# **Command mode**

INTERFACE FRONT-PORT INTERFACE PORT-CHANNEL

## **Example**

SMG2016-[CONFIG]-[SWITCH]-[if]> spanning-tree auto-edge

'Automatic bridge detection' function is enabled.

# *3.4.6 MAC table configuration commands*

*mac-address-table aging-time*

Use this command to set the MAC address lifetime globally in a table.

The command in negative form (no) defines the default MAC address lifetime.

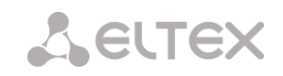

#### **Syntax**

[no] mac-address-table aging time <aging time>

no mac-address-table aging time

### **Parameters**

<aging time> - MAC address lifetime, possible values [10 .. 630] seconds.

### **Default value**

300 seconds

### **Command mode**

CONFIG-SWITCH

### **Example**

SMG2016-[CONFIG]-[SWITCH]> mac-address-table aging-time 100

*show mac address-table count*

Use this command to view the quantity of MAC address records for all front-port, port-channel and slot-channel interfaces.

# **Syntax**

show mac address-table count

### **Parameters**

There are no parameters for this command.

#### **Command mode**

### CONFIG-SWITCH

#### **Example**

```
SMG2016-[CONFIG]-[SWITCH]> show mac address-table count 
17 valid mac entries
```
*show mac address-table include/exclude interface*

Use this command to view the MAC address table for the specific interface.

#### **Syntax**

show mac address-table include/exclude interface <interface><number>

### **Parameters**

<interface> — interface type:

- front-port external uplink interfaces.
- host-channel;
- port-channel LAG aggregation groups of external uplink interfaces.

<number> — port number:

- $-$  all  $-$  all ports of the selected interface.
- for front port: <unit/port>, where:
- $\cdot$  unit module number; possible values [1],
- port port number; possible values [0 .. 3].
- for host-channel: [1];
- for port-channel: [0 .. 4].

# **Command mode**

CONFIG-SWITCH

# *3.4.7 Port mirroring configuration commands*

# *mirror <rx|tx> interface*

Use this command to enable mirroring operation at the switch ports for incoming/outgoing traffic.

Port mirroring allows to copy the traffic coming from one port to another in order to perform an external analysis.

The command in negative form (no) disables the mirroring operation.

# **Syntax**

[no] mirror <rx | tx> interface <port><num>

### **Parameters**

 $\langle x \rangle$  tx>  $-$  traffic type:

- $-$  rx  $-$  incoming
- $-$  tx  $-$  outgoing

<port> — interface type:

- front-port external uplink interfaces.
- host-channel interfaces for interface modules connection.
- host-port.
- port-channel logical aggregation of external uplink interfaces.
- sm-port.

 $\langle$  <num>  $\rightarrow$  sequential number of the specified group port (you may specify multiple ports separated by ',' or the port range separated by '-'):

- 'all' all ports of the current group.
- <interface> interface type:
	- front-port external uplink interfaces.
	- host-channel.
	- host-port.
	- port-channel LAG aggregation groups of external uplink interfaces.
	- sm-port.

<number> — port number:

- $-$  all  $-$  all ports of the selected interface.
- for front port: <unit/port>, where:
	- $\cdot$  unit module number; possible values [1],
	- port port number; possible values [0 .. 3].
- for host-channel: [1];
- for host-port:

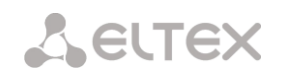

- $\cdot$  unit module number; possible value [1],
- port port number, possible values [0 .. 2].
- for port-channel: [0 .. 4].
- for sm-port:
	- unit module number; possible value [1],
	- port port number; possible values [0 .. 5].

#### **Command mode**

#### CONFIG-SWITCH

#### **Example**

SMG2016-[CONFIG]-[SWITCH]> mirror rx interface front-port 1/3

For traffic incoming to front-port 1/3 interfaces, the

'port mirroring' operation is enabled. Traffic is copied from slot-ports to analyzer port defined with 'mirror rx analyzer' command.

*mirror <rx|tx> analyzer*

Use this command to specify a port, that the packets for analysis of traffic incoming/outgoing from/to ports defined with 'mirror rx port/ mirror tx port' command will be copied to.

The command in negative form (no) disables analysis of transferred incoming/outgoing traffic.

# **Syntax**

[no] mirror <rx | tx> analyzer <interface><port>

# **Parameters**

 $\langle x \rangle$  tx>  $-$  traffic type:

- $-$  rx  $-$  incoming
- $-$  tx  $-$  outgoing

<interface> — interface type. As an analyzer port, you may use front-port, port-channel interfaces only.

 $\epsilon$  <port>  $-$  sequential number of the front-port group port in  $\epsilon$ unit/port> format, where:

- for front port: <unit/port>, where:
	- $\cdot$  unit module number; possible values [1],
	- port port number; possible values [0 .. 3].
- for port-channel:  $[0..4]$ .

### **Command mode**

CONFIG-SWITCH

#### **Example**

SMG2016-[CONFIG]-[SWITCH]> mirror rx analyzer front-port 1/2

Data for an external analysis will be mirrored to the front-port 1/2 from the port(s) that have 'incoming traffic mirroring' enabled.

*mirror add-tag*

Use this command to add 802.1q tag for the analyzed traffic. For tag value configuration, use **'mirror <rx/tx> added-tag-config'** command.

The command in negative form (no) deletes the tag.

#### **Syntax**

[no] mirror add-tag

#### **Parameters**

There are no parameters for this command.

#### **Command mode**

CONFIG-SWITCH

### **Example**

SMG2016-[CONFIG]-[SWITCH]> mirror add-tag

*mirror <rx|tx> added-tag-config*

Use this command to specify the tag value, that may be added to the analyzed incoming/outgoing traffic.

# **Syntax**

mirror <rx|tx> added-tag-config vlan <vid> [user-prio <user-prio>]

#### **Parameters**

<vid> — VLAN ID; possible values [1 .. 4094].

<user-prio> — COS priority; possible values [0 .. 7].

# **Command mode**

CONFIG-SWITCH

### **Example**

SMG2016-[CONFIG]-[SWITCH]> mirror rx added-tag-config vlan 77 user-prio 5

*mirror <rx|tx> vlan*

This command specifies VLAN ID that will be used in mirroring operation during incoming/outgoing traffic transmission.

# **Syntax**

[no] mirror <rx|tx> vlan <vid>

### **Parameters**

 $\langle x \rangle$  tx>  $-$  traffic type:

 $-$  rx  $-$  incoming

 $-$  tx  $-$  outgoing

<vid> — VLAN ID; possible values [1..4094].

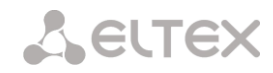

### **Command mode**

# CONFIG-SWITCH

### **Example**

SMG2016-[CONFIG]-[SWITCH]> mirror rx vlan 56

# *3.4.8 SELECTIVE Q-IN-Q configuration commands*

To perform Selective Q-in-Q general configuration, you may use **SELECTIVE Q-IN-Q COMMON** command mode. To define Selective Q-in-Q rule list, you may use **SELECTIVE Q-IN-Q LIST** command mode.

SELECTIVE Q-IN-Q function allows to assign external SPVLAN (Service Provider's VLAN), substitute Customer VLAN, and block the transmission of traffic based on configured filtering rules by internal VLAN numbers (Customer VLAN).

*add-tag*

Use this command to add an external tag based on the internal tag.

The command in negative form (no) removes the defined rule.

### **Syntax**

[no] add-tag svlan <s-vlan> cvlan <c-vlan>

#### **Parameters**

<s-vlan> — external tag number; possible values [1..4095].

<c-vlan> — internal tag number(s); possible values 1-4094. C-VLAN list values should be separated by ','.

### **Command mode**

SELECTIVE Q-IN-Q

*overwrite-tag*

This command enables VLAN substitution in the required direction.

The command in negative form (no) removes the defined rule.

#### **Syntax**

[no] overwrite-tag new-vlan <new-vlan> old-vlan <old-vlan><rule\_direction>

#### **Parameters**

<new-vlan> — new VLAN number; possible values [1..4095].

 $\alpha$ old-vlan>  $-$  VLAN number that should be substituted; possible values [1.. 4094].

<rule\_direction> — traffic direction:

- Ingress incoming
- Egress outgoing

### **Command mode**

SELECTIVE Q-IN-Q

*remove*

Use this command to delete Selective Q-in-Q rule by the defined number.

# **Syntax**

remove <rule\_index>

# **Parameters**

 $\le$ rule index $>$  — rule number; possible values [0 .. 511].

#### **Command mode**

SELECTIVE Q-IN-Q

*clear*

Use this command to delete all Selective Q-in-Q rules.

#### **Syntax**

clear

# **Parameters**

There are no parameters for this command.

#### **Command mode**

SELECTIVE Q-IN-Q

*selective-qinq enable*

Use this command to enable Selective Q-in-Q for the configured interface of SMG-2016 switch. The command in negative form (no) disables Selective Q-in-Q on the configured interface.

# **Syntax**

[no] selective-qinq enable

### **Parameters**

There are no parameters for this command.

## **Command mode**

INTERFACE FRONT-PORT

INTERFACE PORT-CHANNEL

#### *selective-qinq list*

Use this command to assign Selective Q-in-Q rule list to the configured interface of SMG-2016 switch.

The command in negative form (no) deletes the assignment.

### **Syntax**

selective-qinq list <name>

no selective-qinq list

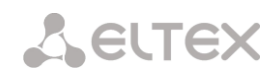

### **Parameters**

<name> — name of the Selective Q-in-Q rule list

### **Command mode**

INTERFACE FRONT-PORT

INTERFACE PORT-CHANNEL

*show interfaces selective-qinq lists*

Use this command to view the information on Selective Q-in-Q status on the switch interfaces.

### **Syntax**

show interfaces selective-qinq lists

# *3.4.9 DUAL HOMING protocol configuration*

### *backup interface*

Use this command to specify the backup interface, that will be used for communication fallback, when the main connection is lost. You can enable backup only for those interfaces where SPANNING TREE protocol is disabled.

The command in negative form (no) removes the setting from the interface.

#### **Syntax**

[no] backup interface <INTERFACE><INDEX> vlan <VLAN\_ID\_RANGE>

#### **Parameters**

<INTERFACE> — interface type:

- $front-port external interfaces.$
- port-channel LAG aggregation groups of external uplink interfaces.
- <INDEX> — port number.
	- for front port: <unit/port>, where:
		- unit SMG-2016 board number, possible value is 1.
		- port  $-$  port number; possible values  $[0..3]$ .
	- for port-channel: [1 .. 4].

<VLAN\_ID\_RANGE> — possible values:

- [1..4094] specific VLAN ID (of VLAN range) to enable the backup for.
- ignore enable backup regardless of the existing VLANs for the port.

### **Command mode**

INTERFACE FRONT-PORT

INTERFACE PORT-CHANNEL

### **Example**

### Global backup

```
SMG2016-[CONFIG]-[SWITCH]-[if]> no backup interface vlan ignore 
SMG2016-[CONFIG]-[SWITCH]-[if]> backup interface front-port 1/1 vlan ignore
```
#### Backup in a specific VLAN

```
SMG2016-[CONFIG]-[SWITCH]-[if]> no backup interface vlan 10
SMG2016-[CONFIG]-[SWITCH]-[if]> backup interface port-channel 1 vlan 10
```
### *backup-interface mac-per-second*

Use this command to specify the packet quantity per second, that will be sent into the active interface during the fallback:

The command in negative form (no) restores the default value (400 packets).

#### **Syntax**

[no] backup-interface mac-per-second <COUNT>

#### **Parameters**

<COUNT> — quantity of MAC addresses per second, possible value [50..400].

#### **Default value**

400 packets

### **Command mode**

CONFIG SWITCH

### **Example**

SMG2016-[CONFIG]-[SWITCH]> backup-interface mac-per-second 200

*backup-interface mac-duplicate*

Use this command to specify the quantity of packet copies with the same MAC address, that will be sent into the active interface during the fallback:

The command in negative form (no) restores the default value (1 packet).

#### **Syntax**

[no] backup-interface mac-duplicate <COUNT>

### **Parameters**

<COUNT> — quantity of packet copies, possible value [1..4].

# **Default value**

1 packet

# **Command mode**

CONFIG SWITCH

```
A eltex
```
# **Example**

SMG2016-[CONFIG]-[SWITCH]> backup-interface mac-duplicate 4

### *backup-interface preemption*

Use this command to specify the traffic switchover to the main interface when the connection is restored. If the configuration allow the main interface restoration during the backup interface active state, the traffic will be switched to the main interface when the link is established on it. The command in negative form (no) restores the default setting.

#### **Syntax**

[no] backup-interface preemption

### **Parameters**

There are no parameters for this command.

### **Default value**

Switchover is disabled.

### **Command mode**

CONFIG SWITCH

### **Example**

SMG2016-[CONFIG]-[SWITCH]> backup-interface preemption

*show interfaces backup*

Use this command to view the interface backup configuration.

### **Syntax**

show interfaces backup

#### **Parameters**

There are no parameters for this command.

#### **Command mode**

# CONFIG SWITCH

### **Example**

```
SMG2016-[CONFIG]-[SWITCH]> show interfaces backup
   Backup Interface Options:
      Preemption is disabled.
      MAC recovery packets rate 400 pps.
      Recovery packets repeats count 1.
   Backup Interface Pairs
~~~~~~~~~~~~~~~~~~~
```
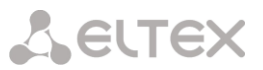

```
VID Master Interface Backup Interface State
---- ------------------------- ------------------------- ------------------------------
30 front-port 1/0 front-port 2/0 Master Up/Backup Standby
---- ------------------------- ------------------------- ------------------------------
150 front-port 1/0 front-port 2/0 Master Up/Backup Standby
```
# *3.4.10 LLDP protocol configuration*

#### *lldp enable*

This command enables the switch operation via LLDP protocol.

The command in negative form (no) disables LLDP utilization by the switch.

#### **Syntax**

[no] lldp enable

#### **Parameters**

There are no parameters for this command.

## **Command mode**

CONFIG SWITCH

### **Example**

SMG2016-[CONFIG]-[SWITCH]> lldp enable

*lldp hold-multiplier*

Use this command to define the amount of time for the receiving device to keep LLDP packets before dropping them.

This value will be transmitted to the receiving party in LLDP update packets; is a divisibility for LLDP timer. Thus, LLDP packet lifetime is calculated by the equation: TTL = min(65535, LLDP-Timer \* LLDP-HoldMultiplier).

The command in negative form (no) restores the default value.

#### **Syntax**

lldp hold-multiplier <hold>

no lldp hold-multiplier

#### **Parameters**

 $\langle \text{hold} \rangle$  — time, possible value [2 .. 10] seconds.

#### **Default value**

The default value is 4 seconds.

## **Command mode**

CONFIG SWITCH

#### **Example**

SMG2016-[CONFIG]-[SWITCH]> lldp hold-multiplier 5

# **A** ELTEX

# *lldp reinit*

Use this command to define the minimum amount of time that LLDP port will wait before LLDP reinitialization.

The command in negative form (no) restores the default value.

# **Syntax**

lldp reinit <reinit>

no lldp reinit

# **Parameters**

 $\epsilon$  <reinit>  $-$  time, possible value  $[1..10]$  seconds.

# **Default value**

The default value is 2 seconds.

# **Command mode**

CONFIG SWITCH

## **Example**

SMG2016-[CONFIG]-[SWITCH]> lldp reinit 3

*lldp timer*

Use this command to define the frequency of LLDP information updates transmission by the device.

The command in negative form (no) restores the default value.

#### **Syntax**

lldp timer <timer>

no lldp timer

# **Parameters**

<timer> — time, possible value [5..32768] seconds.

#### **Default value**

The default value is 30 seconds.

# **Command mode**

# CONFIG SWITCH

## **Example**

SMG2016-[CONFIG]-[SWITCH]> lldp timer 60

*lldp tx-delay*

Use this command to define the delay between the subsequent LLDP packet transmissions, initiated by changes of values or status in local LLDP MIB database.

We recommend setting this delay less than 0.25\* LLDP-Timer.

The command in negative form (no) restores the default value.

# **Syntax**

lldp tx-delay <txdelay>

no lldp tx-delay

# **Parameters**

<txdelay> — time, possible value [1..8192] seconds.

# **Default value**

The default value is 2 seconds.

# **Command mode**

CONFIG SWITCH

# **Example**

SMG2016-[CONFIG]-[SWITCH]> lldp tx-delay 3

*lldp lldpdu*

Use this command to define the LLDP packet processing mode, when LLDP is disabled.

The command in negative form (no) restores the default value (filtering).

# **Syntax**

lldp lldpdu [mode]

no lldp lldpdu

# **Parameters**

[mode] – LLDP packet processing mode:

- filtering LLDP packets are filtered, if LLDP is disabled on the switch
- flooding LLDP packets are transmitted, if LLDP is disabled on the switch

# **Command mode**

CONFIG SWITCH

# **Example**

SMG2016-[CONFIG]-[SWITCH]> lldp lldpdu flooding

*show lldp configuration*

Use this command to view LLDP configuration on all device physical interfaces, or on specified interfaces only.

# **Syntax**

show lldp configuration [<interface>< number >]

# **Parameters**

Optional parameters; if omitted, information for all ports will be shown on display.

[interface] — interface type:

- front-port external uplink interfaces.
- port-channel LAG aggregation groups of external uplink interfaces.

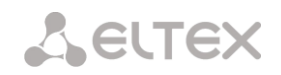

[number] — number of the port (you may specify multiple ports separated by ',' or the port range separated by '-'):

- for front port: <unit/port>, where:
	- $\cdot$  unit module number; possible values [1],
	- port port number; possible values [0 .. 3].
- for port-channel:  $[0..4]$ .

## **Default value**

Information for all ports will be shown on display.

#### **Command mode**

## CONFIG SWITCH

## **Example**

```
SMG2016-[CONFIG]-[SWITCH]> show lldp configuration
   LLDP configuration
   ~~~~~~~~~~~~~~~~~~
Interface Status Timer (sec) Hold multiplier Reinit delay (sec) Tx delay (sec)
------------- ----------------- ------ ---------- ------------- ----------
front-port 1/0 transmit-receive 30 4 2 2 2
front-port 1/1 transmit-receive 30 4 2 2
front-port 1/2 transmit-receive 30 4 2 2
front-port 1/3 transmit-receive 30 4 2 2 2
```
*show lldp neighbor*

Use this command to view the information on the neighbouring devices with the active LLDP protocol.

#### **Syntax**

show lldp neighbor [<interface>< number >]

#### **Parameters**

Optional parameters; if omitted, information for all ports will be shown on display.

[interface] — interface type:

- front-port external uplink interfaces.
- port-channel LAG aggregation groups of external uplink interfaces.

[number] — number of the port (you may specify multiple ports separated by ',' or the port range separated by '-'):

for front port: <unit/port>, where:

- unit module number; possible values [1],
- port port number; possible values [0 .. 3].

for port-channel: [0 .. 4].

#### **Default value**

Information for all ports will be shown on display.

## **Command mode**

# CONFIG SWITCH

## **Example**

```
SMG2016-[CONFIG]-[SWITCH]> show lldp neighbor 
   LLDP neighbors
   ~~~~~~~~~~~~~~
Interface Device ID Port ID TTL 
---------------- ---------------------- ----------------------- ---------- 
front-port 1/1 02:00:2a:00:07:15 g15 115/120
front-port 1/2 02:00:04:88:7e: front-port 1/3 105/120 
SMG2016-[CONFIG]-[SWITCH]>
```
*show lldp local*

Use this command to view LLDP information announced by this port.

#### **Syntax**

show lldp local [<interface>< number >]

## **Parameters**

Optional parameters; if omitted, information for all ports will be shown on display.

[interface] — interface type:

- front-port external uplink interfaces.
- port-channel LAG aggregation groups of external uplink interfaces.

[number] — number of the port (you may specify multiple ports separated by ',' or the port range separated by '-'):

- for front port: <unit/port>, where:
	- $\cdot$  unit module number; possible values [1],
	- port  $-$  port number; possible values  $[0..3]$ .
- for port-channel: [0 .. 4].

#### **Default value**

Information for all ports will be shown on display.

#### **Command mode**

CONFIG SWITCH

## **Example**

```
SMG2016-[CONFIG]-[SWITCH]> show lldp local
   LLDP local TLVs
   ~~~~~~~~~~~~~~~
Interface Device ID Port ID Port ID TTL
---------------- ---------------------- ----------------------- ---------- 
front-port 1/1 02:00:04:88:7c:0a front-port 1/1 120
front-port 1/2 02:00:04:88:7c:0a front-port 1/2 120
```
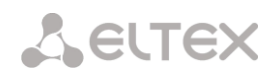

# *show lldp statistics*

Use this command to view LLDP statistics for front-port, port-channel interfaces.

## **Syntax**

show lldp statistics [<interface>< number >]

## **Parameters**

Optional parameters; if omitted, information for all ports will be shown on display.

[interface] — interface type:

- front-port external uplink interfaces.
- port-channel LAG aggregation groups of external uplink interfaces.

[number] — number of the port (you may specify multiple ports separated by ',' or the port range separated by '-'):

- for front port: <unit/port>, where:
	- $\cdot$  unit module number; possible values [1],
	- port port number; possible values [0 .. 3].
- for port-channel: [0 .. 4].
- for slot-channel:  $[0..15]$ .

# **Default value**

Information for all ports will be shown on display.

#### **Command mode**

#### CONFIG SWITCH

### **Example**

```
SMG2016-[CONFIG]-[SWITCH]> show lldp statistics
Tables Last Change Time: 0:0:4:28
Tables Inserts: 3
Tables Deletes: 1
Tables Dropped: 0
Tables Ageouts: 0
  LLDP statistics
  ~~~~~~~~~~~~~~~
Interface Tx total Rx total Rx errors Rx discarded TLVs discarded TLVs unrecognized Agouts total 
front-port 1/0 0 0 0 0 0 0 0 
front-port 1/1 6134 6159 0 0 0 0 0 0
front-port 1/2 6141 6136 0 0 0 0 0 0
front-port 1/3 0 0 0 0 0 0 0
```
*show lldp lldpdu*

Use this command to view LLDPDU packet processing method for interfaces where LLDP function is disabled.

# **Syntax**

show lldp lldpdu

## **Parameters**

There are no parameters for this command.

## **Command mode**

CONFIG SWITCH

# **Example**

```
SMG2016-[CONFIG]-[SWITCH]> show lldp lldpdu
Global: flooding
```
# *3.4.11 QOS Configuration*

#### *qos default*

Use this command to define the priority queue that will be used for packets without any preconfigured rules. Queue with value 7 has the highest priority.

## **Syntax**

qos default <queue>

# **Parameters**

 $\le$  queue  $\ge$   $-$  priority queue number; possible values [0 .. 7].

# **Default value**

Queue 0 is used by default.

#### **Command mode**

CONFIG SWITCH

# **Example**

qos default 6

Packets without any other specified rules will come to the queue with priority 6.

*qos type*

Use this command to define the rule that will be used for the packet priority field selection.

The traffic prioritization method will be chosen depending on the configured system rules (IEEE 802.1p/DSCP).

- The traffic prioritization methods featured by the system are as follows:
- All priorities are equal
- Packet selection is based on IEEE 802.1p standard
- $-$  Packet selection is based on IP ToS (type of service) at the level 3 only  $-$  Differentiated Services Code point (DSCP) support
- Interactions based on 802.1p or DSCP/TOS

## **Syntax**

qos type <type>

## **Parameters**

<type> — traffic prioritization method:

- $0$  all priorities are equal
- $1$  packet selection by 802.1p only (Priority field in 802.1Q tag)
- 2 packet selection by DSCP/TOS only (Differentiated Services field of the IP packet header, 6 high bits)
- 3 interaction based on either 802.1p or DSCP/TOS

#### **Default value**

All priorities are equal by default.

## **Command mode**

CONFIG SWITCH

#### **Example**

qos type 2

Traffic prioritization will be performed by DSCP/TOS only.

*qos map*

Use this command to define the priority queue parameters:

- Specify Differentiated Services field values of the IP packet header, 6 high bits,
- Priority field value in 802.1Q tag.

Packets will be selected to this priority value based on rules defined by 'qos type' command and specified priority values.

The command in negative form (no) removes the record from the queue configuration table.

#### **Syntax**

no] qos map <type><field values> to <queue>

#### **Parameters**

<type> — traffic prioritization method:

- 0 according to 802.1p standard (used on 2nd layer)
- $1 -$  according to DSCP/TOS standard (used on 3rd layer)

 $\epsilon$  <field values >  $-$  field value used for packet selection, defined depending on the <parameter 1> (field values entered should be comma-separated or represent the range delimited by '-'):

- if  $\langle$ type $\rangle$  = 0, Priority field value in 802.1Q tag should be specified: [0 .. 7].
- if <type> = 0, *Differentiated Services* field values of the IP packet header, 6 high bits should be specified. Values should be entered in a decimal format: [0 .. 63].

 $\leq$ queue > — priority queue number; possible values [0 .. 7].

## **Command mode**

CONFIG SWITCH

# **Example**

qos map 0 7 7

For 7th priority queue, priority field value =7 in 802.1Q tag.

*cntrset*

Use this command to map the queue statistics collector to queues with the defined criteria.

# **Syntax**

cntrset <PORT><UNIT><SET><VLAN><QUEUE><DROP PRECEDENCE>

## **Parameters**

 $\epsilon$  PORT  $>$   $-$  accounting port type may take up the following values:

- $-$  all  $-$  all ports.
- $-$  cpu  $-$  CPU port.
- front-port counting front-port.
- host-port.
- sm-port.

< UNIT > — sequential number of the port:

 $-$  for cpu: possible value is [1]

- for front port: <unit/port>, where:
	- $\cdot$  unit module number; possible values [1]
	- port port number; possible values  $[0..3]$ .
- for host-port: <unit/port>, where:
	- $\cdot$  unit module number; possible values [1]
	- port port number, possible values [0 .. 2].
- for sm-port: <unit/port>, where:
	- $\cdot$  unit module number; possible values [1]
	- port  $-$  port number, possible values  $[0..5]$ .
- $<$  SET >  $-$  statistics collector number, possible values [0 .. 1].
- $-$  < VLAN >  $-$  VLAN ID; possible values  $[1..4094]$  or all
- $-$  < QUEUE >  $-$  priority queue number; possible values  $[0..7]$  or all
- $-$  < DROP PRECEDENCE >  $-$  drop precedence value [0 .. 1] or all

## **Command mode**

CONFIG – SWITCH

# **Example**

cntrset sm-port 1/2 1 22 2 1

*show cntrset*

Use this command to view the queue collector information.

### **Syntax**

show cntrset <SET>

## **Parameters**

<SET> — counter number [0 .. 1].

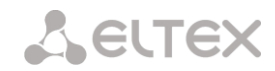

## **Command mode**

CONFIG – SWITCH

# *show qos*

Use this command to view the assigned queue priorities. The queue priority equals 0 by default. Queue priority value is specified in the range of [0 .. 7]; queue with value 7 has the highest priority.

#### **Syntax**

show qos

## **Parameters**

There are no parameters for this command.

#### **Command mode**

CONFIG – SWITCH

# *3.4.12 Configuration operation commands*

SMG-2016 switch features 2 types of configuration:

- running-config configuration that is currently active for the device.
- $-$  candidate-config  $-$  configuration with any pending changes; it will become 'runningconfig' after it is applied with the 'apply' command.

# *3.4.12.1 View configuration*

#### *running-config viewing command*

## **Syntax**

show running-config

# **Parameters**

There are no parameters for this command.

## **Command mode**

CONFIG – SWITCH

*candidate-config viewing command*

#### **Syntax**

show candidate-config

# **Parameters**

There are no parameters for this command.

# **Command mode**

CONFIG – SWITCH

# *3.4.12.2 Configuration application and confirmation commands*

When the SMG-2016 switch configuration is completed, you should apply the configuration in order for it to become active on the device and confirm it in order to avoid the loss of access to the device due to these configuration edits. If you fail to confirm the configuration in 60 seconds, it will be rolled back to the previous running-config.

#### *Configuration application command*

#### **Syntax**

apply

# **Parameters**

There are no parameters for this command.

#### **Command mode**

CONFIG – SWITCH

## *Confirmation command*

### **Syntax**

confirm

#### **Parameters**

There are no parameters for this command.

## **Command mode**

CONFIG – SWITCH

# *3.4.13 Miscellaneous commands*

*config*

Use this command to return to Configuration menu.

#### **Syntax**

config

#### **Parameters**

There are no parameters for this command.

# **Command mode**

CONFIG – SWITCH

*exit*

Use this command to exit from this configuration submenu to the upper level.

# **Syntax**

exit

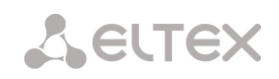

## **Parameters**

There are no parameters for this command.

# **Command mode**

CONFIG – SWITCH

*history*

Use this command to view history of entered commands.

# **Syntax**

history

# **Parameters**

There are no parameters for this command.

# **Command mode**

CONFIG – SWITCH

# **APPENDIX A. CABLE CONTACT PIN ASSIGNMENT**

# **For SMG-2016**

Assignment of the **RJ-48** connector pins for connection of *E1 Line 0..15* streams is ISO/IЕС 10173 compliant and provided in the table below.

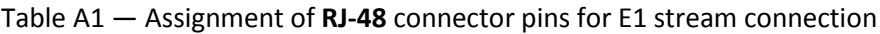

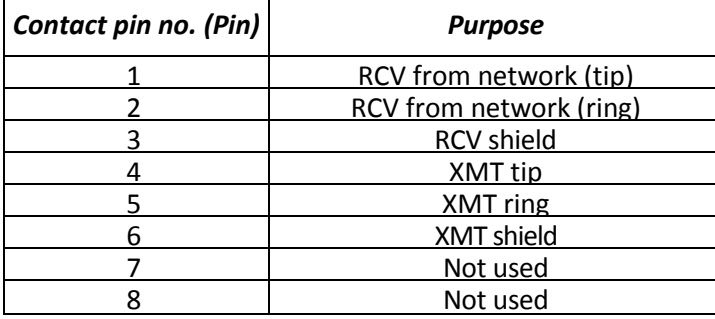

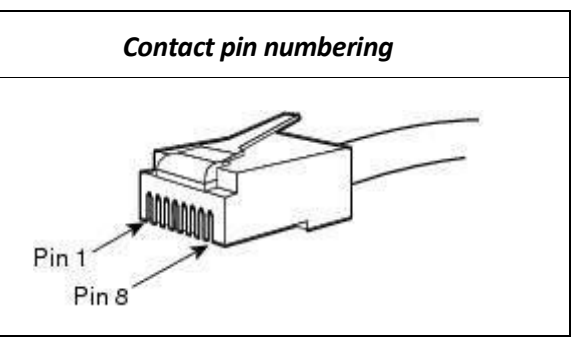

Assignment of the *Console* port **RJ-45** connector pins is provided in the table below.

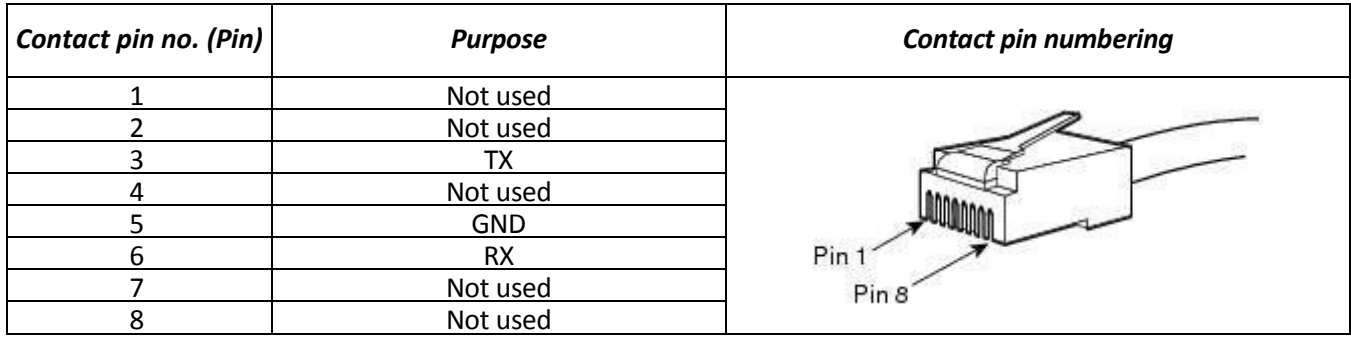

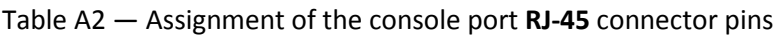

Assignment of the **RJ-45** connector pins for external synchronization source *Sync.0/Sync.1* connection is provided in the table below.

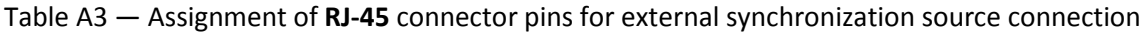

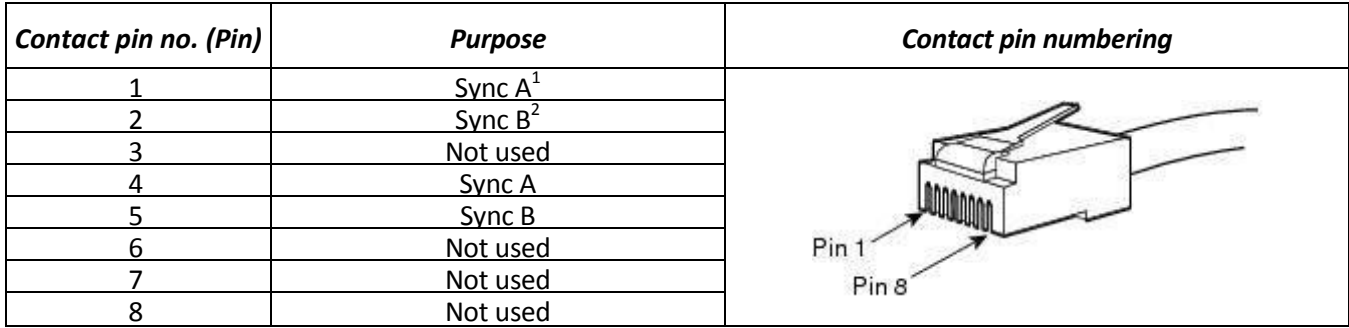

-

Pins 1 and 4 are electrically interconnected inside the device

Pins 2 and 5 are electrically interconnected inside the device

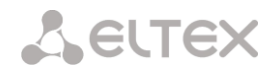

## **For SMG-1016M**

*E1 Line 0..7 E1 Line 8..15*

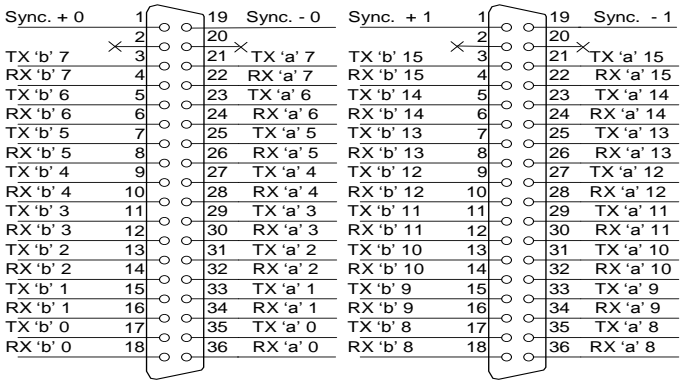

Fig. 38 — Assignment of *E1 Line* contact pins

RX contact pins are designed for the signal reception from the channel.

TX contact pins are designed for the signal transmission into the channel.

*Sync* contact pins are designed for the device synchronization with external sources (input impedance is 120Ω).

# *Console*

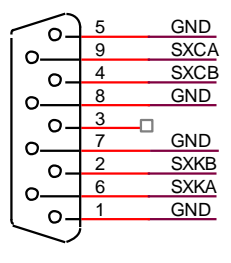

D<sub>B9</sub>

Fig. 39 — Assignment of *Console* port contact pins

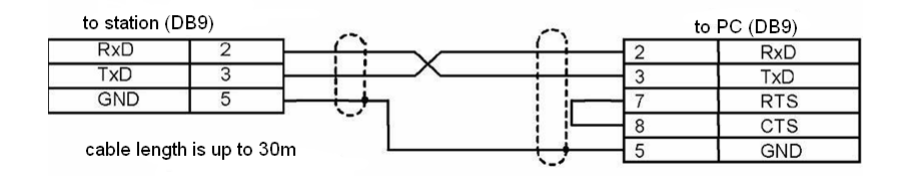

Fig. 40 — Cable wiring diagram for PORT1, PORT2 connection

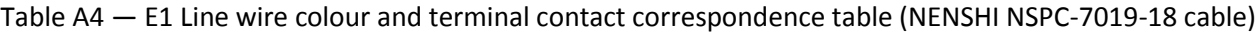

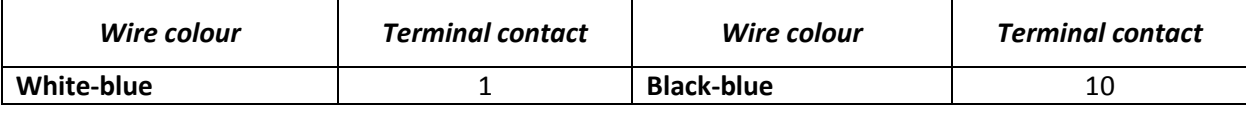

# Aeurex

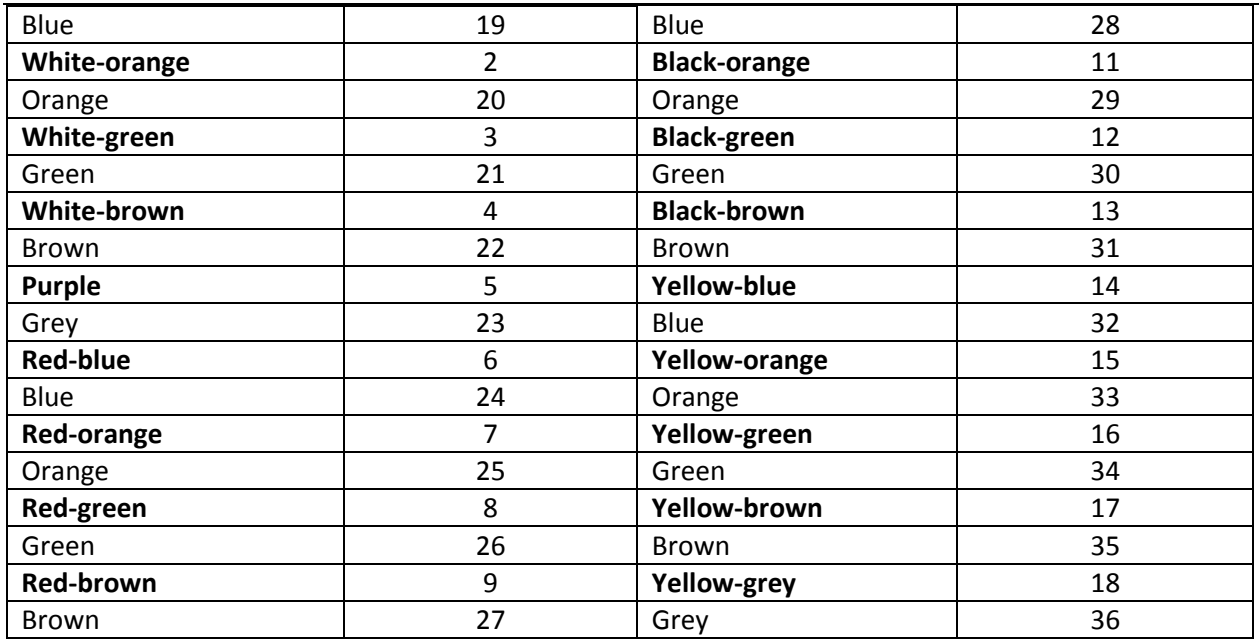

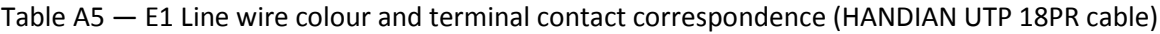

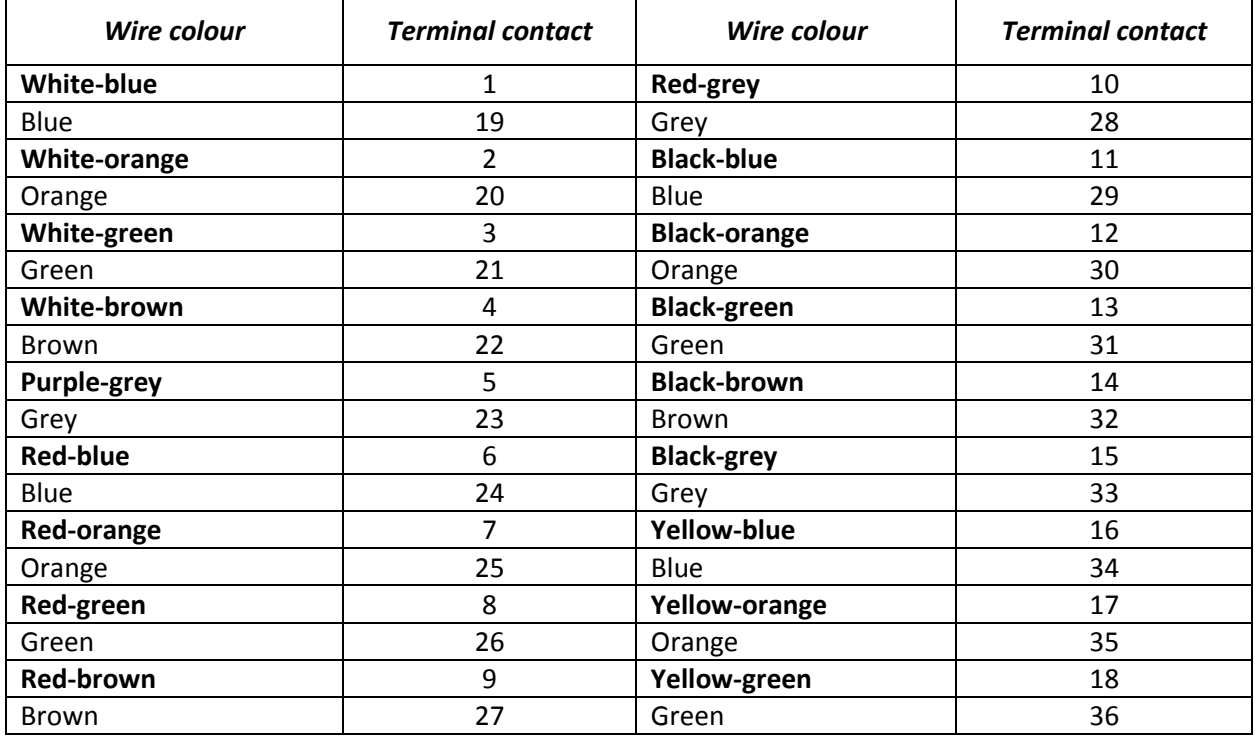

# **APPENDIX B. ALTERNATIVE FIRMWARE UPDATE METHOD**

## I. **Alternative device firmware update method using RS-232**

When you cannot update the firmware via web configurator or the console (Тelnet, SSH), you may use an alternative firmware update method via RS-232.

To update the device firmware, you will need the following programs:

- Terminal program (for example, TERATERM).
- TFTP server program.

Firmware update procedure:

- 1. Connect to Ethernet port of the device.
- 2. Connect PC COM port to the device console port using a crossed cable.
- 3. Run the terminal application.
- 4. Configure data rate: 115200, data format: 8bit w/o parity, 1 stop bit, w/o flow control:

5. Run *tftp* server program and specify the path to *smg\_files* folder. In this folder, create *smg* subfolder, and place *SMG\_kernel, SMG\_initrd* files in it (computer that runs TFTP server and the device should be located in the same network.)

6. Turn the device on and stop the startup sequence by entering 'stop' command in the terminal program window:

U-Boot 2009.06 (Feb 09 2010 – 20:57:21) CPU: AMCC PowerPC 460GT Rev. A at 800 MHz (PLB=200, OPB=100, EBC=100 MHz) Security/Kasumi support Bootstrap Option B – Boot ROM Location EBC (16 bits) 32 kB I-Cache 32 kB D-Cache Board: SMG-1016Mv2 board, AMCC PPC460GT Glacier based, 2\*PCIe, Rev. FF I2C: ready DRAM: 512 MB SDRAM test phase 1: SDRAM test phase 2: SDRAM test passed. Ok! FLASH: 64 MB NAND: 128 MiB DTT: 1 FAILED INIT Net: ppc 4xx eth0, ppc 4xx eth1 Type run flash nfs to mount root filesystem over NFS Autobooting in 3 seconds, press 'stop' for stop  $\Rightarrow$ 7. Enter *set ipaddr* <device ip address><ENTER> Example: set ipaddr 192.168.2.2 8. Enter *set netmask*<device network mask><ENTER> Example: set netmask 255.255.255.0 9. Enter *set serverip* <IP address of a computer, that runs TFTP server><ENTER> Example: set serverip 192.168.2.5

10. Enter mii si <ENTER> to activate the network interface:

=> mii si Init switch 0: ..Ok! Init switch 1: ..Ok! Init phy 1: ..Ok!

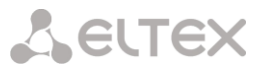

```
Init phy 2: ..Ok!
=>
```
11. Update the Linux kernel using *run flash\_kern* command:

```
=> run flash_kern
About preceeding transfer (eth0):
- Sent packet number 0
- Received packet number 0
- Handled packet number 0
ENET Speed is 1000 Mbps – FULL duplex connection (EMAC0)
Using ppc_4xx_eth0 device
TFTP from server 192.168.2.5; our IP address is 192.168.2.2
Filename 'smg/SMG_kernel'.
Load address: 0x400000
Loading: #################################################################
          ###################################
done
Bytes transferred = 1455525 (1635a5 hex)
Un-Protected 15 sectors
.............. done
Erased 15 sectors
Copy to Flash... 9....8....7....6....5....4....3....2....1....done
=
```
12. Update the file system using *run flash\_initrd* command:

```
=> run flash_initrd
Using ppc_4xx_eth0 device
TFTP from server 192.168.2.5; our IP address is 192.168.2.2
Filename 'smg/SMG_initrd'.
Load address: 0x400000
Loading: #################################################################
          #################################################################
          #################################################################
          #################################################################
          #################################################################
          #################################################################
          #################################################################
          #################################################################
          #################################################################
          #################################################################
          #################################################################
          ####################
done
Bytes transferred = 25430113 (1840861 hex)
Erase Flash Sectors 56-183 in Bank # 2
Un-Protected 256 sectors
........................................................... done
Erased 256 sectors
Copy to Flash... 9....8....7....6....5....4....3....2....1....done
\Rightarrow
```
13. Start up the device using 'run bootcmd' command.

# II. **Alternative device firmware update method using USB flash drive**

When all other firmware update methods are unavailable, you may update the firmware using USB flash drive.

To update the device firmware using USB flash drive, you will need the following:

# **A** ELTEX

- USB flash drive.
- Terminal program (for example, TERATERM).

Firmware update procedure:

1. Copy the firmware file into the USB flash drive root directory.

2. Connect PC COM port to the device console port using a crossed cable or establish a connection with the device via Telnet/SSH protocol.

3. Run the terminal application.

4. Configure data rate: 115200, data format: 8bit w/o parity, 1 stop bit, w/o flow control (for connection via RS-232).

- 5. Turn the device on, wait until it boots up completely.
- 6. After the startup, connect in the terminal mode via Telnet/SSH or RS-323.
- 7. Enter the following command in CLI mode: firmware update <file-name> usb

If CLI mode is not available, you may update in shell mode; to do this, enter in shell mode:

/usr/local/scripts/get\_firmware <file-name> usb

where <file-name> is the firmware file name.

8. Wait until firmware update procedure is completed and restart the device.

# **APPENDIX C. EXAMPLES OF MODIFIER OPERATION AND DEVICE CONFIGURATION VIA CLI**

## **Modifier operation examples**

## *Objective 1:*

In the *trunk group 0*, perform the following modification for outgoing dialling matching with the mask  $(1x{4,6})$  – remove the first digit, replace it with 34, leave other digits as is.

## *Modification rule composition*

This mask covers all 5-, 6- and 7-digit numbers beginning with 1. According to syntax, modification rule will be as follows: **'.+34хххх??'** ('.' character at the first position — deletion of the first digit, '+34' — insert digits 34 after it, 'xxxx' — the next 4 digits will be always present and will not be modified, '??' — the last 2 digits may be missing for a 5-digit number, but if the number consists of 6 or 7 digits, one of the digits will be present at these positions and they will not be modified).

#### *Utilized commands:*

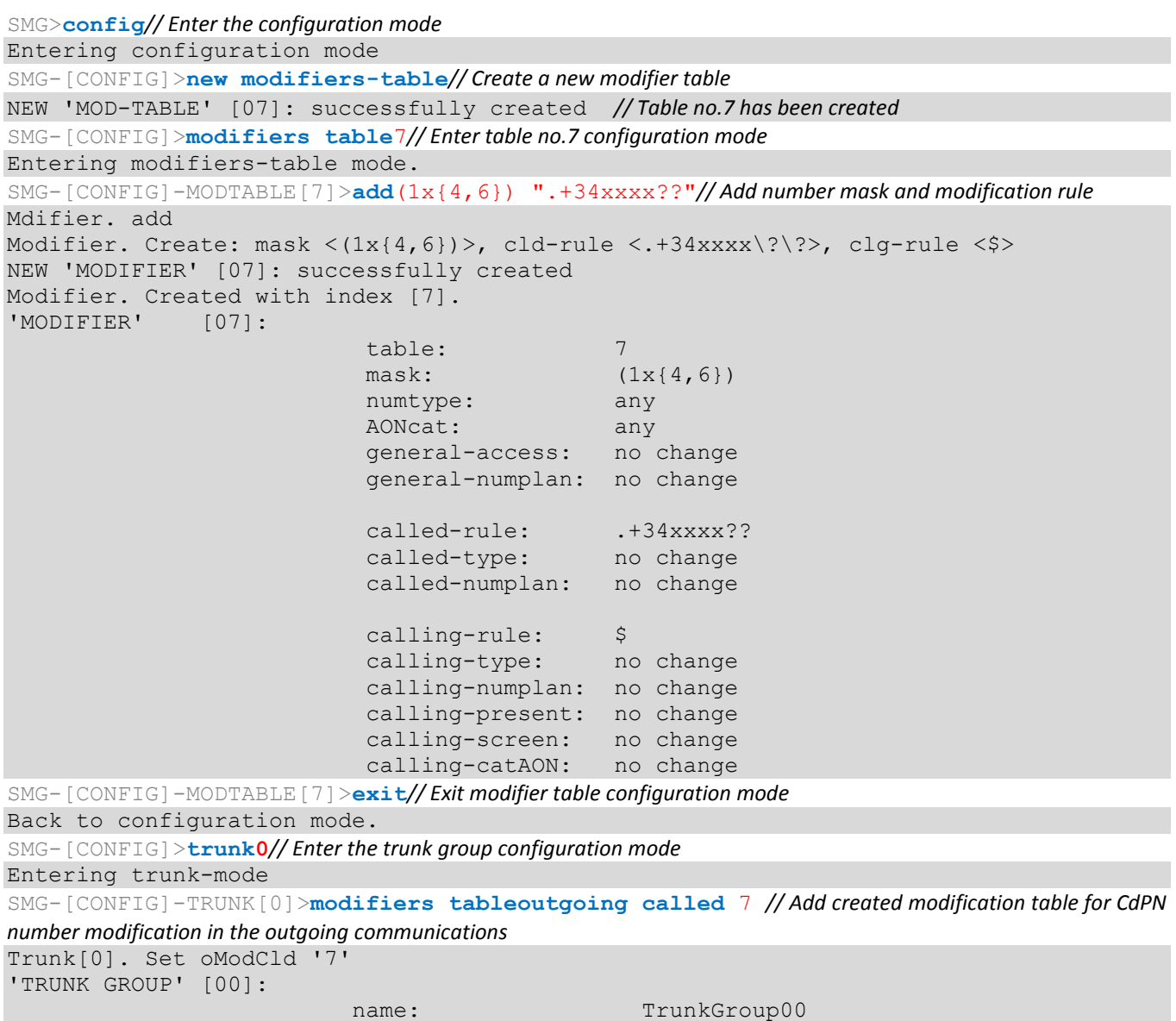

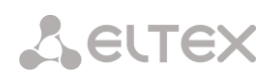

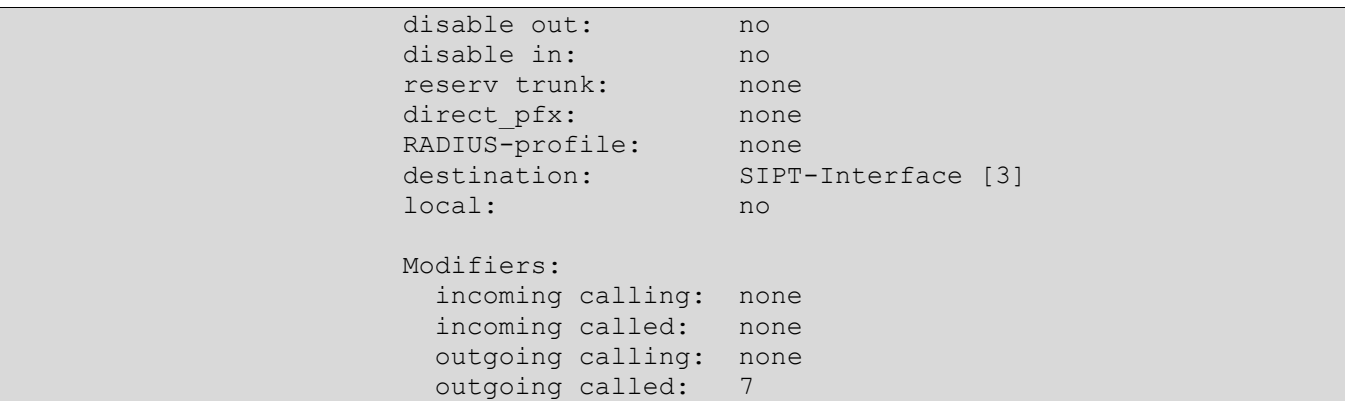

# *Objective 2:*

In the *trunk group 0*, for the caller number received in the national format with area code 383, remove the area code and change the number type to *'subscriber'*.

#### *Modification rule composition*

Number in national format is 10-digit and begins with 383; given that values of the remaining 7 digits may vary, you should specify 'xxxxxxx' for them. Resulting mask is **(383ххххххх).** To remove the area code, i.e. the first 3 digits, remaining digits will be left unchanged, resulting modification rule as follows: '**…ххххххх'**. For category modification, use *change* command (in command example below, *add* command adds incoming modifier with the number 2, thus in *change* category modification command you should use modifier 2).

# *Utilized commands:*

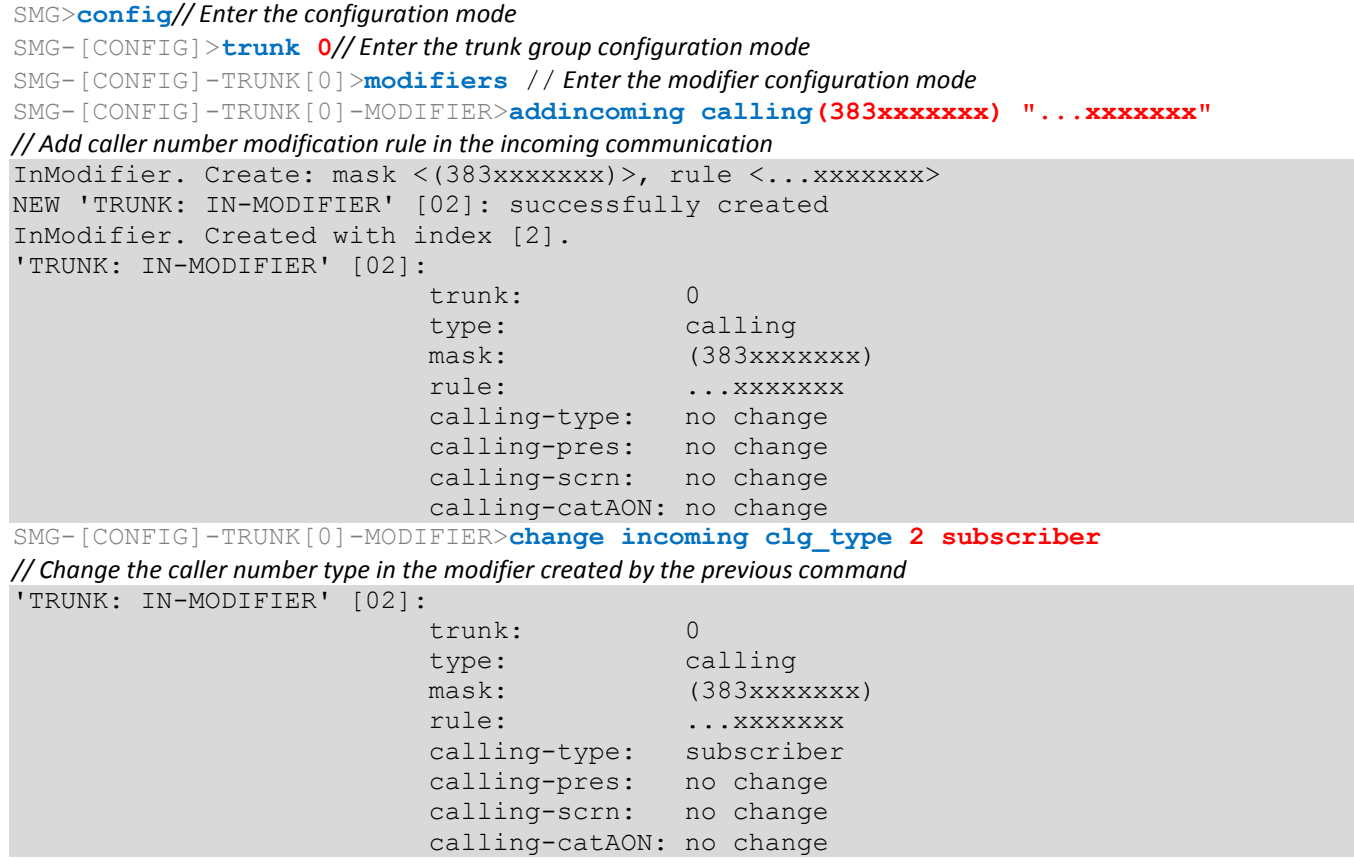

# **CLI device configuration example**

# *Objective:*

Configure SS7-SIPT transit

# *Source data:*

Stream from the opposite PBX is physically connected to the E1 stream 0 at the SMG connector.

*SS7 signalling parameters:*

- OPC=67;
- DPC=32;
- signalling channel SLC=1 in the channel interval 1;
- CIC numbering from 2 to 31 for channels from 2 to 31 respectively;

-channel engagement order — 'Sequential forward even' (respectively, to exclude the mutual channel engagement, the channel engagement order should be assigned on the opposite side, e.g. 'Sequential back odd').

# *SIP-T signalling parameters:*

- IP address of the communicating gateway 192.168.16.7
- UDP port for SIP-Т signalling reception of the communicating gateway 5060
- Quantity of simultaneously allowed sessions 25
- Packetization time for G.711 codec 30ms

- DTMF signal transmission performed during the established session according to RFC2833, payload type for RFC2833 packets — 101

# *Routing:*

- Route to SS7 by trunk group 0
- Route to SIP-T by trunk group 1
- Transition to SS7 is performed by 7-digit numbers beginning from 6, 7, 91, 92, 93
- Transition to SIP-T is performed by 7-digit numbers beginning from 1, 2, 3
- All SS7 signalling messages are transferred by transit

# *Configuration via CLI:*

# **SS7 signalling parameters configuration:**

```
SMG>config // Enter the configuration mode 
SMG-[CONFIG]>new linkset// Create a new link set
NEW 'LINKSET' [00]: successfully created
SMG-[CONFIG]>linkset0// Enter the linkset configuration mode
Entering Linkset-mode.
SMG-[CONFIG]-LINKSET[0]>chan_ordereven_successive_forward
// Select the channel engagement order — sequential forward even 
Linkset[0]. Set chan order '6'
SMG-[CONFIG]-LINKSET[0]>DPC32// Define destination point code 
Linkset[0]. Set DPC '32'
SMG-[CONFIG]-LINKSET[0]>OPC67// Define the originating point code 
Linkset[0]. Set OPC '67'
SMG-[CONFIG]-LINKSET[0]>init group-reset
// Select channel initialization mode during signalling channel establishment 
Linkset[0]. Set init '7'
SMG-[CONFIG]-LINKSET[0]>net_ind national// Define the network identifier — local network 
Linkset[0]. Set net ind '3'
'LINKSET' [00]: 
                           Name: Linkset00
```
# Aeutex

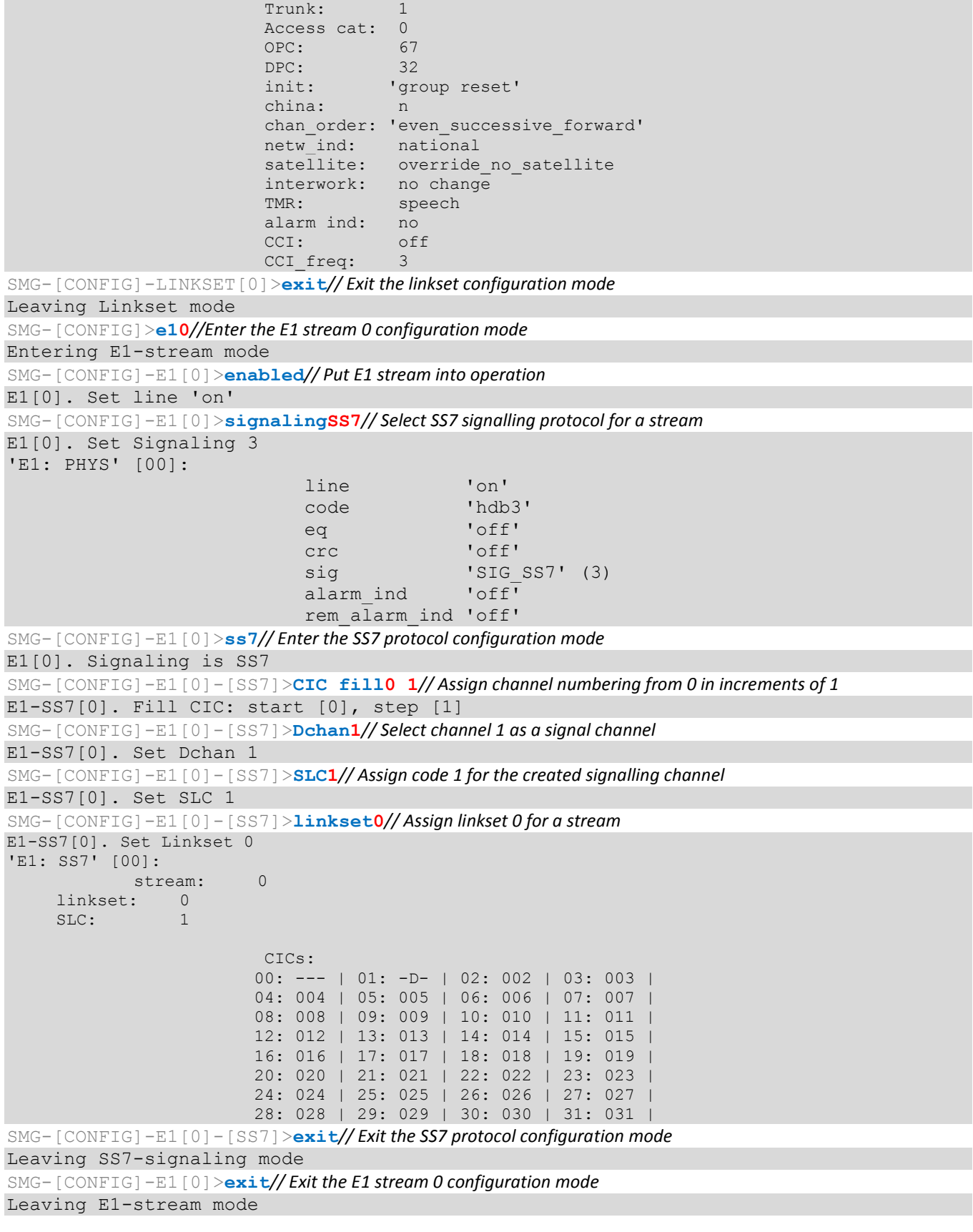

# **SIP-T signalling parameters configuration (session continued):**

```
SMG-[CONFIG]>new sipt-interface// Create a new SIP-T interface 
NEW 'SIPT INTERFACE' [00]: successfully created
SMG-[CONFIG]>sip interface0// Enter the created SIP-T interface configuration mode
```
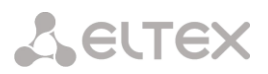

Entering SIPT-mode. SMG-[CONFIG]-SIP/SIPT/SIPI-INTERFACE[0]>**ipaddr192.168.16.7** *// Define IP address of the communicating gateway*  SIPT-Interface[0]. Set ipaddr '192.168.16.7' SMG-[CONFIG]-SIPT-INTERFACE[0]>**port5060** *// Define UDP port of the communicating gateway used for SIP signalling operation*  SIPT-Interface[0]. Set port '5060' SMG-[CONFIG]-SIP/SIPT/SIPI-INTERFACE[0]>**codec set**0 G.711-a*// Define the codec* SIPT-Interface[0]. Set codec '0' SMG-[CONFIG]-SIP/SIPT/SIPI-INTERFACE[0]>**codec pte**0 30*// Define packetization time 30ms for G.711 codec*  SIPT-Interface[0]. Set pte '30' SMG-[CONFIG]-SIPT-INTERFACE[0]>**max\_active25***// Define the quantity of simultaneous sessions*  SIPT-Interface[0]. Set max\_active '25' SMG-[CONFIG]-SIPT-INTERFACE[0]>**DTMF modeRFC2833** *// Select DTMF – RFC2833 transmission method*  SIPT-Interface[0]. Set DTMF\_type '1' SMG-[CONFIG]-SIPT-INTERFACE[0]>**DTMF payload101***// Select payload type 101 for RFC2833*  SIPT-Interface[0]. Set DTMF\_PT '101' 'SIP/SIPT INTERFACE'  $[00]:$   $\overline{id}[00]$ name: SIP-interface00 mode: SIP-T trunk: 0 access category: 0 ip:port: 192.168.16.7:5060 login / password: < not set> / < not set> codecs:  $\mathbf{0}$  :  $\mathbf{0}$  : codec: G.711-A ptype: 8<br>nte: 30 pte: max active: 25 VAD/CNG: no<br>Echo cancel: vo voice (default) DSCP RTP: 0 DSCP SIG: 0 RTCP period: 0<br>PECP control: 0 RTCP control: RTP loss timeout: off DTMF MODE: RFC2833<br>DTMF PType: 101 DTMF PType:<br>DTMF MIMETYPE: application/dtmf **CCI:** officially a set of  $\mathsf{CCI}:$  Redirect (302): disabled REFER: disabled Session Expires: 1800 Min SE: 90 Refresher: uac Rport: disabled Options: disabled:0 FAX-detect: no detecting FAX-mode: none VBD: disabled Jitter buffer adaptive mode minimum size: 0 ms initial size: 0 ms maximum size: 200 ms

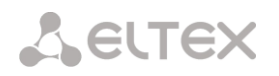

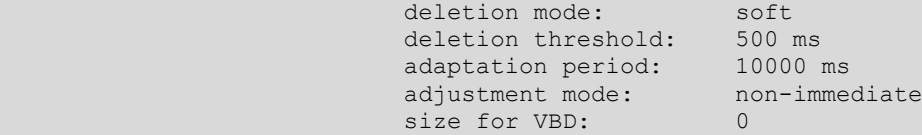

SMG-[CONFIG]-SIPT-INTERFACE[0]>**exit***// Exit the SIP-T interface configuration mode*  Leaving SIPT mode

## **Routing configuration (session continued):**

```
SMG-[CONFIG]>new trunk// Create the trunk group for SS7 link set 
NEW 'TRUNK GROUP' [00]: successfully created
SMG-[CONFIG]>new trunk// Create the trunk group for operation via SIP-T interface 
NEW 'TRUNK GROUP' [01]: successfully created
SMG-[CONFIG]>new prefix// Create the prefix for transition to SS7 direction 
NEW 'PREFIX' [00]: successfully created
SMG-[CONFIG]>new prefix// Create the prefix for transition to SIP-T direction 
NEW 'PREFIX' [01]: successfully created
SMG-[CONFIG]>trunk0// Enter the trunk group configuration mode for SS7 link set 
Entering trunk-mode
SMG-[CONFIG]-TRUNK[0]>destinationSS7 0// Associate the trunk group 0 with SS7 link set 0 
Trunk[0]. Set destination '2'
Trunk[0]. Same destination
'TRUNK GROUP' [00]: 
                          name: TrunkGroup00
                          disable out: no
                          disable in: no
                          reserv trunk: none
                          direct pfx: none
                          RADIUS-profile: none
                          destination: Linkset [0]
SMG-[CONFIG]-TRUNK[0]>exit
// Exit the trunk group configuration mode for SS7 link set
Leaving TRUNK mode
SMG-[CONFIG]>trunk1// Enter the trunk group configuration mode for SIP-T interface 
Entering trunk-mode
SMG-[CONFIG]-TRUNK[1]>destinationSIPT 0
// Associate trunk group 1 with SIP-T interface 0 
Trunk[1]. Set destination '3'
Trunk[1]. Same destination
'TRUNK GROUP' [01]:
                           name: TrunkGroup01
                           disable out: no
                          disable in: no
                          reserv trunk: none
                          direct pfx: none
                          RADIUS-profile: none
                          destination: SIPT-Interface [0]
SMG-[CONFIG]-TRUNK[1]>exit
// Exit the trunk group configuration mode for SIP-T interface 
Leaving TRUNK mode
SMG-[CONFIG]>prefix0
// Enter the prefix configuration mode for transition to trunk group 0
Entering Prefix-mode
SMG-[CONFIG]-PREFIX[0]>typetrunk// Define the prefix type — 'transition to trunk group' 
Prefix[0]. Set type '1'
SMG-[CONFIG]-PREFIX[0]>trunk0// Define the transition to the trunk group 0 by prefix 
Prefix[0]. Set idx '0'
SMG-[CONFIG]-PREFIX[0]>mask edit
// Enter the dialling mask editing and caller number analysis mode
Entering Prefix-Mask mode
SMG-[CONFIG]-PREFIX<sup>[0]-MASK>add ([67]xxxxxx|9[1-3]xxxxx)</sup>
```
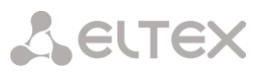

```
// Add dialling mask according to the objective 
PrefixMask. add
NEW 'PREFIX-MASK' [00]: successfully created
PrefixMask. Created with index [00].
'PREFIX-MASK' [00]: 
                             mask: ([67]xxxxxx|9[1-3]xxxxx) 
                            prefix: 0 
                            type: called 
                            Ltimer: 10
                            Stimer: 5
                            Duration: 30
SMG-[CONFIG]-PREFIX[0]-MASK>exit
// Exit the dialling mask editing and caller number analysis mode 
Leaving Prefix-Mask mode
SMG-[CONFIG]-PREFIX[0]>called transit
// Define the transit for caller number type 
Prefix[0]. Set called '5'
'PREFIX' [00]: 
                         type: 'to trunk'
                         idx: 1access cat: 0 [no check]<br>direction: 'local'
                         direction:
                         called type: 'transit' 
                         getCID: n 
                         needCID: n 
                         dial mode: enblock
                         priority: 100 
                         Stimer: 5 
                         duration: 30 
         Mask for prefix [00]: 
                         [000] – ([67]xxxxxx|9[1-3]xxxxx) [called]
                            Ltimer: 10
                           Stimer: 5
                           Duration: 30 
SMG-[CONFIG]-PREFIX[0]>exit// Exit the prefix configuration mode 
Leaving Prefix mode
SMG-[CONFIG]>prefix1
// Enter the prefix configuration mode for transition to trunk group 1
Entering Prefix-mode
SMG-[CONFIG]-PREFIX[1]>type trunk// Define the prefix type — 'transition to trunk group' 
Prefix[1]. Set type '1'
SMG-[CONFIG]-PREFIX[1]>trunk1// Define the transition to the trunk group 1 by prefix 
Prefix[1]. Set idx '1'
SMG-[CONFIG]-PREFIX[1]>mask edit// Enter the dialling mask editing and caller number analysis mode
Entering Prefix-Mask mode
SMG-[CONFIG]-PREFIX[1]-MASK>add ([1-3]xxxxxx)
// Add dialling mask according to the objective 
PrefixMask. add
NEW 'PREFIX-MASK' [01]: successfully created
PrefixMask. Created with index [01].
'PREFIX-MASK' [01]: 
                            mask: ([1-3]xxxxxx)
                            prefix: 1
                             type: called 
                            Ltimer: 10
                            Stimer: 5
                            Duration: 30
SMG-[CONFIG]-PREFIX[1]-MASK>exit// Exit the dialling mask editing and caller number analysis mode 
Leaving Prefix-Mask mode
SMG-[CONFIG]-PREFIX[1]>calledtransit// Define the transit for caller number type 
Prefix[1]. Set called '5'
'PREFIX' [01]: 
                         type: 'to trunk'
i dx: 1
```
# **A** ELTEX

access cat: 0 [no check] direction: 'local' called type: 'transit' getCID: n needCID: n<br>dial\_mode: enblock dial\_mode: priority: 100 Stimer: 5 duration: 30 Mask for prefix [01]: [001] – ([1-3]xxxxxx) [called] Ltimer: Stimer: Duration: 30 SMG-[CONFIG]-PREFIX[1]>**exit***// Exit the prefix configuration mode*  Leaving Prefix mode SMG-[CONFIG]>exit

Leaving configuration mode.

# **Saving configuration and device restart (session continued):**

SMG>**save***// Save configuration*  tar: removing leading '/' from member names \*\*\*\*\*\*\*\*\*\* \*\*\*\*\*Saved successful SMG>**rebootyes***// Restart device*

# **APPENDIX D. TRANSMISSION OF VAS SETTINGS FROM RADIUS SERVER FOR DYNAMIC SUBSCRIBERS.**

The gateway allows to configure VAS settings to dynamic subscribers using the RADIUS server commands sent in response to RADIUS-Authorization requests during registration. Commands are transferred in the text format using Vendor-Specific attribute (see Section [3.1.15.3\)](#page-202-0) with vendor number assigned to Eltex and equal to 35265 and Eltex-AVPair attribute name with the number 1.

In general, Eltex-AVPair attribute format will be as follows:

```
Vendor-Specific(26): Eltex(35265): Eltex-AVPair(1):<$COMMAND-STRING>
```
By transferring various commands in \$COMMAND-STRING, you may send the following parameters:

- Enable/disable VAS for dynamic subscribers
- Settings for activated services (redirection numbers, BLF subscribers count)
- Disable all VAS for a subscriber

## **Request syntax**

Command consists of the initial text identifier of a command, VAS activation/deactivation identifier for VAS configuration and configuration commands.

- 'UserService:' is a text identifier defining that this attribute contains the VAS management command.
- 'CFU=', 'CFB=', 'CFNR=', 'CFOS=', 'CT=', 'CallPickup=', 'BLF=', 'Intercom=', 'Conf=', '3PTY=', 'ClearAll=' — VAS activation/deactivation indicator, may take up values 'yes' or 'no', enables or disables VAS respectively.
	- CFU call forward unconditional
	- CFB call forward on busy
	- CFNR call forward on no reply
	- CFOOS call forward on out of service
	- CT call transfer
	- CallPickup call pickup
	- BLF busy lamp field (BLF)
	- Intercom access to intercom and paging calls
	- Conf conference connection, add-on;
	- 3PTY 3-way conference;
	- ClearAll cancel all services.
- 'numCFU=', 'numCFB=', 'numCFNR=', 'numCFOS=' *'Call forward'* VAS configuration command; subscriber's listed directory phone number used for call forwarding may be passed as a value.
- 'limitBLF=' *'Busy lamp field (BLF)'* VAS configuration command; quantity of subscribers may be passed as a value.
- 'CT=', 'CallPickup=', 'Intercom=', 'Conf=', '3PTY=', 'ClearAll=' does not feature any additional settings.
- 'UserService:none' command that allows to disable VAS for a subscriber.

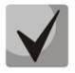

**If the subscriber has VAS services active, i.e. the VAS activation/deactivation indicator with 'yes' value has been passed, pass 'no' value for this subscriber in order to disable this service. If after VAS activation there was no information transmitted on the activated VAS in the subsequent RADIUS server messages, the service is considered to be active until 'no' parameter is transmitted.**

**If some VAS were activated for the subscriber and it became inactive later (device registration timeout has expired), its VAS are considered to be active until 'UserService:none' parameter is transmitted for the current subscriber.** 

**After the device reboot, VAS activated for the subscriber remain active.**

**Service activation examples**

# *Objective 1*

Activate *'Call forward unconditional'* to 12345, *'Call forward on no reply'* to 56789 and *'Call pickup'* service for a subscriber.

# *Actions*

You should pass the following request:

UserService:CFU=yes;numCFU=12345;CFNR=yes;numCFNF=56789;CallPickup=yes"

# *Objective 2*

Deactivate *'Call forward unconditional'* and *'Call pickup'* services, and activate *'BLF for 10 subscribers'* and *'Call transfer'* services for a subscriber.

# *Actions*

You should pass the following request:

UserService:CFU=no;CallPickup=no;CT=yes;BLF=yes;limitBLF=10;

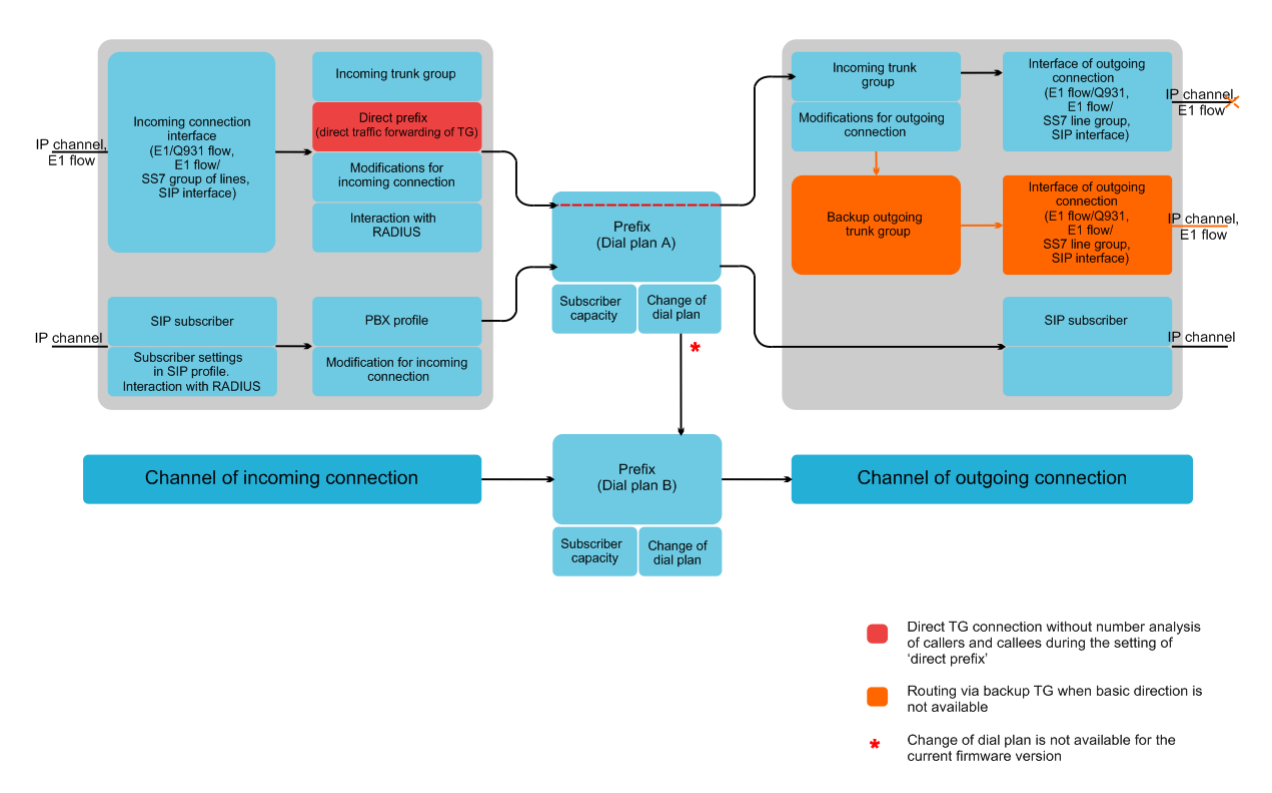

# **APPENDIX E. ROUTING, SUBSCRIBERS AND SIGNAL LINK PARAMETERS CORRELATION**

Fig. 41 — Routing, subscribers and signal link parameters correlation

Incoming call from IP or TDM channel arrives to the incoming interface, then the further call routing is determined in the trunk group (TG) using RADIUS protocol (if applicable). In TG, number modifications for incoming communication are performed, after that the call is routed by prefix into the outgoing channel or to SIP subscriber. If the 'direct prefix' is configured in the incoming TG, the call is routed into the outgoing TG configured in the prefix parameters without caller and callee number analysis. In the outgoing TG, the number modifications are performed, after that the call arrives to the outgoing interface/channel. If the direction in not available, the call will be directed to the backup direction (if configured).

Incoming call from SIP subscriber arrives to the incoming SIP interface (SIP profile), then the further call routing is determined in the profile using RADIUS protocol (if applicable). Call is routed by prefix into the outgoing channel or to SIP subscriber through the PBX profile that is used for number modification. In the outgoing TG, the number modifications are performed, after that the call arrives to the outgoing interface/channel. If the direction in not available, the call will be directed to the backup direction (provided that such direction has been configured).

For SMG gateway numbering capacity definition, 'numbering capacity' modifier is used for the prefix. These numbers will belong to the gateway, although they are may not be assigned to subscribers.

# **APPENDIX F. GUIDELINES FOR SMG OPERATION IN PUBLIC NETWORK**

During SMG operation in a public network, you should take all security measures in order to avoid the device password brute forcing, DoS (DDoS) attacks and other intrusive actions that may lead to unstable operation, subscriber data theft, attempts to perform calls at the expense of other subscribers and consequently to damages to the service provider as well as subscribers.

Avoid using SMG in a public network without additional protective measures like session border controller (SBC), firewall, etc.

# **Guidelines for SMG operation in public network:**

- Operation in a public network with default SIP signalling port 5060 is not recommended. To change this parameter, modify the 'Port for SIP signalling reception' parameter value in 'SIP interfaces' settings for general SIP configuration and SIP interface settings<sup>1</sup>. This setting will not ensure the complete protection as the signalling port may be discovered during port scanning.
- If IP addresses of all devices communicating with SMG are known, use the embedded firewall (static firewall) to configure the allowing rules for them and deny the access from all the other addresses. Allowing rules should be placed first in the rule list.
- Also, you should configure dynamic firewall.

Dynamic firewall stores unsuccessful SIP protocol access attempts in a log file (/tmp/log/pbx\_sip\_bun.log) and if the amount of such attempts exceeds the defined value, the IP address that has originated them will be banned for the specified time. This utility also allows to create lists of trusted and untrusted addresses. For detailed description, see Sectio[n 3.1.13.2](#page-188-0) [Dynamic firewall.](#page-188-0)

 $\overline{a}$ 

 $1$  This function is available in version RC14 and later

## **APPENDIX G. MONITORING SYSTEM INTERACTIONS**

To establish the device fault monitoring in real time, you should configure the monitoring system.

Absence of faults means normal operation; when the fault event occurs, the normal state turns to alarm state, when all the current faults are resolved, the normal operation state will be restored.

Possible device status indications:

- Front panel light indication *Alarm* LED (for *Alarm* LED indication, see Sectio[n 1.6\)](#page-24-0)
- Indication of the most critical failure in the web configurator header (see operation log for more details)
- Transmission of the fault information to the monitoring system via SNMP protocol (trap, inform)

Events for the fault state generation are subdivided into unconditional and optional:

- *Unconditional* faults with non-configurable indication; they include:
	- *CONFIG* critical fault, configuration file fault
	- *SIPT-MODULE* critical fault, failure of a software module responsible for VoIP operation
	- *SM-VP DEVICE* fault, SM-VP IP submodule failure
	- *SYNC* fault indicating that synchronization source is missing or a warning indicating that synchronization is performed with the low-priority synchronization source.
	- *CDR-FTP* critical fault or warning indicating the error during CDR data transfer to FTP server; fault level is determined by the amount of CDR data awaiting transfer to server.
	- *PM-POWER-STATE* warning indicating the output power loss for one of the power supplies installed.
- *Optional* faults with configurable indication; they include:
	- *STREAM* critical fault, E1 stream is in operation
	- *STREAM-REMOTE* warning, E1 stream remote fault
	- *STREAM-SLIP* warning, there are SLIPs in the stream
	- These faults are configured in the E1 stream physical parameter configuration (see Section 3.1.5.2)
	- *LINKSET* critical fault, SS7 link set is not in operation
	- *SS7LINK* SS7 signal channel failure
	- *TRUNK-CPS* permitted number of calls per second is exceeded for a trunk group

## These alarms are configured in SS7 link set configuration (Section [3.1.7.2](#page-98-0)).

By default, optional fault indication is disabled, i.e. for monitoring systems interactions, you should configure fault indication for all E1 streams and SS7 link sets put in operation.

For interactions with the monitoring system via SNMP, you should enable SNMP on the device and configure SNMP TRAP or INFORM message transmission to the monitoring server IP address.

#### **Parameter configuration via web configurator**

1) Optional fault indication configuration for Е1 stream configuration (*'E1 stream/Physical parameters'* menu, see Section [3.1.5.2](#page-77-0) [Configuration of physical parameters](#page-77-0)).

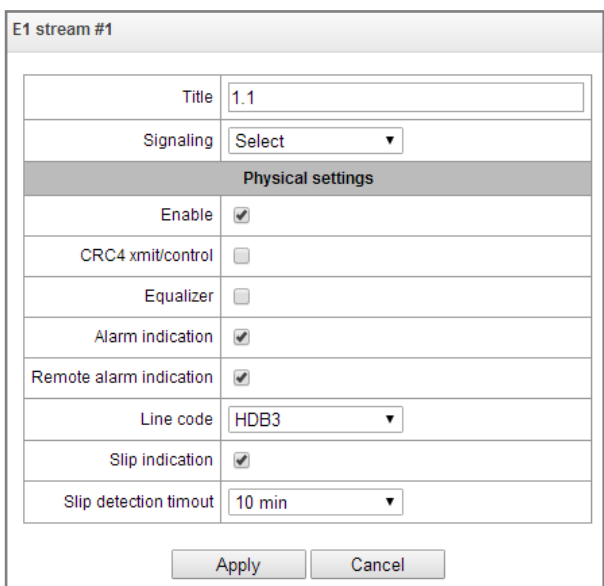

For LOS and AIS fault indication, select the *'Alarm indication'* checkbox for the E1 stream.

For RAI fault indication, select the *'Remote alarm indication'* checkbox.

For slips indication for a stream, select *'SLIP indication'* checkbox and configure SLIP detection timer.

2) Optional fault indication configuration for SS7 link set configuration (*'E1 streams/SS7 linkset'*, see Section [3.1.5.4](#page-82-0)).

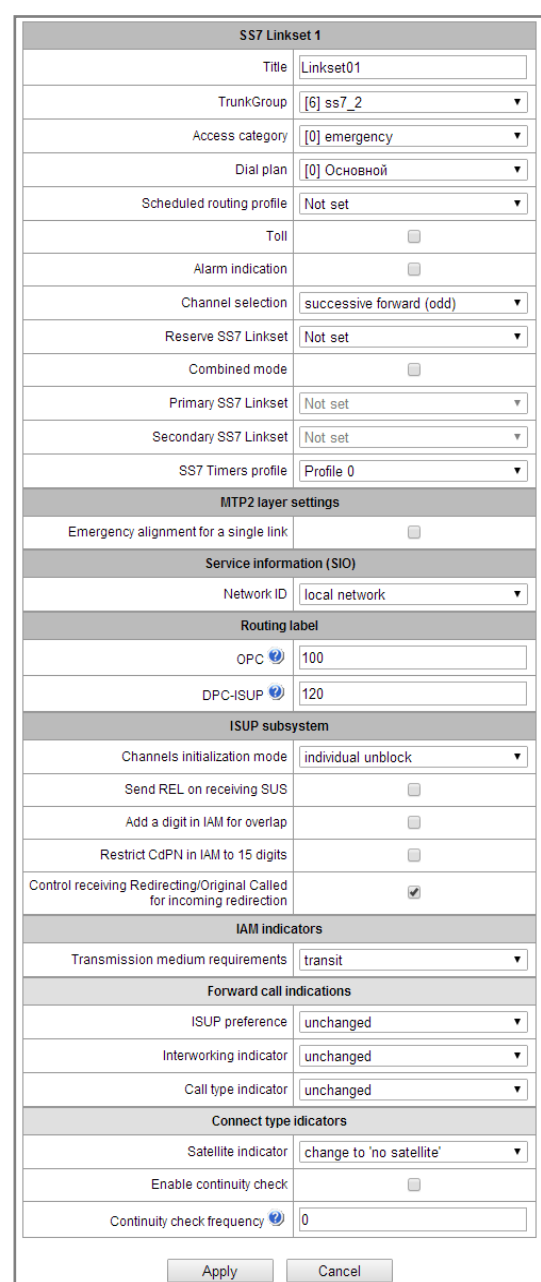

For SS7 signal link fault indication, select the *'Fault indication'* flag.

3) To enable SNMP, go to *'TCP settings/IP/Network parameters'* menu (Section [3.1.10.2](#page-170-0) [Network](#page-170-0)  [Settings](#page-170-0)*).*

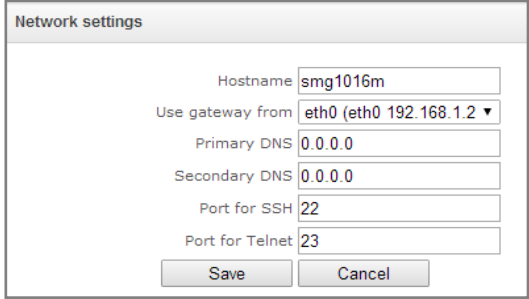

To perform the configuration, select the *'Enable SNMP'* checkbox.

4) For SNMP trap output, go to *'Network services/SNMP'* menu (Section [3.1.11.2](#page-174-0) [SNMP settings](#page-174-0)).

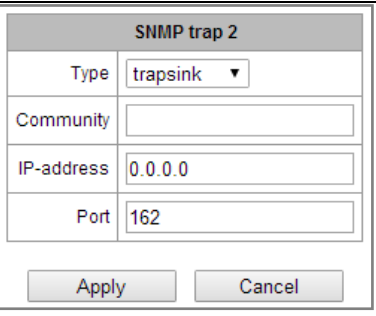

To perform the configuration, specify SNMP message type (TRAPv1, TRAPv2, INFORM), password (Community), IP address and SNMP trap recipient port.

When configuration is set up and applied, restart SNMP agent by clicking *'Restart SNMPd'* button.

# **APPENDIX H. VOICE MESSAGES AND MUSIC ON HOLD (MOH)**

By default, the device features pre-recorded voice message phrases and music to be played on hold. Message playback corresponds to a specific event; the table below contains the list of messages and their correspondence to events.

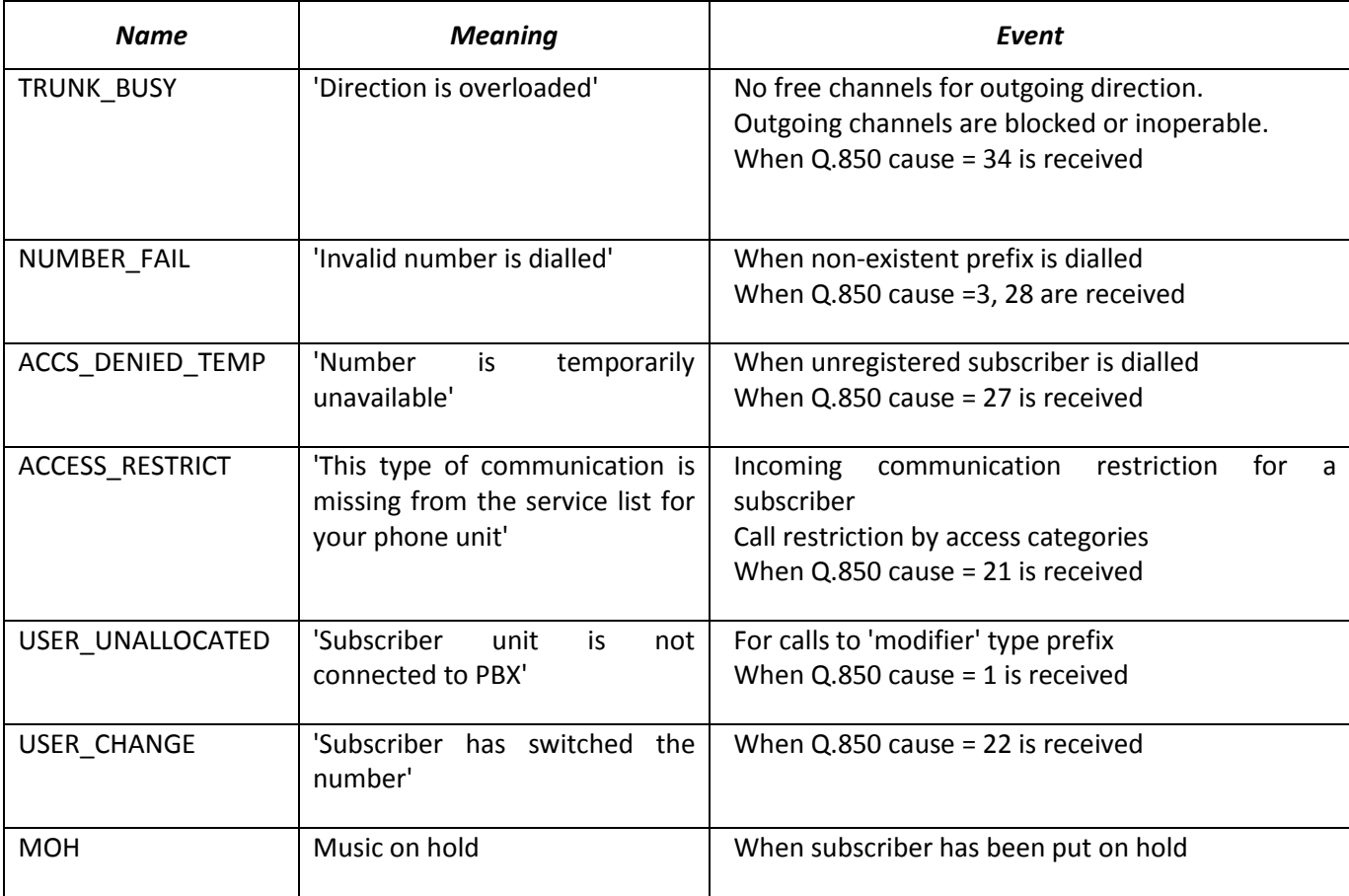

Table I1 — MOH messages and events

Voice message playback management is located in the trunk group configuration and PBX profile settings for subscribers.

MOH message playback is unconditional and does not depend on the settings.

# **APPENDIX I. WORKING WITH VAS SERVICES**

Beginning from the firmware version 2.15.01, the device features the following VAS:

- Call forward unconditional activate call forward unconditional service (CF Unconditional).
- Call forward on busy activate call forward on busy service (CF Busy).
- Call forward on no reply activate call forward on no reply service (CF No reply).
- Call forward on out of service activate call forward on out of service (CF Out Of Service).
- Call hold (Call hold).
- Call transfer activate call transfer service (Call Transfer).
- Three-way conference (3Way). Call pickup (Call pickup).
- Conference with consequent assembly (CONF).
- *Disable conference when an initiator leaves the conference*  when checked, the conference will be disabled when an initiator leaves the conference. Otherwise, the conference will be saved even when the initiator leaves and will be over only when all the participants leave.
- Intercom call call service with the Subscriber B automatic reply.
- Paging call service is similar to Intercom but with a call performed to the conference number.
- Password change (PWD);
- Out calls restriction;
- Egress connection via password (PWD ACT);
- Password activation (RBP);
- Do not disturb (only for SMG-2016);
- Black list (only for SMG-2016);
- Reset all services.

VAS functionality becomes available only when additional SMG-VAS license is installed.

For VAS utilization by a subscriber, select the *'Enable VAS'* checkbox in the subscriber settings.

To activate a specific VAS, select the checkbox next to the required service in the 'VAS activation' menu of the subscriber settings.
## **A** ELTEX

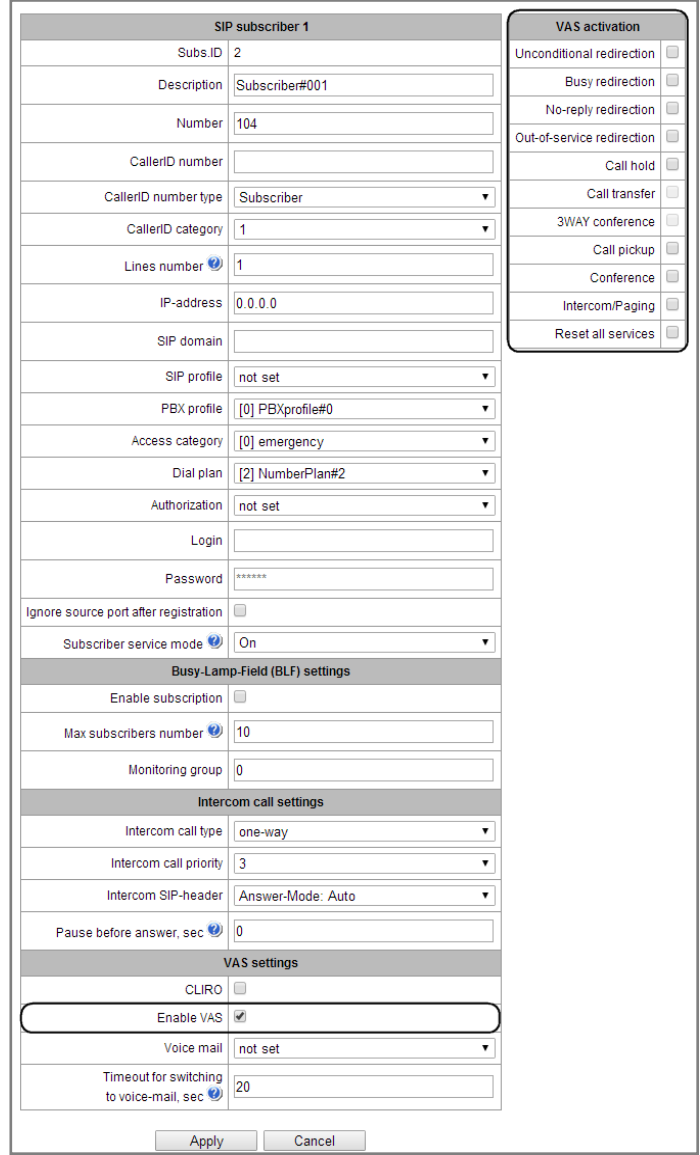

### **1. Working with 'Call hold', 'Call transfer', 'Three-way conference' services**

'Call transfer' service operation requires that the subscriber terminal party supports FLASH transmission via SIP using SIP-INFO, RFC2833 methods. Also, the subscriber terminal party should have an inband, SIP-INFO or RFC2833 DTMF signal transmission methods configured; make sure that the similar method is selected in the subscriber SIP profile configuration.

*'Call transfer' service configuration example*

Subscriber A calls Subscriber B; Subscriber B may press FLASH during conversation to put the Subscriber A on hold, at that time, 'Music on hold' will be played to the subscriber A, and Subscriber B will hear 'PBX response' tone; at that, timeouts for dialling the Subscriber C number will be activated, their values are provided below. After the number dial and Subscriber C replу, the options are as follows:

While being in a call state with a Subscriber A, put him on hold with hook flash (R), wait for 'PBX response' tone and dial a Subscriber C number. When Subscriber C answers, the following operations will be possible:

- R 0 disconnect a subscriber on hold, connect to online subscriber.
- R 1 disconnect an online subscriber, connect to subscriber on hold.
- $R 2$  switch to another subscriber (change a subscriber).

# **A** ELTEX

- $\cdot$  R 3 three-way conference.
- R 4 call transfer. Voice connection will be established between Subscribers A and C.
- Hangup call transfer; voice connection will be established between Subscribers A and C.

*'Call transfer'* service timeouts — at the moment, these timeouts are at their default values; their configuration will be implemented in future firmware versions.

- First digit dial timeout: 15 seconds
- Next digit dial timeout: 5 seconds
- Busy tone timeout: 60 seconds

### **2. Working with 'Redirection' service**

'Redirection' service configuration may be performed using the corresponding setting in *'SIP subscribers'/'VAS management'/'Required subscriber selection'* menu of the web configurator (Section [3.1.18.1.2\)](#page-229-0) or using VAS management from the phone unit (according to RD-45), this method is described below.

### **VAS configuration from the phone unit (according to GOST 45.49-96)**

The subscriber may activate or deactivate the service themselves by dialling specific prefixes on their phone unit. Redirection service prefixes are configured in the dial plan [\(3.1.6](#page-84-0) [Dial plans\)](#page-84-0) add a new prefix with the *'Prefix type'/'VAS prefix'* value.

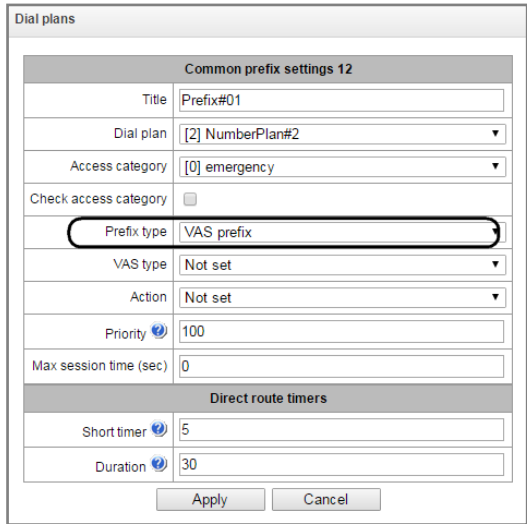

For VAS, we recommend to use the following prefix values: **Call forward unconditional (CF Unconditional):**

- Activation (\*21\*|\*21\*x.#);
- Deactivation (#21#);
- Control (\*#21\*|\*#21\*x.#).

### **Call forward on busy (CF Busy):**

Activation (\*22\*|\*22\*x.#);

- Deactivation (#22#);
- Control (\*#22\*|\*#22\*x.#).

### **Call forward on no reply (CF No reply):**

- Activation (\*61\*|\*61\*x.#);
- Deactivation (#61#);
- Control (\*#61\*|\*#61\*x.#).

### **Call forward on out of service (CF Out Of Service):**

- Activation  $(*62*|*62*x.*);$
- Deactivation (#62#);
- Control  $(*#62*|*#62*x.*).$

Digits 21, 22, 61, 62 may take up any arbitrary value; these examples feature recommended values.

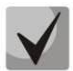

### **In the subscriber terminal dial plan, you should define VAS management prefixes. Operation with VAS at the gateway is performed after reception of the INVITE message with the required combination of digits from the subscriber terminal.**

'Call transfer' service timeouts are at their default values at the moment; their configuration will be implemented in future firmware versions:

- Call forward on no reply (CF No reply) timeout: 10 seconds
- Call forward on out of service (CF Out Of Service) timeout: 10 seconds

### **Example of VAS configuration from the phone unit**

### *Objective*

Subscriber should configure call forward unconditional to the number 222333444.

### *Actions*

- 1. To activate the service, the subscriber should dial \*21\* and hear the 'PBX response' tone in response.
- 2. To check the service activation, the subscriber should dial \*#21\*. If the service is active, the subscriber will hear the 'PBX response' tone. If the service is inactive, the subscriber will hear the 'busy' tone.
- 3. To define the forwarding number, the subscriber should dial \*21\*222333444# and hear the 'PBX response' tone.
- 4. To check whether the service has been activated for the specific number, the subscriber should dial \*#21\*222333444#. If the service is active and the dialled number matches the previously defined number, the subscriber will hear the 'PBX response' tone. If the service is inactive or the dialled number does not match the previously defined number, the subscriber will hear the 'busy' tone.

To deactivate the service, the subscriber should dial #21#.

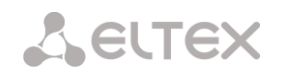

### **3. Conference with consequent participant assembly (Conference Add-on)**

This service allows the initiator to establish the conference by consequently adding participants using subscriber hold feature.

Upon the initiator hanging up, participants will hear the busy tone. The maximum number of conference participants for SMG-1016M – 30, for SMG-2016 – 120.

Access to service is governed by the 'Conference with consequent assembly' VAS category checkbox.

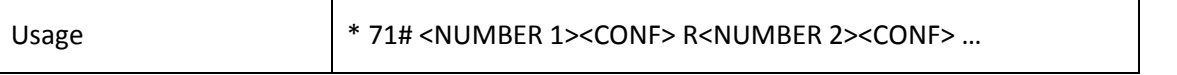

where:

 $\leq$ NUMBER N $\geq$   $-$  number of the subscriber participating in a conference. <CONF> — conference call state R — hook flash (FLASH).

### **4. Call pickup**

This service allows to answer the call directed to another subscriber. Access to service is governed by the 'Call pickup' VAS category checkbox.

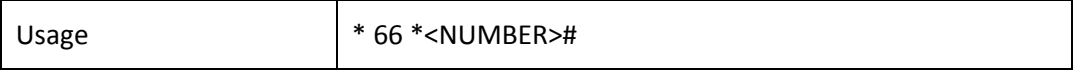

where:

<NUMBER> — number of the subscriber for call pickup.

### **5. Intercom and paging calls**

This service allows the subscriber to perform the call with automatic phone unit response at the call party B. Note, that utilized phone units should support Answer-Mode: Auto for RFC 5373.

Access to service is governed by the 'Intercom call' VAS category checkbox.

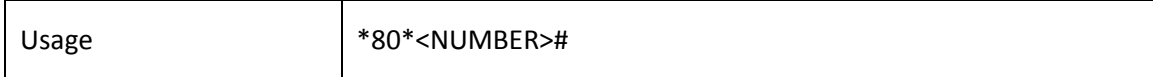

where:

<NUMBER> — number of the intercom call subscriber.

Paging call service operates in the similar way to the intercom call but it enables calls to subscriber groups using the conference number. For that, define the call group with the conference number in call group section (Section [3.1.8.9](#page-155-0)) and add all subscribers using this service into it.

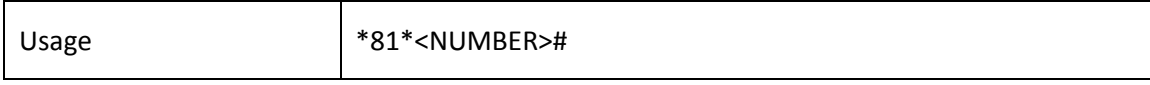

<NUMBER> — conference number of the paging call.

### **6. Activation/deactivation of a password, egress communication via password**

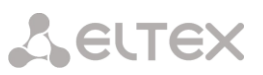

These services provide the opportunity to override restrictions on access to outgoing calls (restriction set by outgoing calls restriction service).

For example, if outgoing communication is limited by "outgoing calls restriction", the "restricted by password" service gives an opportunity to inactivate restrictions only for the next outgoing connection establishment. "Activation/deactivation of a password" disable/enable restrictions on outgoing communication for the next outgoing connection establishment.

The access to the service is managed by checking the "Password activation" box in VAS activation window.

The access to the "restricted by password" service is managed by checking corresponding box in VAS activation window.

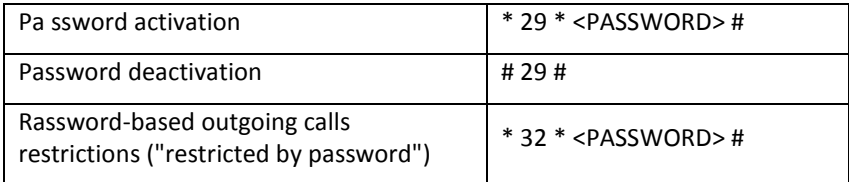

Where:

<PASSWORD> – private subscriber password.

### **7. Change password**

This service allows a subscriber to change a password assigned by PBX service personnel. The access to the service is managed by checking the "Change password" box in VAS activation window.

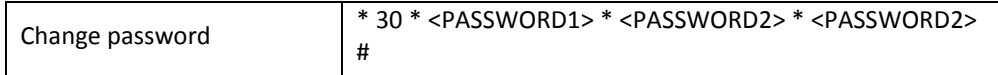

where:

<PASSWORD1> –current password;

<PASSWORD2> – a new password, which you need to enter twice. The password must contain 4 characters.

### **8. Outgoing calls restriction**

The service allows to establish restriction on outgoing communication for phone calls to some directions. The following groups of communication types are defined:

Group 1 – only calls to emergency services;

Group 2 – only local and emergency calls;

Group 3 – communication types of group 1 and group 2 and zone communication.

The type of communication is set in prefix parameters.

To override restrictions set by this service, you may use "restrict by password" and "password activation" services. To reestablish the restrictions, use "password deactivation" service.

The access to the service is managed by "Outgoing calls restriction" box in VAS activation window.

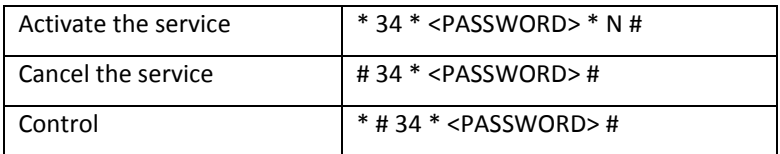

<N> – a number of a group of permitted outgoing communication.

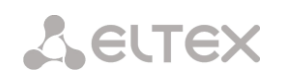

### **9. Do not disturb**

The service allows to restrict calls on a subscriber and set a whitelist of numbers which are permitted to call the subscriber even in "do not disturb" mode.

The access to the service is managed by checking the "do not disturb" box in VAS activation window.

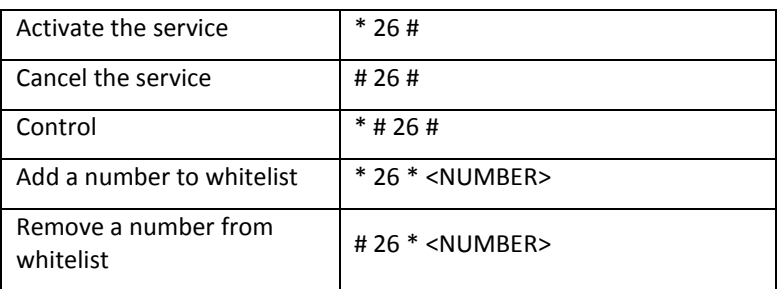

### **10. Blacklist**

The service allows to forbid certain numbers to implement calls to a subscriber.

The access to the service is managed by "Blacklist" box in VAS activation window

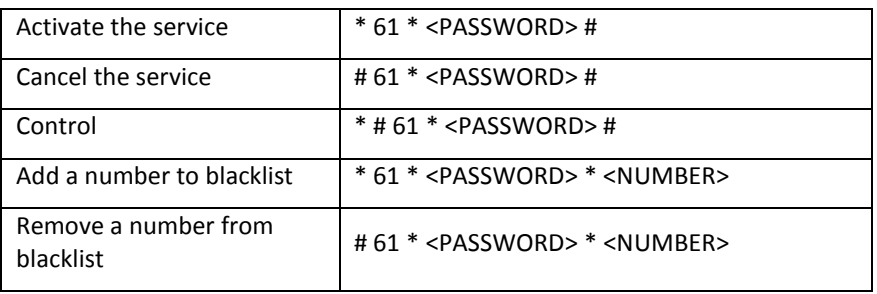

### **11. Reset all services**

This service allows the subscriber to cancel all activated services from their phone unit using a single cancelling procedure. Cancelling procedure includes the service code and password code.

Access to service is governed by the "Reset all services" VAS category checkbox.

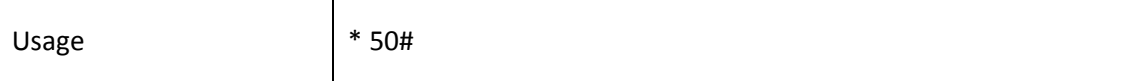

### **APPENDIX J. RADIUS CALL MANAGEMENT SERVICE<sup>1</sup>**

The gateway allows to change the passing call parameters using the RADIUS server commands sent in response to RADIUS-Authorization requests. Commands are transferred in the text format using Vendor-Specific attribute (see Section [3.1.15.3\)](#page-202-0) with vendor number assigned to Eltex and equal to 35265 and Eltex-AVPair attribute name with the number 1.

In general, Eltex-AVPair attribute format will be as follows: Vendor-Specific(26): Eltex(35265): Eltex-AVPair(1): <\$COMMAND-STRING>

By transferring various commands in \$COMMAND-STRING, you may manage the following parameters:

CgPN and CdPN number modification:

Number modification may be performed at two stages during call processing:

- For the incoming communication, before the call passes through the dial plan, i.e. before its routing. For that purpose, CgPNin and CdPNin values are used for Calling and Called numbers respectively.
- For the outgoing communication, after the call passes through the dial plan and after its routing. For that purpose, CgPNout and CdPNout values are used for Calling and Called numbers respectively.

For CgPN numbers, you may modify the following parameters in addition to the number itself:

- *numtype* CgPN number type
- *plantype* CgPN dial plan type
- *presentation* CgPN 'presentation' field value

For CdPN numbers, you may modify the following parameters in addition to the number itself:

- *numtype* CdPN number type
- *plantype* CdPN dial plan type

### **CgPN and CdPN number modification request syntax**

The command consists of the required part and optional parts. Required part contains an initial text identifier of the command, modified number identifier and modification mask.

- 'CallManagement:' is a text identifier defining that this attribute contains the call management command.
- 'CgPNin=', 'CdPNin=', 'CgPNout=', 'CdPNout=' number identifiers, indicate the number that the modification should be applied to.
- 'Modifier mask' parameter modification rule for number digits (may be empty).

Optional part may contain a single or multiple parameters delimited by semicolons. If an optional part of the command is present, required and optional parts are also should be delimited by the semicolon.

-

<sup>&</sup>lt;sup>1</sup> Available only under RCM license

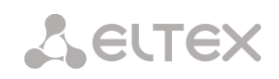

Possible optional part parameters:

- numtype.
- plantype.
- presentation.

In general, command format will be as follows:

1.CallManagement:CgPNin=<\$modifymask>;numtype=<\$numtype>;plantype=<\$plantype>;presentation=<\$pres entation>

### where

```
'CallManagement:CgPNin=<$modify-mask>;' — required part. 
'numtype=<$numtype>;plantype=<$plantype>;presentation=<$presentation>' — optional part.
```
2. CallManagement:CdPNin=;numtype=<\$numtype>;plantype=<\$plantype>

### where

'CallManagement:CgPNin=;' — required part with an empty modification mask. «numtype=<\$numtype>;plantype=<\$plantype>» — optional part.

3. CallManagement:CgPNin=<\$modify-mask>;

### where

«CallManagement:CgPNin=<\$modify-mask>;» — required part. Optional part is absent.

Values of parameters used in commands are as follows:

- \$modify-mask number modification rule (for rule modification syntax, see Section [3.1.8.4.4.1](#page-149-0) [Modification rule syntax\)](#page-149-0).
- \$numtype represents one of the values: international, national, network-specific, subscriber, unknown.
- \$plantype represents one of the values: isdn, national, private, unknown.
- \$presentation represents one of the values: allowed, restricted, not-available, spare.

The gateway allows to pass the number modification command parameters in multiple attributes. Thus, a set of commands:

«CallManagement:CgPNin=<\$modify-mask>» «CallManagement:CgPNin=;numtype=<\$numtype>» «CallManagement:CgPNin=;presentation=<\$presentation>»

is equivalent to a single command:

«CallManagement:CgPNin=<\$modify-mask>;numtype=<\$numtype>;presentation=<\$presentation>»

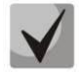

**If one of the optional parameters (numtype, plantype, presentation) should remain unchanged, do not include it in the request, but you must specify the number type** 

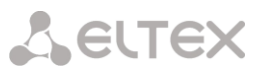

**(CgPNin, CdPNin, CgPNout, CdPNout) that passed fields belong to in the beginning of the request.**

### *Example:*

For incoming communication, add prefix +7383 to CgPN, change its number type to national and define presentation restricted.

To do that, it is sufficient to pass the attribute with the following value in Access-Accept reply from the RADIUS server:

Vendor-Specific(26): Eltex(35265): Eltex-AVPair(1): CallManagement:CgPNin=+7383;numtype=national;presentation=restricted

That is also equivalent to three attributes with the following values: Vendor-Specific(26): Eltex(35265): Eltex-AVPair(1): CallManagement:CgPNin=+7383 Vendor-Specific(26): Eltex(35265): Eltex-AVPair(1): CallManagement:CgPNin=;numtype=national Vendor-Specific(26): Eltex(35265): Eltex-AVPair(1): CallManagement:CgPNin=;presentation=restricted

### **Call routing management**

Using RADIUS server commands, you may manage the call routing process, i.e. to transfer it to another dial plan of the gateway and unconditionally forward it to a prefix created in the configuration (equivalent to the 'direct prefix' parameter described in Section [3.1.7.1](#page-93-0) [Trunk groups\)](#page-93-0).

Routing management command consists of the required part only:

- 'CallManagement:' is a text identifier defining that this attribute contains the call management command.
- 'NumberingPlan' identifier that indicates the dial plan change command.
- 'DirectRoutePrefix' identifier that indicates the direct routing prefix selection command.

In general, command format will be as follows:

CallManagement:NumberingPlan=<\$numplan\_idx> CallManagement:DirectRoutePrefix=<\$prefix\_index>

where

 $S$ numplan $idx - di$ al plan sequential number.  $$prefix$  index  $-$  ID of a prefix created in the dial plan.

*Example*

Change the call dial plan to the 3rd one.

Vendor-Specific(26): Eltex(35265): Eltex-AVPair(1): CallManagement:NumberingPlan=3

### **Call category management**

Using RADIUS server commands, you may modify access category and subscriber's Caller ID category (equivalent to the 'calling party category'). To do this, use the following fields:

Category changing command consists of the required part only:

# **A** ELTEX

- 'CallManagement:' is a text identifier defining that this attribute contains the call management command.
- 'AccessCategory' identifier that indicates the access category change command.
- 'AONCategory' identifier that indicates the calling party category change command.

In general, command format will be as follows:

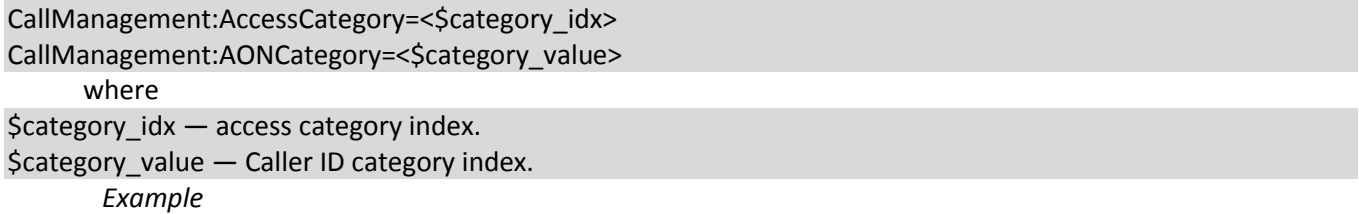

Define subscriber category (calling party category) equal to 7.

Vendor-Specific(26): Eltex(35265): Eltex-AVPair(1): CallManagement:AONCategory=7

### **Subscriber parameter management**

For dynamic subscribers, you may define the 'Line quantity' and line operation mode parameter at the subscriber registration phase.

Subscriber parameter management command consists of the required part only:

- *'UserManagement:'* is a text identifier defining that this attribute contains the subscriber record management command.
- *'MaxActiveLines'* is an identifier indicating the quantity of active lines that are available to the current subscriber in common mode. The line operation mode will be set as common (even if separate mode has been specified), if the parameter 'MaxActiveLines' is specified.
- 'MaxEgressLines' identifier, which indicates the number of egress lines that are available for subscriber in separate mode. The parameter can be combined with the 'MaxIngressLines';
- 'MaxIngressLines' identifier, which indicates the number of ingress lines that are available in separate mode. The parameter can be combined with the 'MaxEgressLines';

In general, command format will be as follows:

```
"UserManagement:MaxActiveLines=<$line_count>"
```
"UserManagement:MaxEgressLines=<\$egress>;MaxIngressLines=<\$ingress>;"

"UserManagement:MaxEgressLines=<\$egress>"

"UserManagement:MaxIngressLines=<\$ingress>"

### where

\$line count  $-$  quantity of active connections available to the subscriber simultaneously \$egress - the number of egress connections that are available to the subscriber; \$ingress - the number of ingress connections that are available to the subscriber.

### *Example*

Define common line mode and three active lines for a subscriber.

Vendor-Specific(26): Eltex(35265): Eltex-AVPair(1): UserManagement:MaxActiveLines=3

Set the separate line mode: 3 egress and 2 ingress lines Vendor-Specific(26): Eltex(35265): Eltex-AVPair(1): UserManagement:MaxEgressLines=3;MaxIngressLines=2

Set the common line mode: 2 active lines. (MaxActiveLines has unconditional priority over MaxEgressLines and MaxIngressLines)

Vendor-Specific(26): Eltex(35265): Eltex-AVPair(1):

UserManagement:MaxEgressLines=6;MaxActiveLines=2;MaxIngressLines=5

# **A** ELTEX

### **APPENDIX K. MONITORING AND MANAGEMENT VIA SNMP**

The gateway supports configuration and monitoring via Simple Network Management Protocol (SNMP).

Monitoring functions:

- Collection data on device, established sensors and software
- E1 streams and channels state
- VoIP submodules and channels state
- SS7 Linksets state
- SIP interfaces state

Management functions:

- firmware version updating
- current configuration saving
- device reboot
- SIP subscriber management
- management of dynamic SIP subscriber groups

The following format will be accepted for 'Inquiry description' column in the tables of OID description:

- Get an object or tree value can be displayed by sending 'GetRequest'.
- Set set an object value by sending 'SetRequest' (Please pay attention that if you set value by SET inquiry, you need OID in 'OID.0' form).
- $\bullet$  {} object name or OID;
- N integer type numeric parameter is used in the command;
- U unsigned integer numeric parameter is used in the command;
- S string parameter is used in the command;
- A –IP address is used in the command (some commands using IP address as an argument has string type of data - 's'.

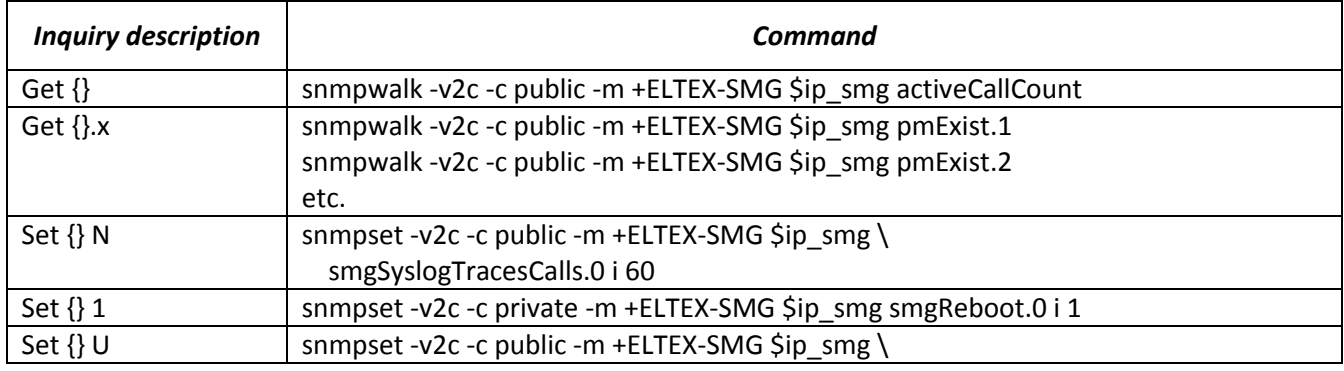

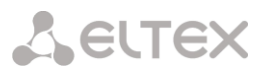

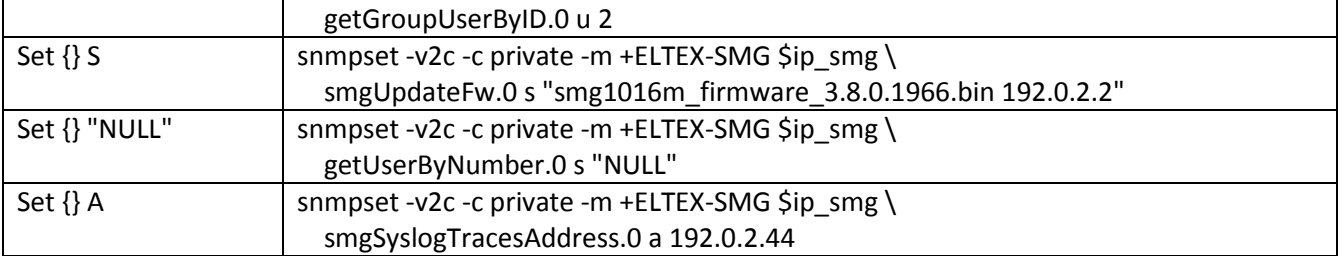

### **Examples of requests execution:**

The inquiries which are shown below are equivalent. For instance, different types of requests for activeCallsCount object, that displays a number of current calls on SMG, are shown below.

\$ snmpwalk -v2c -c public -m +ELTEX-SMG 192.0.2.1 activeCallCount ELTEX-SMG::activeCallCount.0 = INTEGER: 22

\$ snmpwalk -v2c -c public -m +ELTEX-SMG 192.0.2.1 smg.42.1 ELTEX-SMG::activeCallCount.0 = INTEGER: 22

\$ snmpwalk -v2c -c public -m +ELTEX-SMG 192.0.2.1 1.3.6.1.4.1.35265.1.29.42.1 ELTEX-SMG::activeCallCount.0 = INTEGER: 22

\$ snmpwalk -v2c -c public 192.0.2.1 1.3.6.1.4.1.35265.1.29.42.1 SNMPv2-SMI::enterprises.35265.1.29.42.1.0 = INTEGER: 22

### **OID description from MIB ELTEX-SMG**

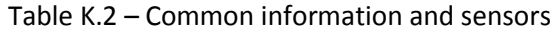

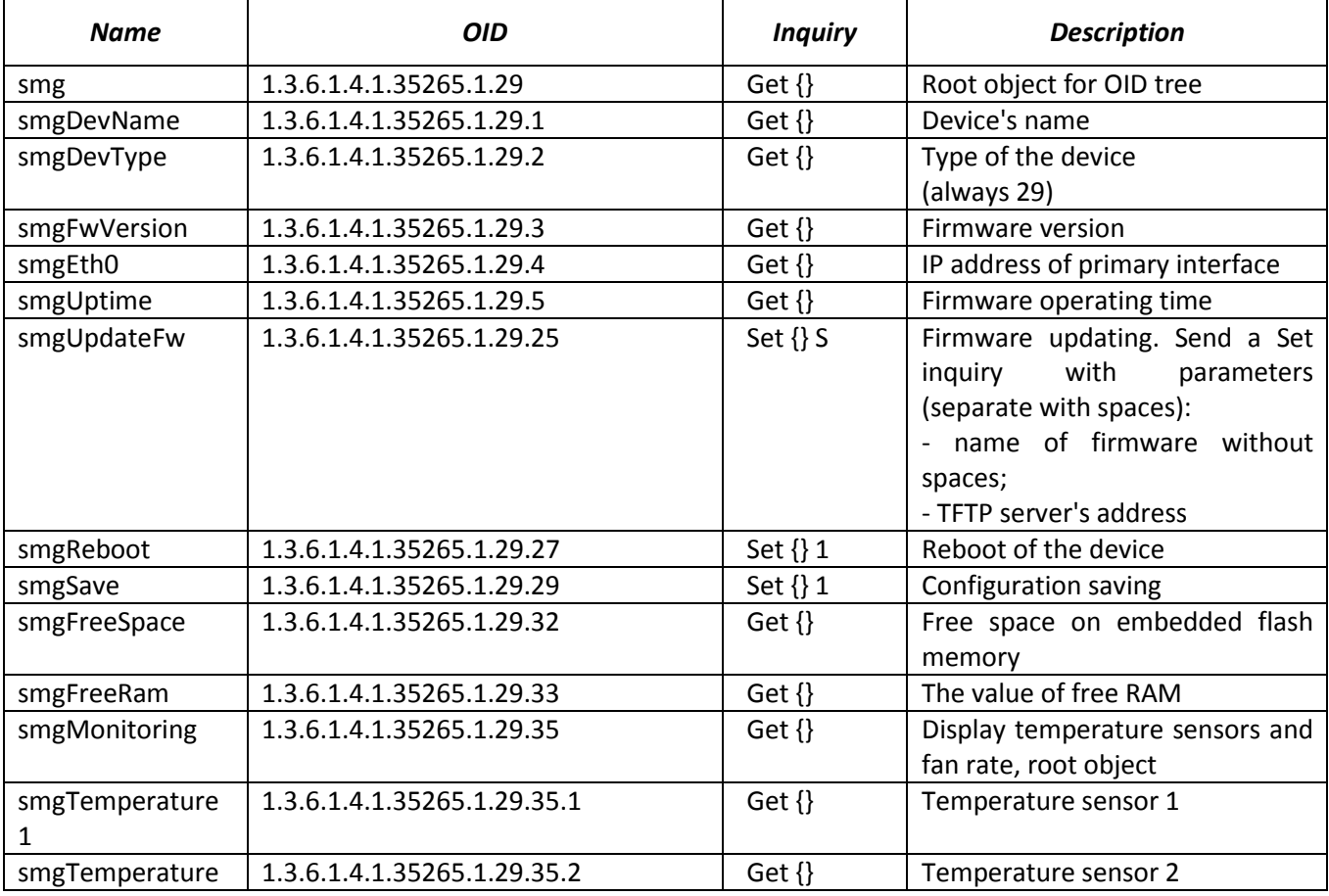

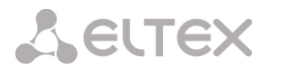

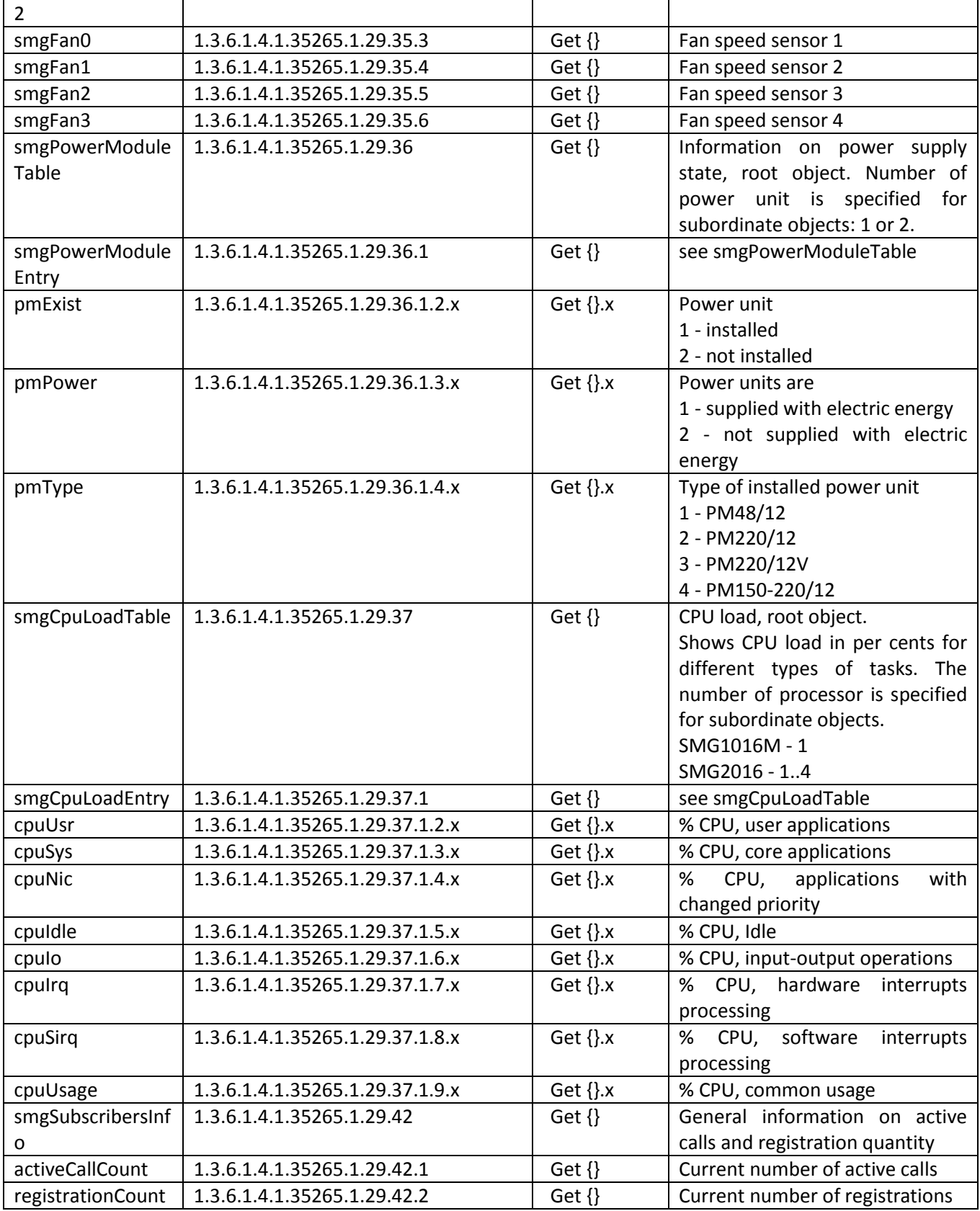

## Table K.3 – Syslog settings

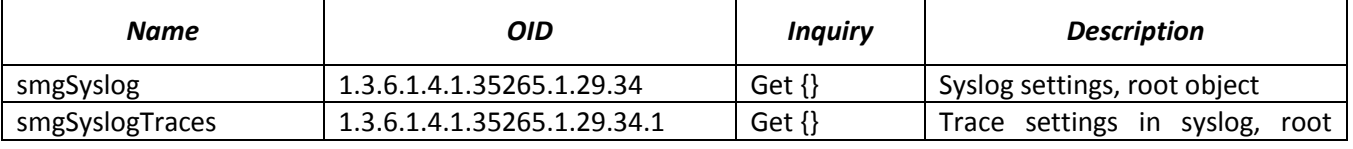

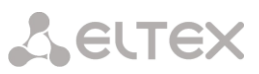

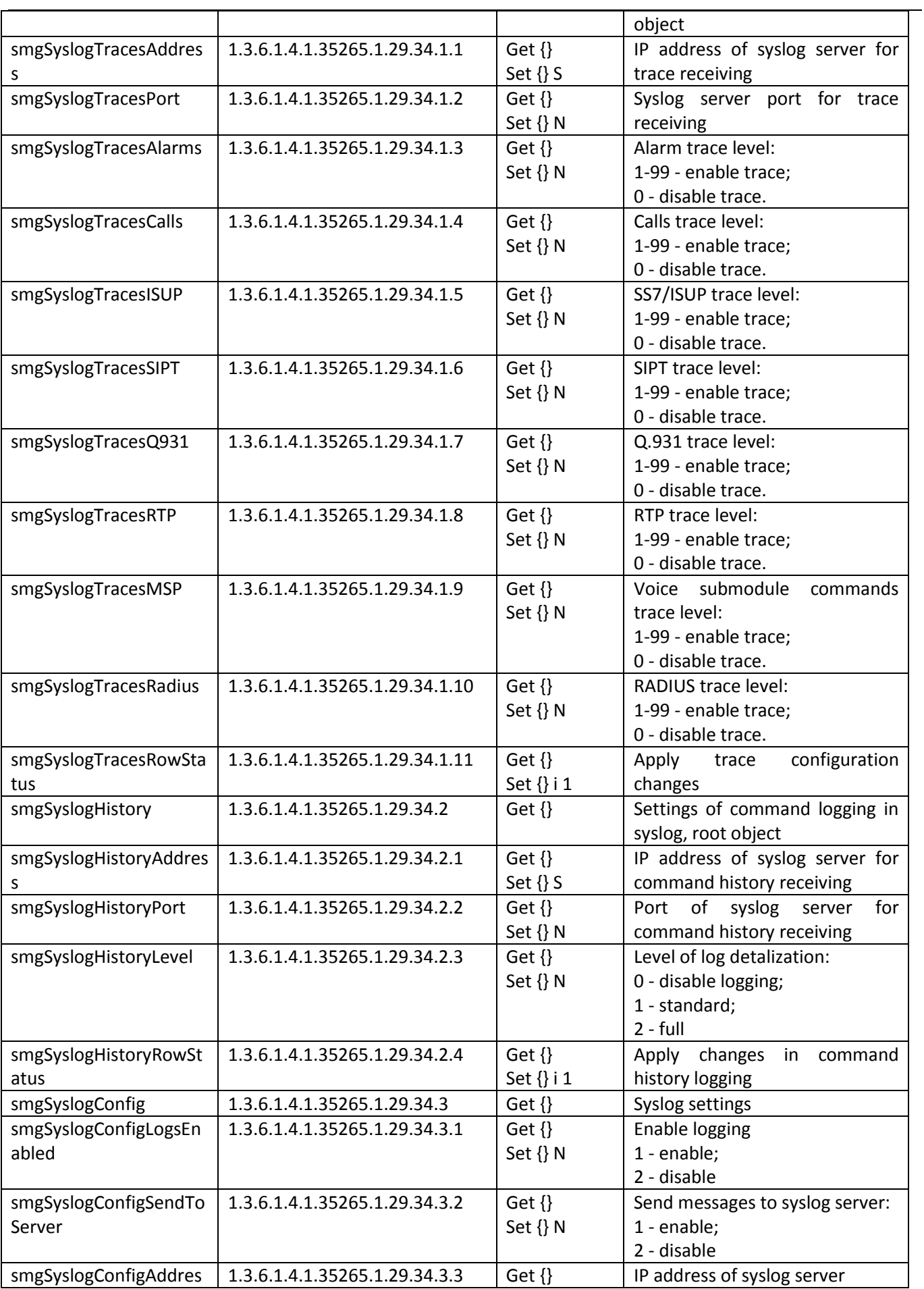

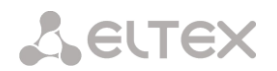

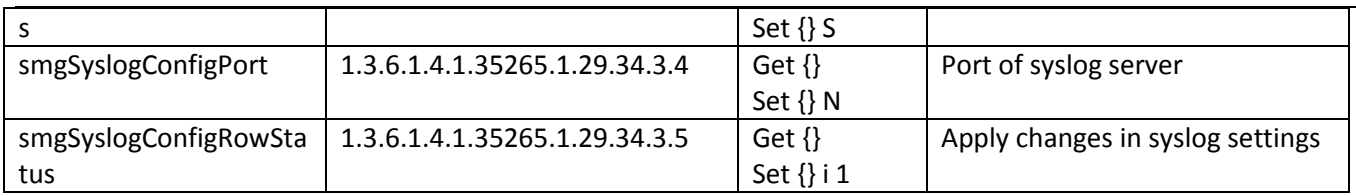

### Table K.4 –Е1 streams monitoring

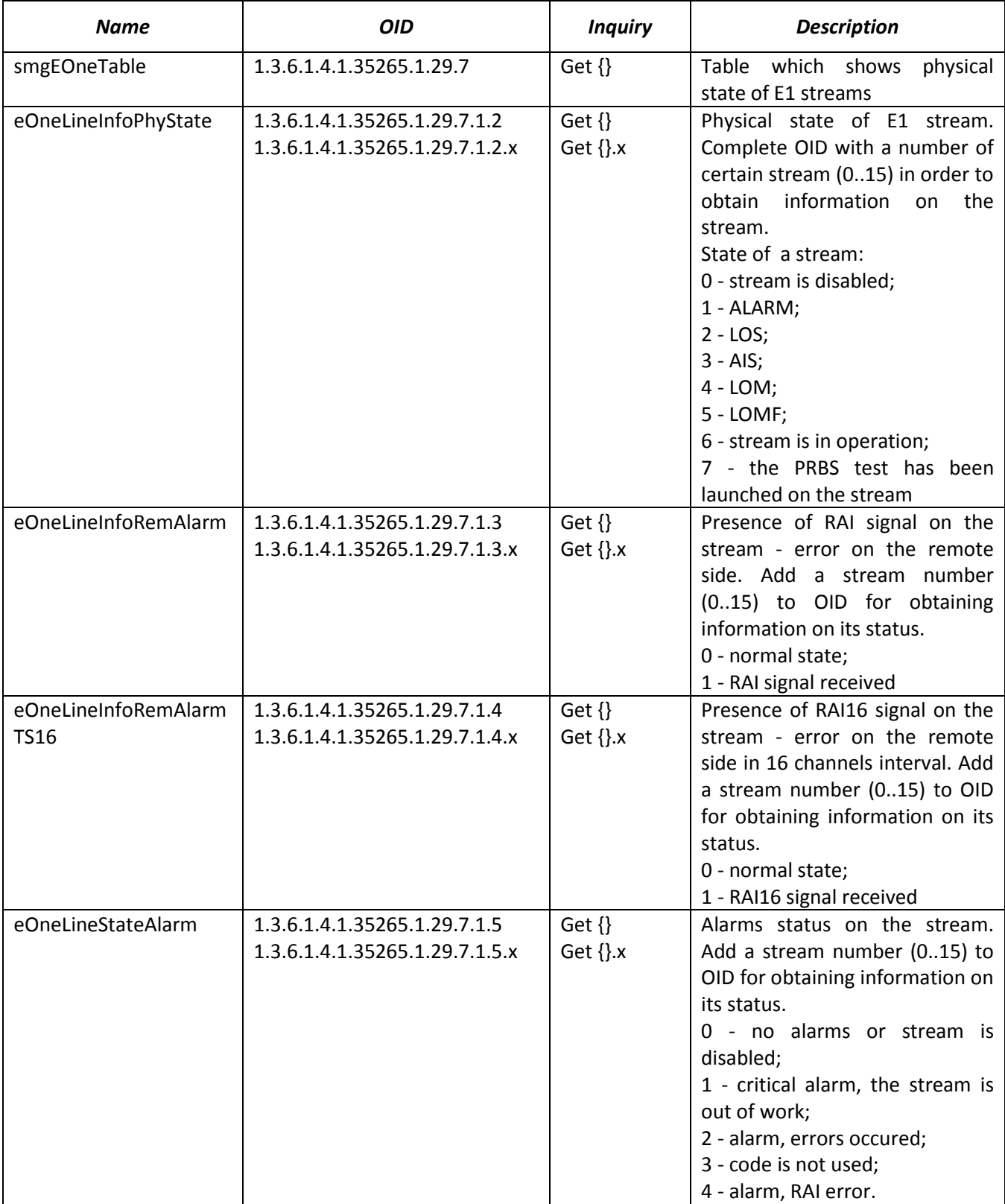

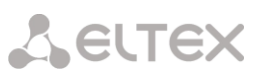

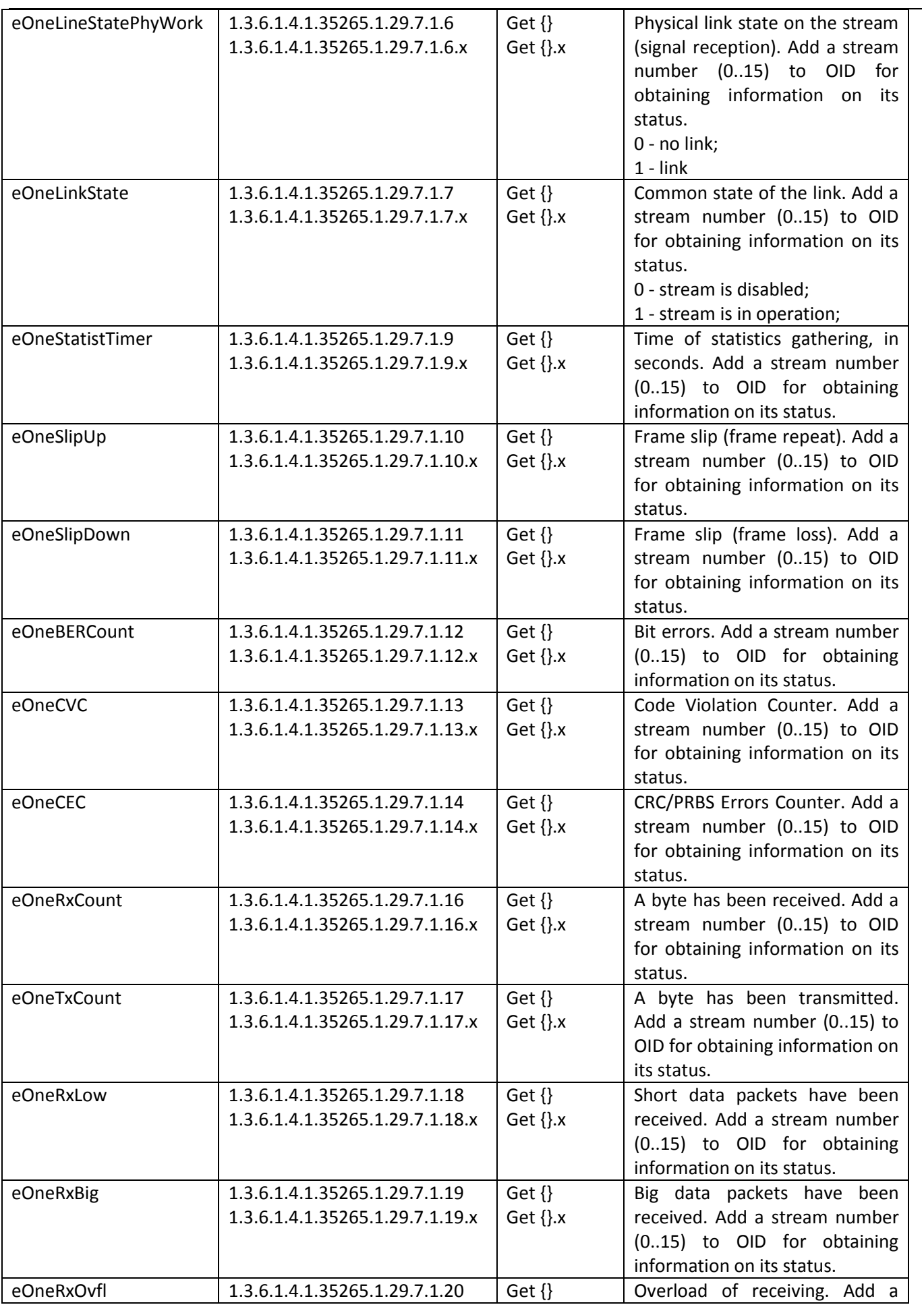

## Aetrex

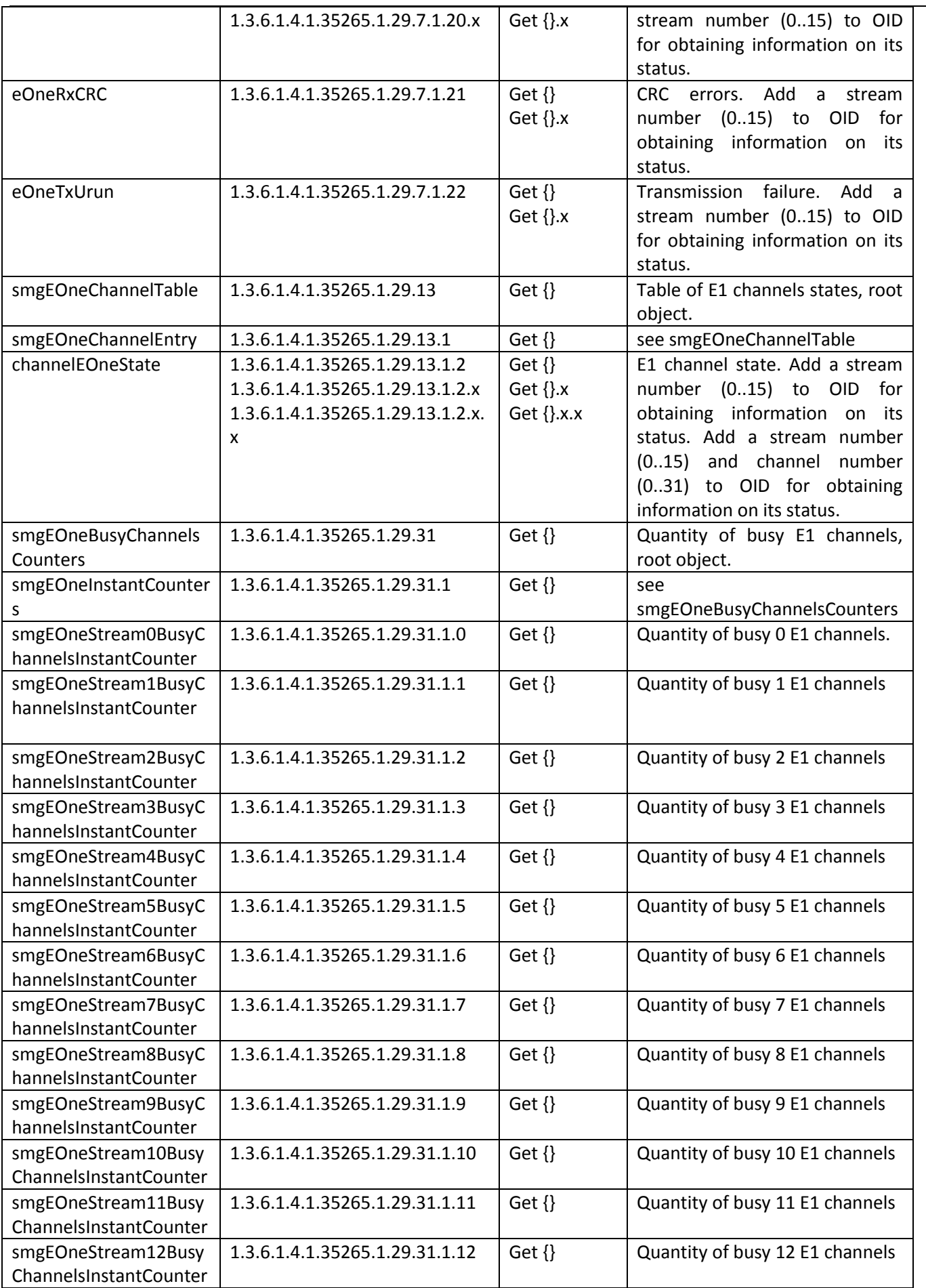

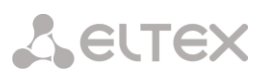

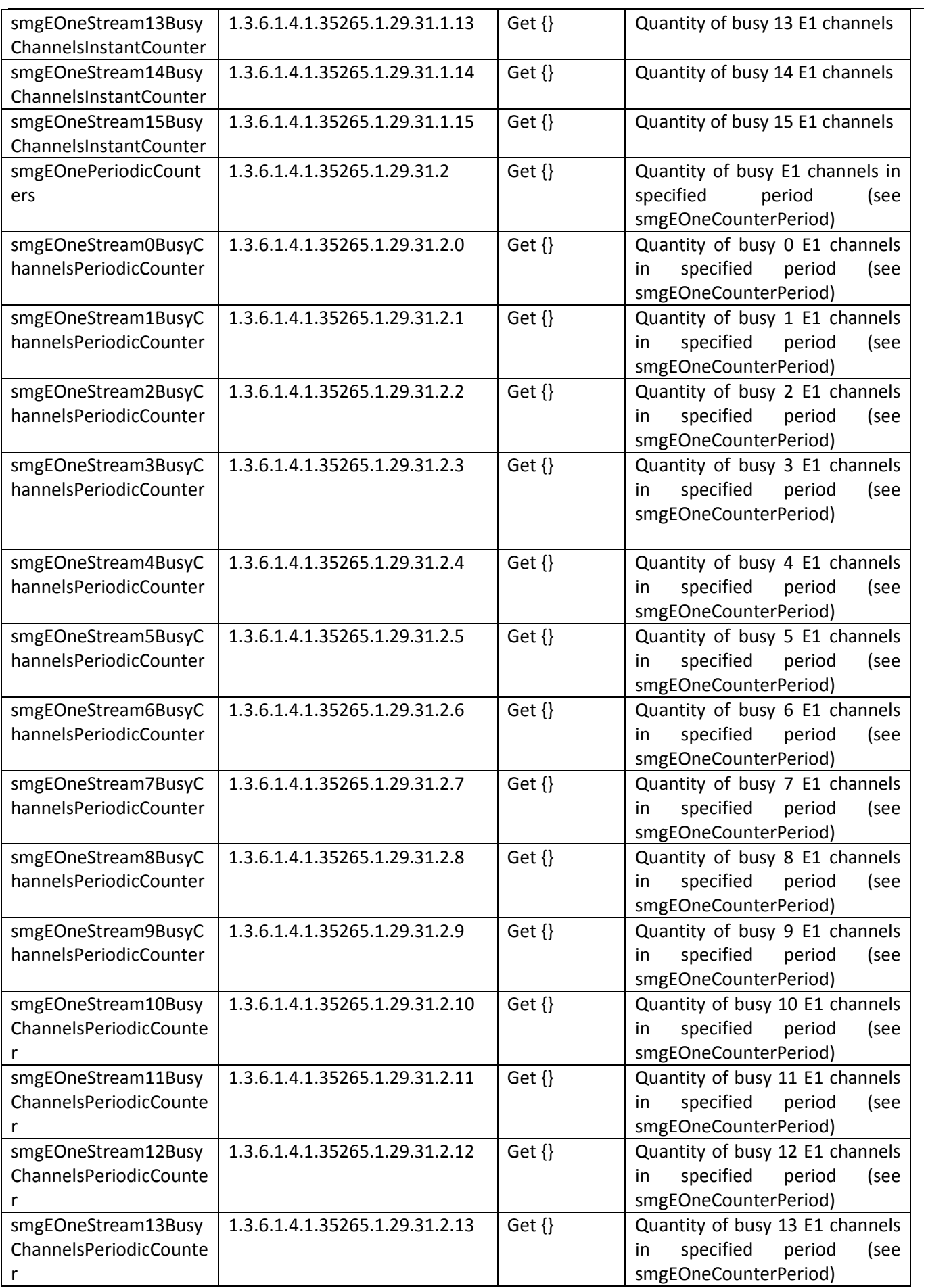

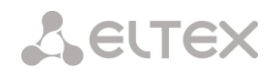

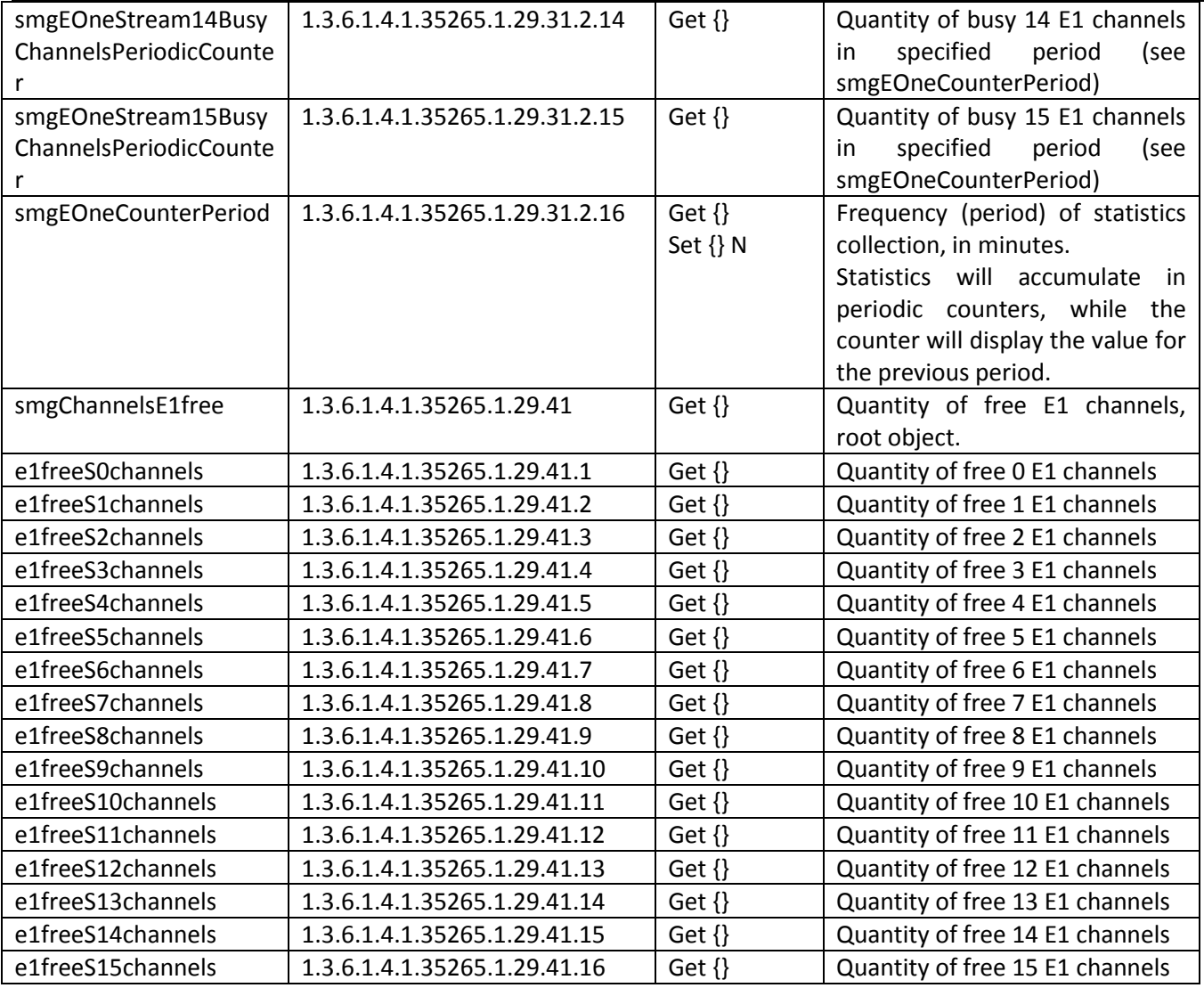

## Table K.5 – SS7 Linkset monitoring

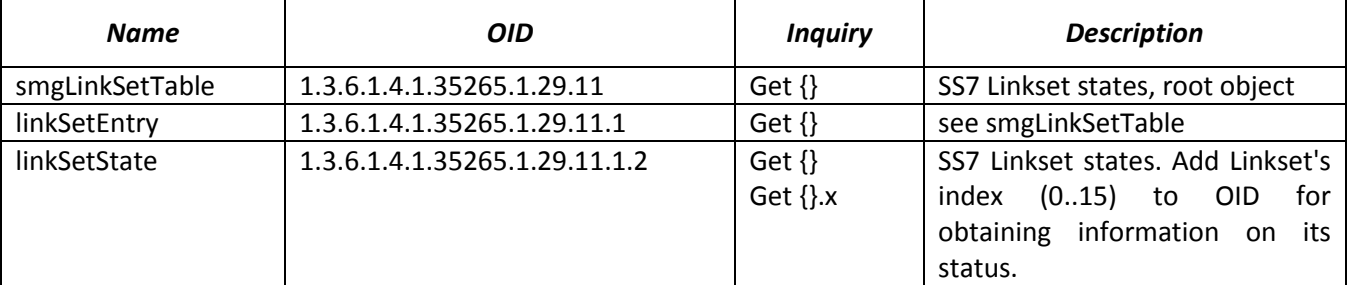

## Table K.6 –SM-VP submodules monitoring (VoIP submodules)

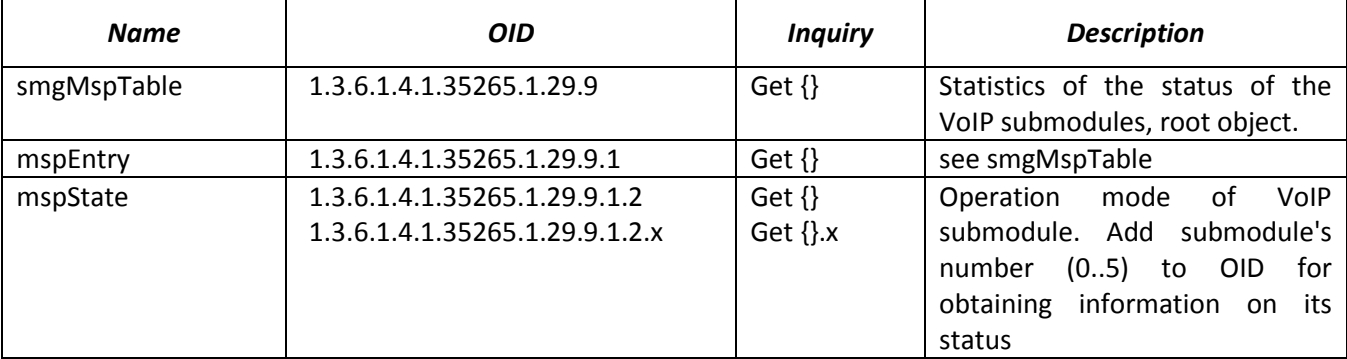

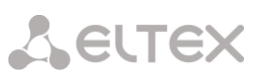

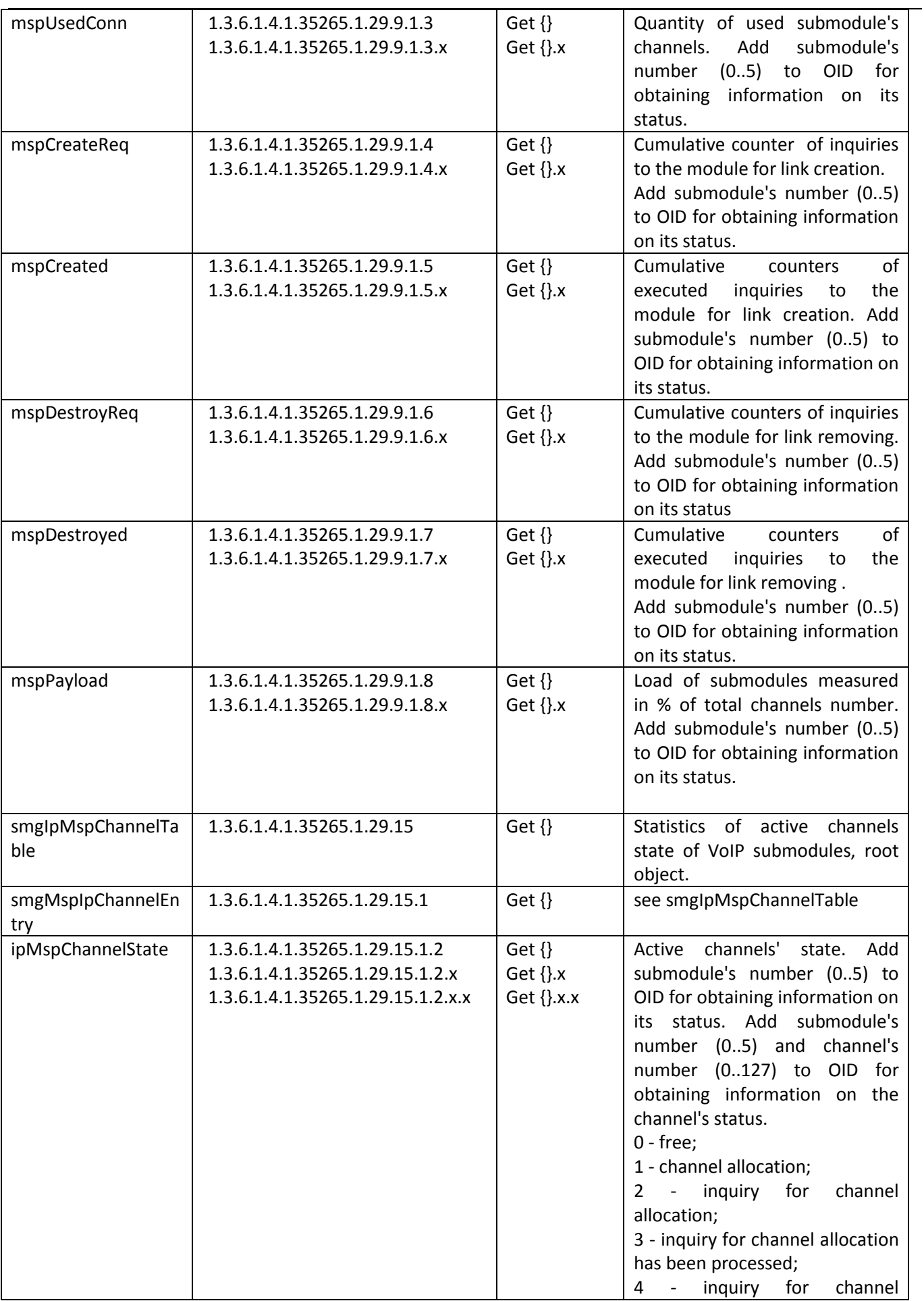

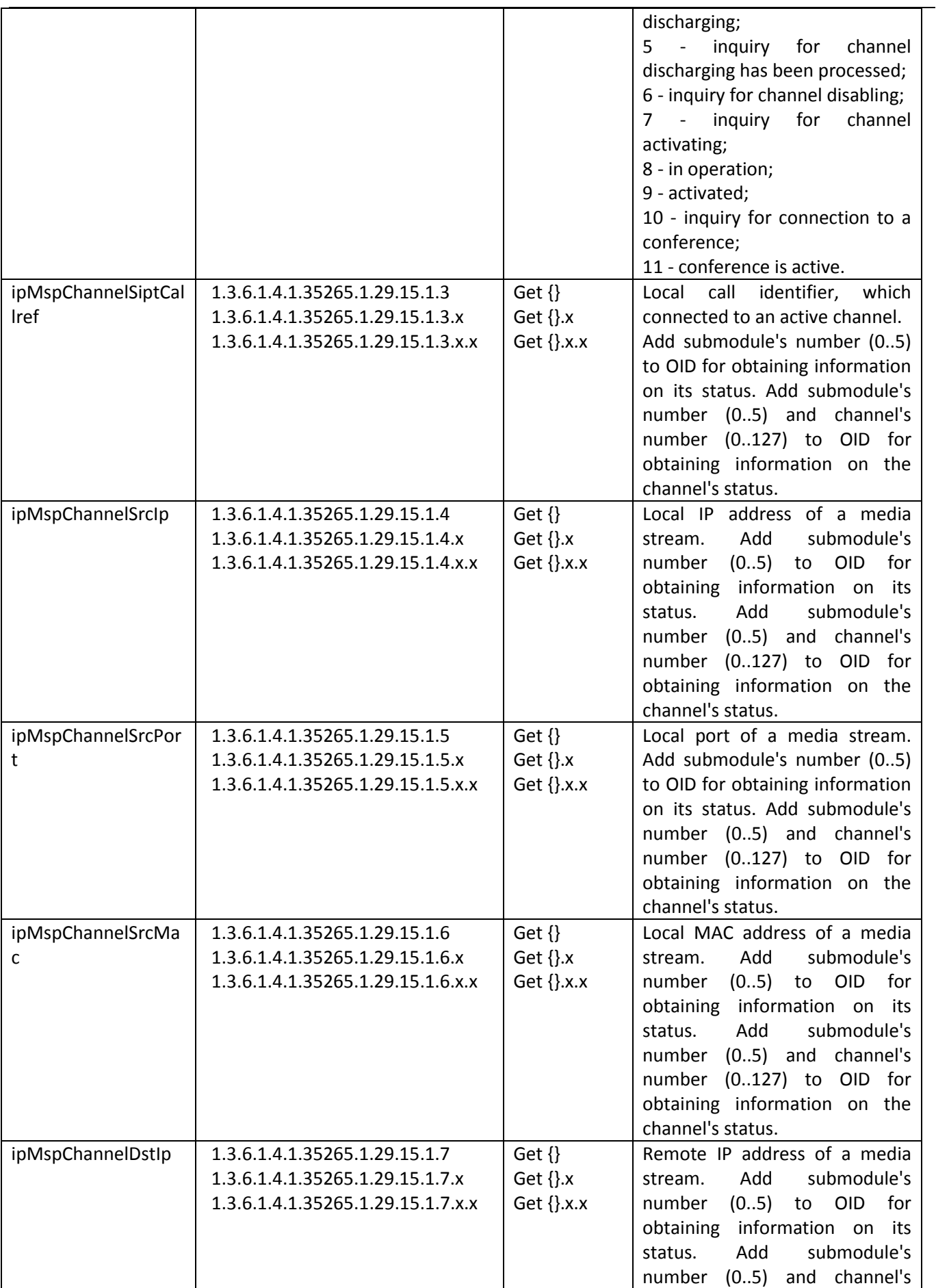

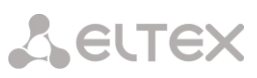

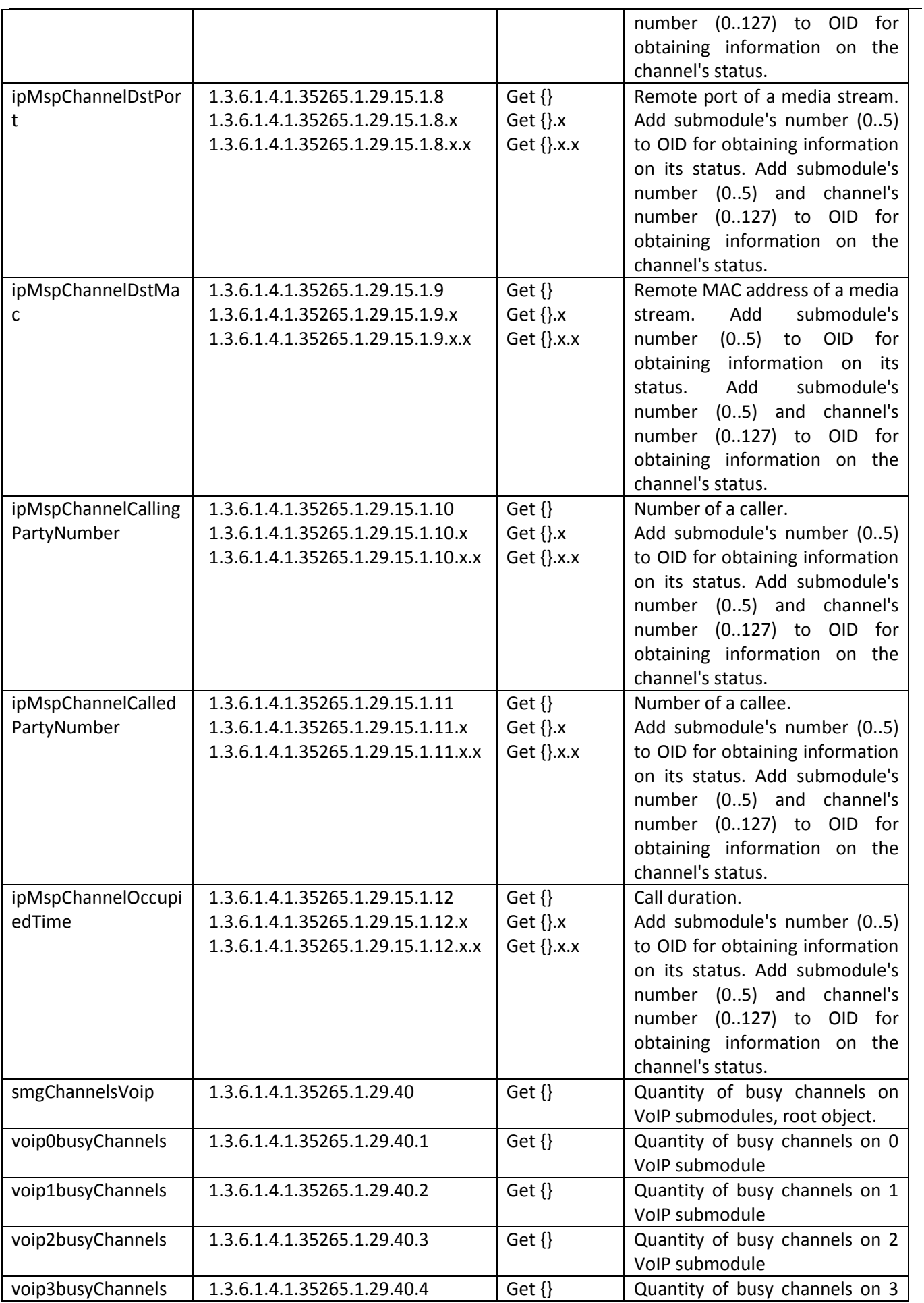

## Aeurex

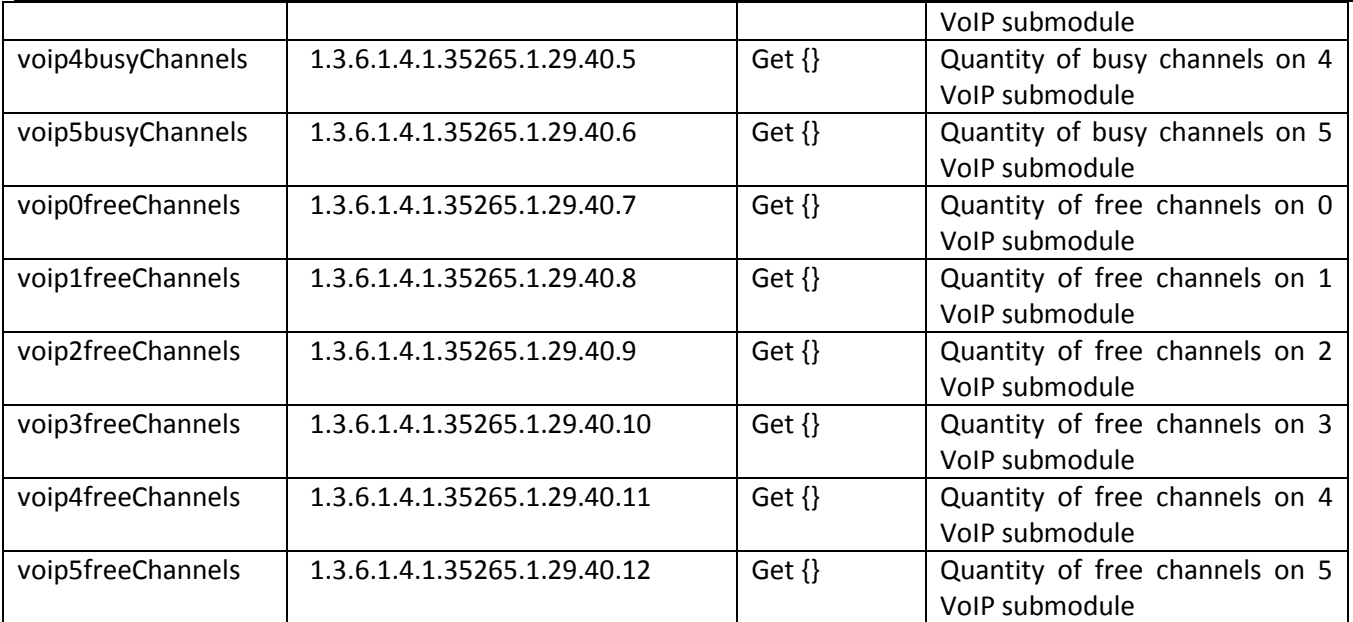

## Table K.7 – SIP interfaces monitoring

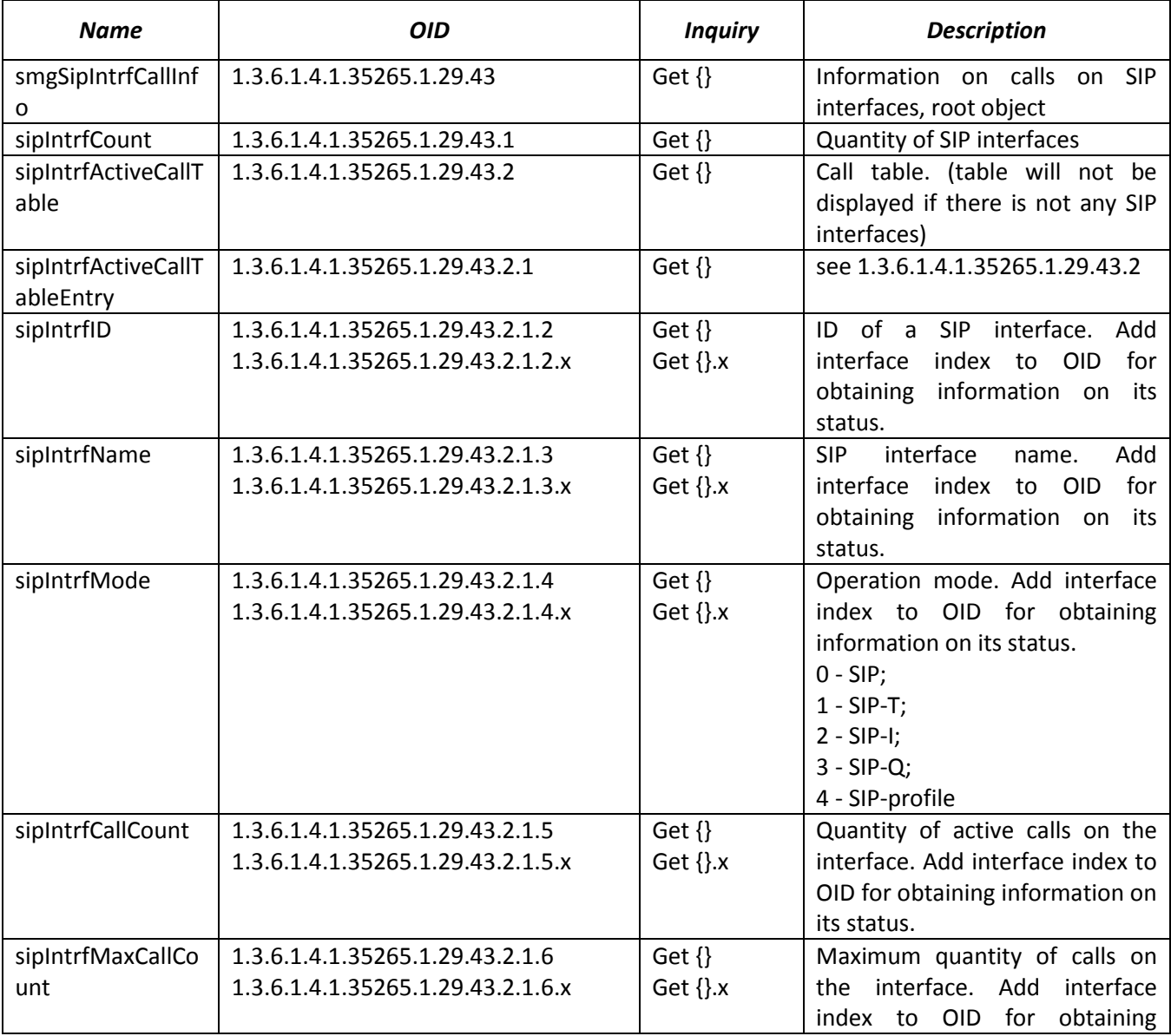

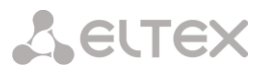

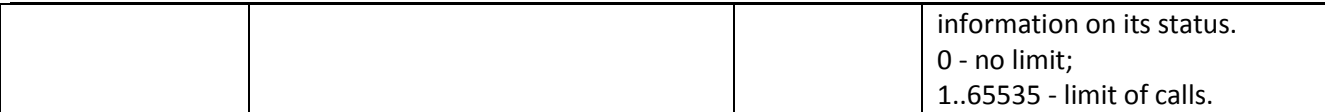

### **Monitoring and configuration of SIP subscribers (static subscribers).**

The commands for SNMP utilities call are represented in description of monitoring and configuration functions as follows:

**swalk** script, which implements reading of values: #!/bin/bash /usr/bin/snmpwalk -v2c -c public -m +ELTEX-SMG 192.0.2.1 "\$@"

**sset** script, which implements setting of values: #!/bin/bash /usr/bin/snmpset -v2c -c private -m +ELTEX-SMG 192.0.2.1 "\$@"

### **Monitoring**

Monitoring of subscriber or static group of subscriber can be implemented by several means:

- 5) By index or ID of a subscriber;
- 6) By numbering plan and full subscriber's number;
- 7) By numbering plan and partial subscriber's number.

### To monitor:

- 1) Clear search status;
- 2) Define search criteria (optionally);
- 3) Display the information.

### **Example of a search by index**

```
sset staticResetCheck.0 i 1 # reset search status
sset getUserByIndex.0 i 4 \quad # setting search by index 4
swalk tableOfUsers # inquiry of a table with subscriber information
Result:
ELTEX-SMG::StaticResetCheck.0 = INTEGER: 0
ELTEX-SMG::getUserByIndex.0 = INTEGER: 4
ELTEX-SMG::UserID.4 = INTEGER: 5
ELTEX-SMG::RegState.4 = INTEGER: 2
ELTEX-SMG::Numplan.4 = INTEGER: 0
ELTEX-SMG::Number.4 = STRING: 20000
ELTEX-SMG::Ip.4 = IpAddress: 192.0.2.123
ELTEX-SMG::Port.4 = Gauge32: 5063
ELTEX-SMG::Domain.4 = STRING: 192.0.2.1
ELTEX-SMG::MaxActiveLines.4 = INTEGER: 3
ELTEX-SMG::ActiveCallCount.4 = INTEGER: 0
ELTEX-SMG::RegExpires.4 = INTEGER: 0
ELTEX-SMG::TableOfUsersEntry.12.4 = INTEGER: 0
ELTEX-SMG::TableOfUsersEntry.13.4 = INTEGER: -1
ELTEX-SMG::TableOfUsersEntry.14.4 = INTEGER: -1
ELTEX-SMG::TableOfUsersEntry.15.4 = INTEGER: -1
ELTEX-SMG::TableOfUsersEntry.16.4 = INTEGER: -1
```
### **Example of a search by numbering plan and full subscriber's number**

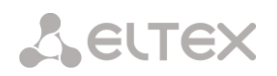

sset staticResetCheck.0 i 1 # search status reset sset getUserByNumplan.0 i 2 # set second numbering plan sset getUserByNumber.0 s 20001 # set subscriber number swalk tableOfUsers # inquiry of a table with subscriber information

Result:

ELTEX-SMG::UserID.9 = INTEGER: 10 ELTEX-SMG::RegState.9 = INTEGER: 0 ELTEX-SMG::Numplan.9 = INTEGER: 2 ELTEX-SMG::Number.9 = STRING: 20001 ELTEX-SMG:: $lp.9 = lpAddress: 0.0.0.0$ ELTEX-SMG::Port.9 = Gauge32: 0 ELTEX-SMG::Domain.9 = STRING: sipp.domain ELTEX-SMG::MaxActiveLines.9 = INTEGER: 0 ELTEX-SMG::ActiveCallCount.9 = INTEGER: 0 ELTEX-SMG::RegExpires.9 = INTEGER: 0 ELTEX-SMG::TableOfUsersEntry.12.9 = INTEGER: 0 ELTEX-SMG::TableOfUsersEntry.13.9 = INTEGER: -1 ELTEX-SMG::TableOfUsersEntry.14.9 = INTEGER: -1 ELTEX-SMG::TableOfUsersEntry.15.9 = INTEGER: -1 ELTEX-SMG::TableOfUsersEntry.16.9 = INTEGER: -1

### **Example of a search by numbering plan and partial subscriber's number**

sset ttaticResetCheck.0 i 1 # search status reset sset getUserByNumplan.0 i 0 # set zero numbering plan sset getUserBySubNumber.0 s 400# set part of the subscriber number swalk tableOfUsers **#** inquiry of a table with subscriber information Result: ELTEX-SMG::UserID.0 = INTEGER: 1 ELTEX-SMG::UserID.1 = INTEGER: 2 ELTEX-SMG::UserID.2 = INTEGER: 3 ELTEX-SMG::RegState.0 = INTEGER: 1 ELTEX-SMG::RegState.1 = INTEGER: 1 ELTEX-SMG::RegState.2 = INTEGER: 0 ELTEX-SMG::Numplan.0 = INTEGER: 0 ELTEX-SMG::Numplan.1 = INTEGER: 0 ELTEX-SMG::Numplan.2 = INTEGER: 0 ELTEX-SMG::Number.0 = STRING: 40010 ELTEX-SMG::Number.1 = STRING: 40011 ELTEX-SMG::Number.2 = STRING: 40012 ELTEX-SMG::Ip.0 = IpAddress: 192.0.2.21 ELTEX-SMG::Ip.1 = IpAddress: 192.0.2.21 ELTEX-SMG::Ip.2 = IpAddress: 0.0.0.0 ELTEX-SMG::Port.0 = Gauge32: 23943 ELTEX-SMG::Port.1 = Gauge32: 23943 ELTEX-SMG::Port.2 = Gauge32: 0 ELTEX-SMG::Domain.0 = STRING: 192.0.2.1 ELTEX-SMG::Domain.1 = STRING: 192.0.2.1 ELTEX-SMG::Domain.2 = STRING: ELTEX-SMG::MaxActiveLines.0 = INTEGER: -1 ELTEX-SMG::MaxActiveLines.1 = INTEGER: 4 ELTEX-SMG::MaxActiveLines.2 = INTEGER: 6 ELTEX-SMG::ActiveCallCount.0 = INTEGER: -1

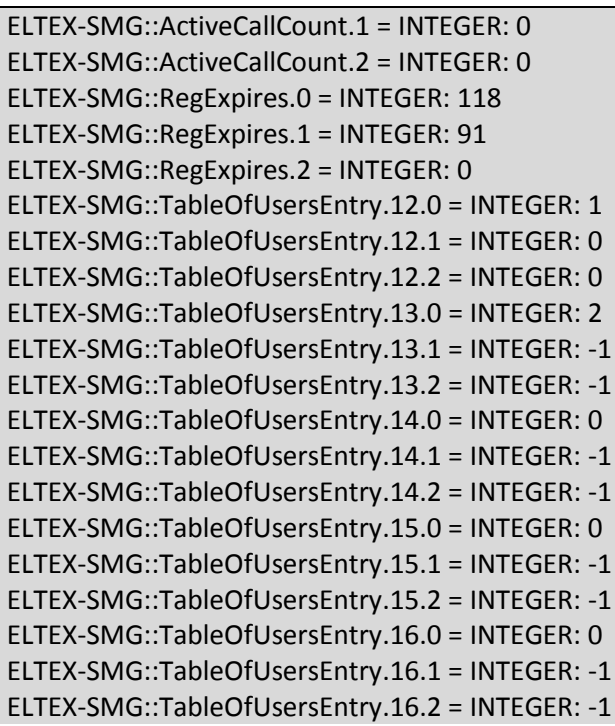

### **View information without using a search**

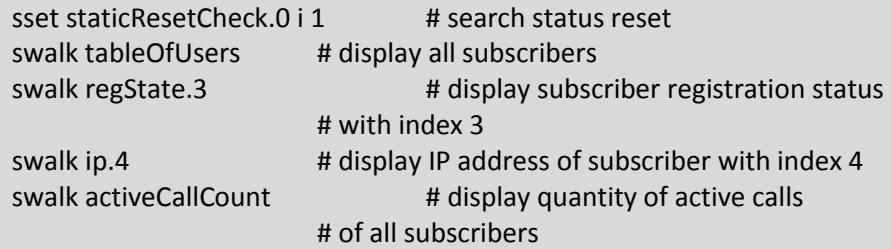

### **Configuration**

Configuration involves the following operations on subscribers:

- 1) Settings viewing;
- 2) Settings editing;
- 3) Creation of a new subscriber;
- 4) Removing.

### To view the settings:

- 1) Select subscriber through the search;
- 2) Select configuration mode view;
- 3) Display the necessary data.

### To edit the settings:

- 1) Select subscriber through the search;
- 2) Select configuration mode edit;
- 3) Define necessary settings;
- 4) Apply the settings.

To create a new subscriber:

- 1) Select configuration mode creation;
- 2) Define necessary settings of the subscriber (at least number);
- 3) Apply the settings.

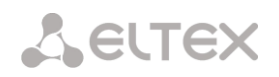

To remove a subscriber:

- 1) Select subscriber through the search;
- 2) Select configuration mode removing;
- 3) Apply the settings.

You can cancel changes that were not applied only in 'Add new subscriber' and 'Edit a subscriber' modes.

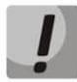

**Undo group remove is not possible. Only a complete configuration restore via WEB or CLI is available.**

### **Example of new subscriber creation**

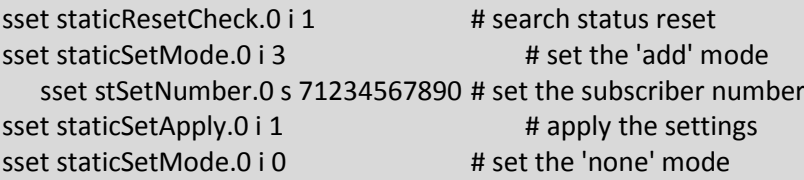

### **Example of settings viewing**

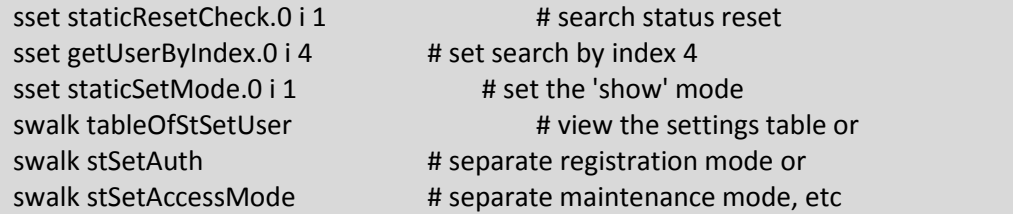

### **Example of settings editing**

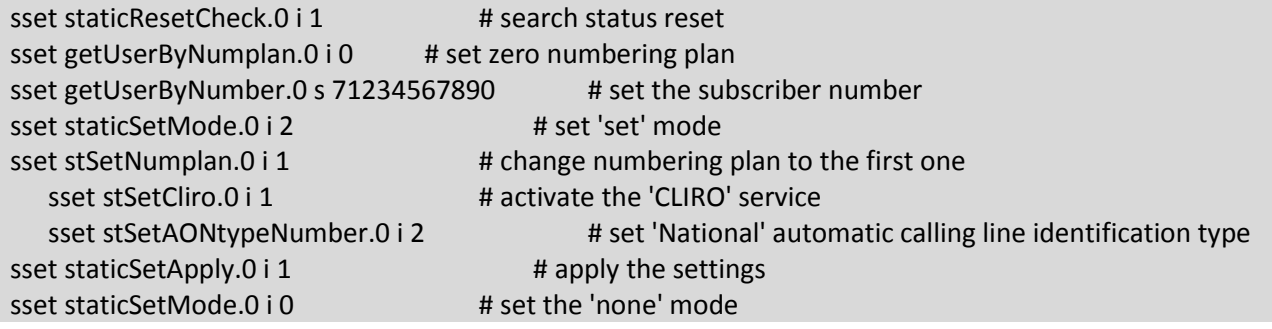

### **Example of removing of subscriber**

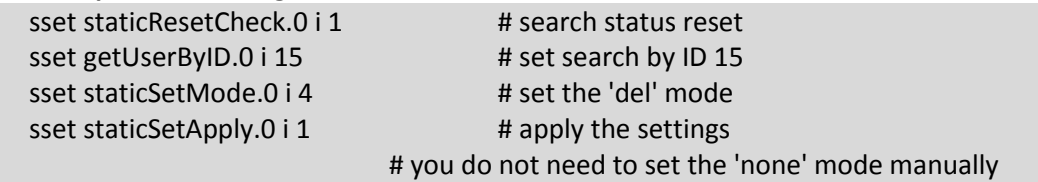

### Table М.8 – Monitoring and configuration of SIP subscribers (static subscribers)

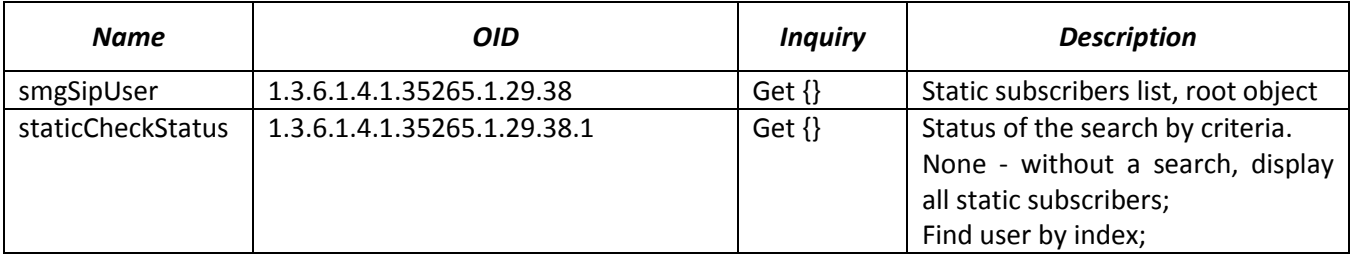

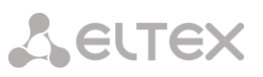

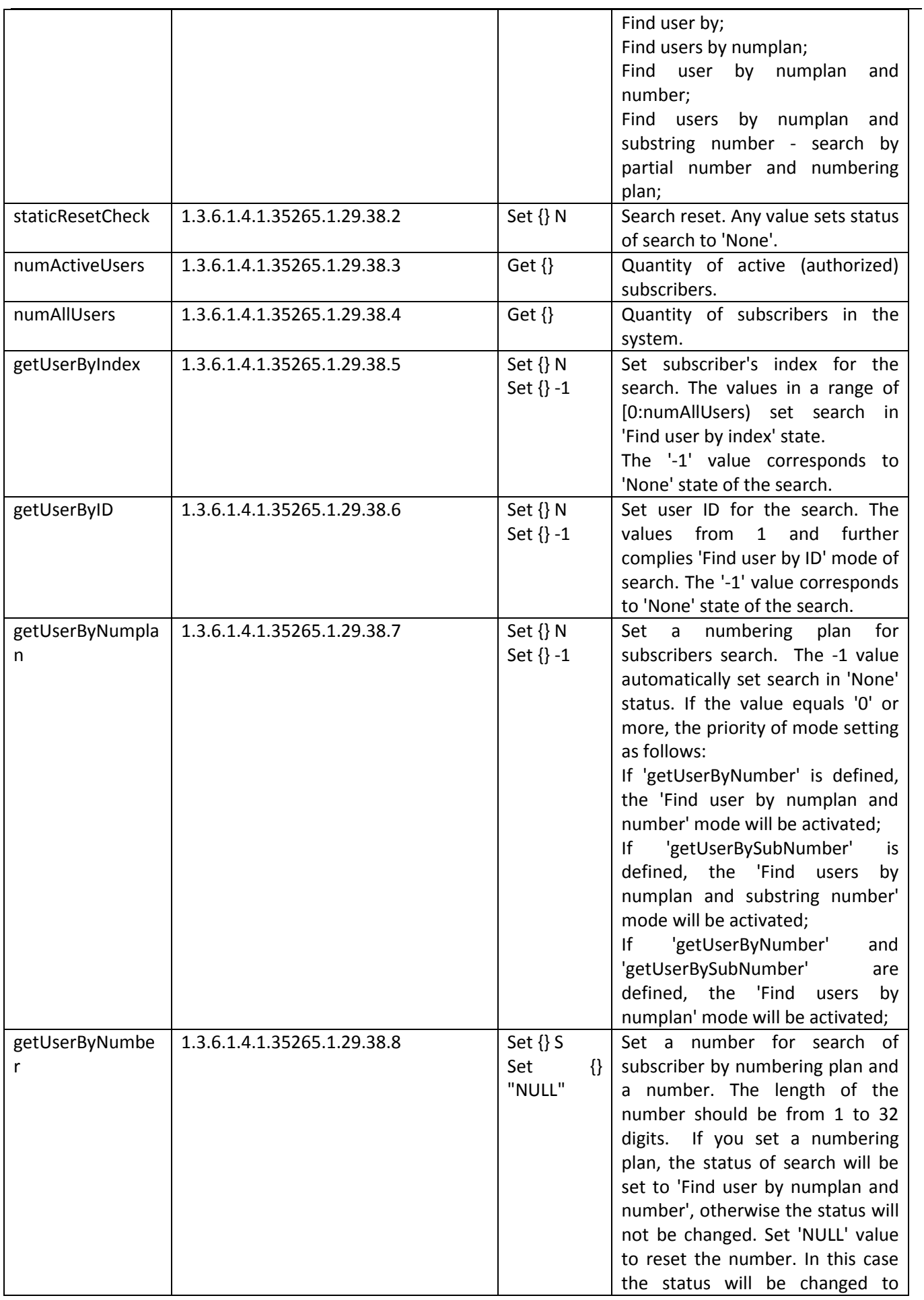

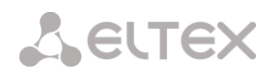

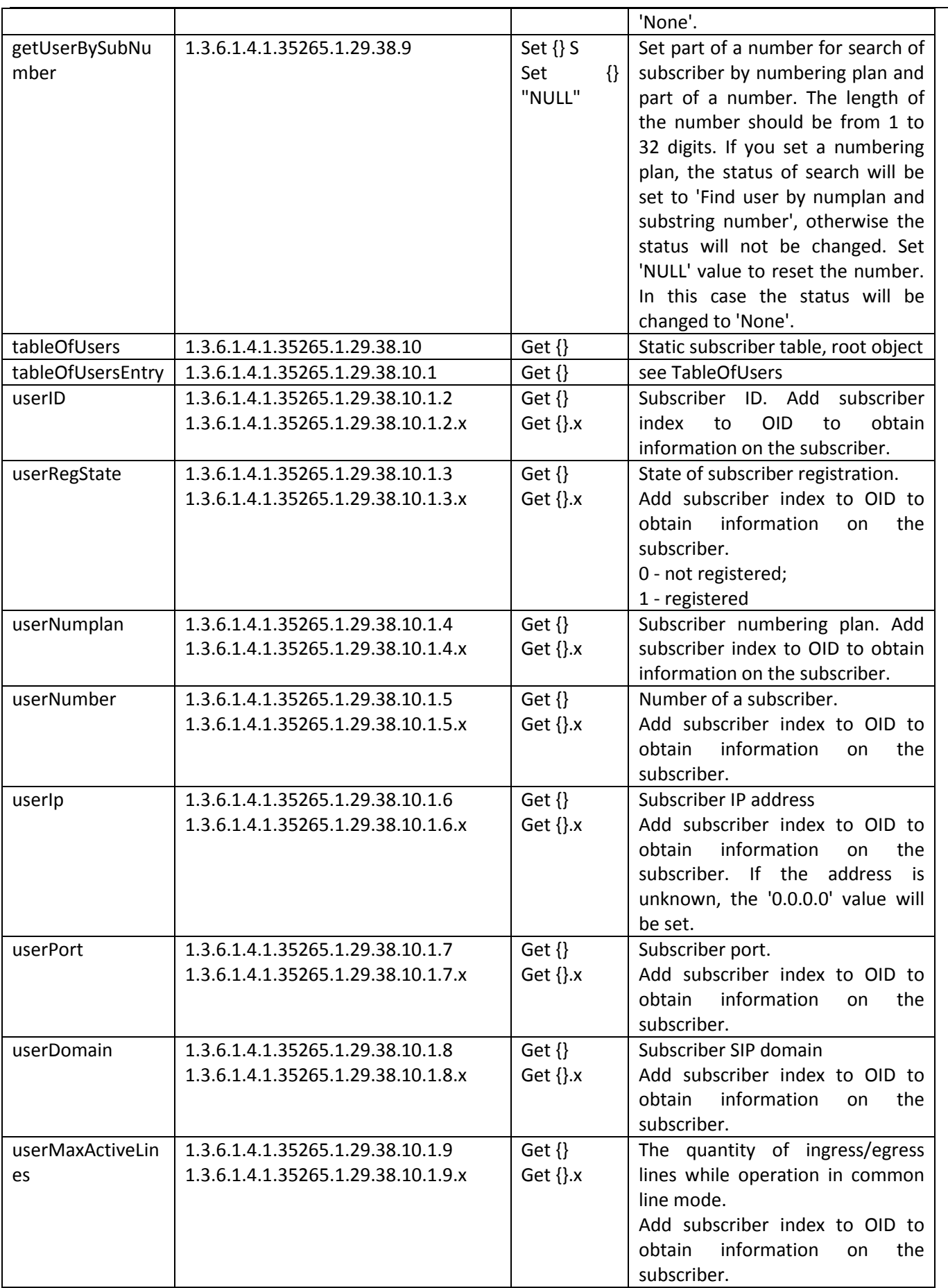

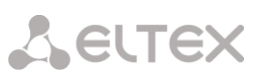

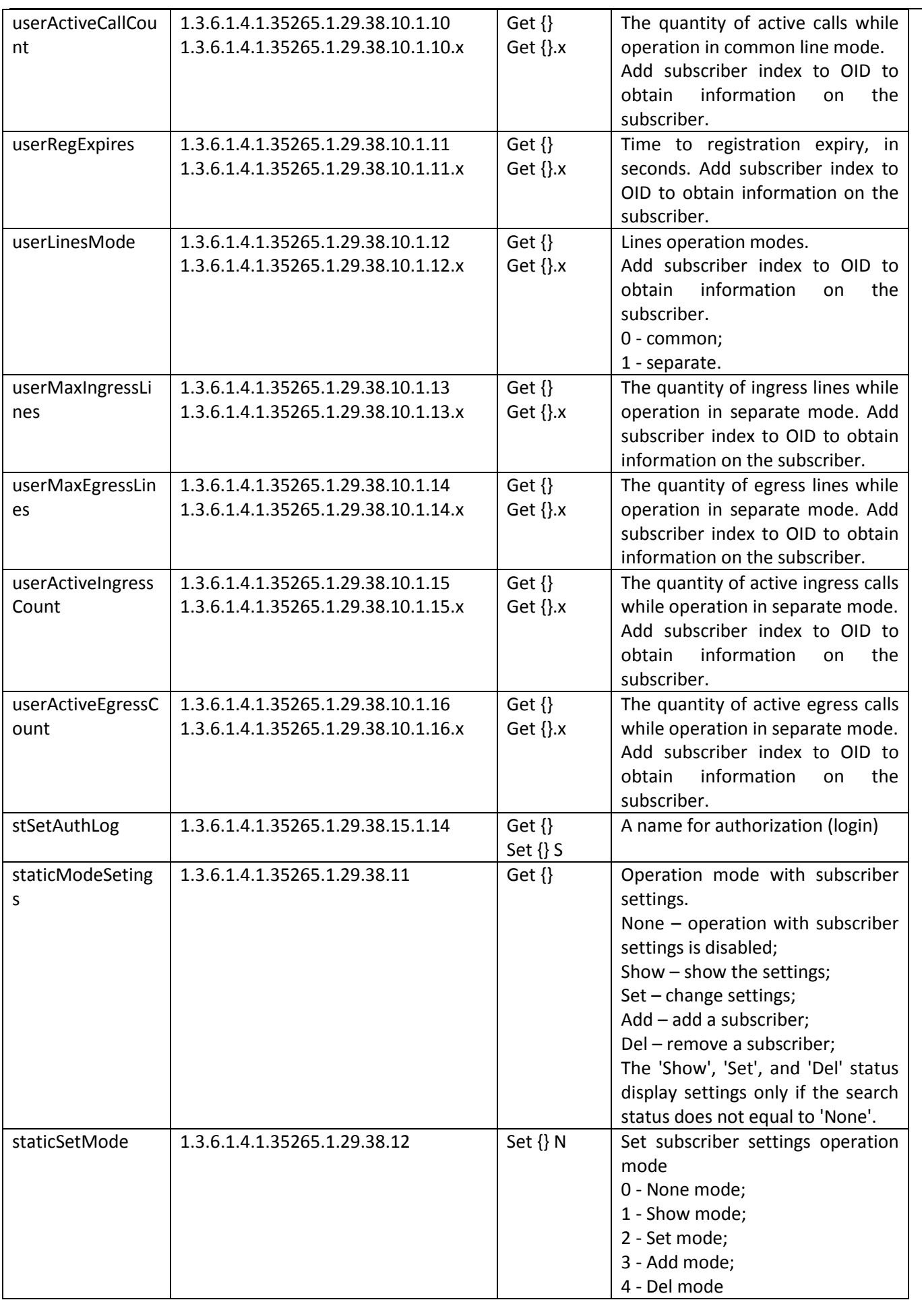

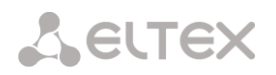

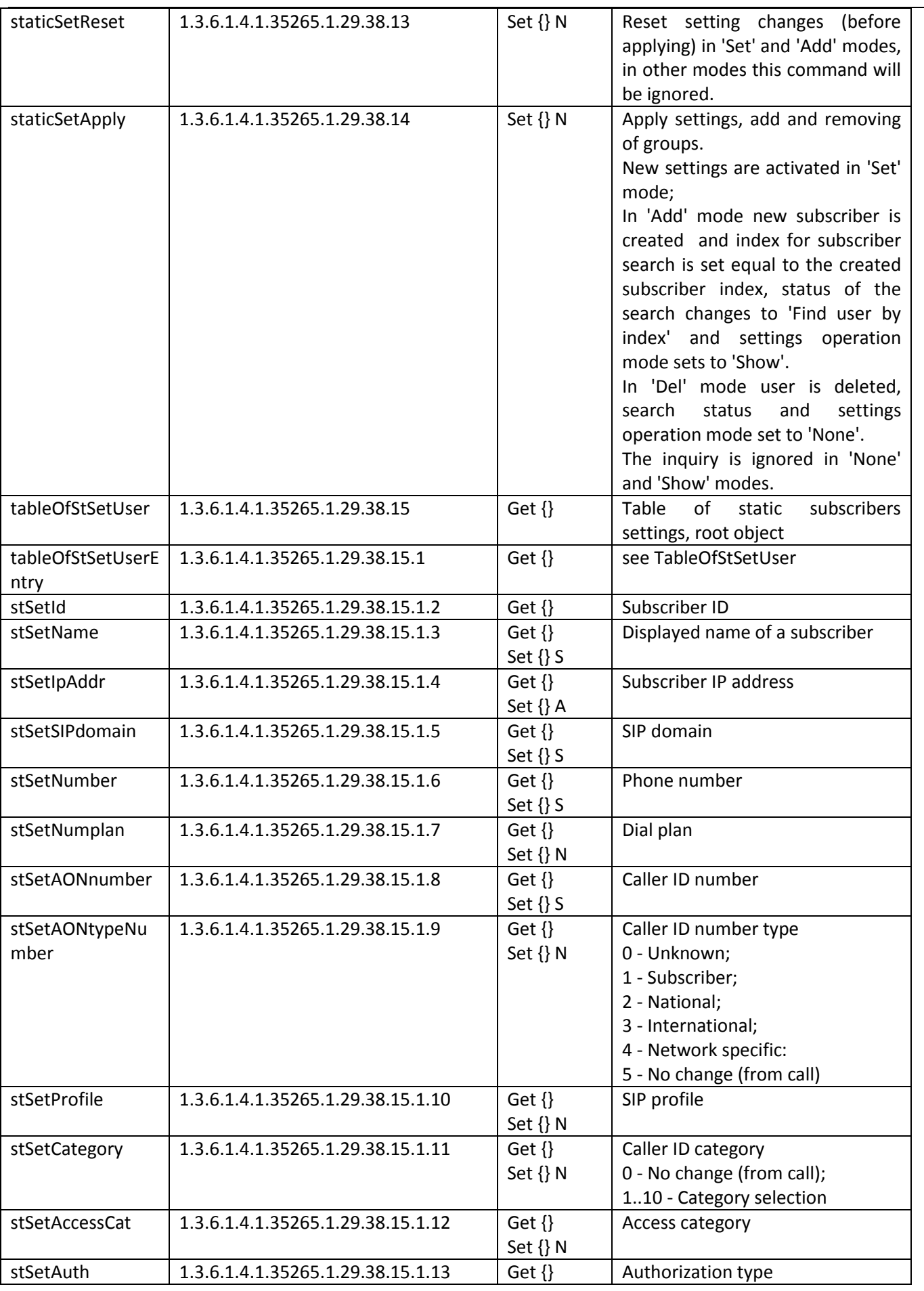

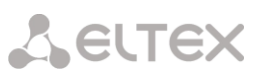

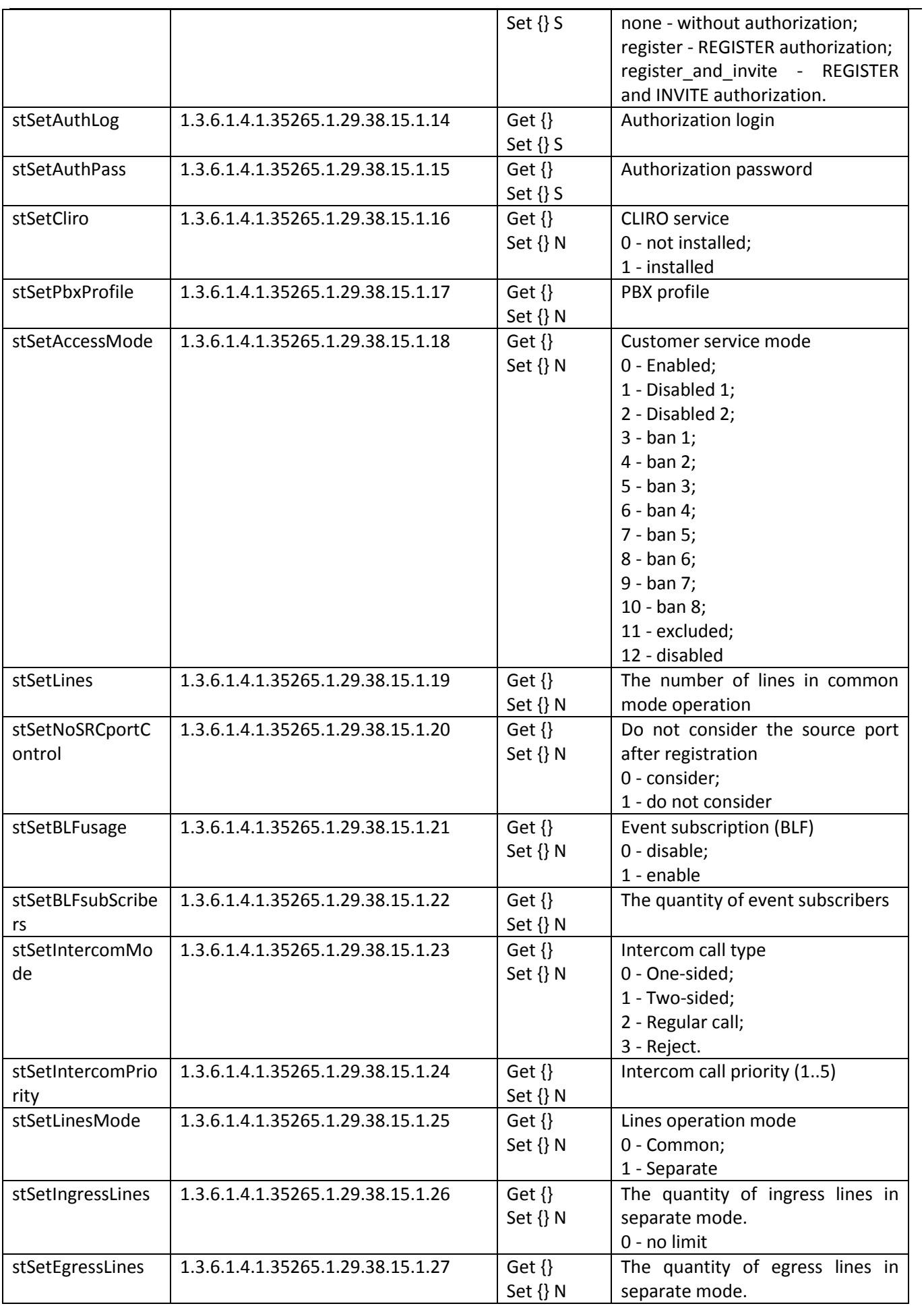

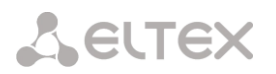

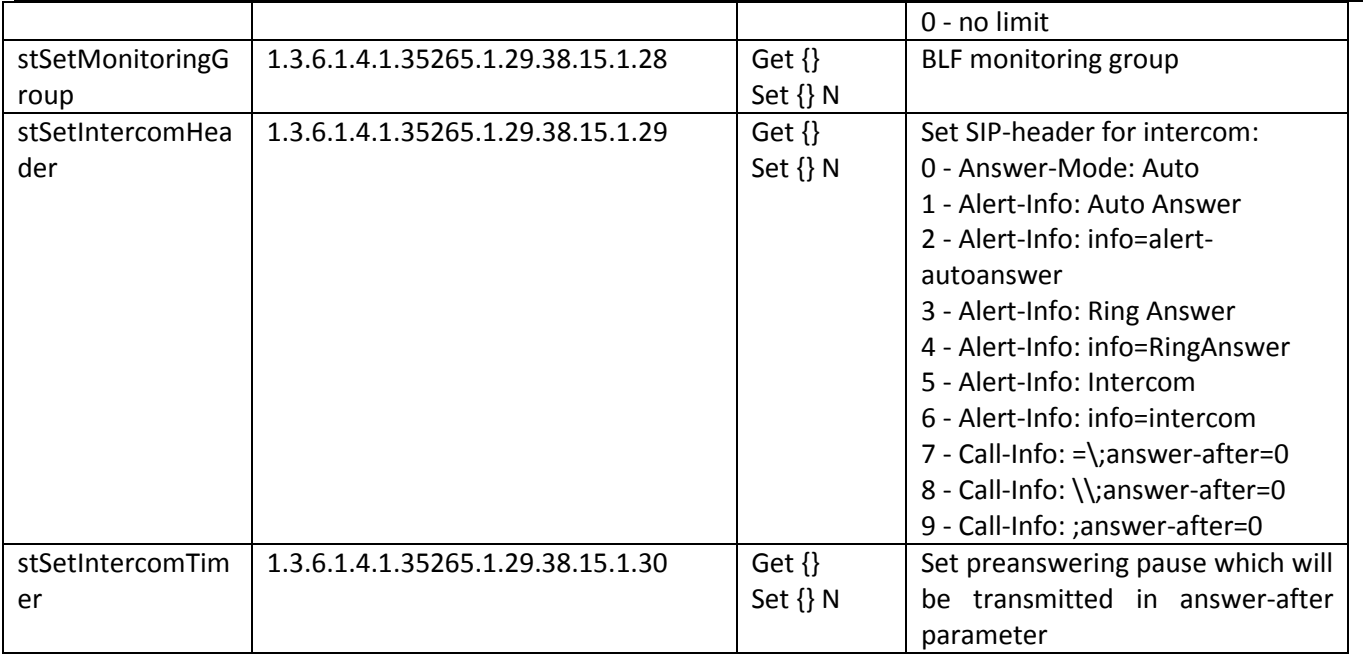

### **Monitoring and configuration of dynamic subscriber groups**

The commands of SNMP utilities fetching will be implemented as following scripts in description of monitoring and configuration functions in order to achieve brevity and clarity of presentation:

Script **swalk**, realizing reading of values:

#!/bin/bash

/usr/bin/snmpwalk -v2c -c public -m +ELTEX-SMG 192.0.2.1 "\$@"

Script **sset**, realizing setting of values:

#!/bin/bash

/usr/bin/snmpset -v2c -c private -m +ELTEX-SMG 192.0.2.1 "\$@"

### **Monitoring**

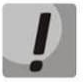

**Only authorized subscribers will be displayed while dynamic subscriber search.** 

Monitoring of a dynamic subscriber can be implemented by several means:

- By group and subscriber index;
- By subscriber ID;
- By numbering plan and full subscriber number;
- By numbering plan and part of a subscriber number.

### To monitor:

- 1) Reset status of a search;
- 2) Define search criteria (optionally);
- 3) Show the information.

### **Example of a search by index**

sset groupResetCheck.0 i 1 # reset status of the search sset getGroupByIndex.0 i 0 # select the zero group sset getGroupUserByIndex.0 i 4 # set the search by index 4

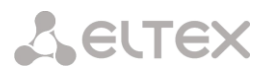

swalk tableOfGroupUsers # request for table with information on a subscriber

### Result:

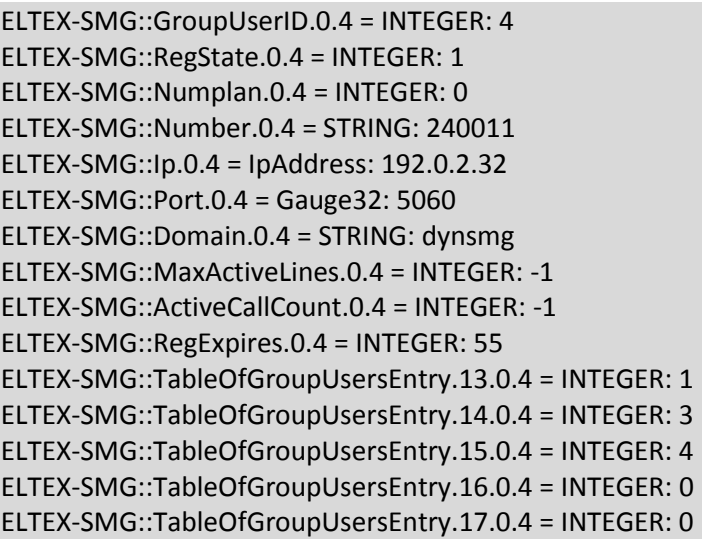

### **Example of a search by subscriber ID**

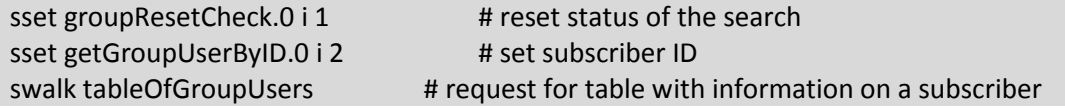

### **Example of a search by numbering plan and partial number**

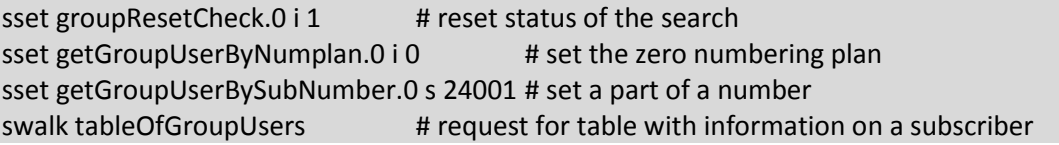

Result:

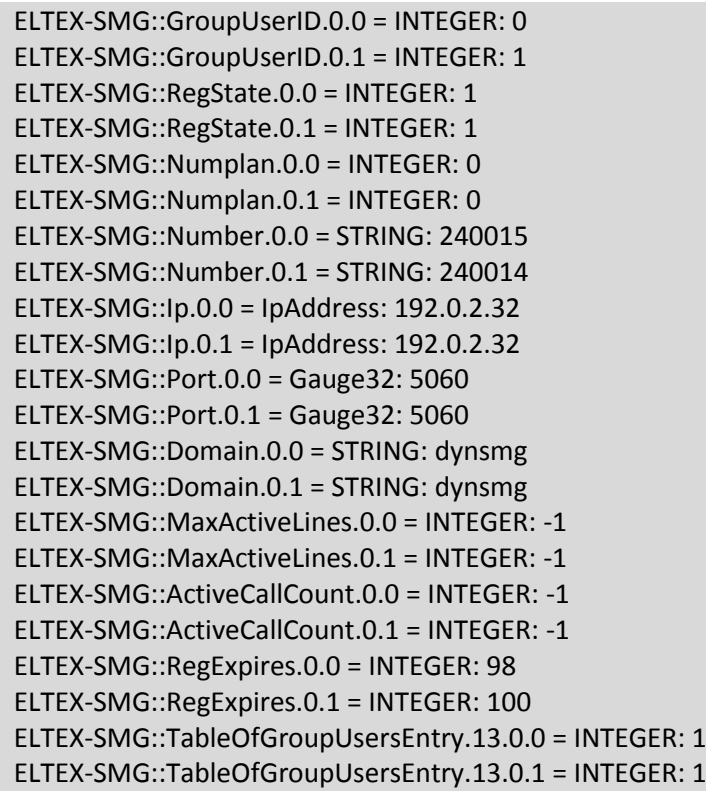

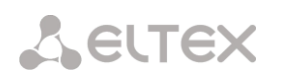

ELTEX-SMG::TableOfGroupUsersEntry.14.0.0 = INTEGER: 3 ELTEX-SMG::TableOfGroupUsersEntry.14.0.1 = INTEGER: 3 ELTEX-SMG::TableOfGroupUsersEntry.15.0.0 = INTEGER: 4 ELTEX-SMG::TableOfGroupUsersEntry.15.0.1 = INTEGER: 4 ELTEX-SMG::TableOfGroupUsersEntry.16.0.0 = INTEGER: 0 ELTEX-SMG::TableOfGroupUsersEntry.16.0.1 = INTEGER: 0 ELTEX-SMG::TableOfGroupUsersEntry.17.0.0 = INTEGER: 0 ELTEX-SMG::TableOfGroupUsersEntry.17.0.1 = INTEGER: 0

### **View the information without searching**

sset groupResetCheck.0 i 1  $\qquad$  # reset status of the search swalk tableOfGroupUsers # display all subscribers

### **Configuration**

Configuration involves the following operations on dynamic subscribers groups:

- 1) Settings viewing;
- 2) Settings editing;
- 3) Creation of a new subscriber;
- 4) Removing.

To view the settings:

- 4) Select subscriber group by index or ID;
- 5) Select configuration mode view;
- 6) Display the necessary data.

### To edit the settings:

- 5) Select subscriber group by index or ID;
- 6) Select configuration mode edit;
- 7) Define necessary settings;
- 8) Apply the settings.

### To create a new group:

- 4) Select configuration mode creation;
- 5) Define necessary settings of a new group
- 6) Apply the settings.

### To remove a group:

- 4) Select subscriber group by index or ID;
- 5) Select configuration mode removing;
- 6) Apply the settings.

You can cancel changes that were not applied only in 'Add new group' and 'Edit a group' modes.

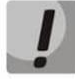

**Undo group remove is not possible. Only a complete configuration restore via WEB or CLI is available.**

### **Example of group creation**

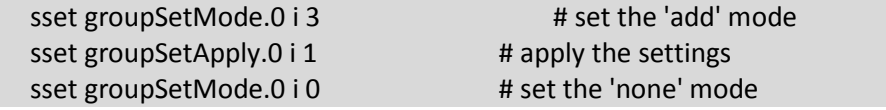
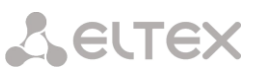

## **Example of settings viewing**

sset groupSetMode.0 i 1 # set the 'show' mode

sset groupByIndex.0 i 2 # select group by index - second swalk tableOfGroupSet # view the settings table, or<br>swalk groupSetMaxReg # maximum number of swalk groupSetMaxReg **#** maximum number of subscribers in the group, or<br>swalk groupSetName **#** the name of the group, etc. # the name of the group, etc.

## **Example of settings editing**

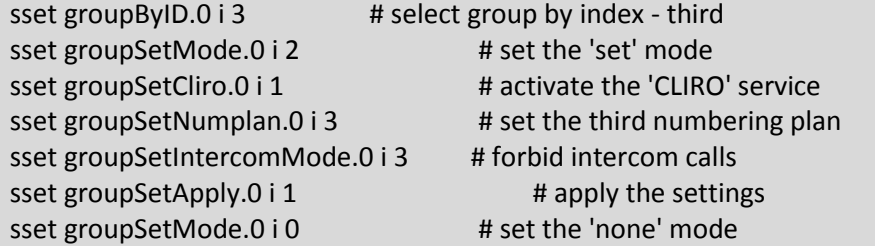

### **Example of group removing**

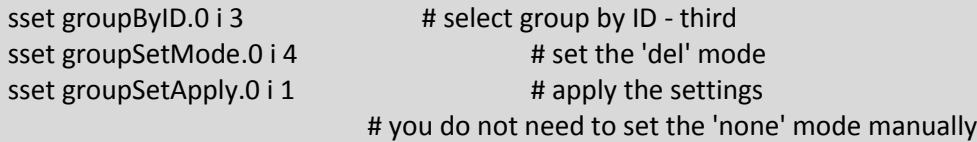

### Table K.9 – Monitoring and configuration of dynamic subscriber groups

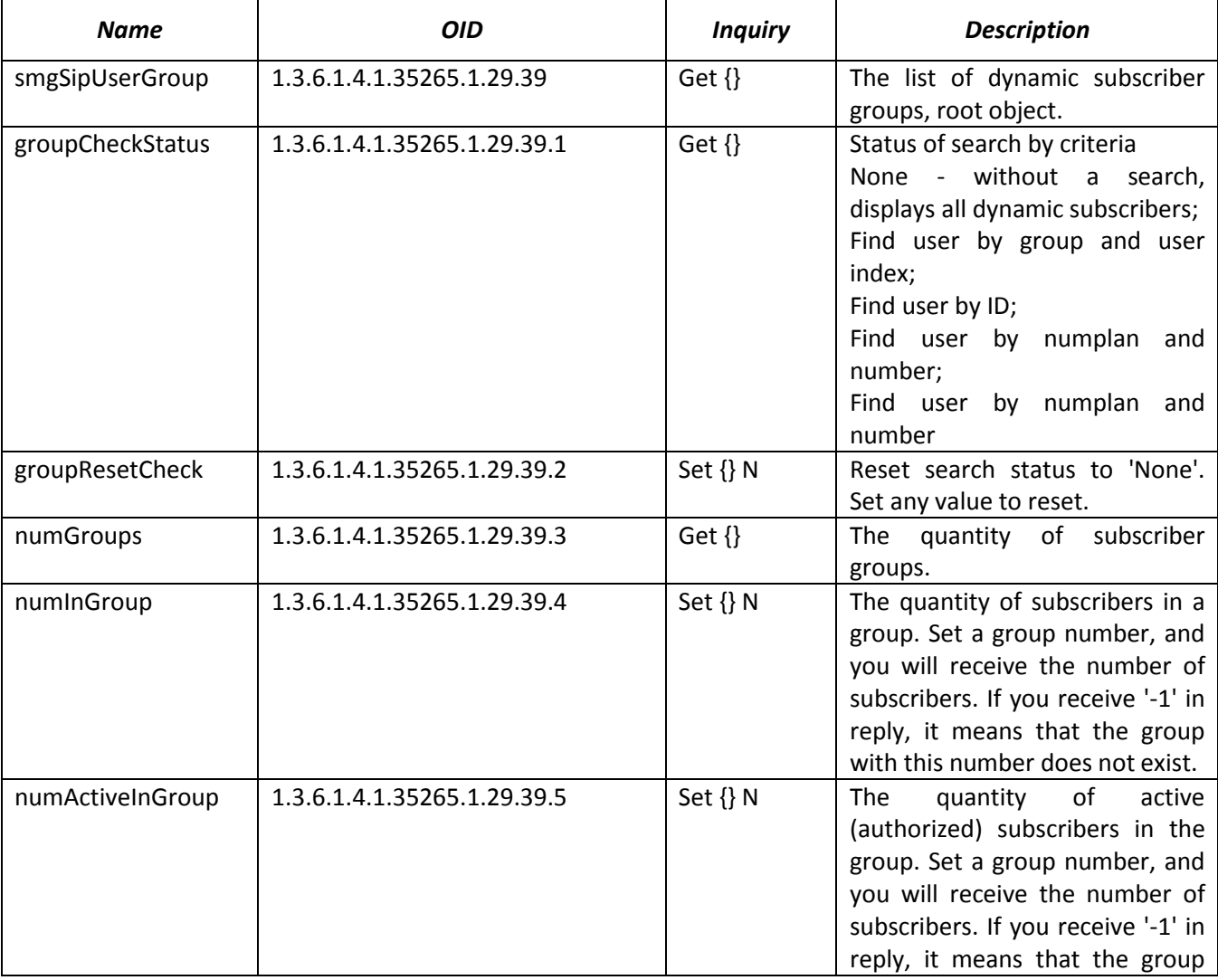

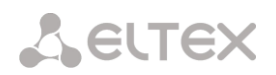

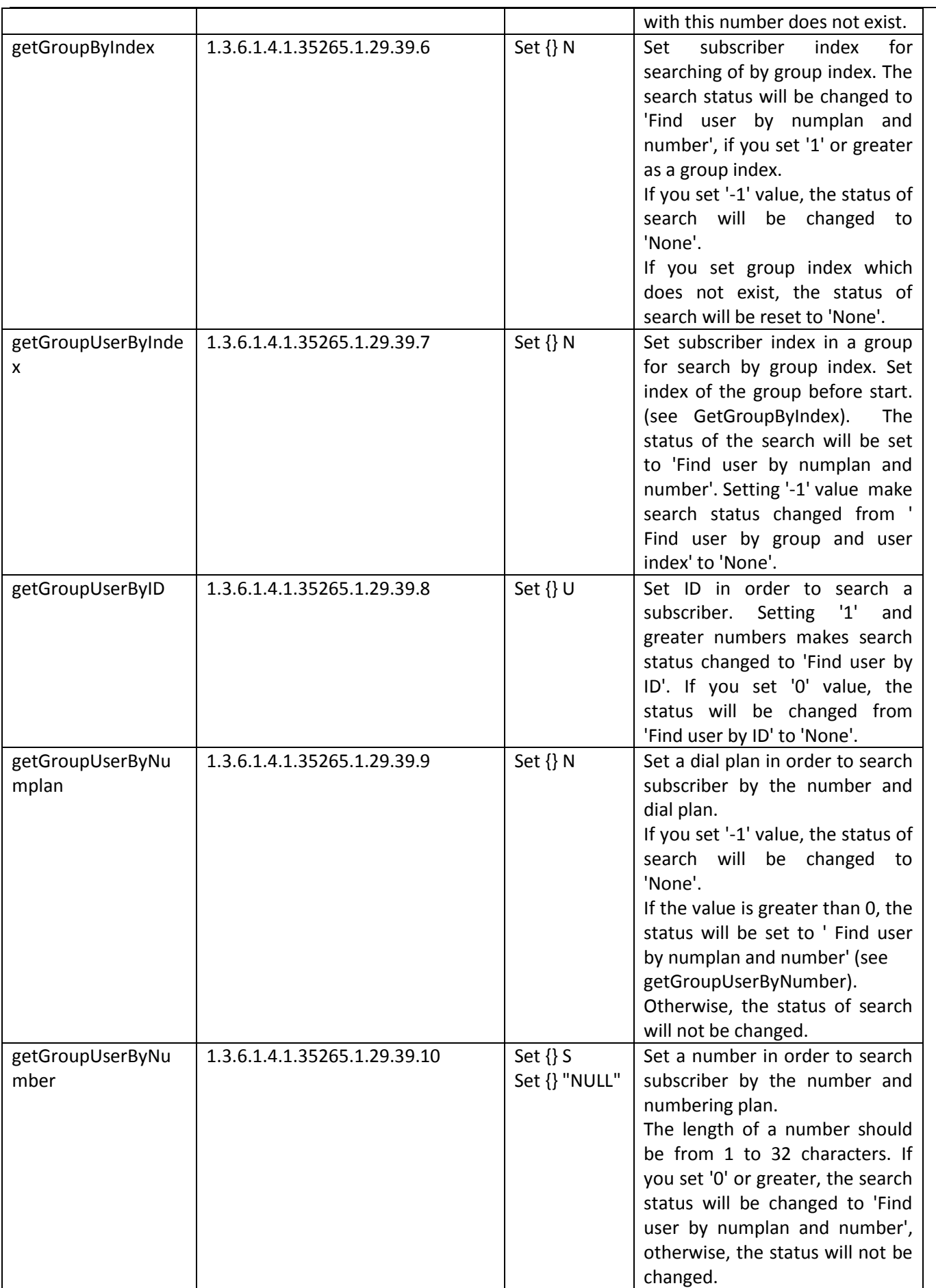

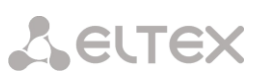

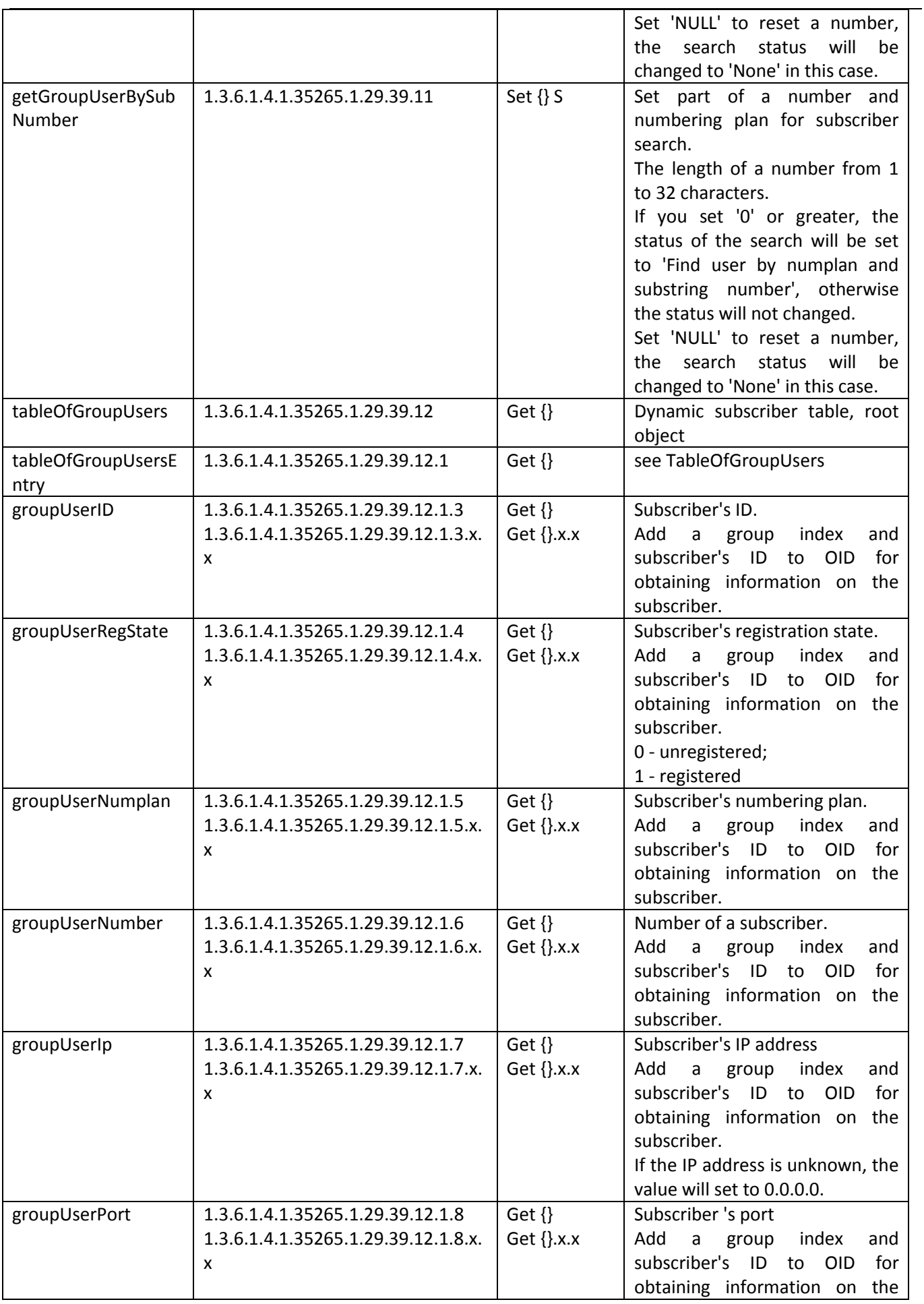

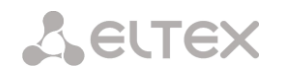

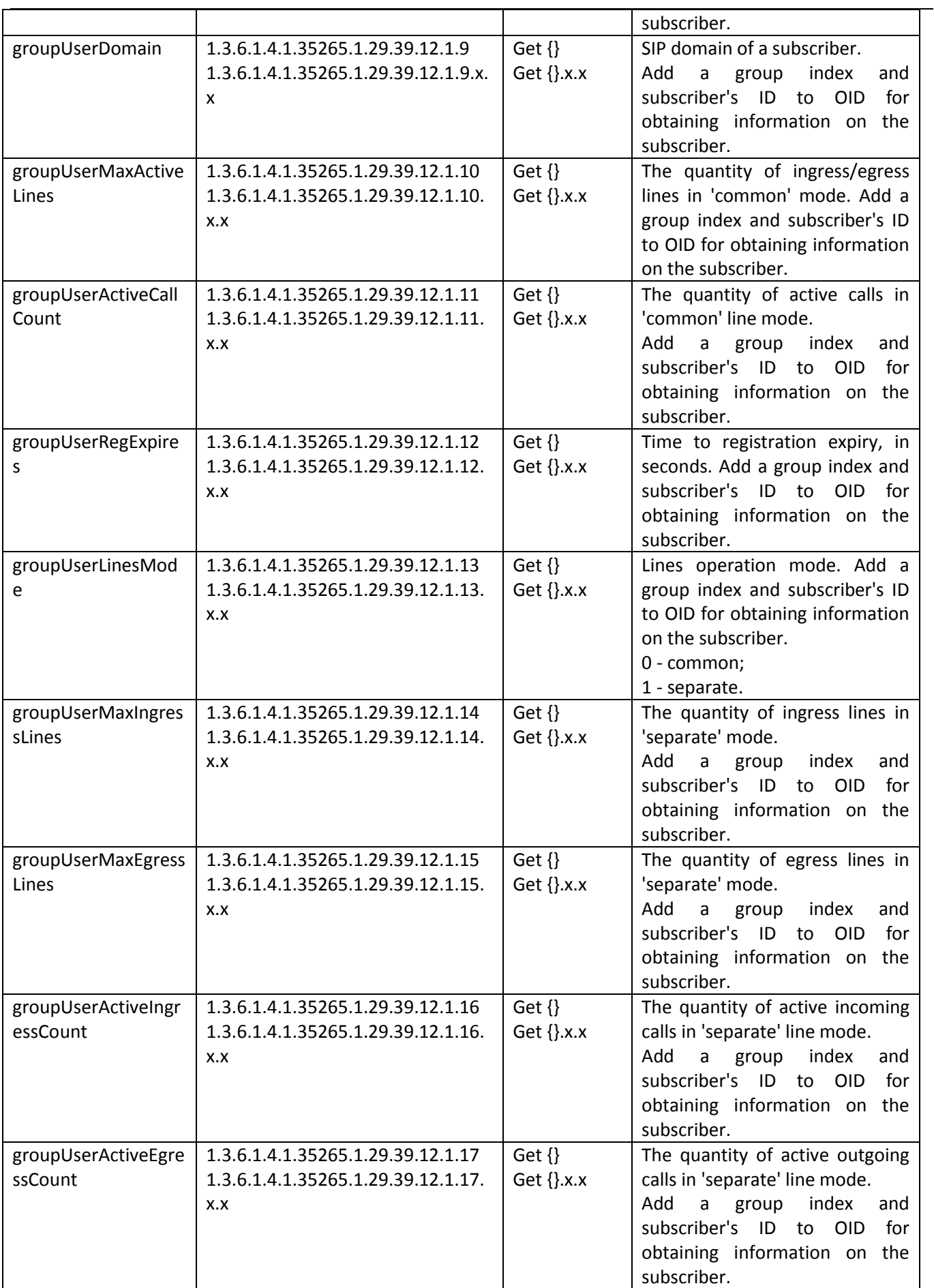

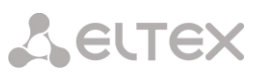

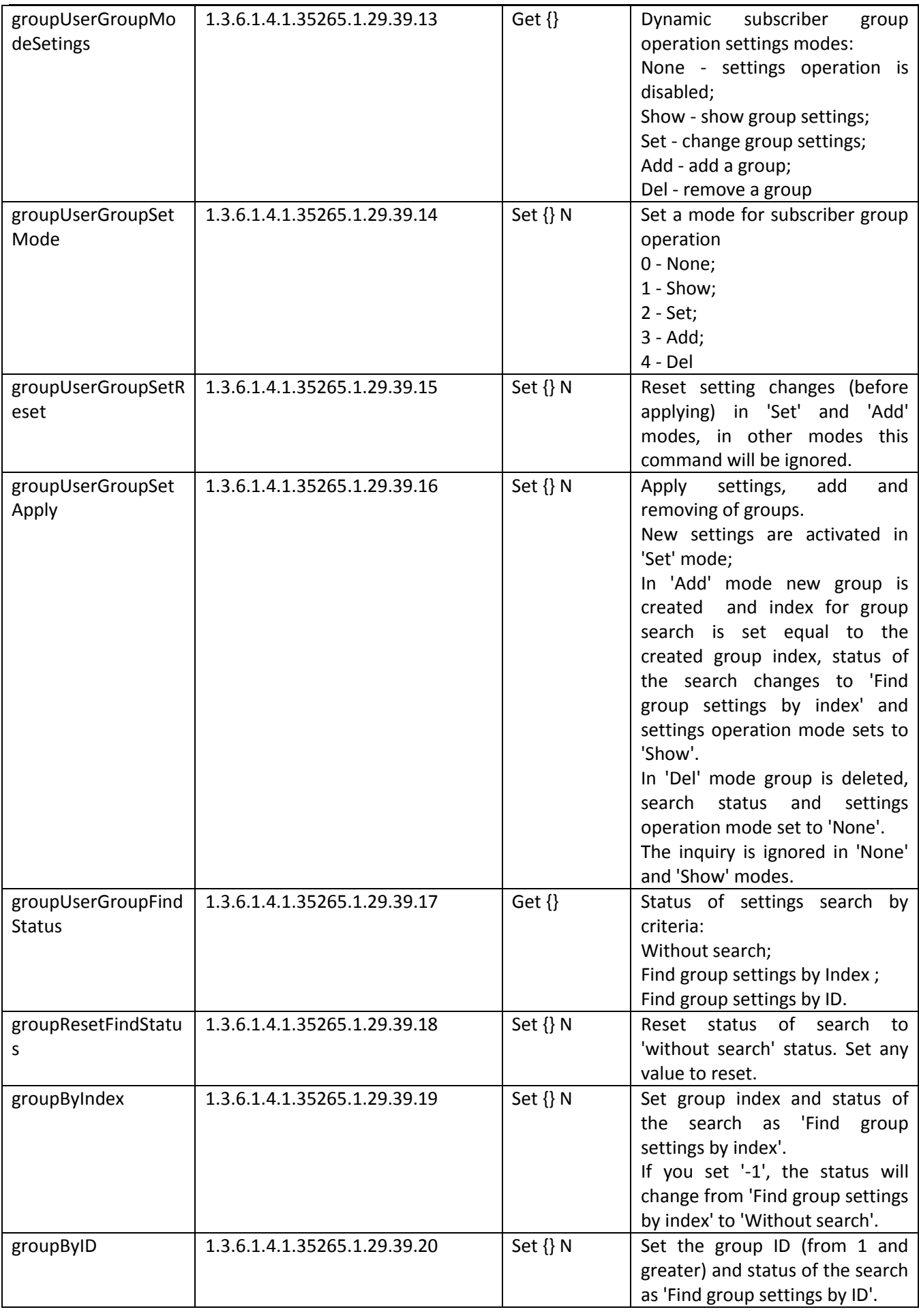

# Aeutex

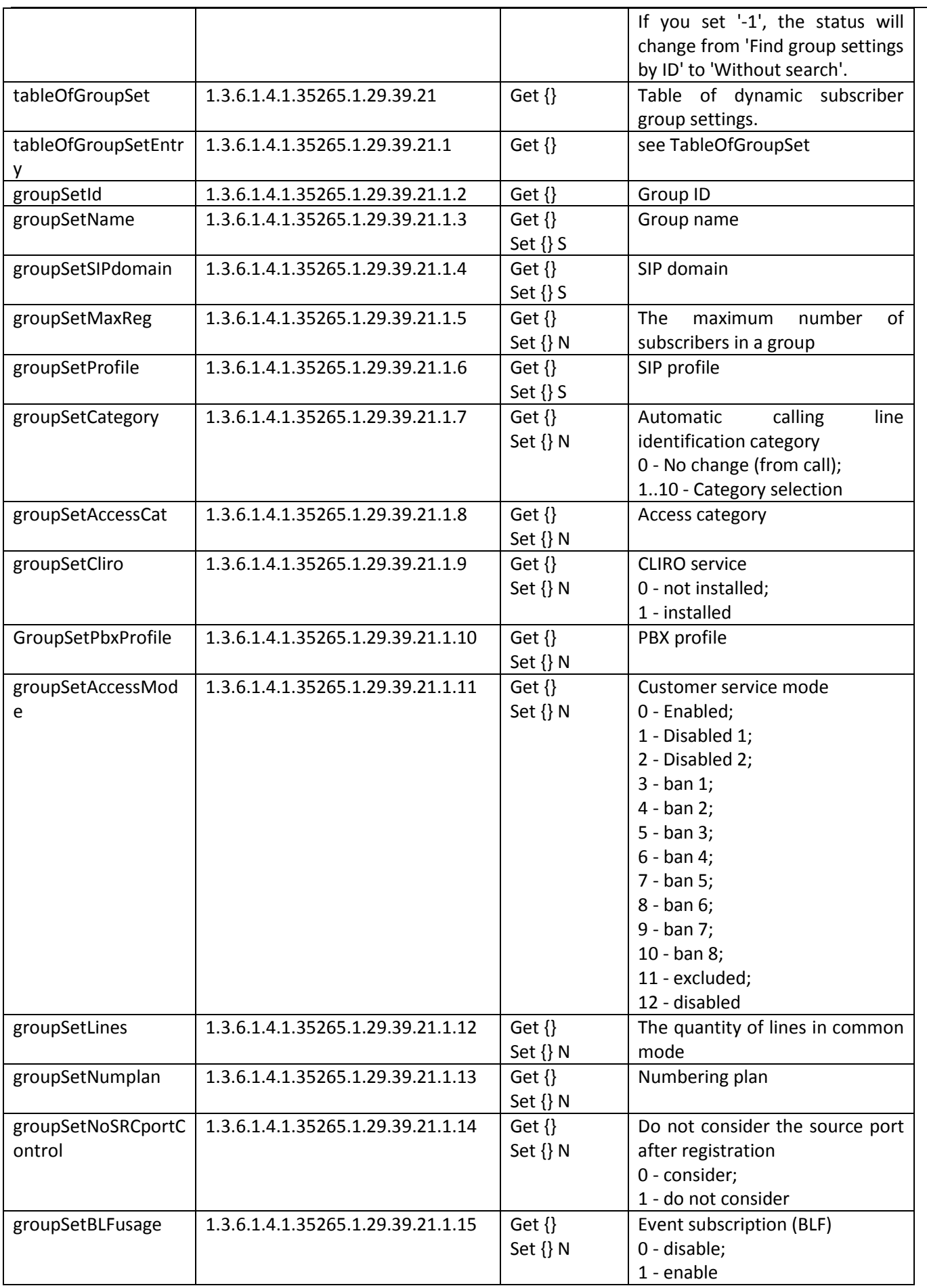

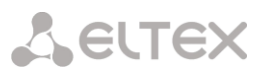

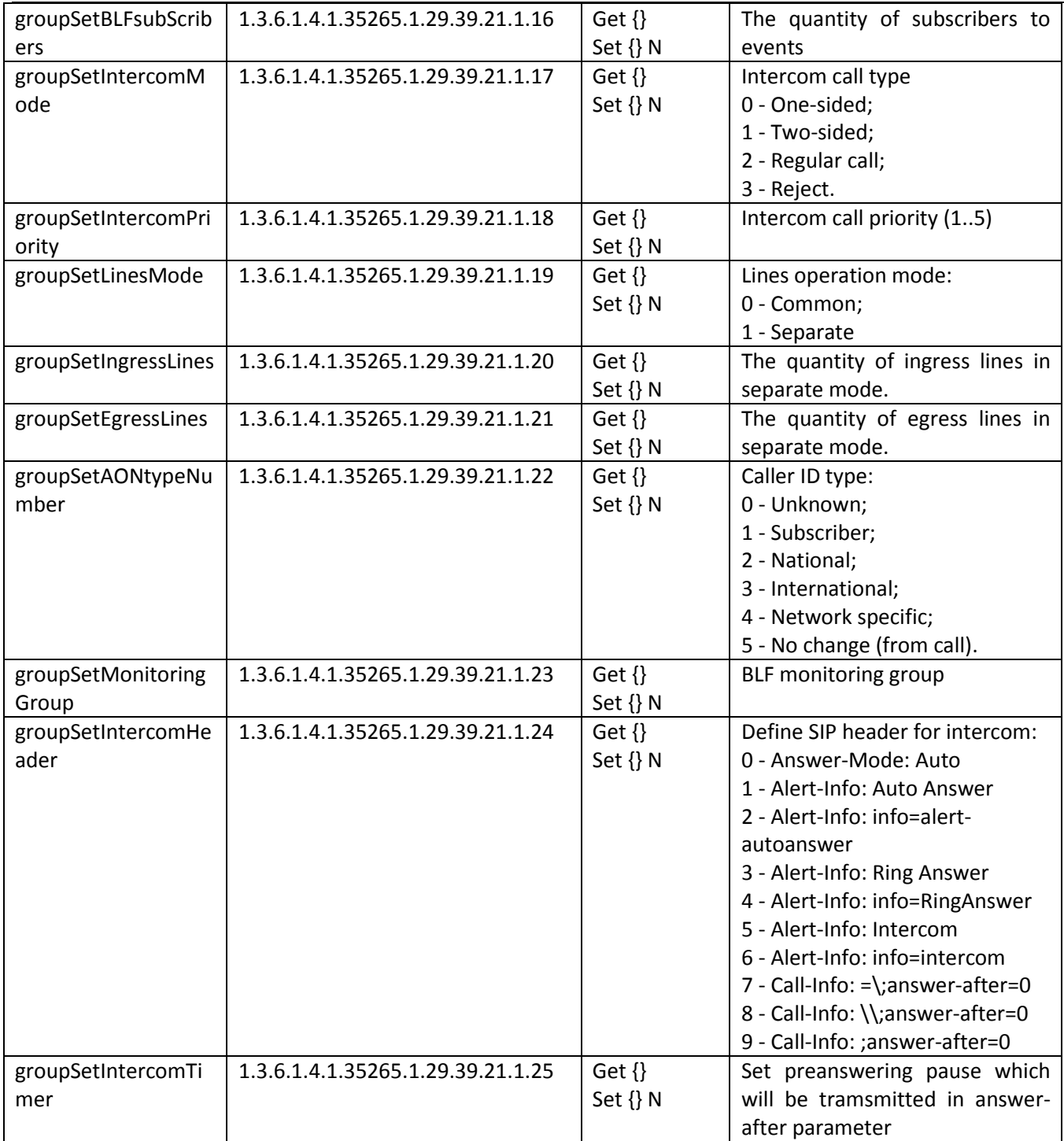

### **Out-of-date OID**

Some of OIDs were changed and some branches might have been removed or changed to new values in subsequent releases. We recommend you to re-configure monitoring system and scripts to new OID usage.

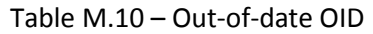

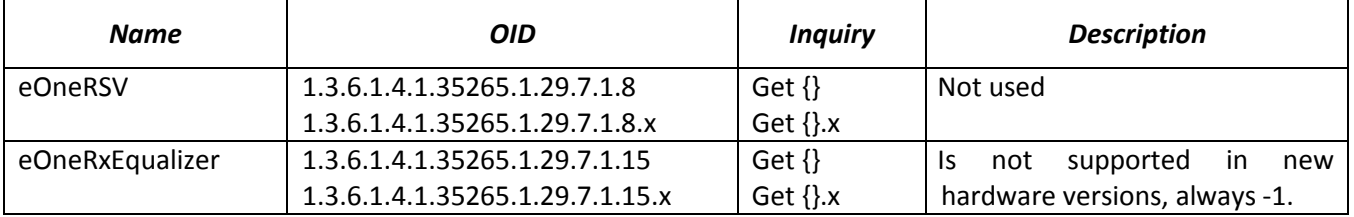

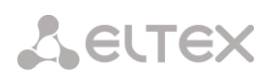

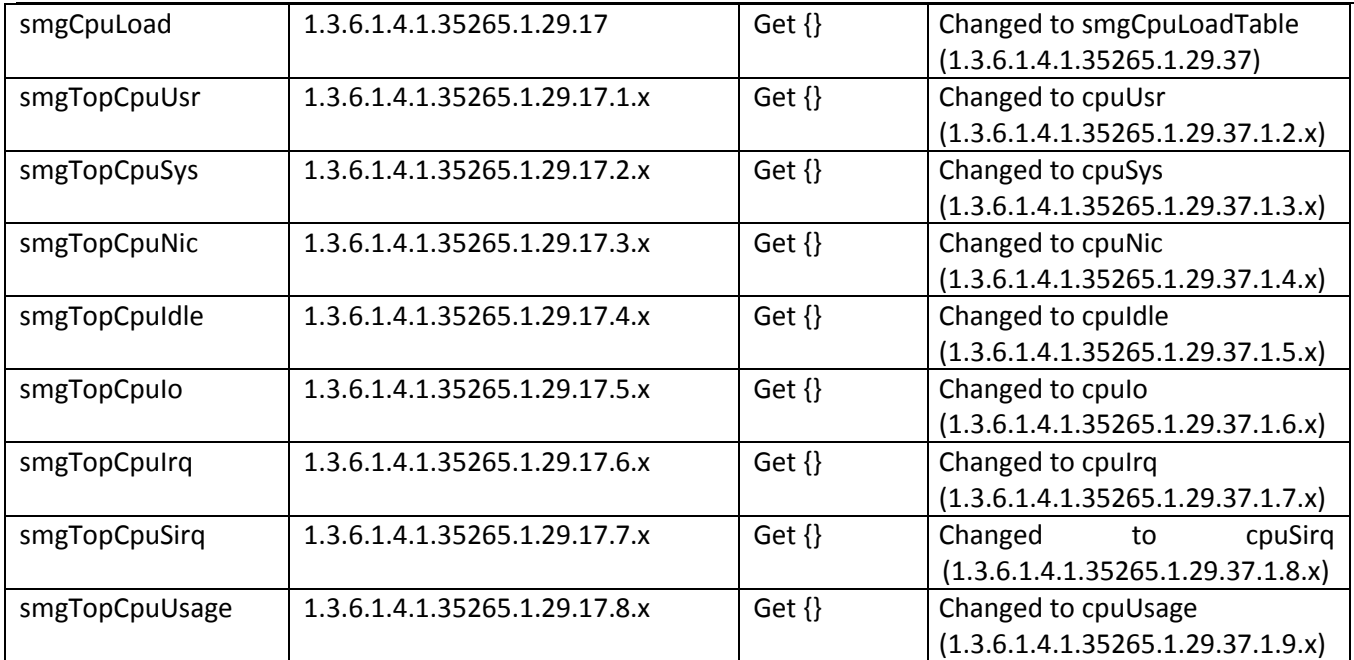

## **OID MIB-2 support (1.3.6.1.2.1)**

SMG supports the following MIB-2 branches:

- system  $(1.3.6.1.2.1.1)$  common information on the system;
- interfaces (1.3.6.1.2.1.2) information on network interfaces;
- $\bullet$  snmp (1.3.6.1.2.1.11) information on SNMP operation.

#### **TECHNICAL SUPPORT**

Contact Eltex Service Centre to receive technical support regarding our products:

29v Okruzhnaya str., Novosibirsk, Russian Federation, 630020 Tel.: +7(383)274-47-88 +7(383) 274-47-87 +7(383) 272-83-31 E-mail: techsupp@eltex.nsk.ru

Visit Eltex official website to get the relevant technical documentation and software, benefit from our knowledge base, or consult a Service Centre Specialist in our technical forum.

http://eltex-co.ru http://eltex-co.ru/support <http://eltex-co.ru/forum> [http://kcs.eltex.nsk.ru](http://kcs.eltex.nsk.ru/)